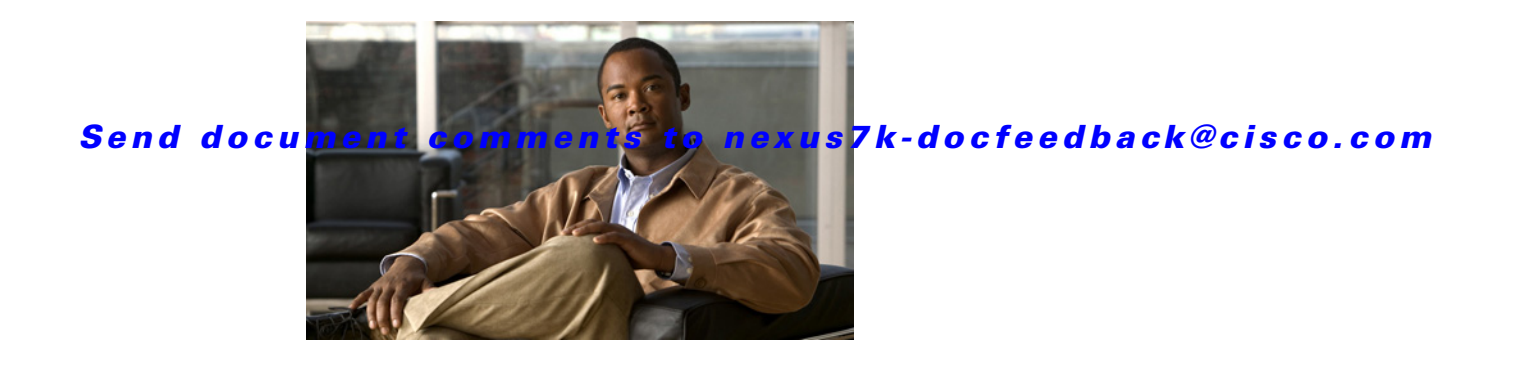

# **Show Commands**

This chapter describes the Cisco NX-OS unicast routing **show** commands.

# **show bgp**

To display Border Gateway Protocol routes, use the **show bgp** command.

**show bgp** {{**ipv4** | **ipv6**} {**unicast** | **multicast**} | **all}** [**addr** | *prefix* [**longer-prefixes**]] [**vrf** *vrf-name*]

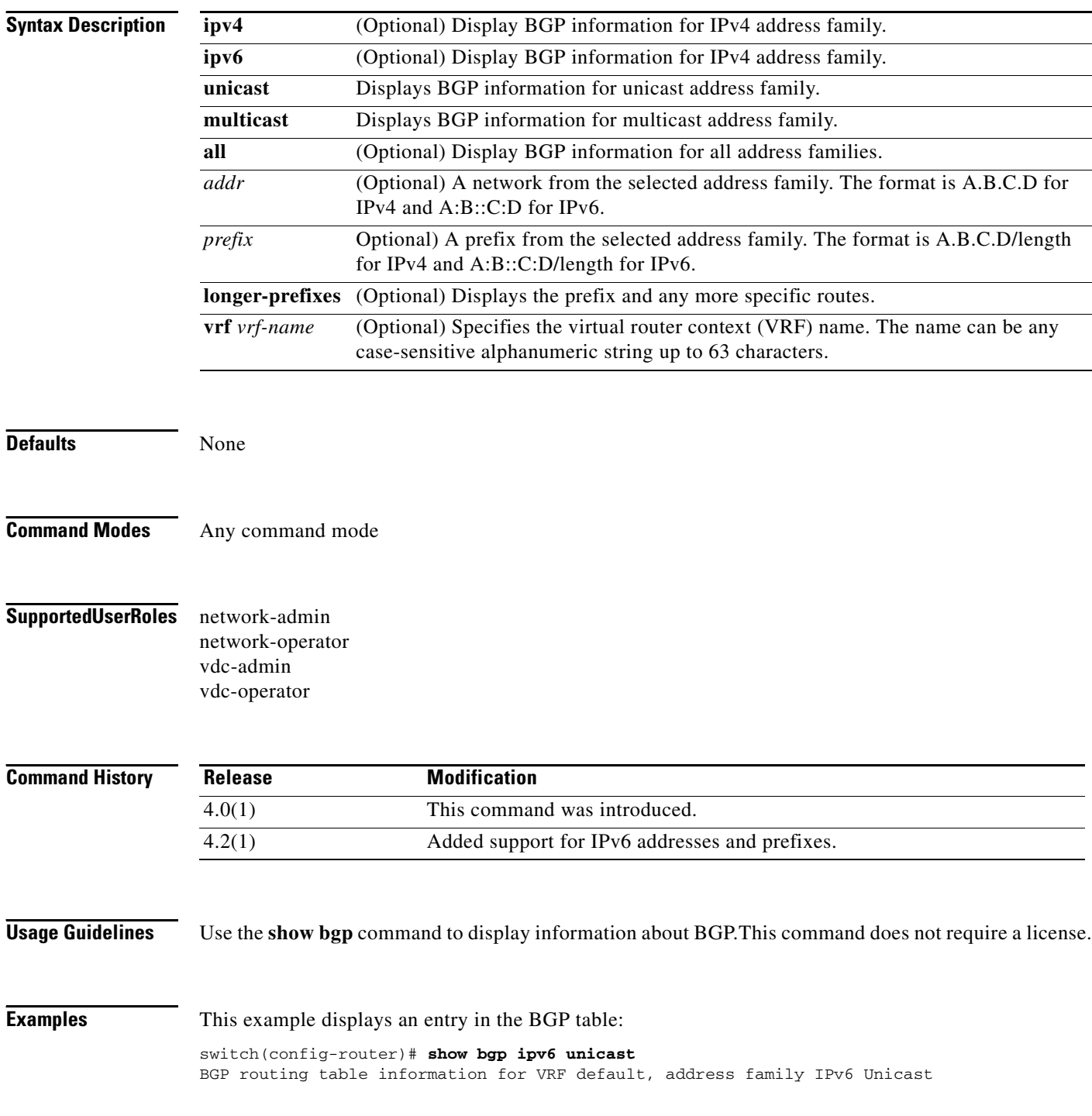

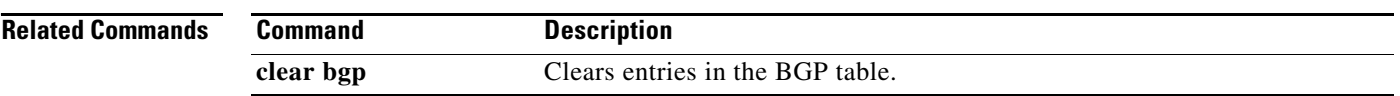

# **show bgp community**

To display Border Gateway Protocol (BGP) routes that match a community, use the **show bgp community** command.

**show bgp**{{**ipv4** | **ipv6**} {**unicast** | **multicast**} | **all**} **community** [*as-number*] [**internet] [no-advertise] [no-export] [no-export-subconfed**] [**exact-match**]} [**vrf** *vrf-name*]

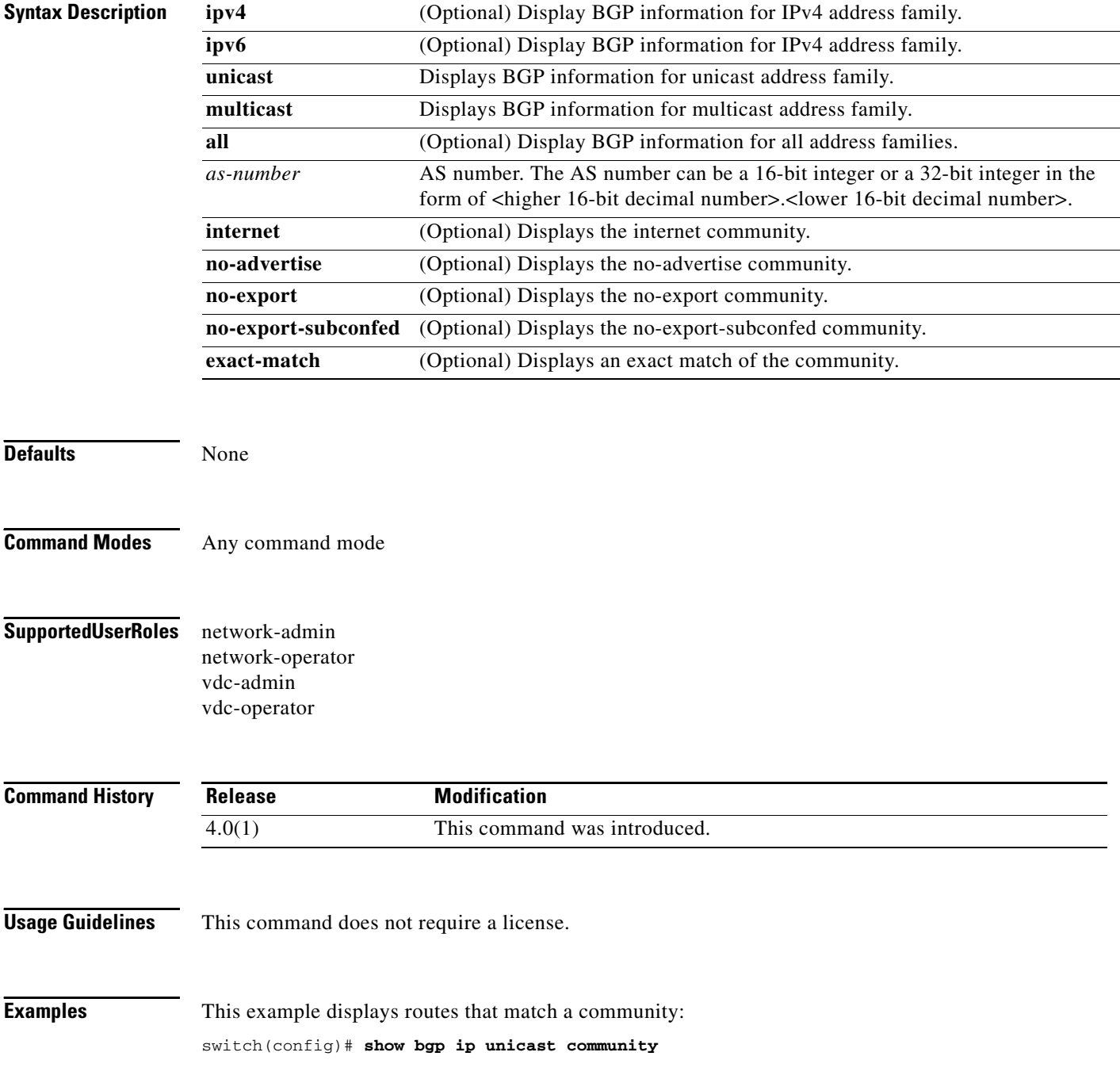

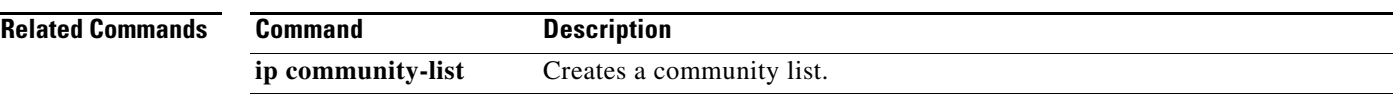

# **show bgp community-list**

To display Border Gateway Protocol (BGP) routes that match a community list, use the **show bgp community-list** command.

**show bgp** {{**ipv4** | **ipv6**} {**unicast** | **multicast**} | **all**} **community-list** *commlist-name* [**exact-match**] [**vrf** *vrf-name*]

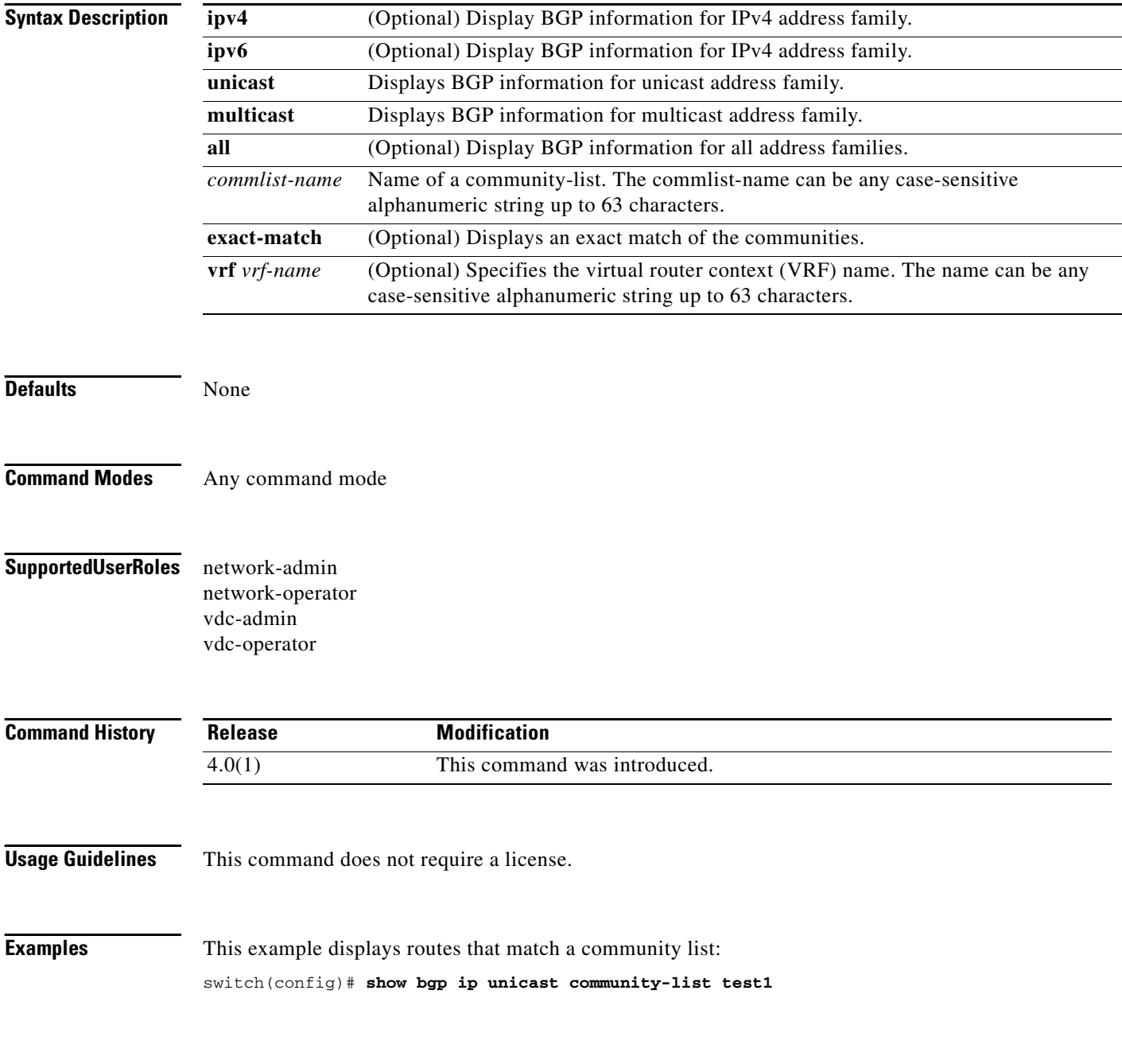

#### **Related Commands**

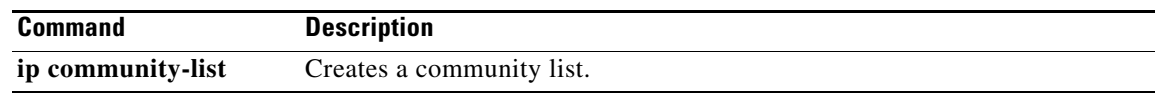

# **show bgp extcommunity**

To display Border Gateway Protocol (BGP) routes that match an extended community, use the **show bgp extcommunity** command.

**show bgp**{{**ipv4** | **ipv6**} {**unicast** | **multicast**} | **all} extcommunity generic** {**non-transitive** | **transitive**} [*as4-number*] [**exact-match**] [**vrf** *vrf-name*]

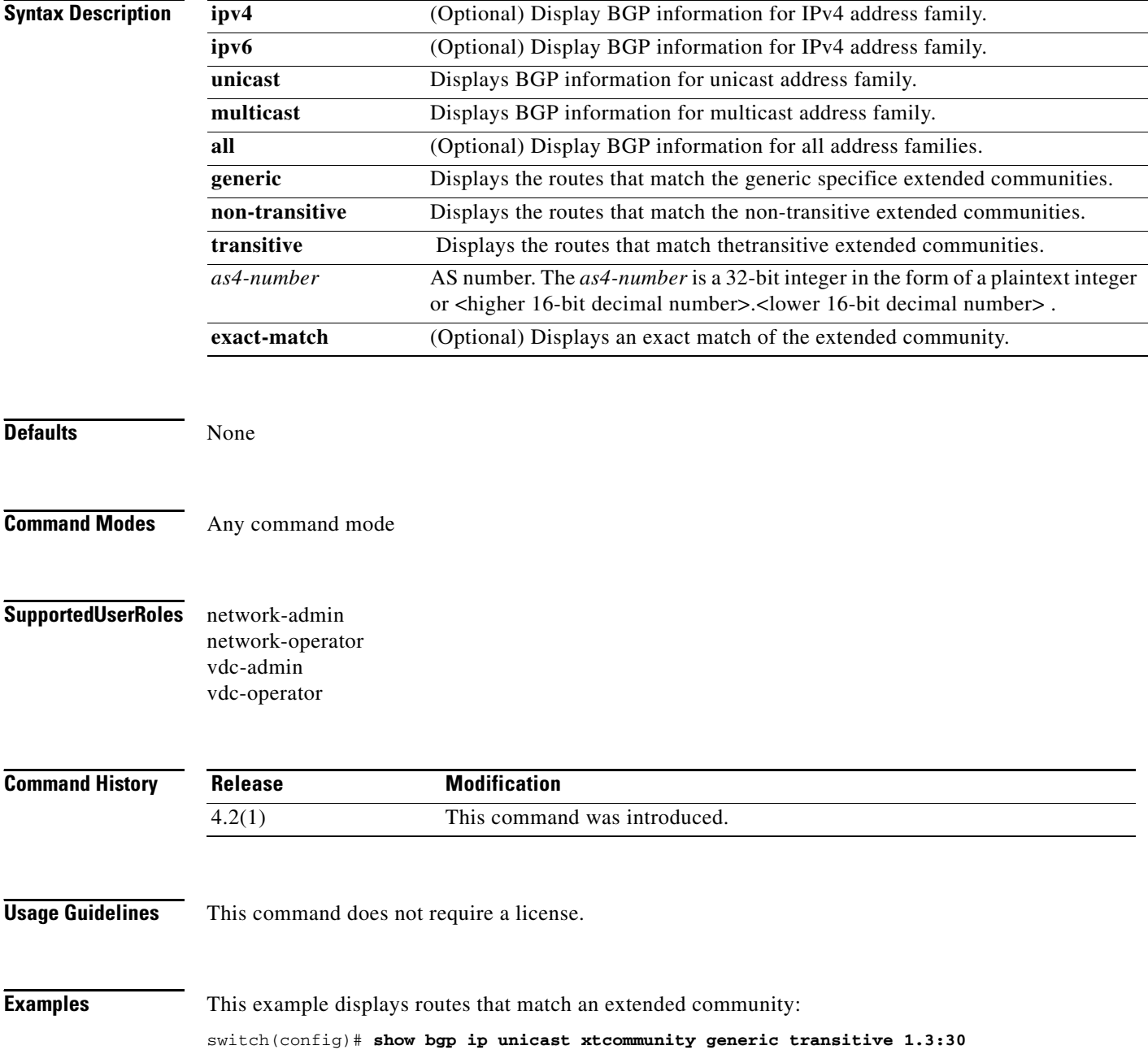

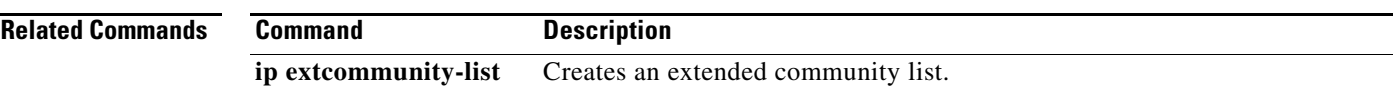

# **show bgp extcommunity-list**

To display Border Gateway Protocol (BGP) routes that match an extended community list, use the **show bgp extcommunity-list** command.

**show bgp** {{**ipv4** | **ipv6**} {**unicast** | **multicast**} | **all} extcommunity-list** *commlist-name* [**exact-match**] [**vrf** *vrf-name*]

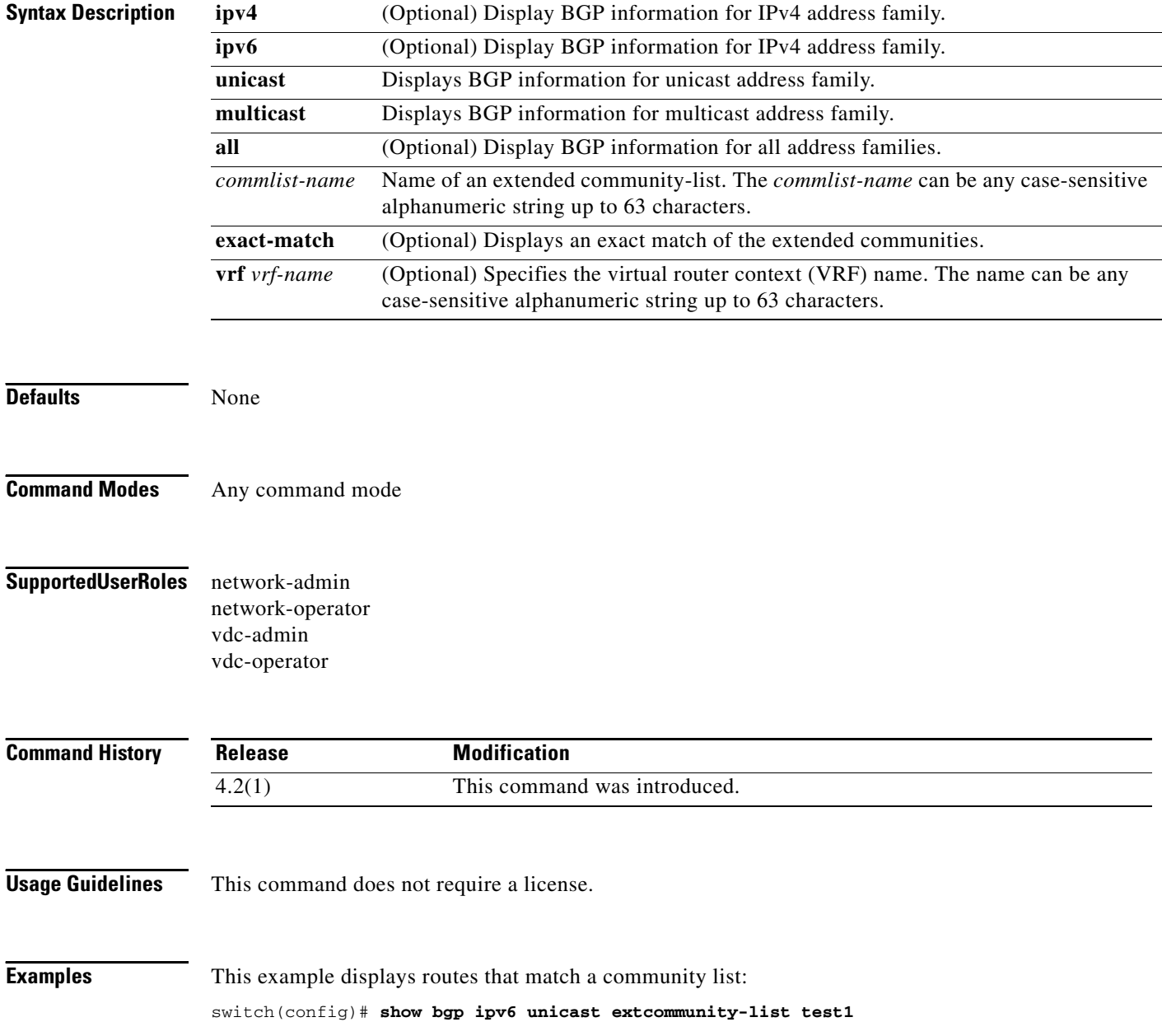

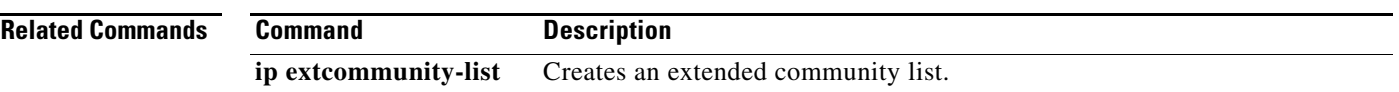

# **show bgp neighbors**

To display Border Gateway Protocol (BGP) neighbors, use the **show bgp neighbors** command.

**show bgp** {**ip** | **ipv6**} {**unicast** | **multicast**} **neighbors** [*addr* [**advertised-routes** | **flap-statistics** | **paths** | **received-routes** | **routes** [**advertised** | **dampened** | **received**]] | *prefix*] [**vrf** {**all** | *vrf-name*}]

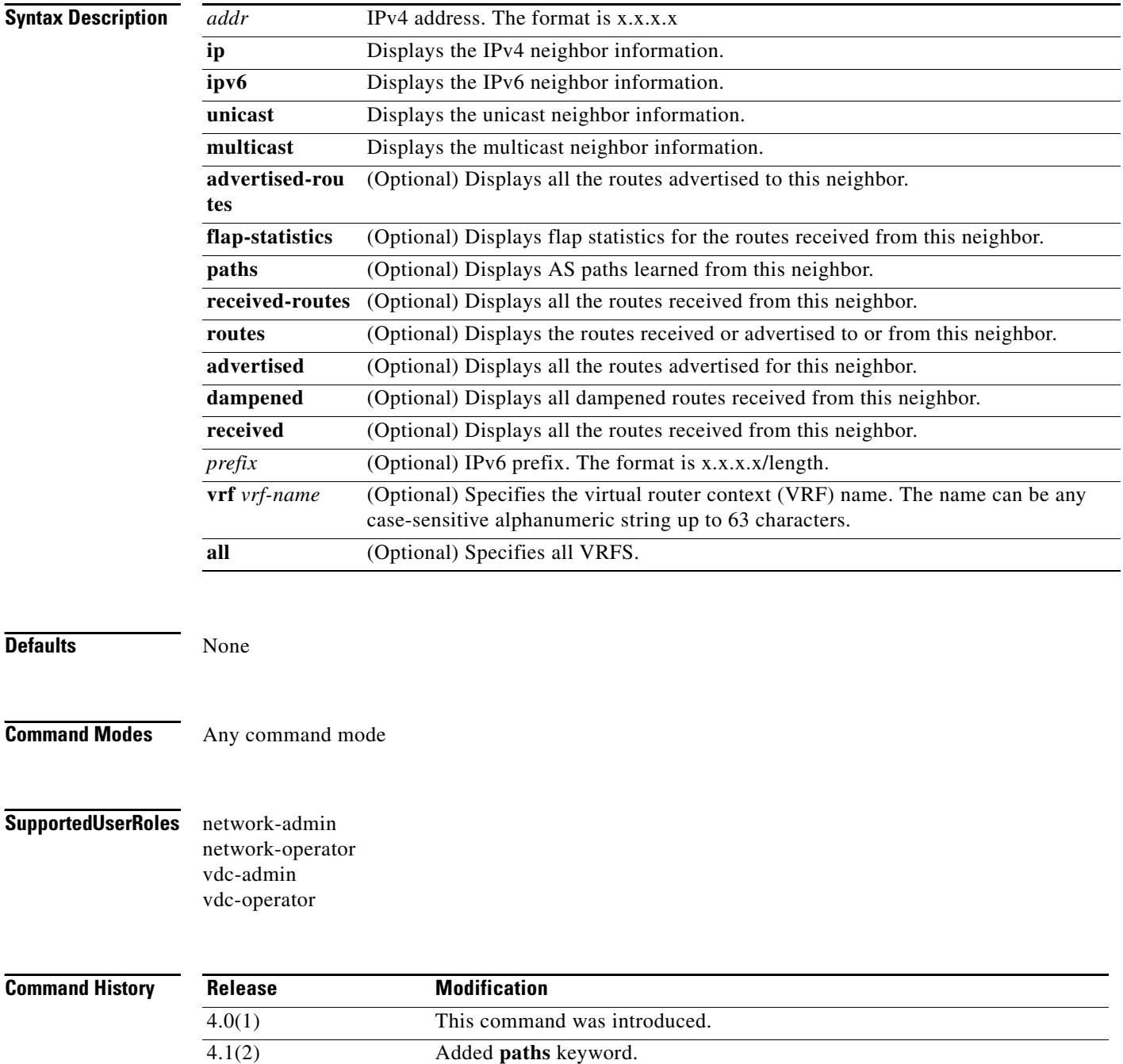

**Usage Guidelines** This command does not require a license.

**Examples** This example displays the BGP neighbors: switch(config)# **show bgp ip unicast neighbors**

**Related Commands Command Description show ip bgp neighbors** Displays the IPv4 BGP information. **show ipv6 bgp neighbors** Displays the IPv6 BGP information.

# **show bgp sessions**

To display Border Gateway Protocol (BGP) sessions, use the **show bgp sessions** command.

**show bgp sessions** [**vrf** *vrf-name*]

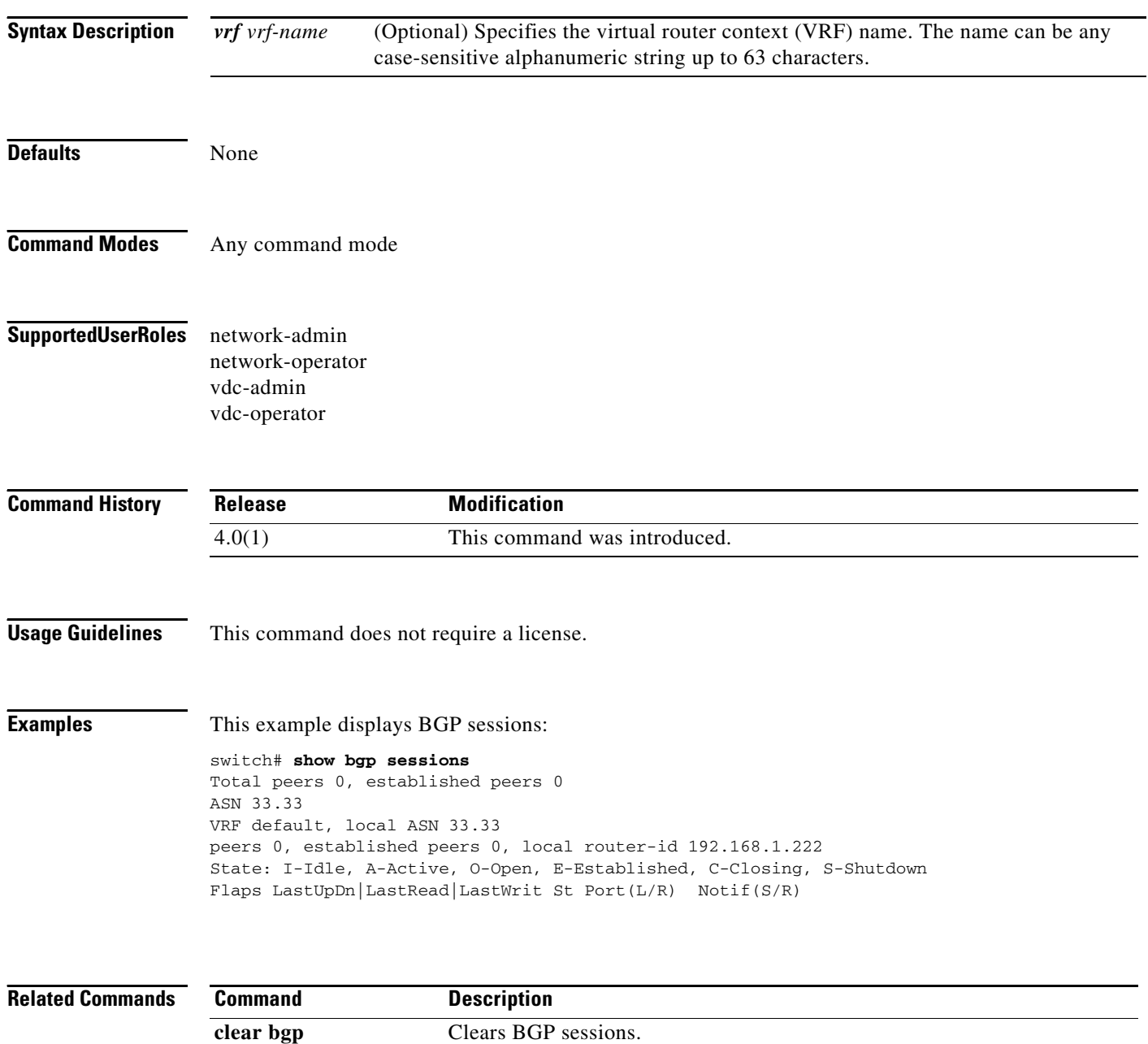

# **show forwarding**

To display forwarding information, use the **show forwarding** command.

**show forwarding** [**ip** | **ipv4** | **ipv6**] {**adjacency** | **interfaces** | **route** | **trace** [**clear**] | **table** *id* **pss route**} [**module** *slot*] [**vrf** *vrf-name*]

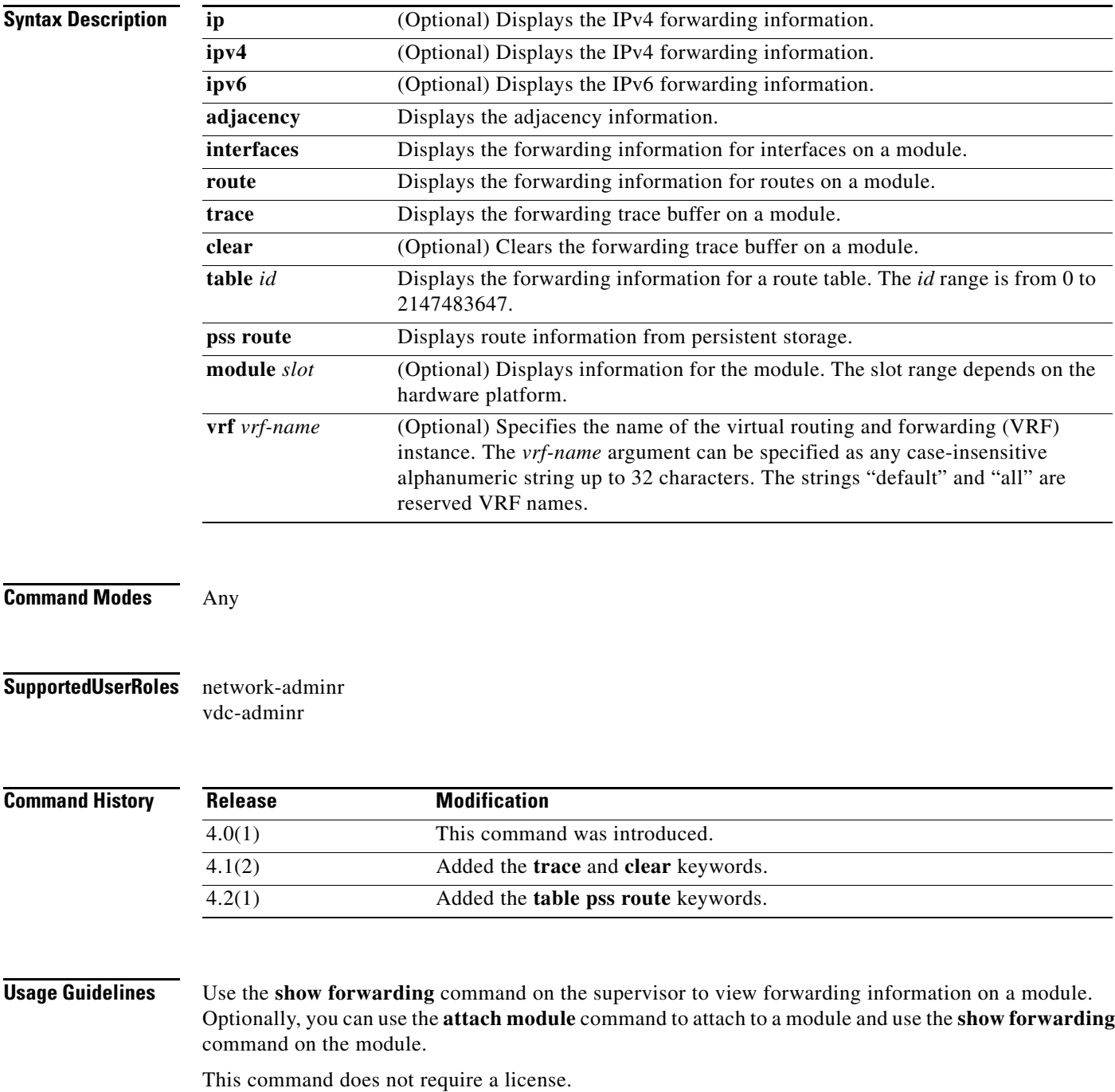

**Examples** The following example shows how to display forwarding information for module 2:

switch# **show forwarding route module 2**

IPv4 routes for table default/base

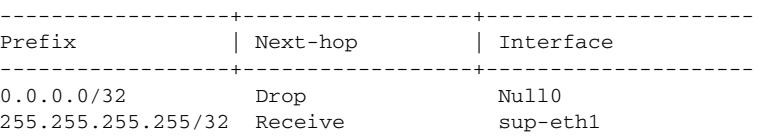

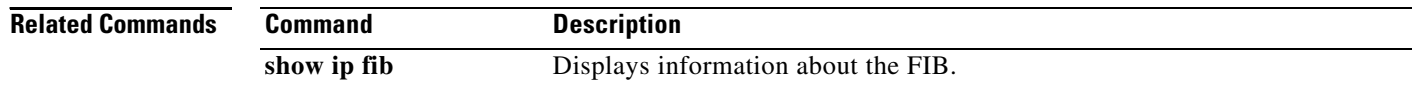

٦

# **show forwarding distribution**

To display forwarding distribution information, use the **show forwarding distribution** command.

**show forwarding distribution** [**clients** | **fib-state**]

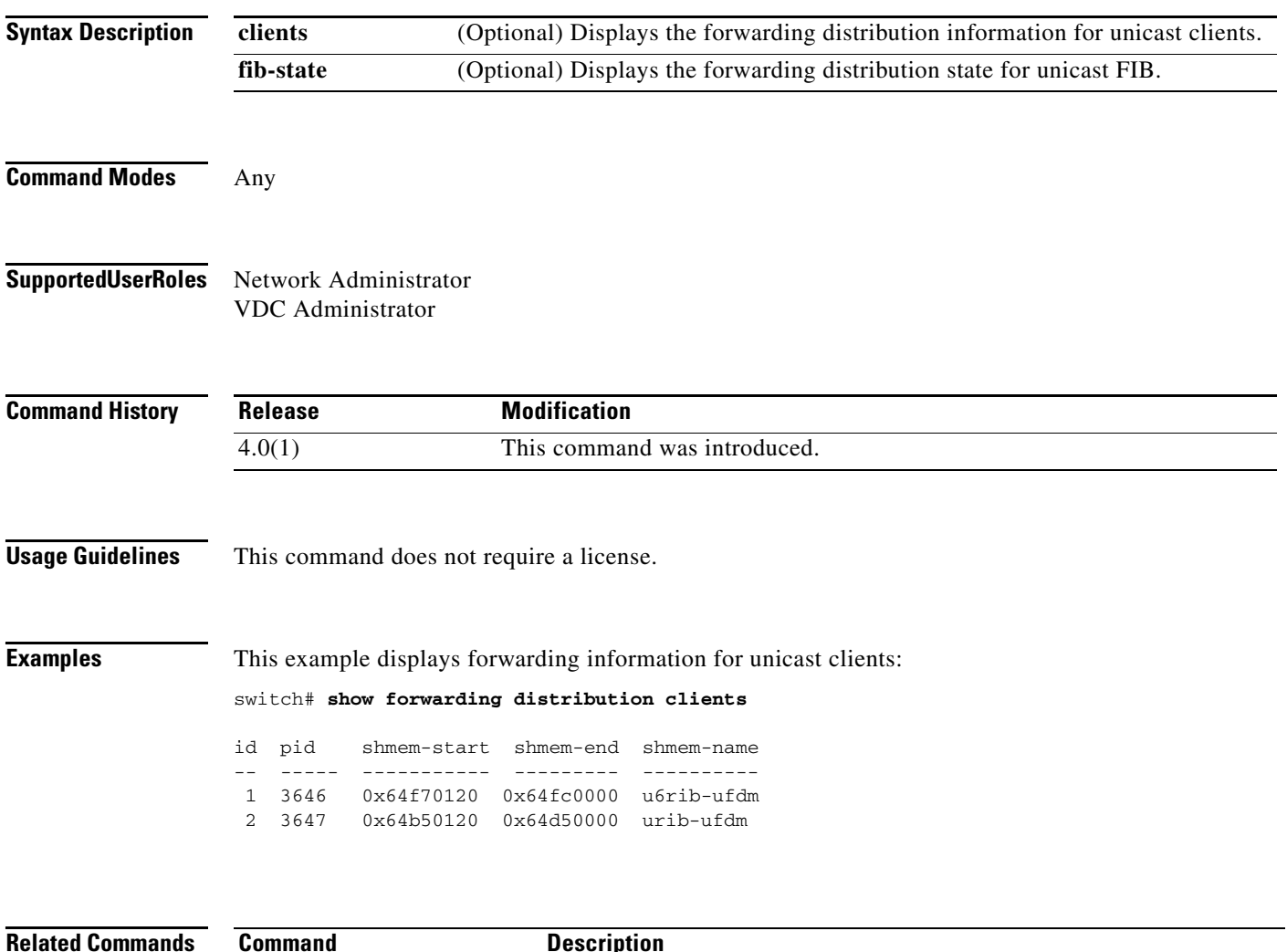

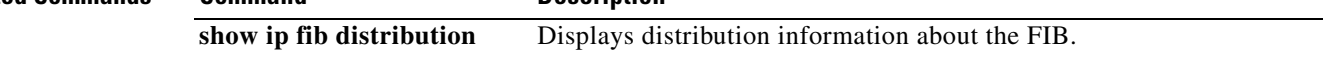

# **show forwarding inconsistency**

To display the results of the forwarding inconsistency checker, use the **show forwarding inconsistency**  command.

**show forwarding inconsistency** [**ip** | **ipv4** | **ipv6**] [**unicast**] **module** *slot* [**vrf** *vrf-name*]

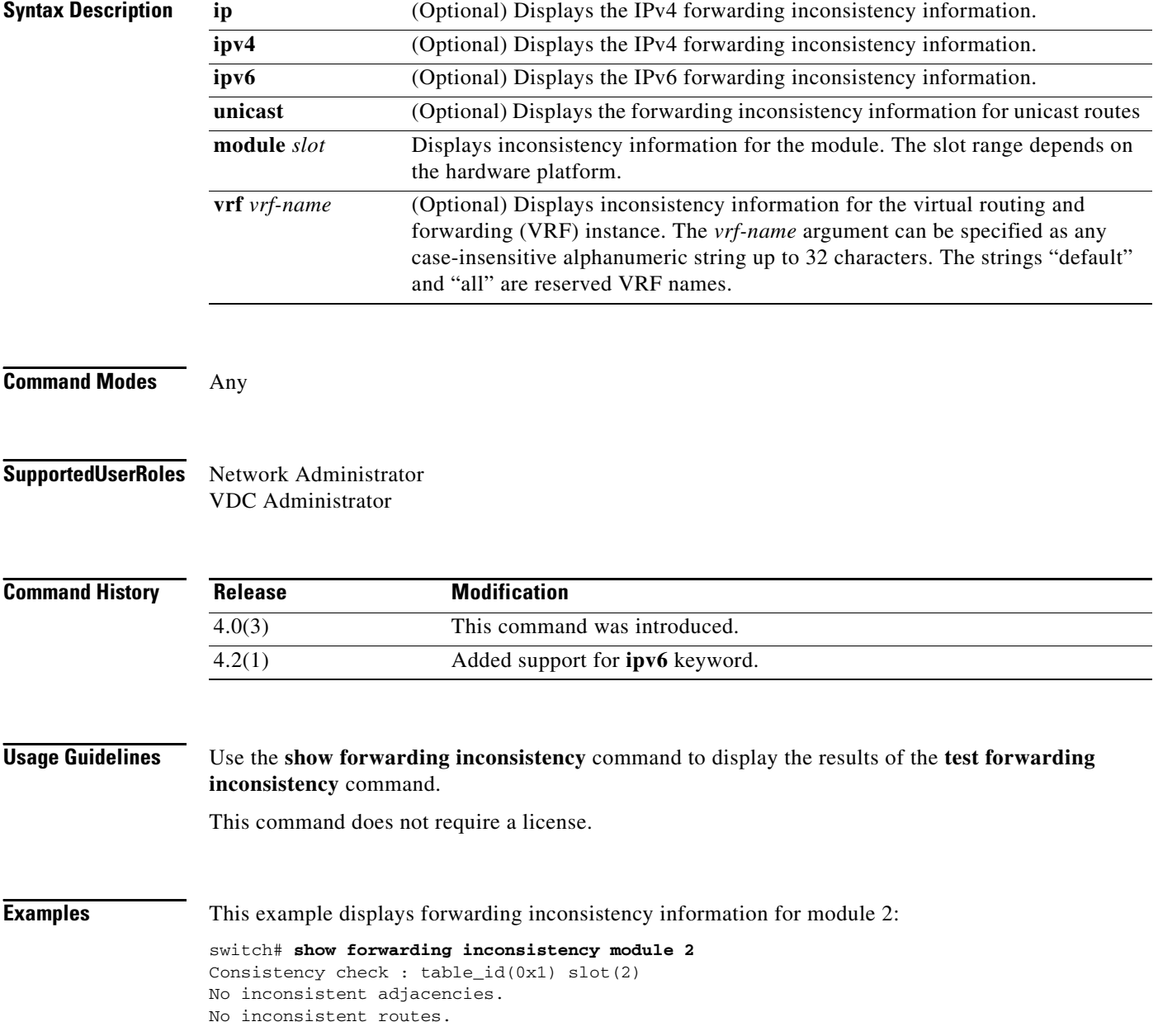

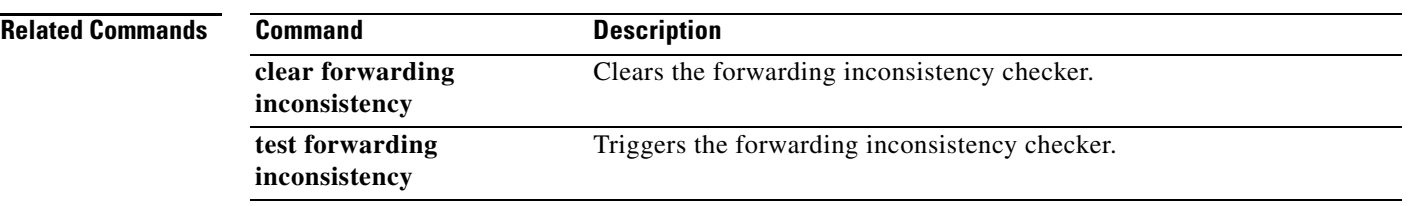

# **show glbp**

To display Gateway Load Balancing Protocol (GLBP) information, use the **show glbp** command.

**show glbp** [**interface** *type number*] [**group** *number*] [*state*] [**brief**] [**vrf** *vrf-name*]

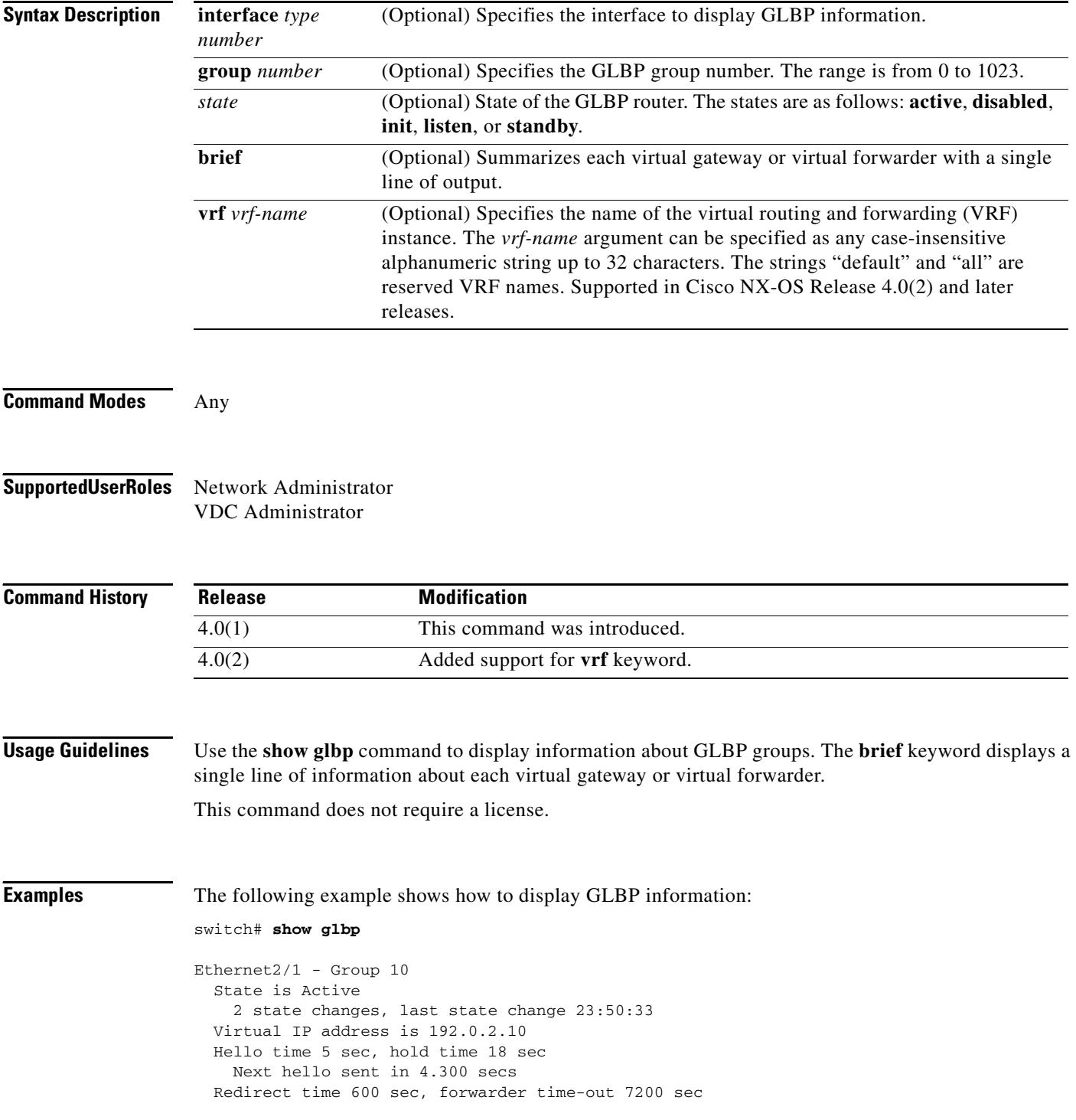

```
 Authentication MD5, key "ThisStringIsTheSecretKey"
 Preemption enabled, min delay 60 sec
 Active is local
 Standby is unknown
 Priority 254 (configured)
 Weighting 105 (configured 110), thresholds: lower 95, upper 105
  Track object 2 state Down decrement 5
 Load balancing: host-dependent
Group members:
  0016.C76C.85DC (7.199.10.1) local
 There is 1 forwarder (1 active)
 Forwarder 1
   State is Active
     1 state change, last state change 23:50:15
  MAC address is 0007.b400.0101 (default)
  Owner ID is 0005.0050.6c08
  Redirection enabled
   Preemption enabled, min delay 60 sec
  Active is local, weighting 105
```
The following example shows how to display a brief summary of GLBP information:

#### switch# **show glbp brief**

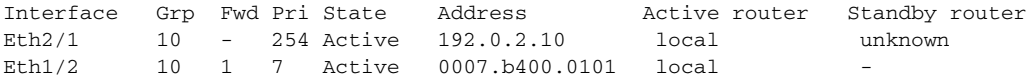

The following example shows how to specify the GLBP interface and group number:

#### switch# **show glbp interface ethernet2/2 group 1**

```
Ethernet2/2 - Group 1
State is Listen
   64 state changes, last state change 00:00:54
Virtual IP address is 10.1.0.7
Hello time 50 msec, hold time 200 msec
  Next hello sent in 0.030 secs
Redirect time 600 sec, forwarder time-out 14400 sec
Authentication text "authword"
Preemption enabled, min delay 0 sec
Active is 10.1.0.2, priority 105 (expires in 0.184 sec)
Standby is 10.1.0.3, priority 100 (expires in 0.176 sec)
Priority 96 (configured)
Weighting 100 (configured 100), thresholds: lower 95, upper 100
  Track object 1 state Up decrement 10
Load balancing: round-robin
 Group members:
  0004.4d83.4801 (10.0.0.0)
   0010.7b5a.fa41 (10.0.0.1)
   00d0.bbd3.bc21 (10.0.0.2) local
```
[Table 1-1](#page-21-0) describes the significant fields shown in the displays.

Г

<span id="page-21-0"></span>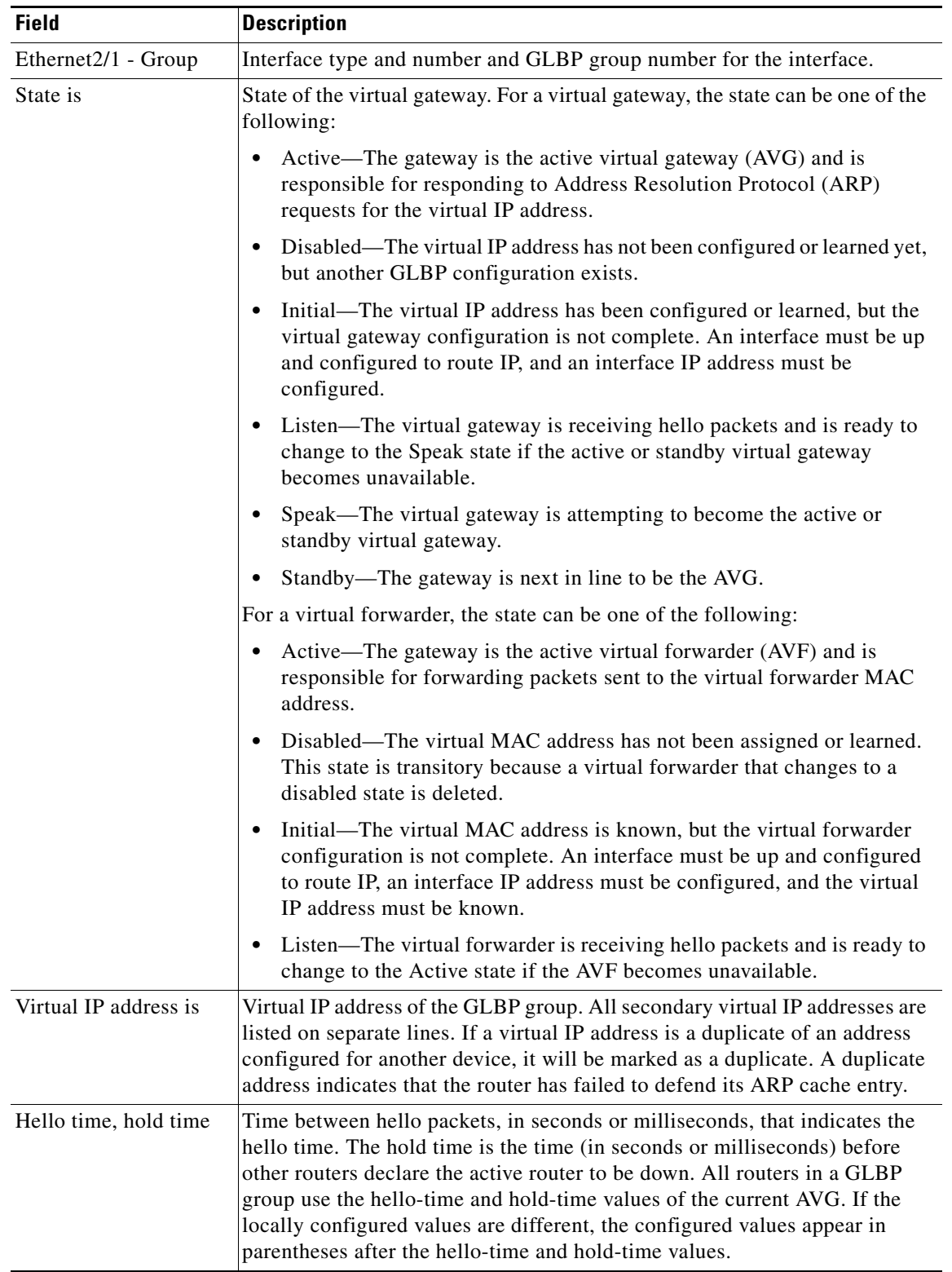

#### *Table 1-1 show glbp Field Descriptions*

 $\blacksquare$ 

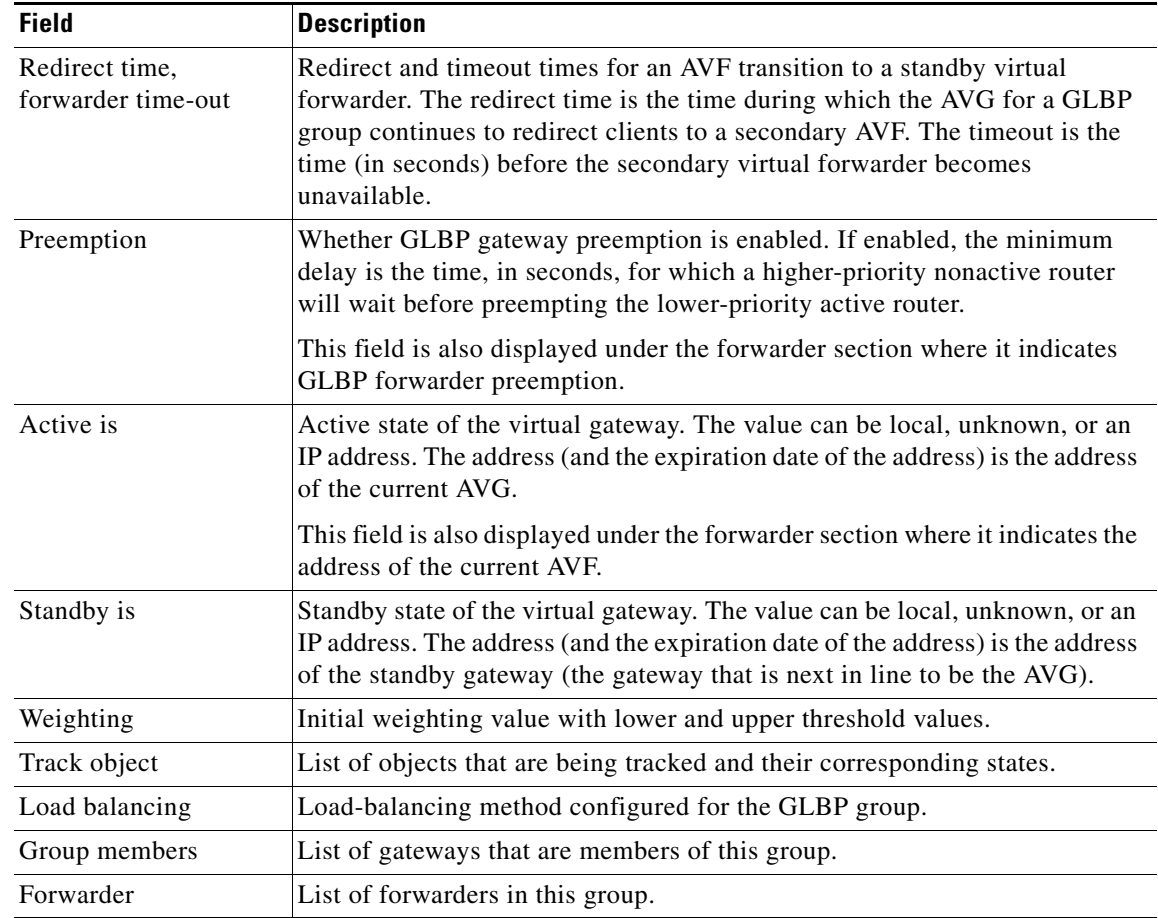

#### *Table 1-1 show glbp Field Descriptions (continued)*

<span id="page-23-0"></span>[Table 1-2](#page-23-0) describes the fields for the **show glbp brief** command output.

*Table 1-2 show glbp brief Field Descriptions*

| <b>Field</b> | <b>Description</b>                                                                                                    |
|--------------|----------------------------------------------------------------------------------------------------|
| Interface    | Interface type and number.                                                                                                    |
|              | GLBP group number for the interface.                                                                                                    |
| Grp          | GLBP group number for the interface.                                                                                                    |
| Fwd          | Number of forwarders in the GLBP group.                                                                                                    |
| Pri          | Configured priority for this gateway.                                                                                                    |
| State is     | State of the virtual gateway. For a virtual gateway, the state can be one of the<br>following:                                                                                                    |
|              | Active—The gateway is the active virtual gateway (AVG) and is<br>responsible for responding to Address Resolution Protocol (ARP)<br>requests for the virtual IP address.                                                                                                    |
|              | Disabled-The virtual IP address has not been configured or learned yet,<br>$\bullet$<br>but another GLBP configuration exists.                                                                                                    |
|              | Initial—The virtual IP address has been configured or learned, but the<br>$\bullet$<br>virtual gateway configuration is not complete. An interface must be up<br>and configured to route IP, and an interface IP address must be<br>configured.                                                                               |
|              | Listen—The virtual gateway is receiving hello packets and is ready to<br>change to the Speak state if the active or standby virtual gateway<br>becomes unavailable.                                                                                                    |
|              | Speak—The virtual gateway is attempting to become the active or<br>standby virtual gateway.                                                                                                    |
|              | Standby—The gateway is next in line to be the AVG.                                                                                                    |
|              | For a virtual forwarder, the state can be one of the following:                                                                                                    |
|              | Active—The gateway is the active virtual forwarder (AVF) and is<br>٠<br>responsible for forwarding packets sent to the virtual forwarder MAC<br>address.                                                                                                    |
|              | Disabled—The virtual MAC address has not been assigned or learned.<br>This state is transitory because a virtual forwarder that changes to a<br>disabled state is deleted.                                                                                                    |
|              | Initial—The virtual MAC address is known, but the virtual forwarder<br>configuration is not complete. An interface must be up and configured<br>to route IP, an interface IP address must be configured, and the virtual<br>IP address must be known.                                                                         |
|              | Listen—The virtual forwarder is receiving hello packets and is ready to<br>change to the Active state if the AVF becomes unavailable.                                                                                                    |
| Address      | Virtual IP address of the GLBP group. All secondary virtual IP addresses are<br>listed on separate lines. If a virtual IP address is a duplicate of an address<br>configured for another device, it will be marked as a duplicate. A duplicate<br>address indicates that the router has failed to defend its ARP cache entry. |

٦

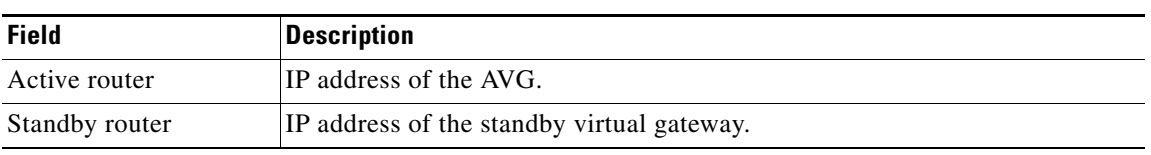

#### *Table 1-2 show glbp brief Field Descriptions (continued)*

#### **Related Commands**

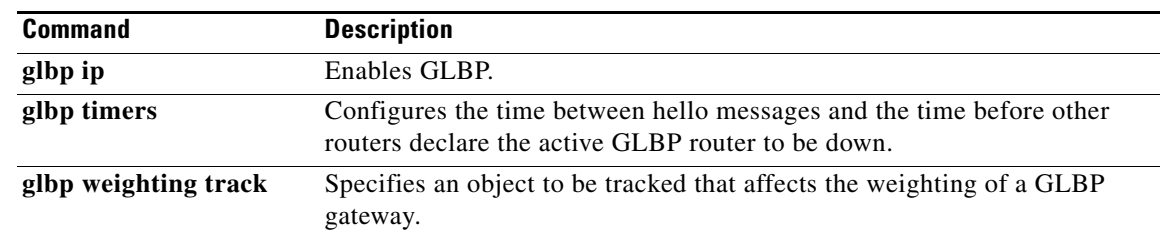

# **show glbp capability**

To display which interfaces support Gateway Load Balancing Protocol (GLBP), use the **show glbp capability** command.

**show glbp** [**interface** *type number*] [**port-channel** *number*] [**vlan** *number*]

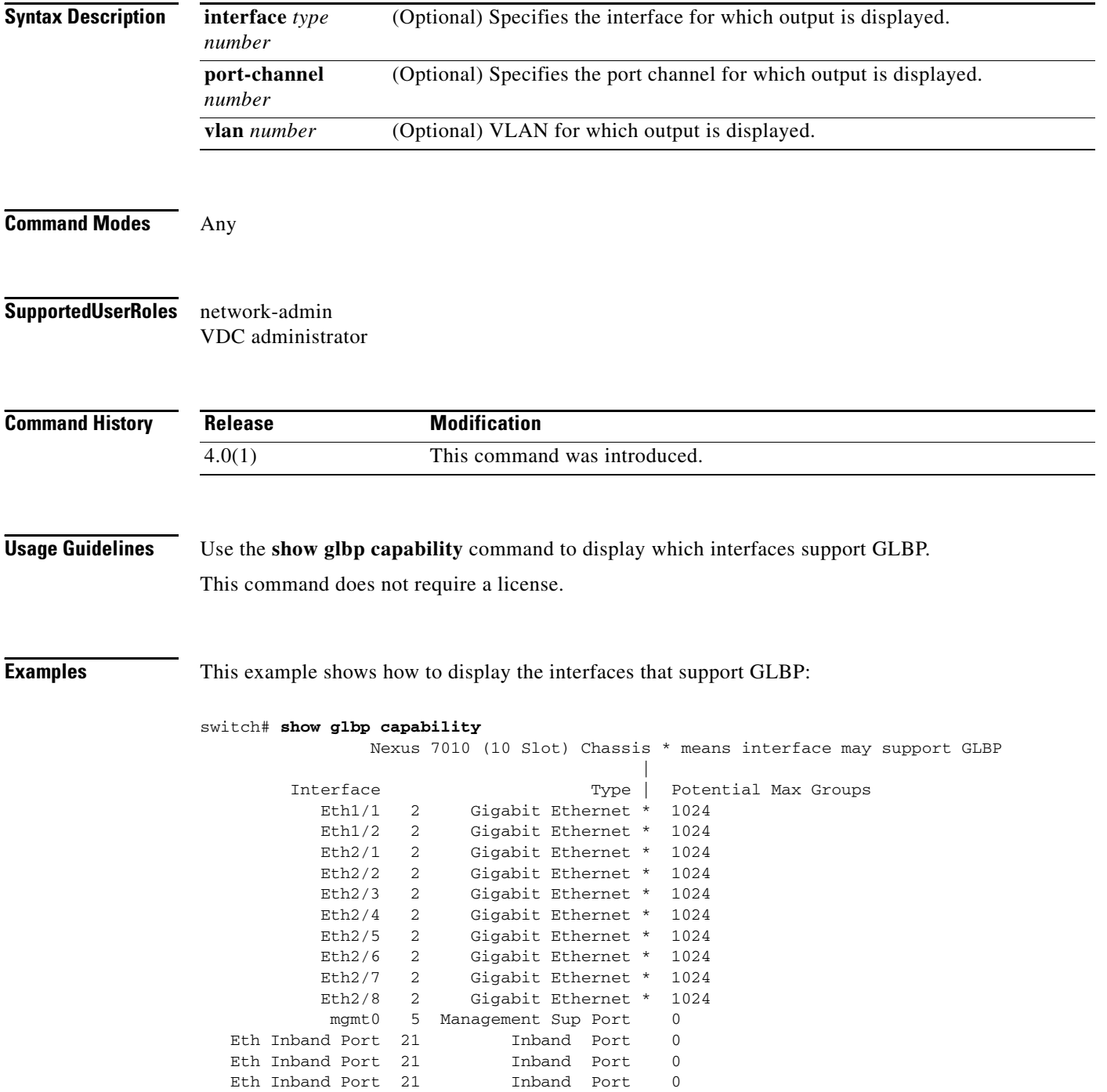

 $\mathbf{I}$ 

## <span id="page-26-0"></span>*Send document comments to nexus7k-docfeedback@cisco.com*

[Table 1-3](#page-26-0) describes the significant fields shown in the output.

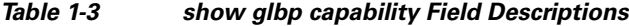

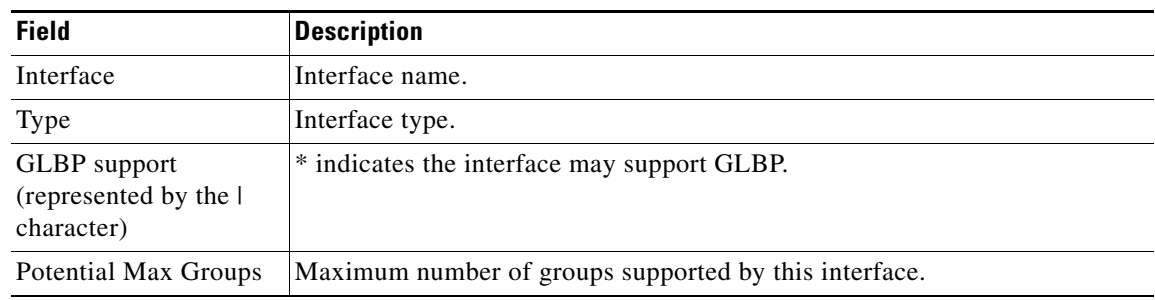

#### **Related Commands Command Description glbp ip** Enables GLBP. **glbp timers** Configures the time between hello messages and the time before other routers declare the active GLBP router to be down. **glbp weighting track** Specifies an object to be tracked that affects the weighting of a GLBP gateway.

# **show hardware forwarding dynamic-allocation status**

To display information about the ternary content addressable memory (TCAM) allocation in the Forwarding Information Base (FIB), use the **show hardware forwarding dynamic-allocation status** command.

#### **show hardware forwarding dynamic-allocation status**

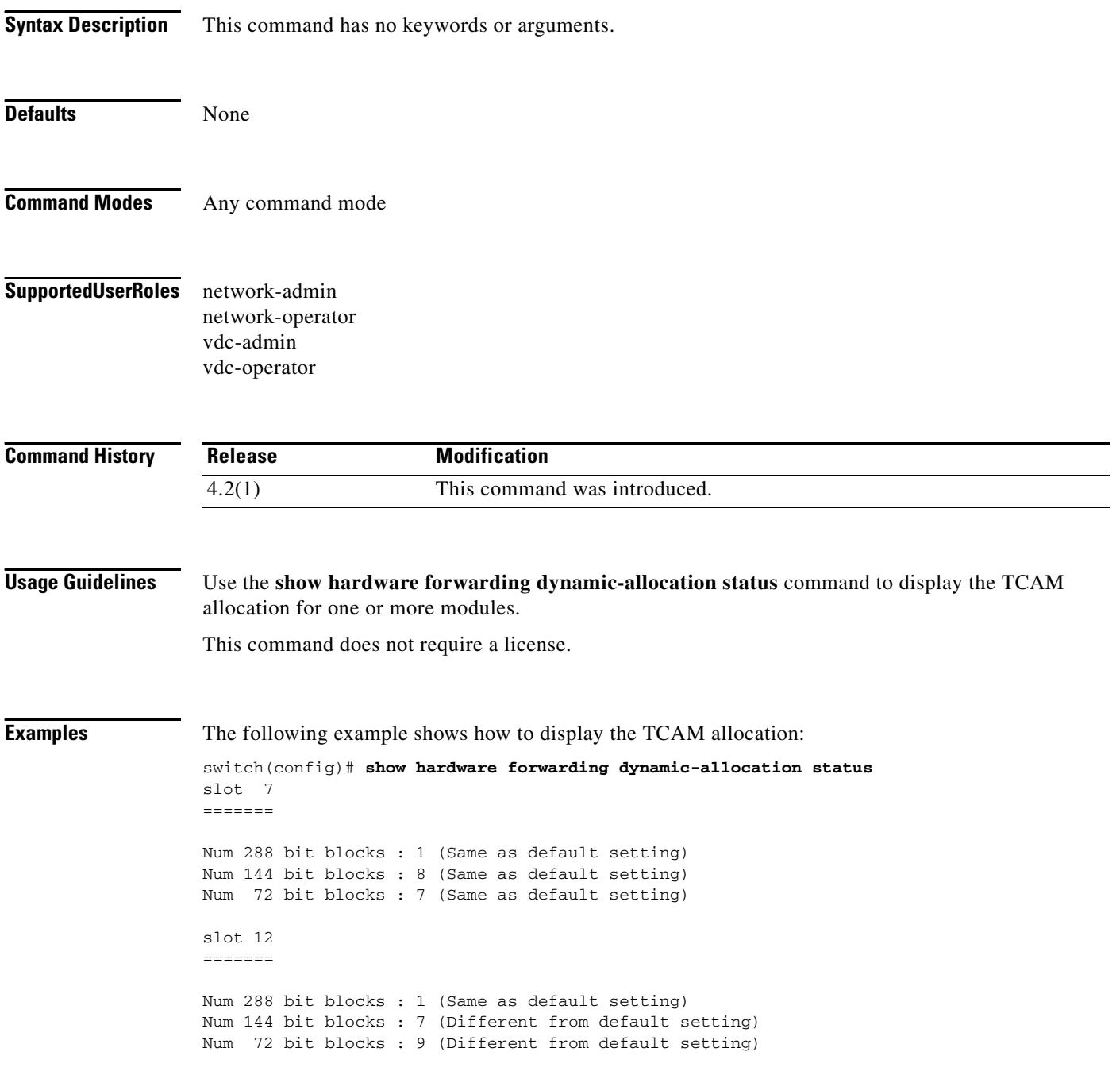

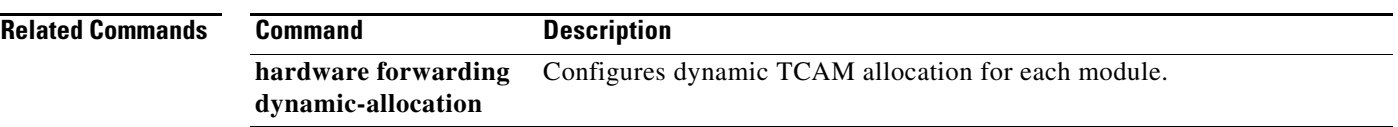

# **show hardware forwarding ip verify**

To display information about IP packet verification, use the **show hardware forwarding ip verify**  command.

**show hardware forwarding ip verify**

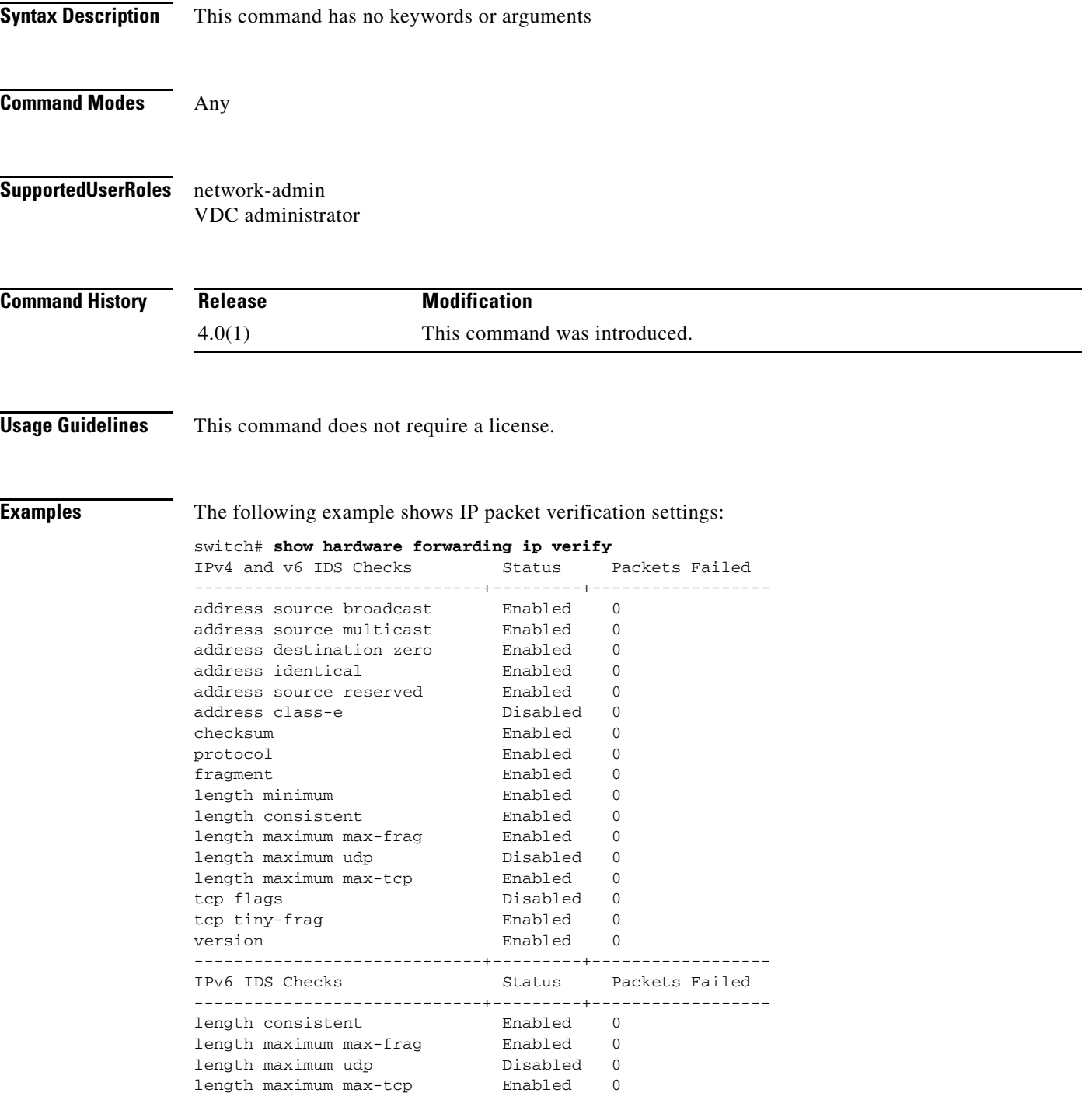

tcp tiny-frag and Enabled 0<br>version Enabled 0 version

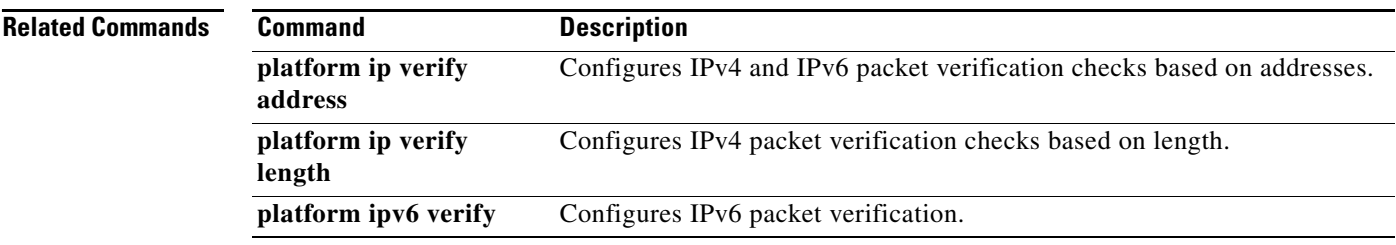

# **show hsrp**

To display Hot Standby Router Protocol (HSRP) information for each HSRP group, use the **show hsrp** command.

**show hsrp** [**interface** *type number*] [**group** *group-number*] [**active** | **init** | **listen** | **standby**] [**all**] [**brief**] [**detail**] [**ipv4**]

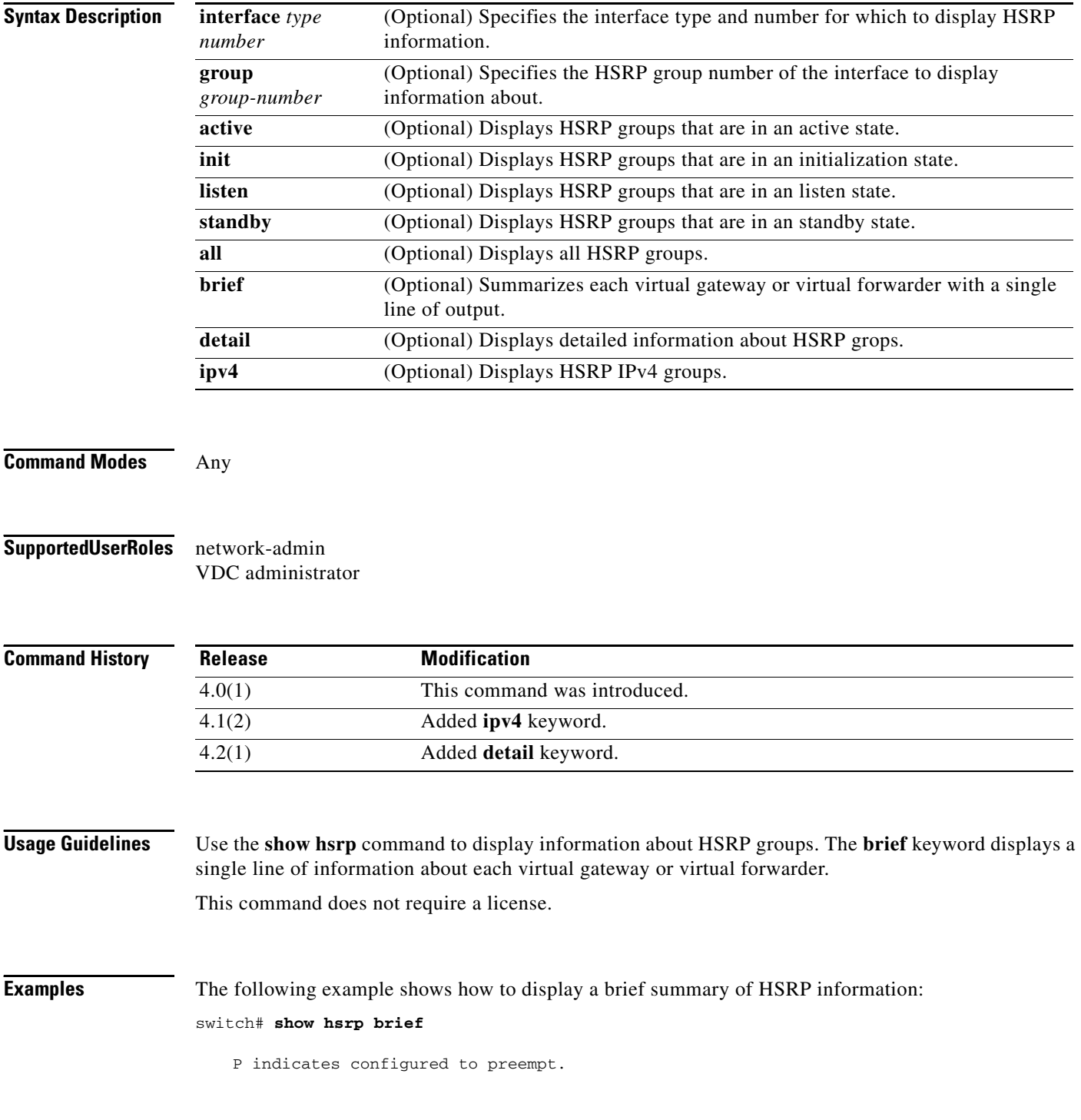

| P indicates configured to preempt. | Interface Grp Prio P State Active addr Standby addr Group addr

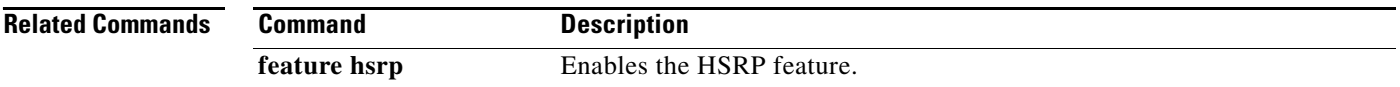

# **show hsrp delay**

To display Hot Standby Router Protocol (HSRP) group delay information, use the **show hsrp delay**  command.

**show hsrp delay** [**interface** *type number*] [**group** *group-number*] [**all**] [**brief**]

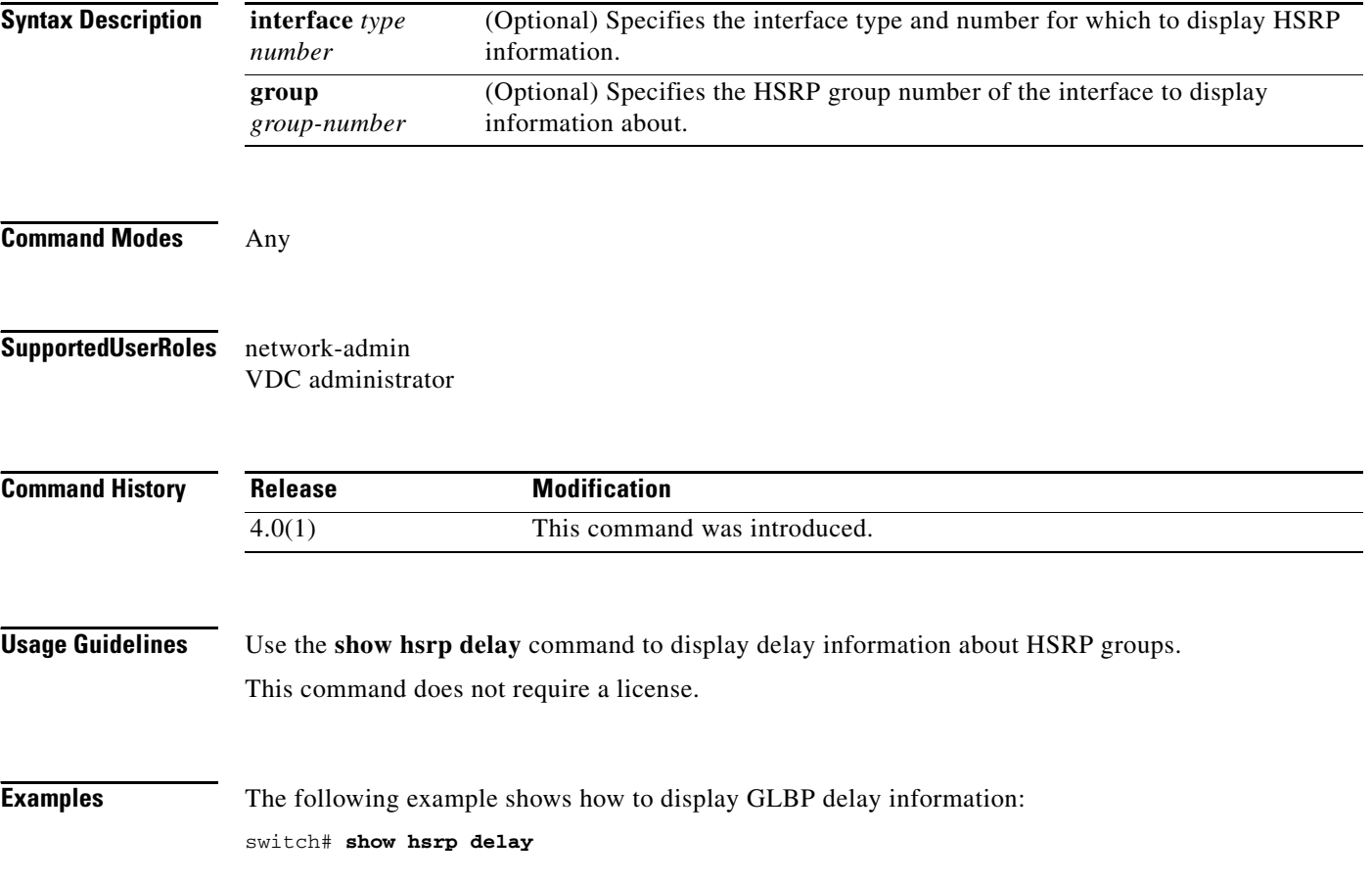

# **show hsrp summary**

To display Hot Standby Router Protocol (HSRP) summary information for each HSRP group, use the **show hsrp summary** command.

**show hsrp summary**

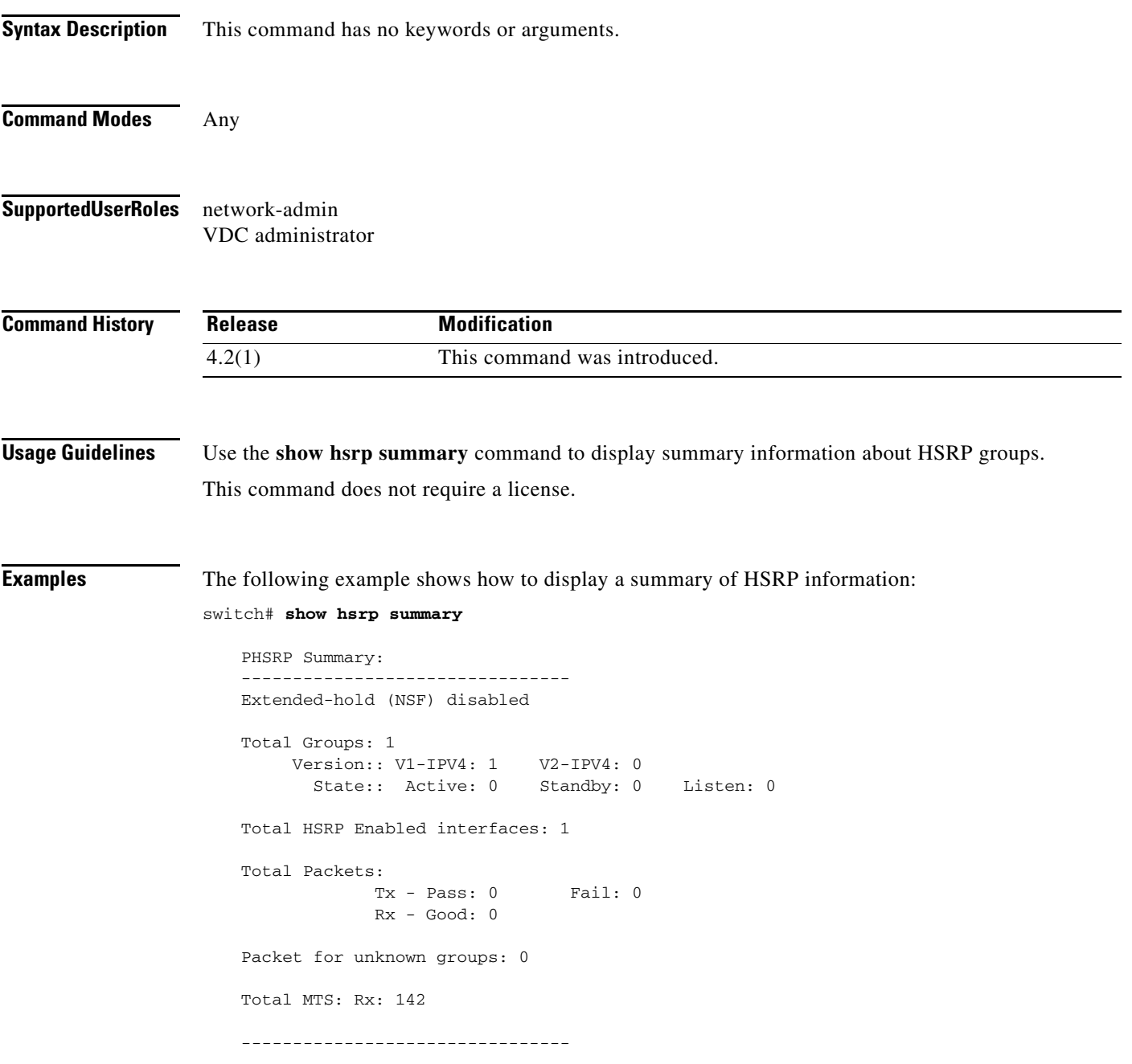

**Related Commands**

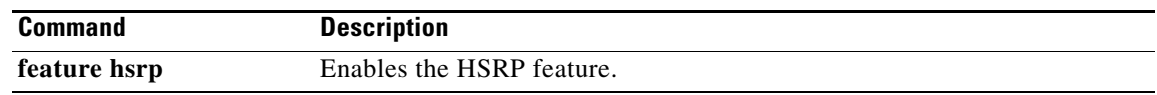
### **show ip adjacency**

To display adjacency information, use the **show ip adjacency** command.

**show ip adjacency** [*ip-addr* | *interface*] [**detail**] [**non-best**] [**statistics**] [**summary**] [**vrf** *vrf-name*]

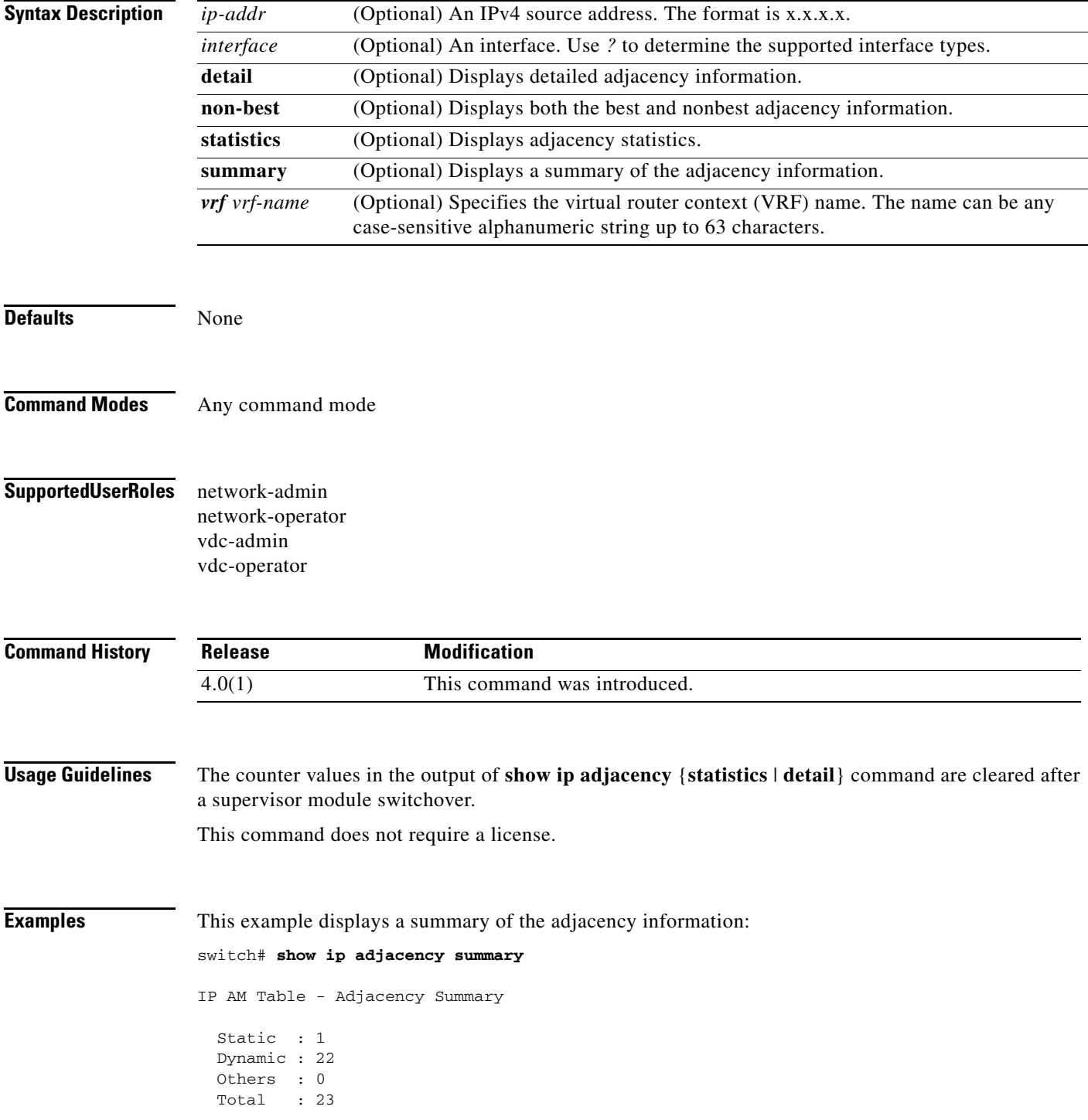

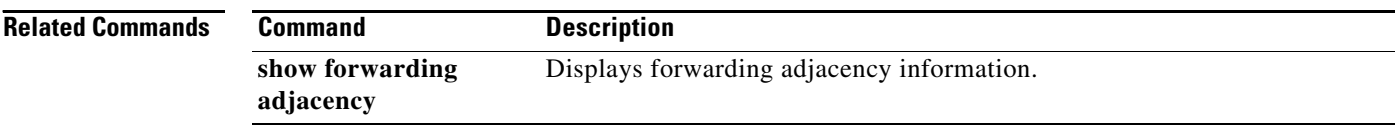

#### *Send document comments to nexus7k-docfeedback@cisco.com*

### **show ip arp**

To display the Address Resolution Protocol (ARP) information, use the **show ip arp** command.

**show ip arp** [*ip-addr* | *interface*] [**client**] [**static**] [**statistics**] [**summary**] [**vrf** *vrf-name*]

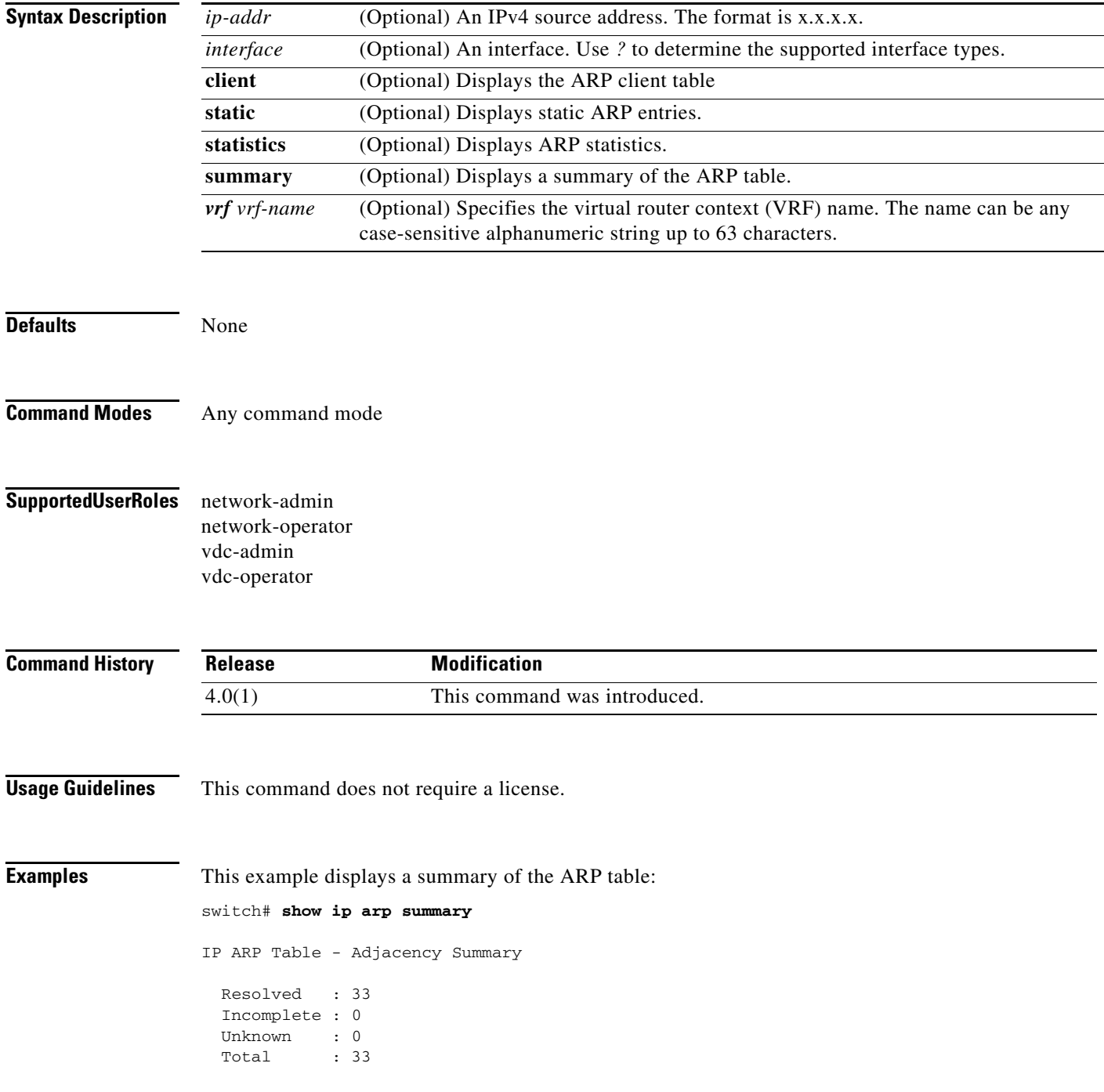

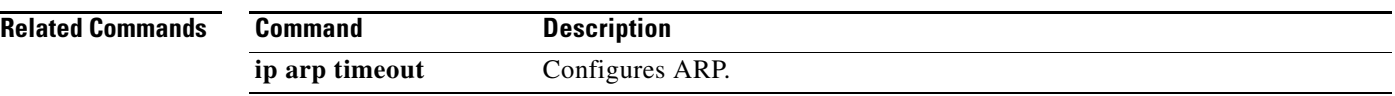

### **show ip as-path-access-list**

To display the AS Path access lists for the Border Gateway Protocol (BGP), use the **show ip as-path-access-list** command.

**show ip as-path-access-list** [*name*]

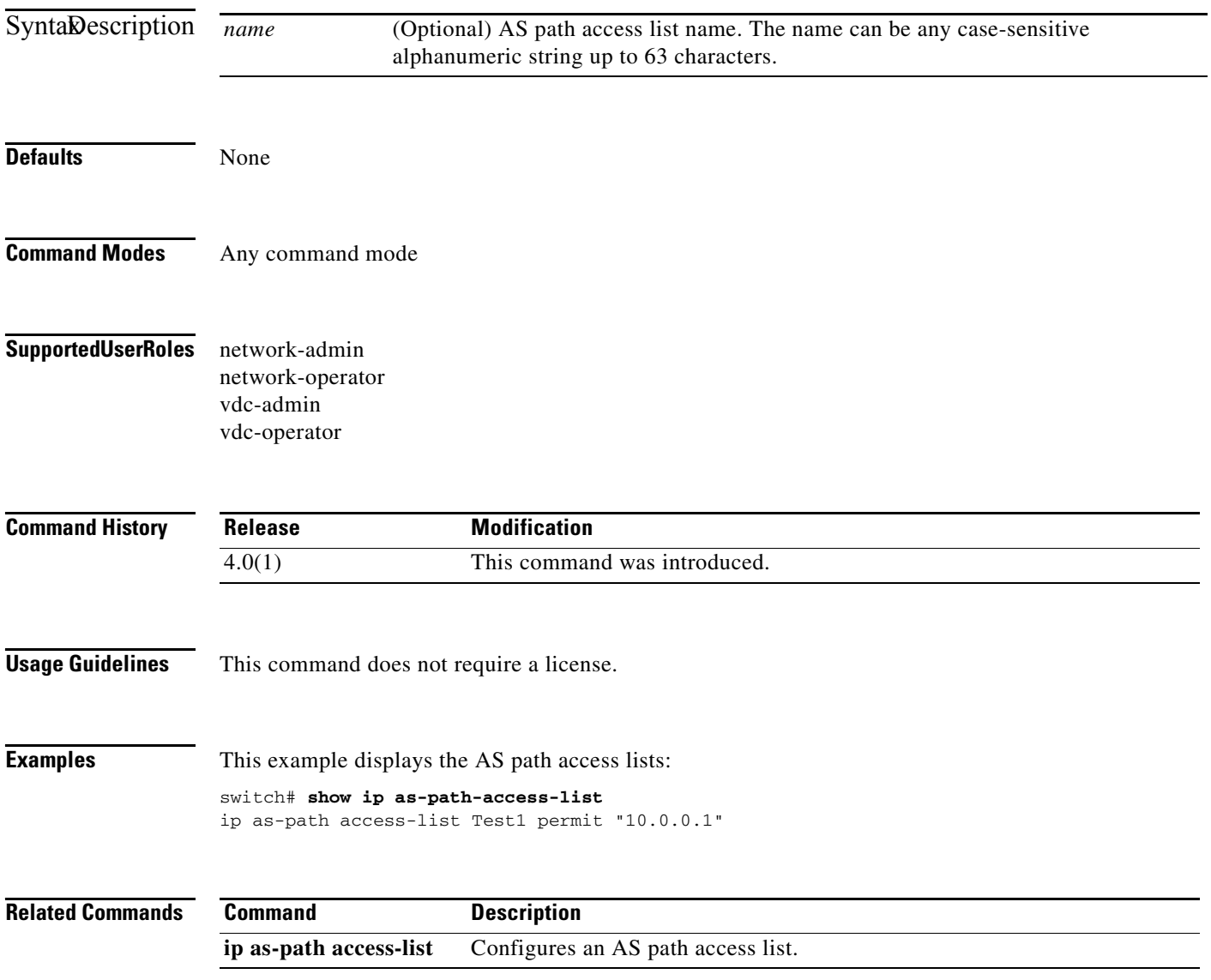

### **show ip bgp**

To display entries in the Border Gateway Protocol (BGP) table, use the **show ip bgp** command.

**show ip bgp** [*ip-addr* | *ip-prefix* [**longer-prefixes**]] [**received-paths**] [**regexp** *expression*] [**route-map** *map-name*] [**summary**] [**vrf** *vrf-name*]

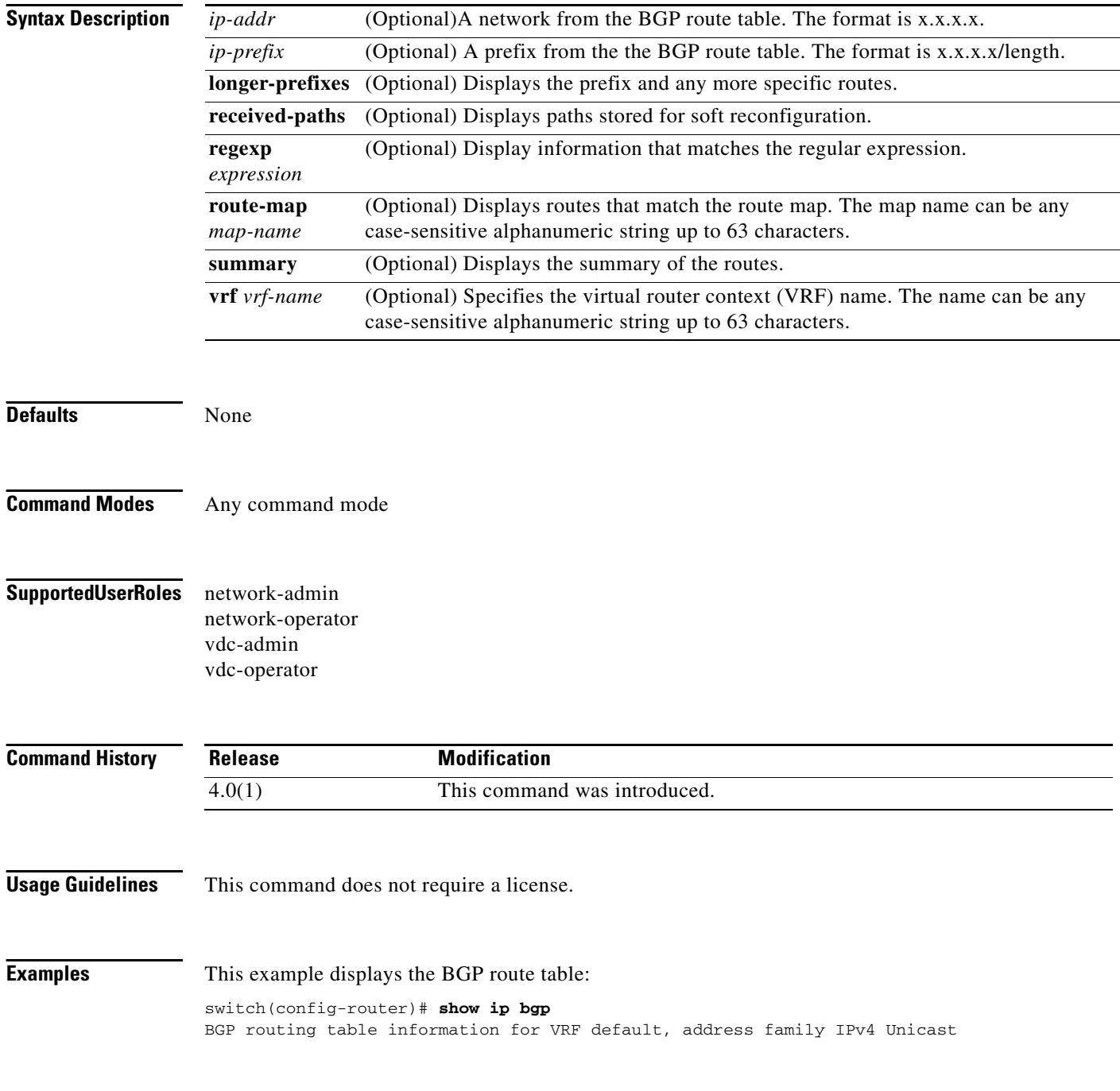

#### **Related Commands**

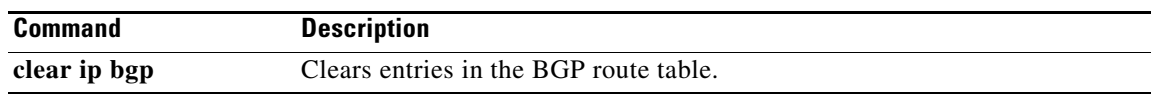

# **show ip bgp community-list**

To display Border Gateway Protocol (BGP) routes that match a community list, use the **show ip bgp community-list** command.

**show ip bgp** [**ipv4** {**unicast** | **multicast**} | **all**] **community-list** *commlist-name* [**exact-match**]} [**vrf** *vrf-name*]

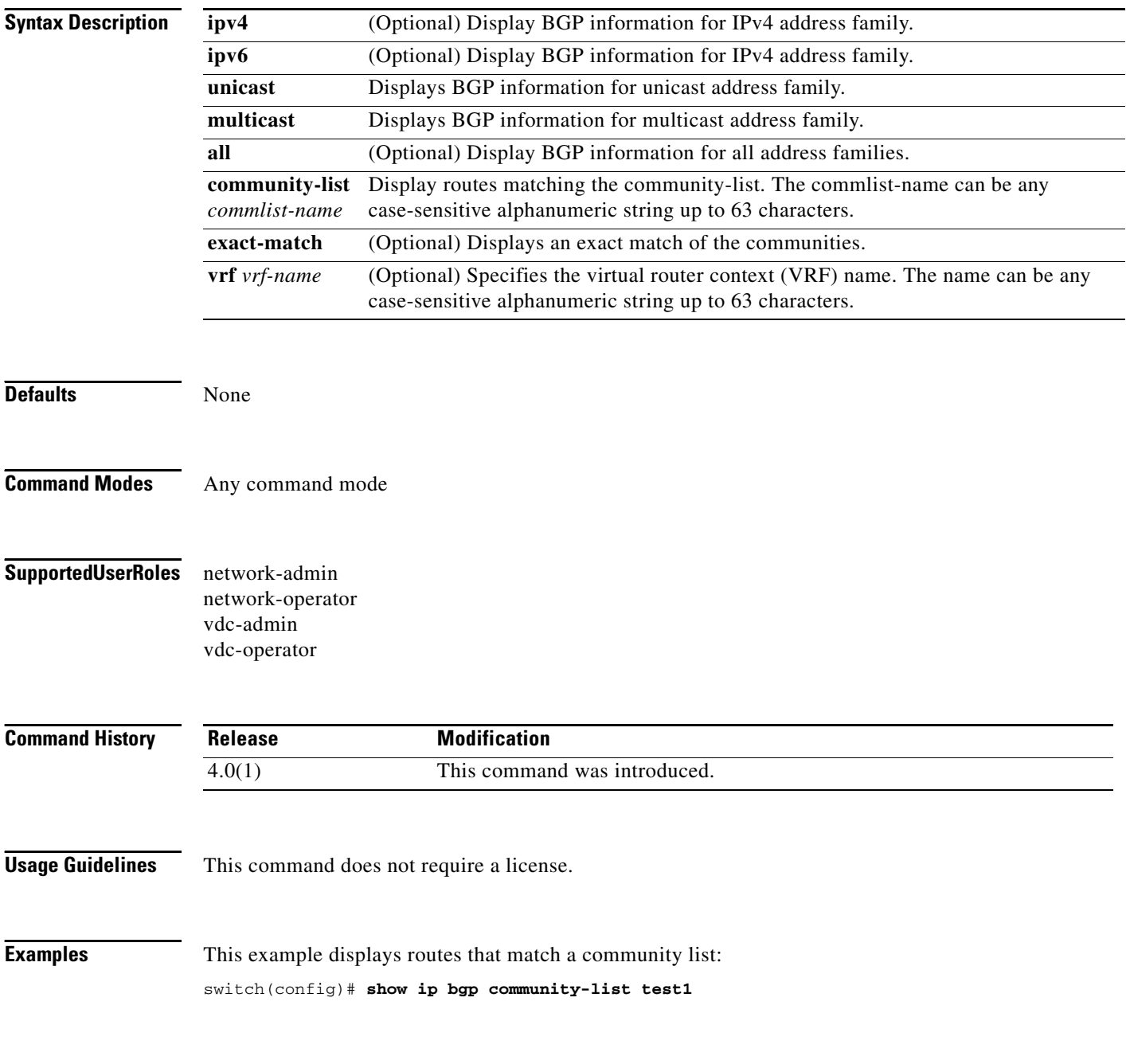

#### **Related Commands**

**Cisco Nexus 7000 Series NX-OS Unicast Routing Command Reference, Release 4.2**

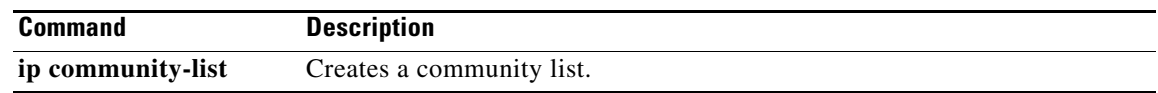

# **show ip bgp dampening**

To display Border Gateway Protocol (BGP) dampening information, use the **show ip bgp dampening**  command.

**show ip bgp** [**ipv4** {**unicast** | **multicast**} | **all**] **dampening** {**dampened-paths** [**regexp** *expression*] | **flap-statistics** | **history-paths** [**regexp** *expression*] | **parameters**} [**vrf** *vrf-name*]

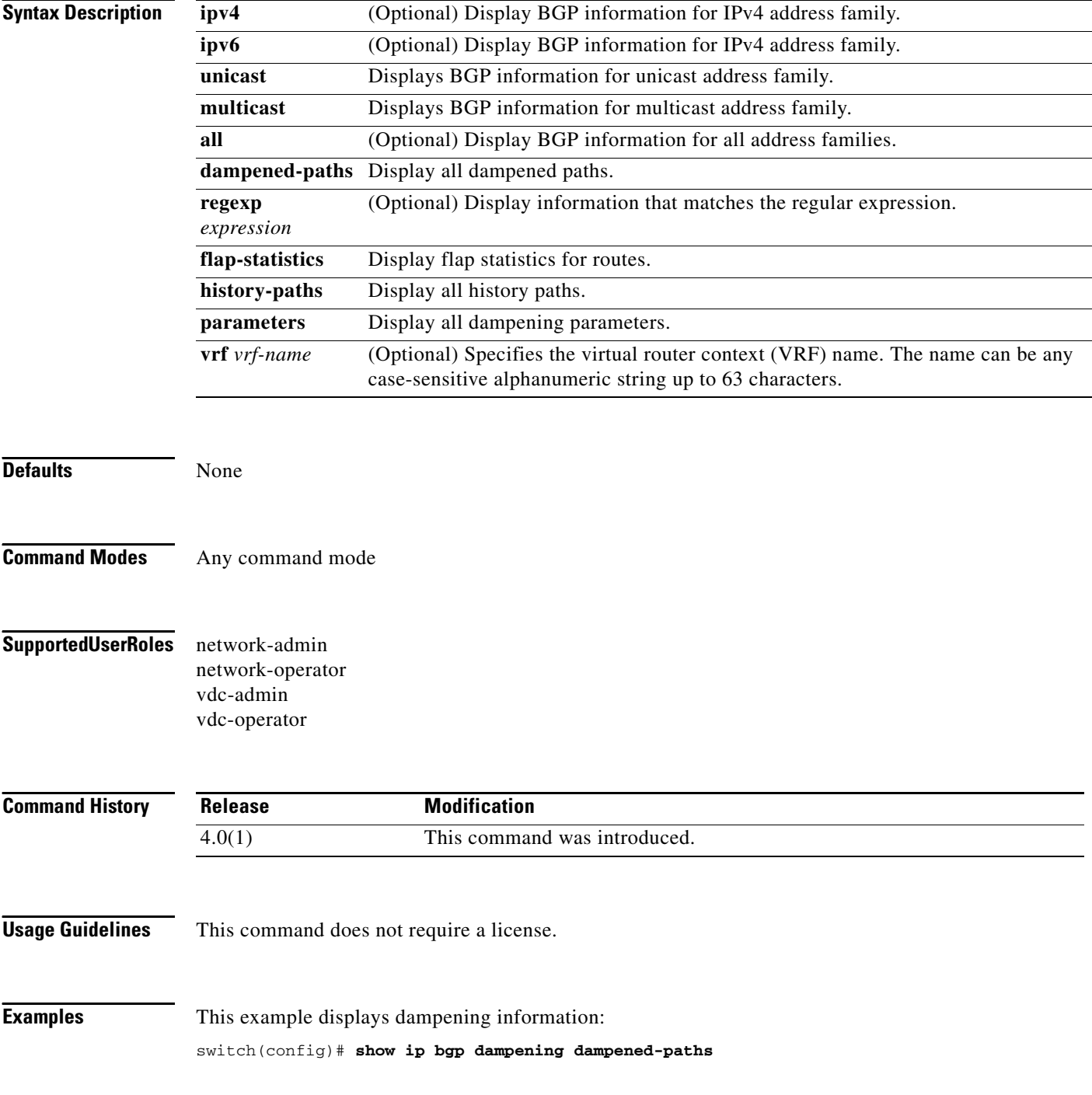

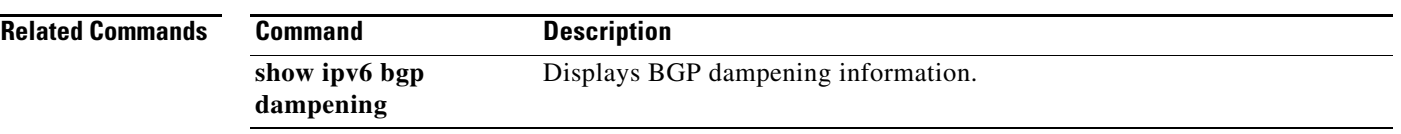

### **show ip bgp extcommunity**

To display Border Gateway Protocol (BGP) routes that match an extended community, use the **show ip bgp extcommunity** command.

**show ip bgp extcommunity generic** {**non-transitive** | **transitive**} [*as4-number*] [**exact-match**] [**vrf** *vrf-name*]

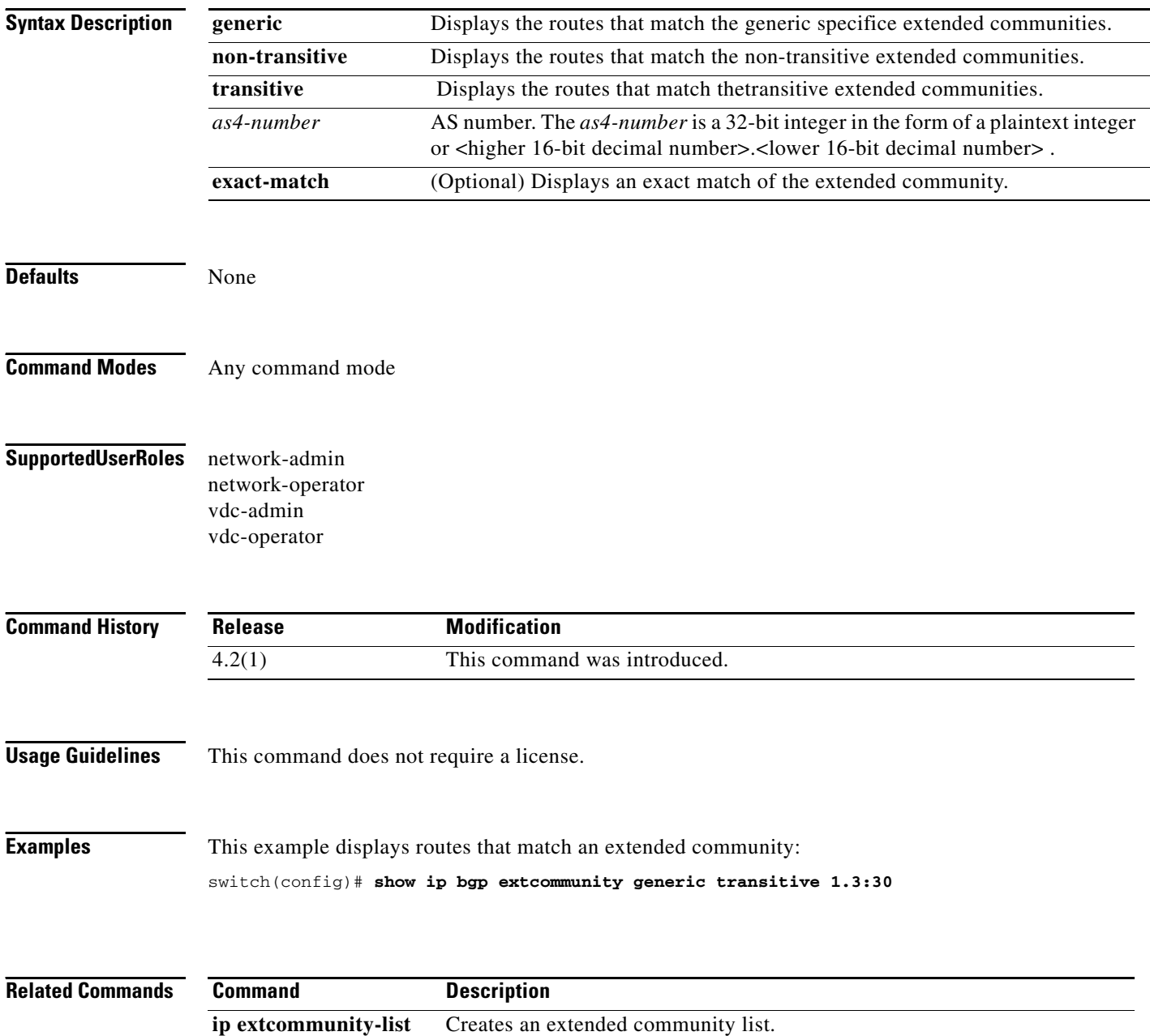

### **show ip bgp extcommunity-list**

To display Border Gateway Protocol (BGP) routes that match an extended community list, use the **show ip bgp extcommunity-list** command.

**show ip bgp extcommunity-list** *commlist-name* [**exact-match**] [**vrf** *vrf-name*]

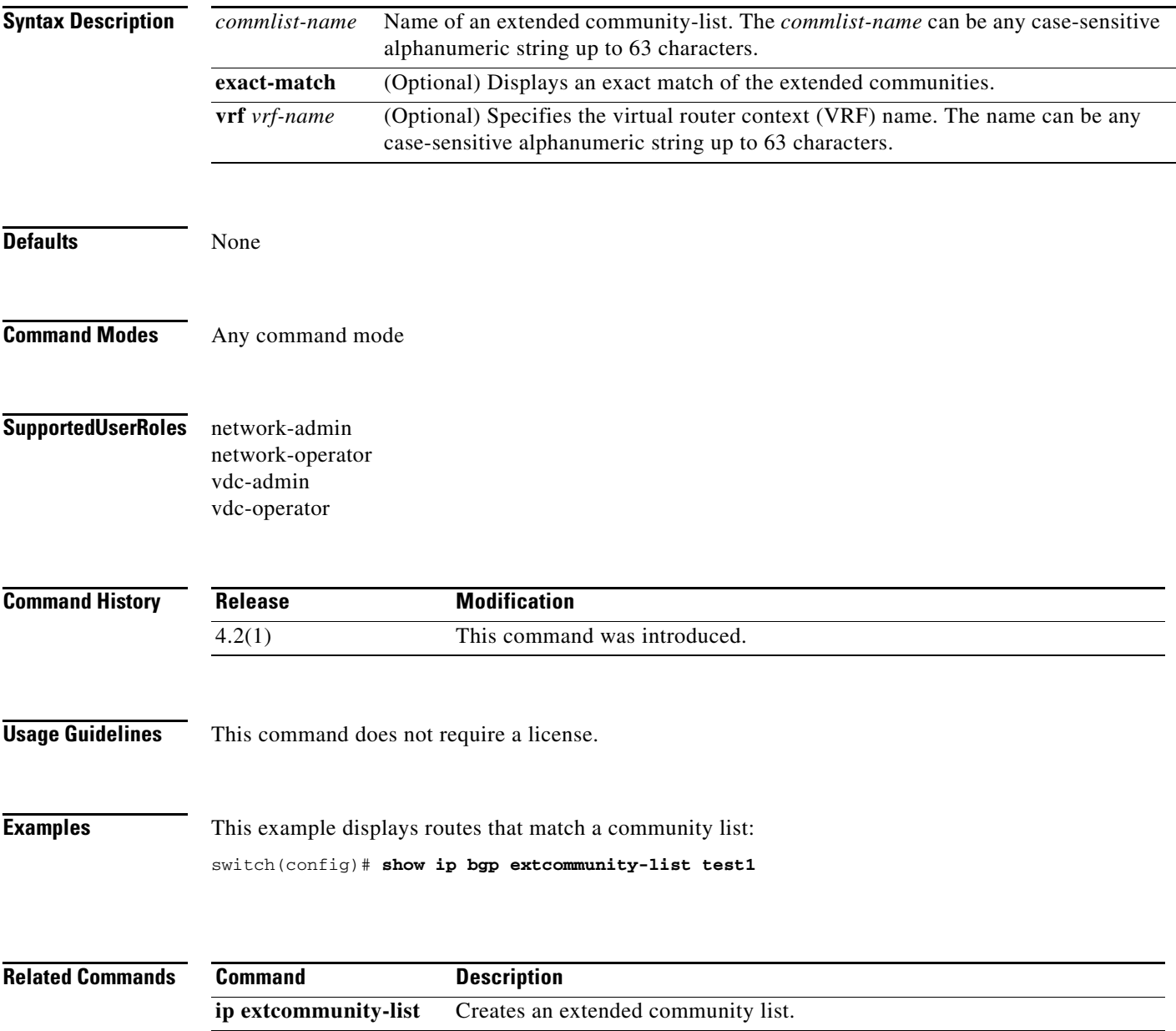

# **show ip bgp filter-list**

To display Border Gateway Protocol (BGP) routes that match a filter list, use the **show ip bgp filter-list**  command.

**show ip bgp filter-list** *list-name* [**exact-match**] [**vrf** *vrf-name*]

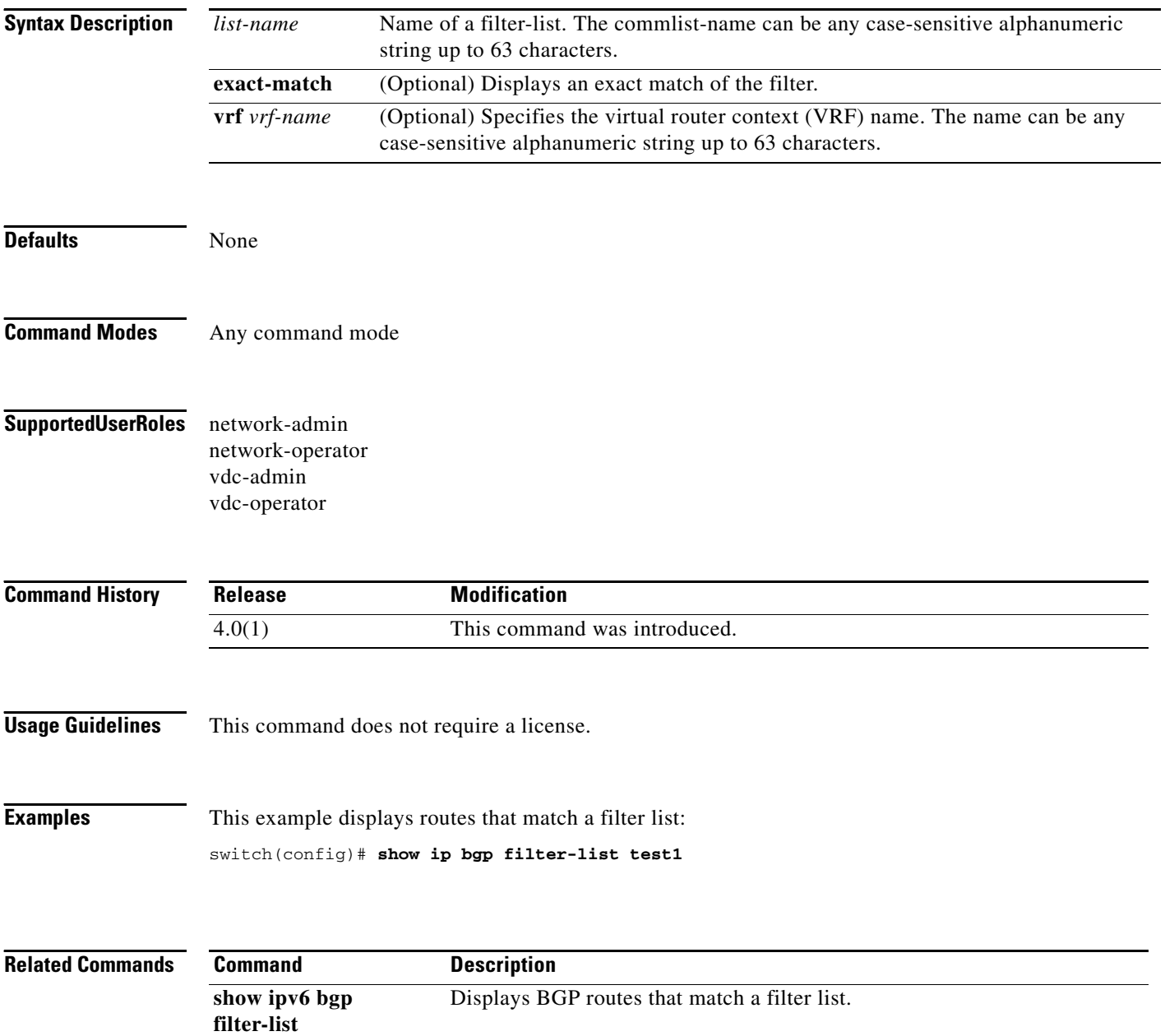

## **show ip bgp flap-statistics**

To display Border Gateway Protocol (BGP) flap statistics, use the **show ip bgp flap-statistics** command.

**show ip bgp flap-statistics** [*prefix*] [**vrf** *vrf-name*]

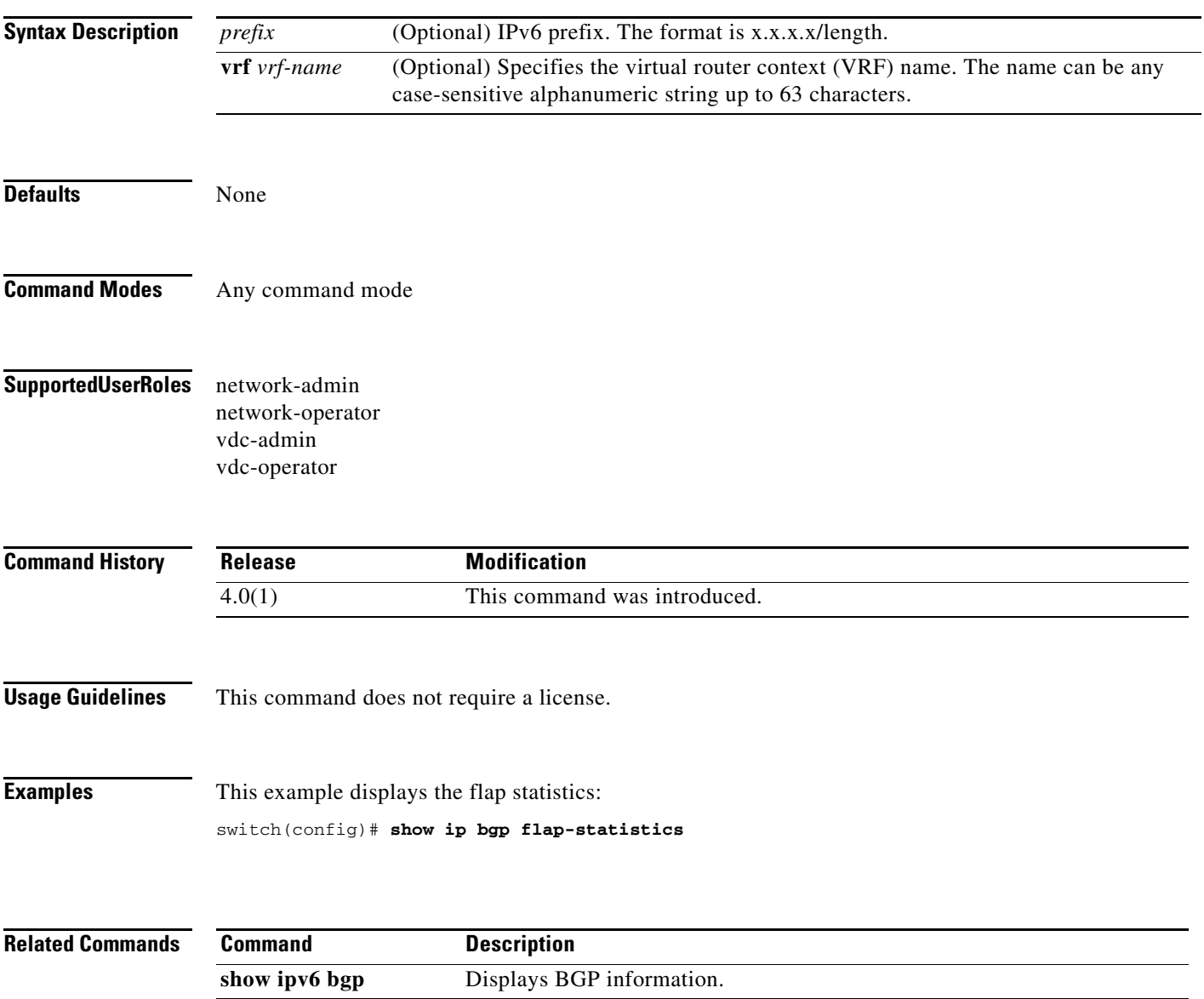

### **show ip bgp history-paths**

To display Border Gateway Protocol (BGP) history paths, use the **show ip bgp history-paths** command.

**show ip bgp** [**ipv4** {**unicast** | **multicast**} | **all**] **history-paths** [**regexp** *expression*] [**vrf** *vrf-name*]

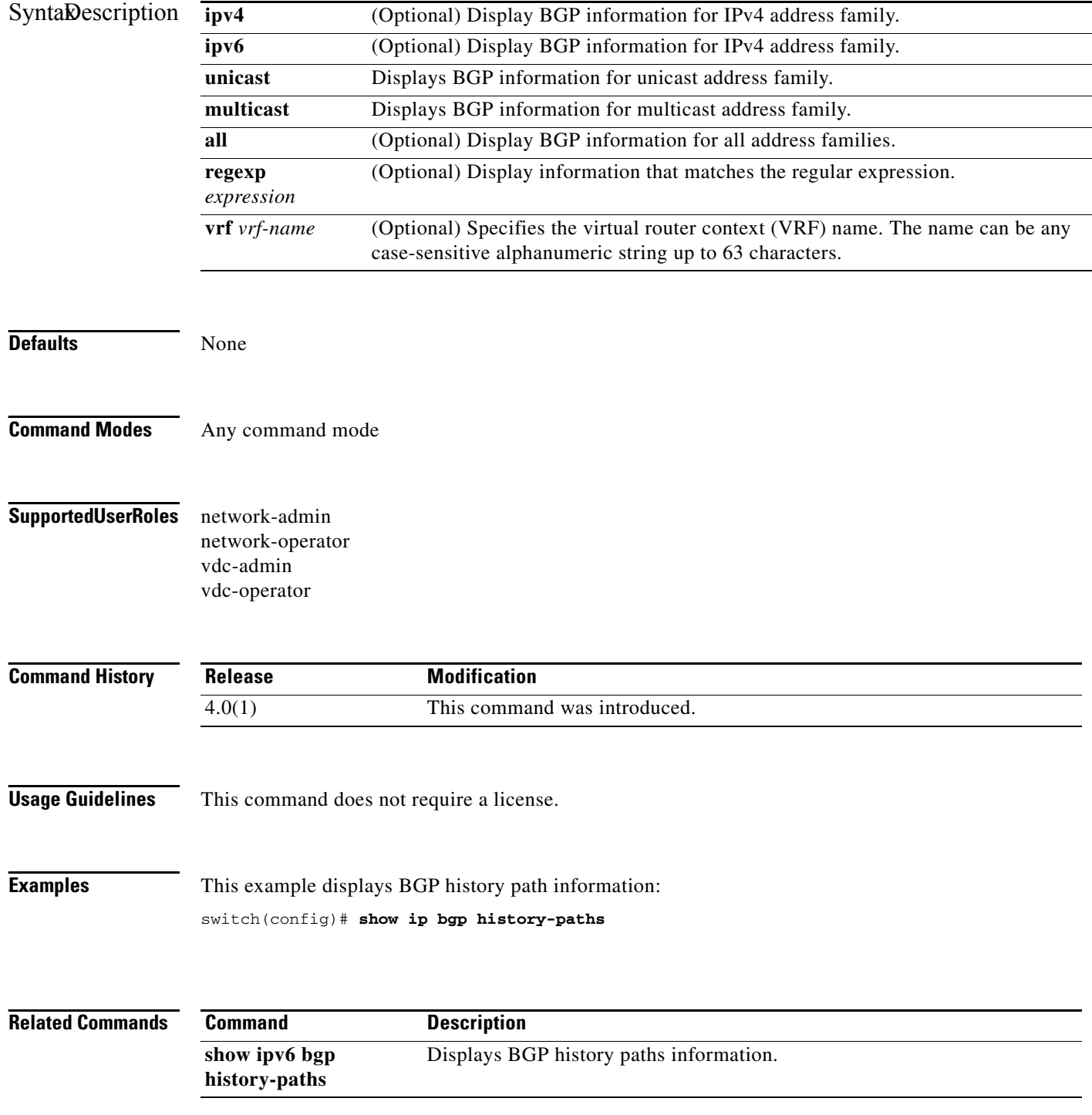

**Cisco Nexus 7000 Series NX-OS Unicast Routing Command Reference, Release 4.2**

 $\mathbf{I}$ 

#### *Send document comments to nexus7k-docfeedback@cisco.com*

# **show ip bgp neighbors**

To display Border Gateway Protocol (BGP) neighbors, use the **show ip bgp neighbors** command.

**show ip bgp neighbors** [ *addr* [**advertised-routes** | **flap-statistics** | **paths** | **received-routes** | **routes**  [**advertised** | **dampened** | **received**]] | *prefix*] [**vrf** { **all** | *vrf-name*}]

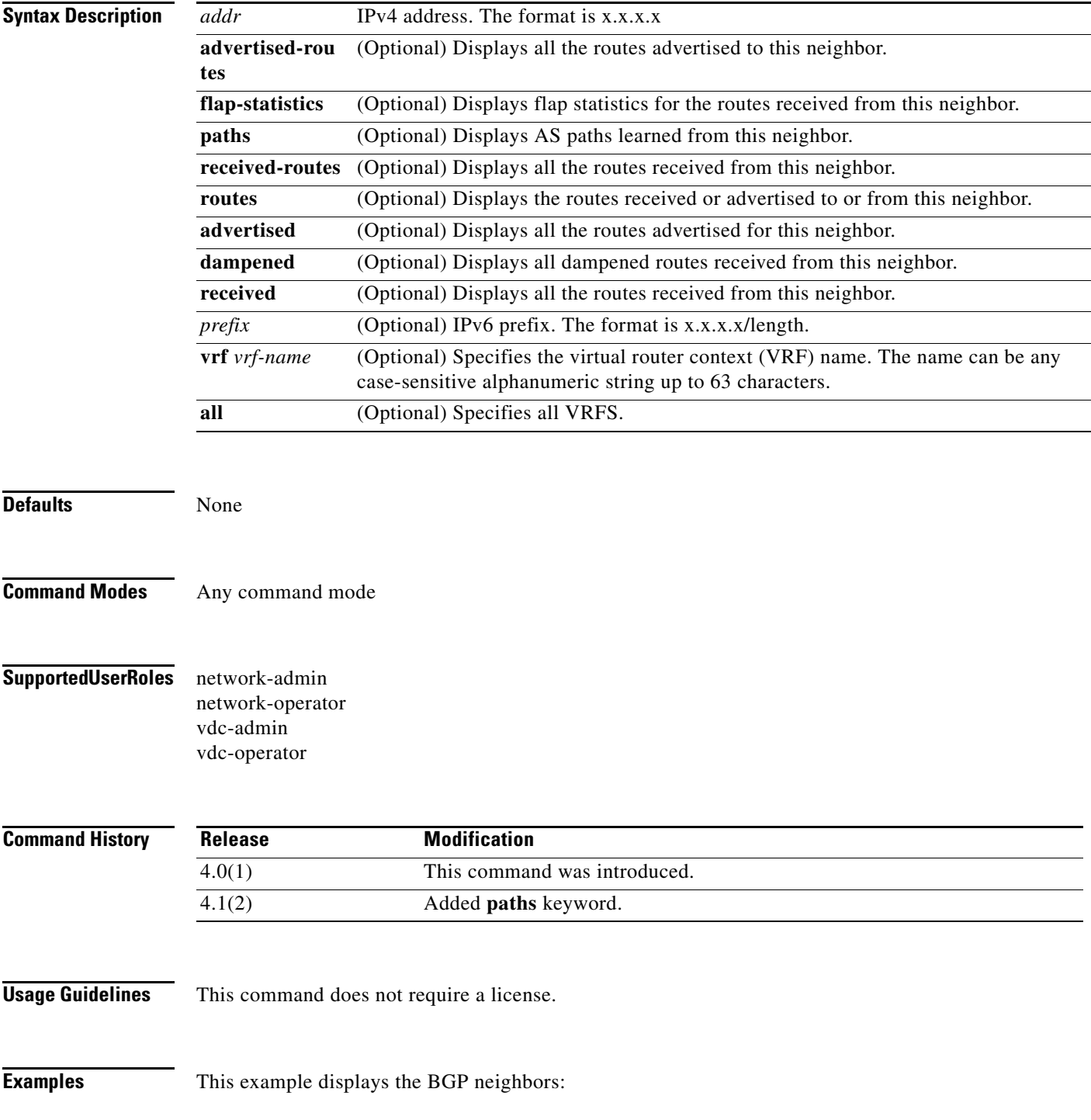

switch(config)# **show ip bgp neighbors**

**Command show ipv6 bgp neighbors**

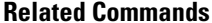

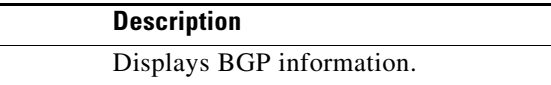

### **show ip bgp nexthop**

To display Border Gateway Protocol (BGP) next hop information, use the **show ip bgp nexthop**  command.

**show ip bgp nexthop** *addr* [**vrf** *vrf-name*]

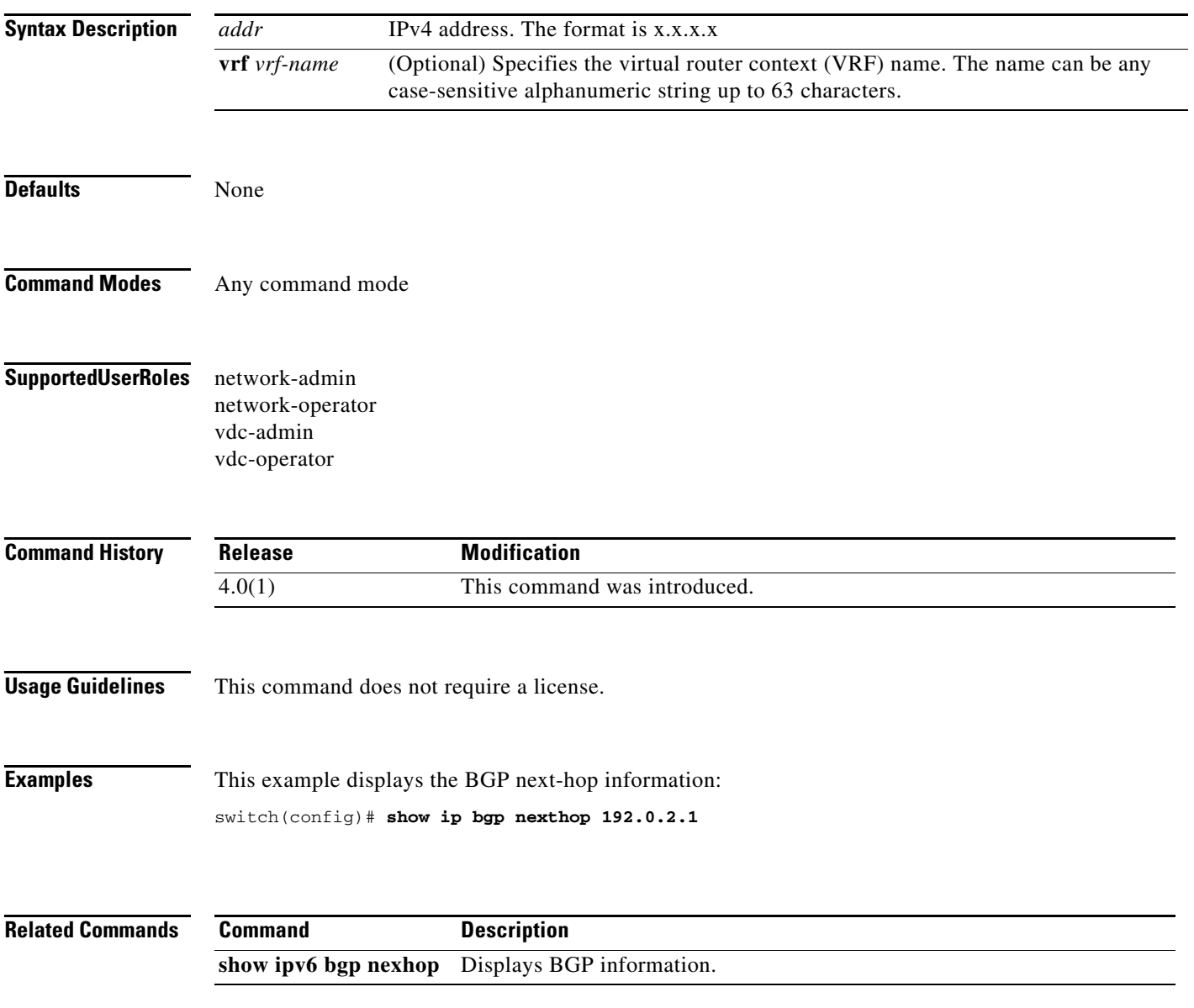

### **show ip bgp nexthop-database**

To display Border Gateway Protocol (BGP) next-hop database, use the **show ip bgp nexthop-database**  command.

**show ip bgp nexthop-database** [**vrf** *vrf-name*]

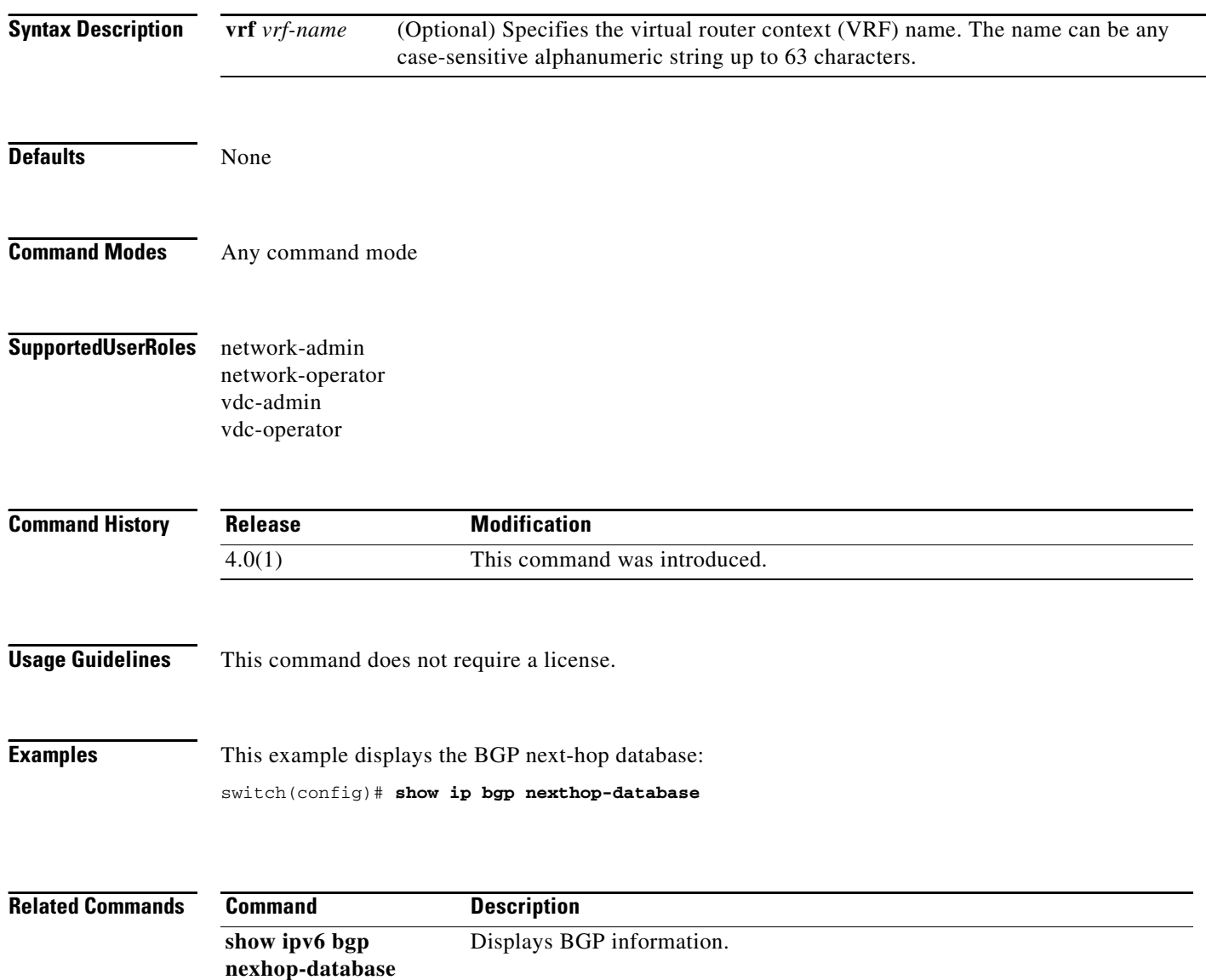

 $\mathbf{I}$ 

#### *Send document comments to nexus7k-docfeedback@cisco.com*

# **show ip bgp peer-policy**

To display Border Gateway Protocol (BGP) peer policy template information, use the **show ip bgp peer-policy** command.

**show ip bgp peer-policy** *name*

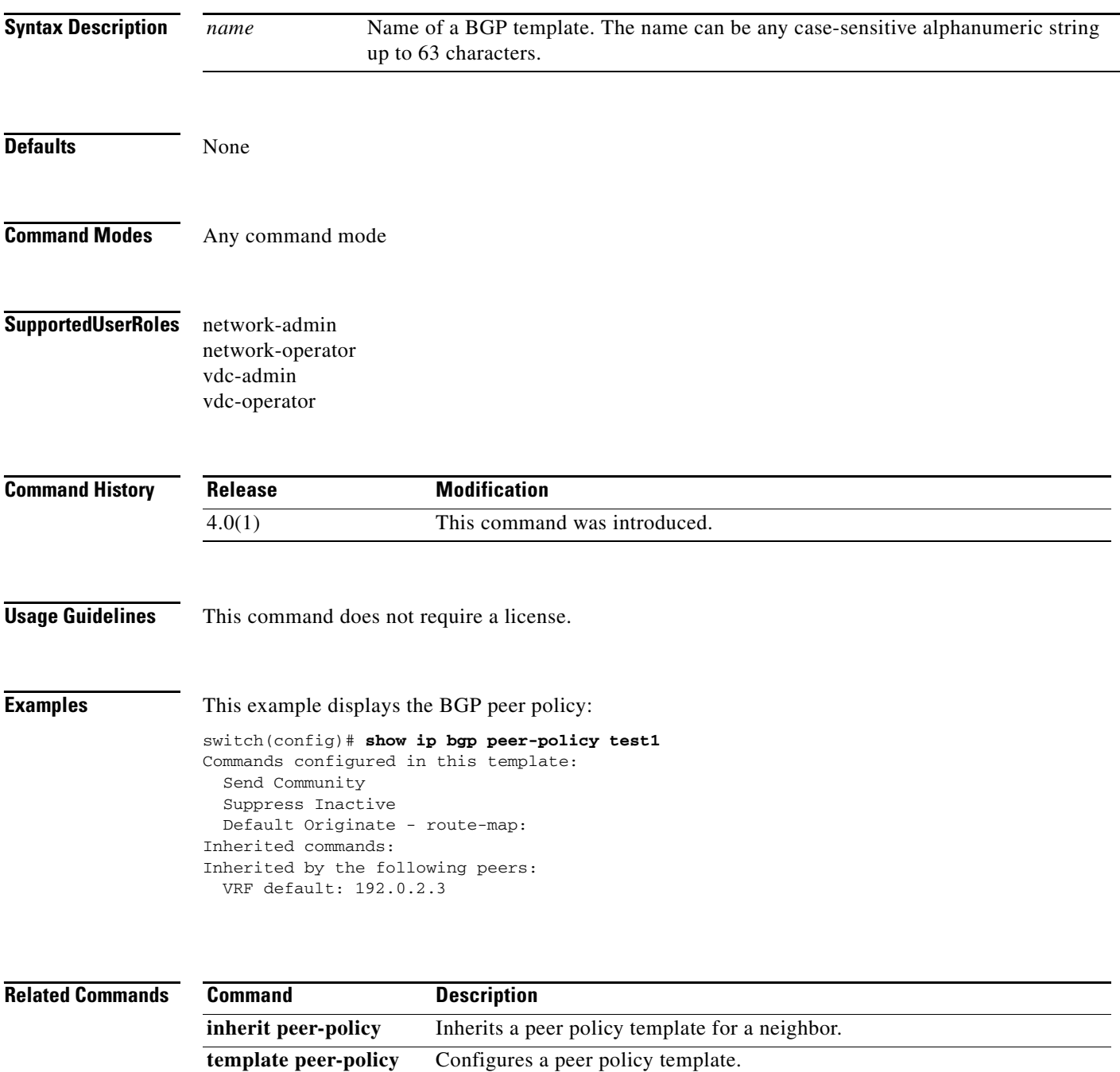

# **show ip bgp peer-session**

To display Border Gateway Protocol (BGP) peer session template information, use the **show ip bgp peer-session** command.

**show ip bgp peer-session** *name*

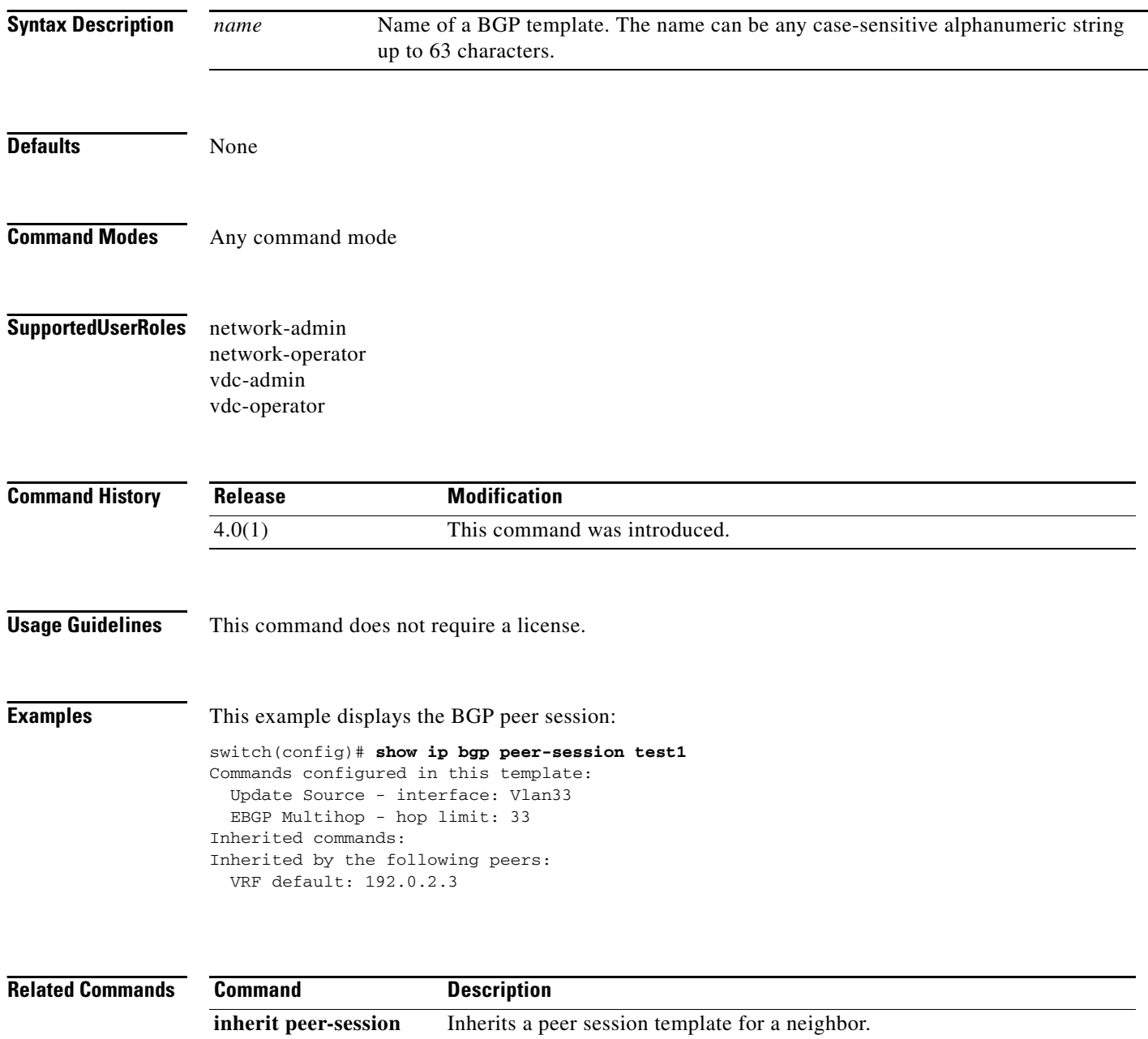

**template peer-session** Configures a peer session template.

# **show ip bgp peer-template**

To display Border Gateway Protocol (BGP) peer template information, use the **show ip bgp peer-template** command.

**show ip bgp peer-template** *name*

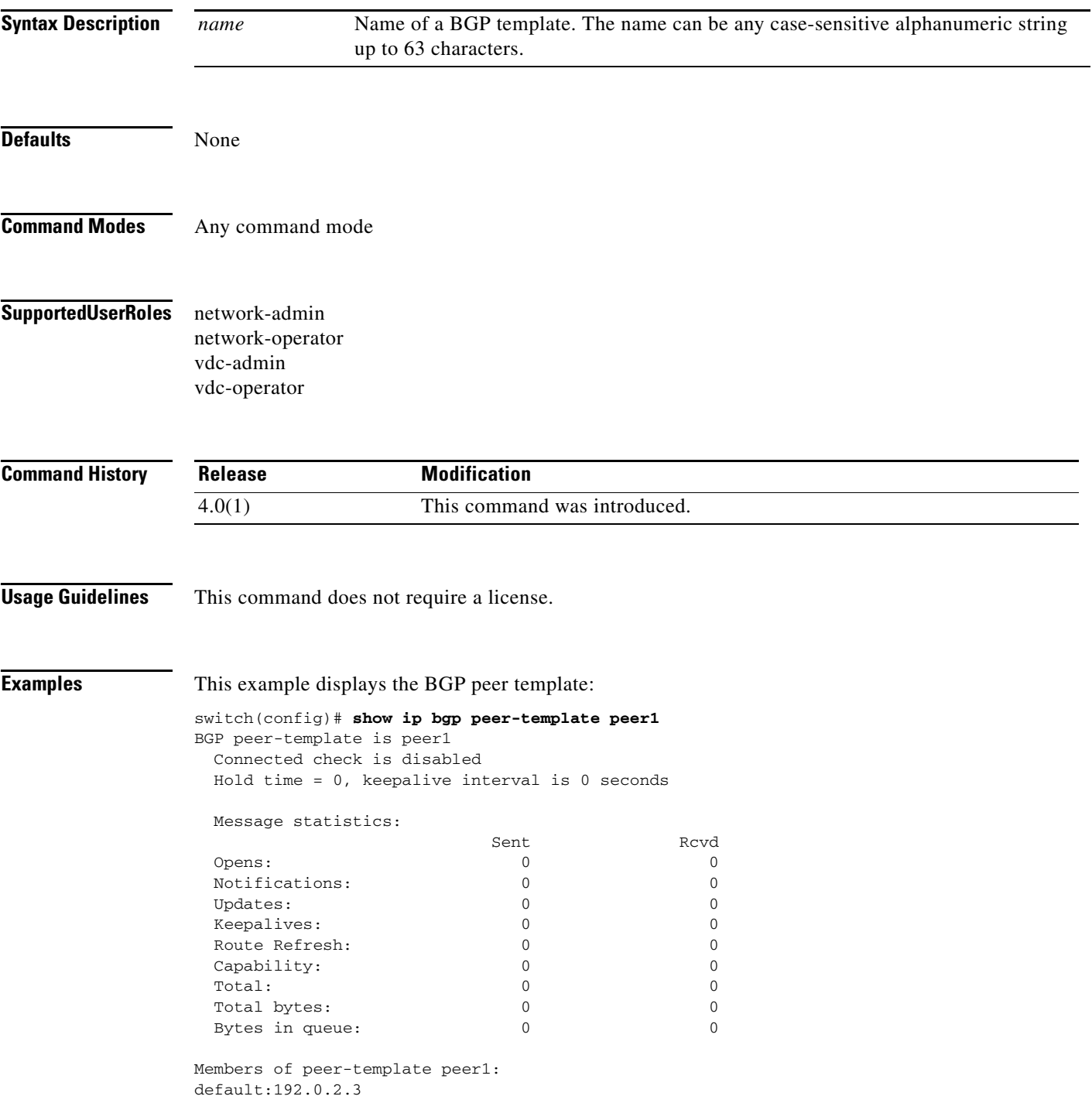

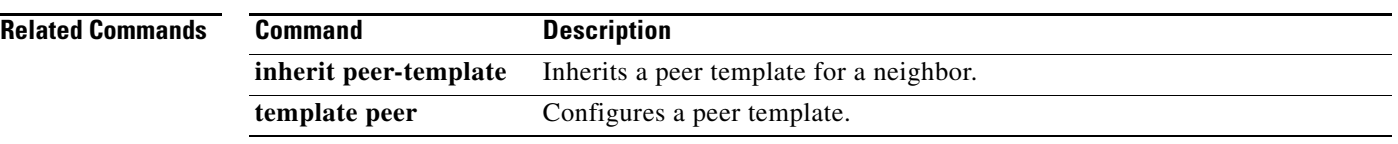

# **show ip bgp prefix-list**

To display Border Gateway Protocol (BGP) routes that match a prefix list, use the **show ip bgp prefix-list** command.

**show ip bgp prefix-list** *list-name* [**exact-match**] [**vrf** *vrf-name*]

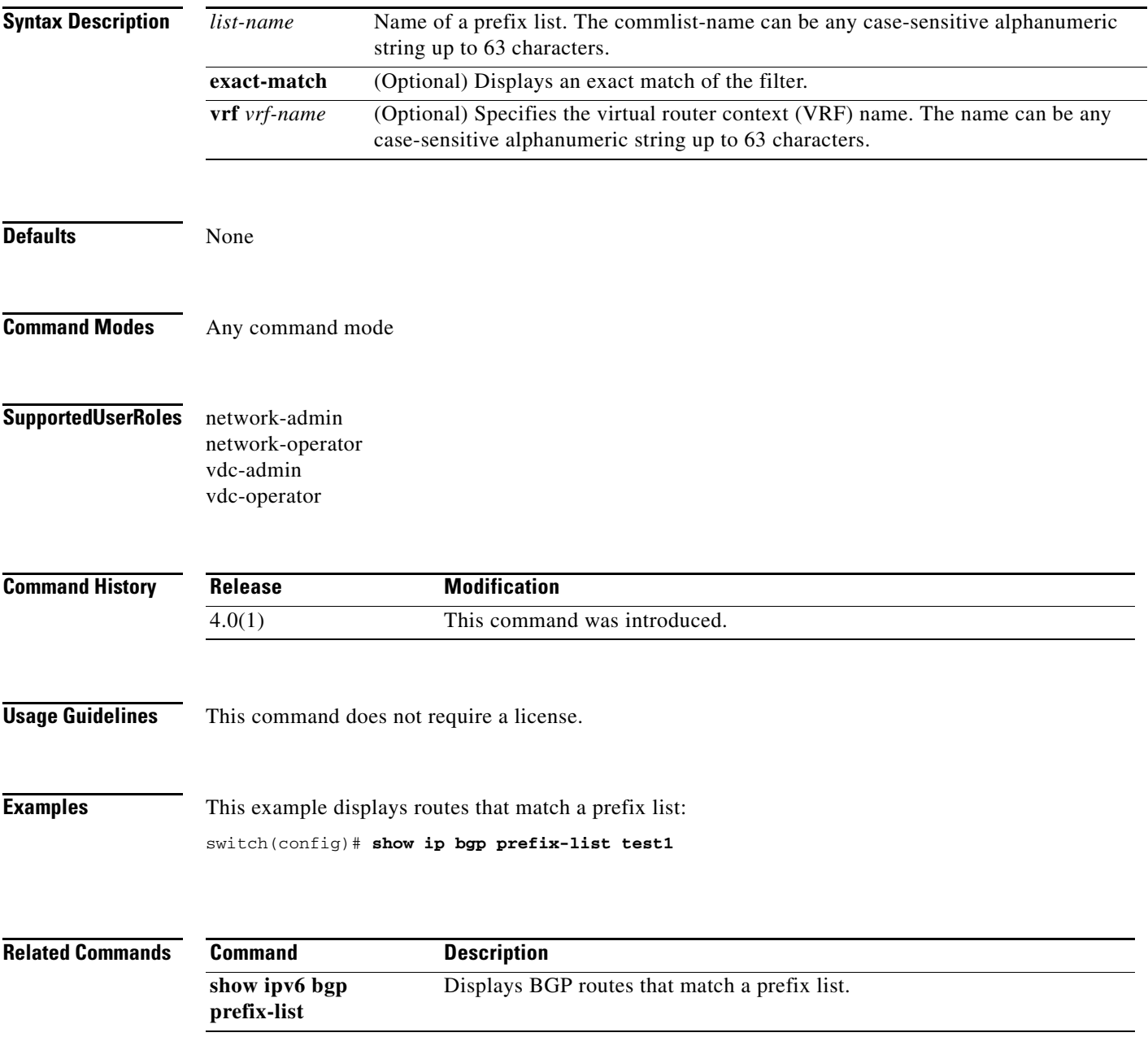

# **show ip client**

To display information about the internal IP clients, use the **show ip client** command.

**show ip client** [*name*]

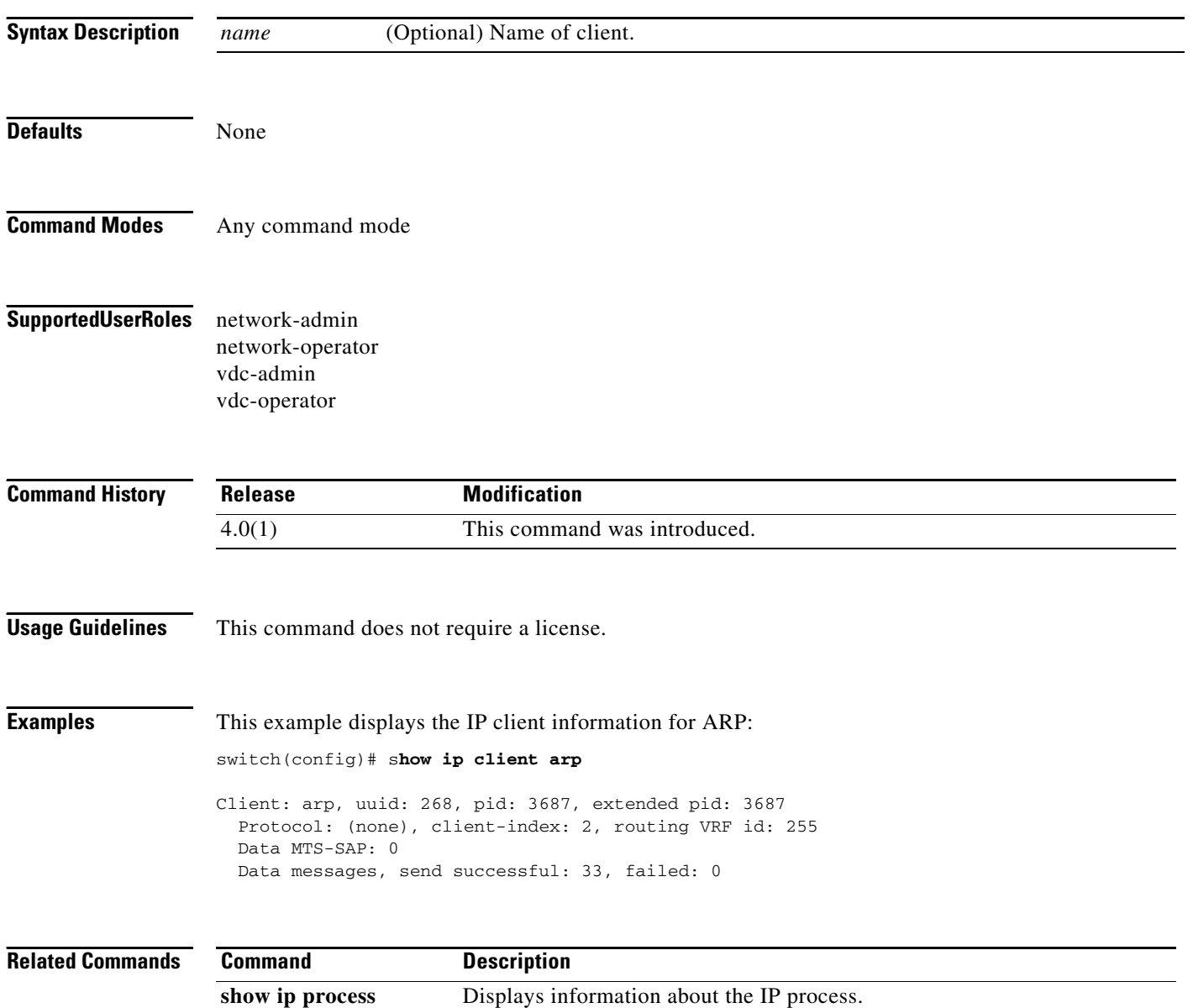

### **show ip community-list**

To display community lists for the Border Gateway Protocol (BGP), use the **show ip community-list**  command.

**show ip community-list** [*name*]

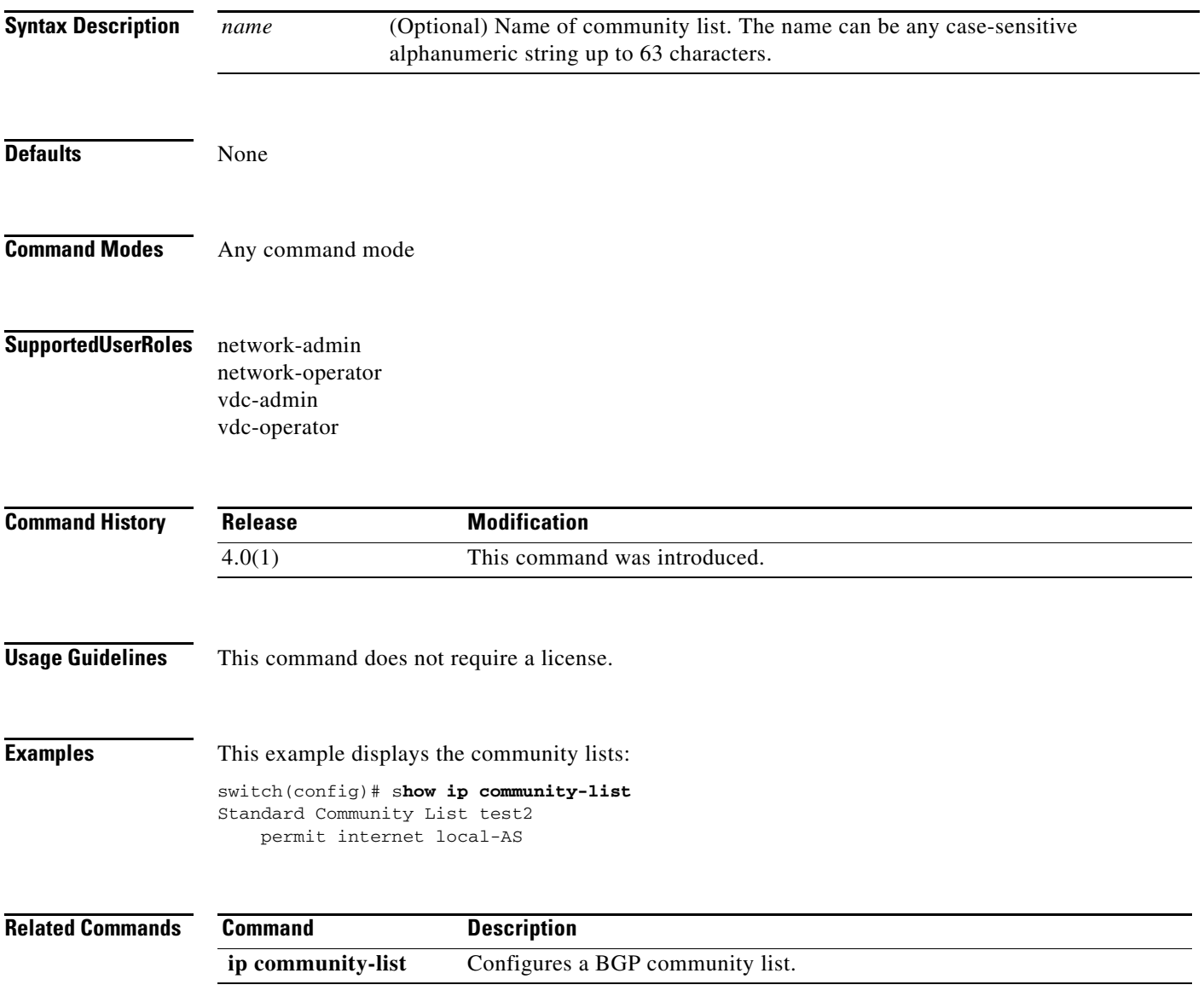

### **show ip eigrp**

To display a summary of the Enhanced Interior Gateway Routing Protocol (EIGRP) processes, use the **show ip eigrp** command.

**show ip eigrp** [*instance-tag*]

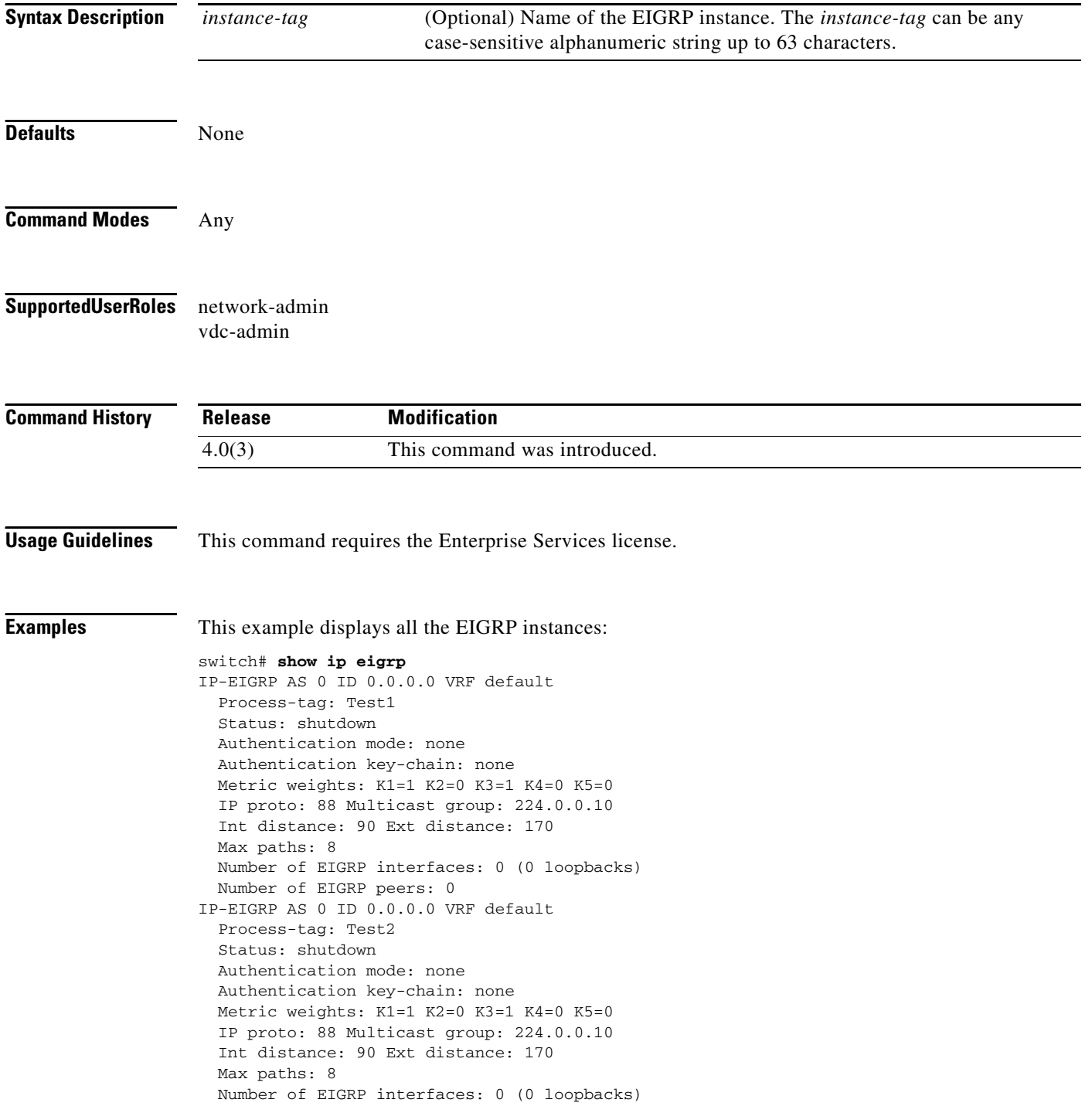

Number of EIGRP peers: 0

### **show ip eigrp accounting**

To display prefix accounting information for the Enhanced Interior Gateway Routing Protocol (EIGRP) processes, use the **show ip eigrp accounting** command.

**show ip eigrp** [*instance-tag*] **accounting** [**vrf** {*vrf-name* | **\***}]

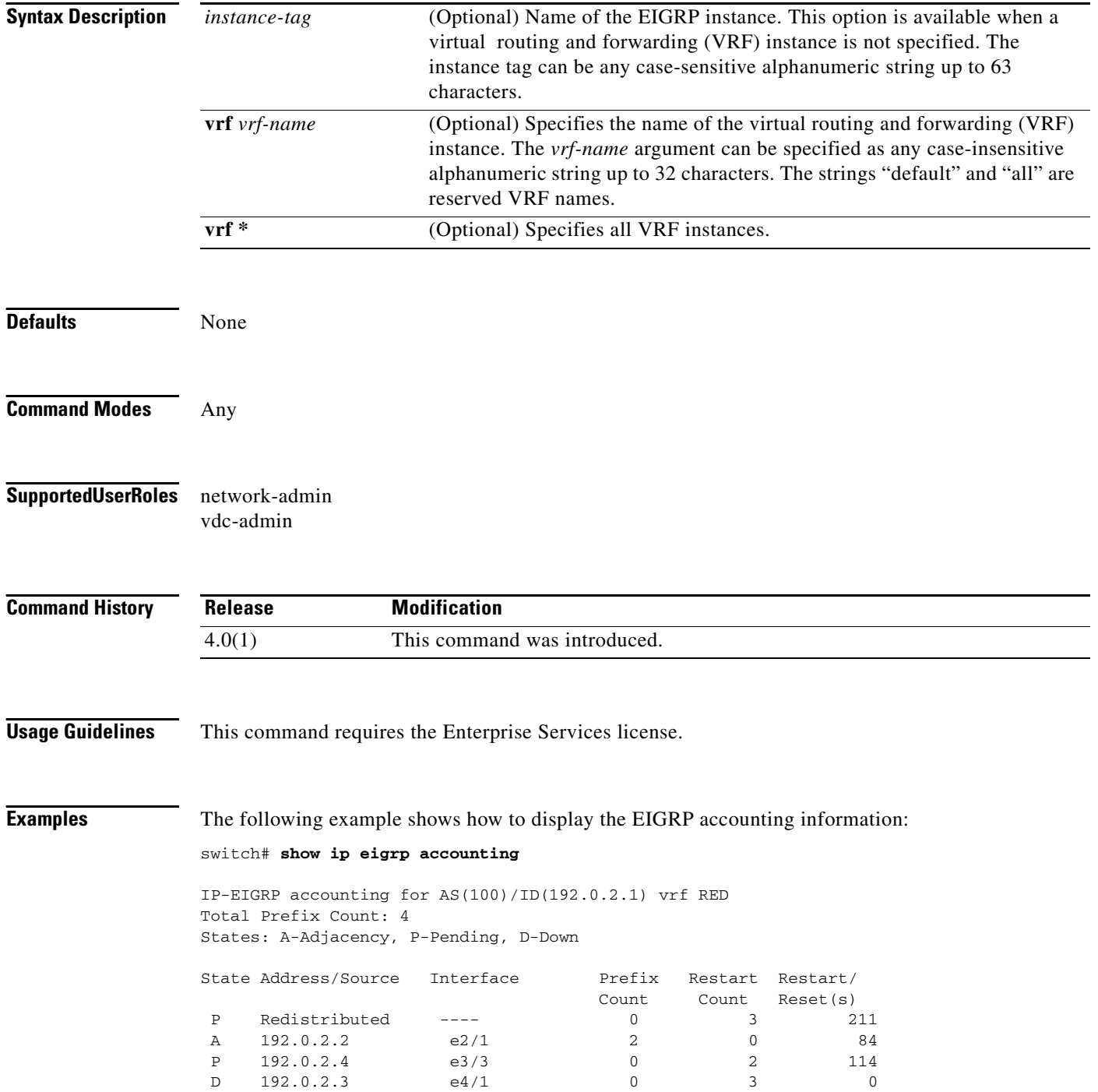

[Table 1-4](#page-66-0) describes the significant fields shown in the display.

<span id="page-66-0"></span>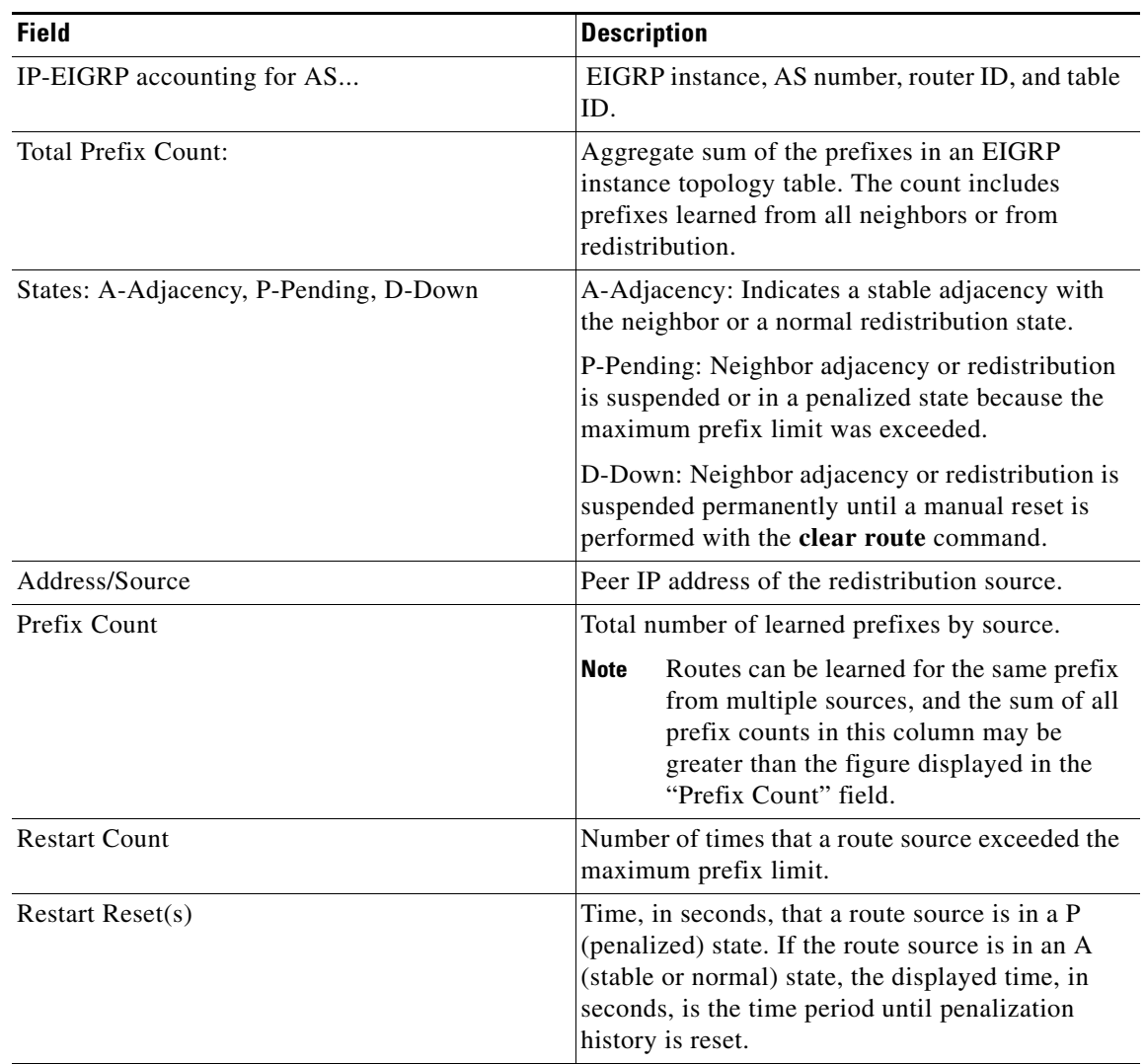

#### *Table 1-4 show ip eigrp accounting Field Descriptions*

### **show ip eigrp interfaces**

To display information about interfaces configured for the Enhanced Interior Gateway Routing Protocol (EIGRP), use the **show ip eigrp interfaces** command.

**show ip eigrp** [*instance-tag*] **interfaces** [*type instance*] [**brief**] [**vrf** {*vrf-name* | **\***}]

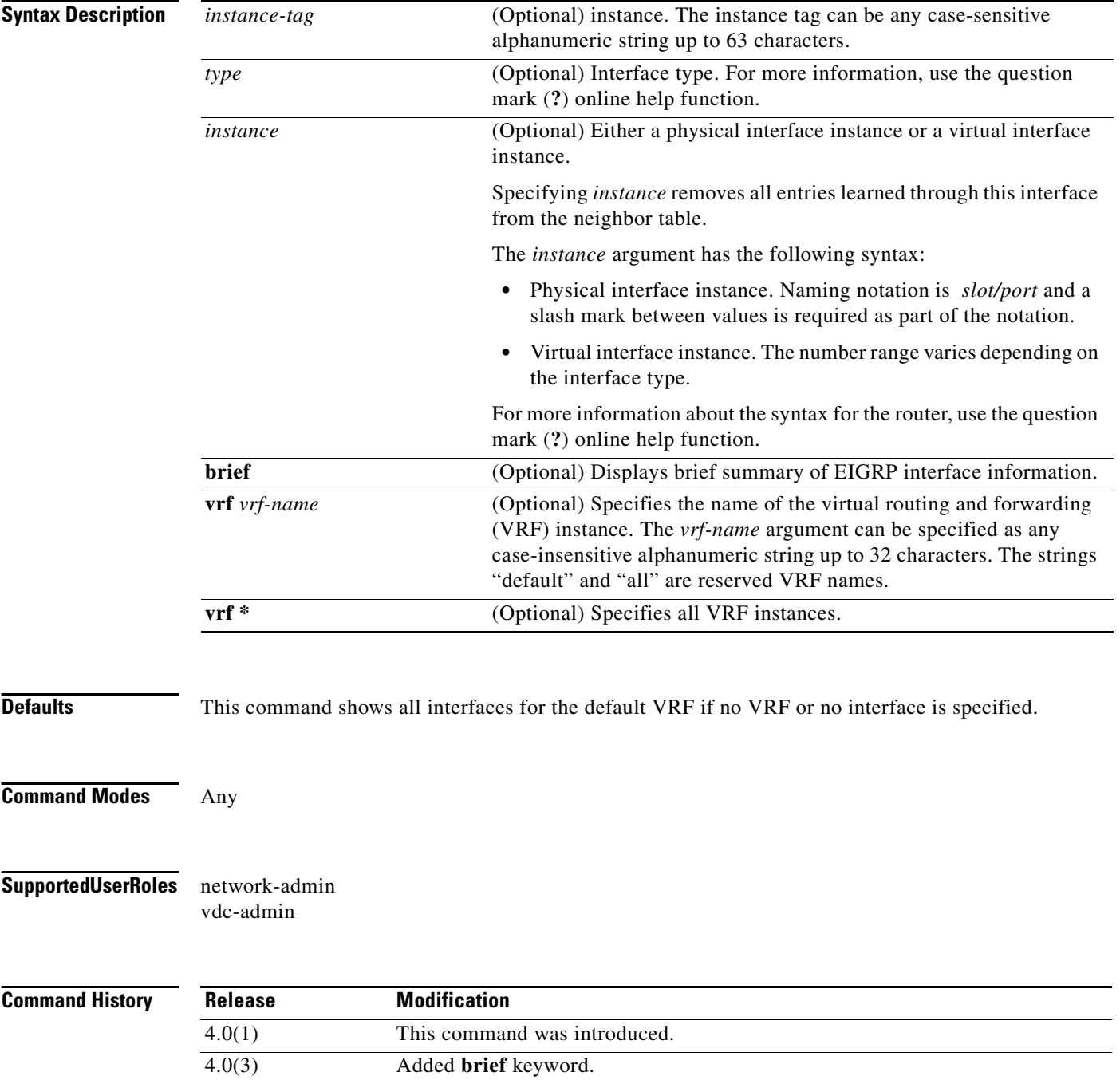

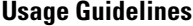

Use the **show ip eigrp interfaces** command to determine on which interfaces EIGRP is active and learn information about EIGRP related to those interfaces.

If you specify an interface, only that interface is displayed. Otherwise, all interfaces on which EIGRP is running are displayed.

If you specify an autonomous system, only the routing process for the specified autonomous system is displayed. Otherwise, all EIGRP processes are displayed.

This command requires the Enterprise Services license.

**Examples** The following example shows how to display information about EIGRP interfaces:

#### switch# **show ip eigrp interfaces brief**

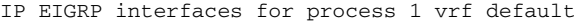

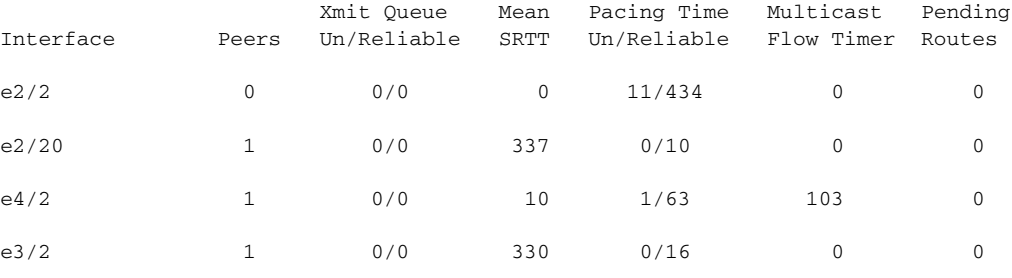

switch#

[Table 1-5](#page-68-0) describes the significant fields shown in the display.

#### *Table 1-5 show ip eigrp interfaces Field Descriptions*

<span id="page-68-0"></span>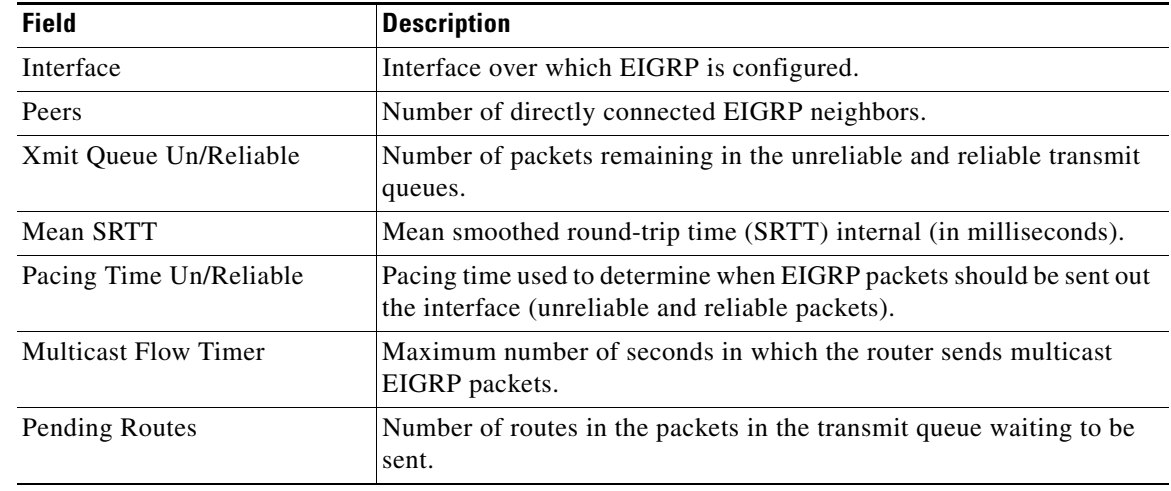

#### **Related Commands**

**Command Description** show ip eigrp neighbors Displays the neighbors discovered by EIGRP.

### **show ip eigrp neighbors**

To display information about neighbors discovered by the Enhanced Interior Gateway Routing Protocol (EIGRP), use the **show ip eigrp neighbors** command.

**show ip eigrp** [*instance-tag*] **neighbors** [**detail**] [*interface-type interface-instance*] [**static**] [**vrf** {*vrf-name* | **\***}]

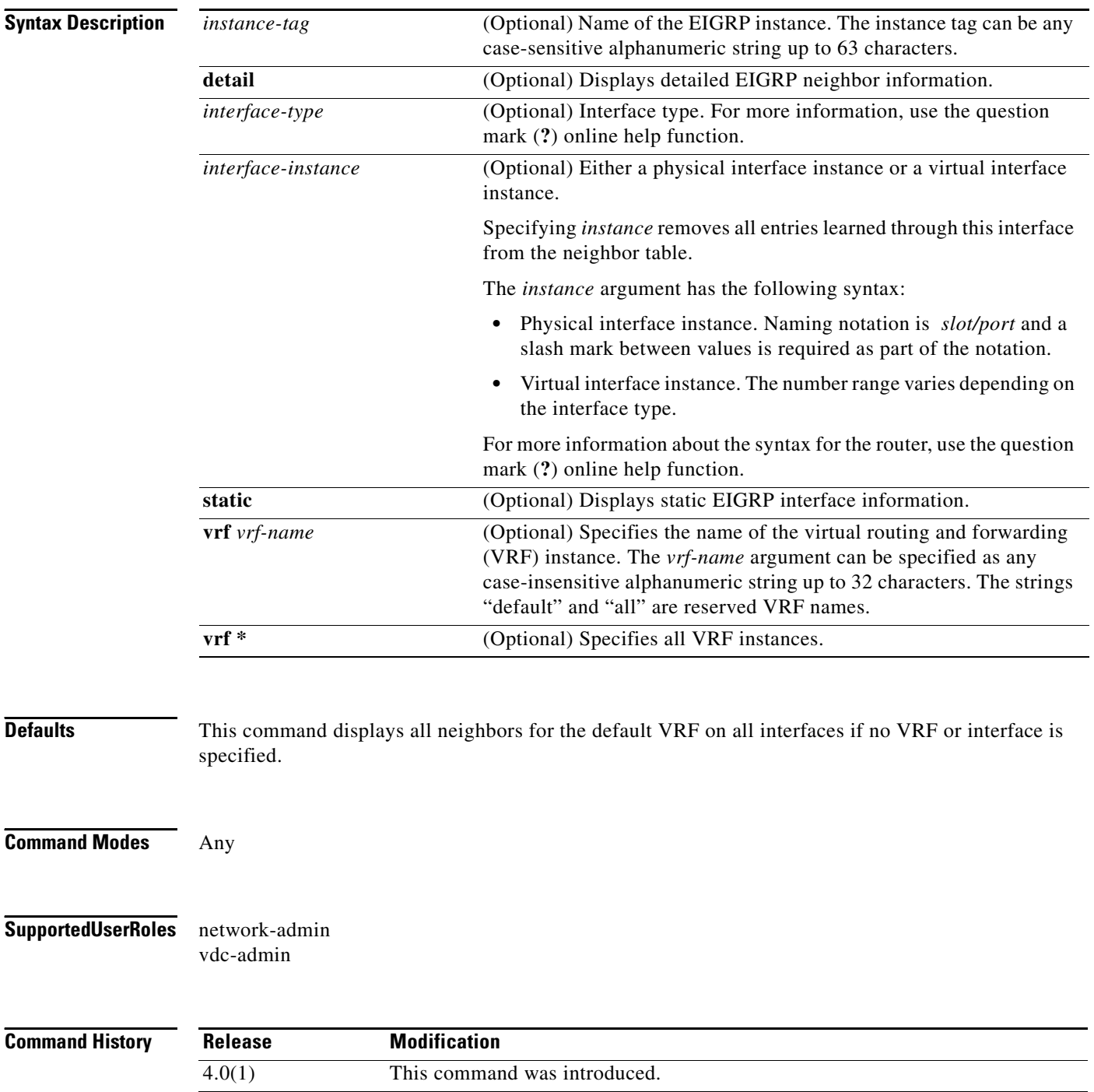

**Usage Guidelines** Use the **show ip eigrp neighbors** command to determine when neighbors become active and inactive. This command is also useful for debugging certain types of transport problems.

This command requires the Enterprise Services license.

**Examples** The following example shows how to display information about EIGRP neighbors:

switch# **show ip eigrp neighbors**

IP-EIGRP Neighbors for process 77 vrf default

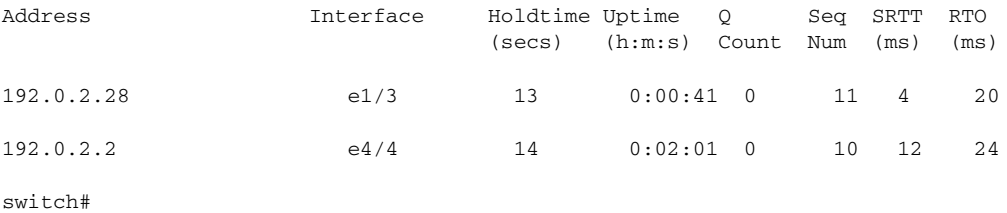

[Table 1-6](#page-70-0) describes the significant fields shown in the display.

#### <span id="page-70-0"></span>*Table 1-6 show ip eigrp neighbors Field Descriptions*

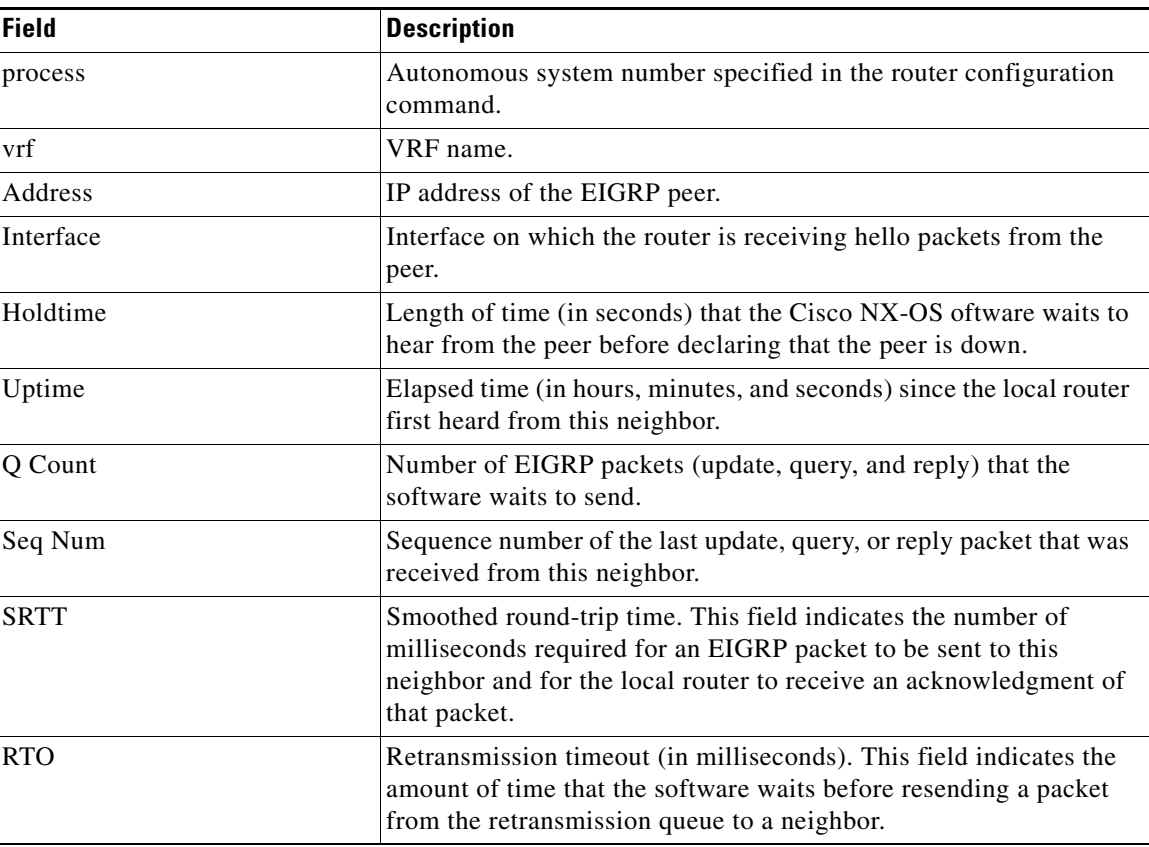

The following example shows how to display detailed information about EIGRP neighbors: switch# **show ip eigrp neighbors detail**

Г

IP-EIGRP neighbors for AS 1 vrf default

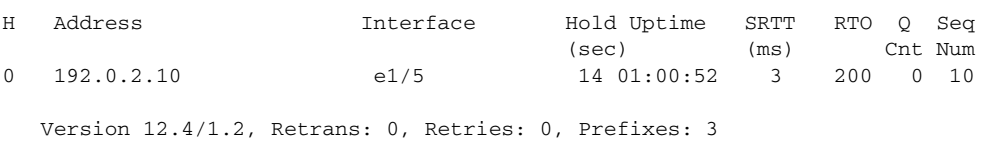

switch#

[Table 1-7](#page-71-0) describes the significant fields shown in the display.

<span id="page-71-0"></span>*Table 1-7 show ip eigrp neighbors detail Field Descriptions*

| <b>Field</b> | <b>Description</b>                                                                       |
|--------------|------------------------------------------------------------------------------------------|
| Version      | Version of EIGRP software running on the node<br>and neighbor.                           |
| Retrans:     | Number of retransmissions sent to this neighbor.                                         |
| Retries:     | Number of retransmissions sent to this neighbor<br>since the last acknowledgement (ACK). |
| Prefixes     | Number of prefixes learned from this neighbor.                                           |

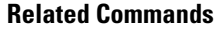

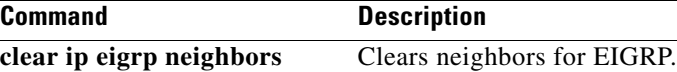
$\mathbf{I}$ 

#### *Send document comments to nexus7k-docfeedback@cisco.com*

### **show ip eigrp policy statistics**

To display the policy statistics for the Enhanced Interior Gateway Routing Protocol (EIGRP), use the **show ip eigrp policy statistics** command in any mode.

**show ip eigrp** [*instance-tag*] **policy statistics redistribute** {**bgp** *id* **| direct** | **eigrp** *id* | **isis** *id* | **ospf**  *id* | **rip** *id* | **static**} [**vrf** {*vrf-name | \**}]

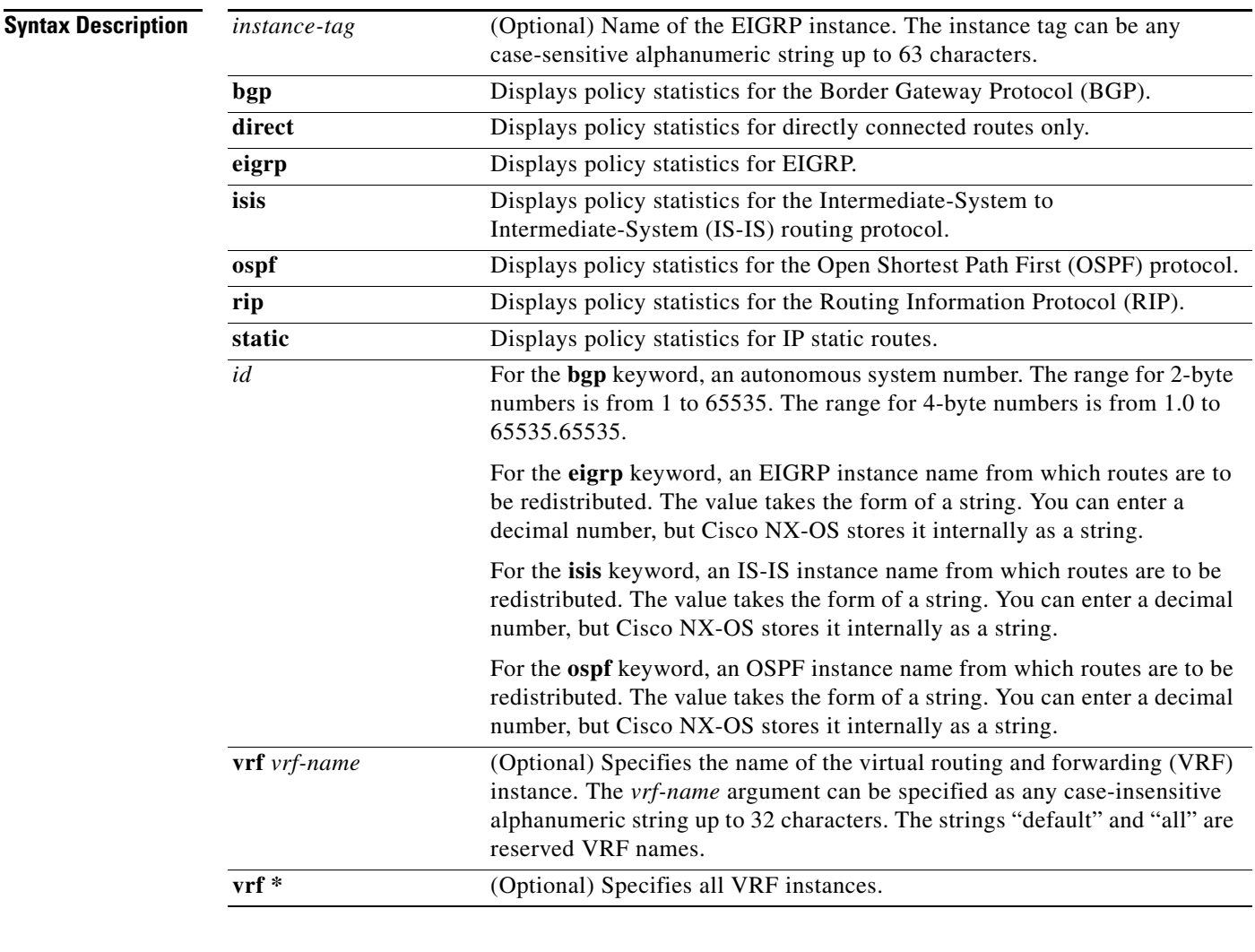

**Defaults** None

**Command Modes** Any

**Supported User Roles** network-admin

vdc-admin

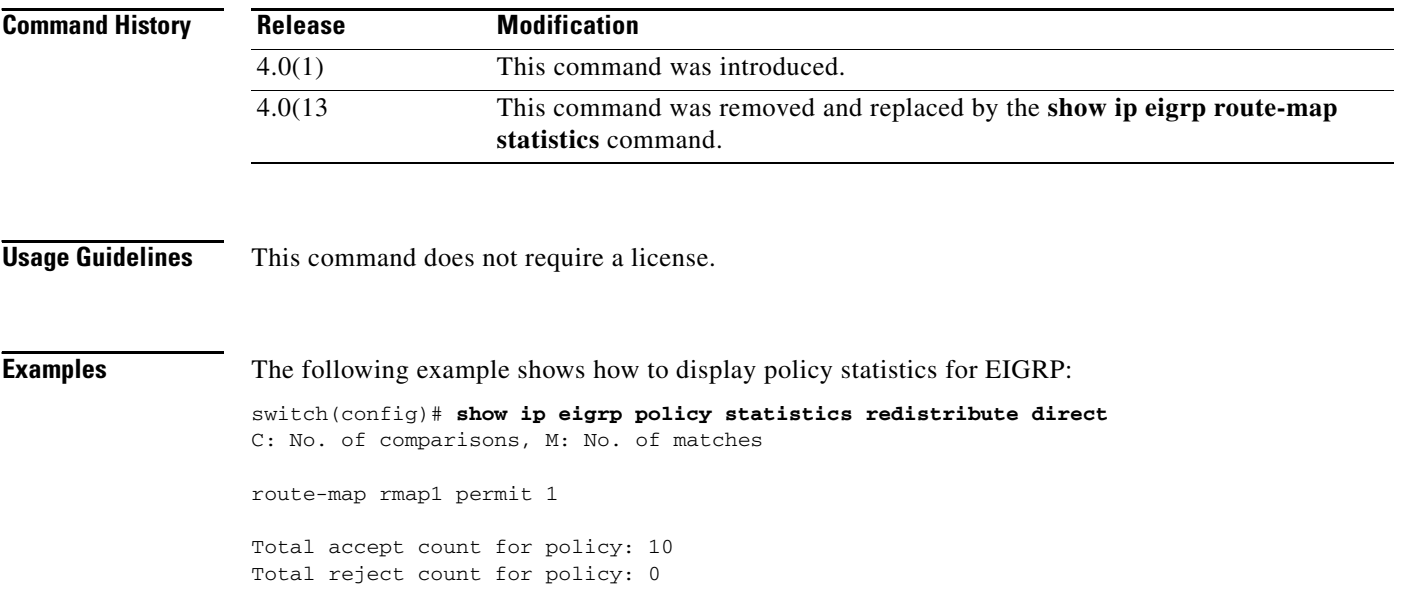

#### **Related Commands**

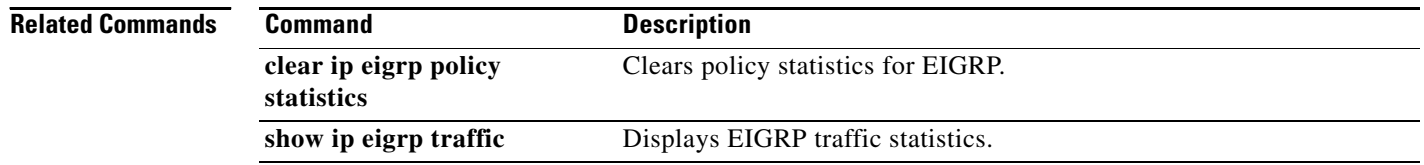

 $\mathbf{I}$ 

#### *Send document comments to nexus7k-docfeedback@cisco.com*

## **show ip eigrp route-map statistics**

To display the route redistribution statistics for the Enhanced Interior Gateway Routing Protocol (EIGRP, use the **show ip eigrp route-map statistics** command in any mode.

**show ip eigrp** [*instance-tag*] [**route-map statistics redistribute** {**bgp** *id* **| direct** | **eigrp** *id* | **isis** *id* | **ospf** *id* | **rip** *id* | **static**} **vrf** {*vrf-name | \**}]

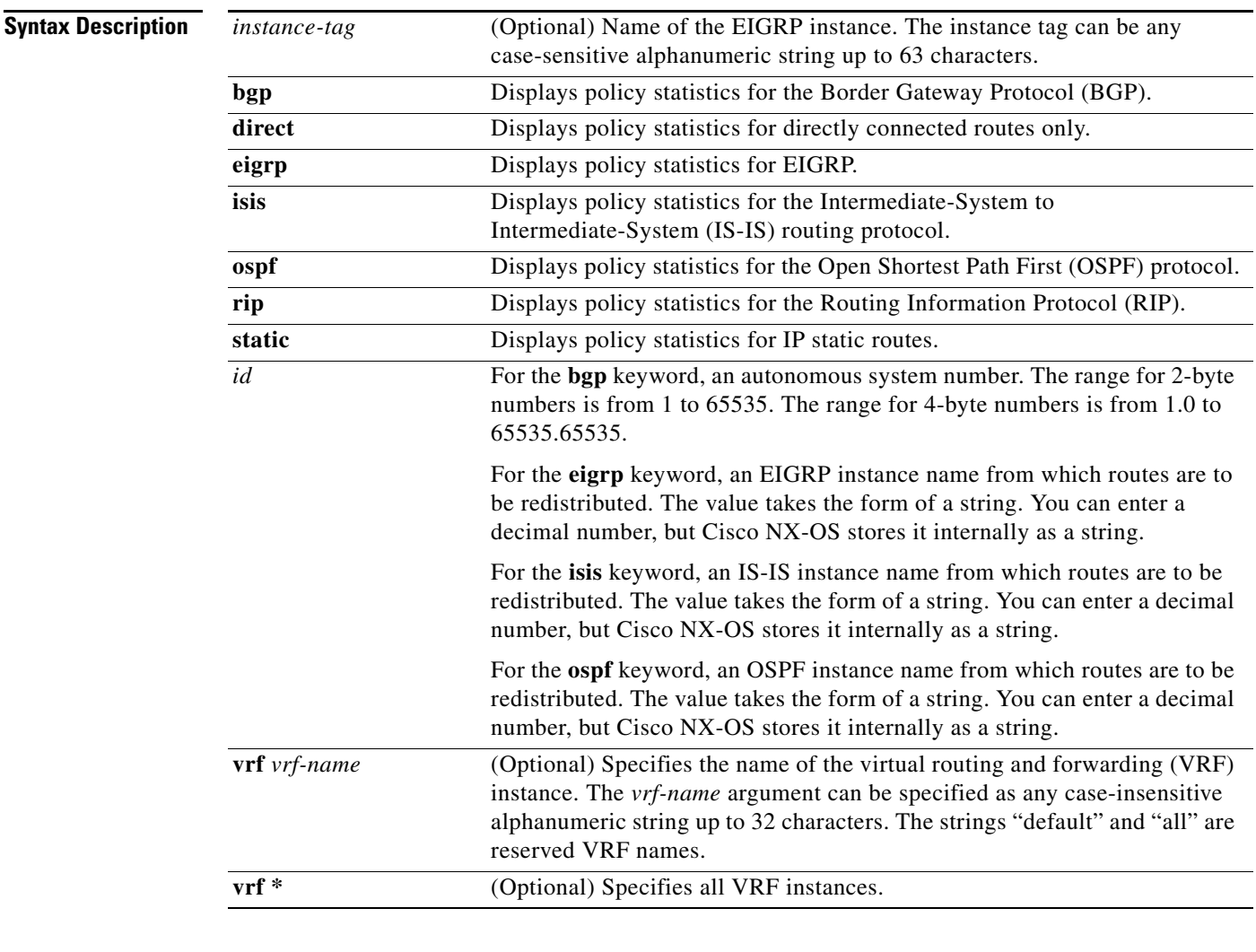

**Defaults** None

**Command Modes** Any

**Supported User Roles** network-admin

vdc-admin

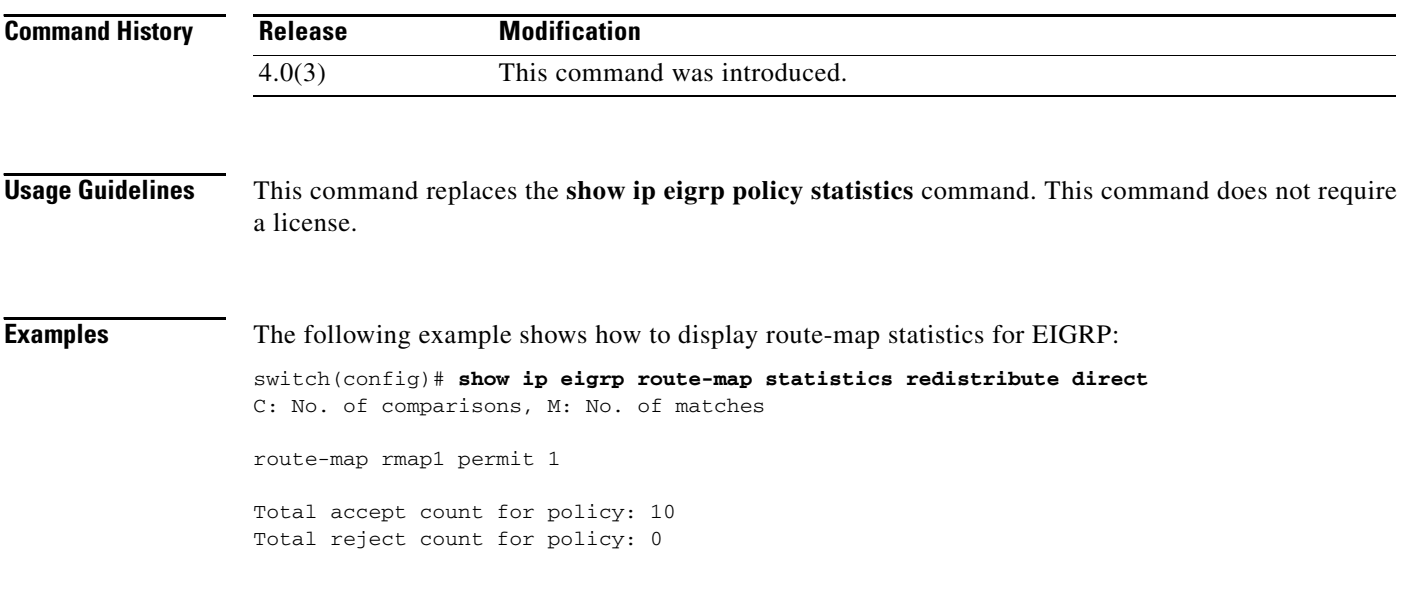

#### **Related Commands**

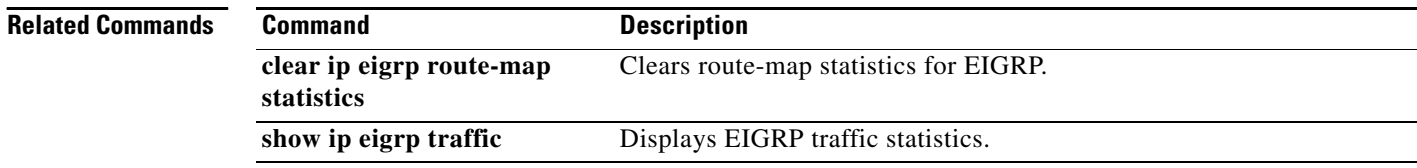

 $\mathbf{I}$ 

#### *Send document comments to nexus7k-docfeedback@cisco.com*

### **show ip eigrp topology**

To display the Enhanced Interior Gateway Routing Protocol (EIGRP) topology table, use the **show ip eigrp topology** command.

**show ip eigrp** [*instance-tag*] **topology** [*ip-address/length*] [**active** | **all-links** | **detail-links** | **pending** | **summary** | **zero-successors**] [**vrf** {*vrf-name* | **\***}]

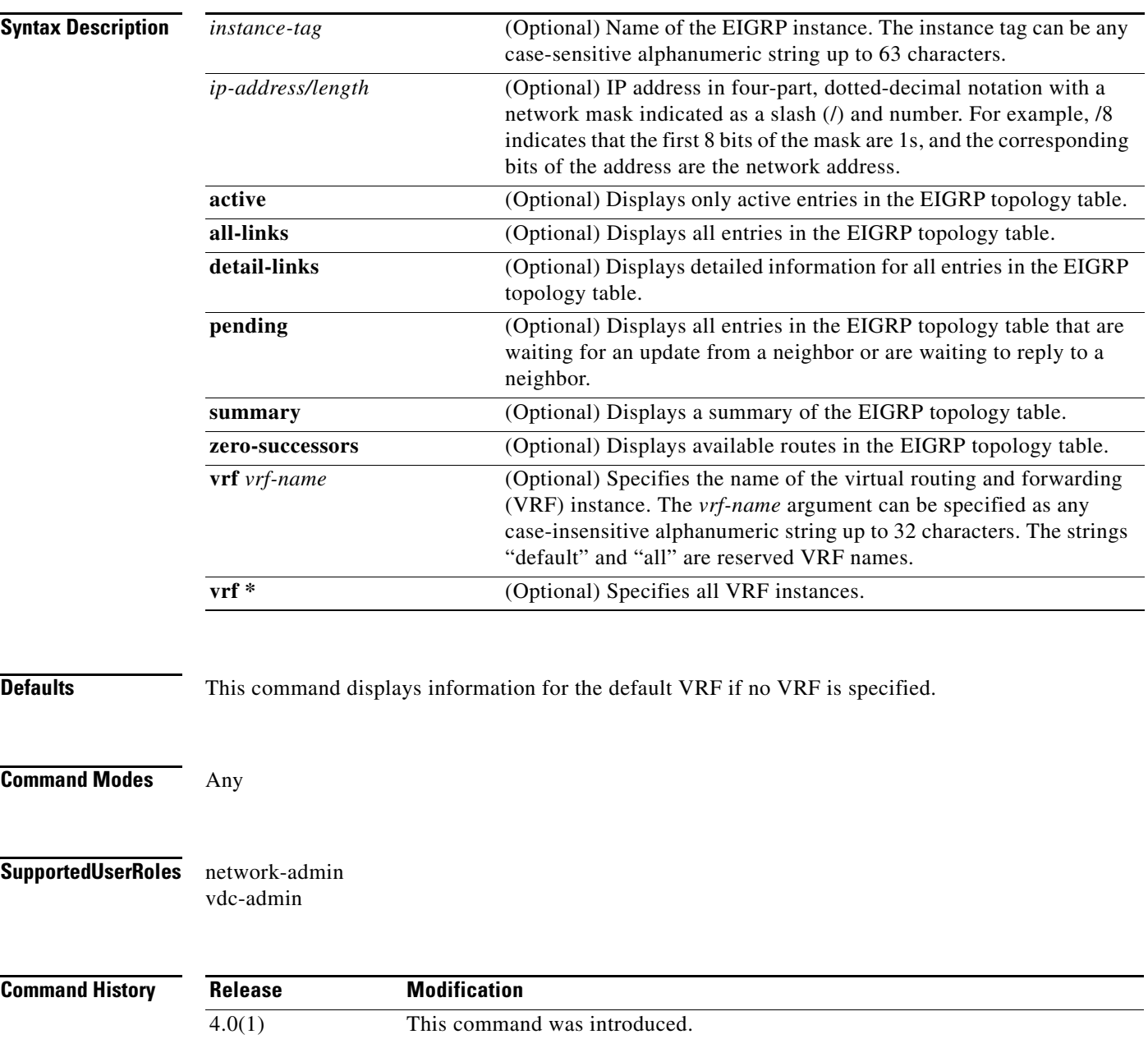

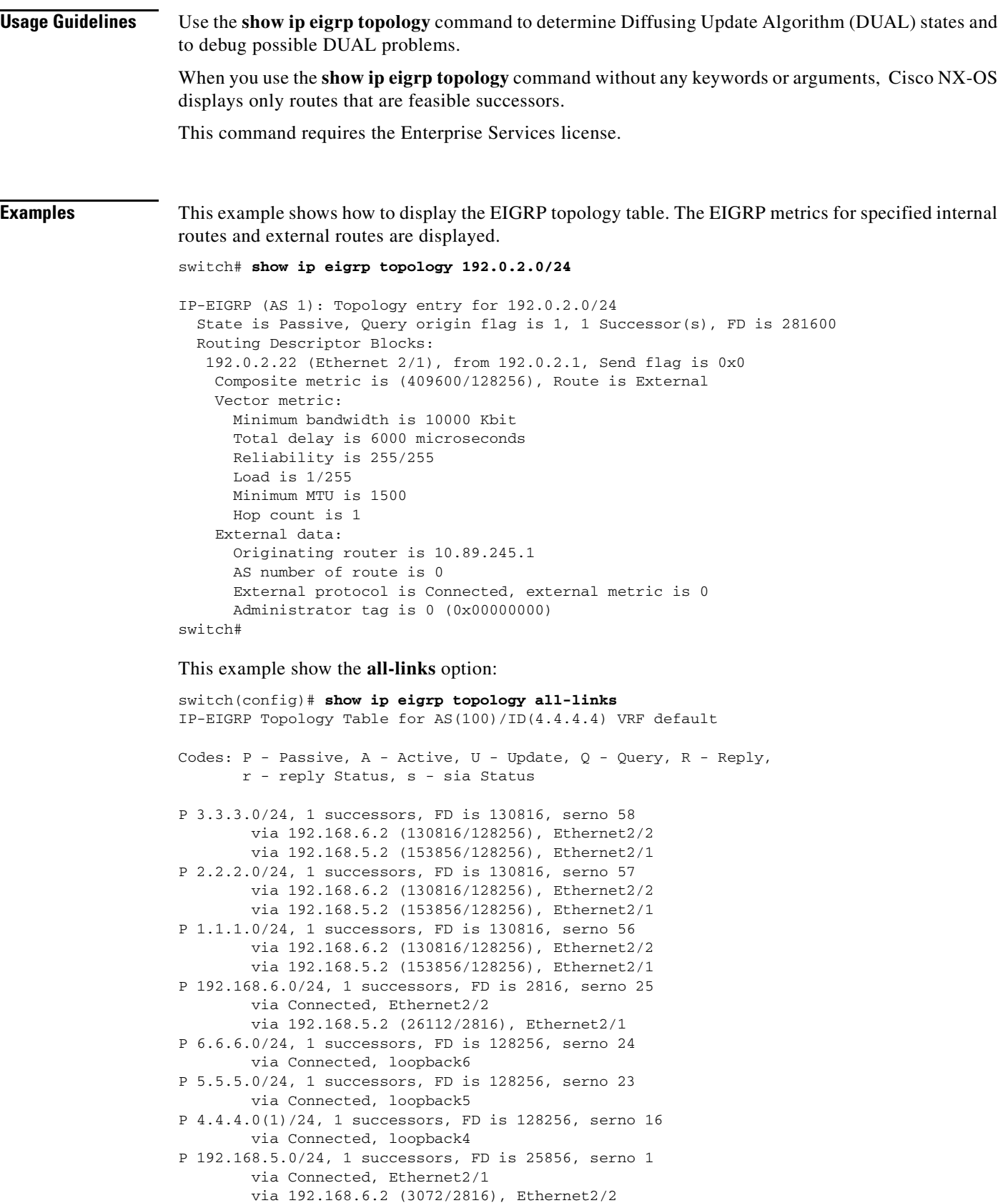

 $\blacksquare$ 

This example shows more details:

```
switch(config)# show ip eigrp topology detail-links 
IP-EIGRP Topology Table for AS(100)/ID(4.4.4.4) VRF default
Codes: P - Passive, A - Active, U - Update, Q - Query, R - Reply,
        r - reply Status, s - sia Status 
P 3.3.3.0/24, 1 successors, FD is 130816, serno 58
         via 192.168.6.2 (130816/128256), Ethernet2/2
         via 192.168.5.2 (153856/128256), Ethernet2/1
P 2.2.2.0/24, 1 successors, FD is 130816, serno 57
         via 192.168.6.2 (130816/128256), Ethernet2/2
         via 192.168.5.2 (153856/128256), Ethernet2/1
P 1.1.1.0/24, 1 successors, FD is 130816, serno 56
         via 192.168.6.2 (130816/128256), Ethernet2/2
         via 192.168.5.2 (153856/128256), Ethernet2/1
P 192.168.6.0/24, 1 successors, FD is 2816, serno 25
         via Connected, Ethernet2/2
         via 192.168.5.2 (26112/2816), Ethernet2/1
P 6.6.6.0/24, 1 successors, FD is 128256, serno 24
         via Connected, loopback6
P 5.5.5.0/24, 1 successors, FD is 128256, serno 23
         via Connected, loopback5
P 4.4.4.0(1)/24, 1 successors, FD is 128256, serno 16
         via Connected, loopback4
P 192.168.5.0/24, 1 successors, FD is 25856, serno 1
         via Connected, Ethernet2/1
         via 192.168.6.2 (3072/2816), Ethernet2/2
```
This example shows a summary of the topology table:

```
switch(config)# show ip eigrp topology summary 
IP-EIGRP Topology Table for AS(100)/ID(4.4.4.4) VRF default
```

```
Head serial 1, next serial 59
8 routes, 0 pending replies, 0 dummies
IP-EIGRP(0) enabled on 5 interfaces, 2 neighbors present on 2 interfaces
Quiescent interfaces: Eth2/2 Eth2/1
```
This example shows the active entries in the topology table:

```
switch(config-if)# show ip eigrp topology active
IP-EIGRP Topology Table for AS(101)/ID(80.86.2.3) VRF default
Codes: P - Passive, A - Active, U - Update, Q - Query, R - Reply,
         r - reply Status, s - sia Status
A 8.3.2.0/24, 1 successors, FD is Inaccessible
      1 replies, active 00:00:04, query-origin: Local origin
          via Connected (Infinity/Infinity), loopback8
        Remaining replies:
           via 5.5.5.6, r, Ethernet2/6
```
This example shows zero-successors in the topology table:

```
switch(config-router)# show ip eigrp topology zero-successors
IP-EIGRP Topology Table for AS(101)/ID(10.1.48.4) VRF default
Codes: P - Passive, A - Active, U - Update, Q - Query, R - Reply,
        r - reply Status, s - sia Status
P 10.1.49.0/24, 0 successors, FD is Inaccessible
          via 5.5.5.5 (28416/28160), Ethernet2/6
```
Г

This example shows pending entries:

switch(config)# **show ip eigrp topology pending** IP-EIGRP Topology Table for AS(100)/ID(1.1.1.1) VRF default Codes: P - Passive, A - Active, U - Update, Q - Query, R - Reply, r - reply Status, s - sia Status P 6.6.6.0/24, 1 successors, FD is 130816, U via 192.168.5.1 (130816/128256), Ethernet2/1 P 5.5.5.0/24, 1 successors, FD is 130816, U via 192.168.5.1 (130816/128256), Ethernet2/1 P 4.4.4.0(1)/24, 1 successors, FD is 130816, U via 192.168.5.1 (130816/128256), Ethernet2/1 P 8.8.8.0/24, 1 successors, FD is 130816, U via 192.168.5.1 (130816/128256), Ethernet2/1

[Table 1-8](#page-79-0) describes the significant fields shown in the display.

| <b>Field</b>             | <b>Description</b>                                                                                                    |
|--------------------------|----------------------------------------------------------------------------------------------------|
| Query origin             | Query origin state.                                                                                                    |
| <b>Successors</b>        | Number of feasible successors for this prefix.                                                                                                    |
| FD.                      | Feasible distance for this prefix.                                                                                                    |
| 192.0.2.22(Ethernet 2/1) | Next hop and interface from which this path was learned.                                                                                                 |
| from $192.0.2.1$         | Information source for this path.                                                                                                    |
| Send flag                | Status of whether the sending of this prefix is pending to this<br>neighbor.                                                                             |
| Composite metric is      | The first number is the EIGRP metric that represents the cost to the<br>destination. The second number is the EIGRP metric that this peer<br>advertised. |
| Route is                 | Type of route (internal or external).                                                                                                    |
| Vector Metric            | Metric (bandwidth, delay, reliability, load, MTU, and hop count)<br>advertised by the neighbor.                                                          |
| External Data            | External information (originating router ID, AS number, external<br>protocol, metric, and tag) advertised by the neighbor.                               |

<span id="page-79-0"></span>*Table 1-8 show ip eigrp topology Field Descriptions*

### **show ip eigrp traffic**

To display the number of Enhanced Interior Gateway Routing Protocol (EIGRP) packets sent and received, use the **show ip eigrp traffic** command.

**show ip eigrp** [*instance-tag*] **traffic** [**vrf** {*vrf-name* | **\***}]

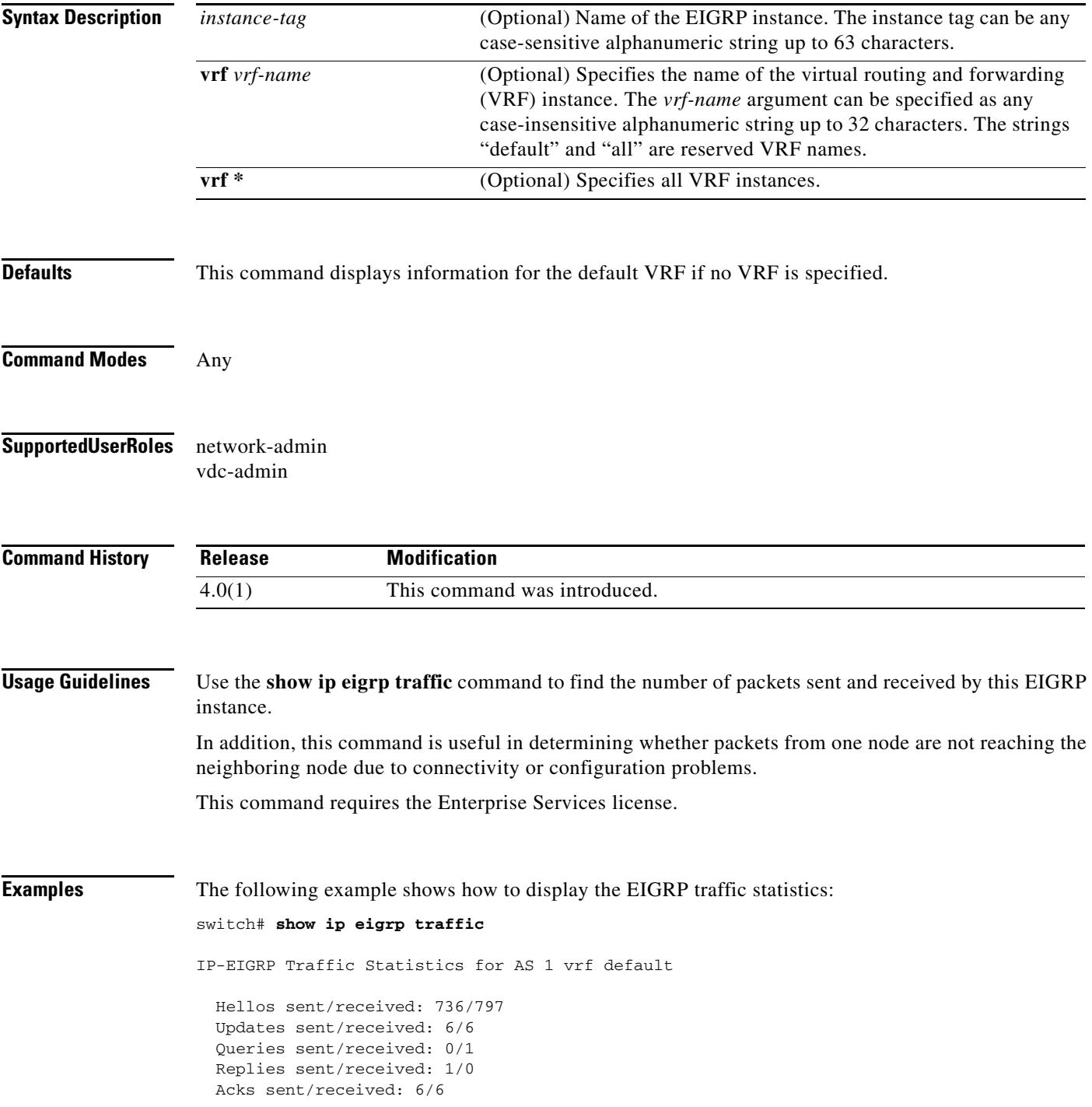

```
 Input queue high water mark 0, 0 drops
 SIA-Queries sent/received: 0/0
 SIA-Replies sent/received: 0/0
```
[Table 1-9](#page-81-0) describes the significant fields shown in the display.

<span id="page-81-0"></span>*Table 1-9 show ip eigrp traffic Field Descriptions*

| <b>Field</b>                | <b>Description</b>                                                        |
|-----------------------------|---------------------------------------------------------------------------|
| AS                          | Autonomous system number specified in the <b>router eigrp</b><br>command. |
| vrf                         | VRF specified in the show command.                                        |
| Hellos sent/received:       | Number of hello packets sent and received.                                |
| Updates sent/received:      | Number of update packets sent and received.                               |
| Queries sent/received:      | Number of query packets sent and received.                                |
| Replies sent/received:      | Number of reply packets sent and received.                                |
| Acks sent/received:         | Number of acknowledgment packets sent and received.                       |
| Input queue high water mark | Maximum number of packets in the input queue and number of<br>drops.      |
| SIA-Queries sent/received   | Number of Stuck-in-Active query packets sent and received.                |
| SIA-Replies sent/received:  | Number of Stuck-in-Active reply packets sent and received.                |

٦

## **show ip fib**

To display forwarding information, use the **show ip fib** command.

**show ip fib** {**adjacency** | **interfaces** | **route**} **module** *slot*

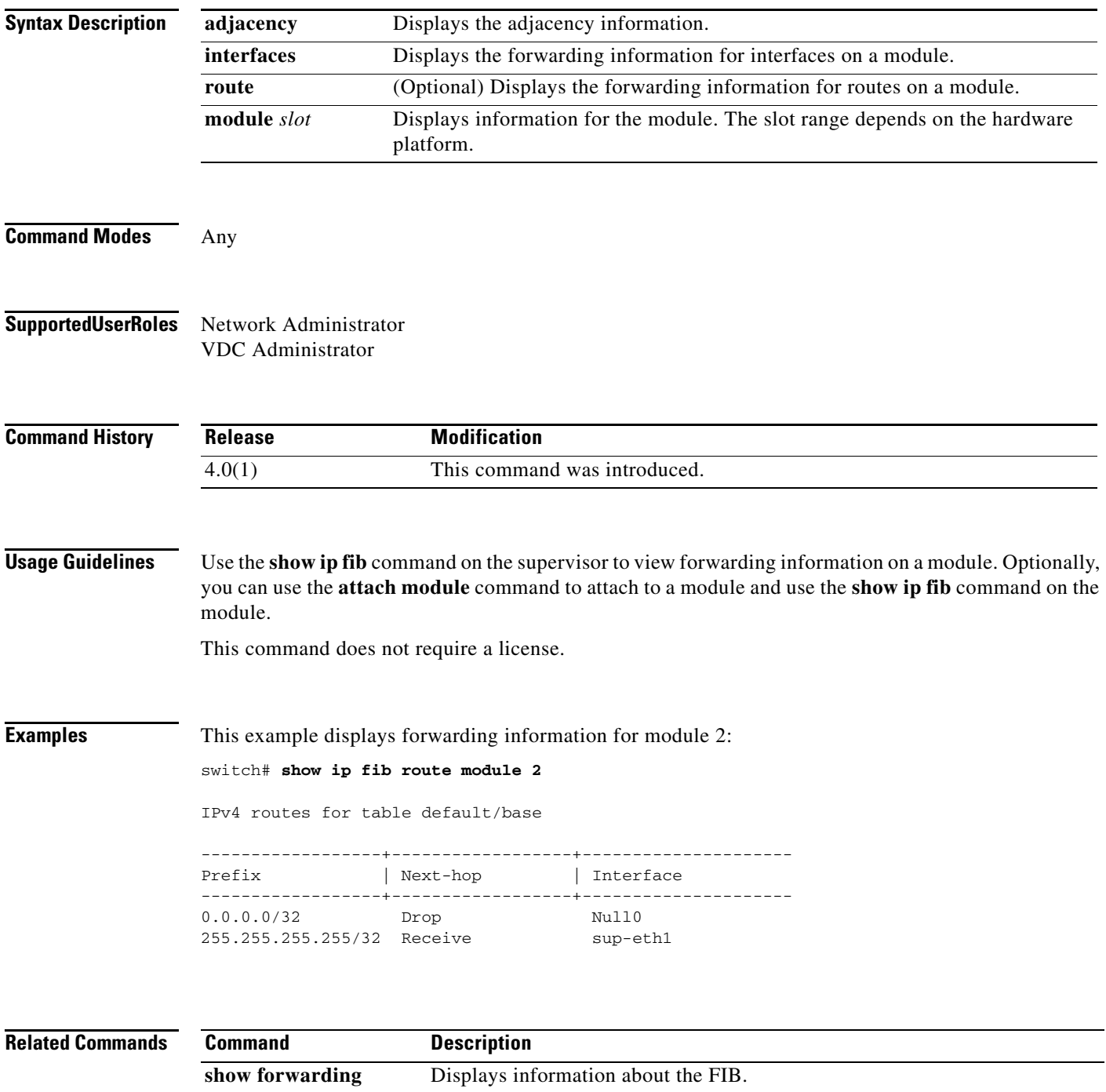

## **show ip fib distribution**

To display forwarding distribution information, use the **show ip fib distribution** command.

**show ip fib distribution** [**clients** | **state**]

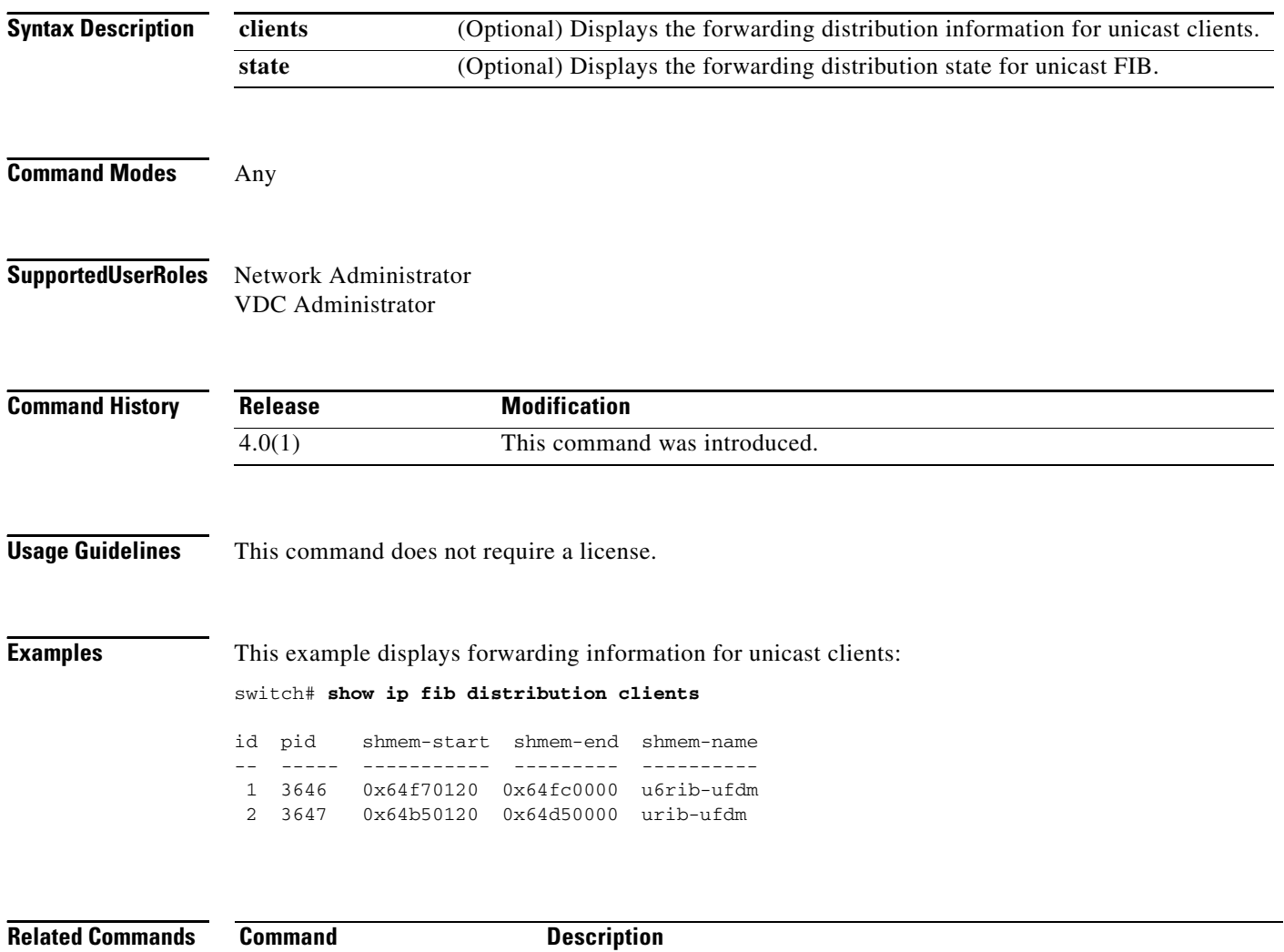

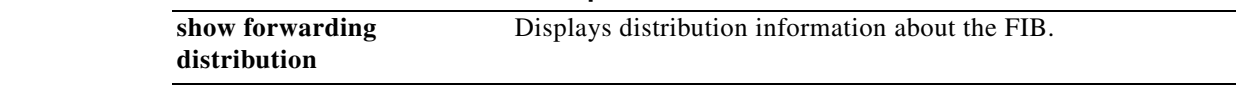

## **show ip interface**

To display IP information for an interface, use the **show ip interface** command.

**show ip interface** [*type number*] [**brief**] [**vrf** *vrf-name*]

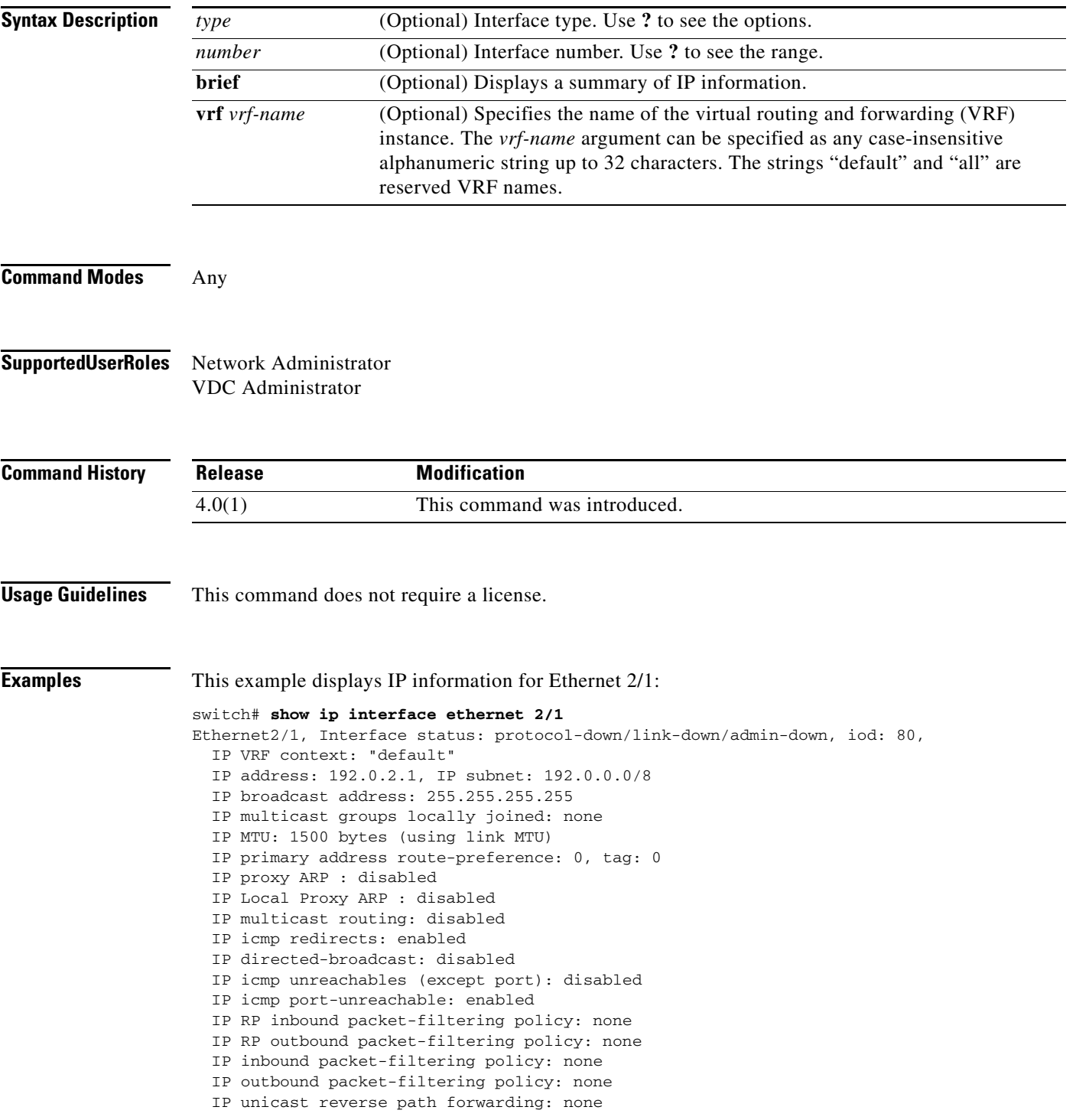

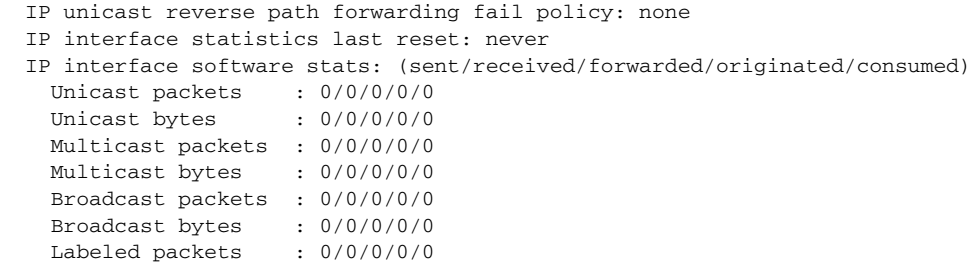

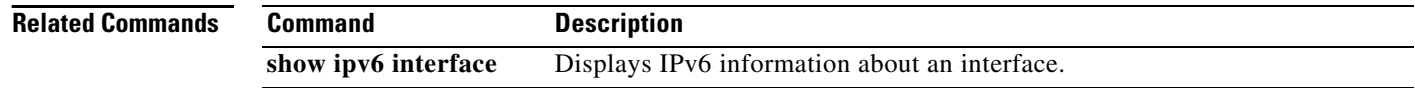

Labeled bytes : 0/0/0/0/0

# **show ip load-sharing**

To display IP load sharing information, use the **show ip load-sharing** command.

**show ip load-sharing**

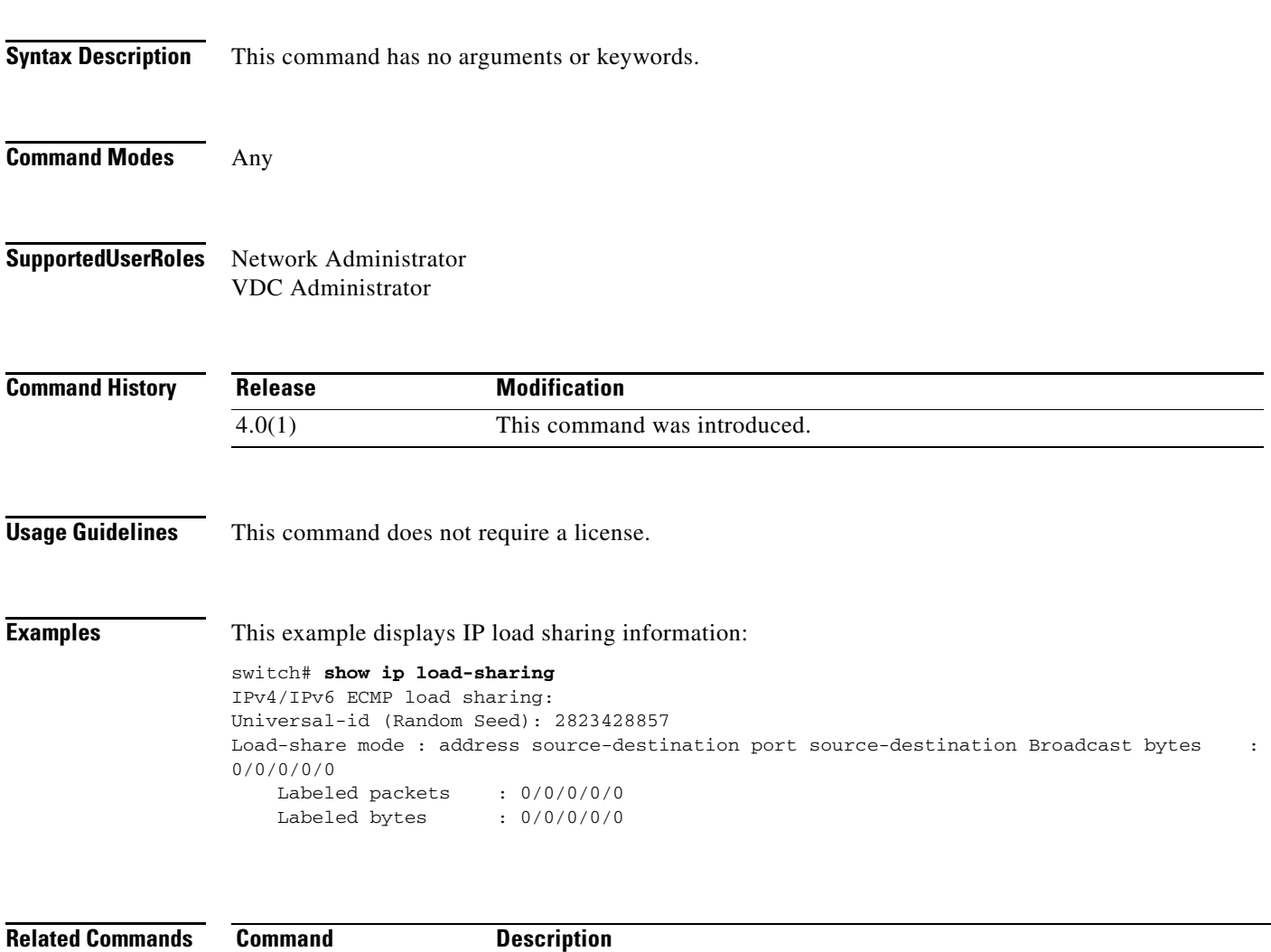

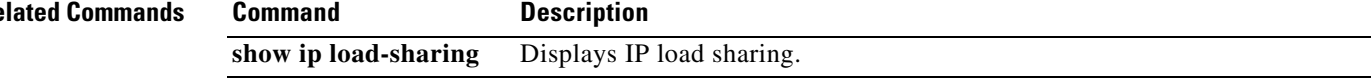

### **show ip mbgp**

To display entries in the Multiprotocol Border Gateway Protocol (MP-BGP) table, use the **show ip mbgp** command.

**show ip mbgp** [*p-addr* | *ip-prefix* [**longer-prefixes**]] [**received-paths**] [**regexp** *expression*] [**route-map** *map-name*] [**summary**] [**vrf** *vrf-name*]

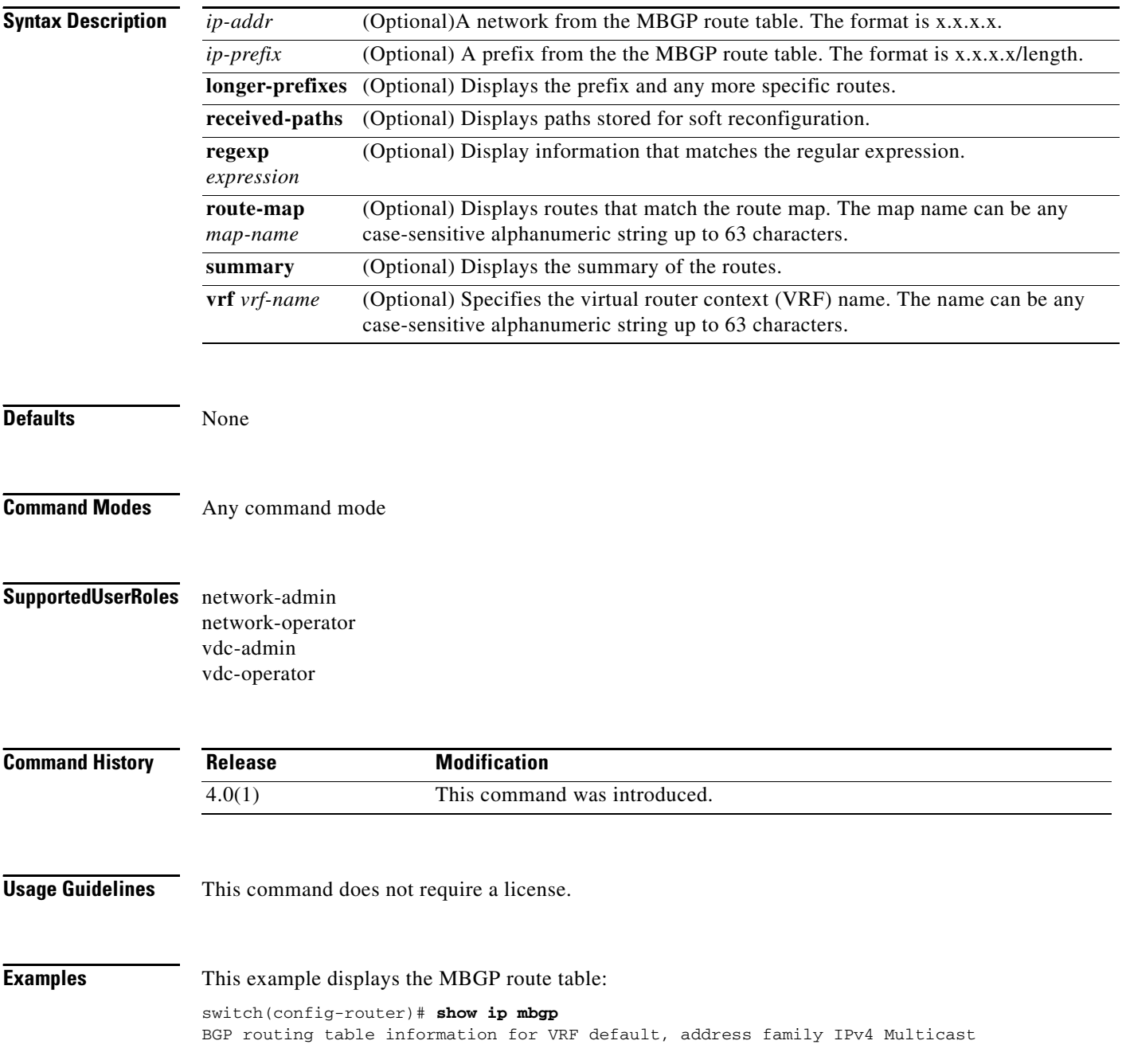

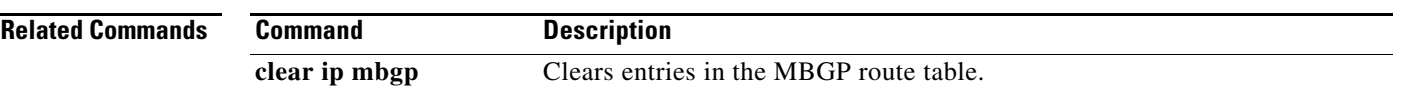

### **show ip mbgp community**

To display Multiprotocol Border Gateway Protocol (MP-BGP) routes that match a community, use the **show ip mbgp community** command.

**show ip mbgp community** [*as-number*] [**internet] [no-advertise] [no-export] [no-export-subconfed**] [**exact-match**]} [**vrf** *vrf-name*]

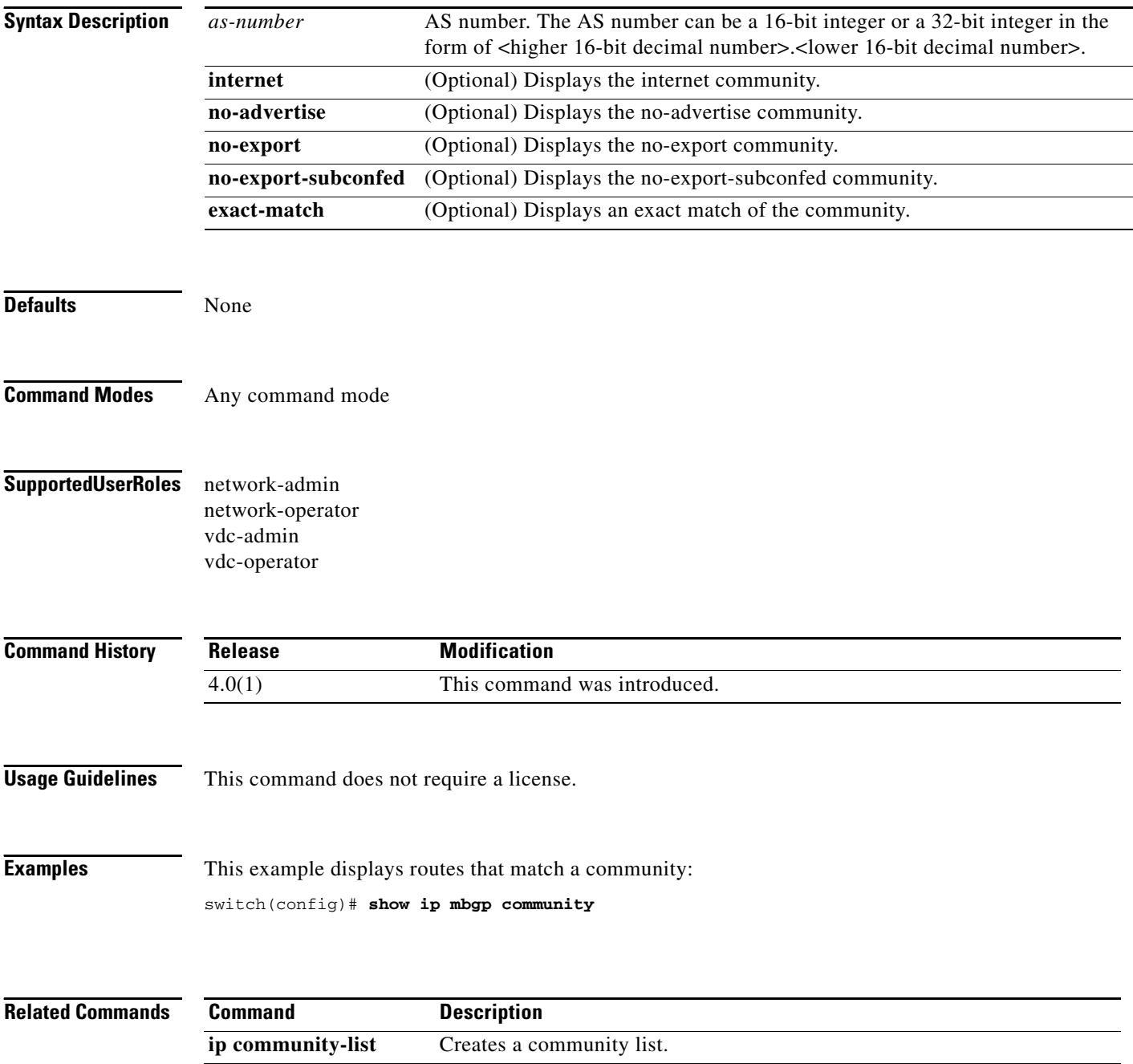

# **show ip mbgp community-list**

To display Multiprotocol Border Gateway Protocol (MP-BGP) routes that match a community list, use the **show ip mbgp community-list** command.

**show ip mbgp community-list** *commlist-name* [**exact-match**] [**vrf** *vrf-name*]

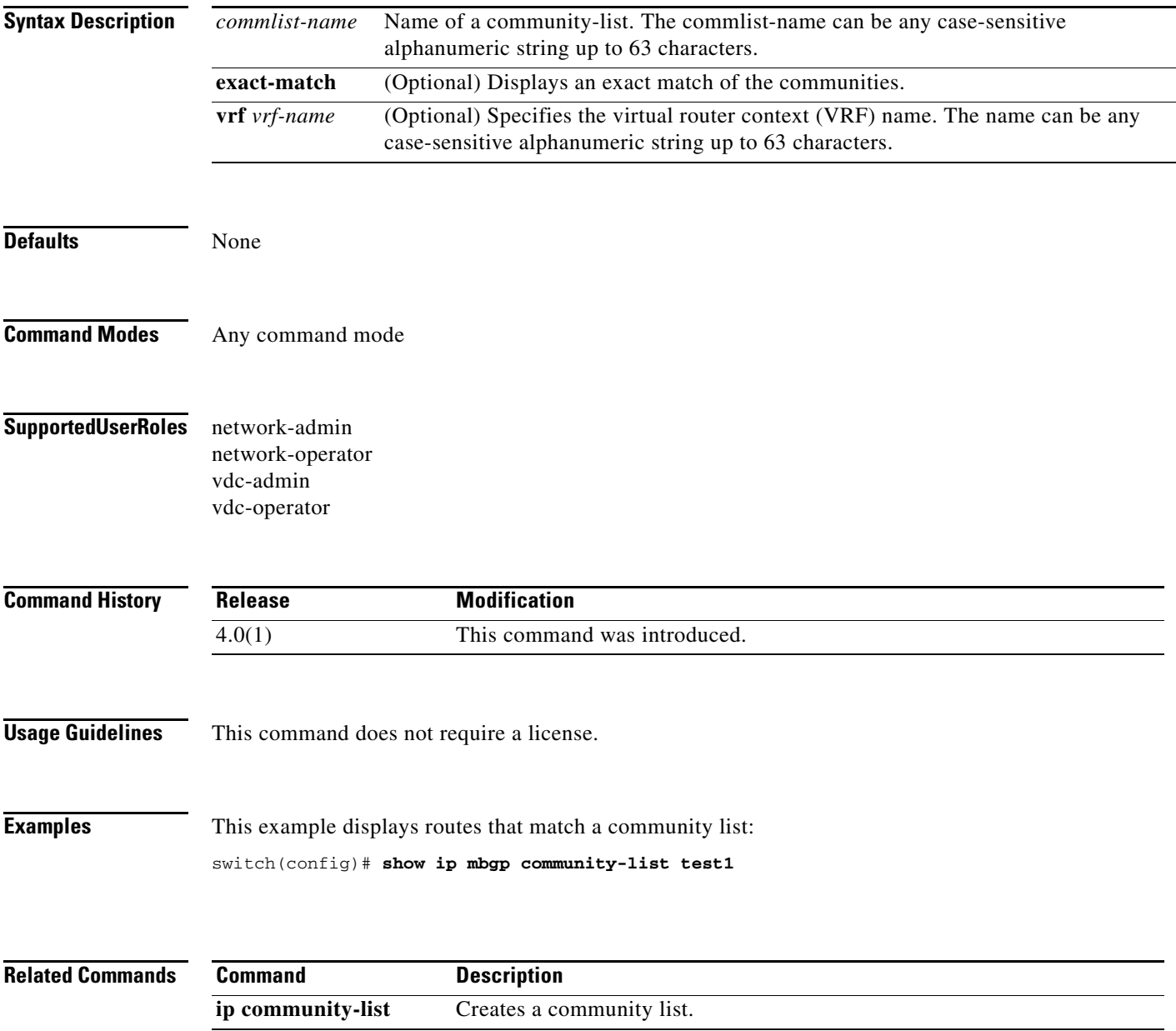

### **show ip mbgp dampening**

To display Multiprotocol Border Gateway Protocol (MP-BGP) dampening information, use the **show ip mbgp dampening** command.

**show ip mbgp dampening** {**dampened-paths** [**regexp** *expression*] | **flap-statistics** | **history-paths** [**regexp** *expression*] | **parameters**} [**vrf** *vrf-name*]

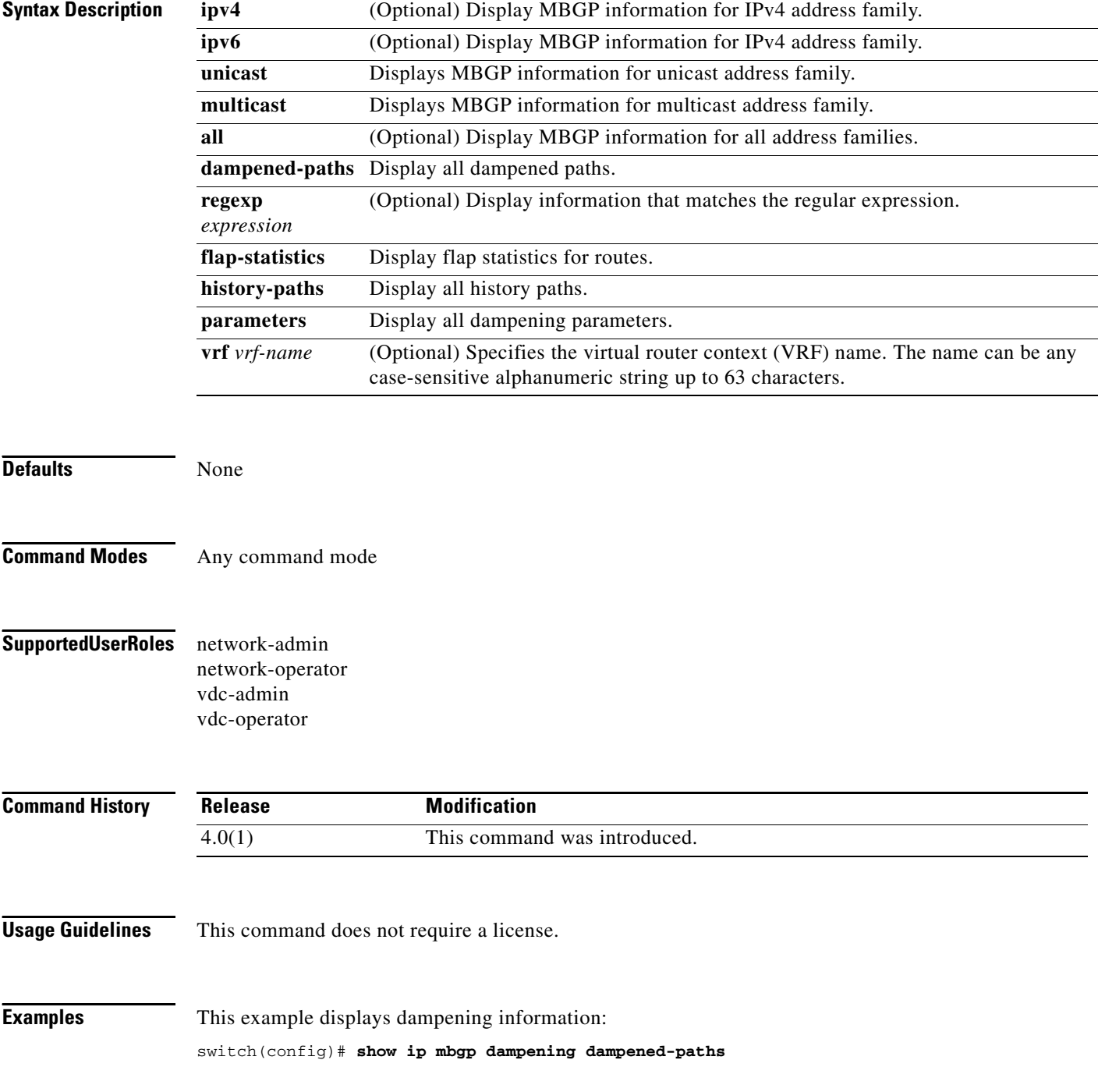

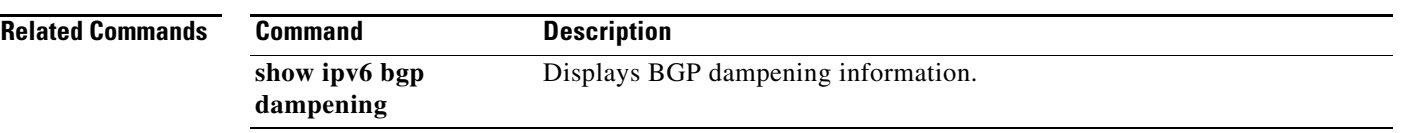

### **show ip mbgp extcommunity**

To display Multiprotocol Border Gateway Protocol (MP-BGP) routes that match an extended community, use the **show ip mbgp extcommunity** command.

**show ip mbgp extcommunity generic** {**non-transitive** | **transitive**} [*as4-number*] [**exact-match**] [**vrf** *vrf-name*]

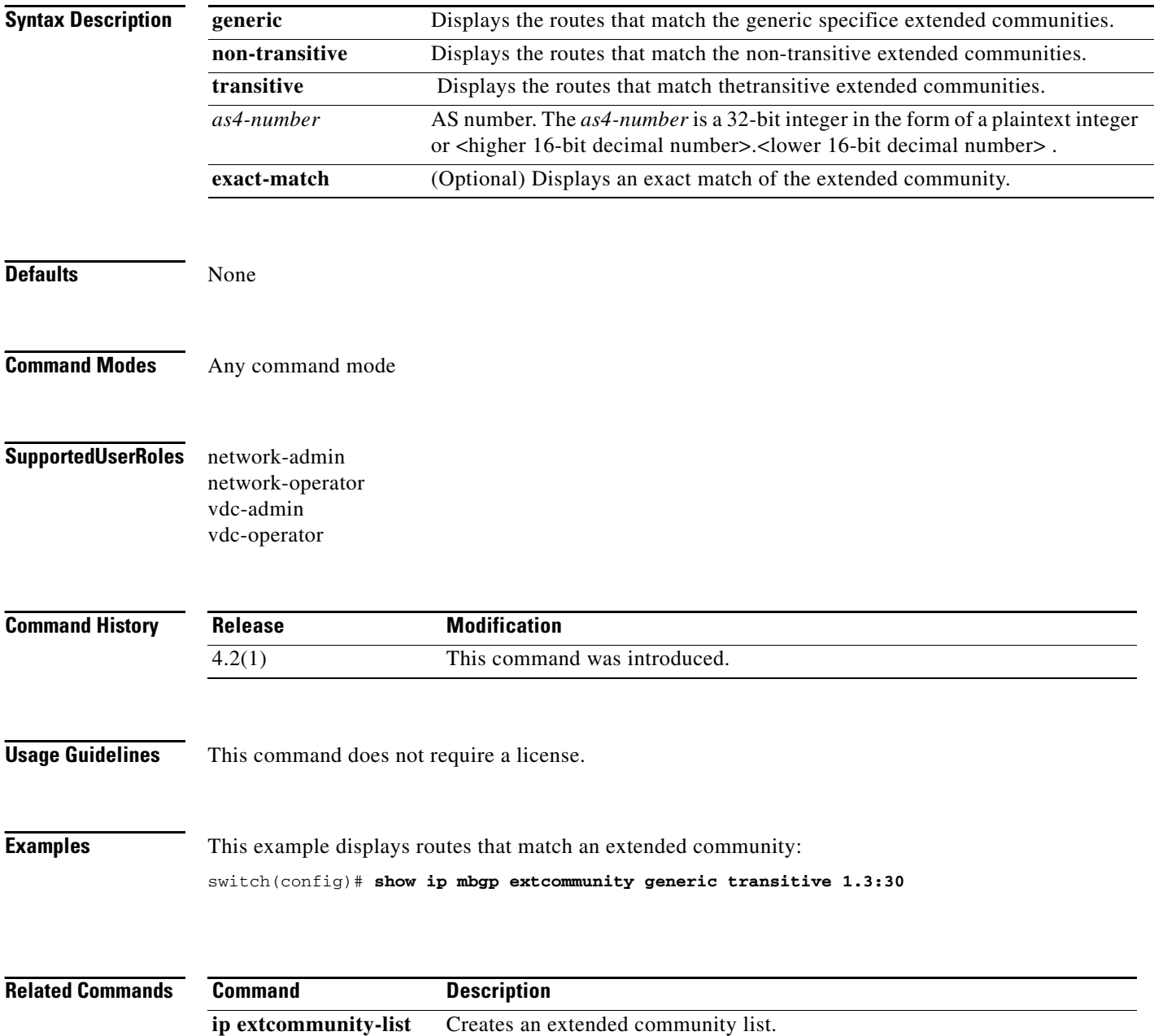

## **show ip mbgp extcommunity-list**

To display Multiprotocol Border Gateway Protocol (MP-BGP) routes that match an extended community list, use the **show ip mbgp extcommunity-list** command.

**show ip mbgp extcommunity-list** *commlist-name* [**exact-match**] [**vrf** *vrf-name*]

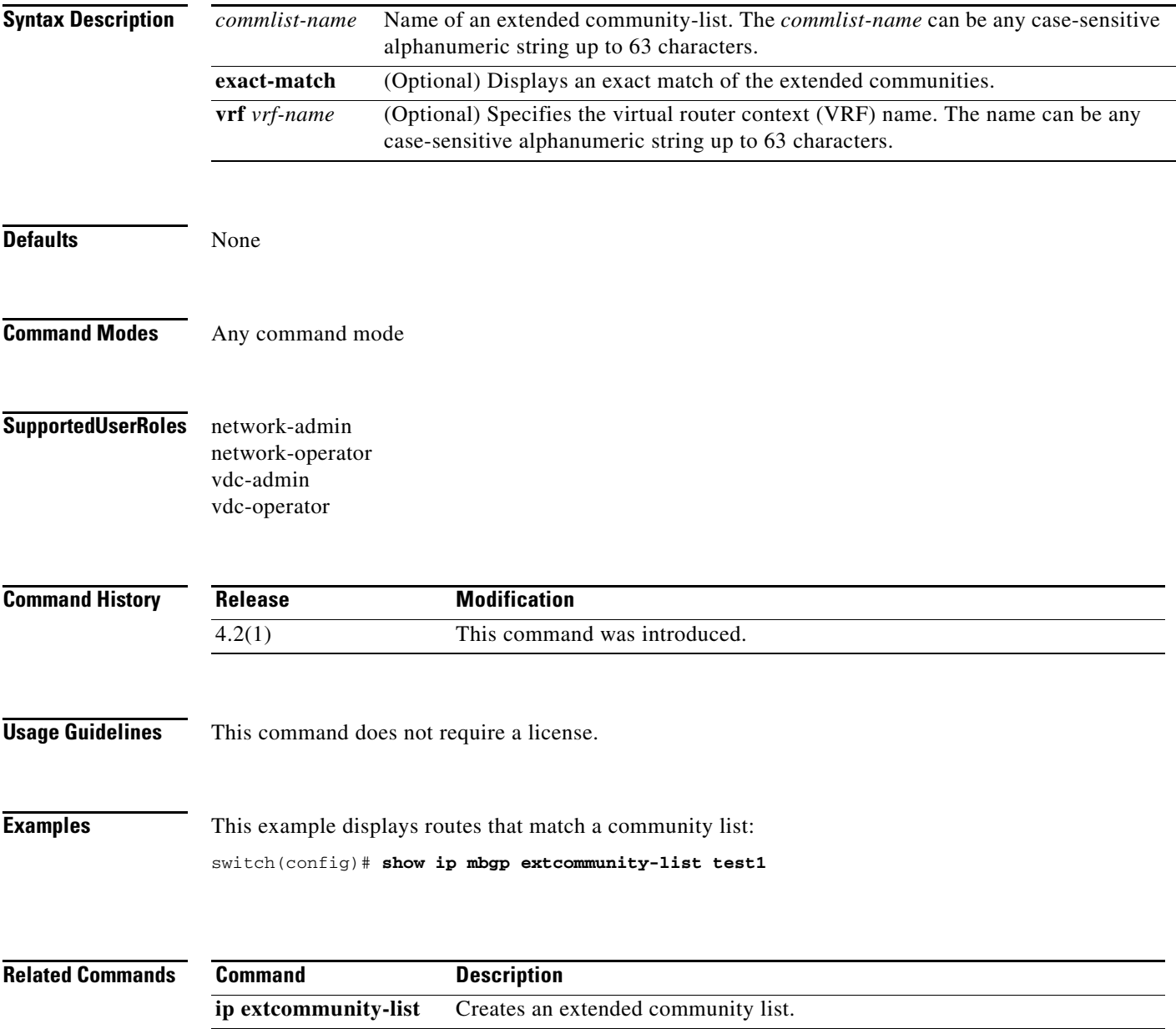

### **show ip mbgp filter-list**

To display Multiprotocol Border Gateway Protocol (MP-BGP) routes that match a filter list, use the **show ip mbgp filter-list** command.

**show ip** m**bgp filter-list** *list-name* [**exact-match**] [**vrf** *vrf-name*]

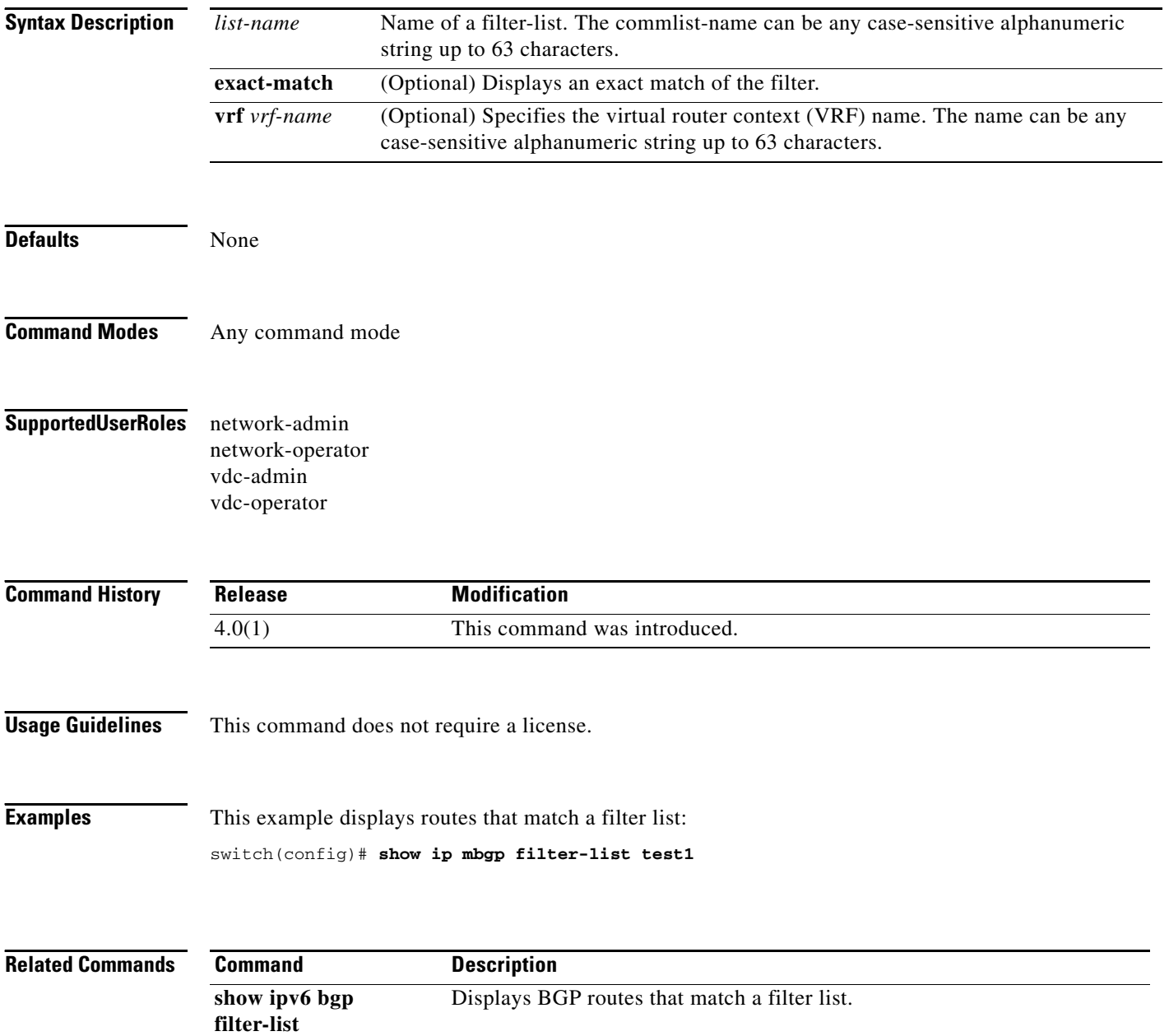

## **show ip mbgp flap-statistics**

To display Multiprotocol Border Gateway Protocol (MP-BGP) flap statistics, use the **show ip mbgp flap-statistics** command.

**show ip mbgp flap-statistics** [*prefix*] [**vrf** *vrf-name*]

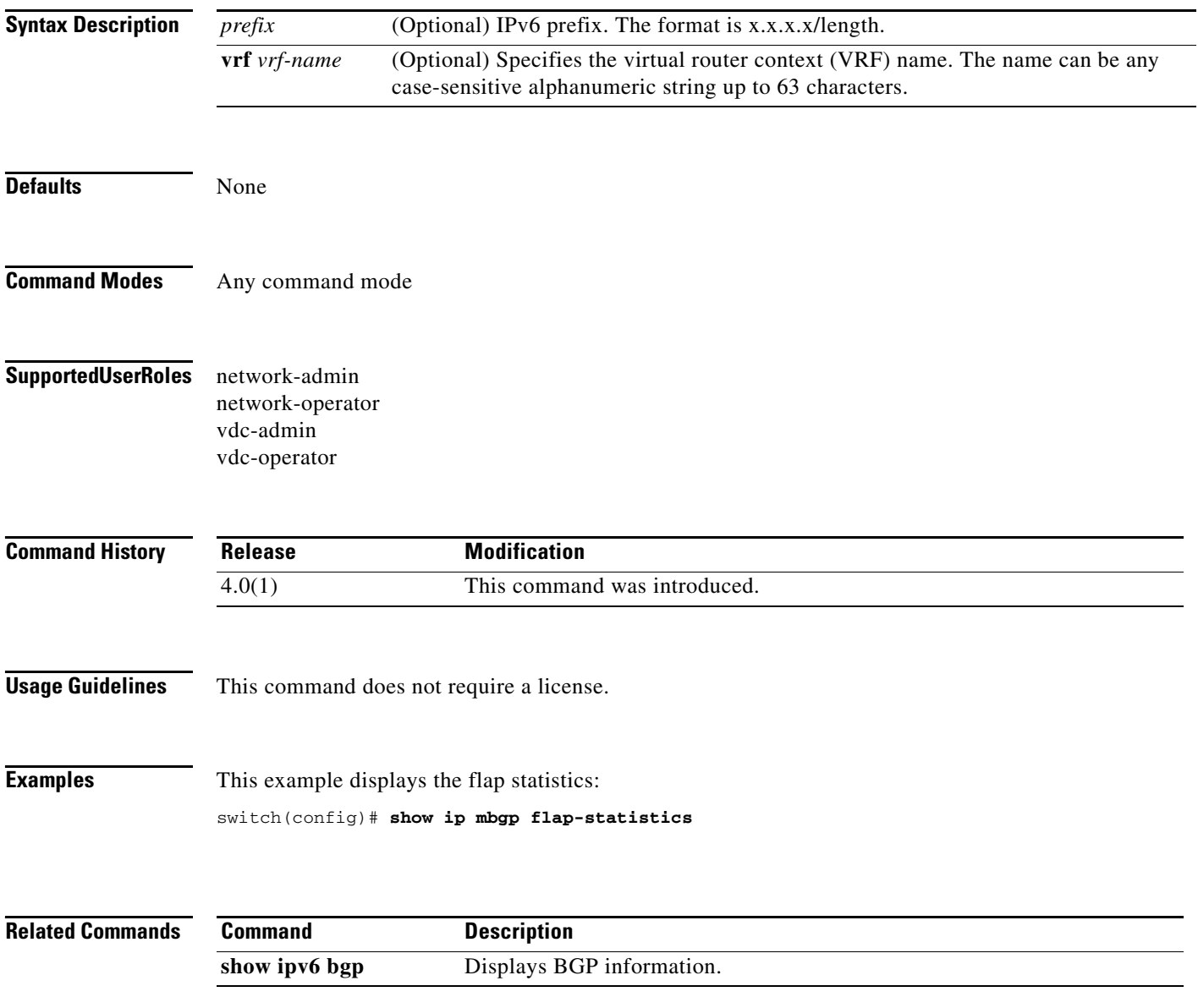

### **show ip mbgp history-paths**

To display Multiprotocol Border Gateway Protocol (MP-BGP) history paths, use the **show ip mbgp history-paths** command.

**show ip mbgp history-paths** [**regexp** *expression*] [**vrf** *vrf-name*]

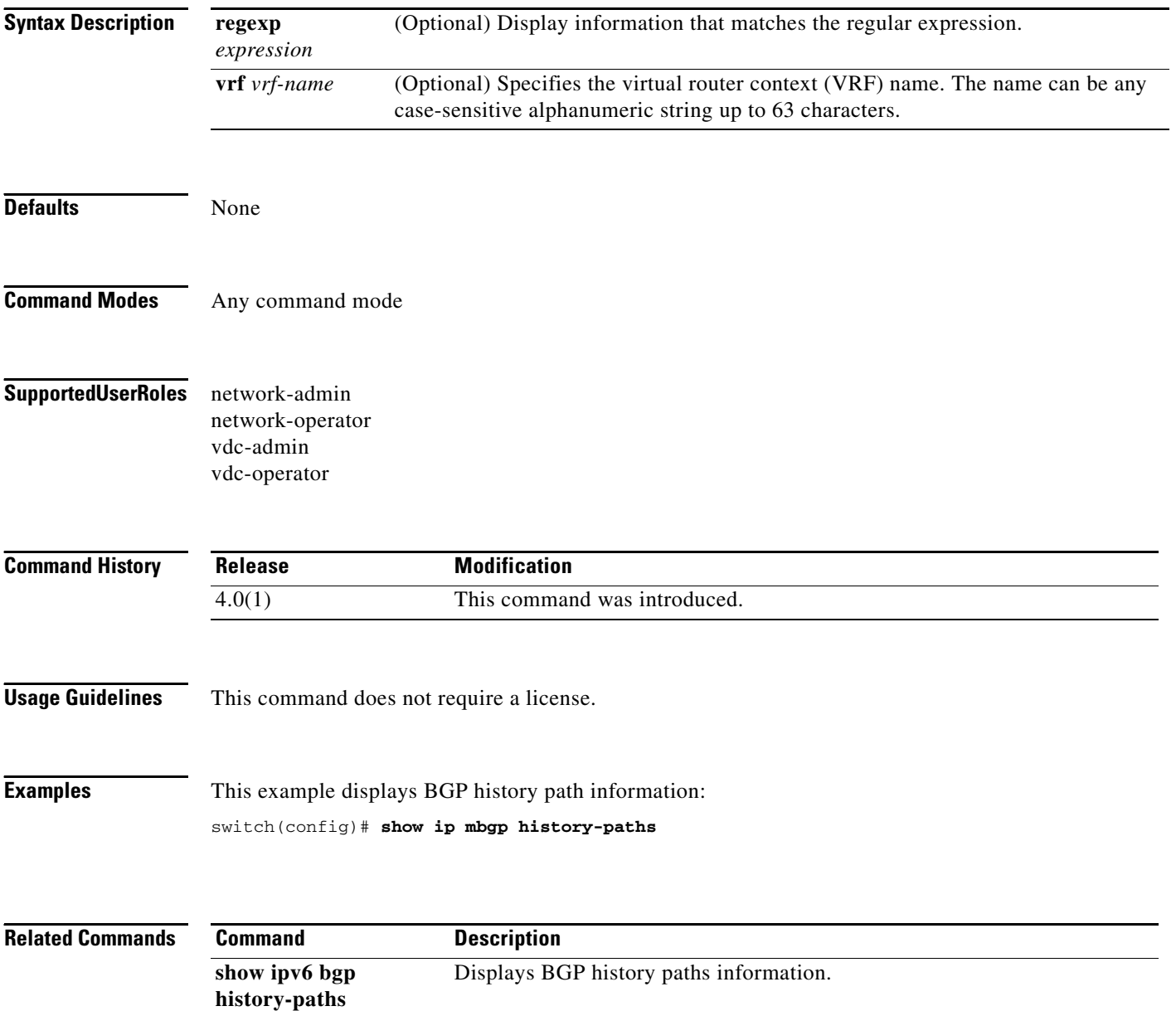

 $\mathbf{I}$ 

#### *Send document comments to nexus7k-docfeedback@cisco.com*

### **show ip mbgp neighbors**

To display Multiprotocol Border Gateway Protocol (MP-BGP) neighbors, use the **show ip mbgp neighbors** command.

**show ip bgp neighbors** [ *addr* [**advertised-routes** | **flap-statistics** | **paths** | **received-routes** | **routes**  [**advertised** | **dampened** | **received**]] | *prefix*] [**vrf** { **all** | *vrf-name*}]

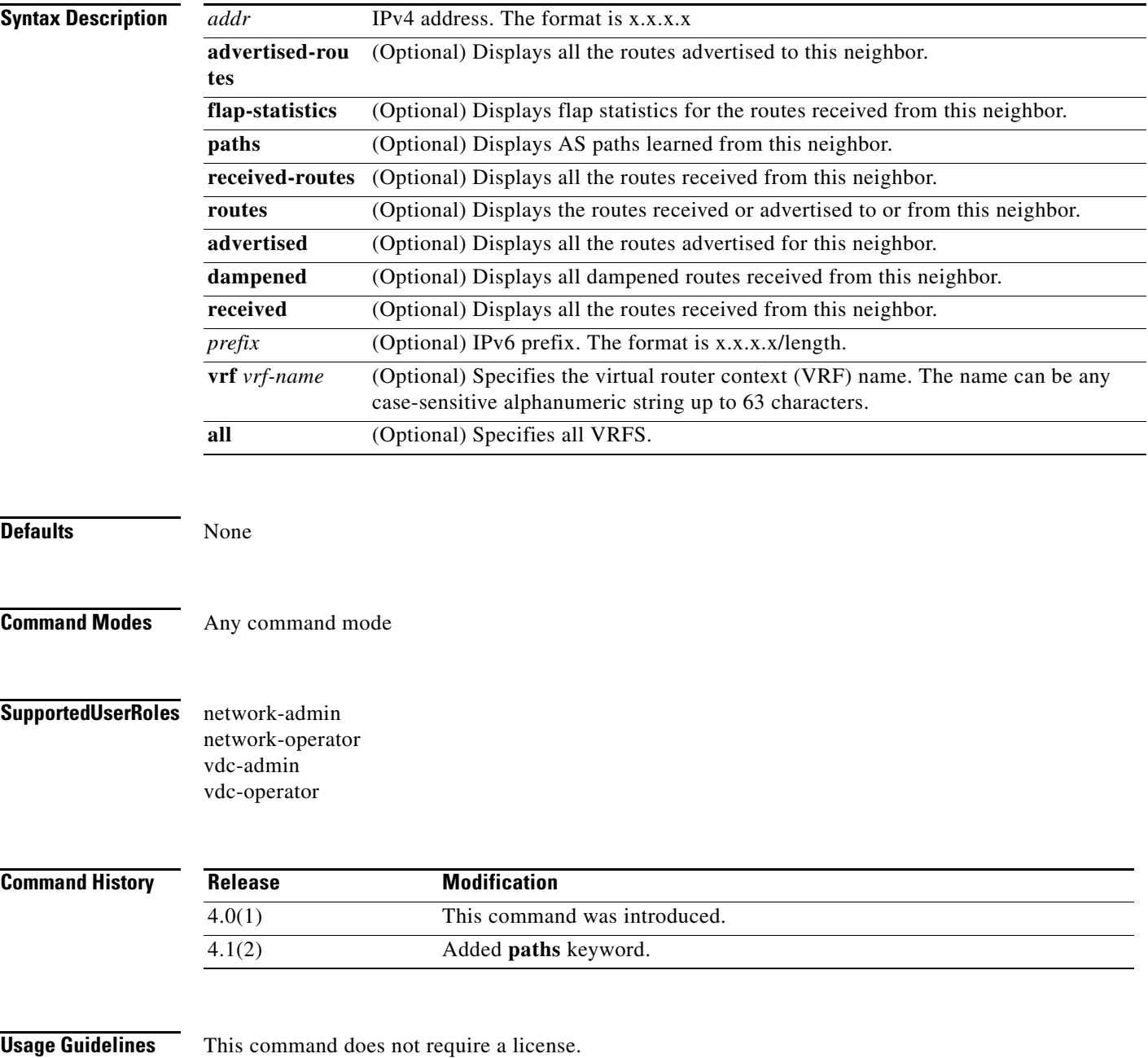

**Examples** This example displays the MBGP neighbors:

switch(config)# **show ip mbgp neighbors**

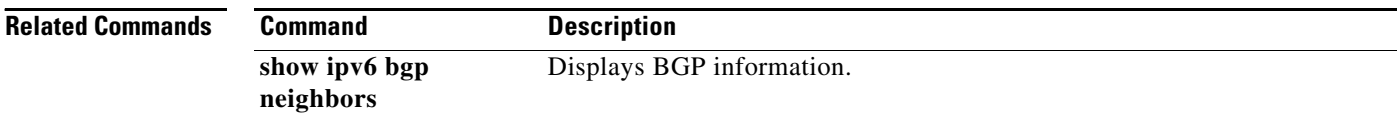

### **show ip mbgp nexthop**

To display Multiprotocol Border Gateway Protocol (MP-BGP) next hop information, use the **show ip mbgp nexthop** command.

**show ip mbgp nexthop** *addr* [**vrf** *vrf-name*]

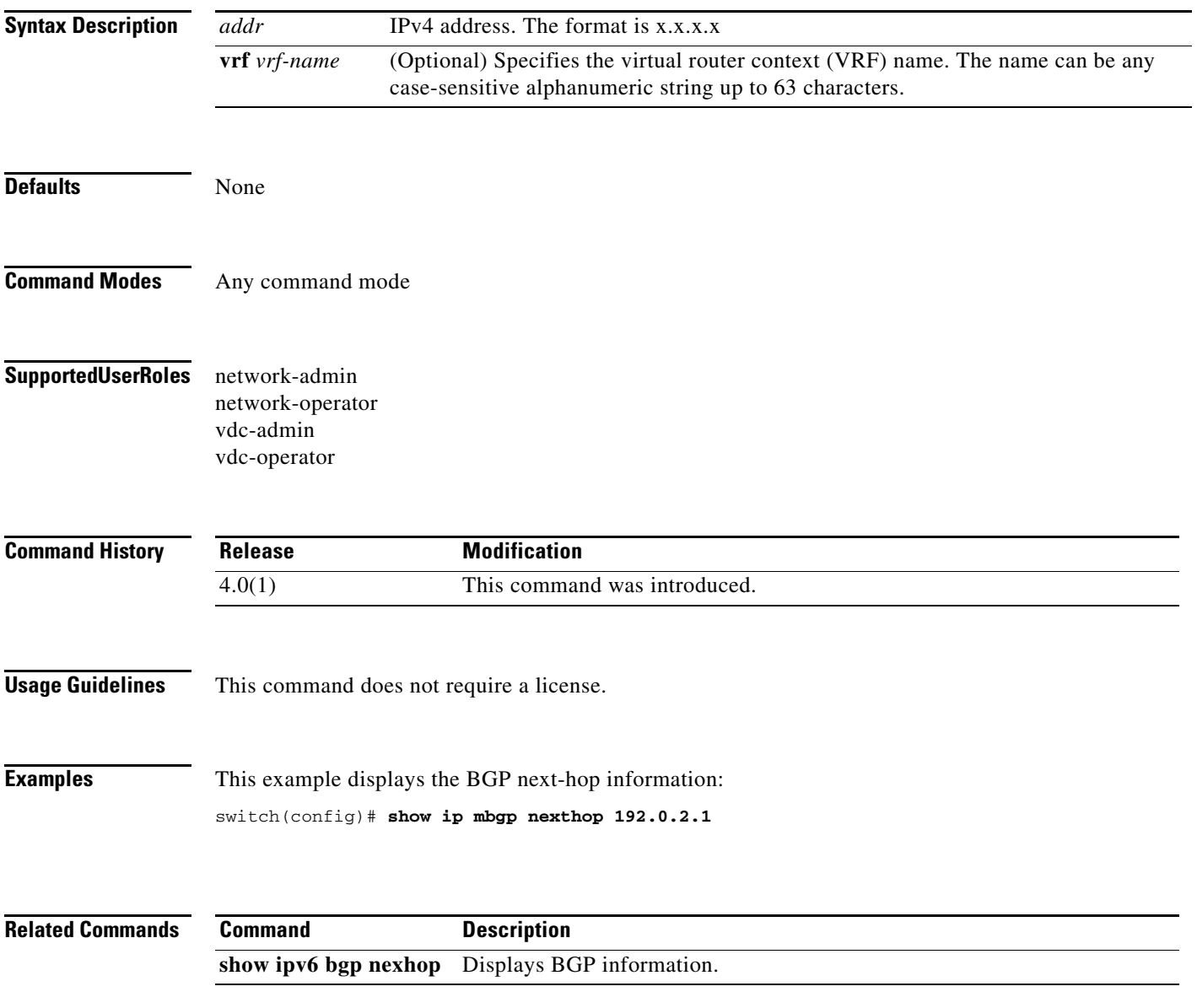

### **show ip mbgp nexthop-database**

To display Multiprotocol Border Gateway Protocol (MP-BGP) next-hop database, use the **show ip mbgp nexthop-database** command.

**show ip mbgp nexthop-database** [**vrf** *vrf-name*]

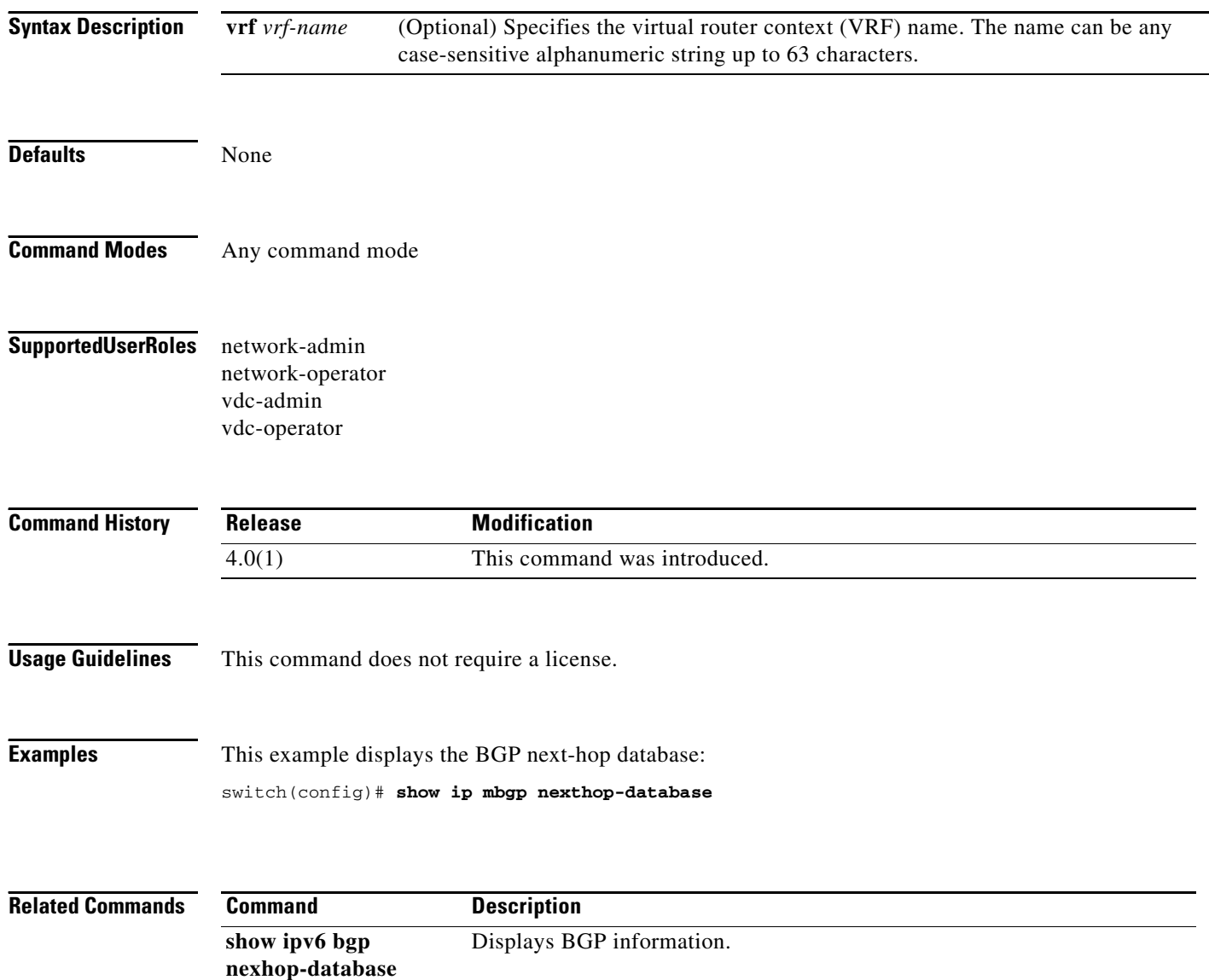

### **show ip mbgp prefix-list**

To display Multiprotocol Border Gateway Protocol (MP-BGP) routes that match a prefix list, use the **show ip mbgp prefix-list** command.

**show ip mbgp prefix-list** *list-name* [**exact-match**] [**vrf** *vrf-name*]

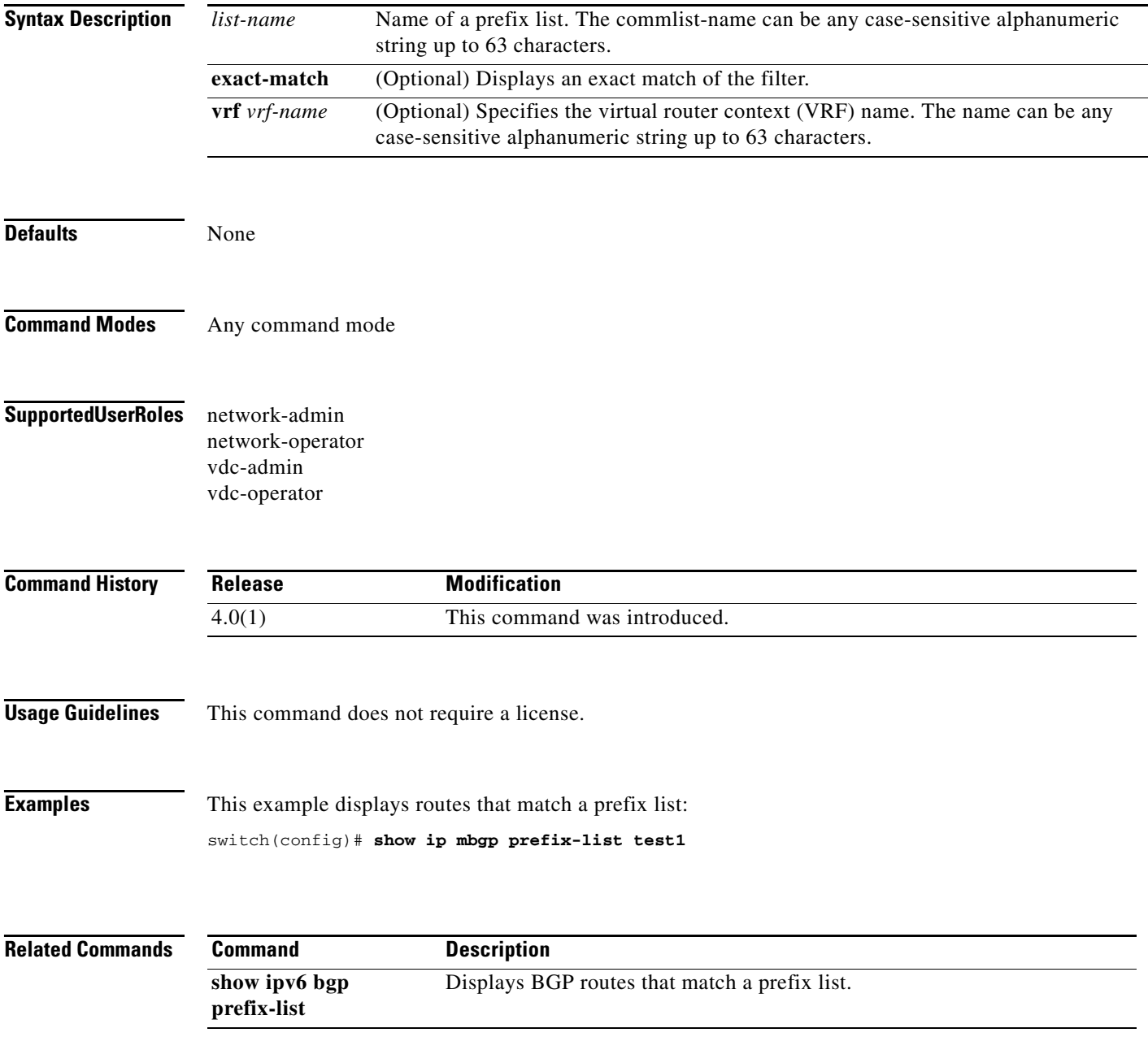

## **show ip ospf**

To display general information about Open Shortest Path First (OSPF) routing instances, use the **show ip ospf** command.

**show ip ospf** [*instance-tag*] [**vrf** *vrf-name*]

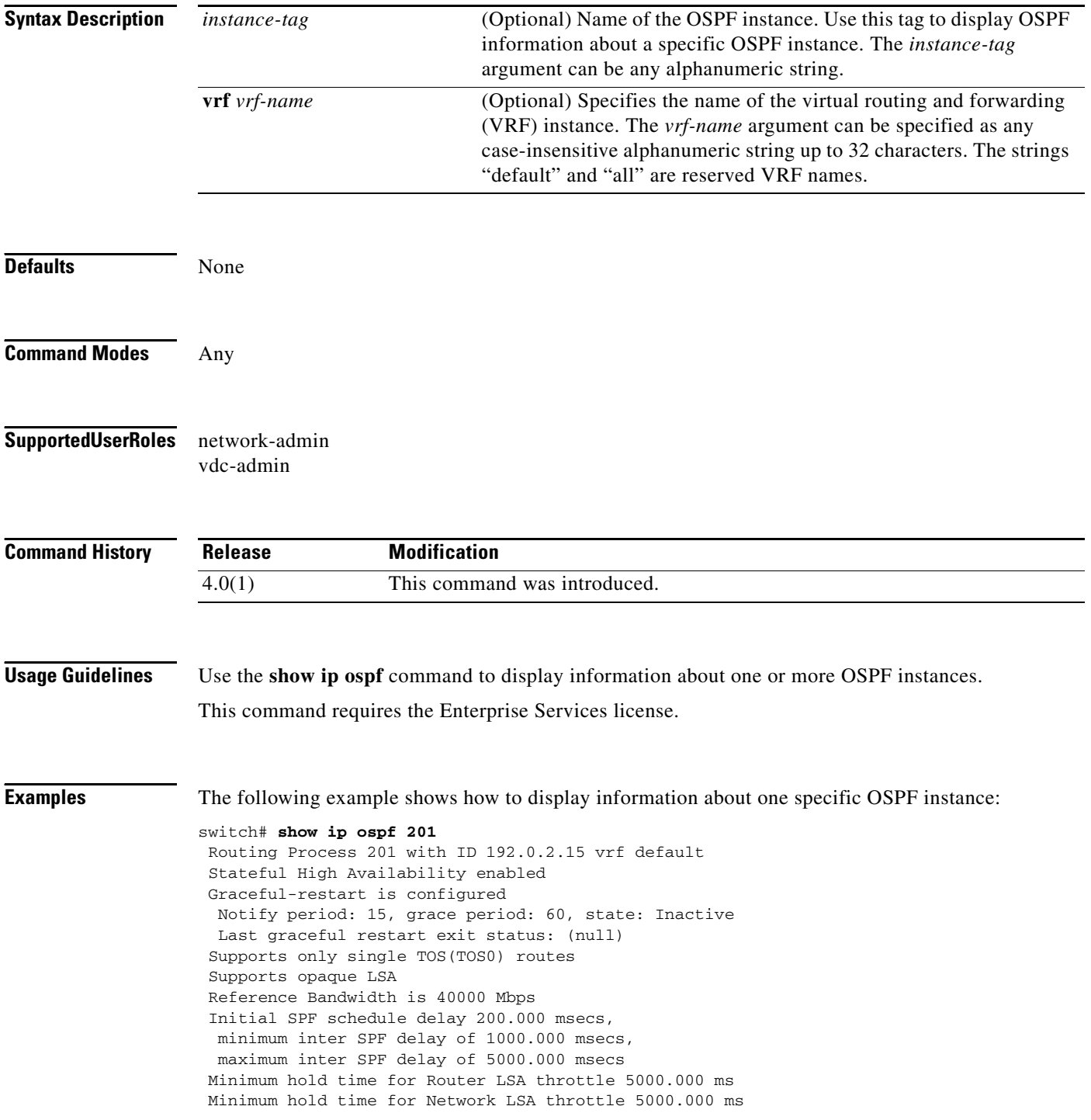

 Minimum LSA arrival 1000.000 msec Maximum paths to destination 8 Number of external LSAs 0, checksum sum 0 Number of opaque AS LSA 0, checksum sum 0 Number of areas is 2, 2 normal, 0 stub, 0 nssa Number of active areas is 0, 0 normal, 0 stub, 0 nssa Area BACKBONE(0) (Inactive) Area has existed for 1w0d Interfaces in this area: 1 Active interfaces: 0 No authentication available SPF calculation has run 3 times Last SPF ran for 0.000132s Area ranges are Number of LSAs: 0, checksum sum 0 Area (10) (Inactive) Area has existed for 1w0d Interfaces in this area: 1 Active interfaces: 0 No authentication available SPF calculation has run 3 times Last SPF ran for 0.000035s Area ranges are Number of LSAs: 0, checksum sum 0

[Table 1-10](#page-104-0) describes the significant fields shown in the display.

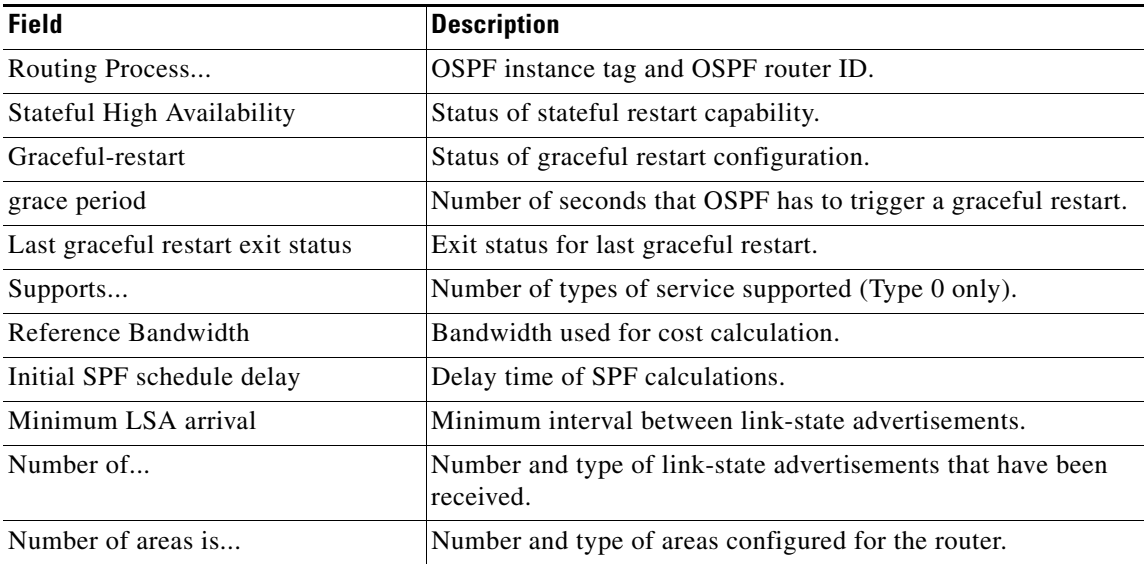

#### <span id="page-104-0"></span>*Table 1-10 show ip ospf Field Descriptions*

### **show ip ospf border-routers**

To display the Open Shortest Path First (OSPF) routing table entries to an Area Border Router (ABR) and Autonomous System Boundary Router (ASBR), use the **show ip ospf border-routers** command.

**show ip ospf** [*instance-tag*] **border-routers** [**vrf** *vrf-name*]

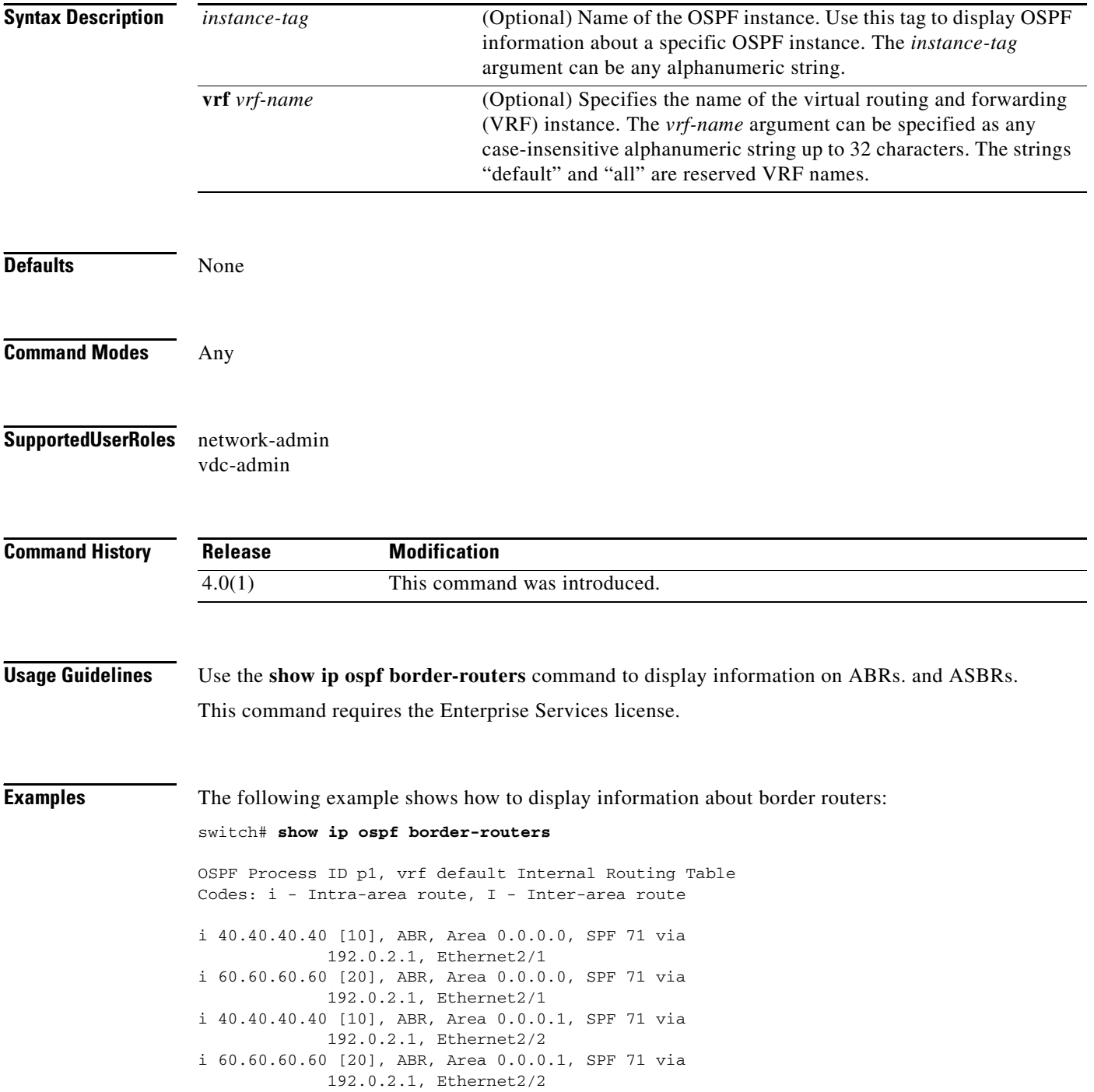

<span id="page-106-0"></span>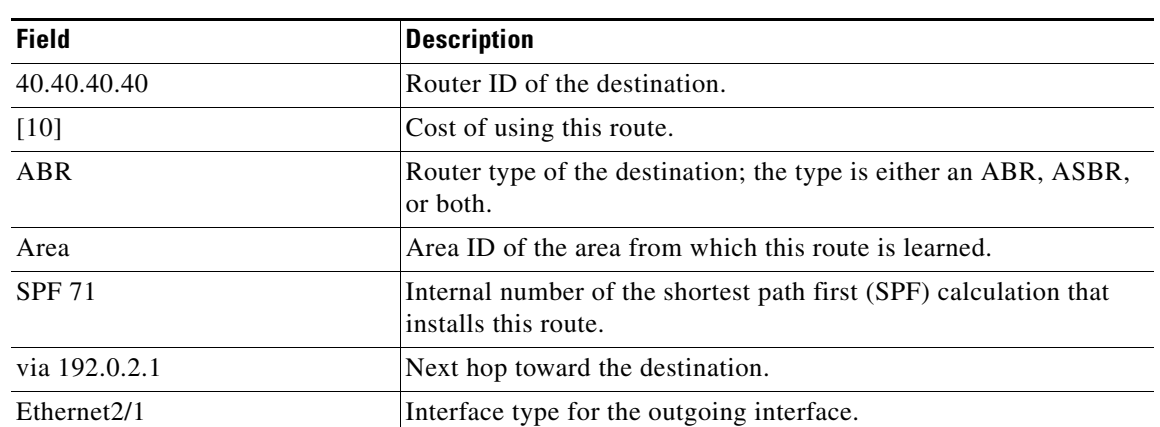

[Table 1-11](#page-106-0) describes the significant fields shown in the display.

*Table 1-11 show ip ospf border-routers Field Descriptions*

# **show ip ospf database**

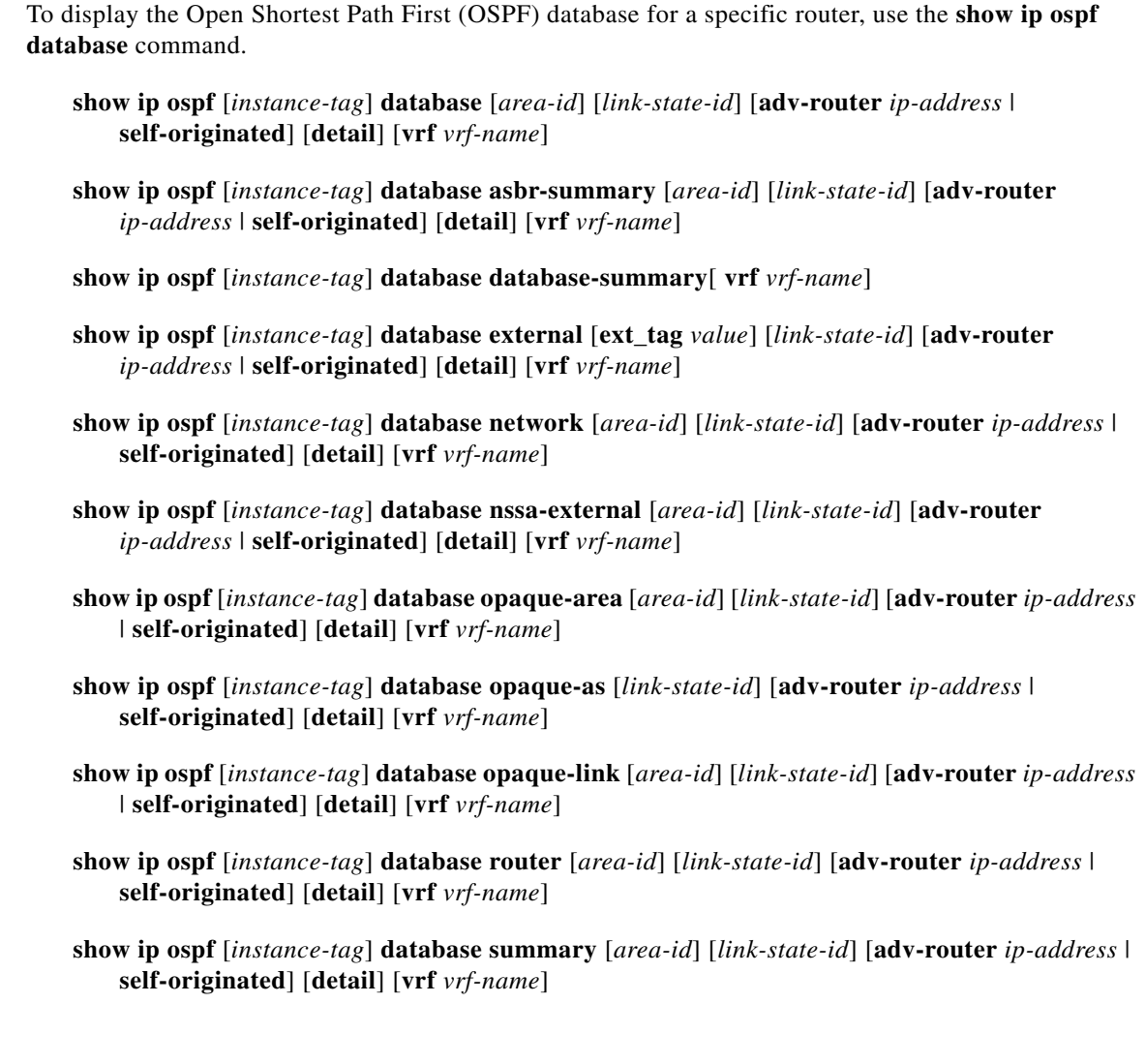

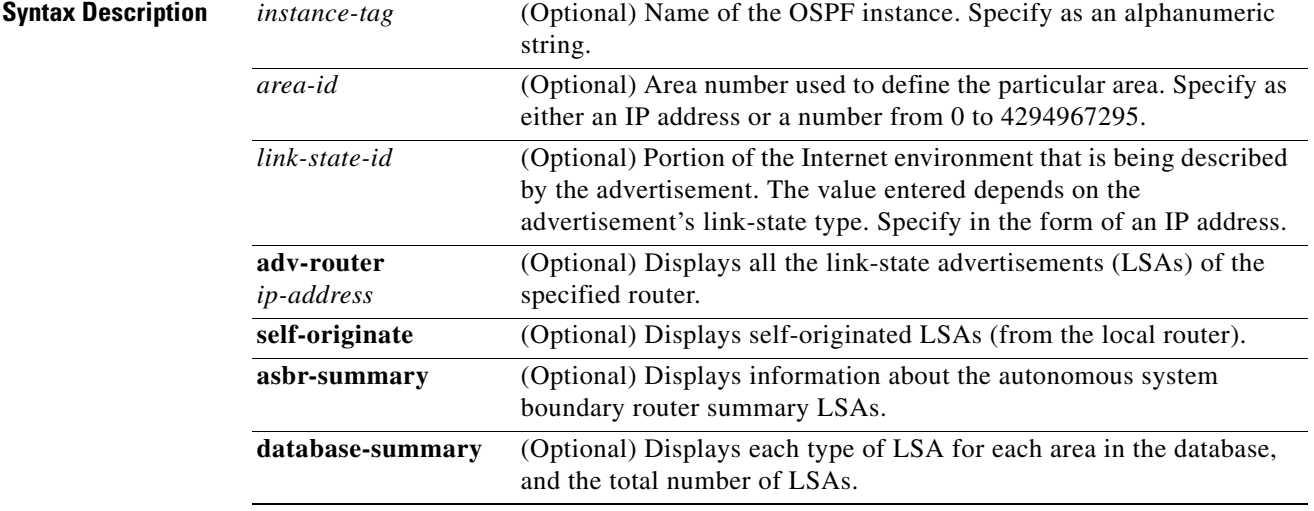
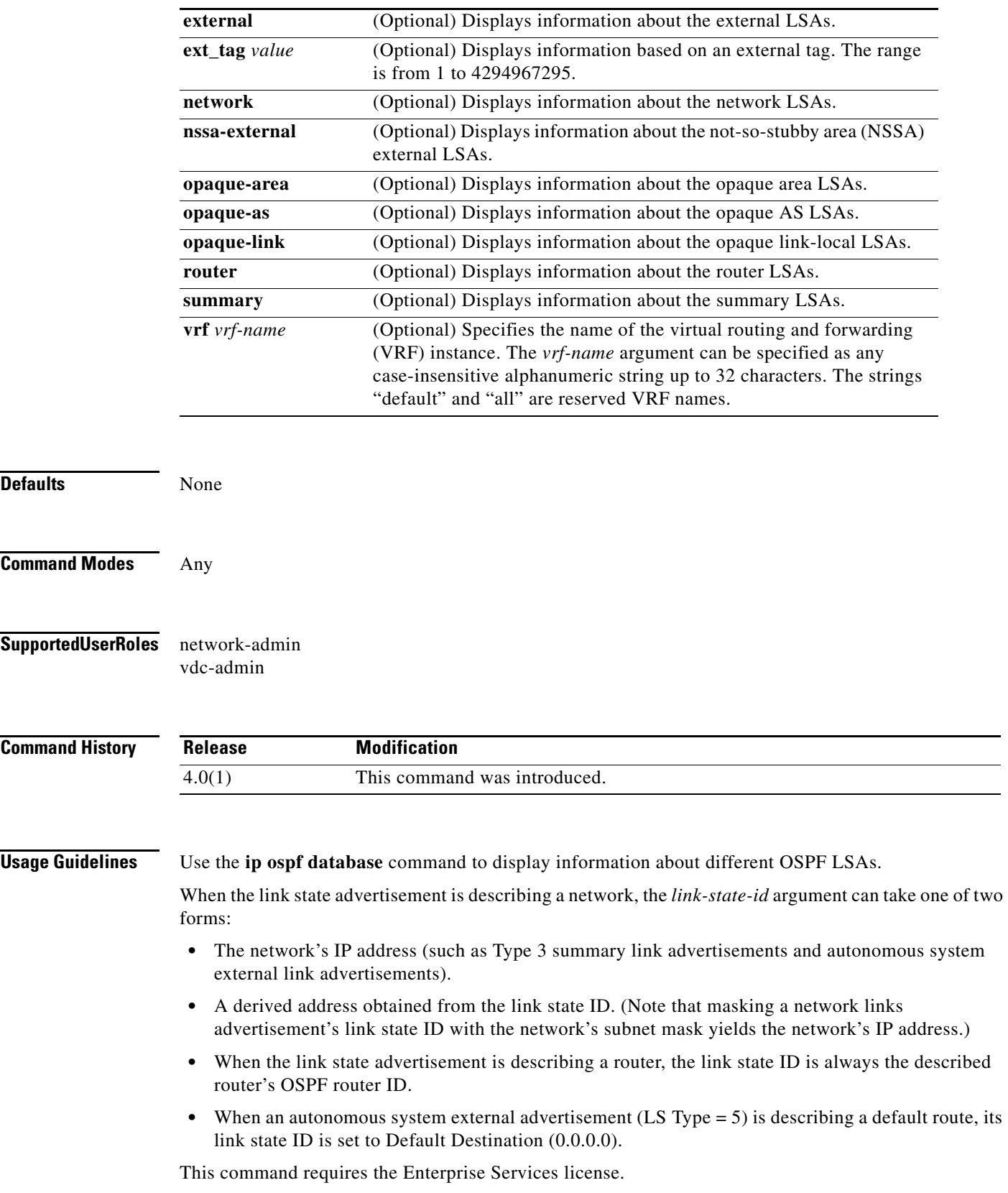

**Examples** 

### *Send document comments to nexus7k-docfeedback@cisco.com*

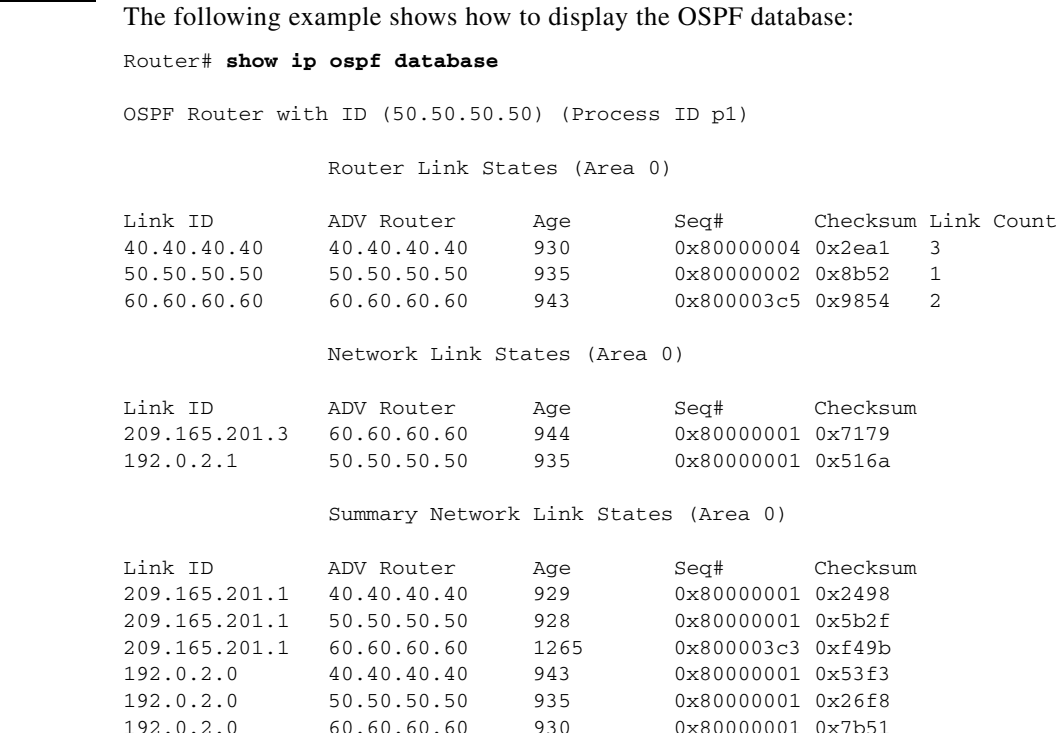

[Table 1-12](#page-109-0) describes the significant fields shown in the display.

<span id="page-109-0"></span>*Table 1-12 show ip ospf database Field Descriptions*

| <b>Field</b>      | <b>Description</b>                                                               |
|-------------------|----------------------------------------------------------------------------------|
| Link ID           | Router ID number.                                                                |
| <b>ADV</b> Router | Advertising router's ID.                                                         |
| Age               | Link state age.                                                                  |
| Seq#              | Link state sequence number (detects old or duplicate link state advertisements). |
| Checksum          | Checksum of the complete contents of the link state advertisement.               |
| Link count        | Number of interfaces detected for the router.                                    |

The following example shows how to display a summary of autonomous system border routers:

#### Router# **show ip ospf database asbr-summary**

OSPF Router with id(192.168.239.66) (Process ID 300)

Displaying Summary ASB Link States(Area 0.0.0.0)

```
LS age: 1463
Options: (No TOS-capability)
LS Type: Summary Links(AS Boundary Router)
Link State ID: 172.16.245.1 (AS Boundary Router address)
Advertising Router: 172.16.241.5
LS Seq Number: 80000072
Checksum: 0x3548
Length: 28
Network Mask: 0.0.0.0 TOS: 0 Metric: 1
```
[Table 1-13](#page-110-0) describes the significant fields shown in the display.

<span id="page-110-0"></span>*Table 1-13 show ip ospf database asbr-summary Field Descriptions*

| <b>Field</b>              | <b>Description</b>                                                        |
|---------------------------|---------------------------------------------------------------------------|
| OSPF Router with id       | Router ID number.                                                         |
| Process ID                | OSPF process ID.                                                          |
| LS age                    | Link state age.                                                           |
| Options                   | Type of service options (Type 0 only).                                    |
| LS Type                   | Link state type.                                                          |
| Link State ID             | Link state ID (autonomous system boundary router).                        |
| <b>Advertising Router</b> | Advertising router's ID.                                                  |
| LS Seq Number             | Link state sequence (detects old or duplicate link state advertisements). |
| Checksum                  | Checksum of the complete contents of the link state advertisement.        |
| Length                    | Length in bytes of the link state advertisement.                          |
| Network Mask              | Network mask implemented.                                                 |
| <b>TOS</b>                | Type of service.                                                          |
| Metric                    | Link state metric.                                                        |

The following example shows how to display information about external links:

Router# **show ip ospf database external**

```
OSPF Router with id(192.168.239.66) (Autonomous system 300)
```
Displaying AS External Link States

```
LS age: 280
Options: (No TOS-capability)
LS Type: AS External Link
Link State ID: 10.105.0.0 (External Network Number)
Advertising Router: 172.16.70.6
LS Seq Number: 80000AFD
Checksum: 0xC3A
Length: 36
Network Mask: 255.255.0.0
       Metric Type: 2 (Larger than any link state path)
       TOS: 0
       Metric: 1
       Forward Address: 0.0.0.0
       External Route Tag: 0
```
[Table 1-14](#page-110-1) describes the significant fields shown in the display.

*Table 1-14 show ip ospf database external Field Descriptions*

<span id="page-110-1"></span>

| <b>Field</b>        | Description                                      |
|---------------------|--------------------------------------------------|
| OSPF Router with id | Router ID number.                                |
| Autonomous system   | OSPF autonomous system number (OSPF process ID). |
| LS age              | Link state age.                                  |

Г

| <b>Field</b>              | <b>Description</b>                                                                                                    |
|---------------------------|----------------------------------------------------------------------------------------------------|
| Options                   | Type of service options (Type 0 only).                                                                                                    |
| LS Type                   | Link state type.                                                                                                    |
| Link State ID             | Link state ID (external network number).                                                                                                    |
| <b>Advertising Router</b> | Advertising router's ID.                                                                                                    |
| LS Seq Number             | Link state sequence number (detects old or duplicate link state<br>advertisements).                                                                                                    |
| Checksum                  | Checksum of the complete contents of the LSA.                                                                                                    |
| Length                    | Length in bytes of the link state advertisement.                                                                                                    |
| <b>Network Mask</b>       | Network mask implemented.                                                                                                    |
| Metric Type               | External type.                                                                                                    |
| <b>TOS</b>                | Type of service.                                                                                                    |
| Metric                    | Link state metric.                                                                                                    |
| <b>Forward Address</b>    | Forwarding address. Data traffic for the advertised destination will be<br>forwarded to this address. If the forwarding address is set to 0.0.0.0, data<br>traffic will be forwarded instead to the advertisement's originator. |
| <b>External Route Tag</b> | External route tag; a 32-bit field attached to each external route. This field<br>is not used by the OSPF protocol itself.                                                                                                    |

*Table 1-14 show ip ospf database external Field Descriptions (continued)*

The following example shows how to display a summary of the OSPF database:

```
Router# show ip ospf database database-summary
```
OSPF Router with ID (100.0.0.1) (Process ID 1) Area 0 database summary LSA Type Count Delete Maxage Router 3 0 0 Network 0 0 0 0 Summary Net 0 0 0<br>
Summary ASBR 0 0 0<br>
Type-7 Ext 0 0 0 Summary ASBR 0 0 0 0 Type-7 Ext 0 0 0 Self-originated Type-7 0 Opaque Link 0 0 0 0 Opaque Area 0 0 0 0 Subtotal 3 0 0 Process 1 database summary LSA Type Count Delete Maxage Router 3 0 0<br>Network 0 0 0 Network 0 0 0 0 Summary Net 0 0 0 0 Summary ASBR 0 0 0 0 Type-7 Ext  $0$  0 0 Opaque Link 0 0 0 Opaque Area 0 0 0 0<br>Type-5 Ext 0 0 0 0 Type-5  $Ext$  0 0 0 Self-originated Type-5 200 Opaque AS  $0$  0 0 0 Total 203 0 0

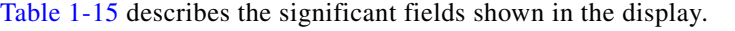

| <b>Field</b>                  | <b>Description</b>                                                                                       |
|-------------------------------|----------------------------------------------------------------------------------------------------|
| Area 0 database summary       | Area number.                                                                                             |
| Count                         | Count of LSAs of the type identified in the first column.                                                |
| Router                        | Number of router link state advertisements in that area.                                                 |
| Network                       | Number of network link state advertisements in that area.                                                |
| <b>Summary Net</b>            | Number of summary link state advertisements in that area.                                                |
| <b>Summary ASBR</b>           | Number of summary autonomous system boundary router<br>(ASBR) link state advertisements in that area.    |
| Type-7 Ext                    | Type-7 LSA count.                                                                                        |
| Self-originated Type-7        | Self-originated Type-7 LSA.                                                                              |
| Opaque Link                   | Type-9 LSA count.                                                                                        |
| Opaque Area                   | Type-10 LSA count.                                                                                       |
| Subtotal                      | Sum of LSAs for that area.                                                                               |
| Delete                        | Number of link state advertisements that are marked "Deleted" in<br>that area.                           |
| Maxage                        | Number of link state advertisements that are marked "Maxaged"<br>in that area.                           |
| Process 1 database<br>summary | Database summary for the process.                                                                        |
| Count                         | Count of LSAs of the type identified in the first column.                                                |
| Router                        | Number of router link state advertisements in that process.                                              |
| Network                       | Number of network link state advertisements in that process.                                             |
| <b>Summary Net</b>            | Number of summary link state advertisements in that process.                                             |
| <b>Summary ASBR</b>           | Number of summary autonomous system boundary router<br>(ASBR) link state advertisements in that process. |
| Type-7 Ext                    | Type-7 LSA count.                                                                                        |
| Opaque Link                   | Type-9 LSA count.                                                                                        |
| Opaque Area                   | Type-10 LSA count.                                                                                       |
| Type-5 Ext                    | Type-5 LSA count.                                                                                        |
| Self-Originated Type-5        | Self-originated Type-5 LSA count.                                                                        |
| Opaque AS                     | Type-11 LSA count.                                                                                       |
| Total                         | Sum of LSAs for that process.                                                                            |

<span id="page-112-0"></span>*Table 1-15 show ip ospf database database-summary Field Descriptions*

## **show ip ospf interface**

To display Open Shortest Path First (OSPF)-related interface information, use the **show ip ospf interface** command.

 **show ip ospf interface** [*instance-tag*] [*interface*-*type interface-number*] [**brief**] [**vrf** *vrf-name*]

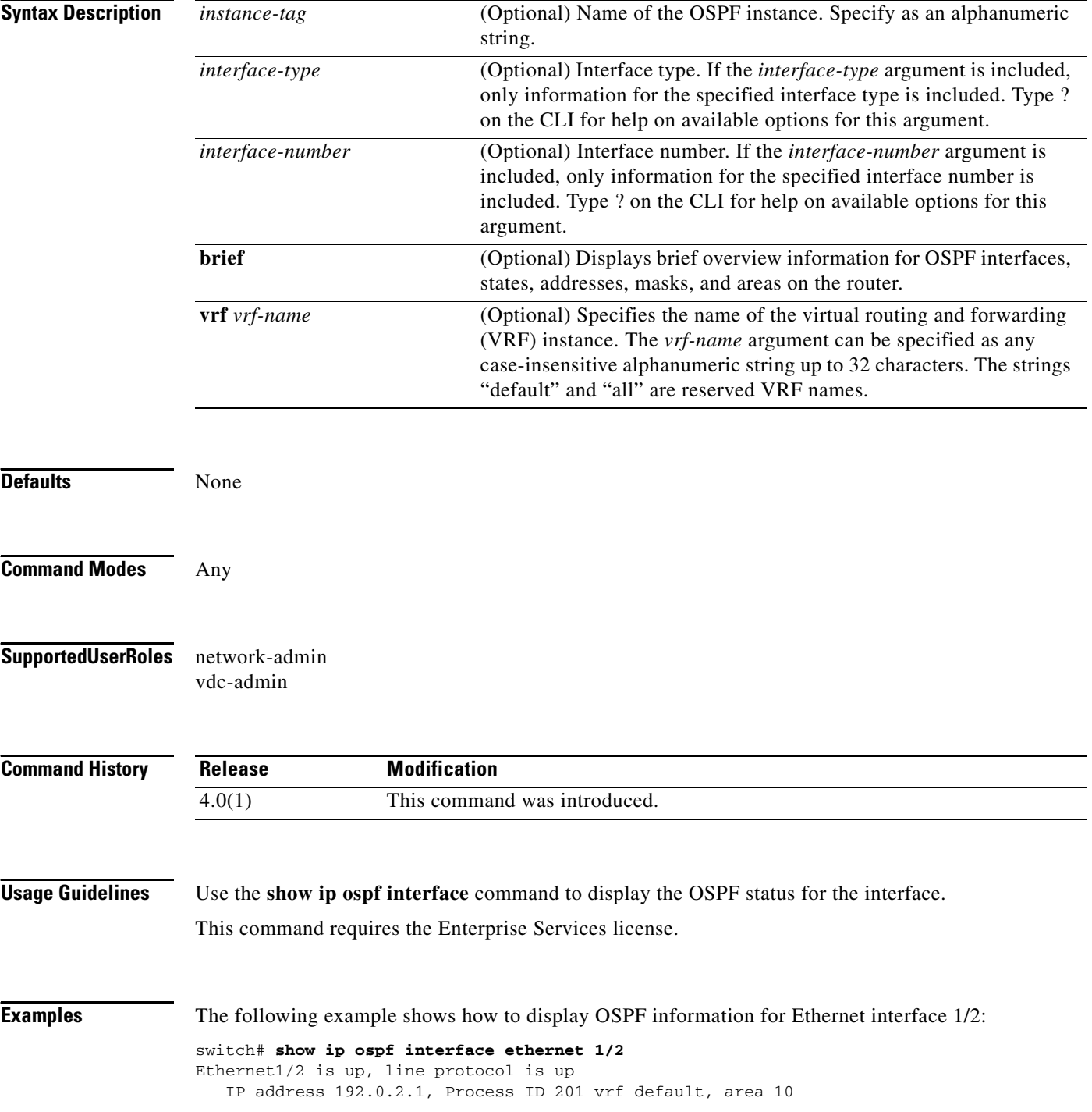

 $\mathbf I$ 

## *Send document comments to nexus7k-docfeedback@cisco.com*

```
 State UP, Network type BROADCAST, cost 65535
 Index 2, Transmit delay 1 sec, Router Priority 1
 No designated router on this network
 No backup designated router on this network
 0 Neighbors, flooding to 0, adjacent with 0
 Timer intervals: Hello 10, Dead 40, Wait 40, Retransmit 5
 Simple authentication
 Number of link LSAs: 0, checksum sum 0
```
[Table 1-16](#page-114-0) describes the significant fields shown in the display.

| <b>Field</b>             | <b>Description</b>                                                    |
|--------------------------|-----------------------------------------------------------------------|
| Ethernet                 | Status of physical link and operational status of protocol.           |
| <b>IP</b> Address        | Interface IP address, subnet mask, and area address.                  |
| vrf                      | Virtual routing and forwarding (VRF) instance.                        |
| <b>Transmit Delay</b>    | Transmit delay, interface state, and router priority.                 |
| designated router        | Designated router ID and interface IP address.                        |
| backup designated router | Backup designated router ID and interface IP address.                 |
| Timer intervals          | Configuration of timer intervals.                                     |
| Hello                    | Number of seconds until next hello packet is sent out this interface. |

<span id="page-114-0"></span>*Table 1-16 show ip ospf interface Field Descriptions*

## **show ip ospf lsa-content-changed-list**

To display a list of all link-state advertisements (LSAs) with changed content, use the **show ip ospf lsa-content-changed-list** command.

**show ip ospf lsa-content-changed-list** *neighbor-id interface-type interface-number*

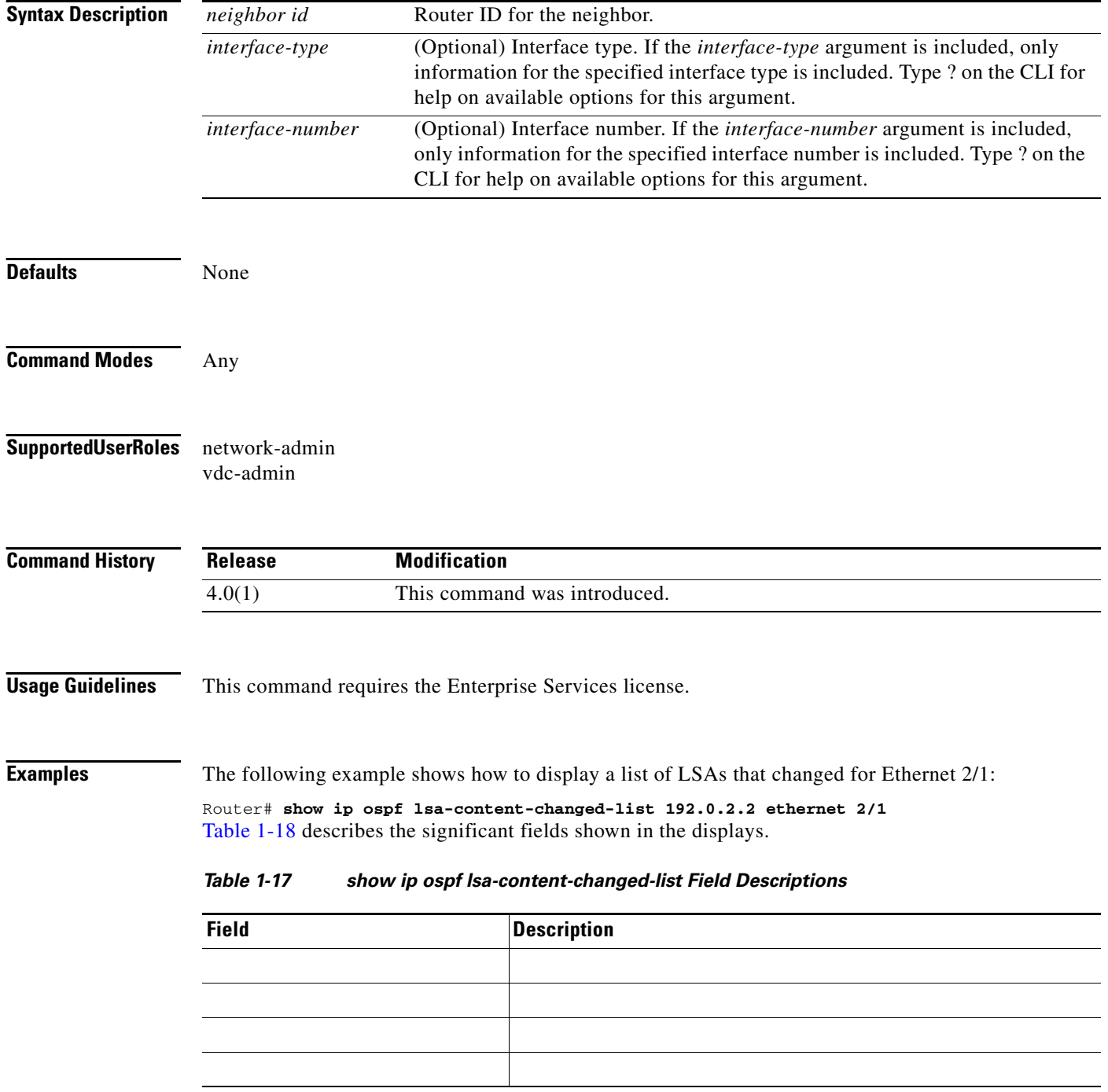

*Table 1-17 show ip ospf lsa-content-changed-list Field Descriptions (continued)*

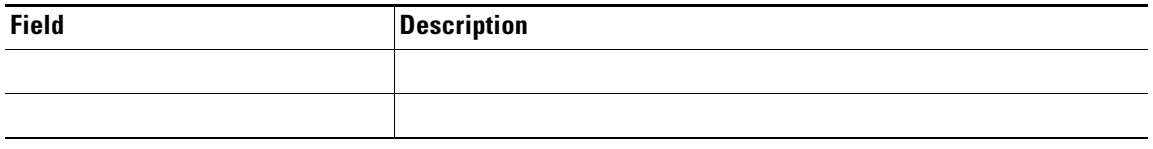

## **show ip ospf memory**

To display the memory usage statistics for the Open Shortest Path First (OSPF) protocol, use the **show ip ospf memory** command.

**show ip ospf memory**

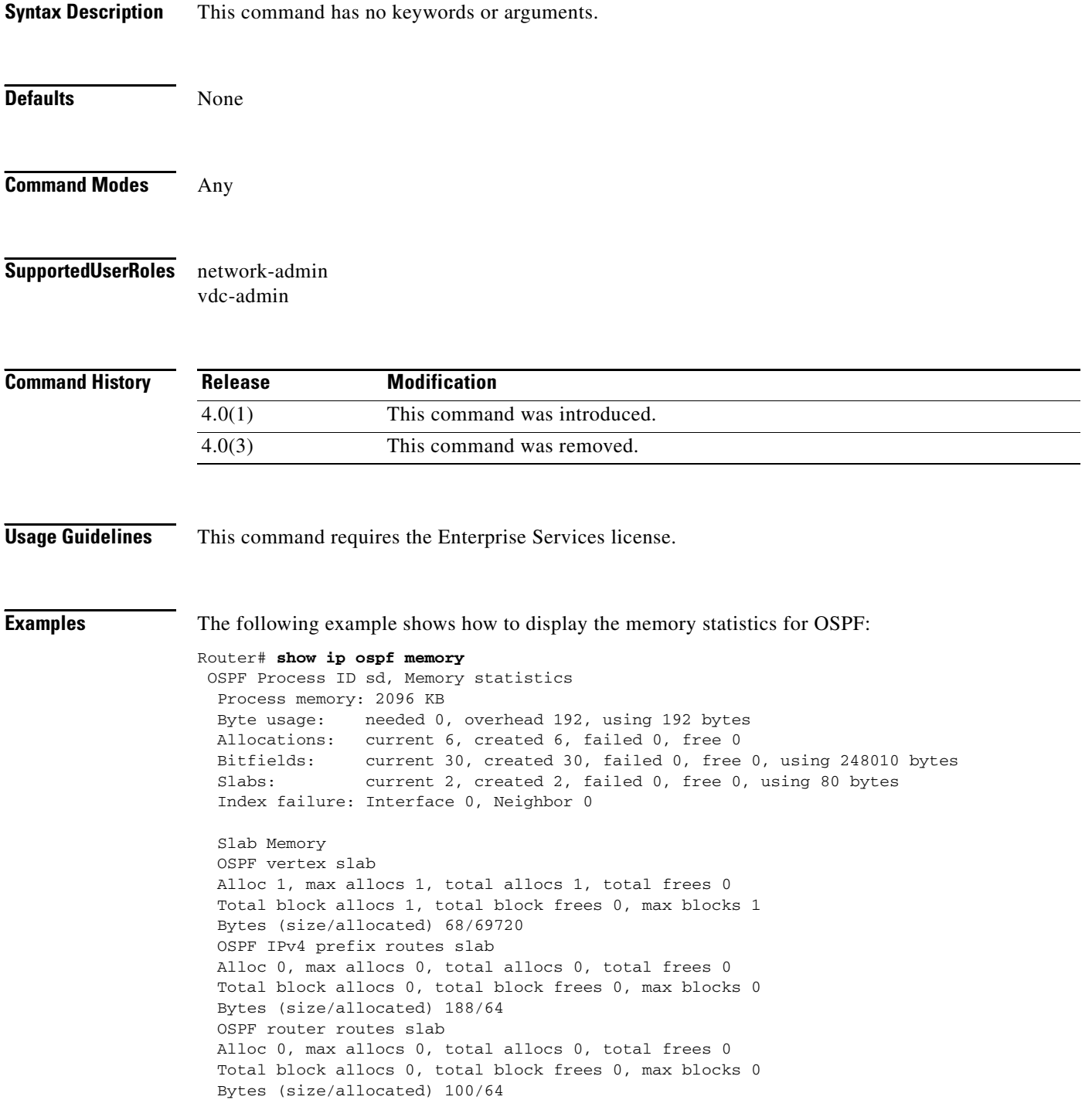

 OSPF IPv4 next-hops slab Alloc 1, max allocs 1, total allocs 1, total frees 0 Total block allocs 1, total block frees 0, max blocks 1 Bytes (size/allocated) 32/262232

## **show ip ospf neighbors**

To display Open Shortest Path First (OSPF)-neighbor information on a per-interface basis, use the **show ip ospf neighbor** command.

**show ip ospf** [*instance-tag*] **neighbors** [*interface*-*type interface-number*] [*neighbor-id*] [**detail**] [**summary**] [**vrf** *vrf-name*]

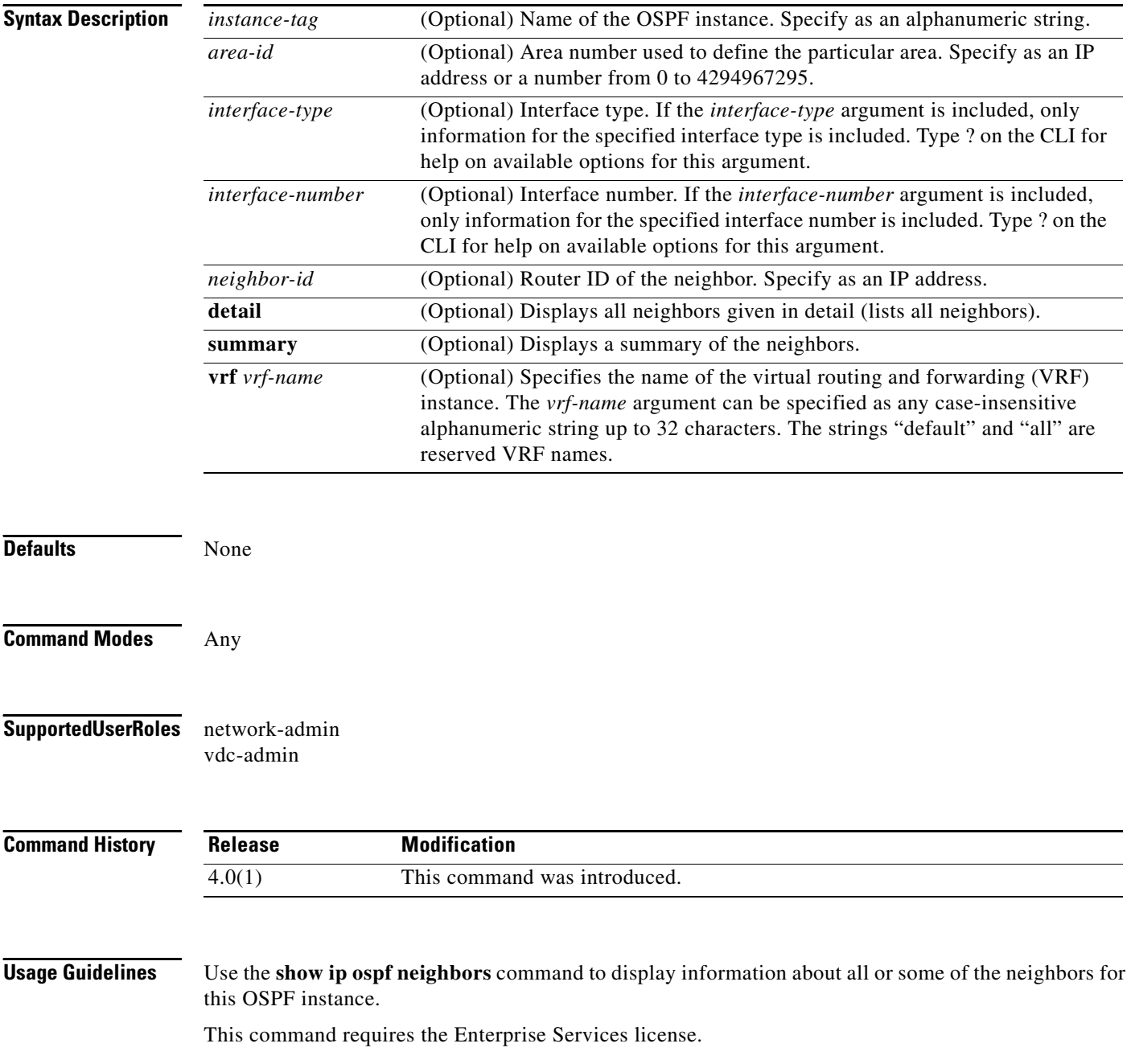

**Examples** The following example shows how to display the summary information about the neighbor that matches the neighbor ID:

```
Router# show ip ospf neighbors 10.199.199.137
```

```
Neighbor 10.199.199.137, interface address 192.0.2.37
     In the area 0.0.0.0 via interface Ethernet2/1
    Neighbor priority is 1, State is FULL
    Options 2
    Dead timer due in 0:00:32
    Link State retransmission due in 0:00:04
 Neighbor 10.199.199.137, interface address 209.165.201.189
     In the area 0.0.0.0 via interface Ethernet4/3
    Neighbor priority is 5, State is FULL
    Options 2
     Dead timer due in 0:00:32
     Link State retransmission due in 0:00:03
```
The following example shows how to display the neighbors that match the neighbor ID on an interface:

```
Router# show ip ospf neighbors ethernet 2/1 10.199.199.137
```

```
Neighbor 10.199.199.137, interface address 192.0.2.37
     In the area 0.0.0.0 via interface Ethernet2/1
    Neighbor priority is 1, State is FULL
    Options 2
     Dead timer due in 0:00:37
    Link State retransmission due in 0:00:04
```
The following example shows how to display detailed information about OSPF neighbors:

```
Router# show ip ospf neighbors detail
```

```
Neighbor 192.168.5.2, interface address 10.225.200.28
     In the area 0 via interface GigabitEthernet1/0/0
     Neighbor priority is 1, State is FULL, 6 state changes
     DR is 10.225.200.28 BDR is 10.225.200.30
     Options is 0x42
    LLS Options is 0x1 (LR), last OOB-Resync 00:03:08 ago
     Dead timer due in 00:00:36
     Neighbor is up for 00:09:46
    Index 1/1, retransmission queue length 0, number of retransmission 1
     First 0x0(0)/0x0(0) Next 0x0(0)/0x0(0)
     Last retransmission scan length is 1, maximum is 1
     Last retransmission scan time is 0 msec, maximum is 0 msec
```
[Table 1-18](#page-120-0) describes the significant fields shown in the displays.

| <b>Field</b>      | <b>Description</b>                                           |
|-------------------|--------------------------------------------------------------|
| Neighbor          | Neighbor router ID.                                          |
| interface address | IP address of the interface.                                 |
| In the area       | Area and interface through which the OSPF neighbor is known. |
| Neighbor priority | Router priority of the neighbor.                             |
| State             | OSPF state.                                                  |

<span id="page-120-0"></span>*Table 1-18 show ip ospf neighbor detail Field Descriptions*

 $\mathbf I$ 

| <b>Field</b>                    | <b>Description</b>                                                                                                    |
|---------------------------------|----------------------------------------------------------------------------------------------------|
| state changes                   | Number of state changes since the neighbor was created. This value<br>can be reset using the clear ip ospf counters neighbor command.                                                                                                    |
| DR is                           | Router ID of the designated router for the interface.                                                                                                    |
| <b>BDR</b> is                   | Router ID of the backup designated router for the interface.                                                                                                    |
| Options                         | Hello packet options field contents. (E-bit only. Possible values<br>are $0$ and $2$ ; $2$ indicates the area is not a stub; $0$ indicates the area<br>is a stub.)                                                                                     |
| LLS Options, last OOB-Resync    | Link-Local Signalling and out-of-band (OOB) link-state database<br>resynchronization performed hours: minutes: seconds ago (NSF<br>information). The field indicates the last successful out-of-band<br>resynchronization with the NSF-capable router. |
| Dead timer due in               | Expected time before Cisco NX-OS declares the neighbor dead.                                                                                                    |
| Neighbor is up for              | Number of hours: minutes: seconds since the neighbor went into a<br>two-way state.                                                                                                    |
| Index                           | Neighbor location in the area-wide and autonomous system-wide<br>retransmission queue.                                                                                                    |
| retransmission queue length     | Number of elements in the retransmission queue.                                                                                                    |
| number of retransmission        | Number of times that update packets have been resent during<br>flooding.                                                                                                    |
| First                           | First memory location of the flooding details.                                                                                                    |
| <b>Next</b>                     | Next memory location of the flooding details.                                                                                                    |
| Last retransmission scan length | Number of link state advertisements (LSAs) in the last<br>retransmission packet.                                                                                                    |
| maximum                         | Maximum number of LSAs sent in any retransmission packet.                                                                                                    |
| Last retransmission scan time   | Time taken to build last retransmission packet.                                                                                                    |
| maximum                         | Maximum time taken to build any retransmission packet.                                                                                                    |

*Table 1-18 show ip ospf neighbor detail Field Descriptions (continued)*

 $\blacksquare$ 

## **show ip ospf policy statistics area**

To display Open Shortest Path First (OSPF) policy statistics for an area, use the **show ip ospf policy statistics area** command.

**show ip ospf** [*instance-tag*] **policy statistics area** *area id* **filter-list** {**in** | **out**} [**vrf** *vrf-name*]

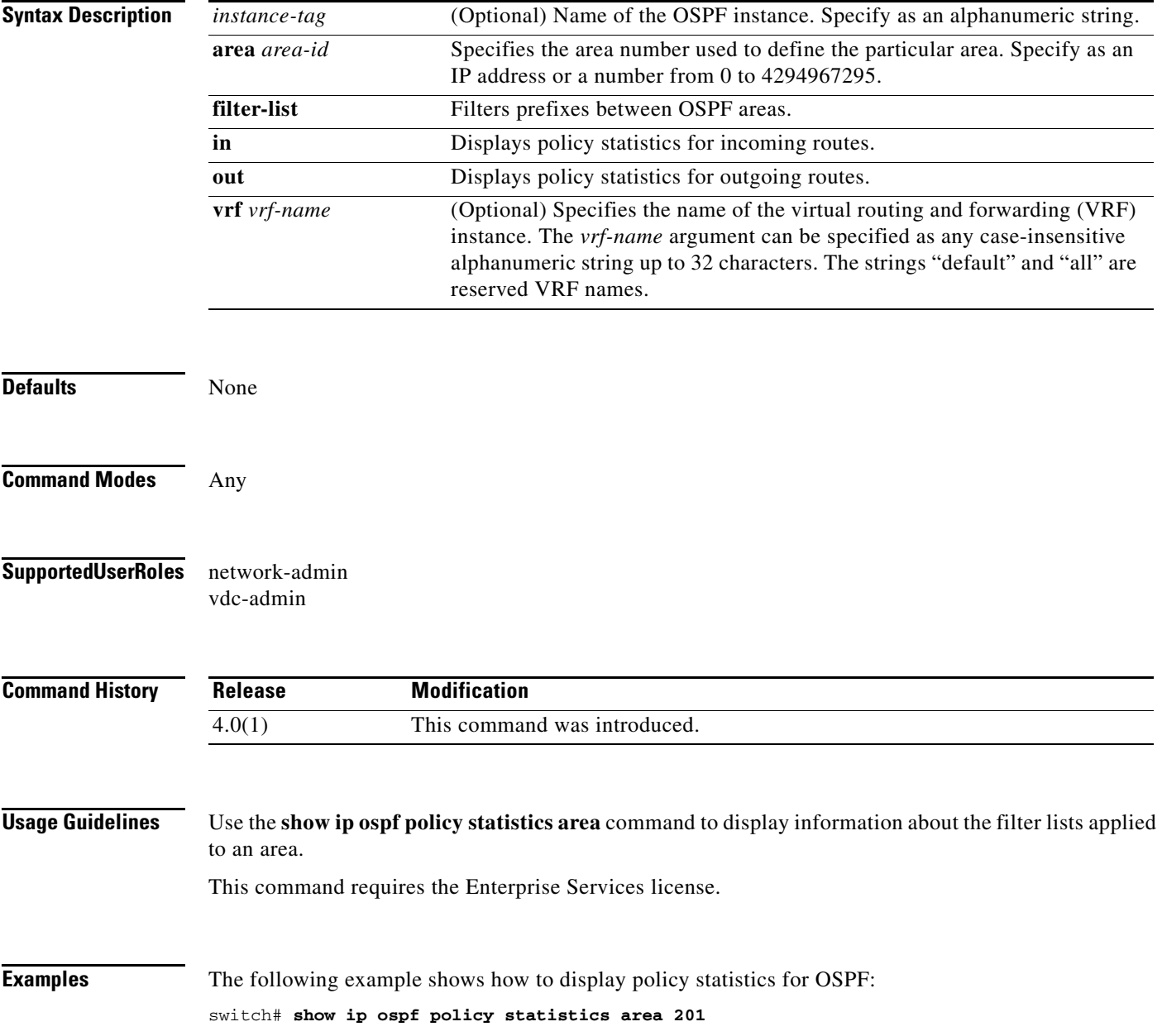

## **show ip ospf policy statistics redistribute**

To display Open Shortest Path First (OSPF) policy statistics, use the **show ip ospf policy statistics redistribute** command.

**show ip ospf** [*instance-tag*] **policy statistics redistribute** {**bgp** *id* **| direct** | **eigrp** *id* | **isis** *id* | **ospf**  *id* | **rip** *id* | **static**} [**vrf** *vrf-name*]

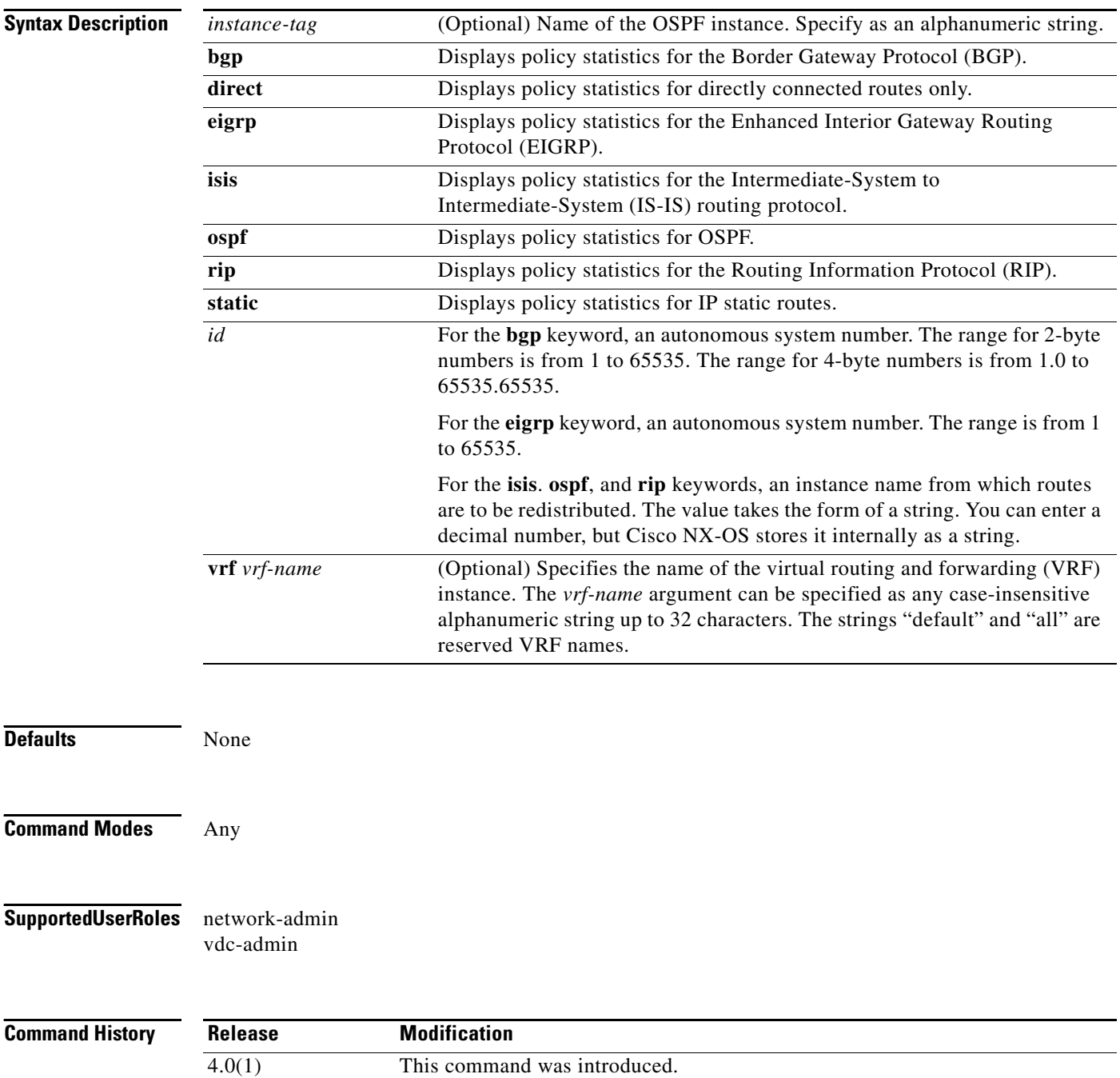

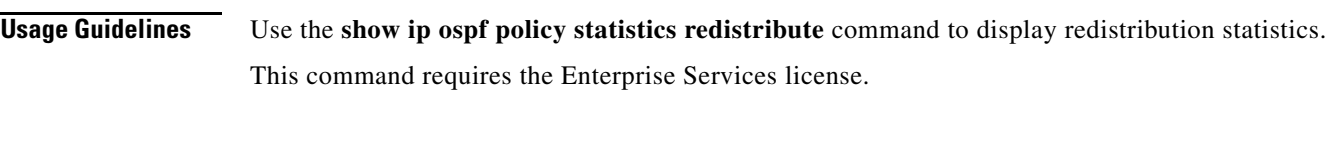

**Examples** The following example shows how to display policy statistics for redistributed routes: switch# **show ip ospf policy statistics redistribute**

## **show ip ospf request-list**

To display a list of all link-state advertisements (LSAs) requested by a router, use the **show ip ospf request-list** command.

**show ip ospf request-list** *neighbor-id interface interface*-*number*

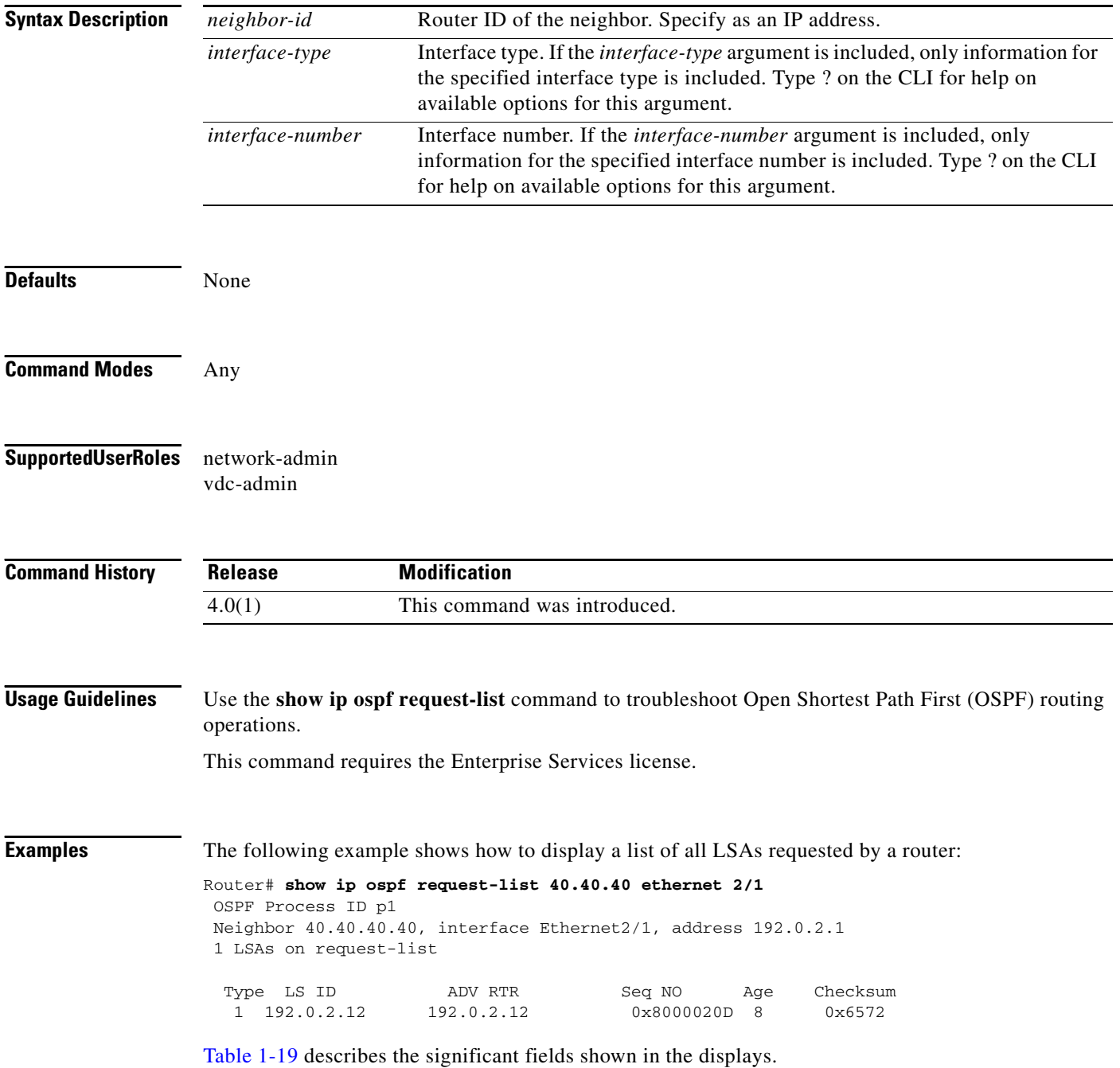

<span id="page-126-0"></span>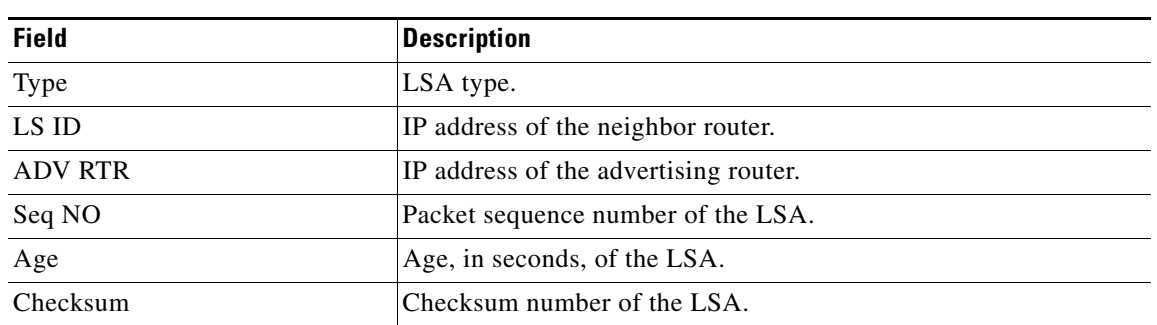

#### *Table 1-19 show ip ospf request-list Field Descriptions*

## **show ip ospf retransmission-list**

To display a list of all link-state advertisements (LSAs) waiting to be resent to neighbors, use the **show ip ospf retransmission-list** command.

**show ip ospf retransmission-list** *neighbor-id interface interface*-*number*

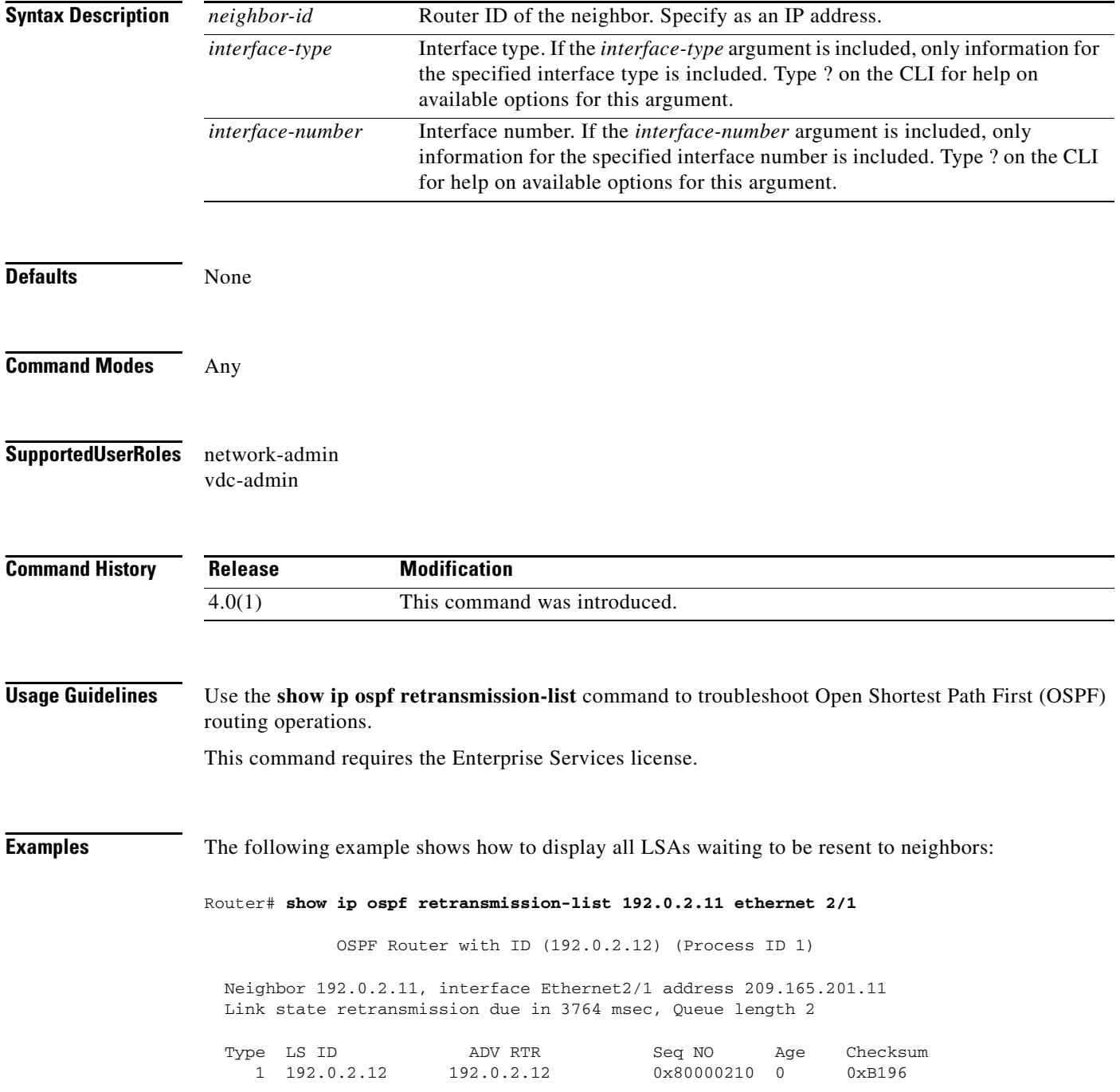

[Table 1-20](#page-128-0) describes the significant fields shown in the displays.

<span id="page-128-0"></span>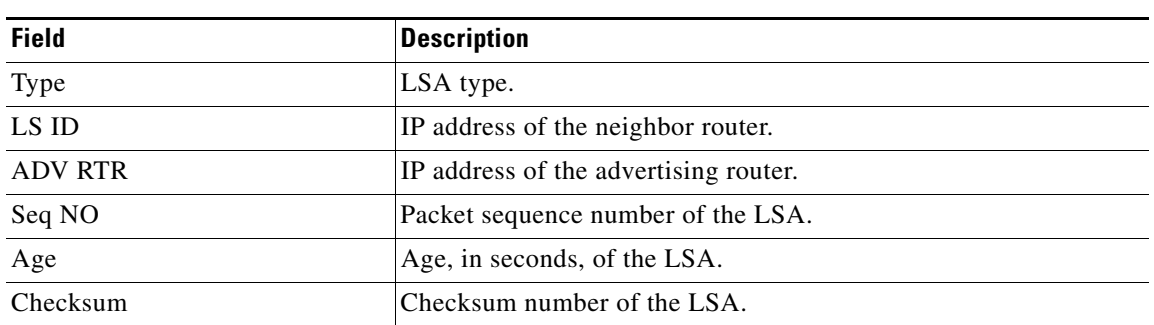

#### *Table 1-20 show ip ospf retransmission-list Field Descriptions*

## **show ip ospf routes**

To display the Open Shortest Path First (OSPF) topology table, use the **show ip ospf routes** command.

**show ospf** [*instance-tag*] **routes** [*prefix***/***length* | **summary**} [**vrf** *vrf-name*]

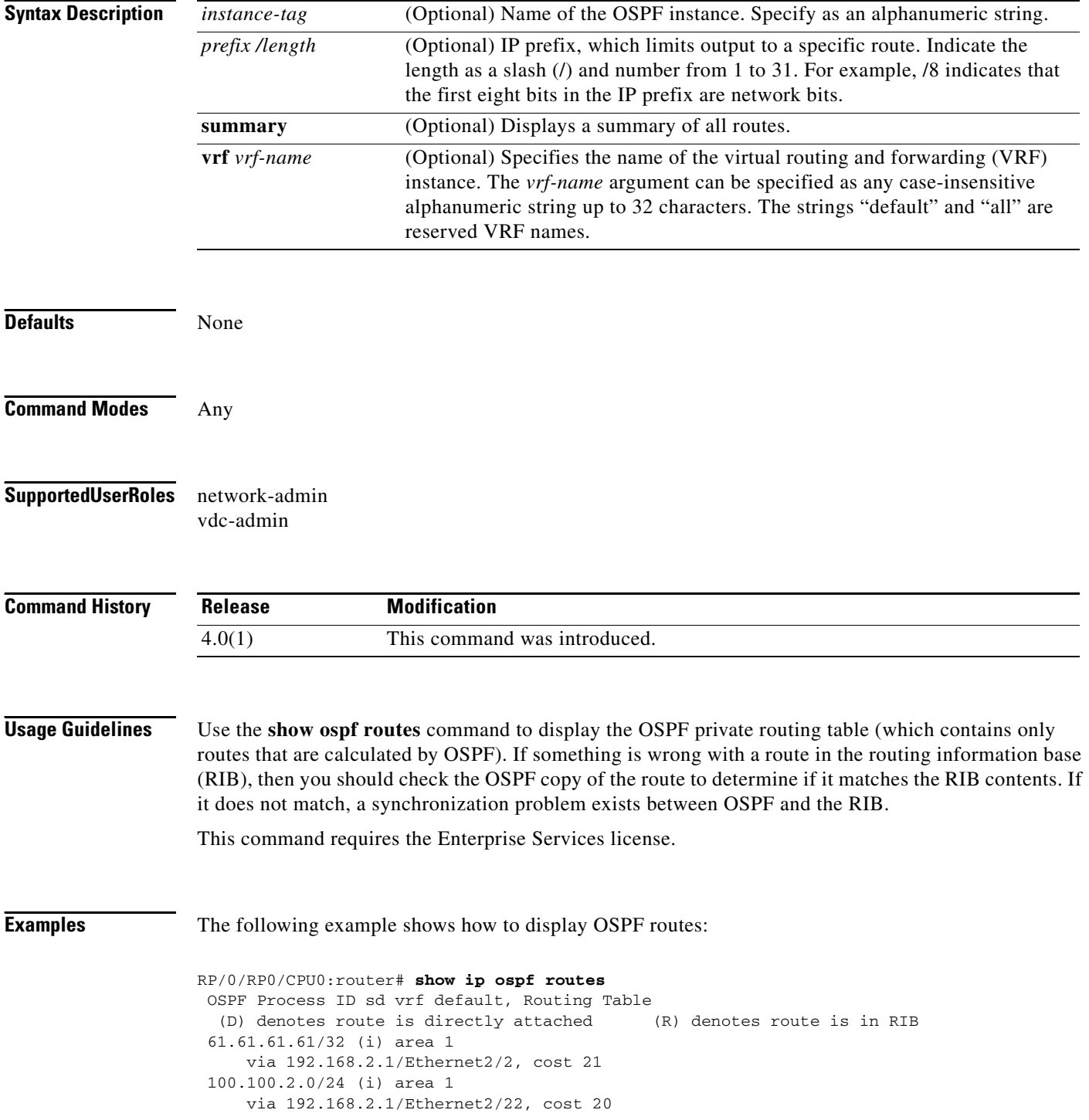

**Cisco Nexus 7000 Series NX-OS Unicast Routing Command Reference, Release 4.2**

 192.168.2.0/24 (i) area 1 via directly connected

[Table 1-21](#page-130-0) describes the significant fields shown in the display.

<span id="page-130-0"></span>*Table 1-21 show ospf route Field Descriptions*

| <b>Field</b>   | Description                                                                                                    |
|----------------|----------------------------------------------------------------------------------------------------|
| 61.61.61.61/32 | Router ID for the router that advertised this route.                                                              |
| V1a            | Packets destined for the given prefix are sent over the listed interface<br>or directly connected to this device. |

## **show ip ospf statistics**

To display Open Shortest Path First (OSPF) shortest path first (SPF) calculation statistics, use the **show ip ospf statistics** command.

**show ip ospf** [*instance-tag*] **statistics** [**vrf** *vrf-name*]

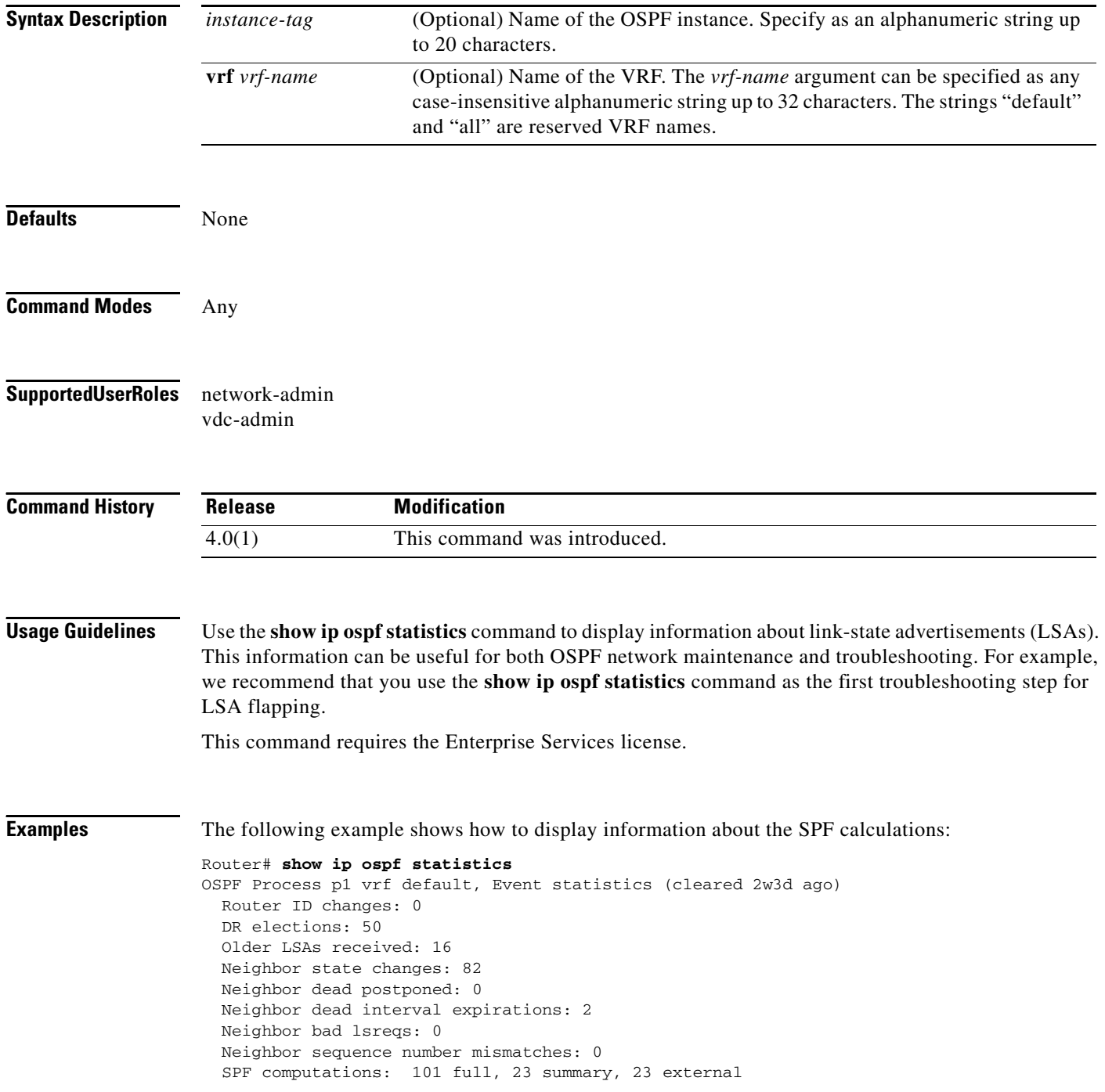

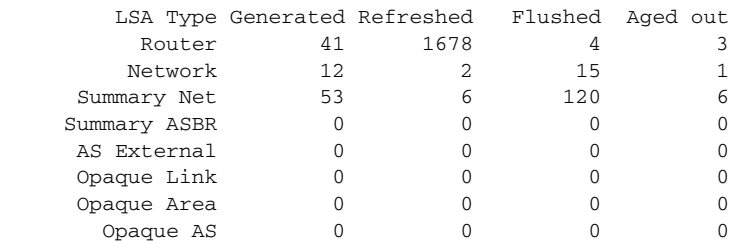

Following counters can not be reset:

 LSA deletions: 0 pending, 14 hwm, 183 deleted, 14 revived, 27 runs Hello queue: 0/200, hwm 2, drops 0 Flood queue: 0/100, hwm 2, drops 0 LSDB additions failed: 0

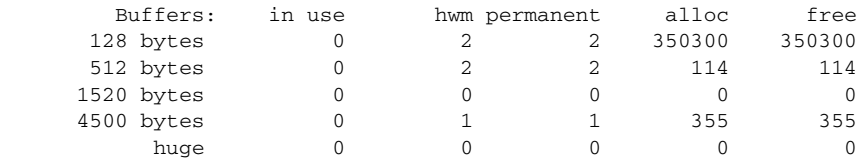

[Table 1-22](#page-132-0) describes the significant fields shown in the display.

# **Field Description** Neighbor... **Details about neighbors.** LSA Type Number of each type of LSA sent.

#### <span id="page-132-0"></span>*Table 1-22 show ip ospf statistics Field Descriptions*

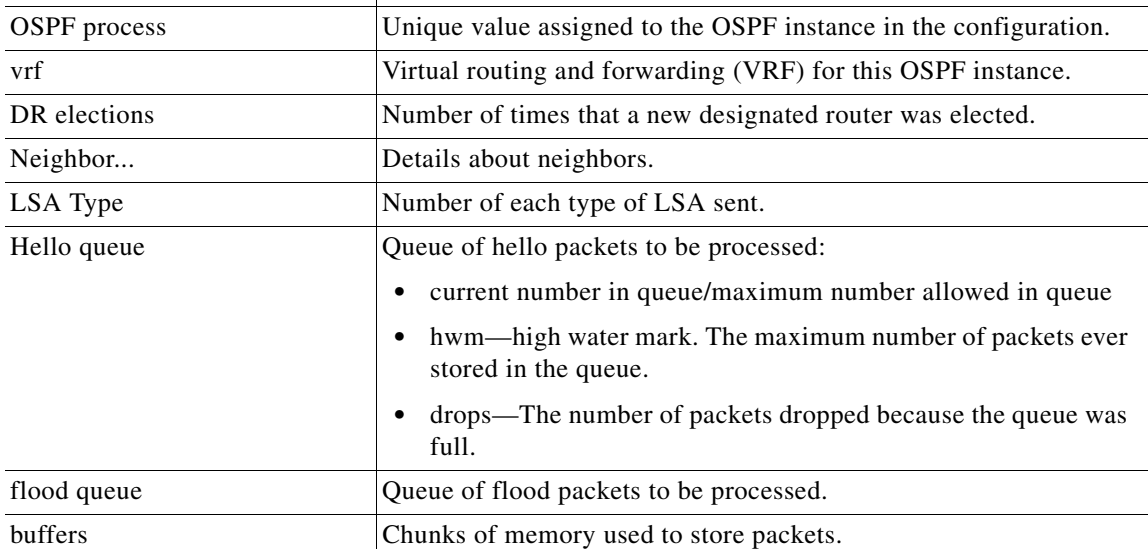

## **show ip ospf summary-address**

To display a list of all summary address redistribution information configured in an Open Shortest Path First (OSPF) instance, use the **show ip ospf summary-address** command.

**show ip ospf** [*instance-tag*] **summary-address** [**vrf** *vrf-name*]

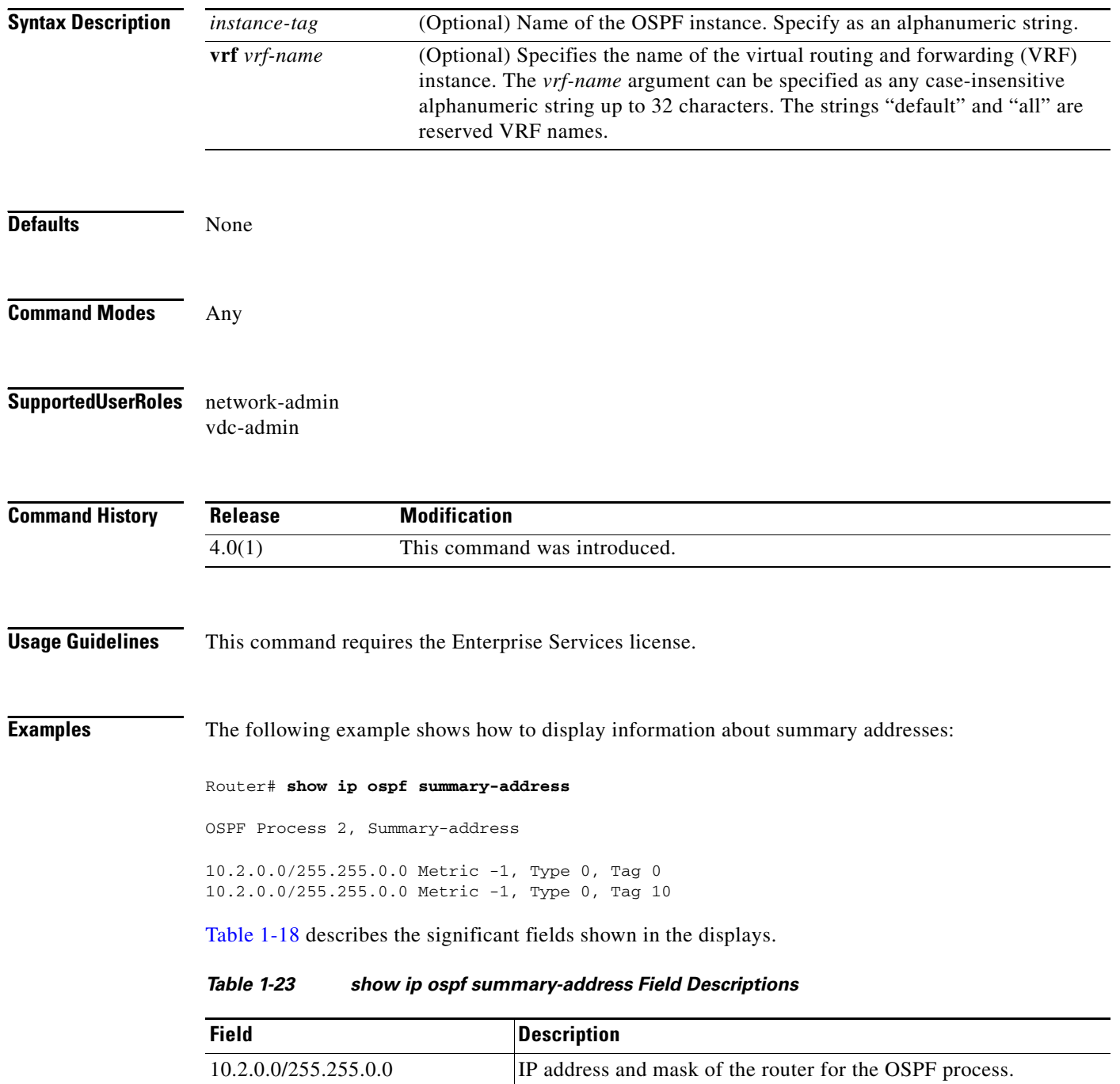

Metric -1 OSPF metric type.

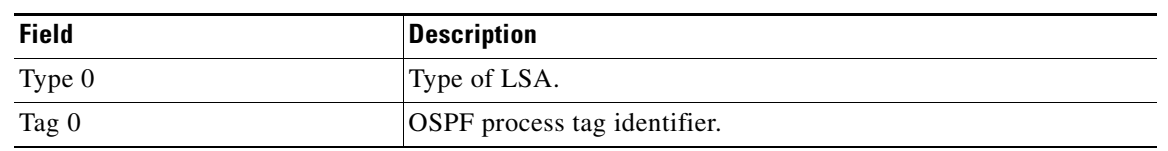

*Table 1-23 show ip ospf summary-address Field Descriptions (continued)*

## **show ip ospf traffic**

To display Open Shortest Path First (OSPF) traffic statistics, use the **show ip ospf traffic** command.

**show ip ospf** [*instance-tag*] **traffic** [**vrf** *vrf-name*]

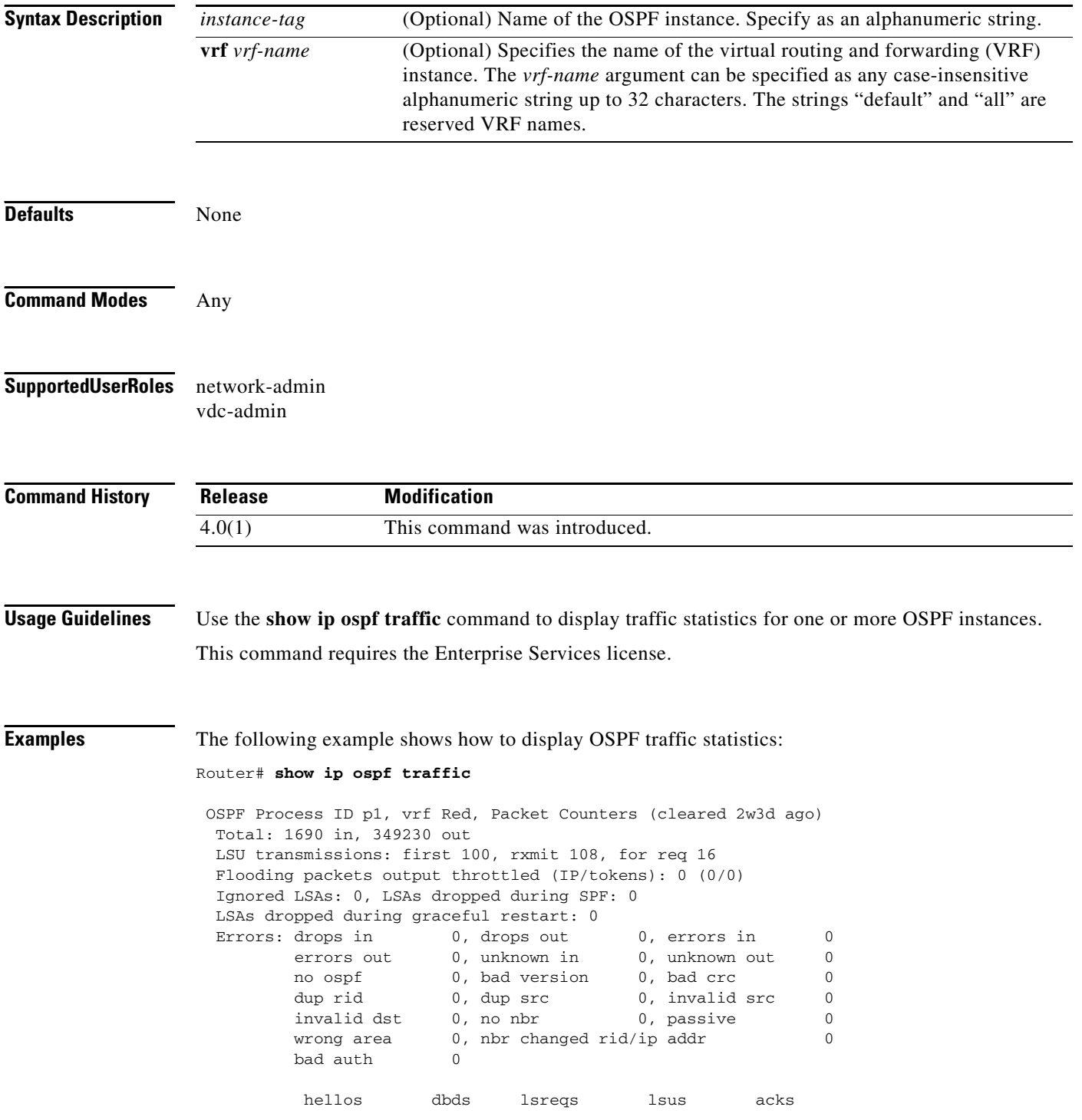

**Cisco Nexus 7000 Series NX-OS Unicast Routing Command Reference, Release 4.2**

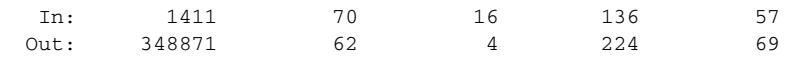

[Table 1-24](#page-136-0) describes the significant fields shown in the display.

<span id="page-136-0"></span>*Table 1-24 show ospf traffic Field Descriptions*

| <b>Field</b>            | <b>Description</b>                                                                      |
|-------------------------|-----------------------------------------------------------------------------------------|
| <b>OSPF</b> Process     | OSPF instance tag for these traffic statistics.                                         |
| vrf                     | Virtual routing and forwarding (VRF) for this OSPF instance.                            |
| Errors                  |                                                                                         |
| drops                   | Number of packets dropped.                                                              |
| bad version             | Number of packets received with bad version.                                            |
| dup rid                 | Number of packets with a duplicate router-id                                            |
| dup src                 | Number of packets with a duplicate source address                                       |
| no nbr                  | Number of packets from a router that is not a full neighbor.                            |
| nbr changed rid/ip addr | Number of packets with router-id/ip address pair not matching our<br>neighbor's values. |
| lsreq                   | Number of packets of type LSREQ (LSA required)                                          |
| <i>sacks</i>            | Number of packets of type LSACK (LSA acknowledged)                                      |

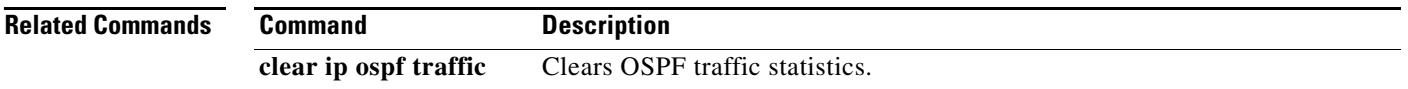

## **show ip ospf virtual-links**

To display parameters and the current state of Open Shortest Path First (OSPF) virtual links, use the **show ip ospf virtual-links** command.

**show ip ospf** [*instance-tag*] **virtual-links** [**brief**] [**vrf** *vrf-name*]

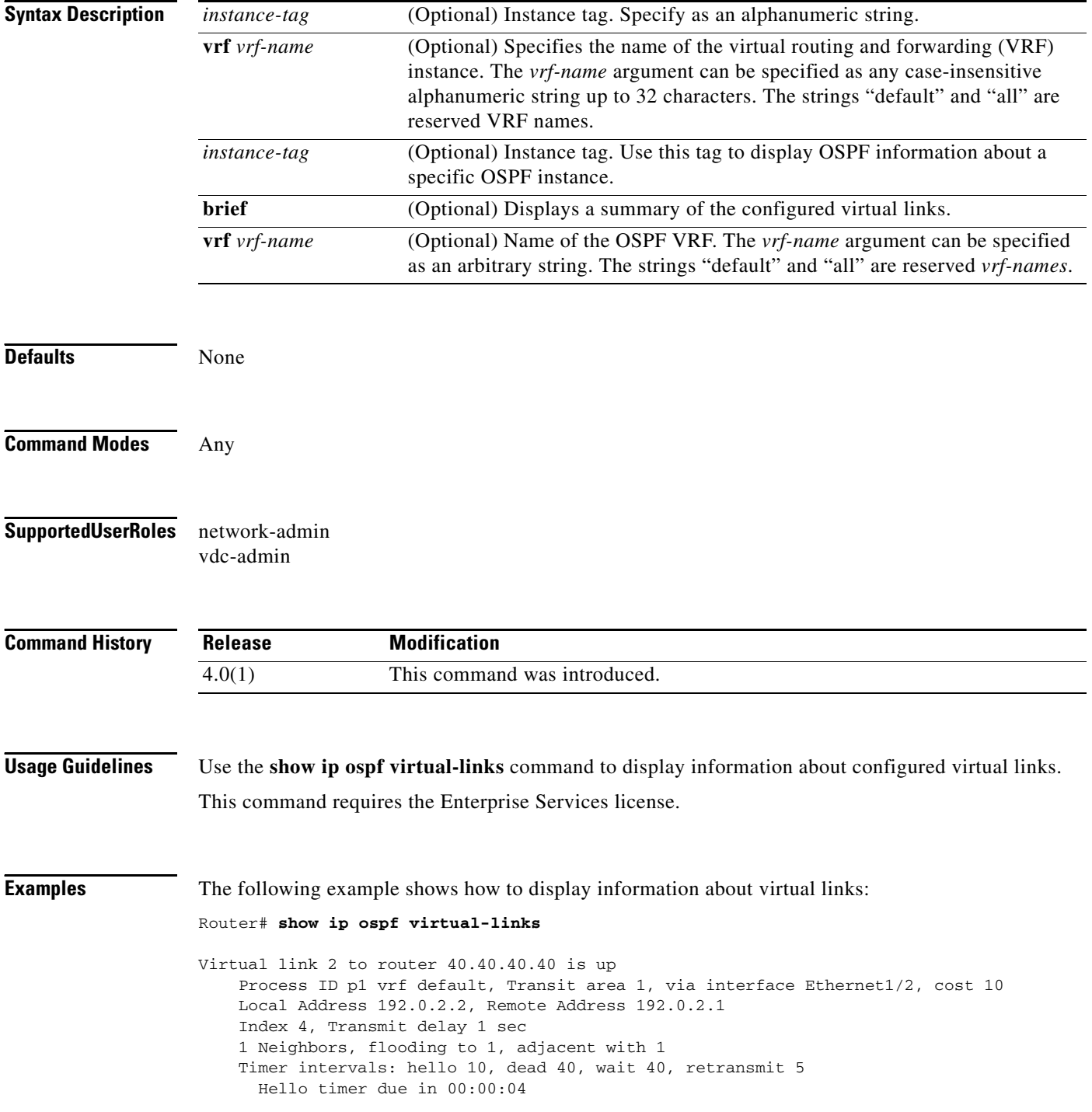

**OL-20001-01**

```
 No authentication
 Number of link LSAs: 0, checksum sum 0
 Neighbor State is FULL, 4 state changes, last change 00:00:03
 Hello options 0x2, dbd options 0x42
 Last non-hello packet received 00:00:01
   Dead timer due in 00:00:36
```
[Table 1-25](#page-138-0) describes the significant fields shown in the display.

<span id="page-138-0"></span>*Table 1-25 show ip ospf virtual-links Field Descriptions*

| <b>Field</b>                 | <b>Description</b>                                                    |
|------------------------------|-----------------------------------------------------------------------|
| Virtual Link                 | OSPF neighbor and whether the link to that neighbor is up or<br>down. |
| $\mathbf{v}$ rf              | Virtual routing and forwarding (VRF) for this OSPF instance.          |
| Transit area                 | Transit area through which the virtual link is formed.                |
| via interface                | Interface through which the virtual link is formed.                   |
| cost                         | Cost of reaching the OSPF neighbor through the virtual link.          |
| Transmit delay               | Transmit delay (in seconds) on the virtual link.                      |
| Timer intervals              | Various timer intervals configured for the link.                      |
| Hello timer due in $0:00:04$ | Time when the next hello is expected from the neighbor.               |

## **show ip policy**

To display the route policy information, use the **show ip policy** command.

**show ip policy** [**vrf** *vrf-name*]

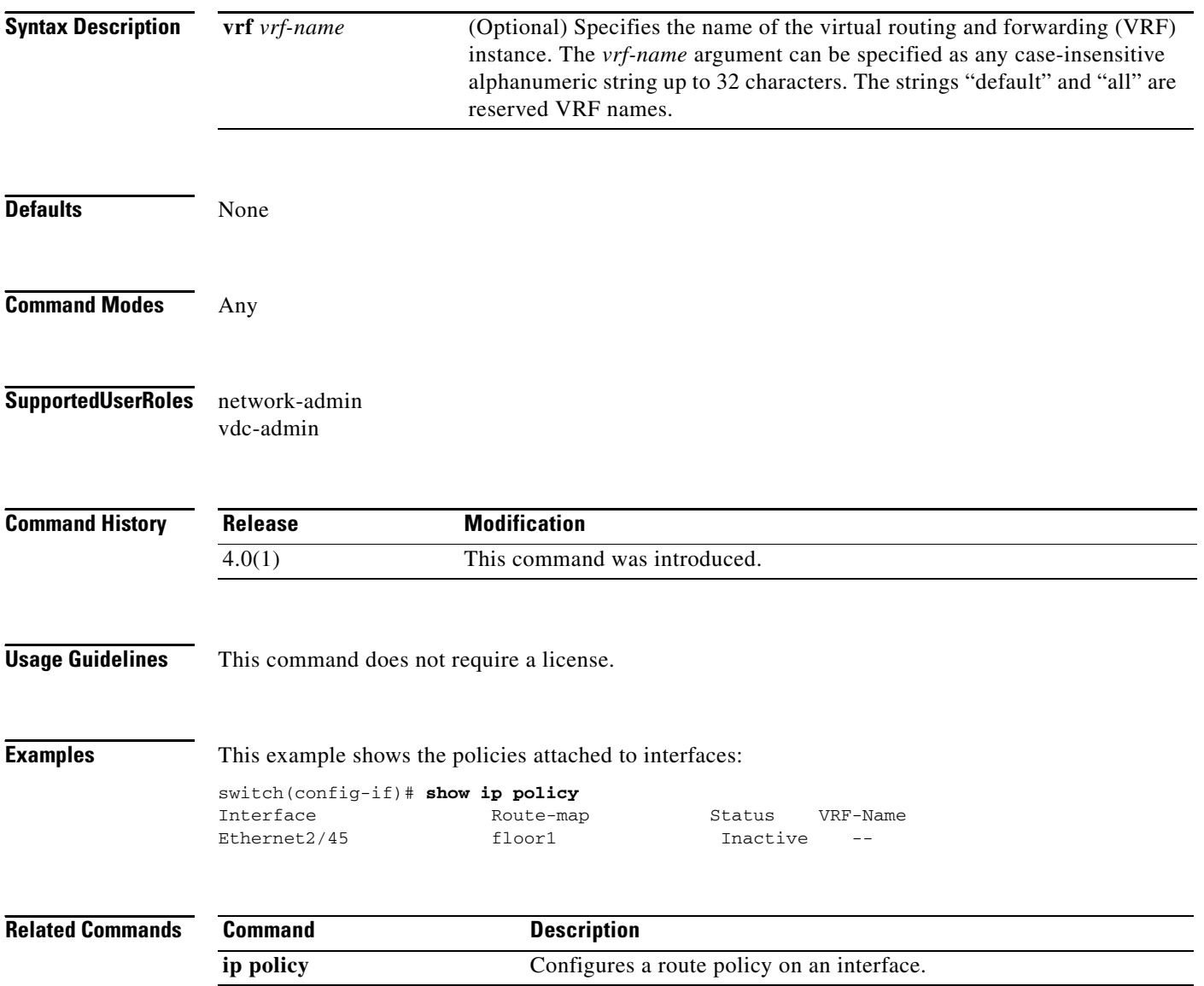

## **show ip prefix-list**

To display prefix lists for the Border Gateway Protocol (BGP), use the **show ip prefix-list** command.

**show ip prefix-list** [*name*]

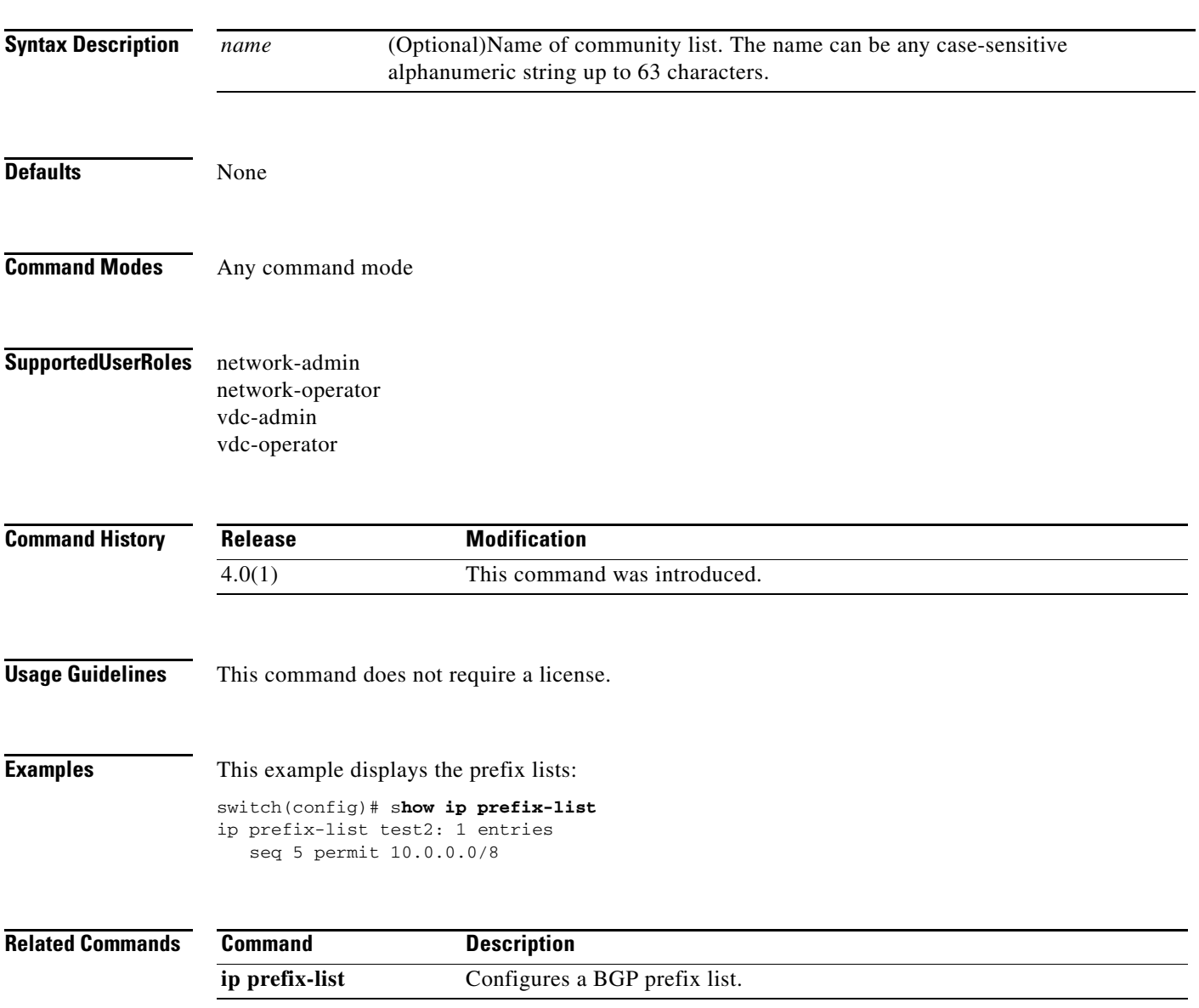

## **show ip process**

To display formation about the IP process, use the **show ip process** command.

**show ip process** [**vrf** *vrf-name*]

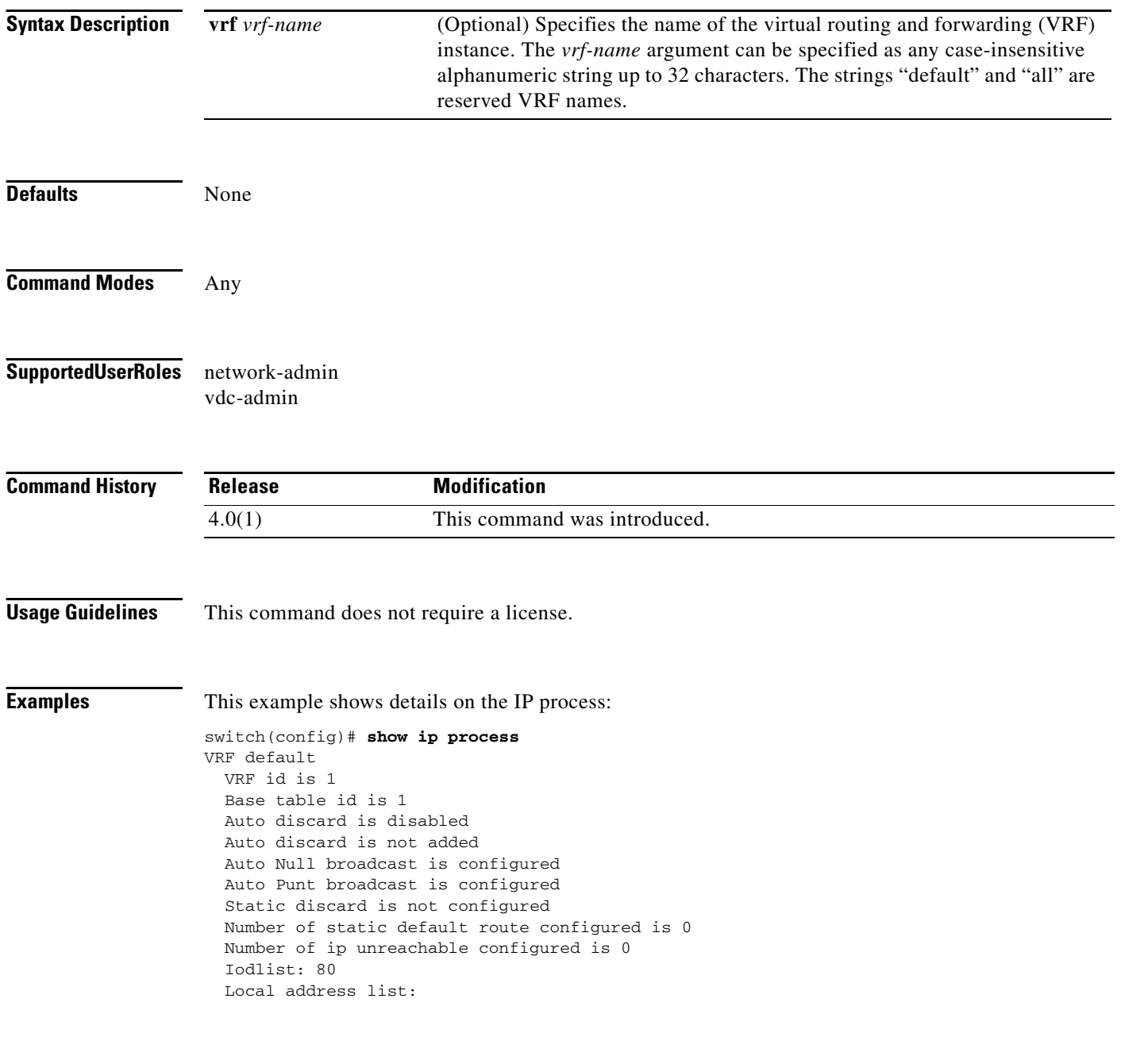

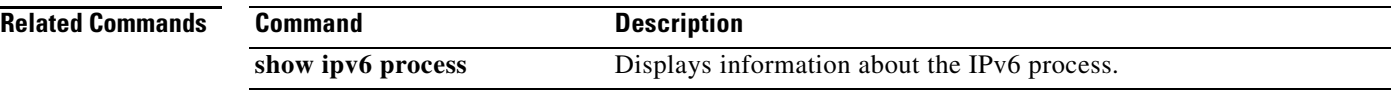

 $\mathbf{I}$ 

## *Send document comments to nexus7k-docfeedback@cisco.com*

## **show ip rip**

To display the configuration and status of the Routing Information Protocol (RIP), use the **show ip rip** command in any mode.

**show ip rip** [*instance-tag*] [**vrf** *vrf-name*]

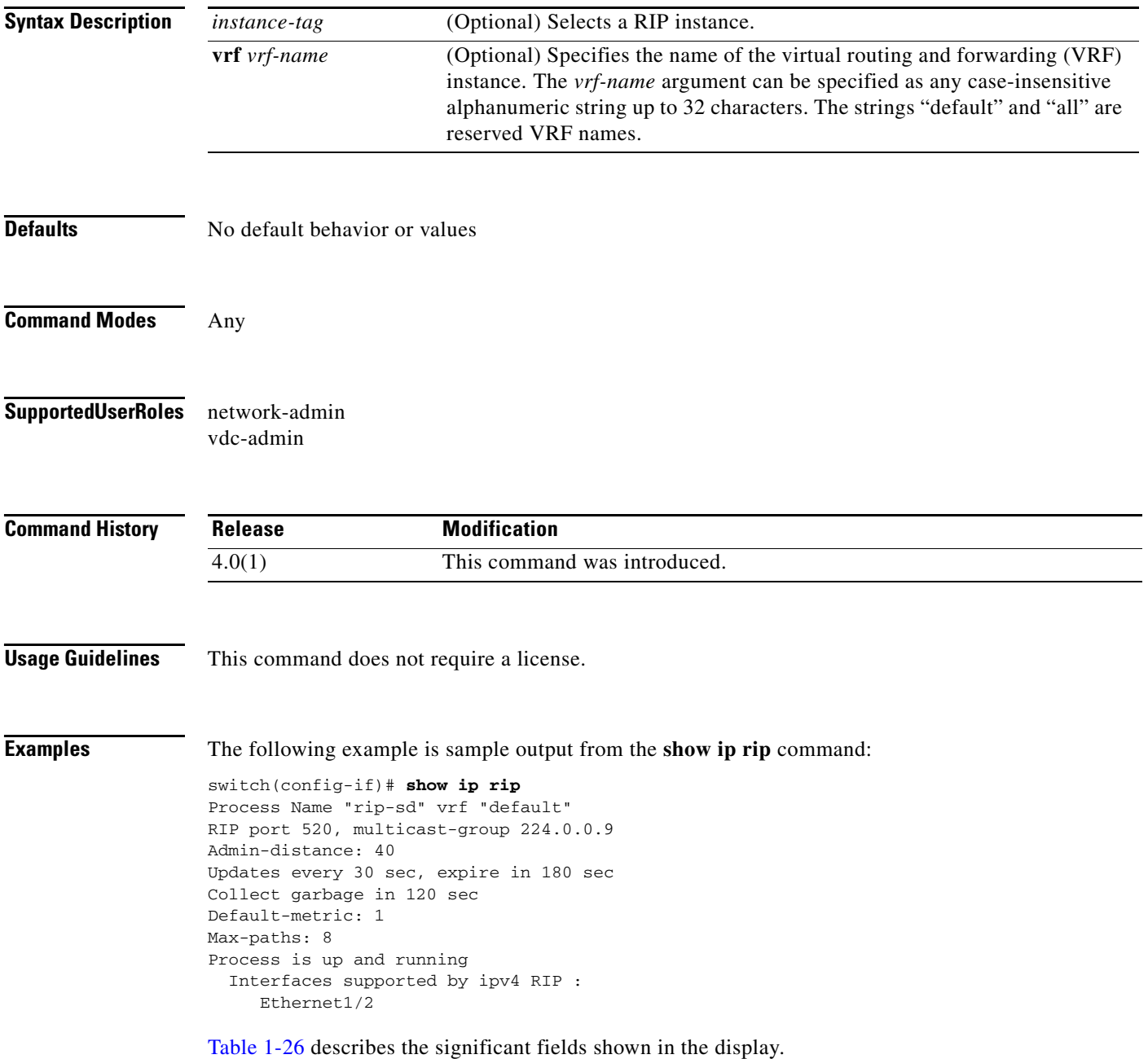

<span id="page-143-0"></span>

| <b>Field</b>         | <b>Description</b>                                                                                                    |
|----------------------|----------------------------------------------------------------------------------------------------|
| Process Name         | The RIP instance tag.                                                                                                    |
| Admin-distance       | The administrative distance assigned to RIP. You<br>can configure this value using the distance<br>command in router address-family configuration<br>mode.              |
| Updates              | Timer value for RIP updates. Configure this value<br>with the ip rip timer basic command in interface<br>configuration mode.                                            |
| expire               | Timer value for expiring RIP updates. Configure<br>this value with the ip rip timer basic command in<br>interface configuration mode.                                   |
| Collect garbage      | Timer value for garbage collecting in the RIP<br>route table. Configure this value with the ip rip<br>timer basic command in interface configuration<br>mode.           |
| Default metric       | Default metric value. Configure this value with<br>the default-metric command in router<br>address-family mode.                                                         |
| Max-paths            | Number of maximum paths allowed per RIP<br>route. Configure this value with the max-paths<br>command in router address-family mode.                                     |
| Process              | Administrative and operational state of this RIP<br>instance.                                                                                                    |
| Interfaces supported | RIP version and list of interfaces configured for<br>this RIP instance. Add or remove interfaces using<br>the ip router rip command in interface<br>configuration mode. |

*Table 1-26 show ip rip Field Descriptions* 

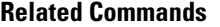

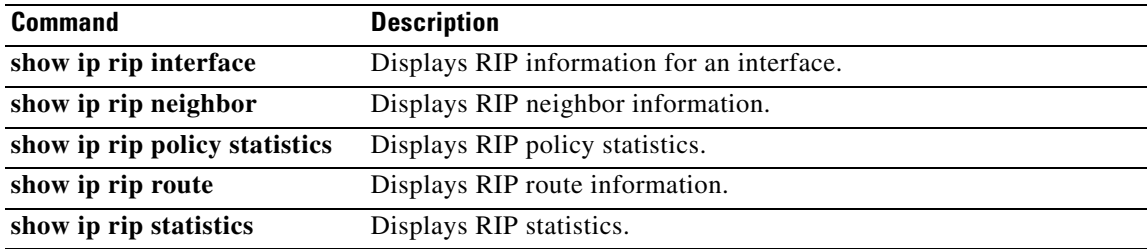
## **show ip rip interface**

To display interface entry information from the the Routing Information Protocol (RIP) topology table, use the **show ip rip interface** command in any mode.

**show ip rip interface** [*type instance*] [**vrf** *vrf-name*]

<span id="page-144-0"></span>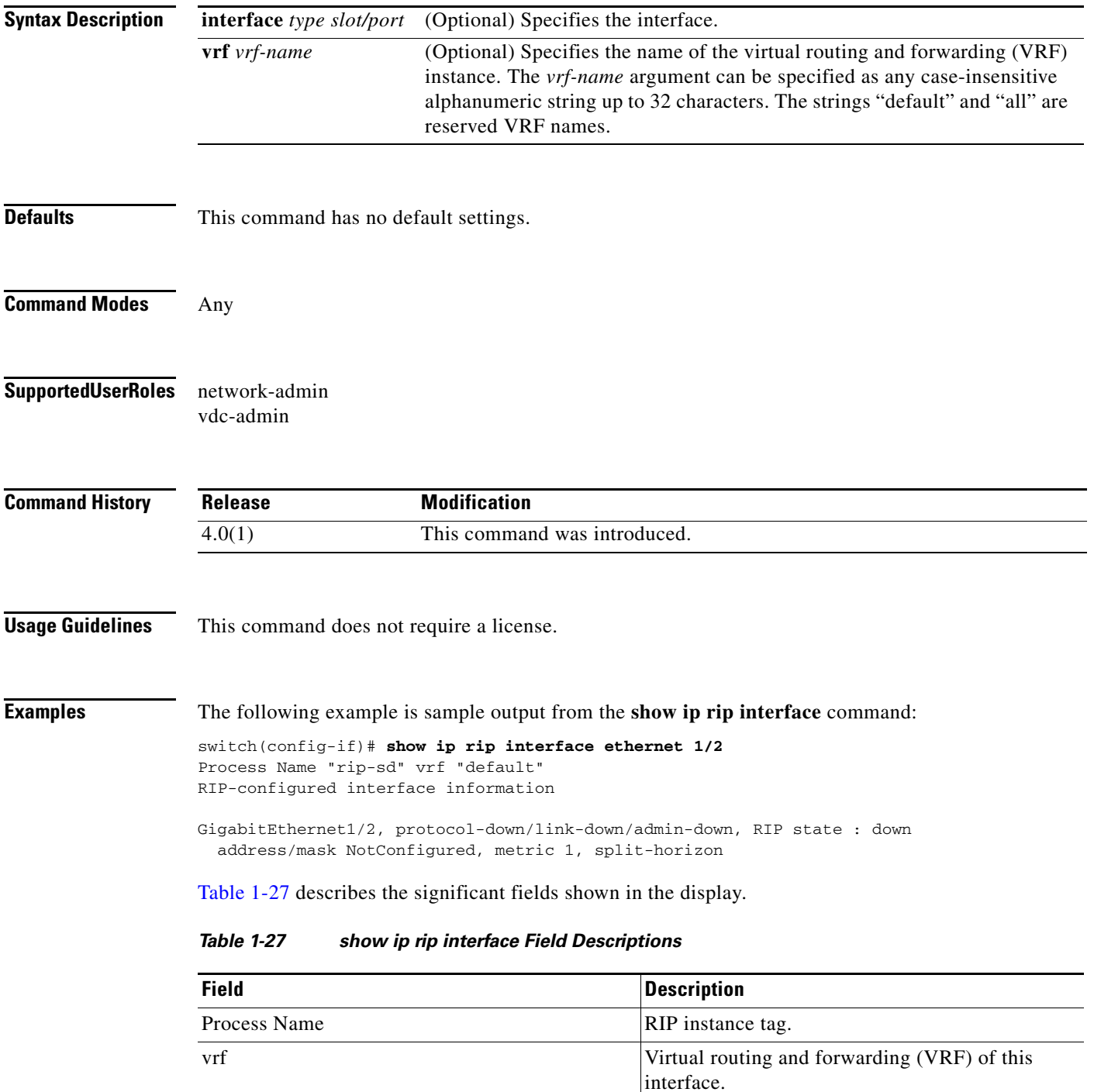

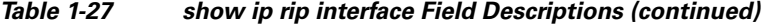

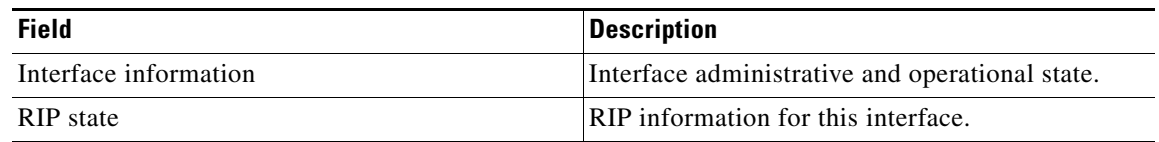

### **Related Commands**

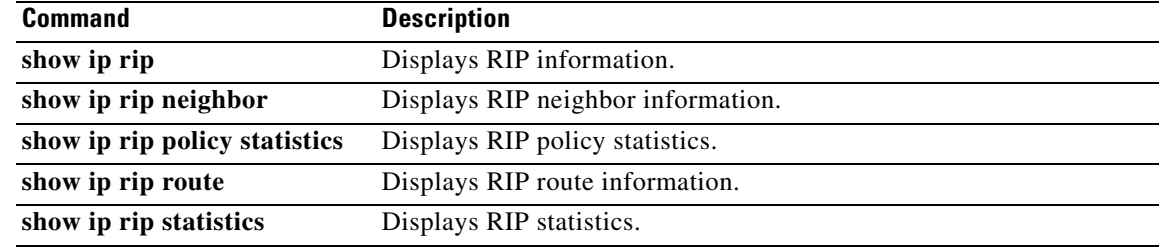

## **show ip rip neighbor**

To display the neighbor information from the the Routing Information Protocol (RIP) topology table, use the **show ip rip neighbor** command in any mode.

**show ip } rip neighbor** [*interface-type instance*] [**vrf** *vrf-name*]

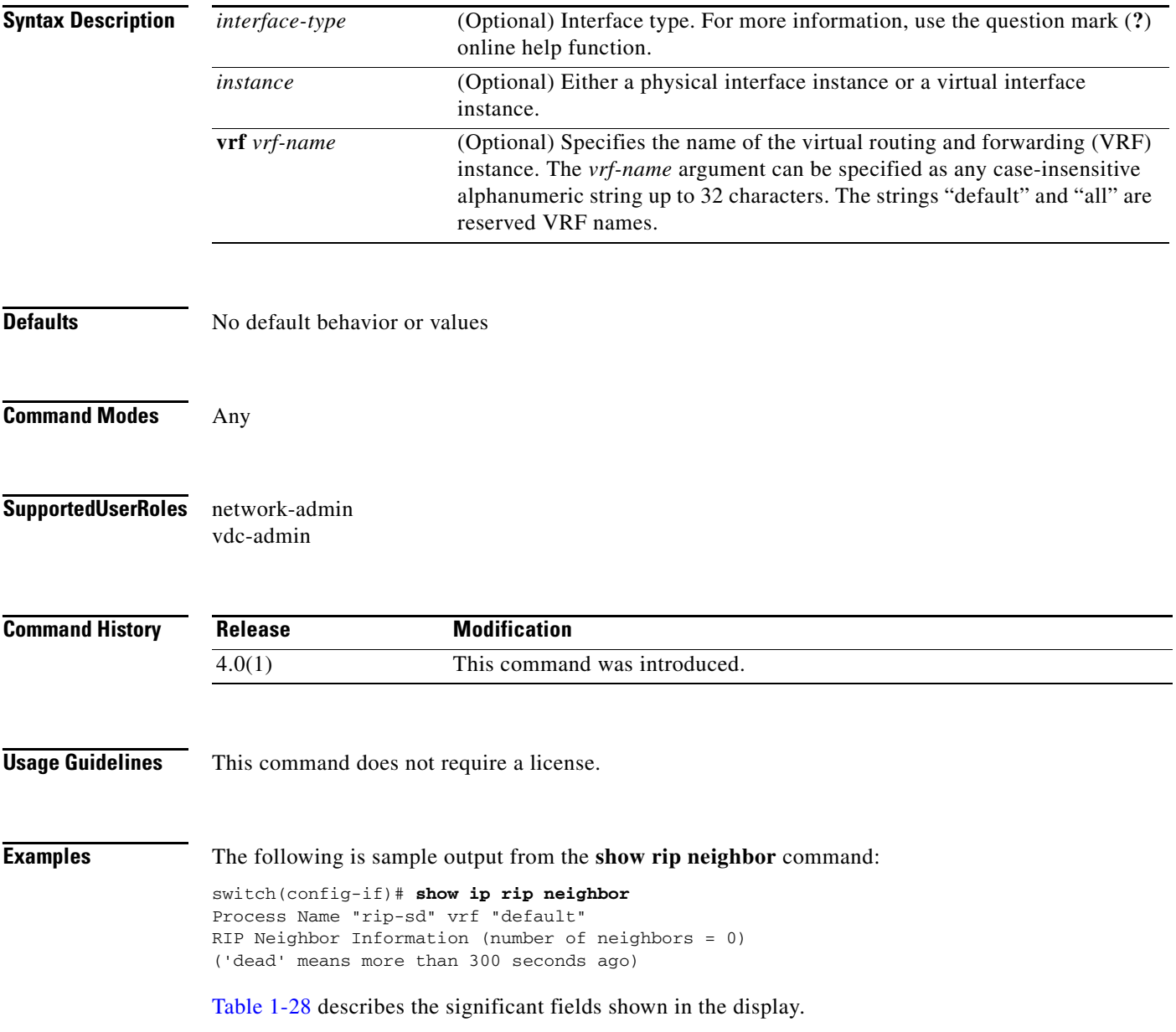

<span id="page-147-0"></span>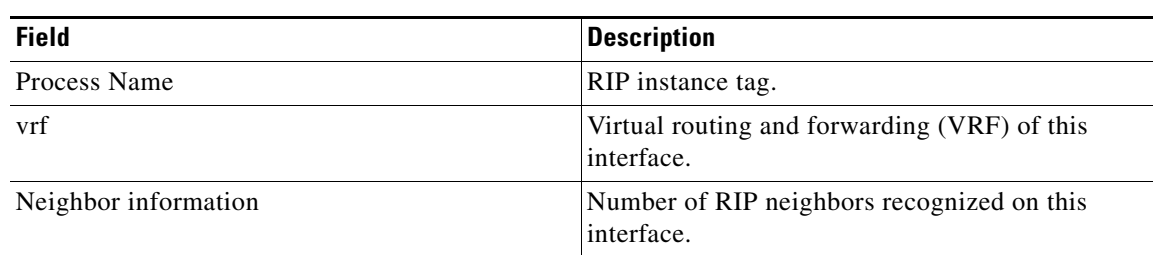

#### *Table 1-28 show ip rip neighbor Field Descriptions*

#### **Related Commands**

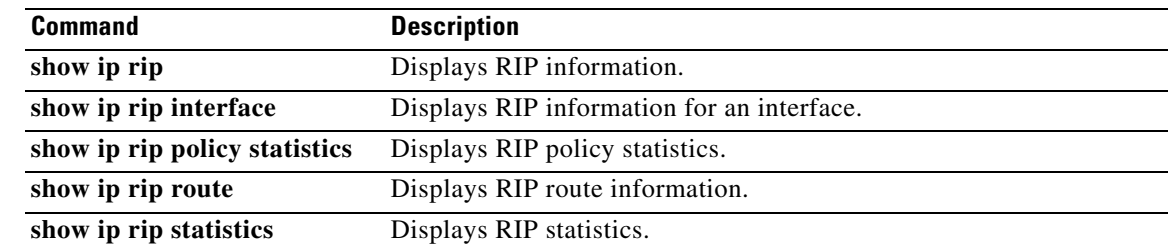

 $\mathbf{I}$ 

### *Send document comments to nexus7k-docfeedback@cisco.com*

## **show ip rip policy statistics**

To display the policy statistics for the Routing Information Protocol (RIP), use the **show ip rip policy statistics** command in any mode.

**show ip rip policy statistics redistribute** {**bgp** *id* **| direct** | **eigrp** *id* | **isis** *id* | **ospf** *id* | **ospfv3** *id* | **static}** [**vrf** *vrf-name*]

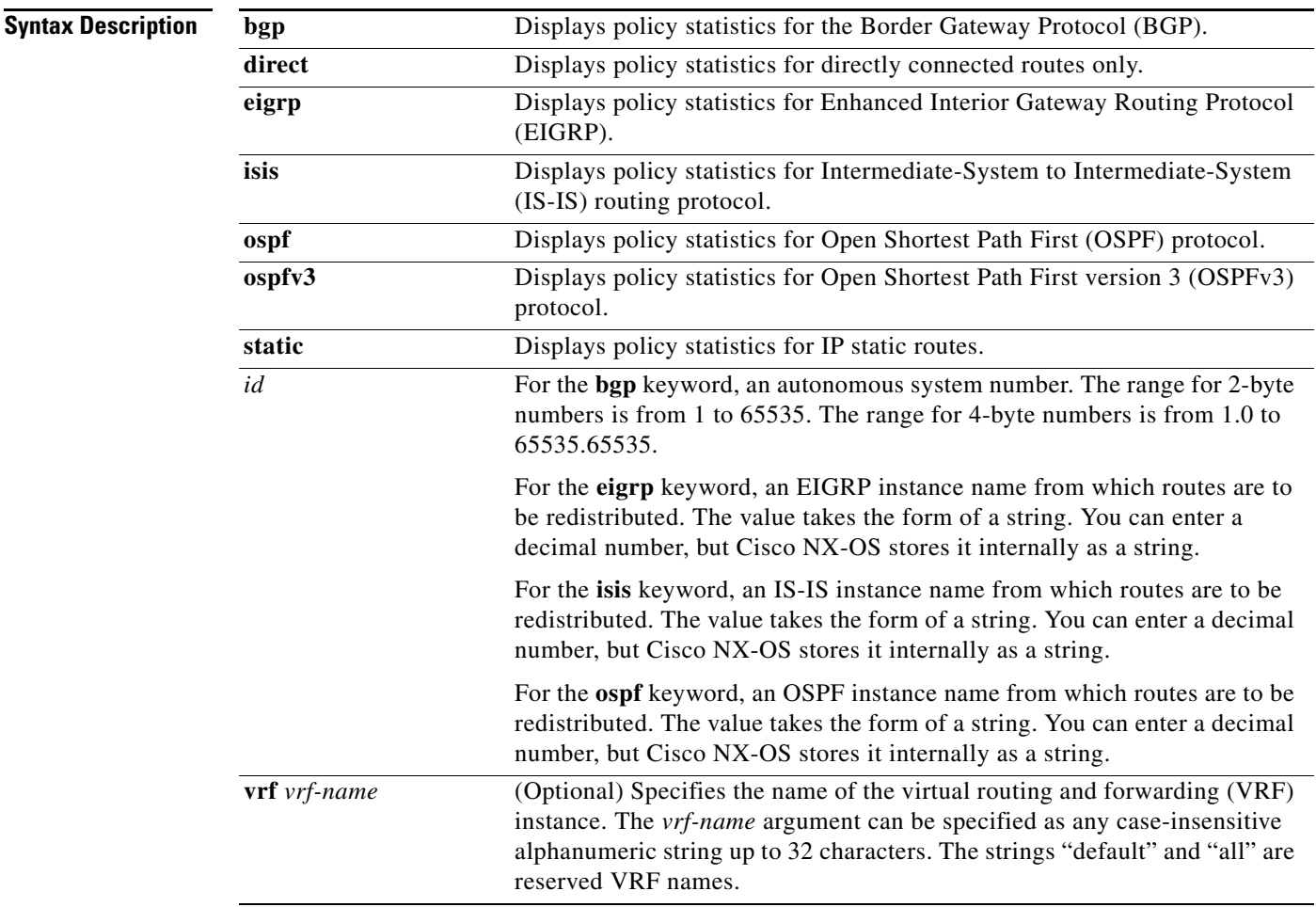

**Defaults** No default behavior or values.

#### **Command Modes** Any

**Supported User Roles** network-admin

vdc-admin

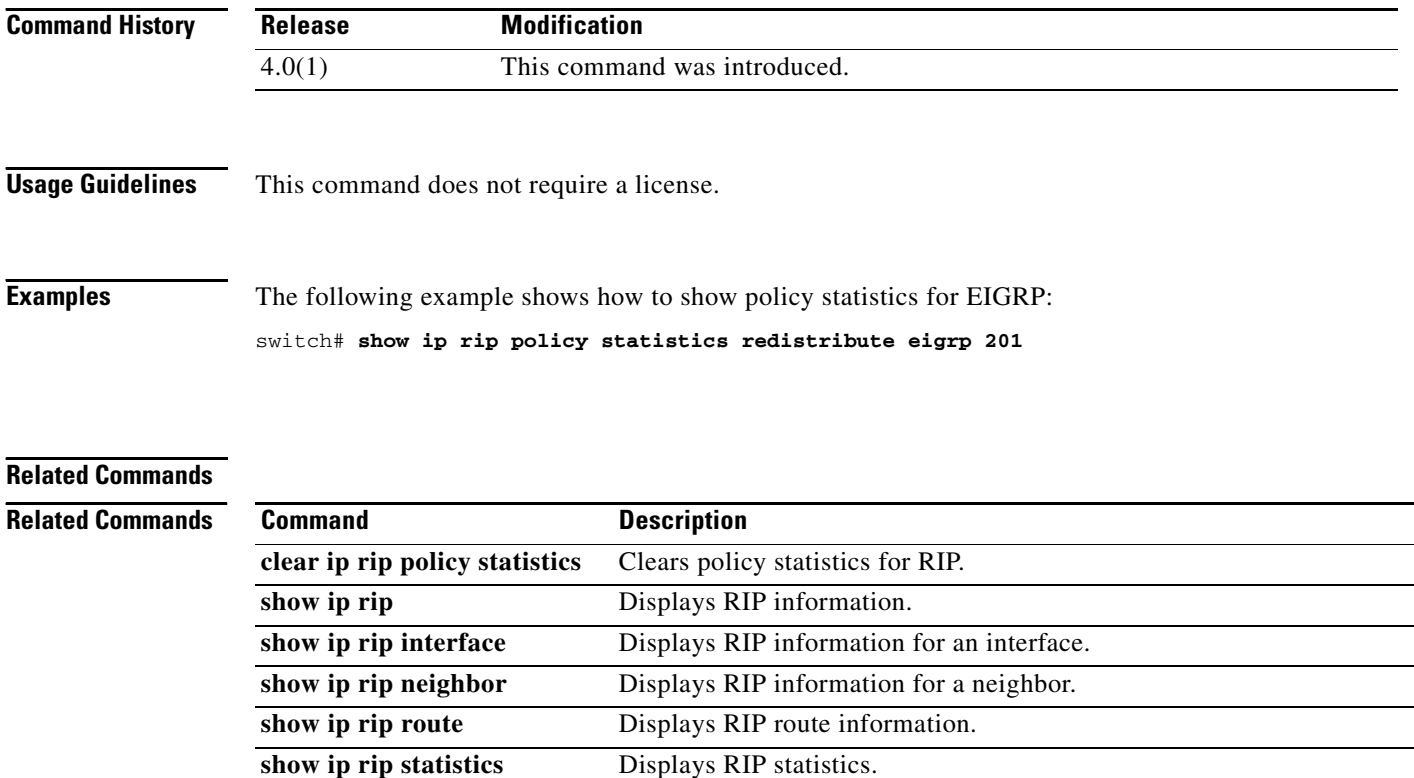

a ka

### *Send document comments to nexus7k-docfeedback@cisco.com*

## **show ip rip route**

To display route information from the the Routing Information Protocol (RIP) topology table, use the **show ip rip route** command in any mode.

**show ip rip route** [*prefix/length*] [**summary**] [**vrf** *vrf-name*]

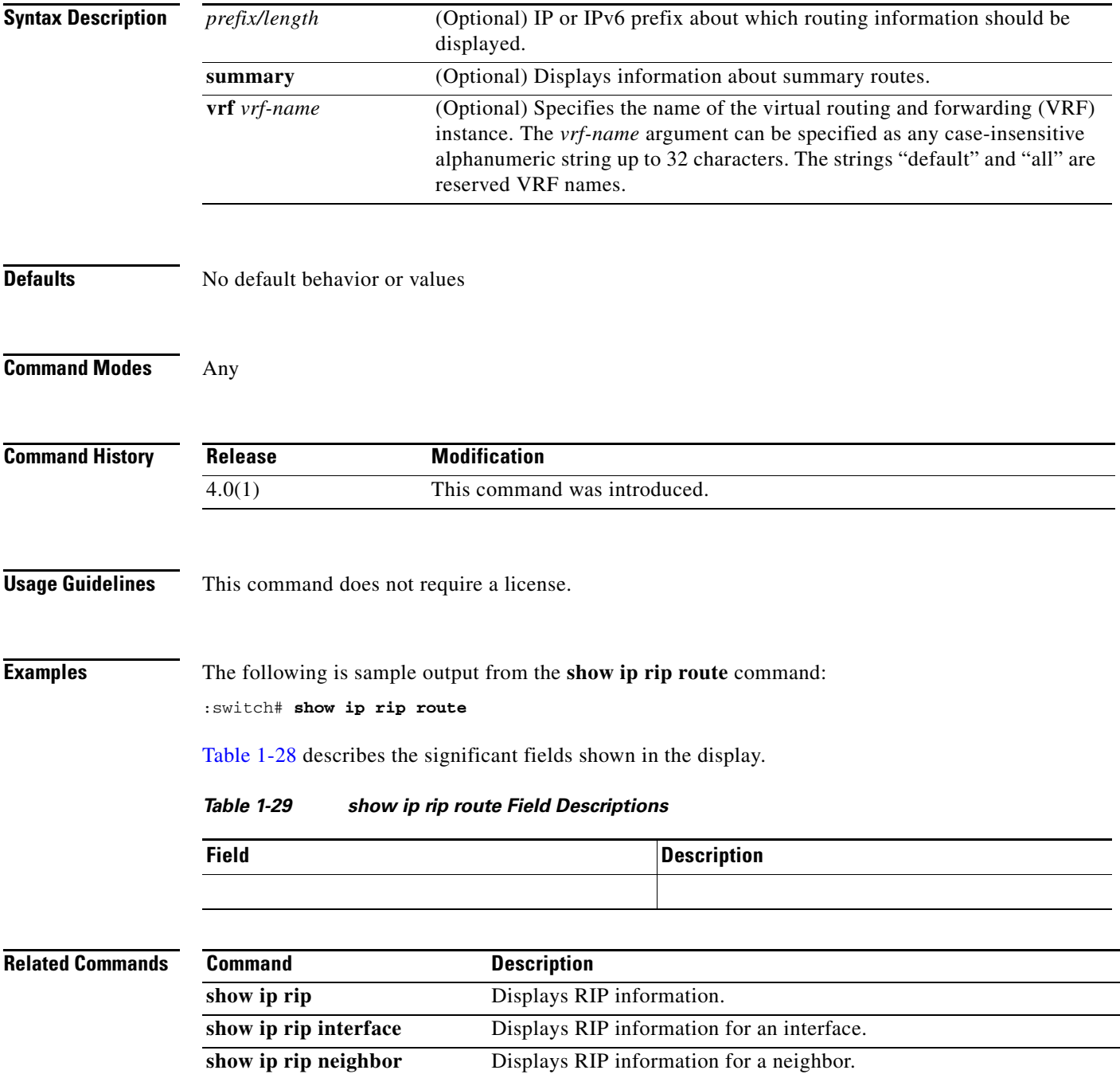

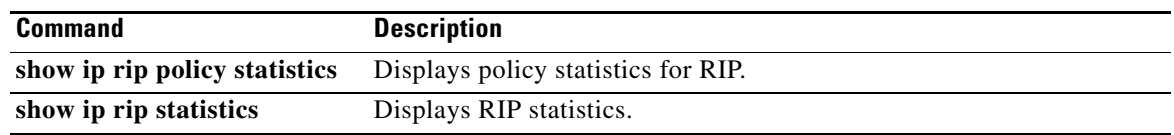

## **show ip rip statistics**

To display statistical entry information from the the Routing Information Protocol (RIP) topology table, use the **show ip rip statistics** command in any mode.

**show ip rip statistics** [*interface-type instance*] [**vrf** *vrf-name*]

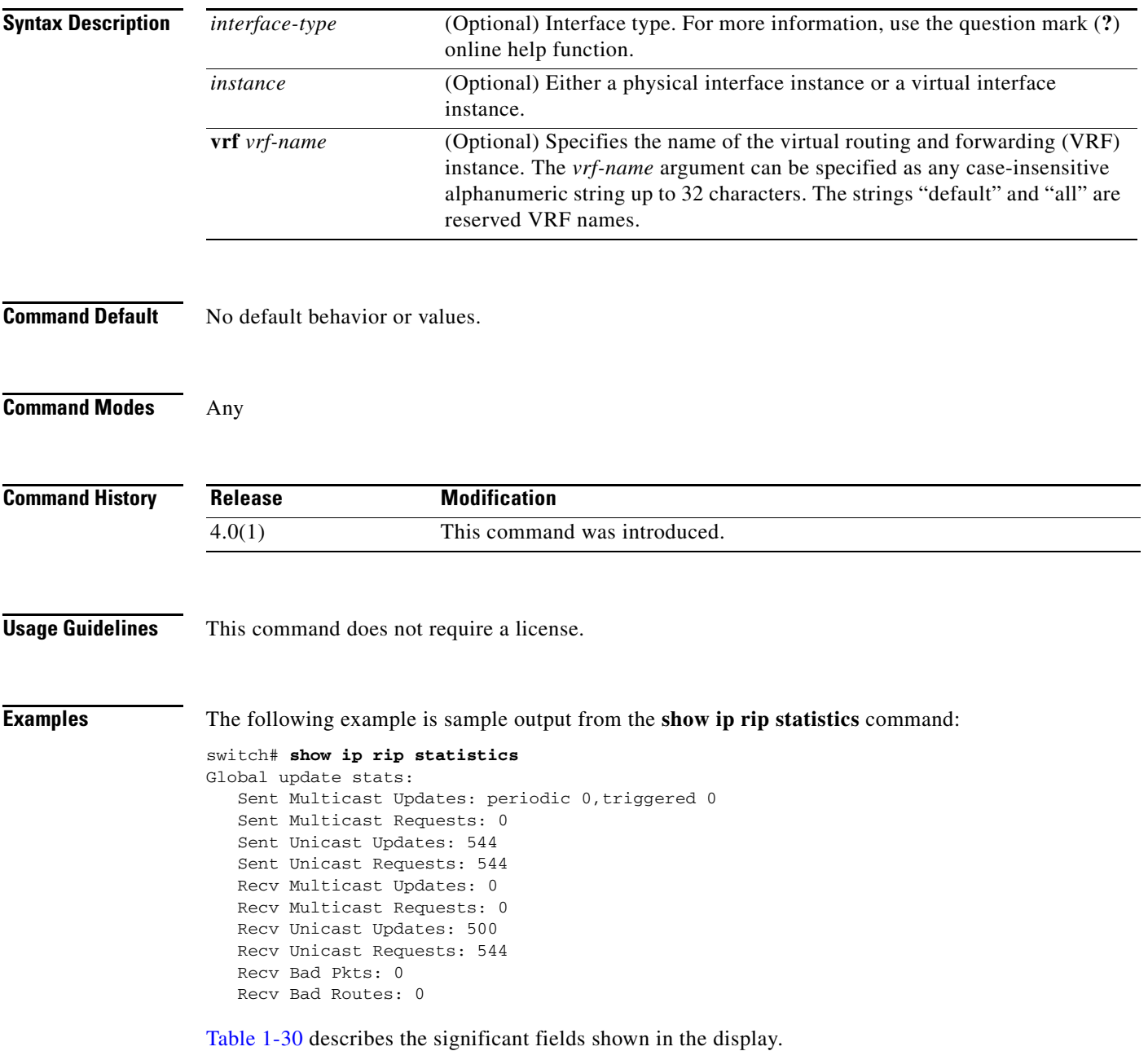

<span id="page-153-0"></span>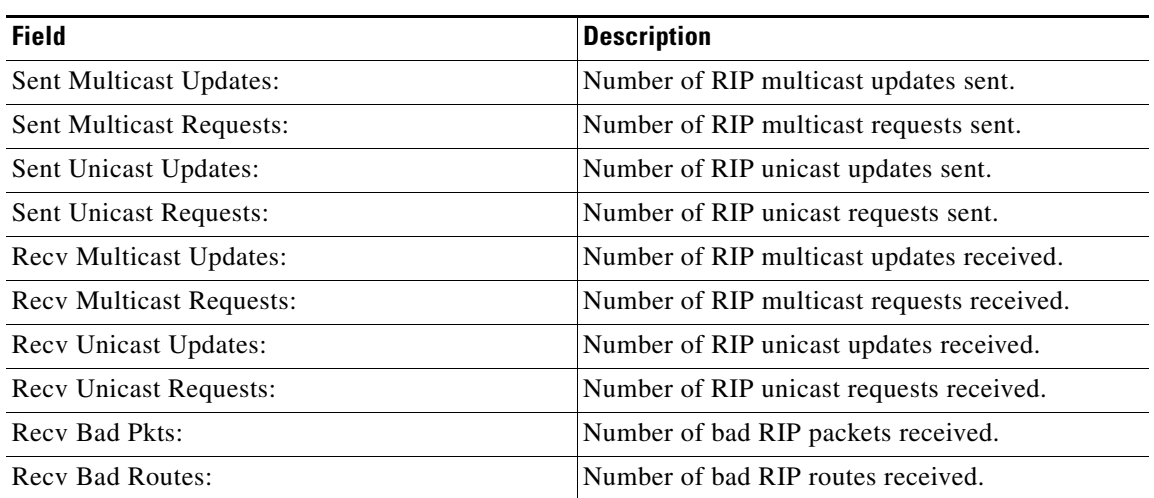

#### *Table 1-30 show rip statistics Field Descriptions*

#### **Related Commands**

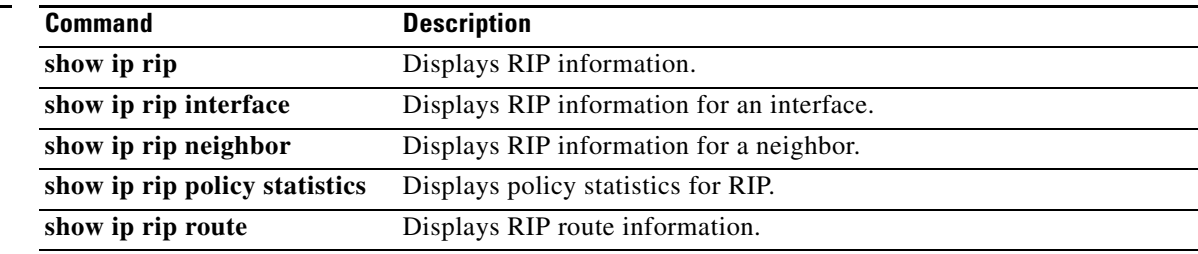

a ka

## *Send document comments to nexus7k-docfeedback@cisco.com*

## **show ip route**

To display routes from the unicast RIB, use the **show ip route** command.

**show ip route** [**all** | *addr* | *hostname* | *prefix* | *route-type* | **interface** *type number* | **next-hop** *addr*]] [**vrf** *vrf-name*]

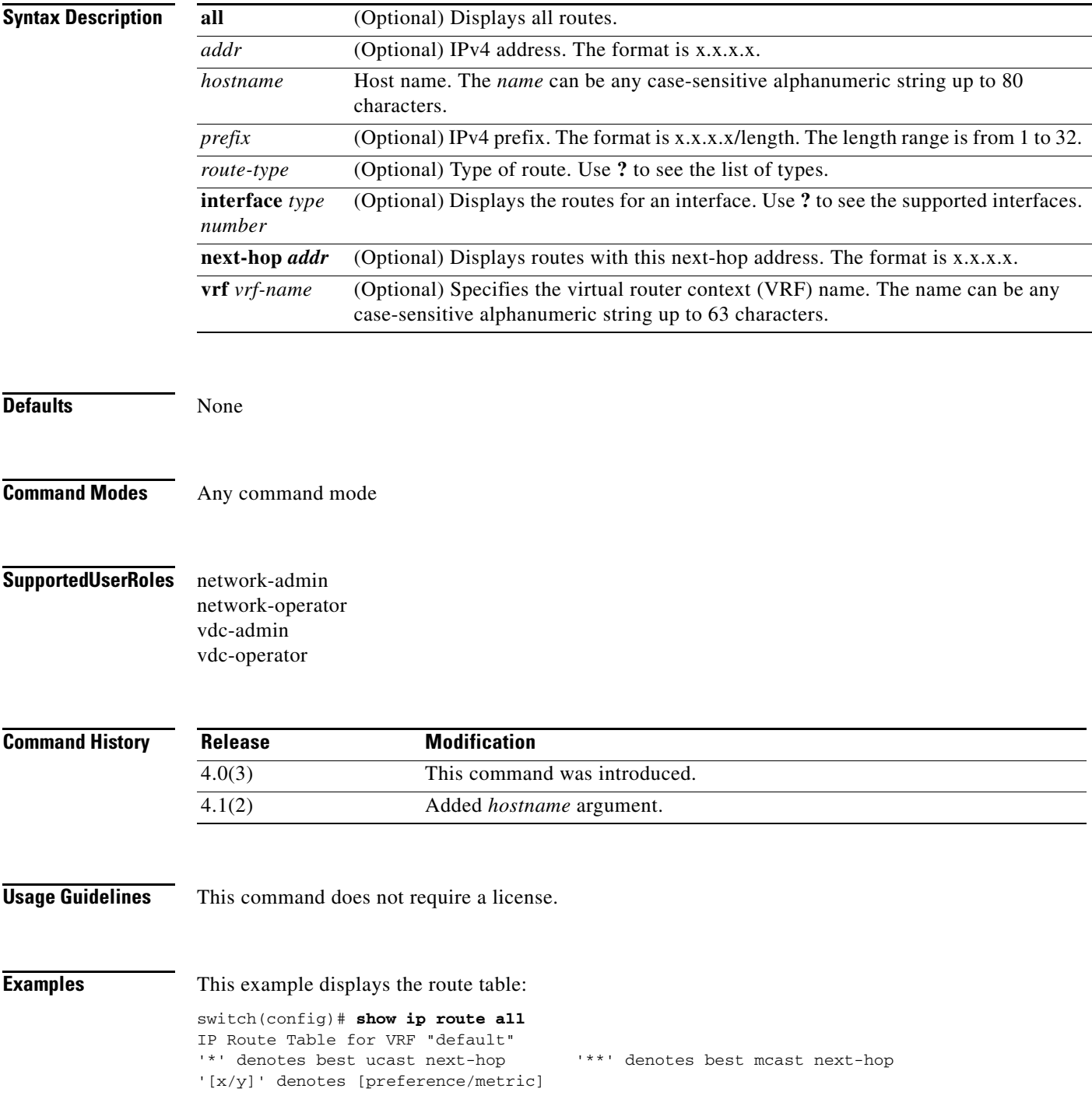

0.0.0.0/32, 1 ucast next-hops, 0 mcast next-hops \*via Null0, [220/0], 00:45:24, local, discard 255.255.255.255/32, 1 ucast next-hops, 0 mcast next-hops \*via sup-eth1, [0/0], 00:45:24, local

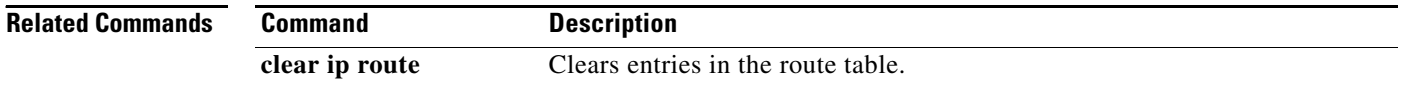

## **show ip static-route**

To display static routes from the unicast RIB, use the **show ip static-route** command.

**show ip static-route** [**vrf** {*vrf-name |* **all**}]

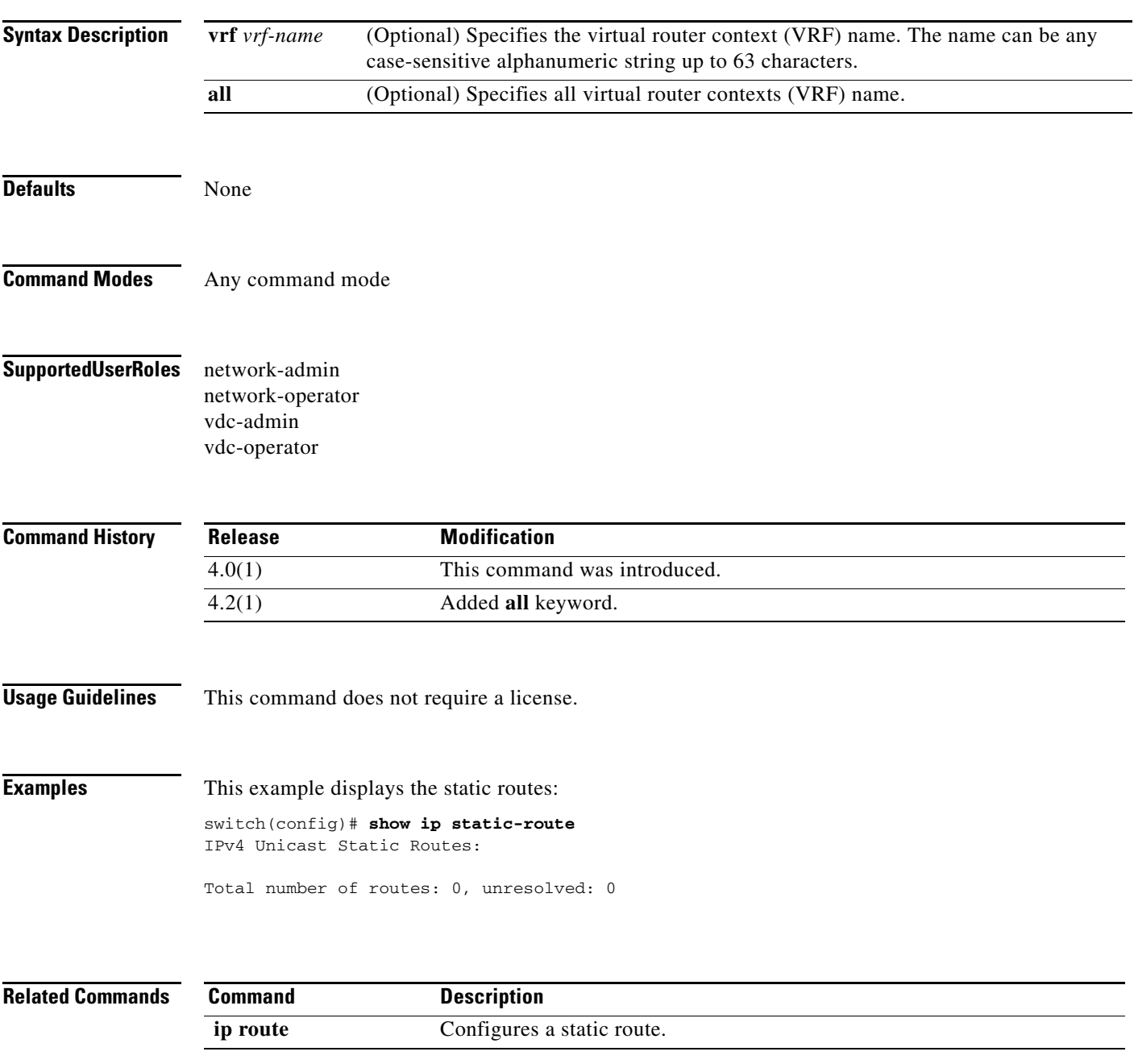

## **show ip traffic**

To display IP traffic information, use the **show ip traffic** command.

**show ip traffic**

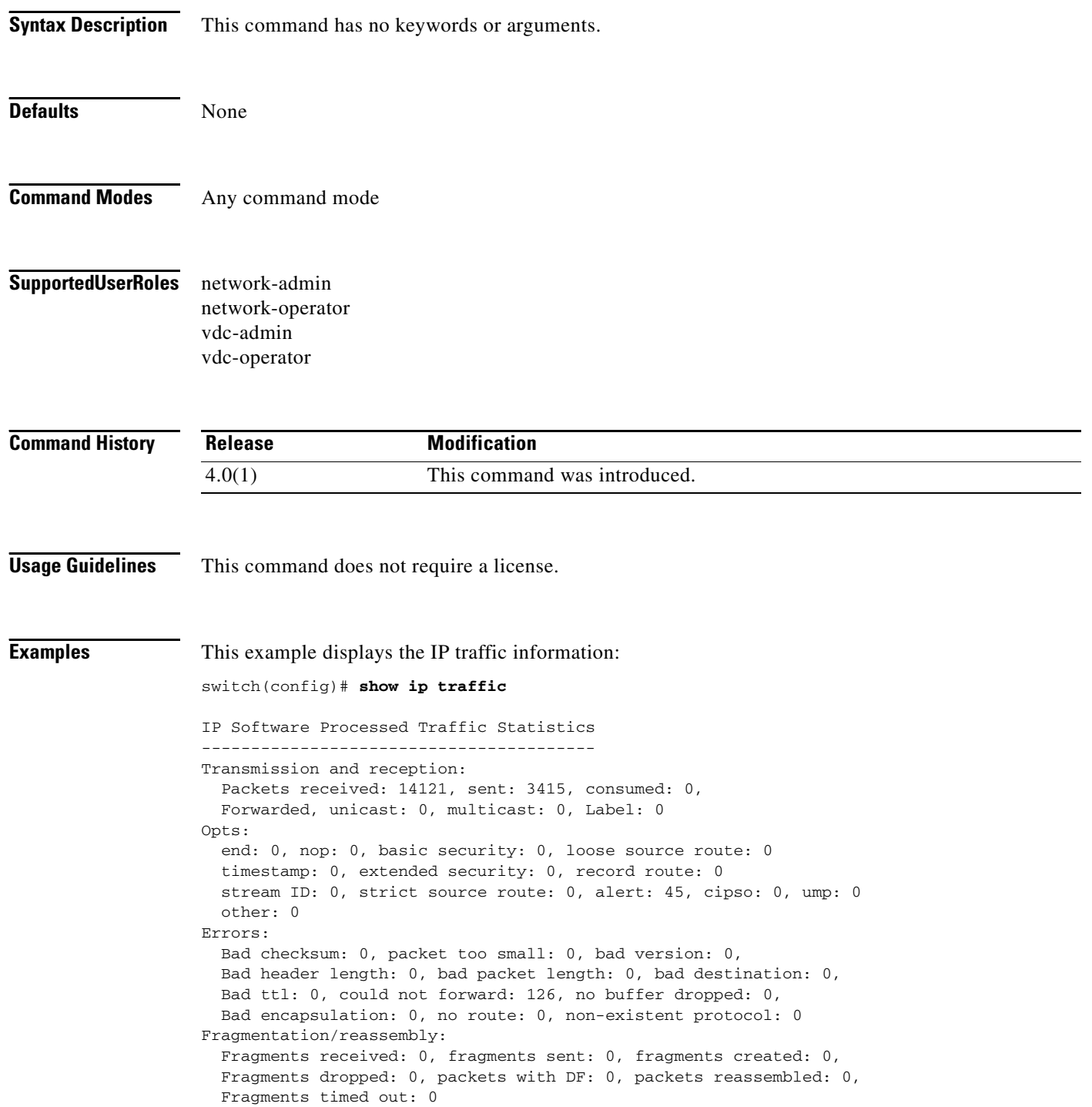

٦

```
ICMP Software Processed Traffic Statistics
------------------------------------------
Transmission:
  Redirect: 0, unreachable: 0, echo request: 0, echo reply: 1,
   Mask request: 0, mask reply: 0, info request: 0, info reply: 0,
  Parameter problem: 0, source quench: 0, timestamp: 0,
  Timestamp response: 0, time exceeded: 0,
   Irdp solicitation: 0, irdp advertisement: 0
Reception:
   Redirect: 0, unreachable: 337, echo request: 1, echo reply: 0,
  Mask request: 0, mask reply: 0, info request: 0, info reply: 0,
  Parameter problem: 0, source quench: 0, timestamp: 0,
  Timestamp response: 0, time exceeded: 0,
  Irdp solicitation: 0, irdp advertisement: 0,
   Format error: 0, checksum error: 0
```
Statistics last reset: never

| <b>Related Commands</b> |  |
|-------------------------|--|
|-------------------------|--|

**Command Description** show ip process **Displays** information about the IP process.

## **show ip wccp**

To display global statistics that are related to the Web Cache Communication Protocol (WCCP), use the **show ip wccp** command.

**show ip wccp** [**vrf** *vrf-name*] [*service-number* | **web-cache**] [**detail** | **mask** | **service** | **view**]

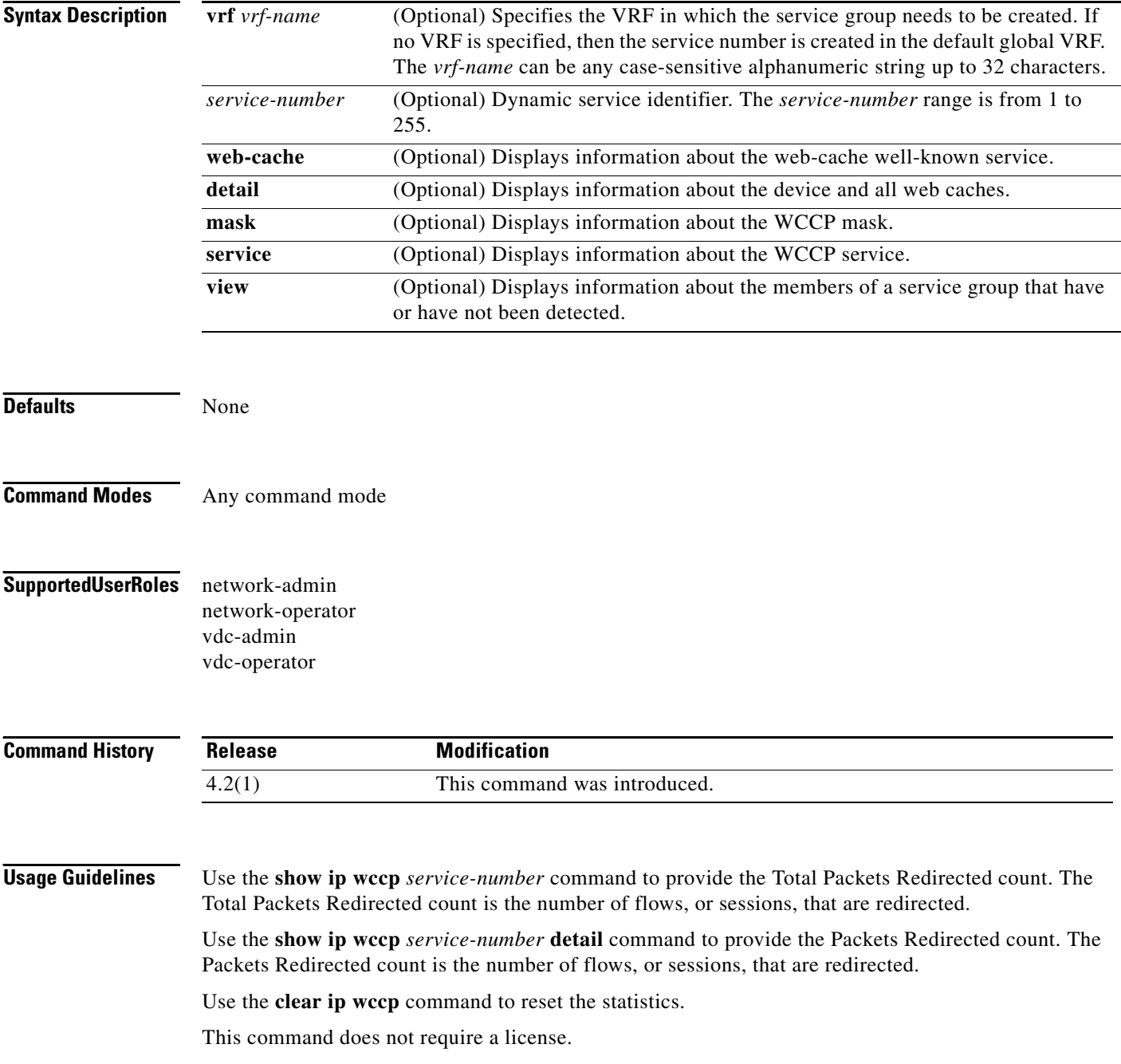

 $\mathbf{I}$ 

**The Second** 

### *Send document comments to nexus7k-docfeedback@cisco.com*

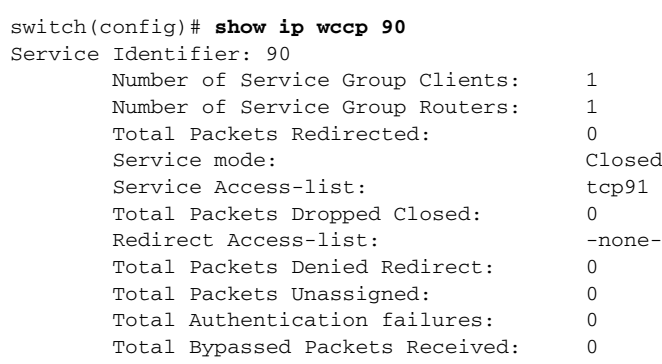

**Examples** The following example shows how to display the WCCP information for service 90:

[Table 1-31](#page-160-0) describes the significant fields shown in the display.

| <b>Field</b>                           | <b>Description</b>                                                                                                    |
|----------------------------------------|----------------------------------------------------------------------------------------------------|
| Service Identifier                     | Service that is detailed.                                                                                                    |
| Number of Service Group Clients        | Number of routers in the service group.                                                                                                    |
| <b>Total Packets Redirected</b>        | Total number of packets redirected by the router.                                                                                                    |
| Service mode                           | WCCP service mode. Options are open or closed.                                                                                                    |
| Service Access-list                    | Named IP access list that defines the packets that match the<br>service.                                                                                                    |
| <b>Total Packets Dropped Closed</b>    | Total number of packets that are dropped when WCCP is<br>configured for closed services and an intermediary device is not<br>available to process the service.                                                             |
| Redirect Access-list                   | Name of the access list that determines which packets are<br>redirected.                                                                                                    |
| <b>Total Packets Denied Redirect</b>   | Total number of packets that are not redirected because they did<br>not match the access list.                                                                                                    |
| <b>Total Packets Unassigned</b>        | Number of packets that are not redirected because they are not<br>assigned to any cache engine. Packets may not be assigned<br>during the initial discovery of cache engines or when a cache is<br>dropped from a cluster. |
| <b>Total Authentication failures</b>   | Number of instances where a password did not match.                                                                                                    |
| <b>Total Bypassed Packets Received</b> | Number of packets that are bypassed (coming in through the<br>negotiated return method).                                                                                                    |

<span id="page-160-0"></span>*Table 1-31 show ip wccp Field Descriptions*

The following example shows how to display the WCCP group member details for service 10:

switch(config)# **show ip wccp 10 view**

```
WCCP Router Informed of:
 10.168.88.10
 10.168.88.20
WCCP Cache Engines Visible
 10.168.88.11
  10.168.88.12
```

```
WCCP Cache Engines Not Visible:
  -none-
```
If any cache engine is displayed under the WCCP Cache Engines Not Visible field, the router needs to be reconfigured to map the cache engine that is not visible to it.

[Table 1-32](#page-161-0) describes the significant fields shown in the display.

<span id="page-161-0"></span>*Table 1-32 show ip wccp view Field Descriptions*

| <b>Field</b>                    | <b>Description</b>                                                                                                |
|---------------------------------|----------------------------------------------------------------------------------------------------|
| WCCP Router Informed of         | List of routers detected by the current router.                                                                   |
| <b>WCCP Clients Visible</b>     | List of clients that is visible to the router and other clients in the<br>service group.                          |
| <b>WCCP Clients Not Visible</b> | List of clients in the service group that is not visible to the<br>router and other clients in the service group. |

The following example shows how to display the WCCP client information and WCCP router statistics that include the type of services:

```
switch(config)# show ip wccp 91 detail
WCCP Client information:
```

```
 WCCP Client ID: 10.1.1.1
  Protocol Version: 2.0
  State: Usable (Usable)
  Redirection: L2
   Packet Return: L2
  Packets Redirected: 0
   Connect Time: 00:01:15
   Assignment: MASK
   Bypassed Packets: 0
   Mask SrcAddr DstAddr SrcPort DstPort
    ---- ------- ------- ------- -------
   0001: 0x00000001 0x00000000 0x0000 0x0000
   Value SrcAddr DstAddr SrcPort DstPort CE-IP
    ----- ------- ------- ------- ------- -----
 0001: 0x00000000 0x00000000 0x0000 0x0000 0x0a010101 (10.1.1.1)
 0002: 0x00000001 0x00000000 0x0000 0x0000 0x0a010101 (10.1.1.1)
```
[Table 1-33](#page-161-1) describes the significant fields shown in the display.

<span id="page-161-1"></span>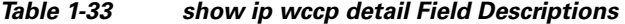

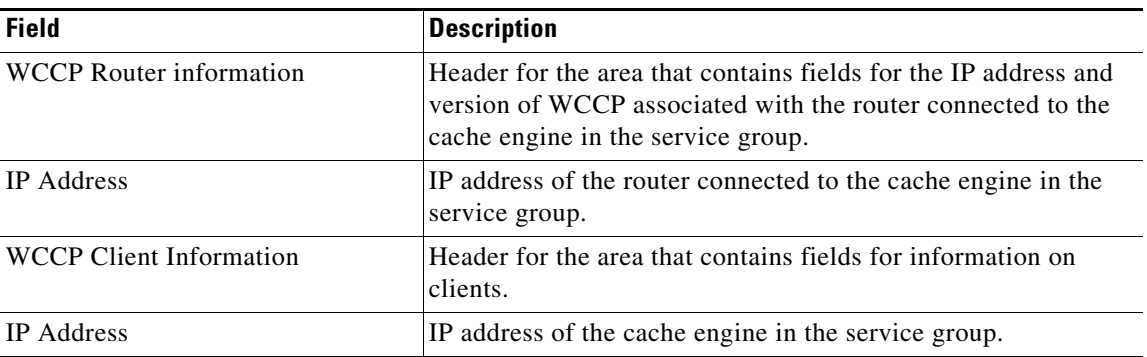

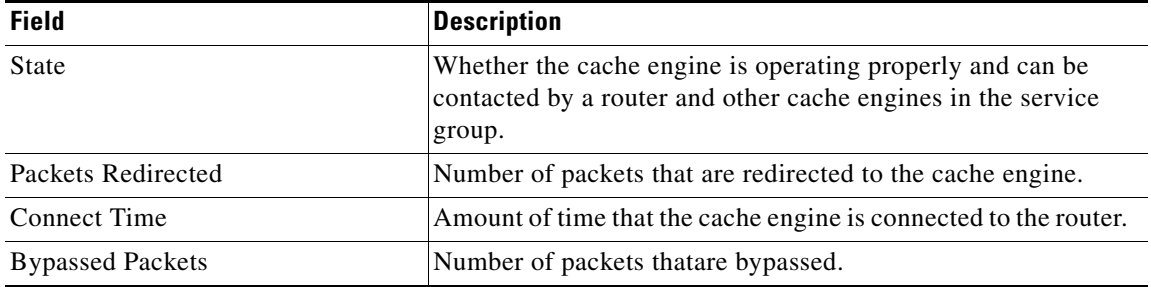

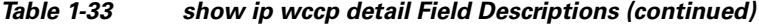

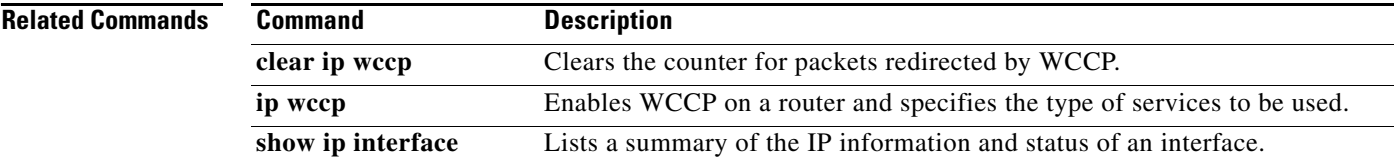

## **show ipv6 adjacency**

To display adjacency information, use the **show ipv6 adjacency** command.

**show ipv6 adjacency** [*ipv6-addr* | *interface*] [**detail**] [**non-best**] [**statistics**] [**summary**] [**vrf** *vrf-name*]

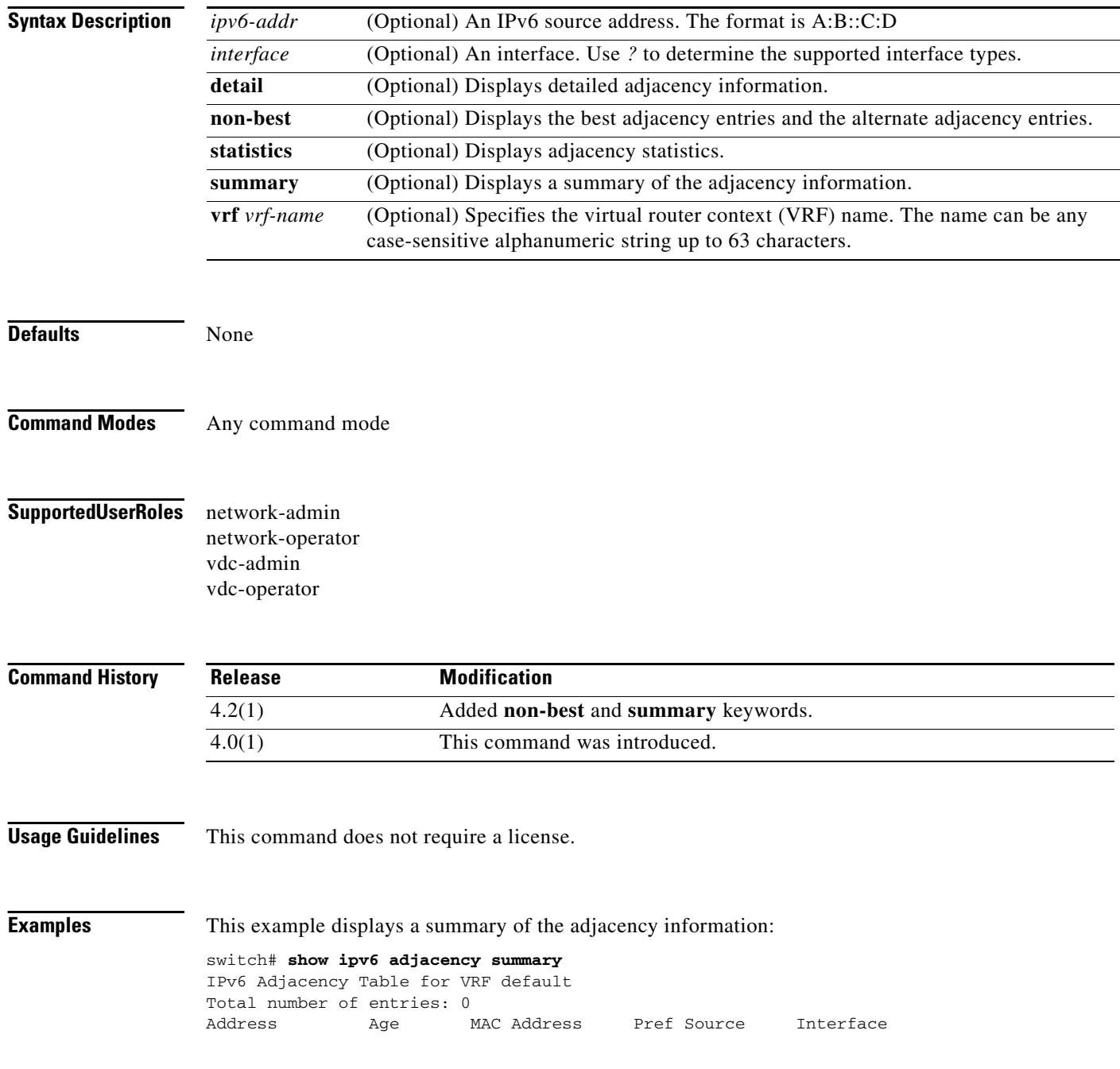

#### **Related Commands**

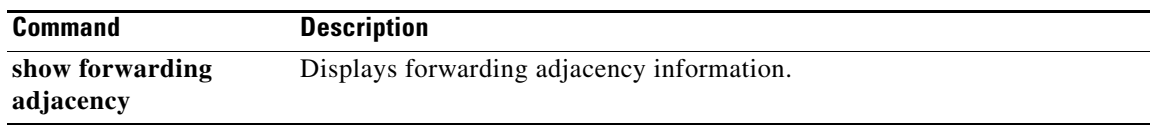

## **show ipv6 bgp**

To display entries in the Border Gateway Protocol (BGP) table, use the **show ipv6 bgp** command.

**show iv6p bgp** [*ipv6-addr* | *ipv6-prefix* [**longer-prefixes**]] [**received-paths**] [**regexp** *expression*] [**route-map** *map-name*] [**summary] [vrf** *vrf-name*]

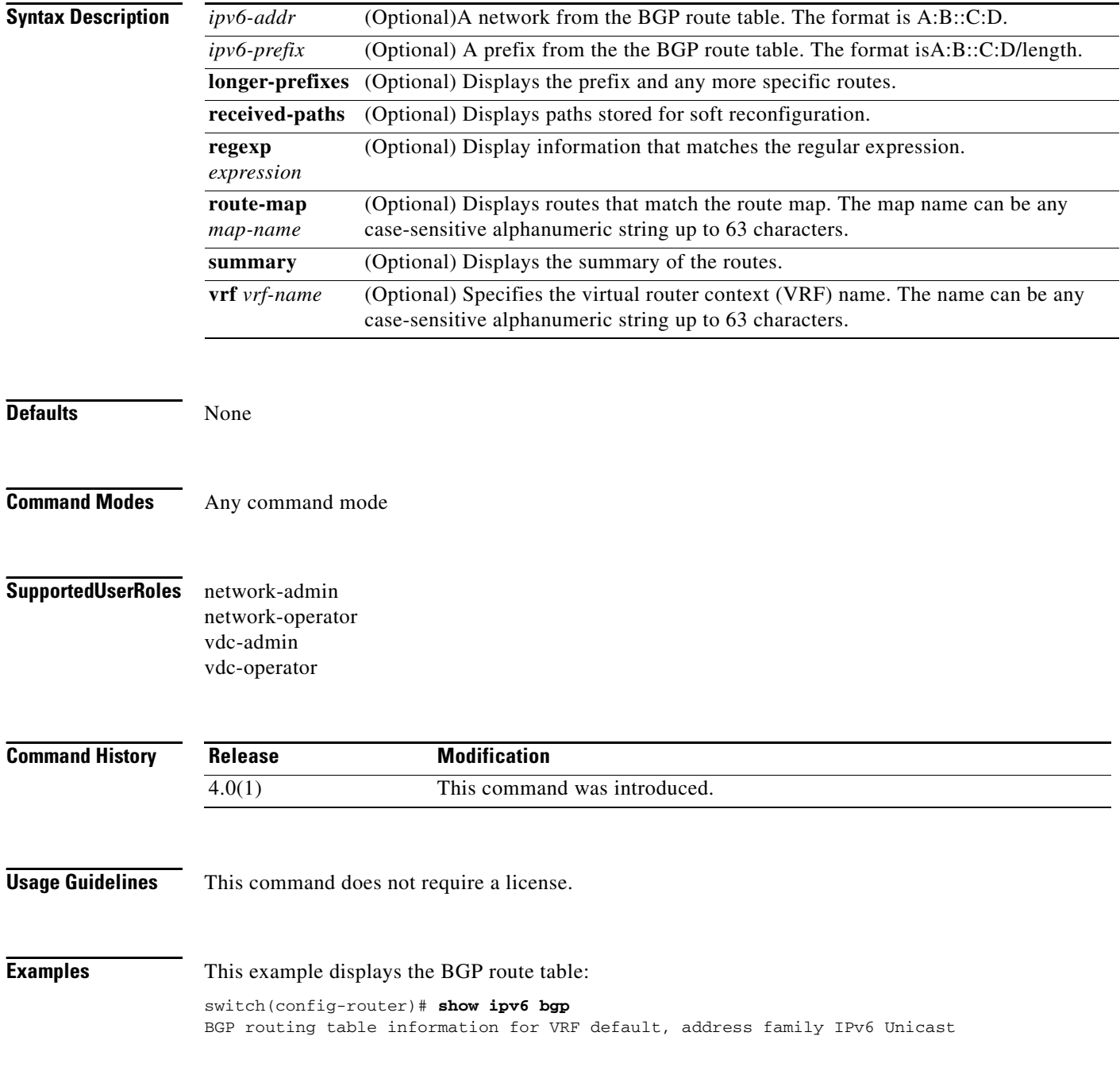

#### **Related Commands**

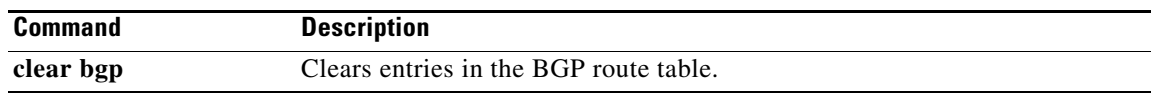

## **show ipv6 bgp community**

To display Border Gateway Protocol (MP-BGP) routes that match a community, use the **show ipv6 bgp community** command.

**show iv6 bgp community** [*as-number*] [**internet] [no-advertise] [no-export] [no-export-subconfed**] [**exact-match**]} [**vrf** *vrf-name*]

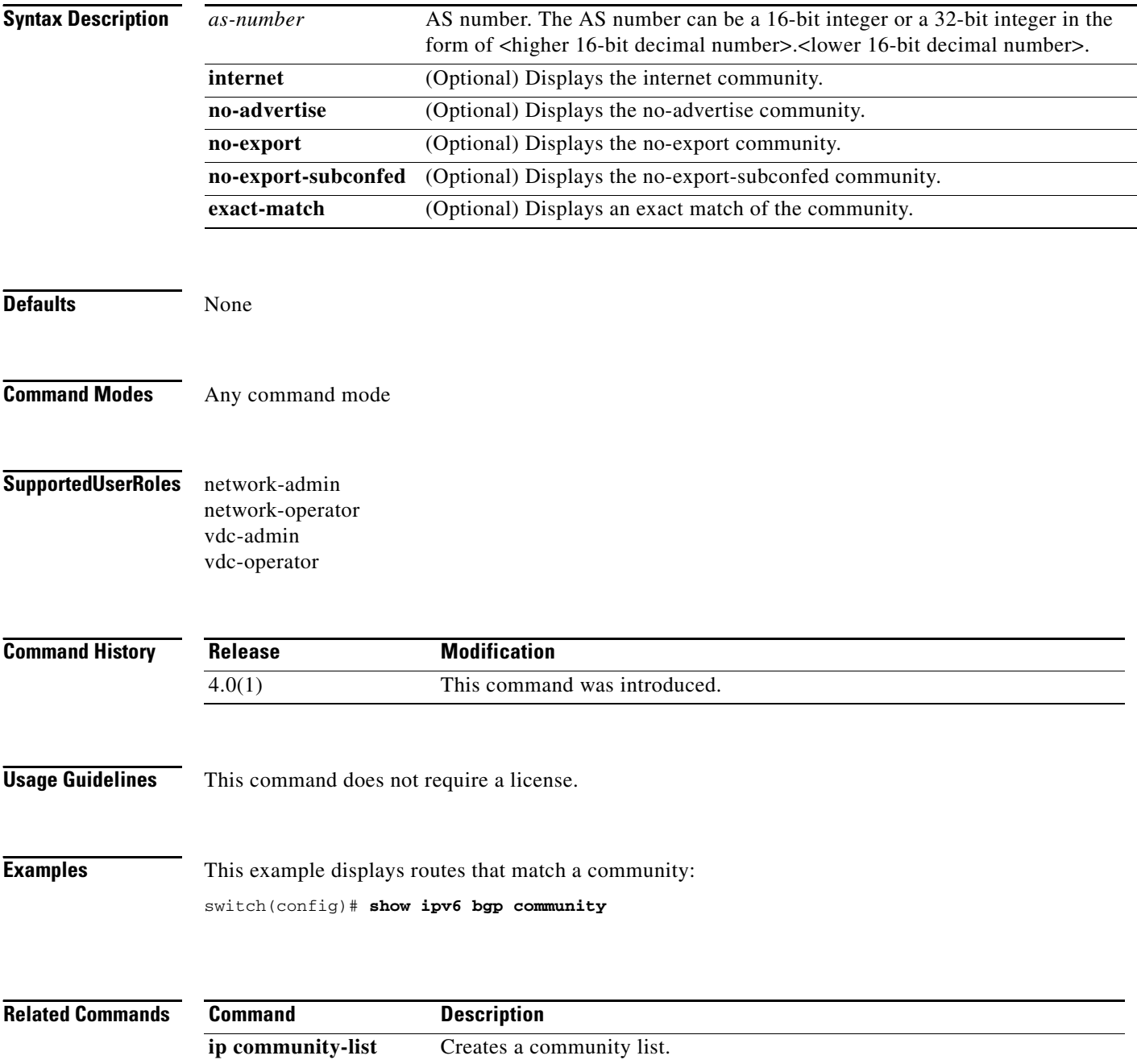

## **show ipv6 bgp community-list**

To display Border Gateway Protocol (BGP) routes that match a community list, use the **show ipv6 bgp community-list** command.

**show ipv6 bgp** [**community-list** *commlist-name* [**exact-match**]} [**vrf** *vrf-name*]

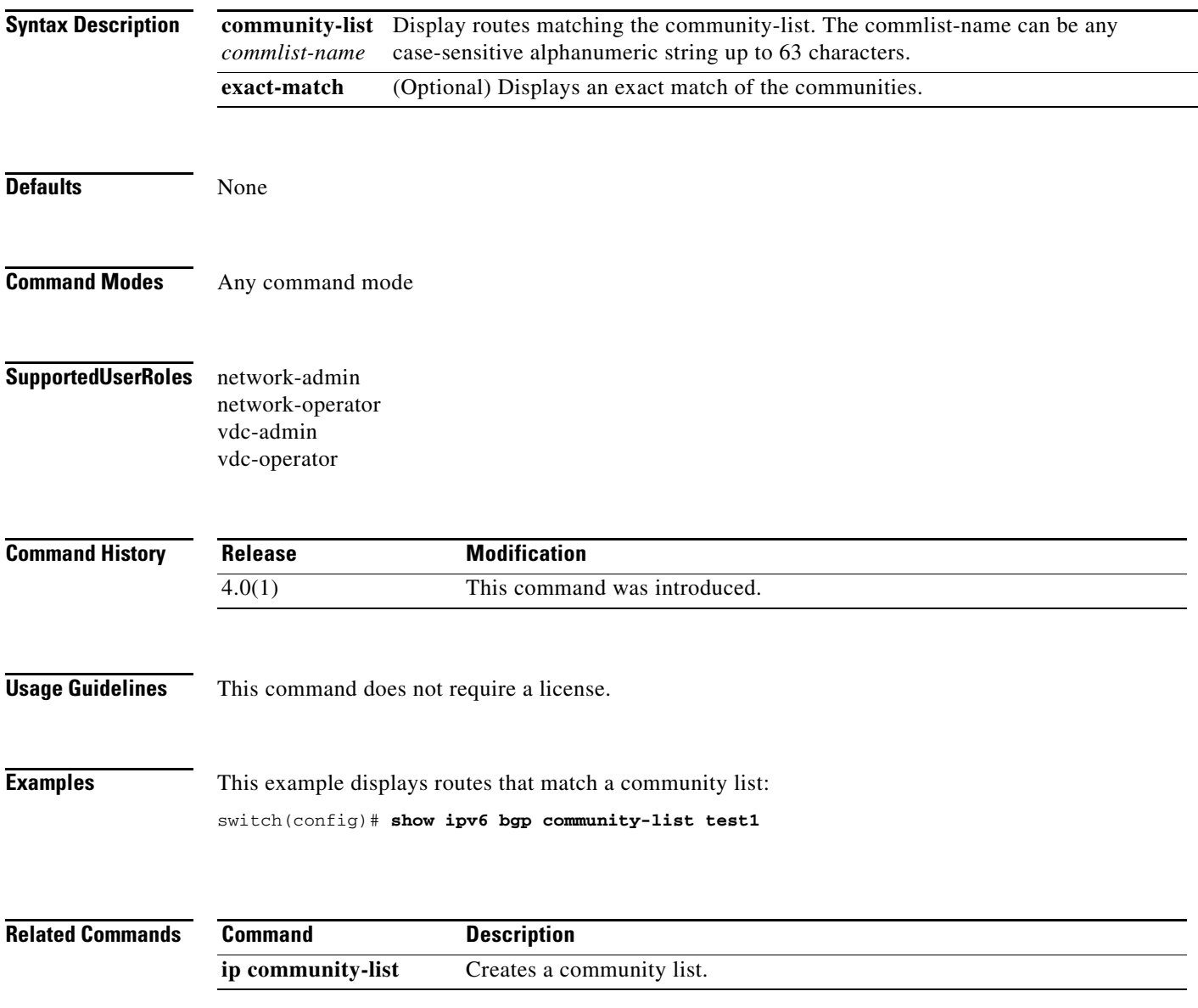

## **show ipv6 bgp dampening**

To display Border Gateway Protocol (BGP) dampening information, use the **show ipv6 bgp dampening**  command.

**show ipv6 bgp dampening** {**dampened-paths** [**regexp** *expression*] | **flap-statistics** | **history-paths** [**regexp** *expression*] | **parameters**} [**vrf** *vrf-name*]

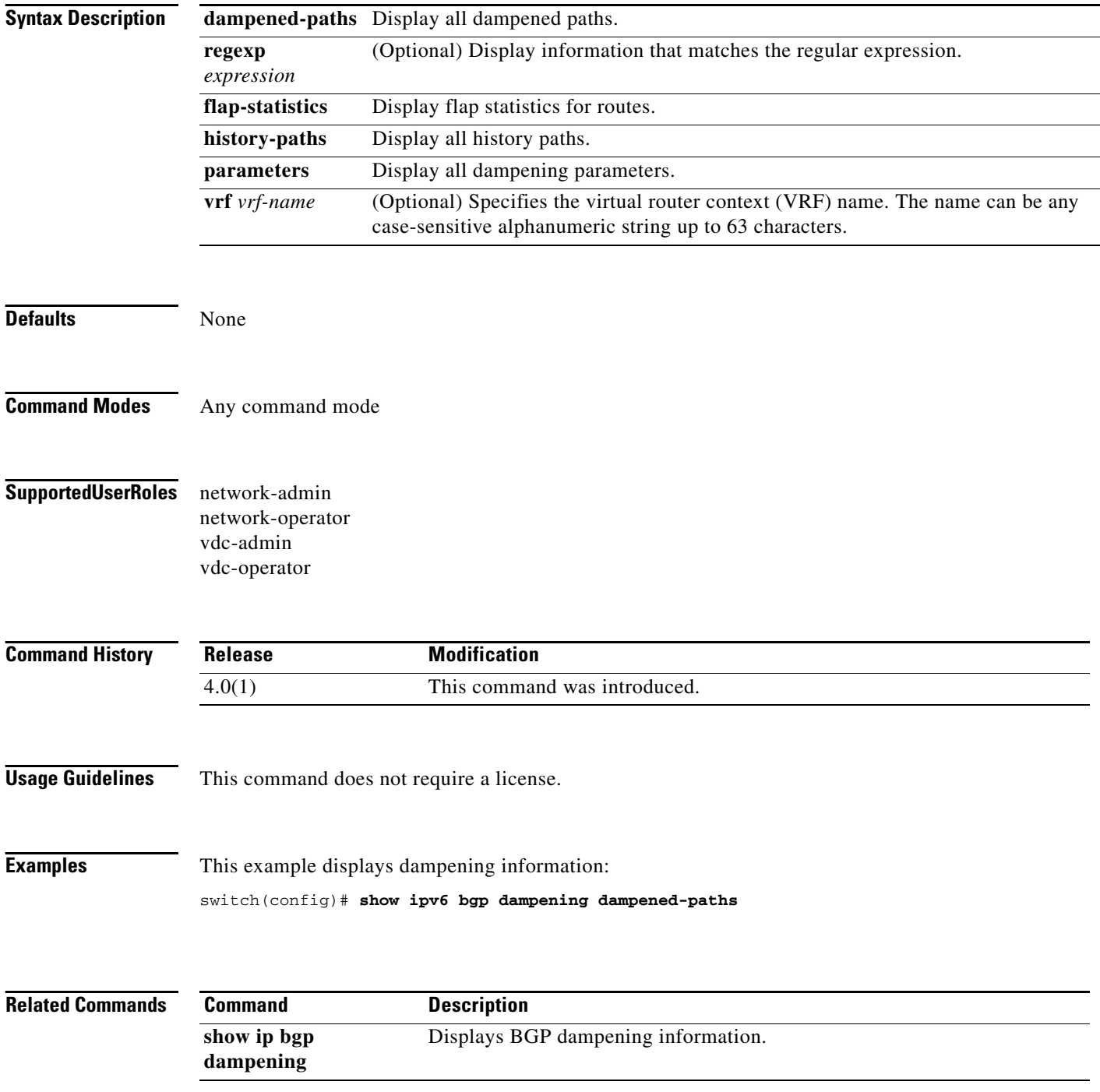

 $\mathbf{I}$ 

### *Send document comments to nexus7k-docfeedback@cisco.com*

## **show ipv6 bgp extcommunity-list**

To display Border Gateway Protocol (BGP) routes that match an extended community list, use the **show ipv6 bgp extcommunity-list** command.

**show ipv6 bgp extcommunity-list** *commlist-name* [**exact-match**] [**vrf** *vrf-name*]

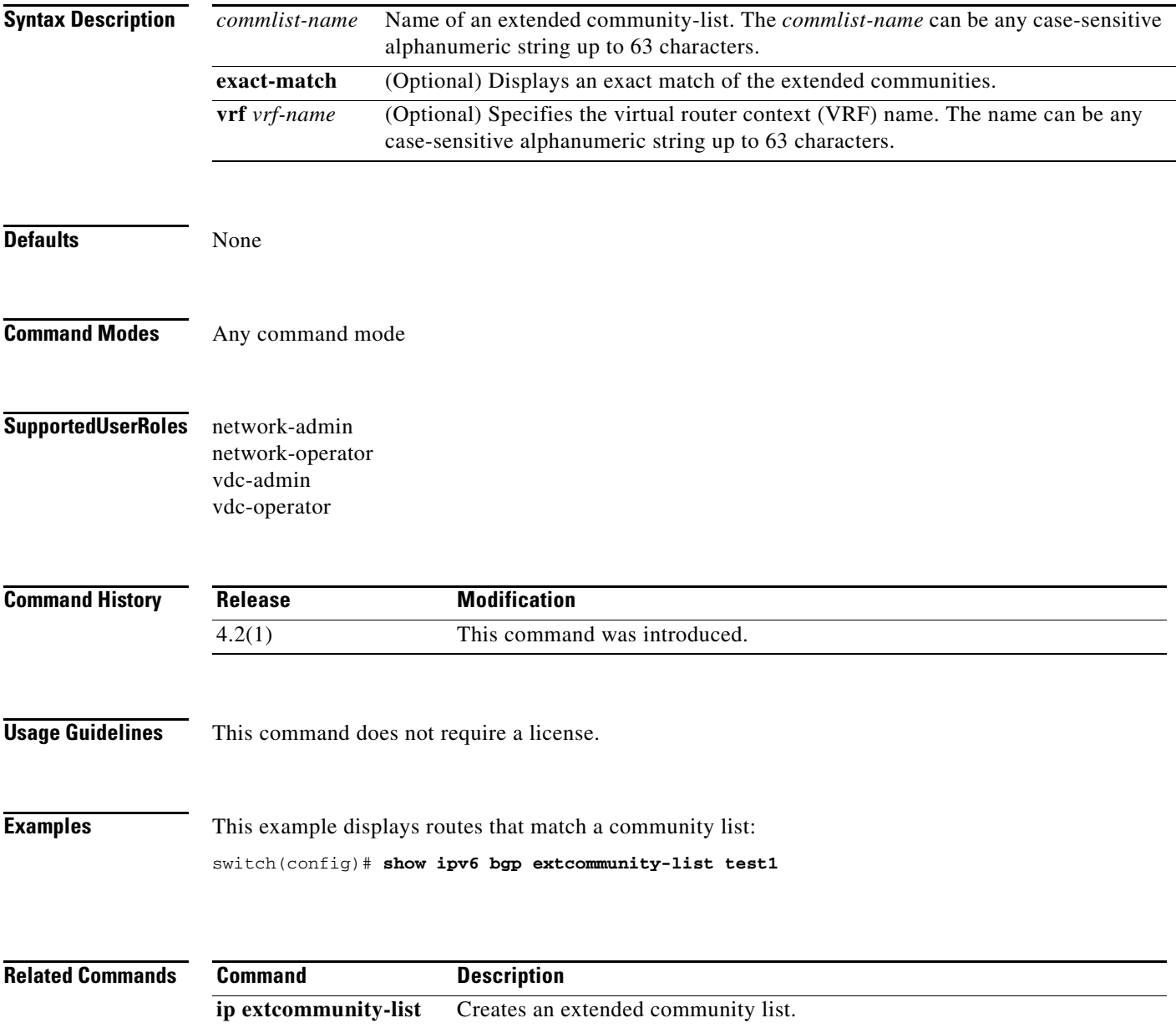

# **show ipv6 bgp filter-list**

To display Border Gateway Protocol (BGP) routes that match a filter list, use the **show ipv6 bgp filter-list** command.

**show ipv6 bgp filter-list** *list-name* [**exact-match**] [**vrf** *vrf-name*]

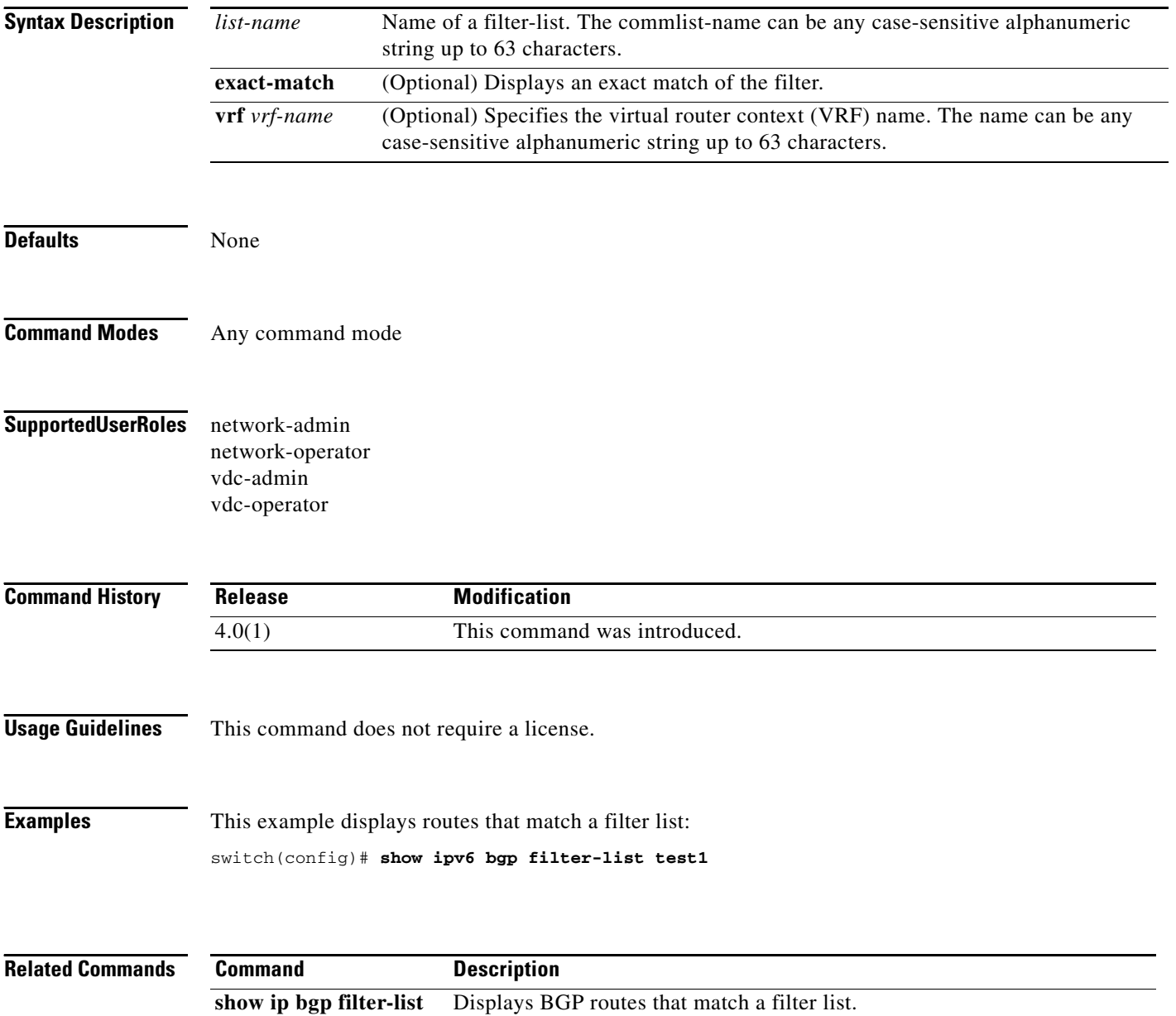

## **show ipv6 bgp flap-statistics**

To display Border Gateway Protocol (BGP) flap statistics, use the **show ipv6 bgp flap-statistics**  command.

**show ipv6 bgp flap-statistics** [*prefix*] [**vrf** *vrf-name*]

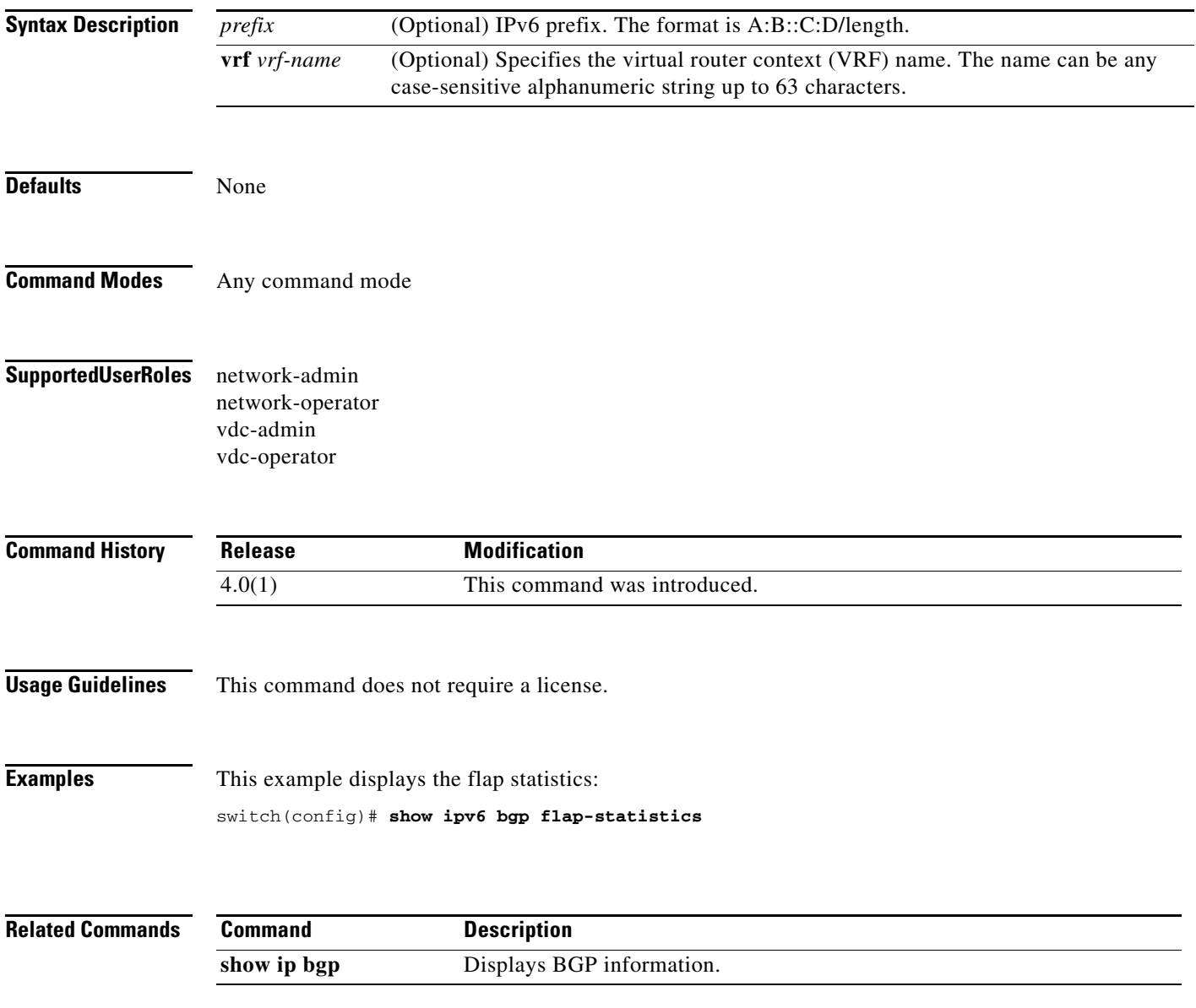

## **show ipv6 bgp history-paths**

To display Border Gateway Protocol (BGP) history paths, use the **show ipv6 bgp history-paths**  command.

**show ipv6 bgp history-paths** [**regexp** *expression*] [**vrf** *vrf-name*]

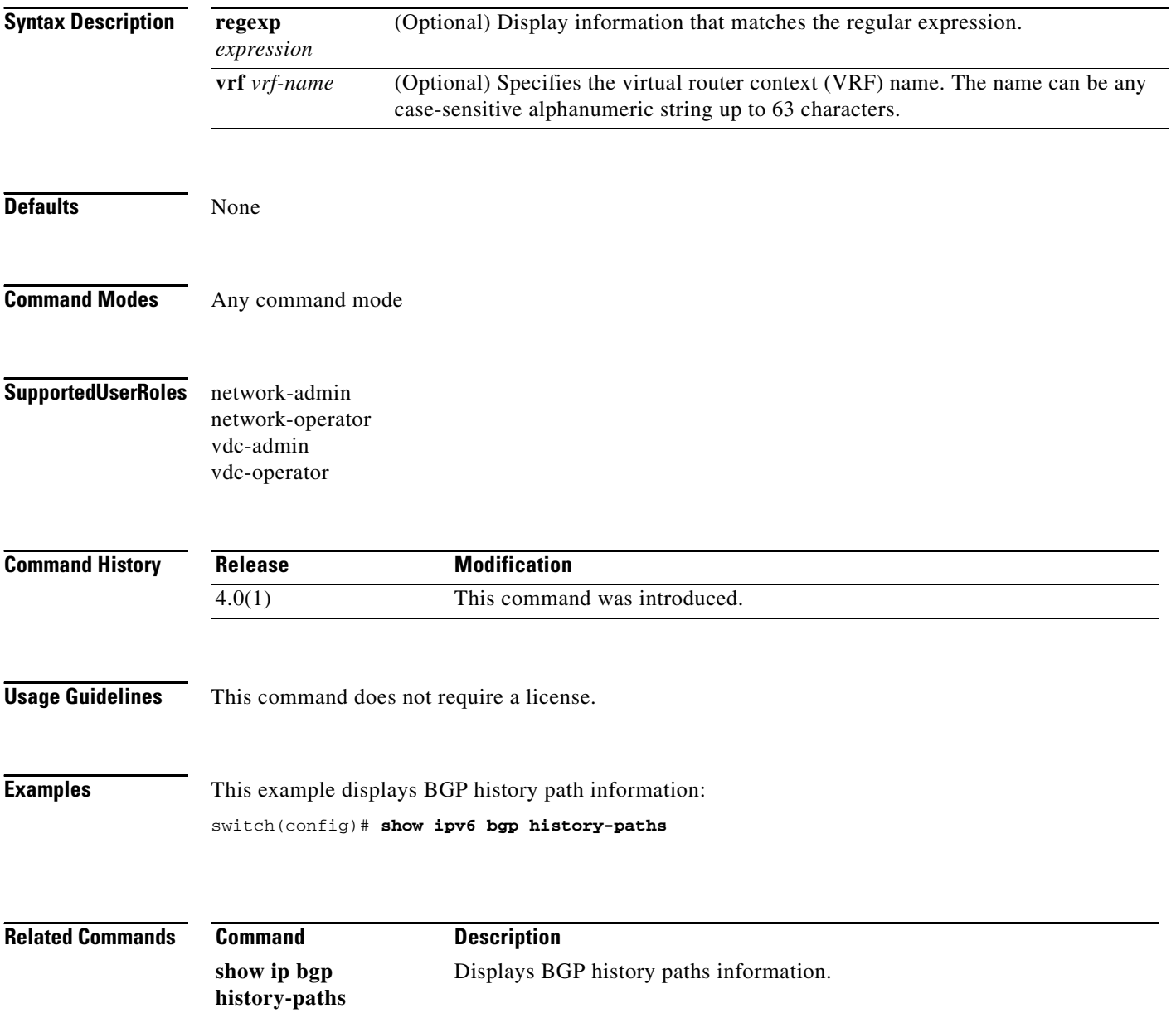

 $\mathbf{I}$ 

### *Send document comments to nexus7k-docfeedback@cisco.com*

## **show ipv6 bgp neighbors**

To display Border Gateway Protocol (BGP) neighbors, use the **show ipv6 bgp neighbors** command.

**show ipv6 bgp neighbors** [ *addr* [**advertised-routes** | **flap-statistics** | **paths** | **received-routes** | **routes** [**advertised** | **dampened** | **received**]] | *prefix*] [**vrf** { **all** | *vrf-name*}]

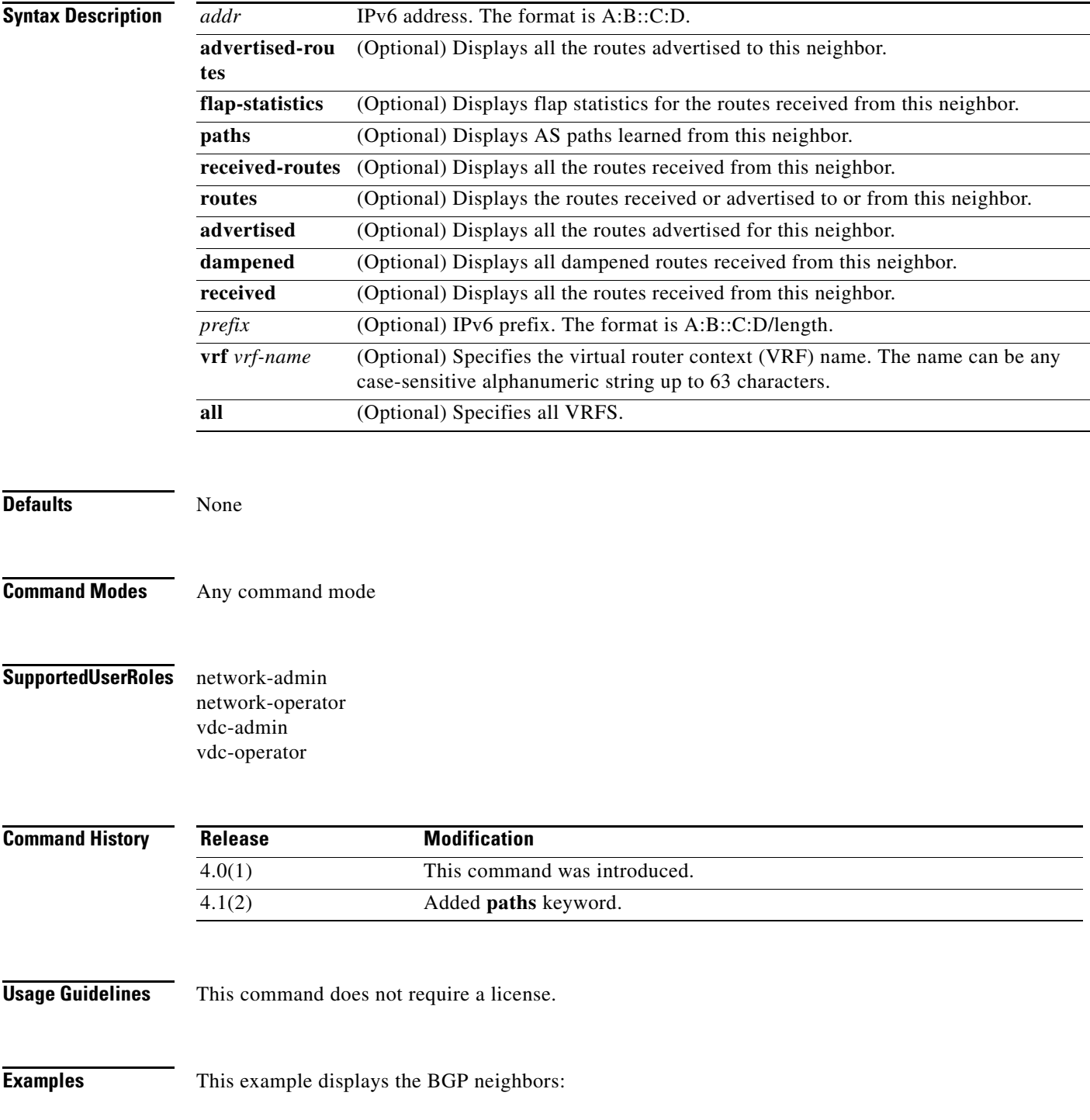

switch(config)# **show ipv6 bgp neighbors**

**Related Commands Command Description show ip bgp neighbors** Displays BGP information.

 $\blacksquare$ 

## **show ipv6 bgp nexthop**

To display Border Gateway Protocol (BGP) next hop information, use the **show ipv6 bgp nexthop**  command.

**show ipv6 bgp nexthop** *addr* [**vrf** *vrf-name*]

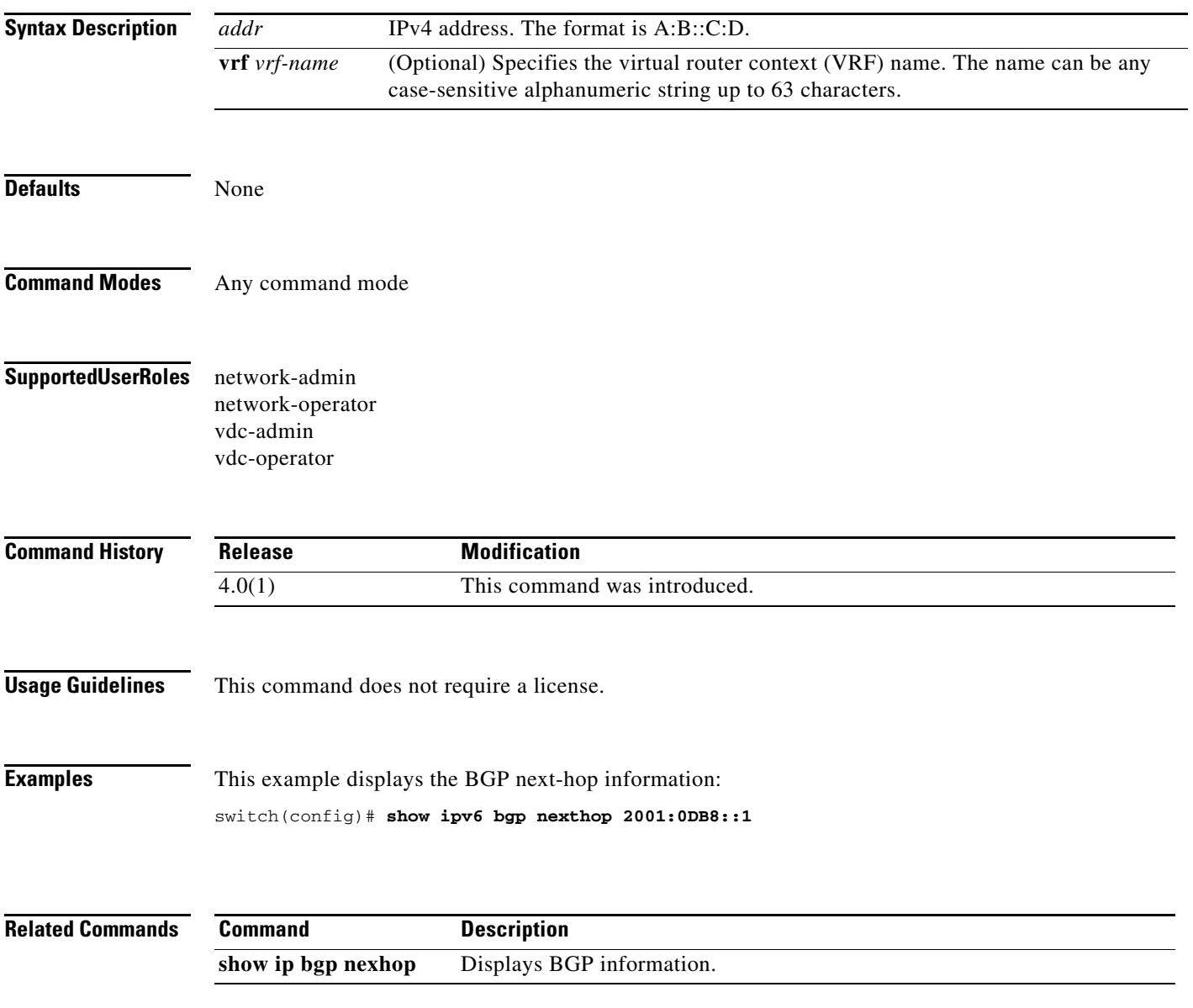

## **show ipv6 bgp nexthop-database**

To display Border Gateway Protocol (BGP) next-hop database, use the **show ipv6 bgp nexthop-database** command.

**show ipv6 bgp nexthop-database** [**vrf** *vrf-name*]

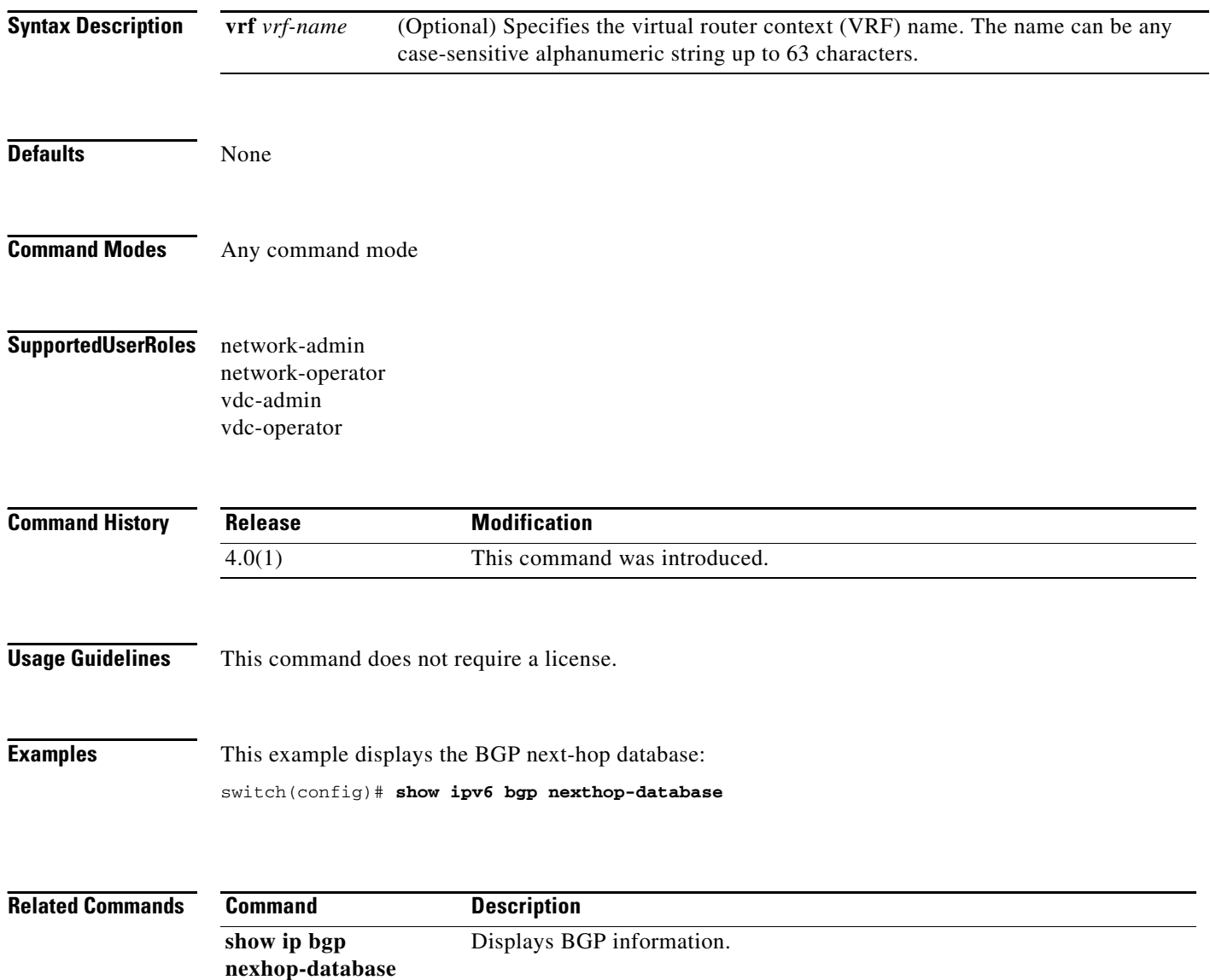

## **show ipv6 bgp prefix-list**

To display Border Gateway Protocol (BGP) routes that match a prefix list, use the **show ipv6 bgp prefix-list** command.

**show ipv6 bgp prefix-list** *list-name* [**exact-match**] [**vrf** *vrf-name*]

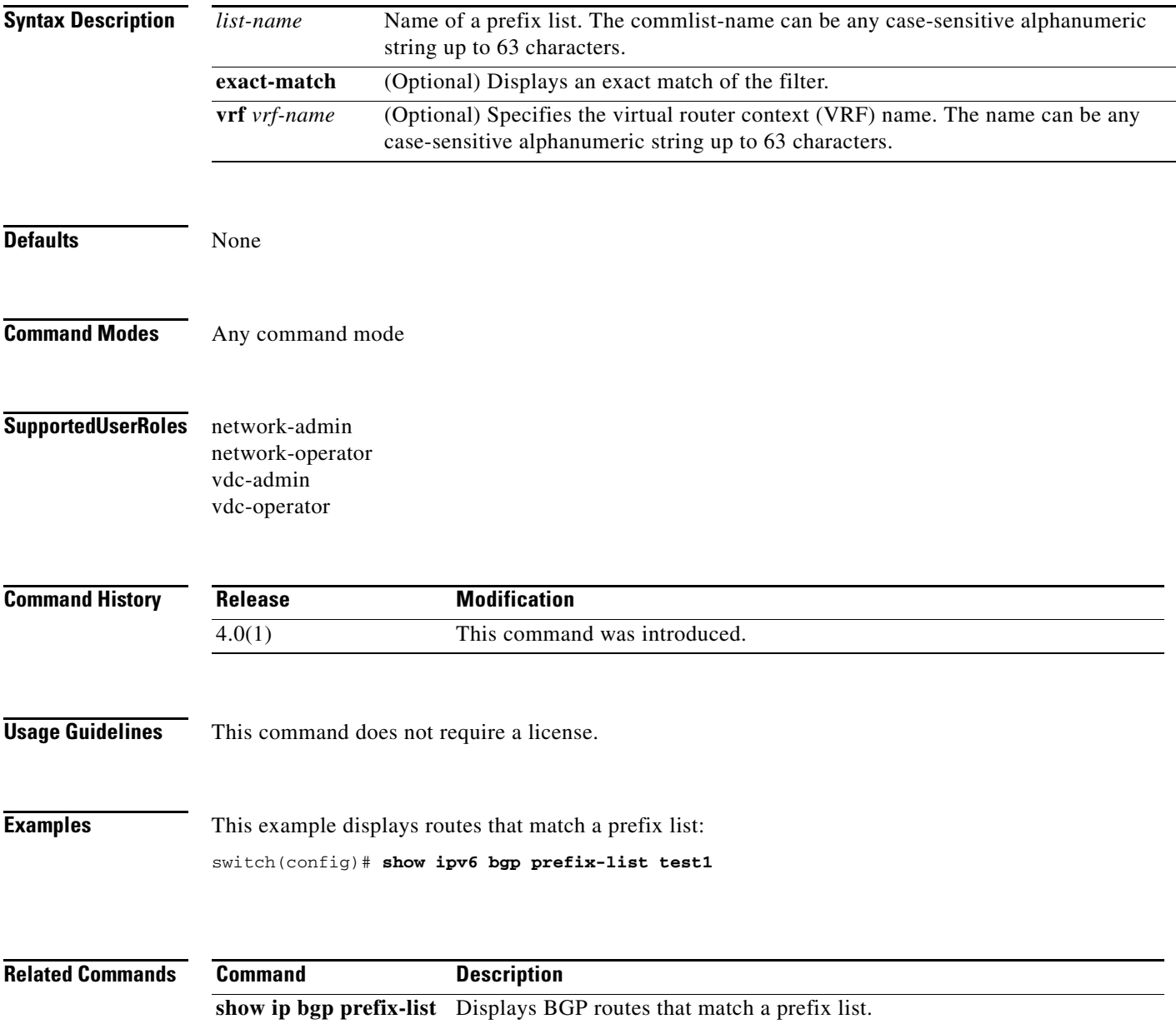

## **show ipv6 client**

To display information about the internal IPv6 clients, use the **show ipv6 client** command.

**show ipv6 client** [*name*]

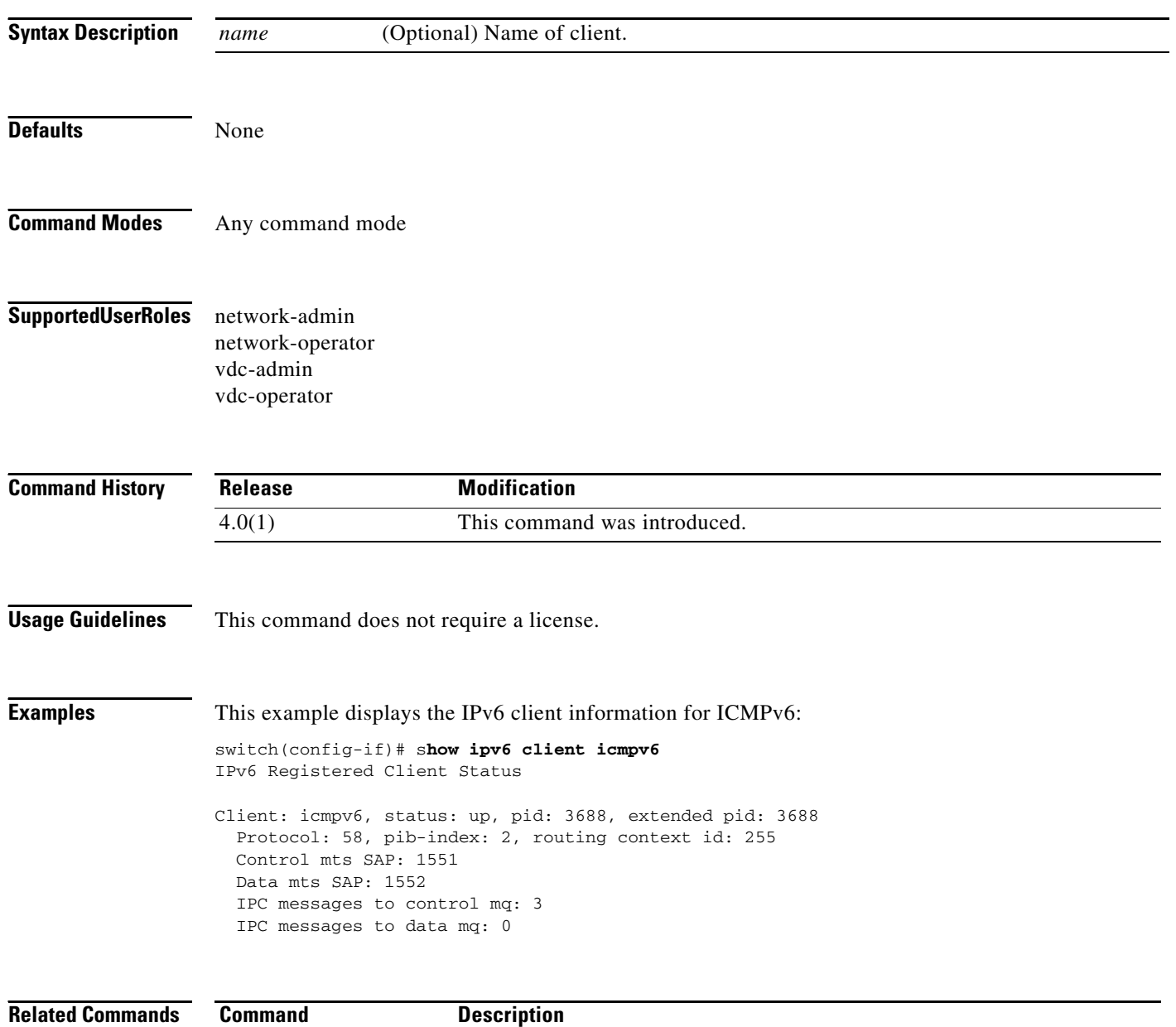

**show ipv6 process** Displays information about the IPv6 process.
# **show ipv6 eigrp**

To display a summary of the Enhanced Interior Gateway Routing Protocol (EIGRP) for IPv6 processes, use the **show ipv6 eigrp** command.

**show ipv6 eigrp** [*instance-tag*]

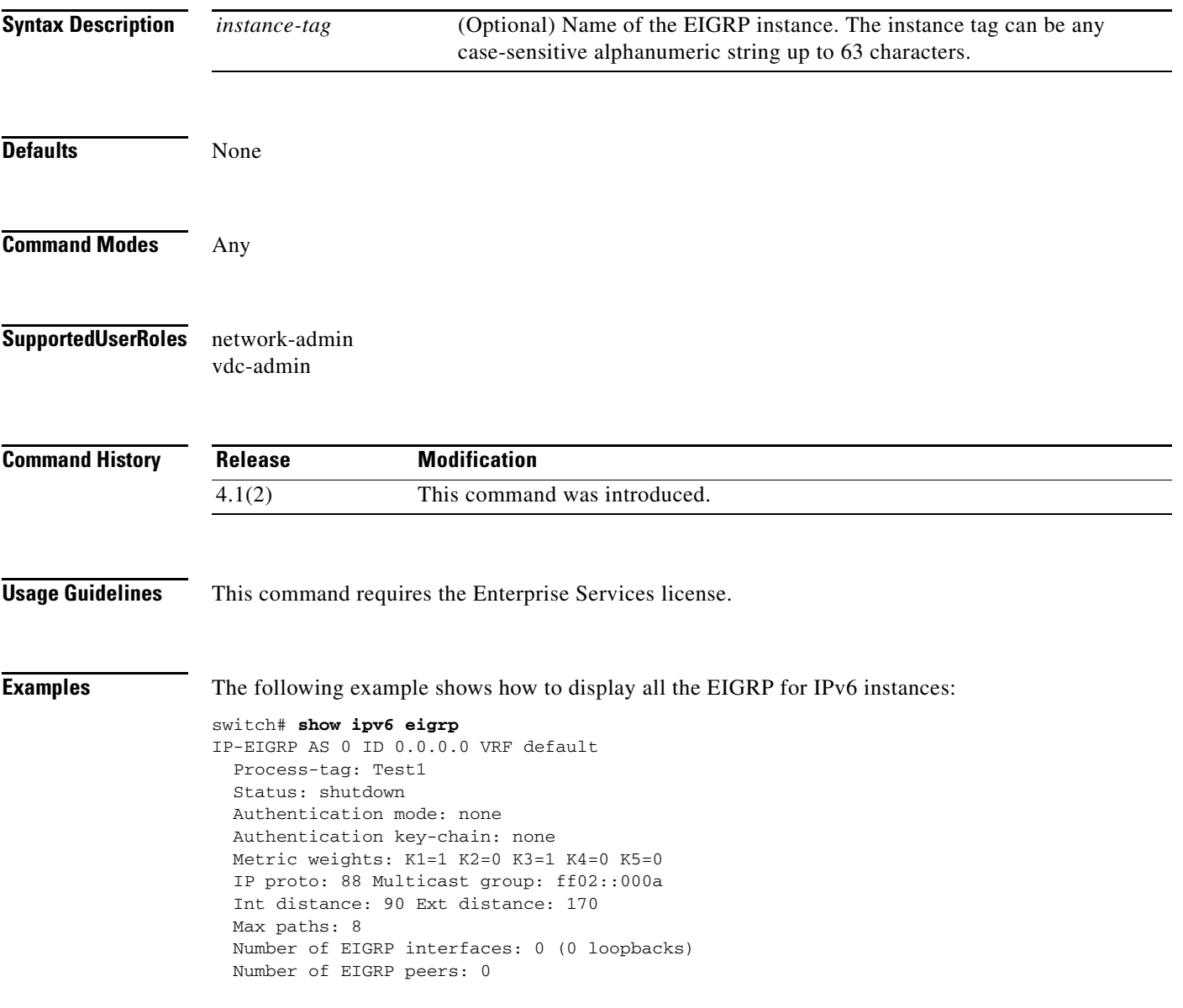

# **show ipv6 eigrp accounting**

To display prefix accounting information for the Enhanced Interior Gateway Routing Protocol (EIGRP) for IPv6 processes, use the **show ipv6 eigrp accounting** command.

**show ipv6 eigrp** [*instance-tag*] **accounting** [**vrf** {*vrf-name* | **\***}]

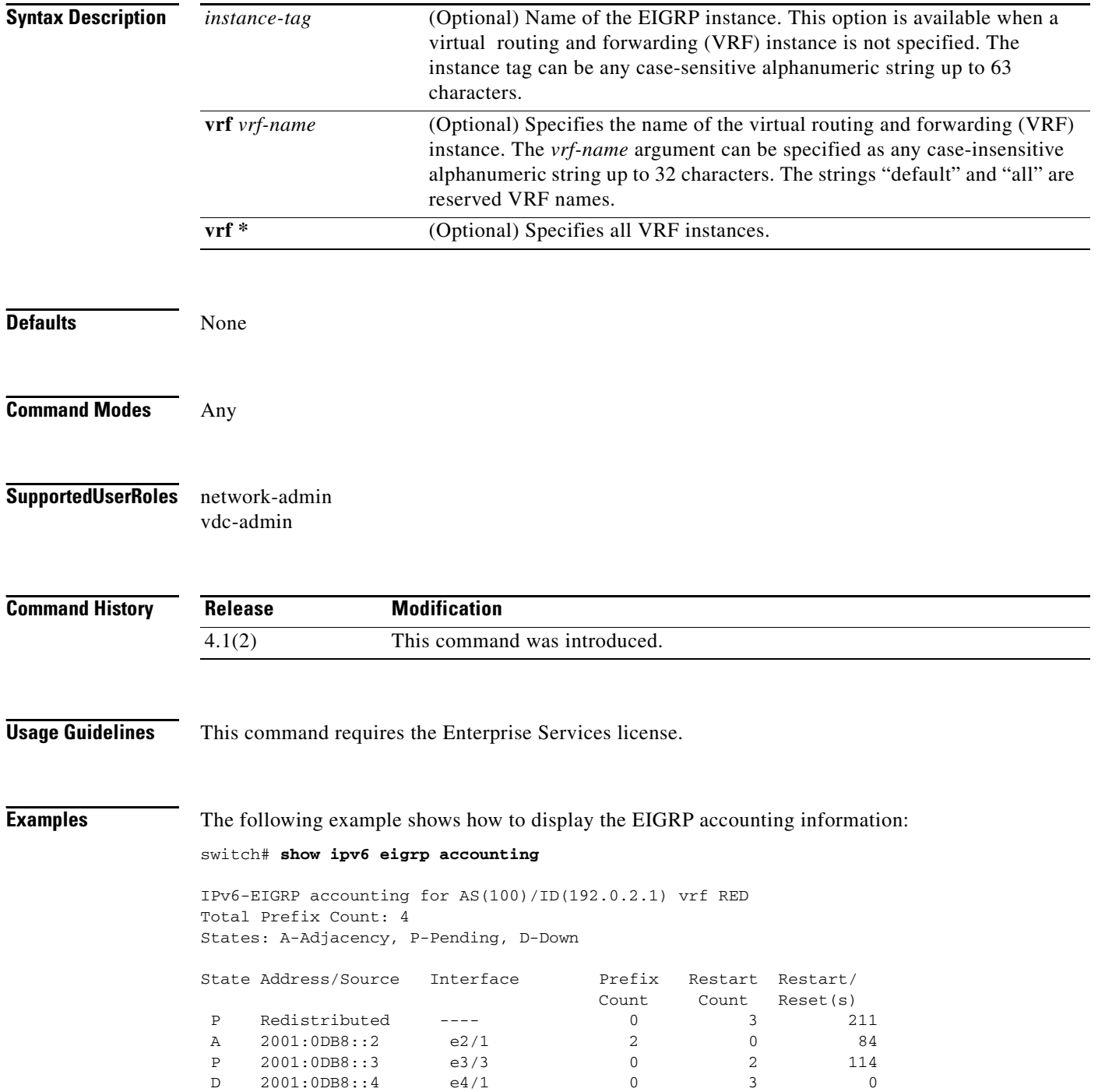

**Cisco Nexus 7000 Series NX-OS Unicast Routing Command Reference, Release 4.2**

[Table 1-4](#page-66-0) describes the significant fields shown in the display.

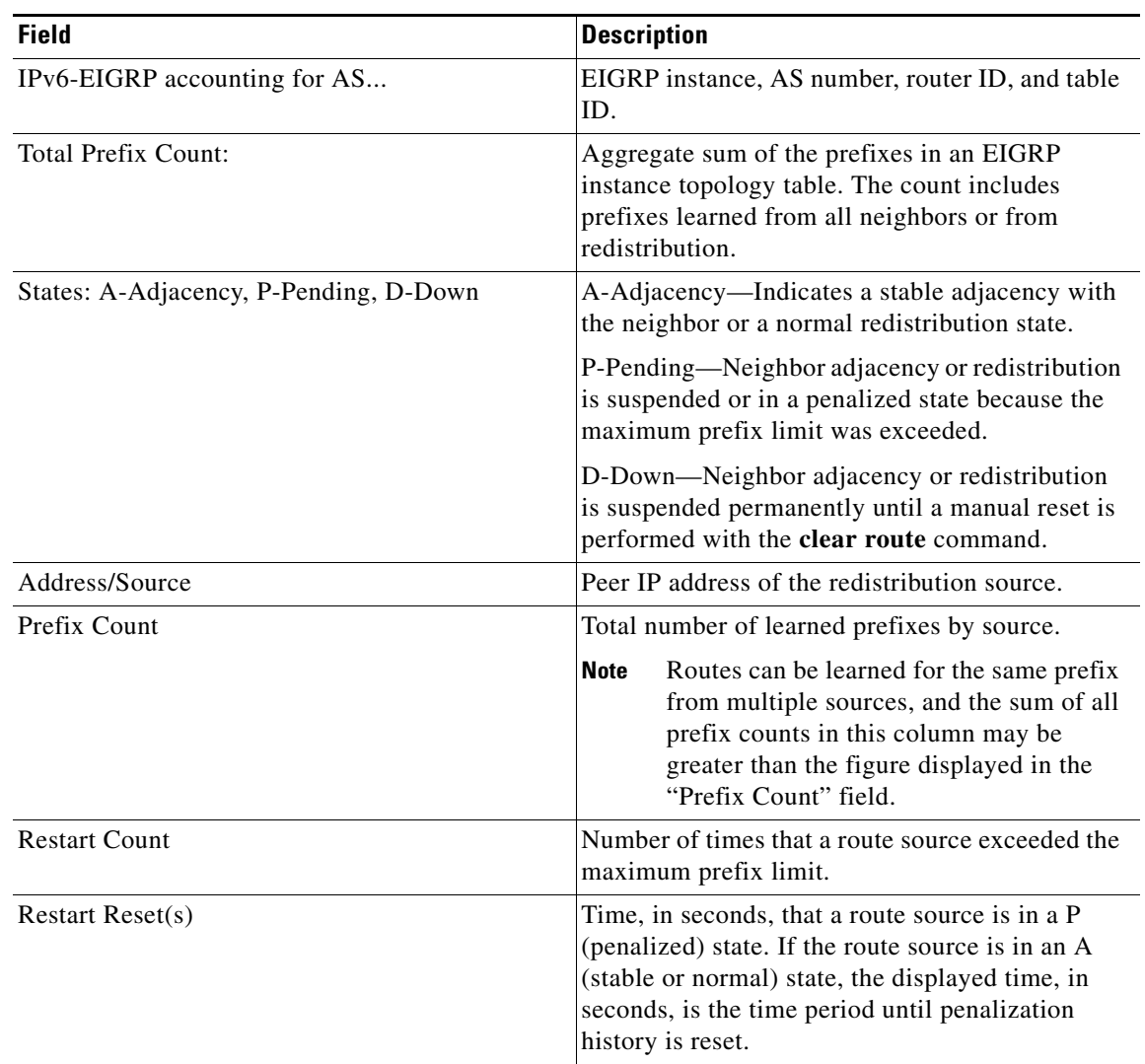

#### *Table 1-34 show ipv6 eigrp accounting Field Descriptions*

# **show ipv6 eigrp interfaces**

To display information about interfaces configured for the Enhanced Interior Gateway Routing Protocol (EIGRP) for IPv6, use the **show ipv6 eigrp interfaces** command.

**show ipv6 eigrp** [*instance-tag*] **interfaces** [*type instance*] [**brief**] [**vrf** {*vrf-name* | **\***}]

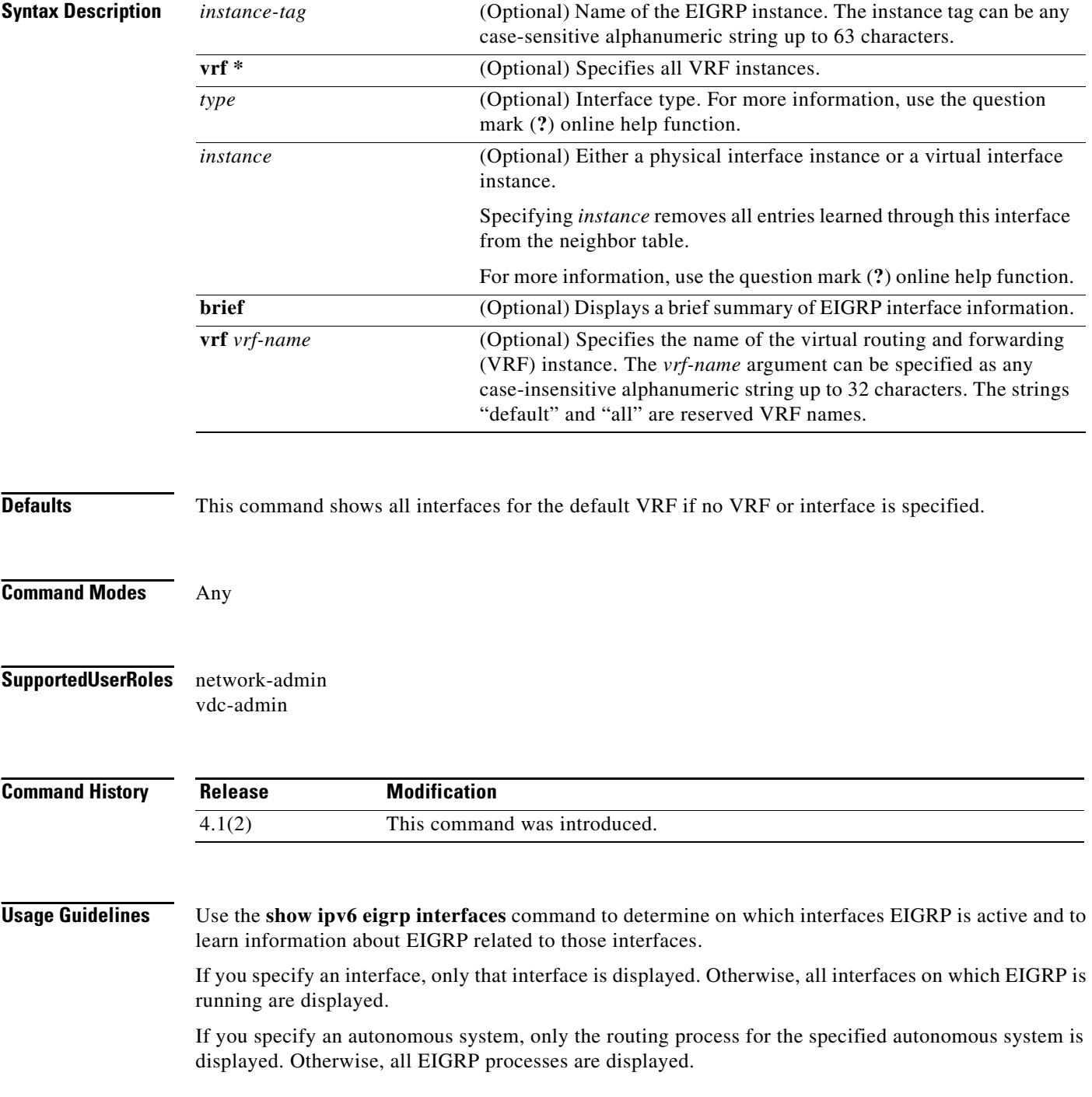

 $\mathbf{I}$ 

### *Send document comments to nexus7k-docfeedback@cisco.com*

This command requires the Enterprise Services license.

**Examples** The following example shows how to display information about EIGRP interfaces:

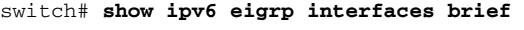

IPv6 EIGRP interfaces for process 1 vrf default

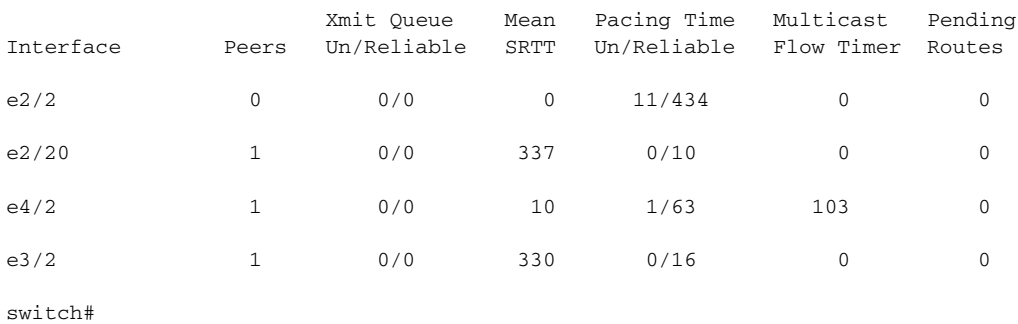

[Table 1-5](#page-68-0) describes the significant fields shown in the display.

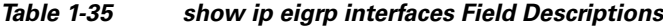

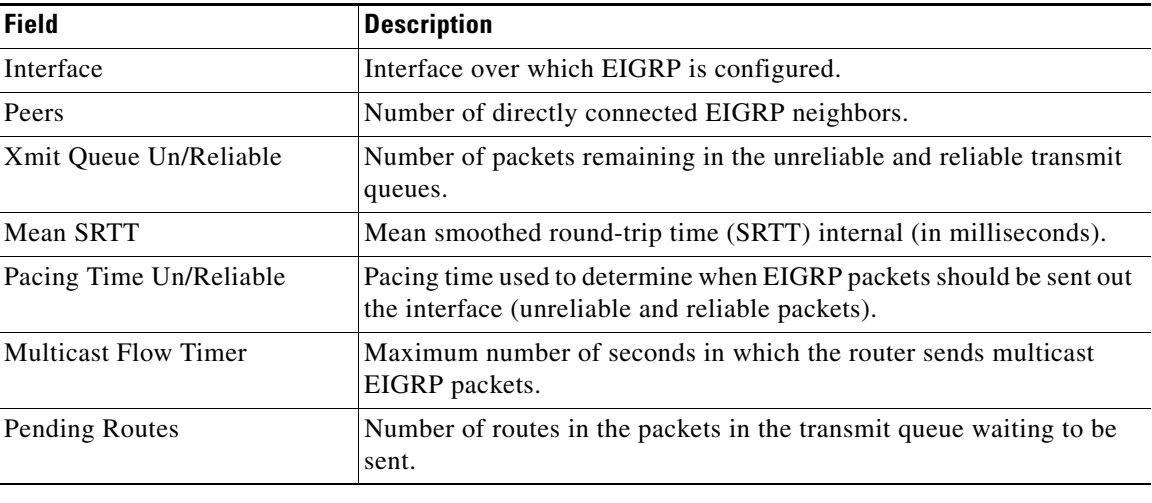

#### **Related Commands**

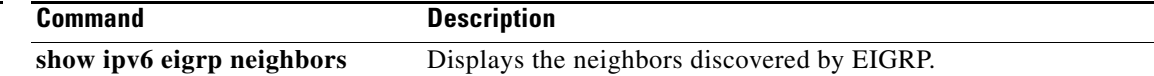

# **show ipv6 eigrp neighbors**

To display information about neighbors discovered by the Enhanced Interior Gateway Routing Protocol (EIGRP) for IPv6, use the **show ipv6 eigrp neighbors** command.

**show ipv6 eigrp** [*instance-tag*] **neighbors** [**detail**] [*interface-type interface-instance*] [**static**] [**vrf** {*vrf-name* | **\***}]

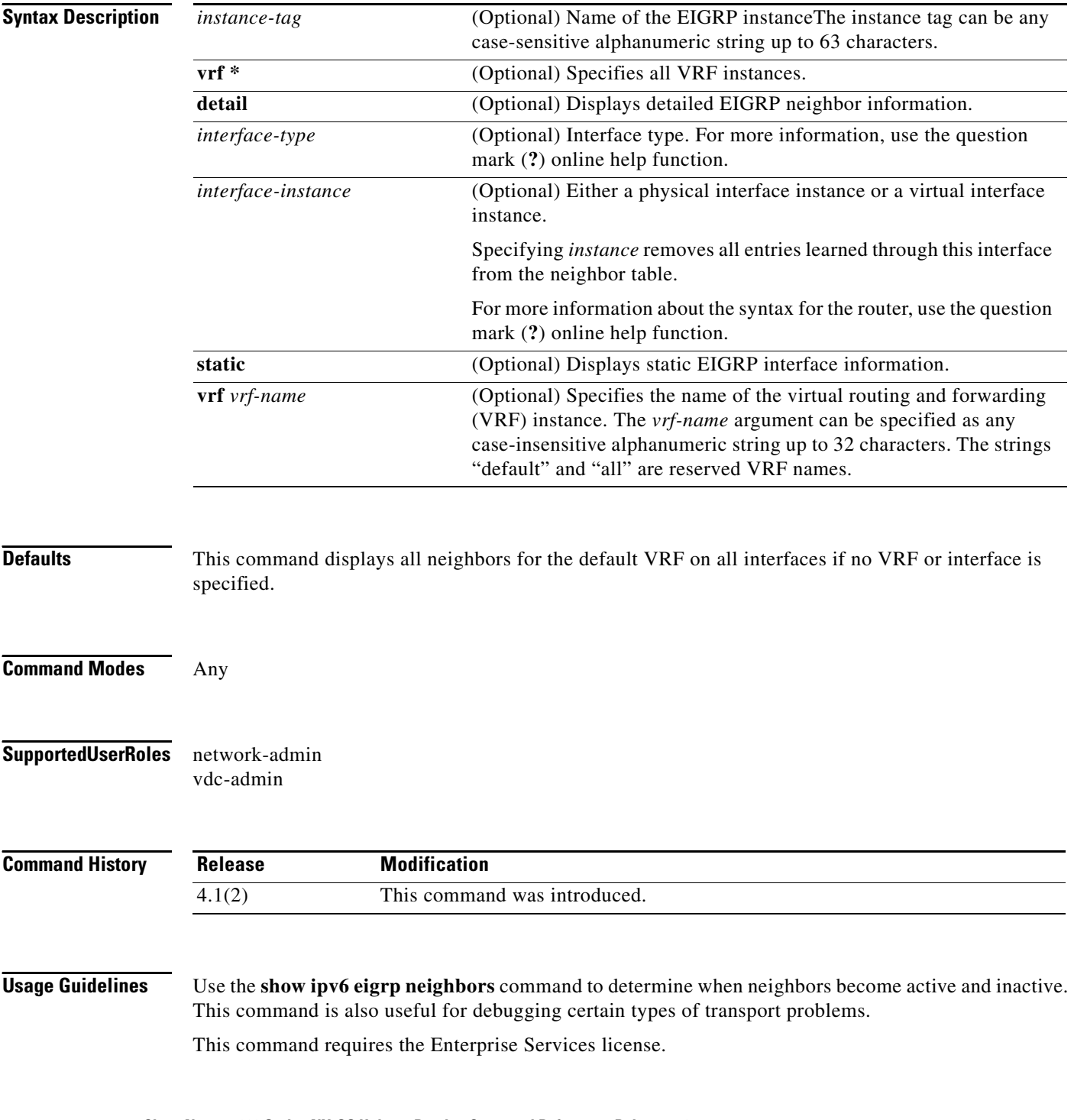

**Examples** The following example shows how to display information about EIGRP neighbors:

switch# **show ipv6 eigrp neighbors**

IPv6-EIGRP Neighbors for process 77 vrf default

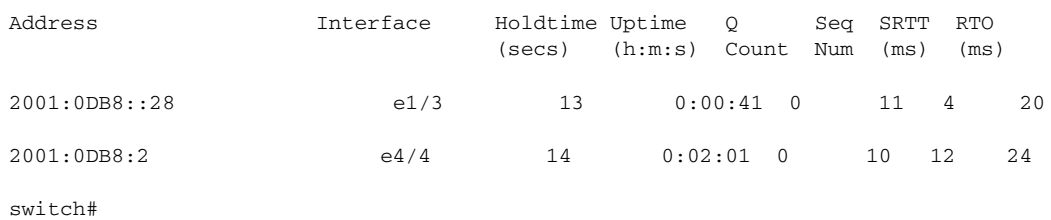

[Table 1-6](#page-70-0) describes the significant fields shown in the display.

| <b>Field</b> | <b>Description</b>                                                                                                    |
|--------------|----------------------------------------------------------------------------------------------------|
| process      | Autonomous system number specified in the router configuration<br>command.                                                                                                    |
| vrf          | VRF name.                                                                                                    |
| Address      | IPv6 address of the EIGRP peer.                                                                                                    |
| Interface    | Interface on which the router is receiving hello packets from the<br>peer.                                                                                                    |
| Holdtime     | Length of time (in seconds) that the Cisco NX-OS of tware waits to<br>hear from the peer before declaring that the peer is down.                                                                                  |
| Uptime       | Elapsed time (in hours, minutes, and seconds) since the local router<br>first heard from this neighbor.                                                                                                    |
| Q Count      | Number of EIGRP packets (update, query, and reply) that the<br>software waits to send.                                                                                                    |
| Seq Num      | Sequence number of the last update, query, or reply packet that was<br>received from this neighbor.                                                                                                    |
| <b>SRTT</b>  | Smoothed round-trip time. This field indicates the number of<br>milliseconds required for an EIGRP packet to be sent to this<br>neighbor and for the local router to receive an acknowledgment of<br>that packet. |
| <b>RTO</b>   | Retransmission timeout (in milliseconds). This field indicates the<br>amount of time that the software waits before resending a packet<br>from the retransmission queue to a neighbor.                            |

*Table 1-36 show ip eigrp neighbors Field Descriptions*

The following example shows how to display detailed information about EIGRP neighbors:

#### switch# **show ipv6 eigrp neighbors detail**

IPv6-EIGRP neighbors for AS 1 vrf default

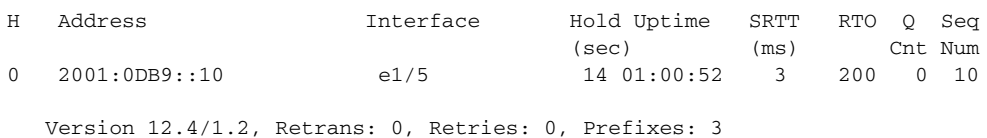

switch#

[Table 1-7](#page-71-0) describes the significant fields shown in the display.

*Table 1-37 show ip eigrp neighbors detail Field Descriptions*

| <b>Field</b> | <b>Description</b>                                                                       |
|--------------|------------------------------------------------------------------------------------------|
| Version      | Version of EIGRP software running on the node<br>and neighbor.                           |
| Retrans:     | Number of retransmissions sent to this neighbor.                                         |
| Retries:     | Number of retransmissions sent to this neighbor<br>since the last acknowledgement (ACK). |
| Prefixes     | Number of prefixes learned from this neighbor.                                           |

#### **Related Commands**

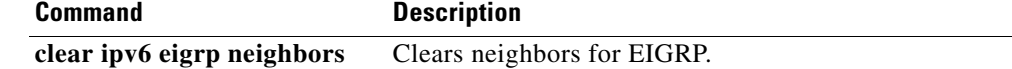

 $\mathbf{I}$ 

### *Send document comments to nexus7k-docfeedback@cisco.com*

# **show ipv6 eigrp route-map statistics**

To display the route redistribution statistics for the Enhanced Interior Gateway Routing Protocol (EIGRP) for IPv6, use the **show ipv6 eigrp route-map statistics** command in any mode.

**show ipv6 eigrp** [*instance-tag*] **route-map statistics redistribute** {**bgp** *id* **| direct** | **eigrp** *id* | **isis**  *id* | **ospfv3** *id* | **rip** *id* | **static**} [**vrf** {*vrf-name | \**}]

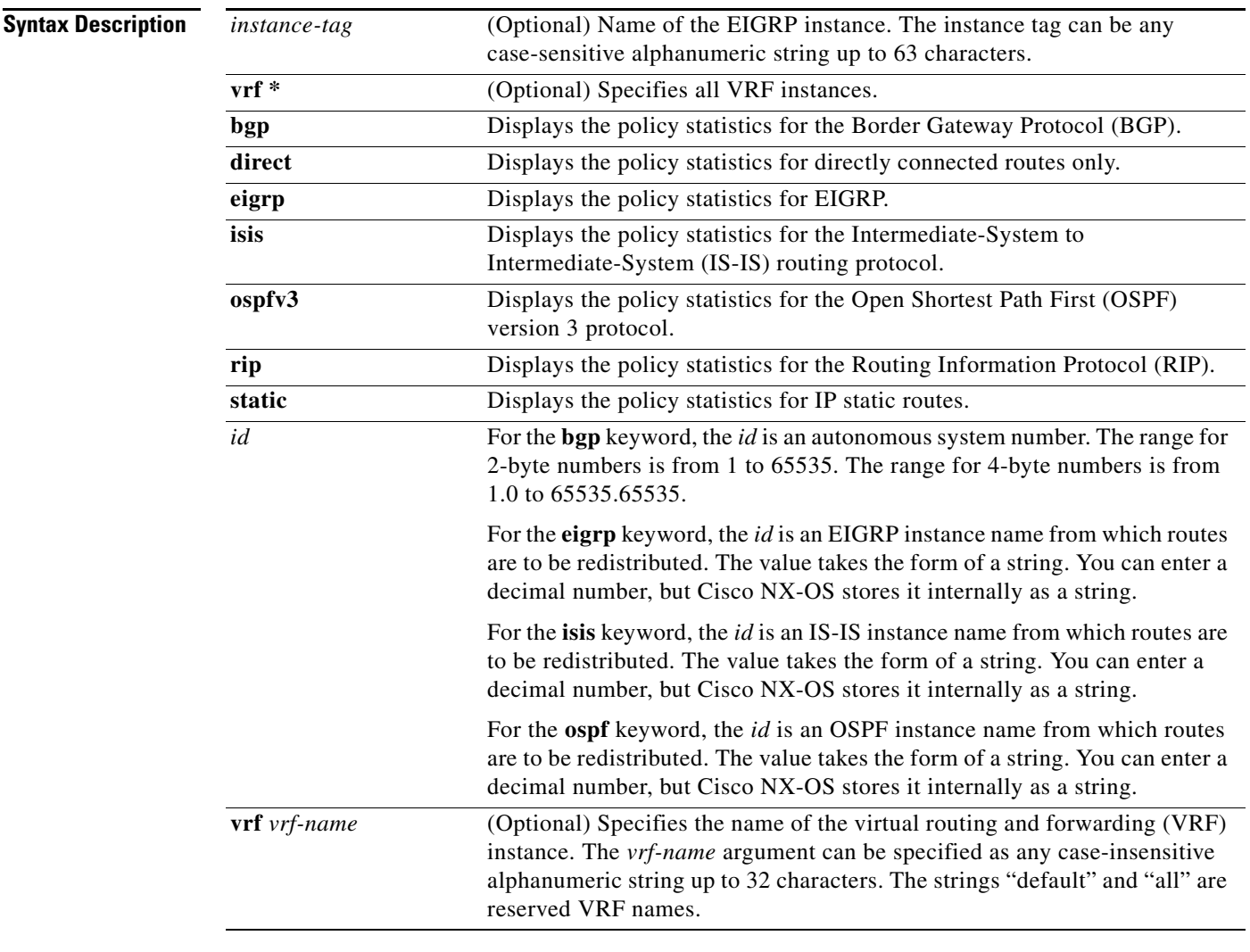

**Defaults** None

**Command Modes** Any

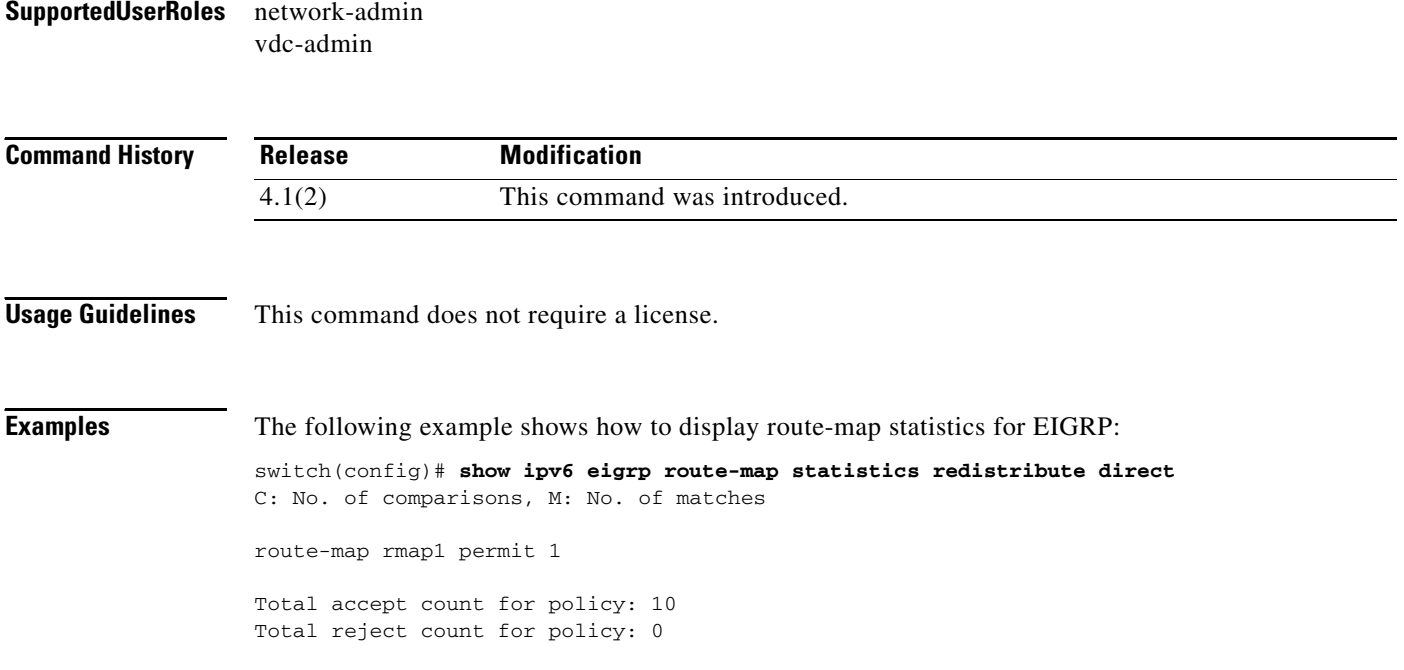

### **Related Commands**

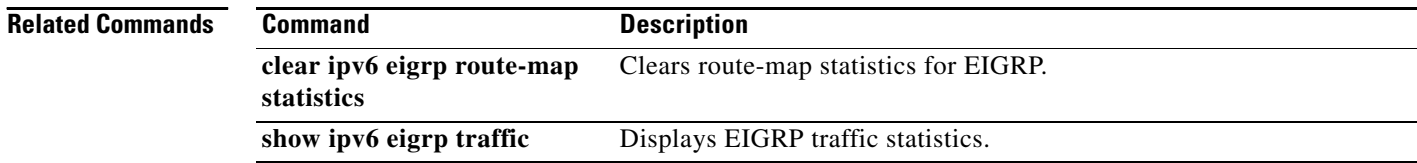

# **show ipv6 eigrp topology**

To display the Enhanced Interior Gateway Routing Protocol (EIGRP) for an IPv6 topology table, use the **show ipv6 eigrp topology** command.

**show ipv6 eigrp** [*instance-tag*] **topology** [*ipv6-address/length*] [**active** | **all-links** | **detail-links** | **pending** | **summary** | **zero-successors**] [**vrf** {*vrf-name* | **\***}]

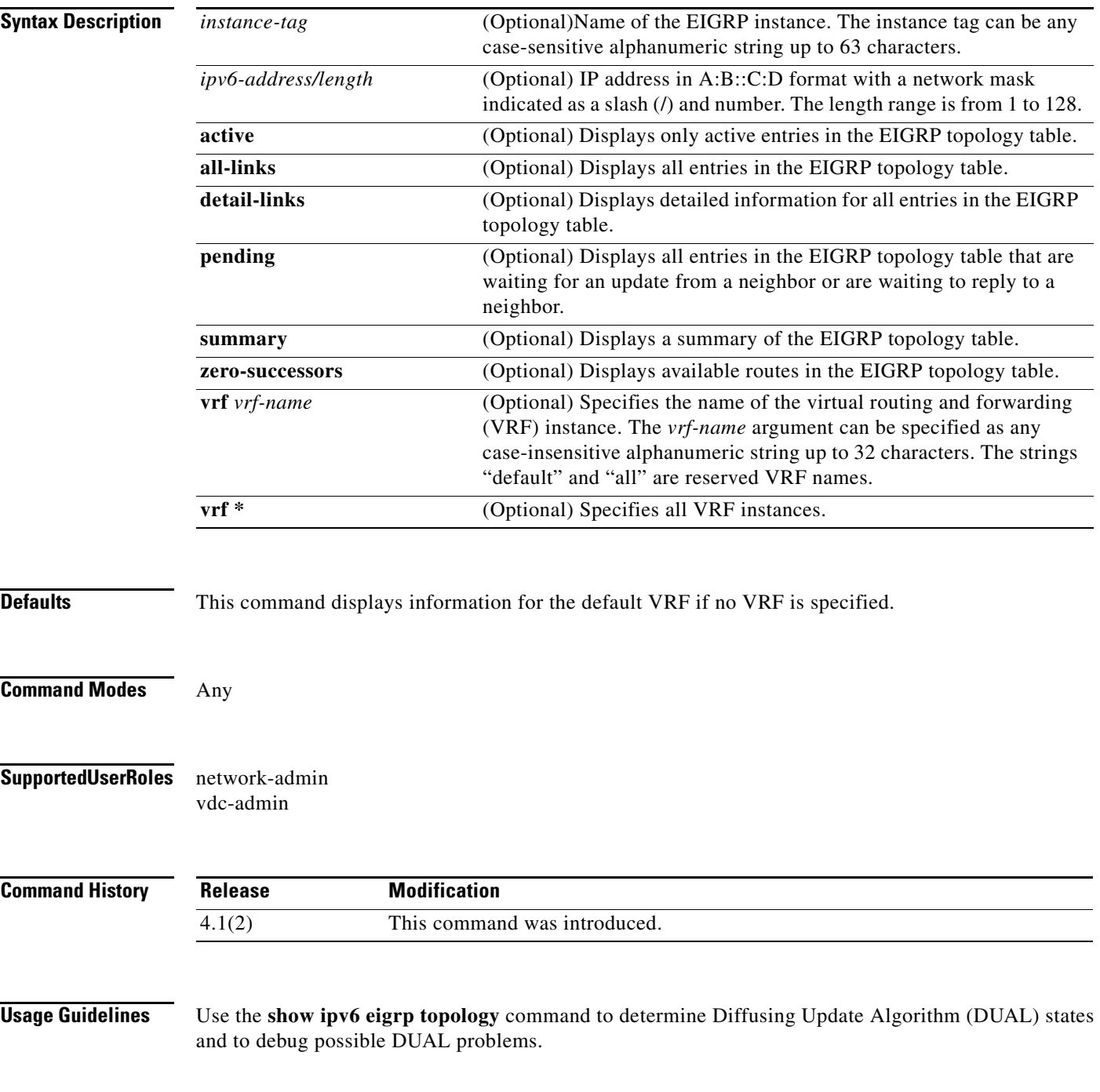

When you use the **show ipv6 eigrp topology** command without any keywords or arguments, Cisco NX-OS displays only routes that are feasible successors.

This command requires the Enterprise Services license.

**Examples** This example shows how to display the EIGRP topology table. The EIGRP metrics for specified internal routes and external routes are displayed.

```
switch# show ipv6 eigrp topology 2001:0DB8::/24
```

```
IP-EIGRP (AS 1): Topology entry for 2001:0DB8::/24
 State is Passive, Query origin flag is 1, 1 Successor(s), FD is 281600
  Routing Descriptor Blocks:
   2001:0DB8::10 (Ethernet 2/1), from 2001:0DB8::1, Send flag is 0x0
    Composite metric is (409600/128256), Route is External
    Vector metric:
      Minimum bandwidth is 10000 Kbit
      Total delay is 6000 microseconds
      Reliability is 255/255
      Load is 1/255
      Minimum MTU is 1500
      Hop count is 1
    External data:
      Originating router is 192.0.2.1 
      AS number of route is 0
      External protocol is Connected, external metric is 0
      Administrator tag is 0 (0x00000000)
```
switch#

[Table 1-8](#page-79-0) describes the significant fields shown in the display.

| <b>Field</b>                 | <b>Description</b>                                                                                                    |
|------------------------------|----------------------------------------------------------------------------------------------------|
| Query origin                 | Query origin state.                                                                                                    |
| <b>Successors</b>            | Number of feasible successors for this prefix.                                                                                                    |
| FD.                          | Feasible distance for this prefix.                                                                                                    |
| 2001:0DB8::10 (Ethernet 2/1) | Next hop and interface from which this path was learned.                                                                                                 |
| from $2001:0DB8::1$          | Information source for this path.                                                                                                    |
| Send flag                    | Status of whether the sending of this prefix is pending to this<br>neighbor.                                                                             |
| Composite metric is          | The first number is the EIGRP metric that represents the cost to the<br>destination. The second number is the EIGRP metric that this peer<br>advertised. |
| Route is                     | Type of route (internal or external).                                                                                                    |
| Vector Metric                | Metric (bandwidth, delay, reliability, load, MTU, and hop count)<br>advertised by the neighbor.                                                          |
| External Data                | External information (originating router ID, AS number, external<br>protocol, metric, and tag) advertised by the neighbor.                               |

*Table 1-38 show ip eigrp topology Field Descriptions*

# **show ipv6 eigrp traffic**

To display the number of Enhanced Interior Gateway Routing Protocol (EIGRP) for IPv6 packets sent and received, use the **show ipv6 eigrp traffic** command.

**show ipv6 eigrp** [*instance-tag*] **traffic** [**vrf** {*vrf-name* | **\***}]

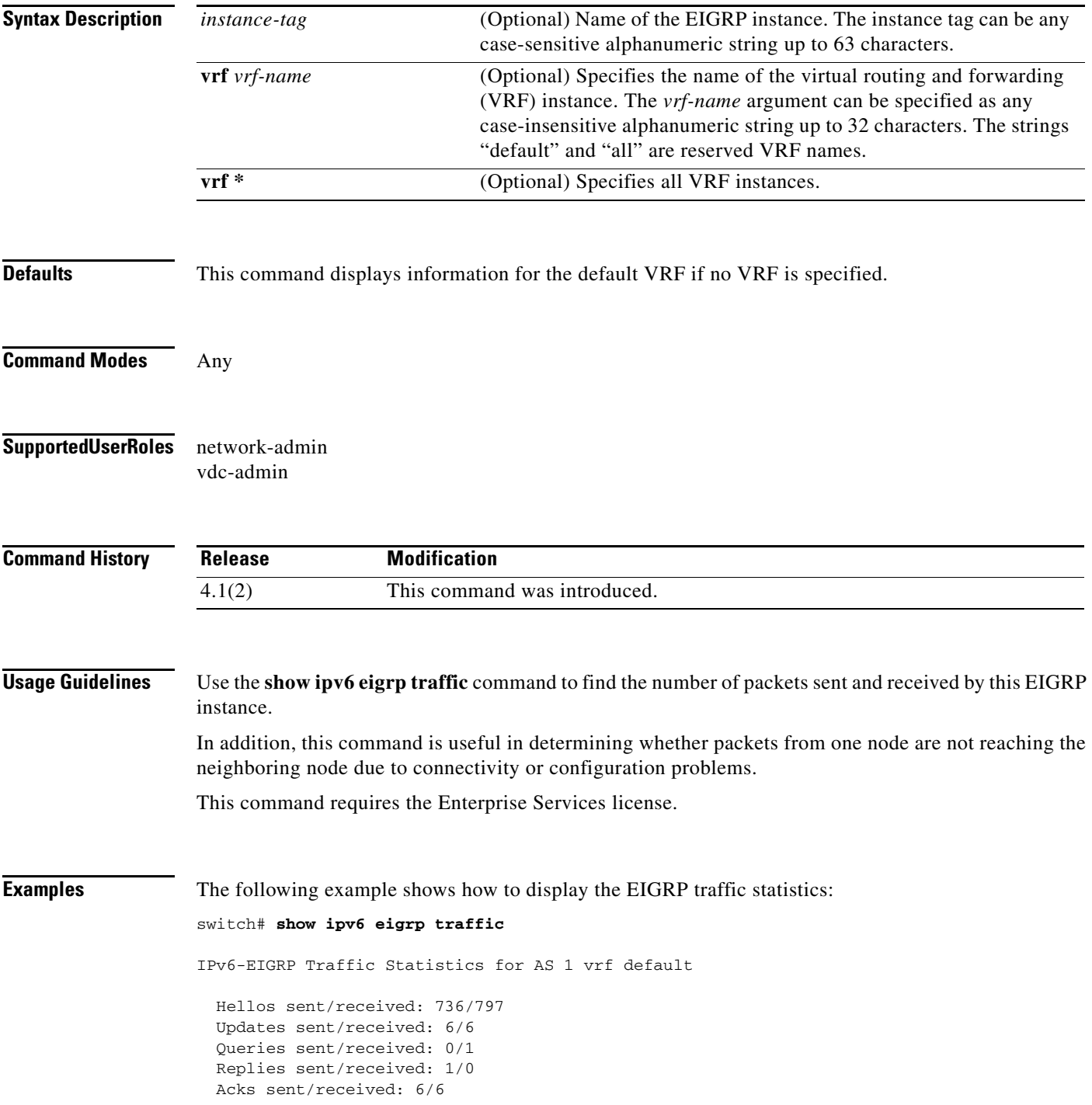

```
 Input queue high water mark 0, 0 drops
SIA-Queries sent/received: 0/0
SIA-Replies sent/received: 0/0
```
[Table 1-9](#page-81-0) describes the significant fields shown in the display.

*Table 1-39 show ipv6 eigrp traffic Field Descriptions*

| <b>Field</b>                | <b>Description</b>                                                        |
|-----------------------------|---------------------------------------------------------------------------|
| AS                          | Autonomous system number specified in the <b>router eigrp</b><br>command. |
| vrf                         | VRF specified in the show command.                                        |
| Hellos sent/received:       | Number of hello packets sent and received.                                |
| Updates sent/received:      | Number of update packets sent and received.                               |
| Queries sent/received:      | Number of query packets sent and received.                                |
| Replies sent/received:      | Number of reply packets sent and received.                                |
| Acks sent/received:         | Number of acknowledgment packets sent and received.                       |
| Input queue high water mark | Maximum number of packets in the input queue and number of<br>drops.      |
| SIA-Queries sent/received   | Number of Stuck-in-Active query packets sent and received.                |
| SIA-Replies sent/received:  | Number of Stuck-in-Active reply packets sent and received.                |

# **show ipv6 fragments**

To display information about the IPv6 fragments queued, use the **show ipv6 fragments** command.

**show ipv6 fragments** [*ipv6-addr*]

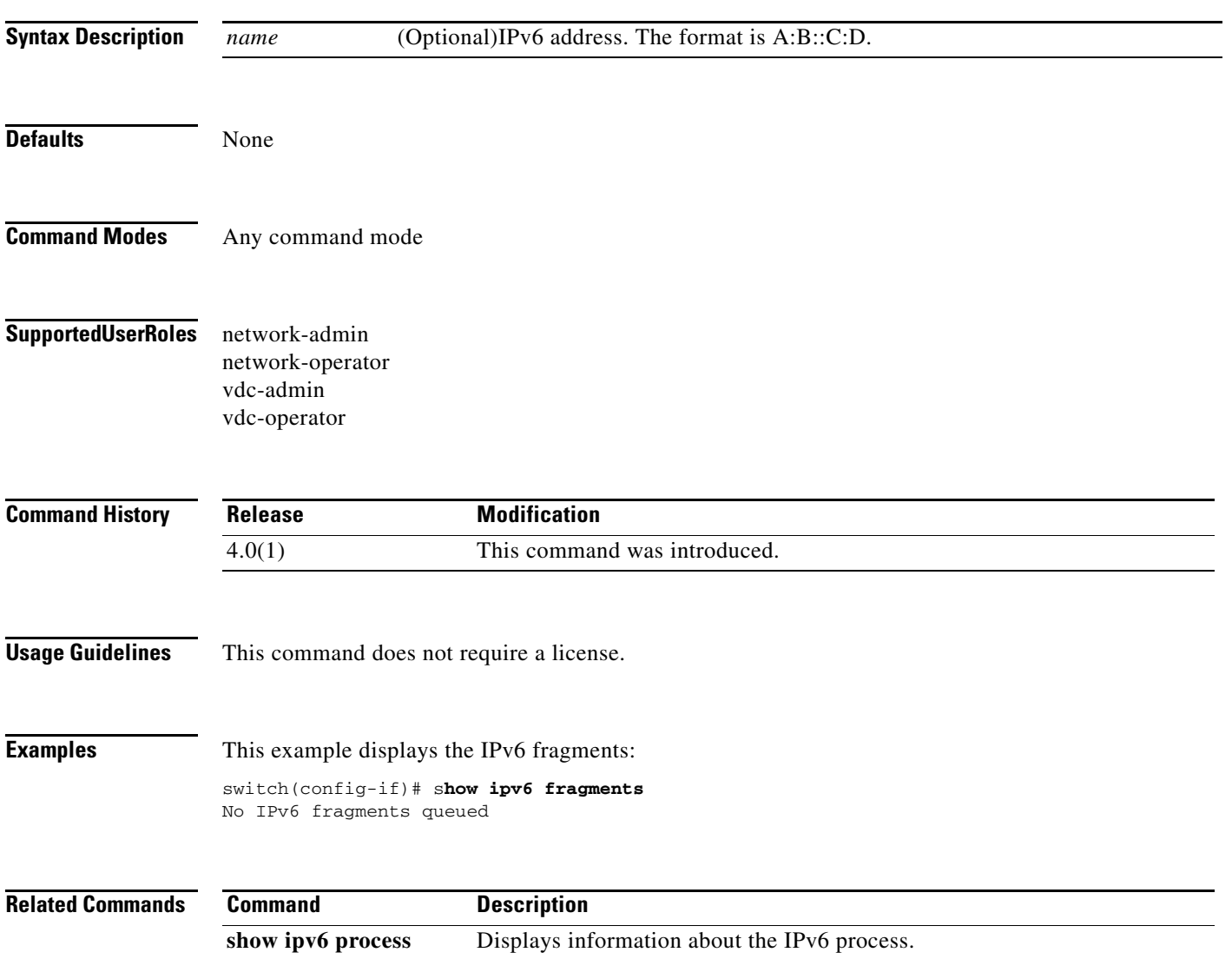

# **show ipv6 icmp interface**

To display information about the ICMPv6, use the **show ipv6 icmp interface** command.

**show ipv6 icmp interface** [*type number*] [**detail**] [**vrf** *vrf-name*]

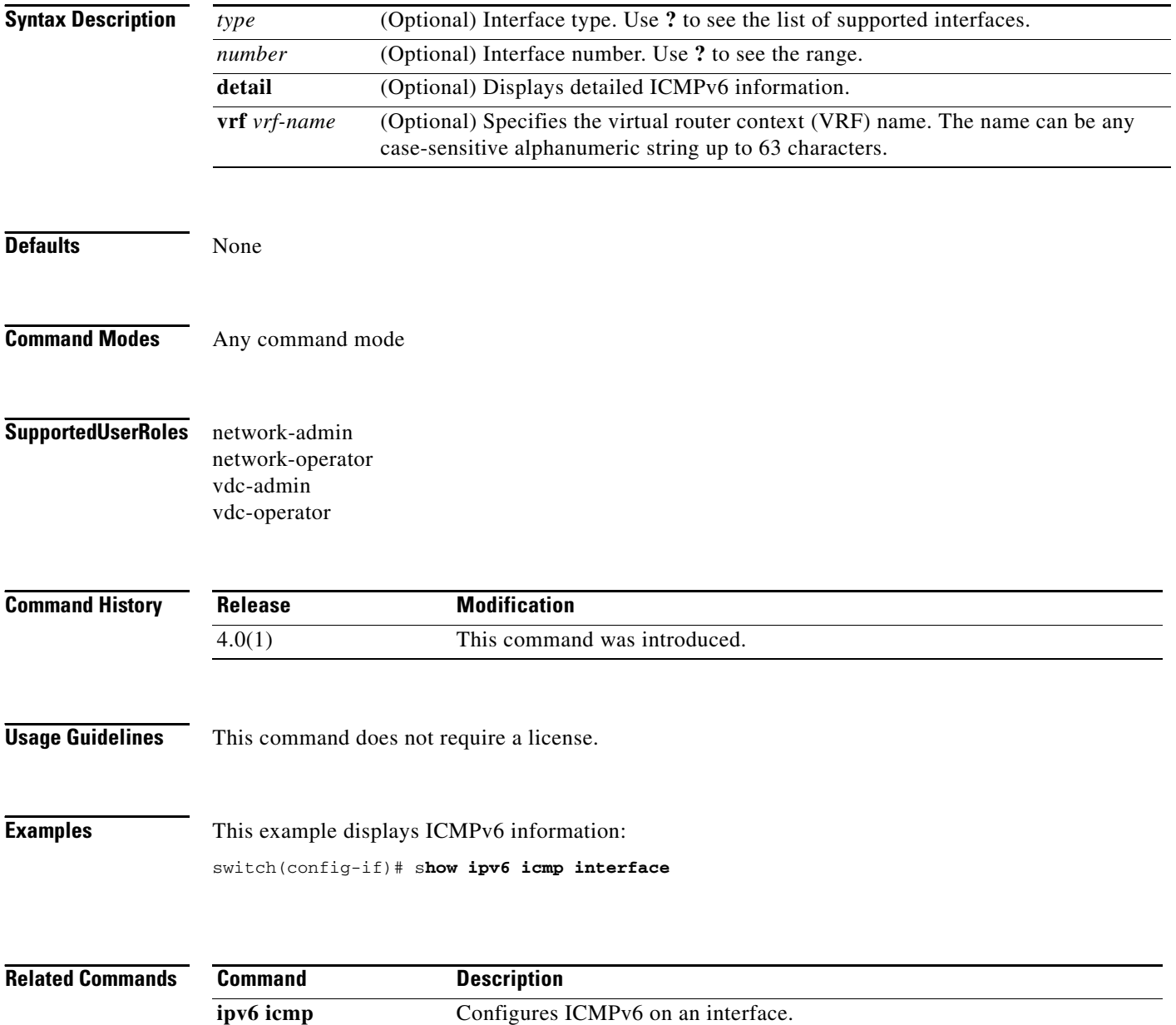

# **show ipv6 interface**

To display IPv6 information for an interface, use the **show ipv6 interface** command.

**show ipv6 interface** [*type number*] [**brief**][**vrf** *vrf-name*]

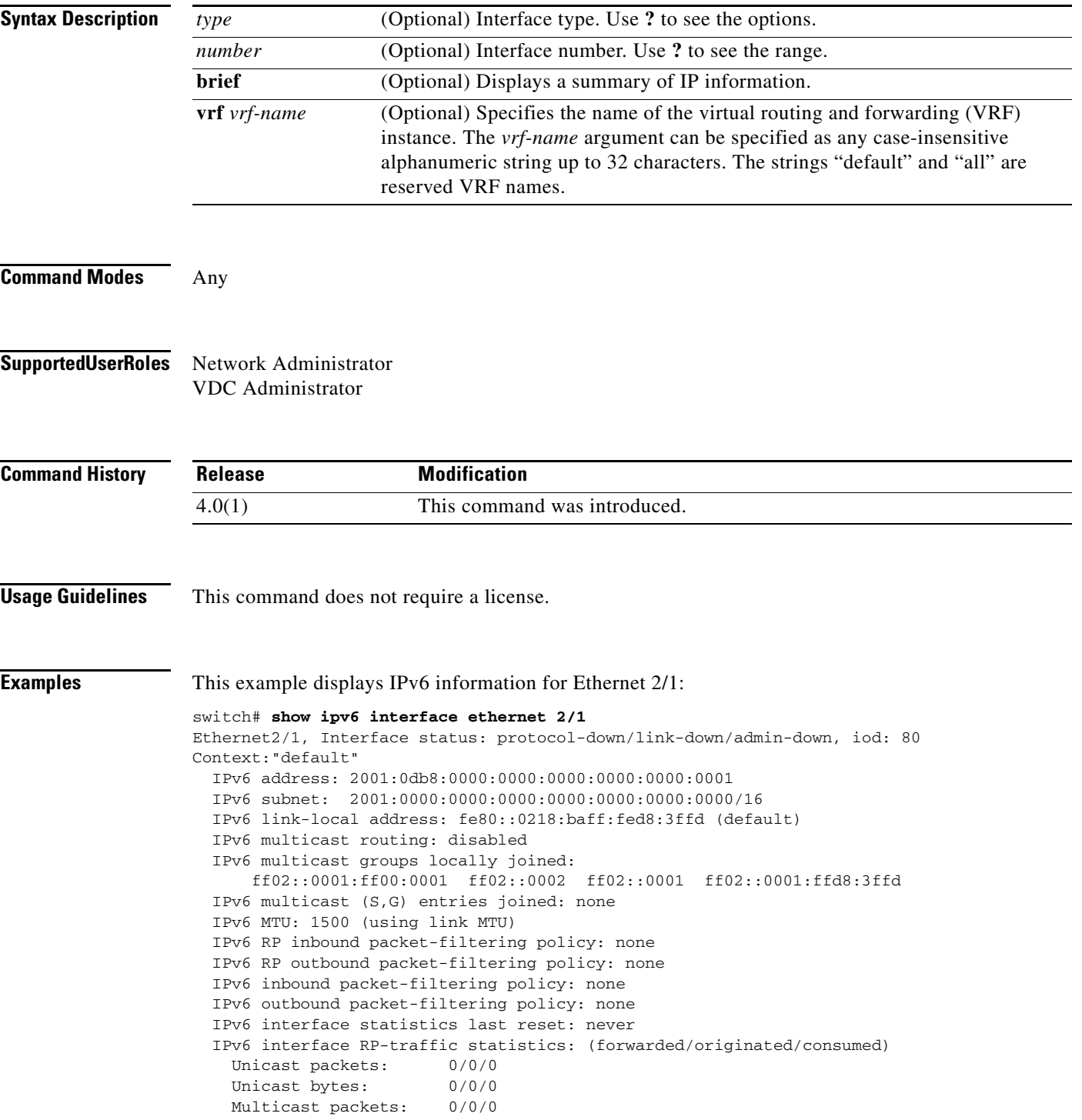

 Multicast bytes: 0/0/0 IPv6 interface hardware statistics not available Reason: unsupported platform

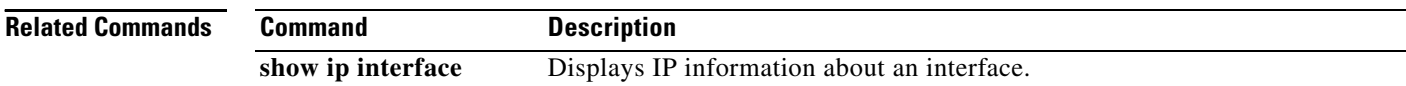

# **show ipv6 mbgp**

To display entries in the Multiprotocol Border Gateway Protocol (MP-BGP) table, use the **show ipv6 mbgp** command.

**show ipv6 mbgp** [*ipv6-addr* | *ipv6-prefix* [**longer-prefixes**]] [**vrf** *vrf-name*]

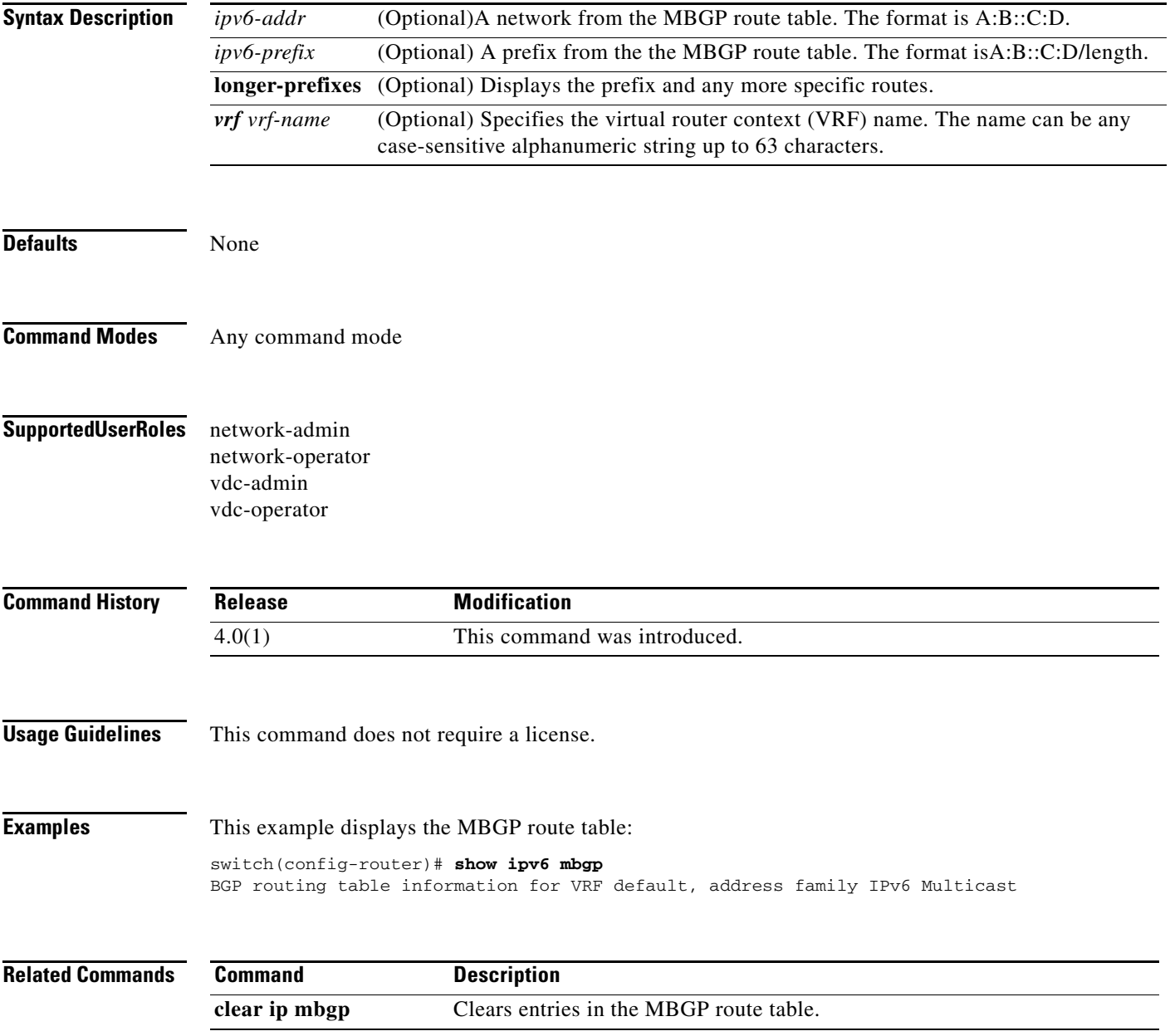

# **show ipv6 mbgp community**

To display Multiprotocol Border Gateway Protocol (MP-BGP) routes that match a community, use the **show ipv6 mbgp community** command.

**show ipv6 mbgp community** [*as-number*] [**no-advertise] [no-export] [no-export-subconfed**] [**exact-match**]} [**vrf** *vrf-name*]

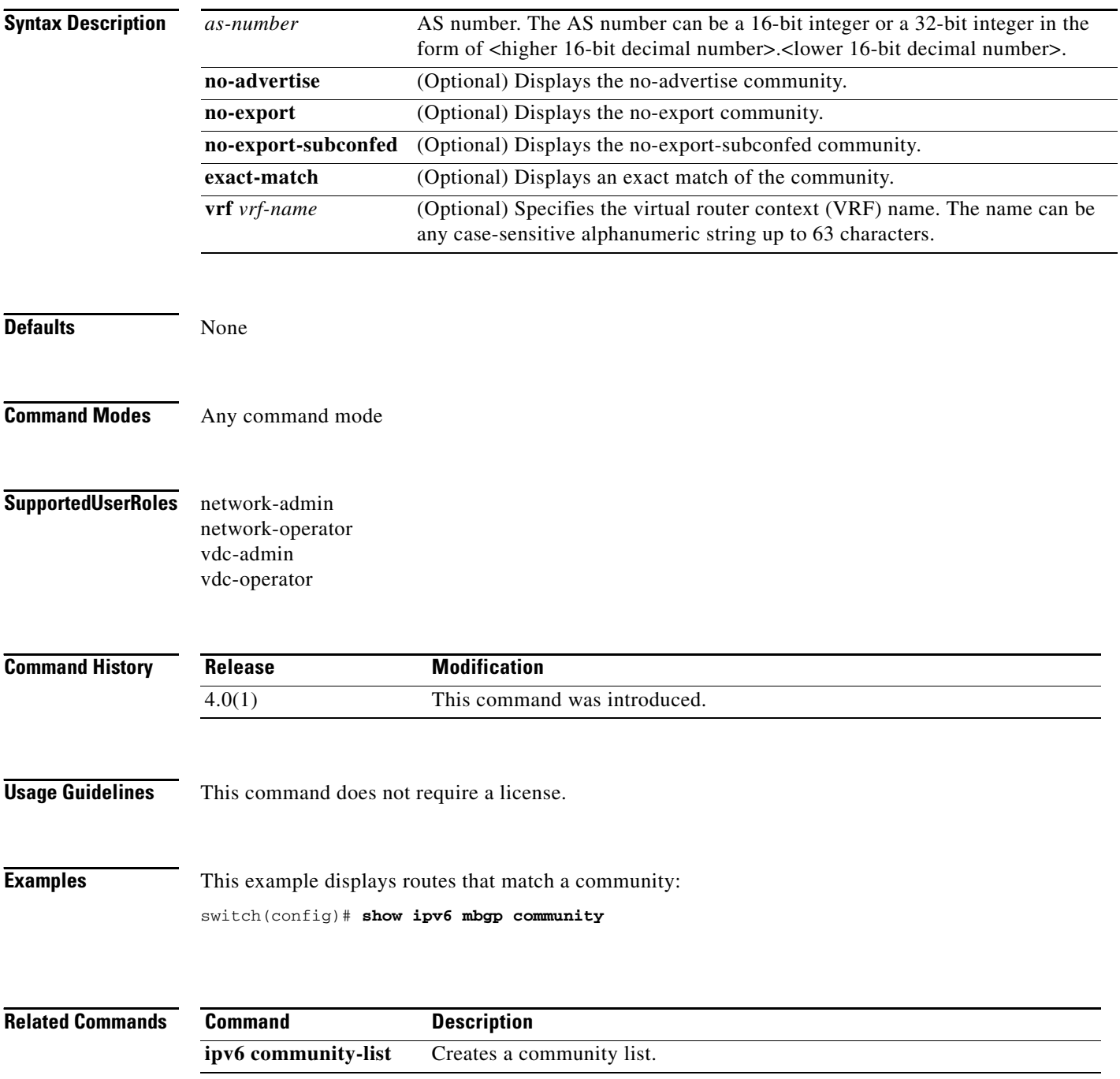

 $\mathbf{I}$ 

### *Send document comments to nexus7k-docfeedback@cisco.com*

# **show ipv6 mbgp community-list**

To display Multiprotocol Border Gateway Protocol (MP-BGP) routes that match a community list, use the **show ipv6 mbgp community-list** command.

**show ipv6 mbgp community-list** *commlist-name* [**exact-match**] [**vrf** *vrf-name*]

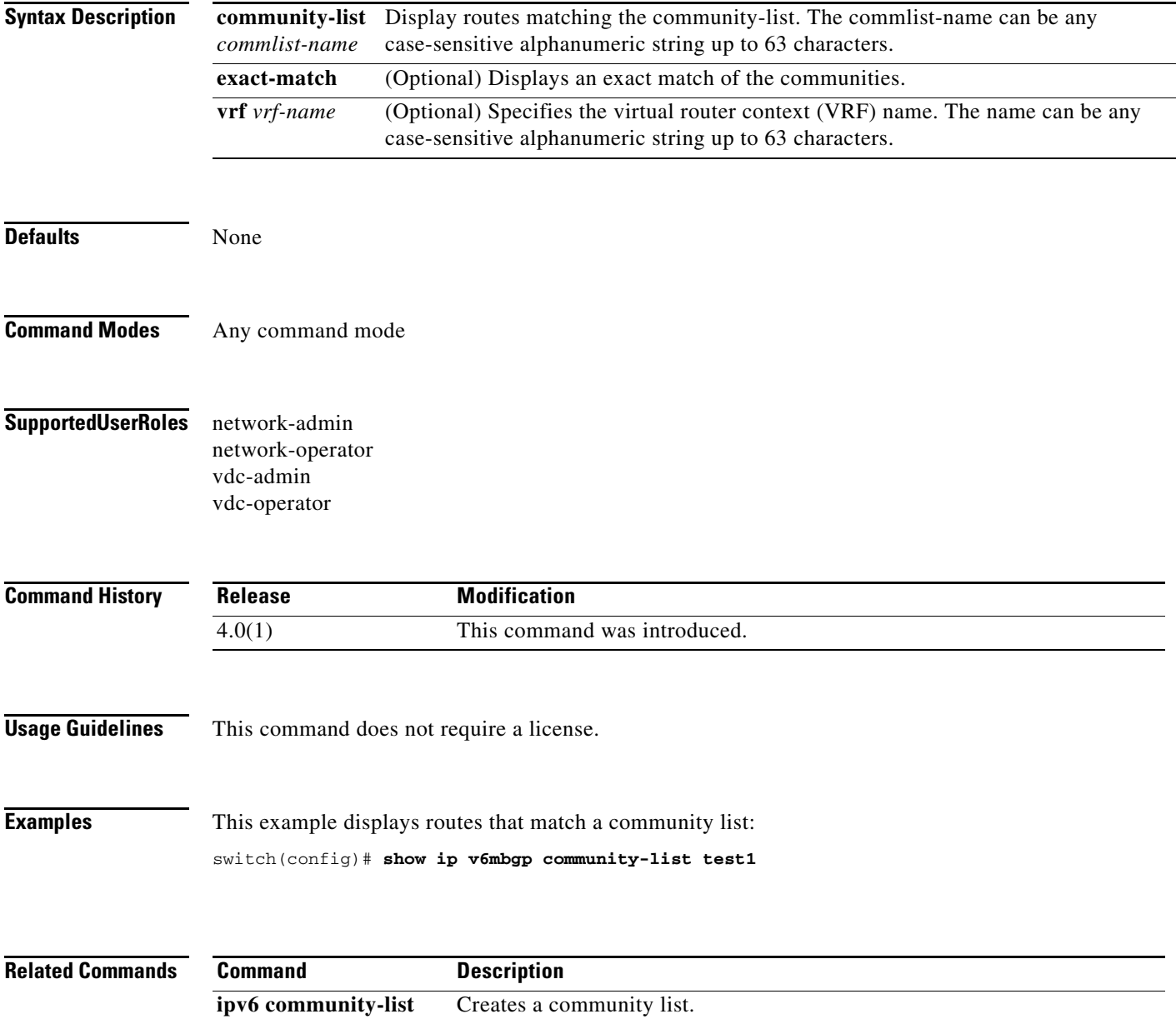

# **show ipv6 mbgp neighbors**

To display Multiprotocol Border Gateway Protocol (MP-BGP) neighbors, use the **show ipv6 mbgp neighbors** command.

**show ipv6 mbgp neighbors** [ *addr* [**advertised-routes** | **flap-statistics** | **paths** | **received-routes** | **routes** [**advertised** | **dampened** | **received**]] | *prefix*] [**vrf** { **all** | *vrf-name*}]

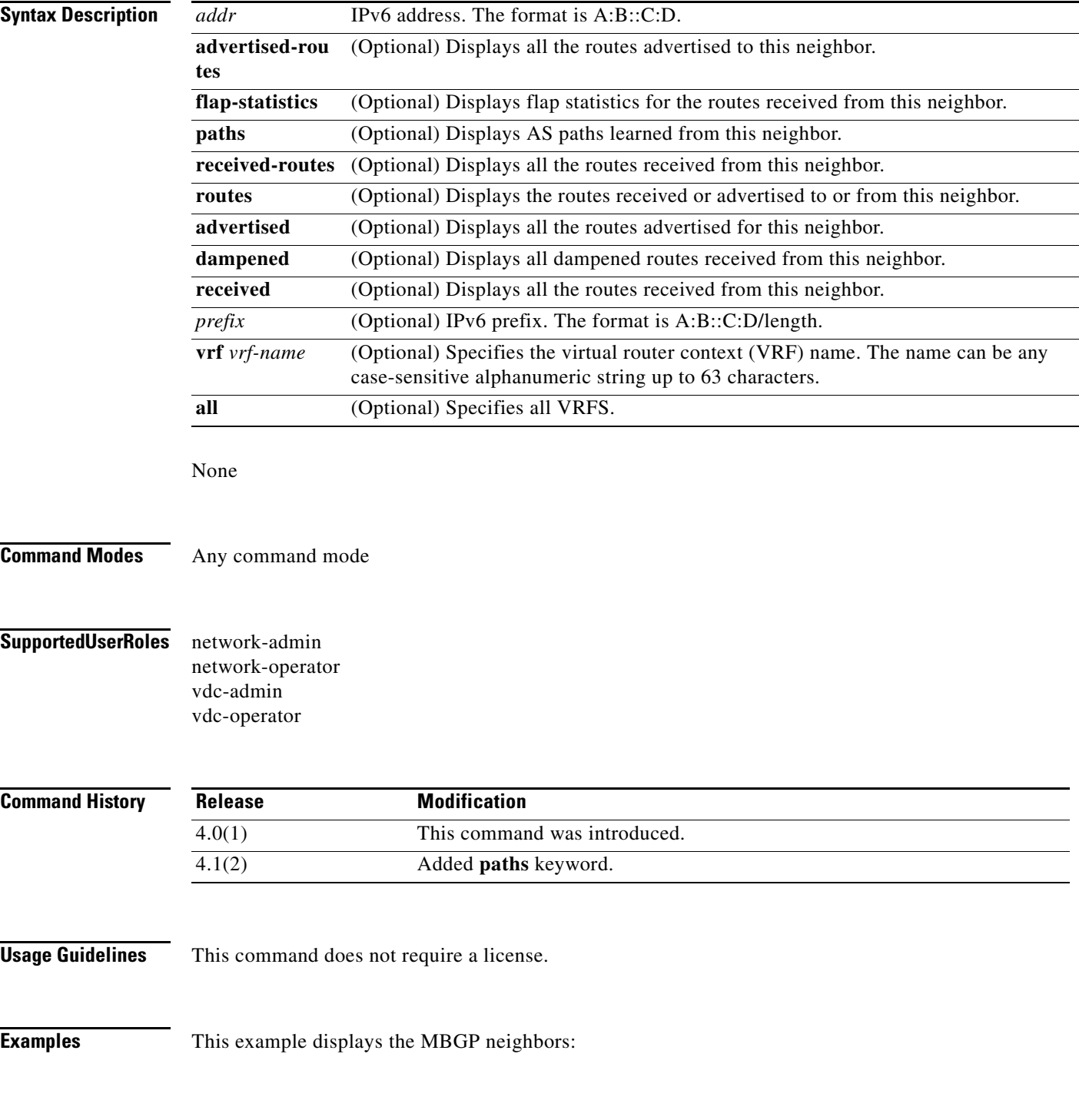

switch(config)# **show ipv6 mbgp neighbors**

**Related Commands Command Description** 

**show ip mbgp neighbors**

Displays BGP information.

# **show ipv6 nd interface**

To display information about the Neighbor Discovery (ND), use the **show ipv6 nd interface** command.

**show ipv6 nd interface** [*type number*] [**detail**] [**vrf** *vrf-name*]

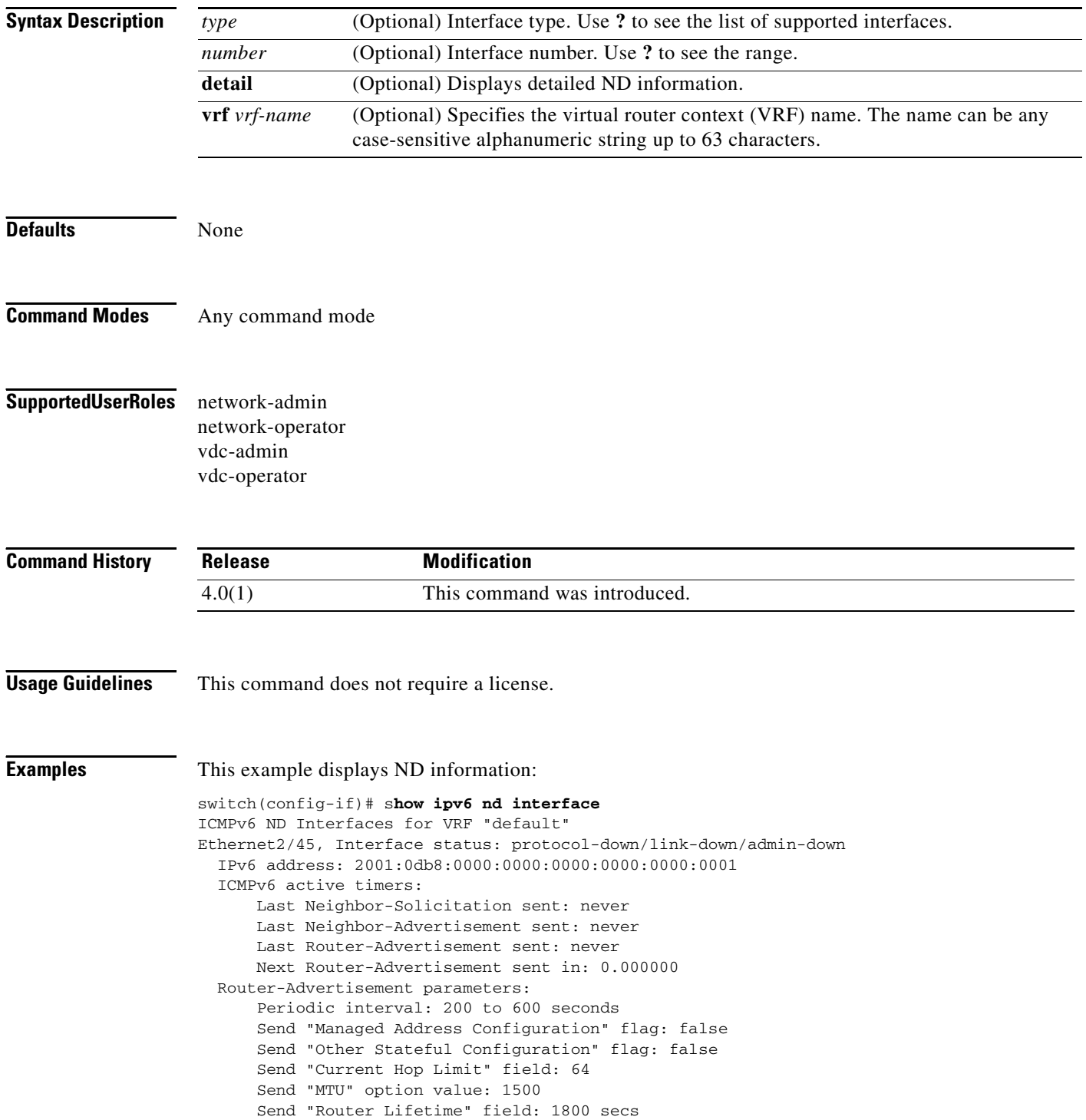

```
 Send "Reachable Time" field: 0 ms
    Send "Retrans Timer" field: 0 ms
Neighbor-Solicitation parameters:
   NS retransmit interval: 1000 ms
ICMPv6 error message parameters:
    Send redirects: true
    Send unreachables: false
```
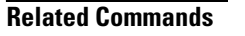

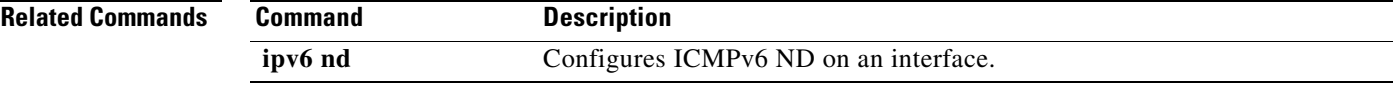

# **show ipv6 neighbor**

To display IPv6 neighbors, use the **show ipv6 neighbor** command.

**show ipv6 neighbor** [*ipv6-addr* | *interface*] [**detail**] [**non-best**] [**statistics**] [**summary**] [**vrf** *vrf-name*]

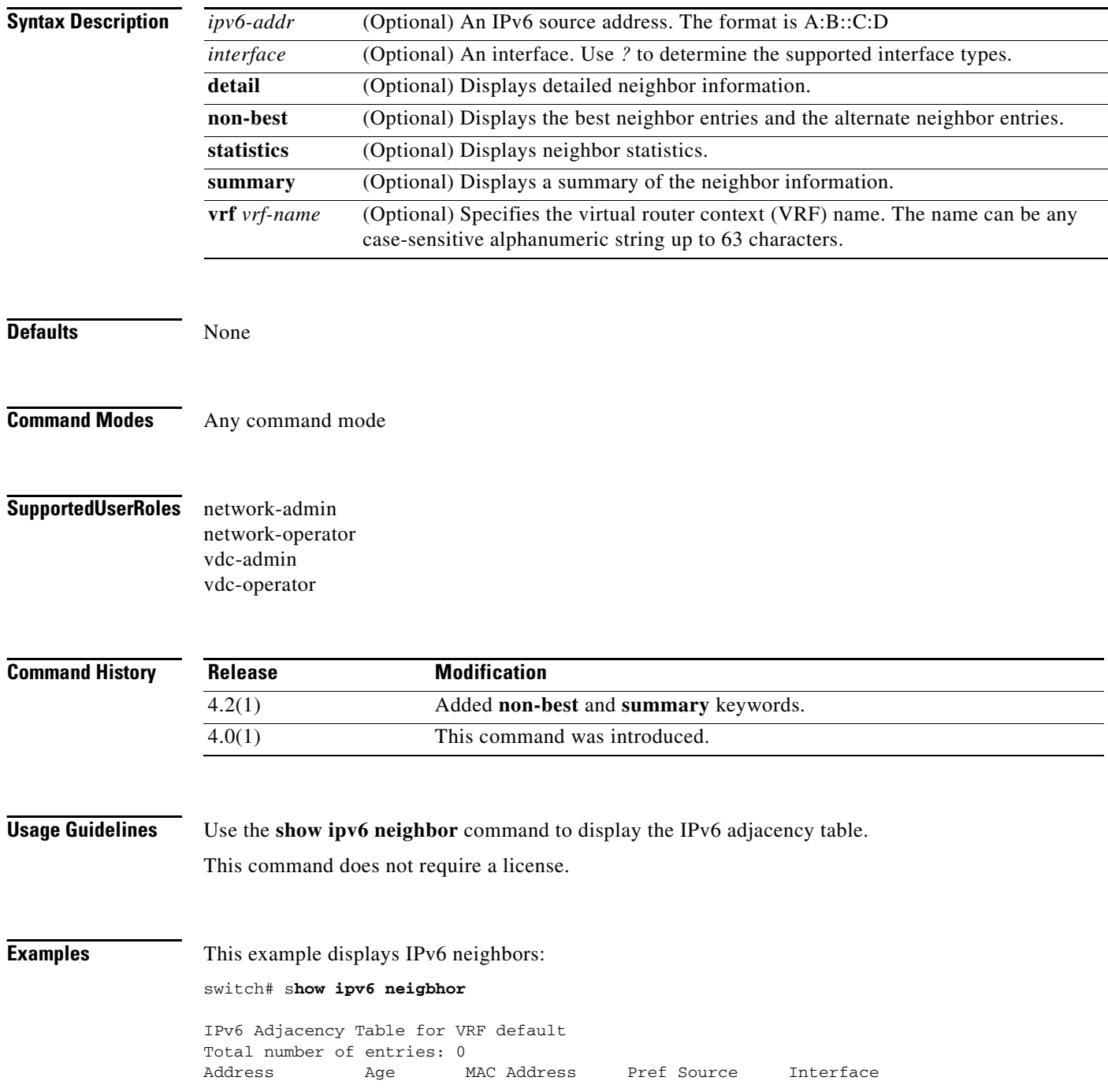

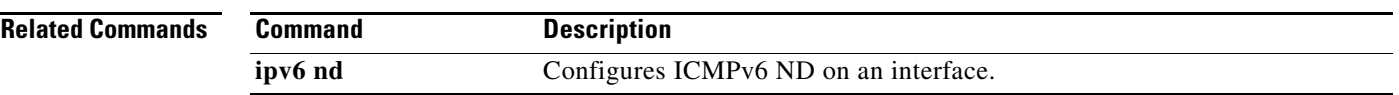

# **show ipv6 policy**

To display the route policy information, use the **show ipv6 policy** command.

**show ipv6 policy** [**vrf** *vrf-name*]

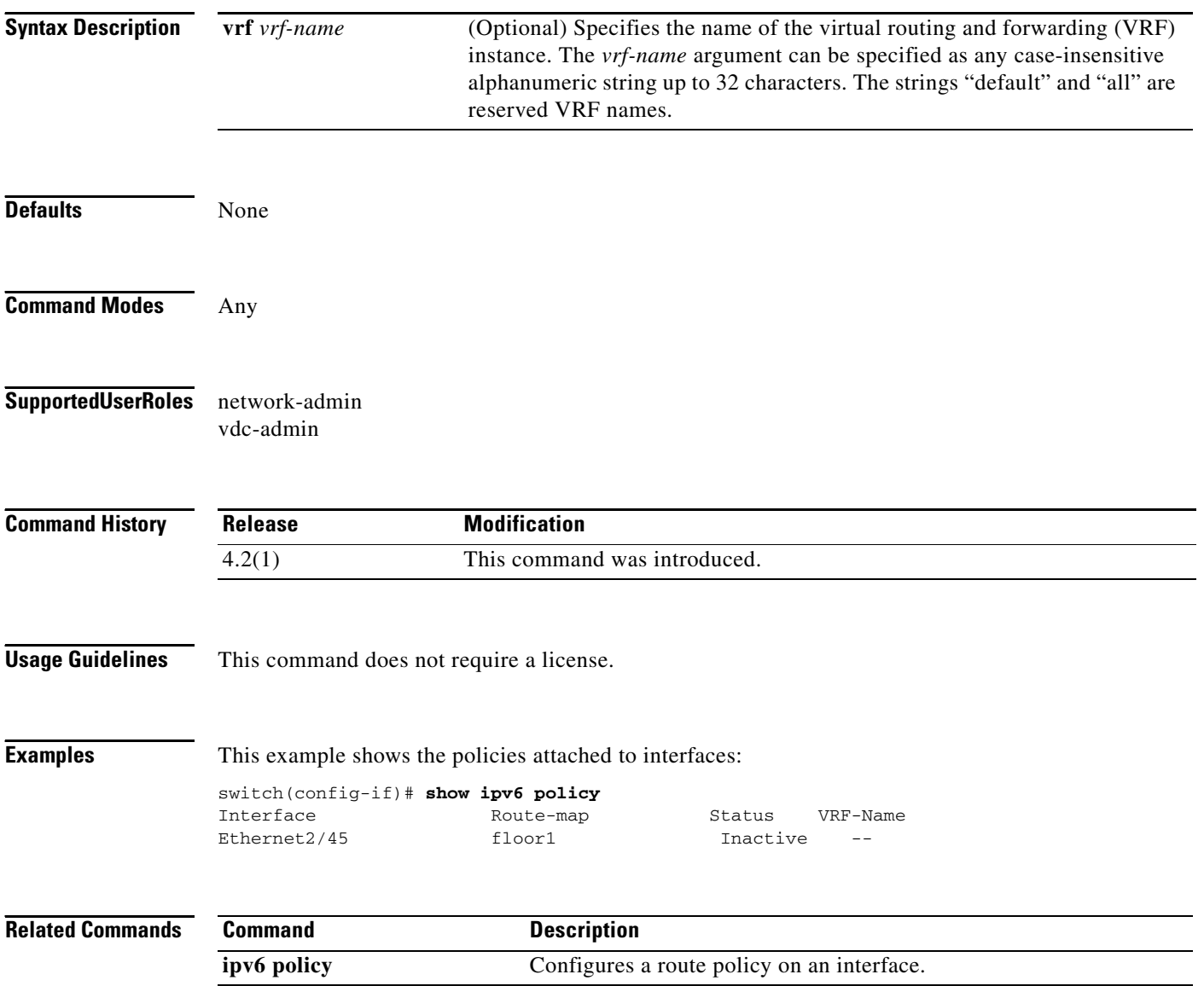

# **show ipv6 prefix-list**

To display prefix lists for the Border Gateway Protocol (BGP), use the **show ipv6 prefix-list** command.

**show ipv6 prefix-list** [*name*]

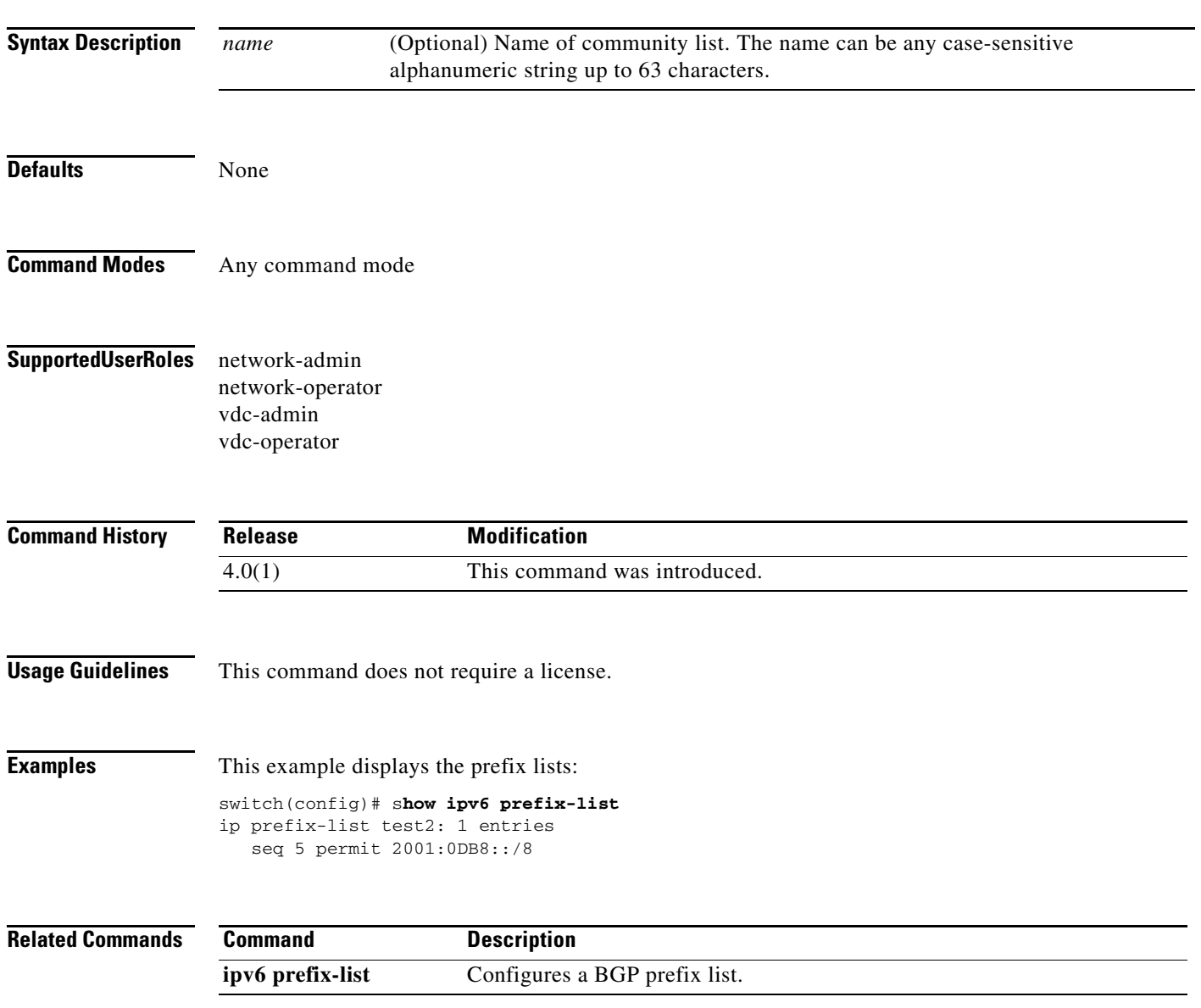

# **show ipv6 process**

To display formation about the IPv6 process, use the **show ipv6 process** command.

**show ipv6 process** [**vrf** *vrf-name*]

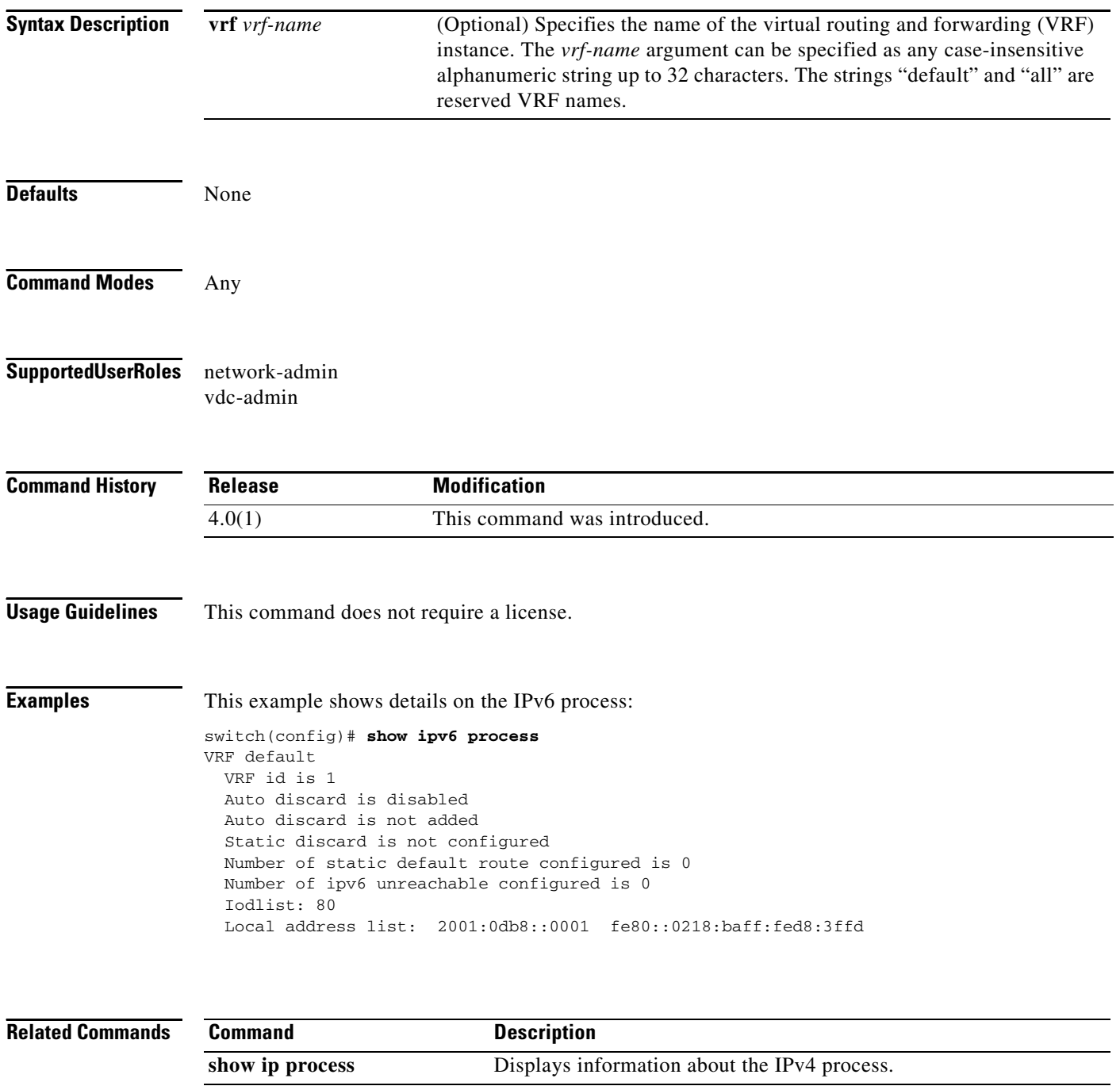

# **show ipv6 route**

To display routes from the unicast RIB, use the **show ipv6 route** command.

**show ipv6 route** [*addr* | *hostname* | *prefix*] [*route-type*][**summary**] [**vrf** *vrf-name*]

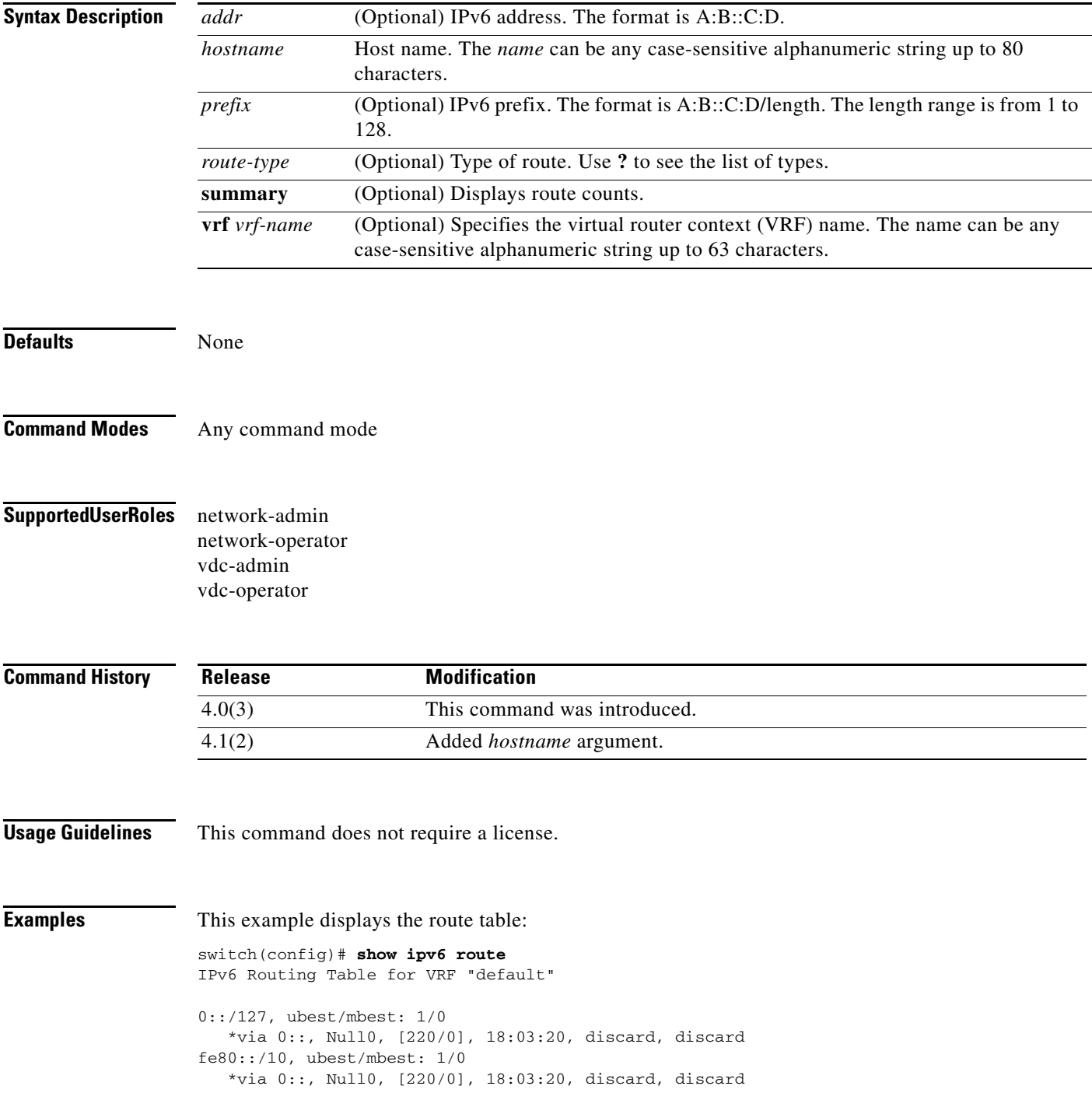

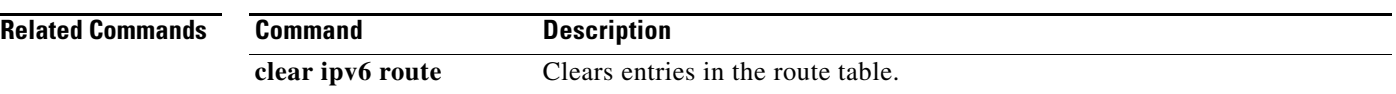

# **show ipv6 routers**

To display IPv6 neighbor routers, use the **show ipv6 routers** command.

#### **show ipv6 routers**

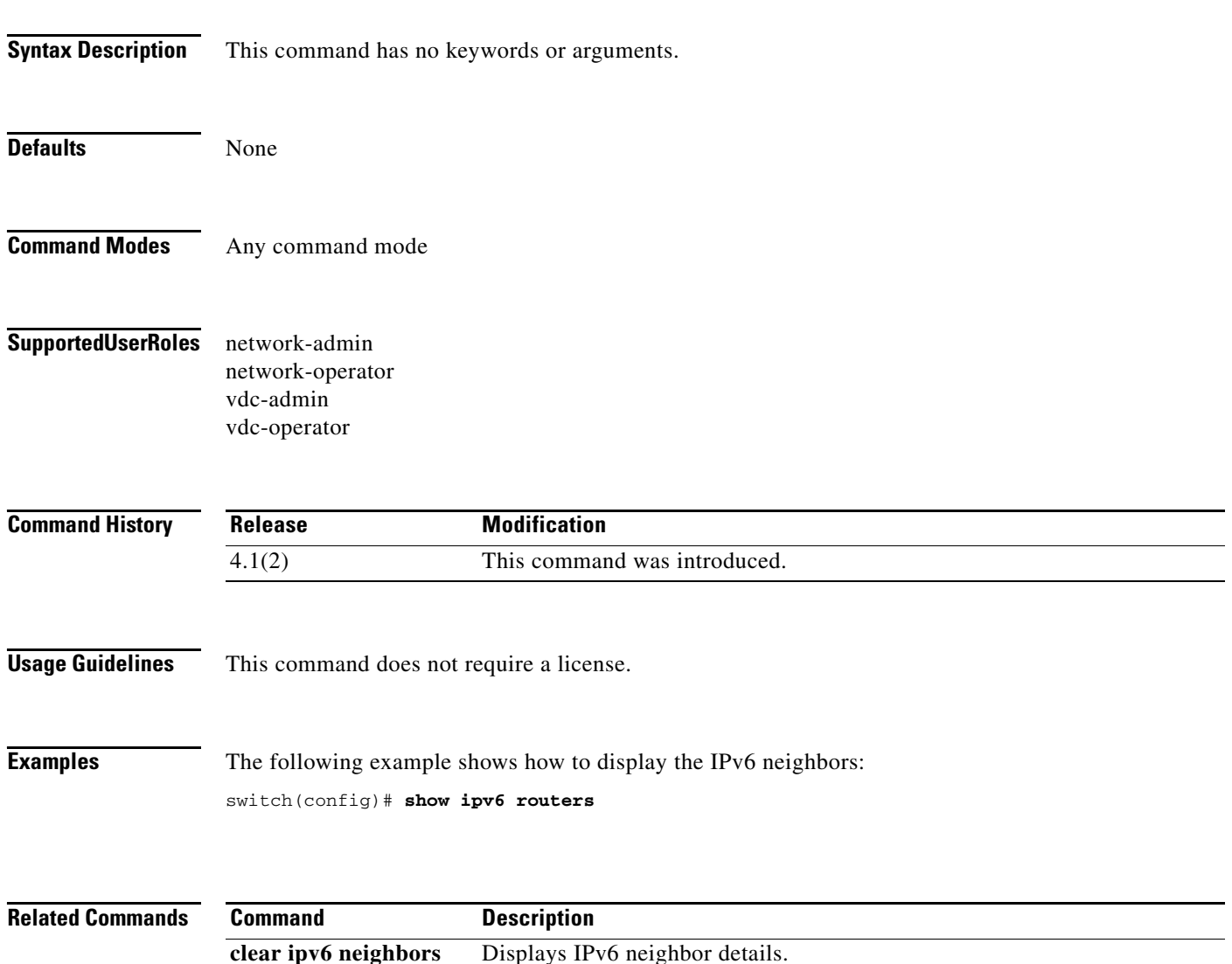

# **show ipv6 static-route**

To display static routes from the unicast RIB, use the **show ipv6 static-route** command.

**show ipv6 static-route** [**vrf** {*vrf-name |* **all**}]

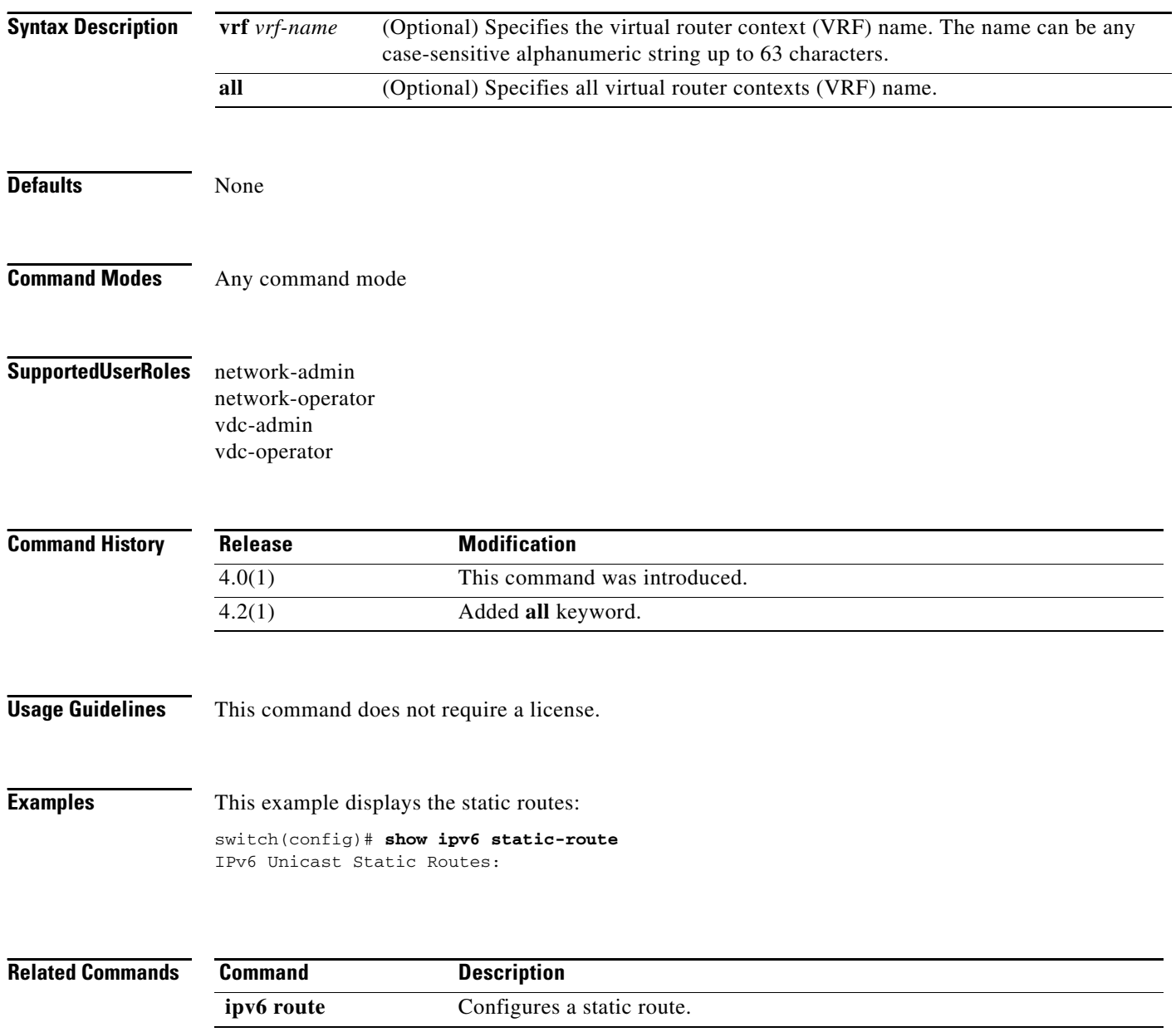

# **show ipv6 traffic**

To display IPv6 traffic information, use the **show ipv6 traffic** command.

#### **show ipv6 traffic**

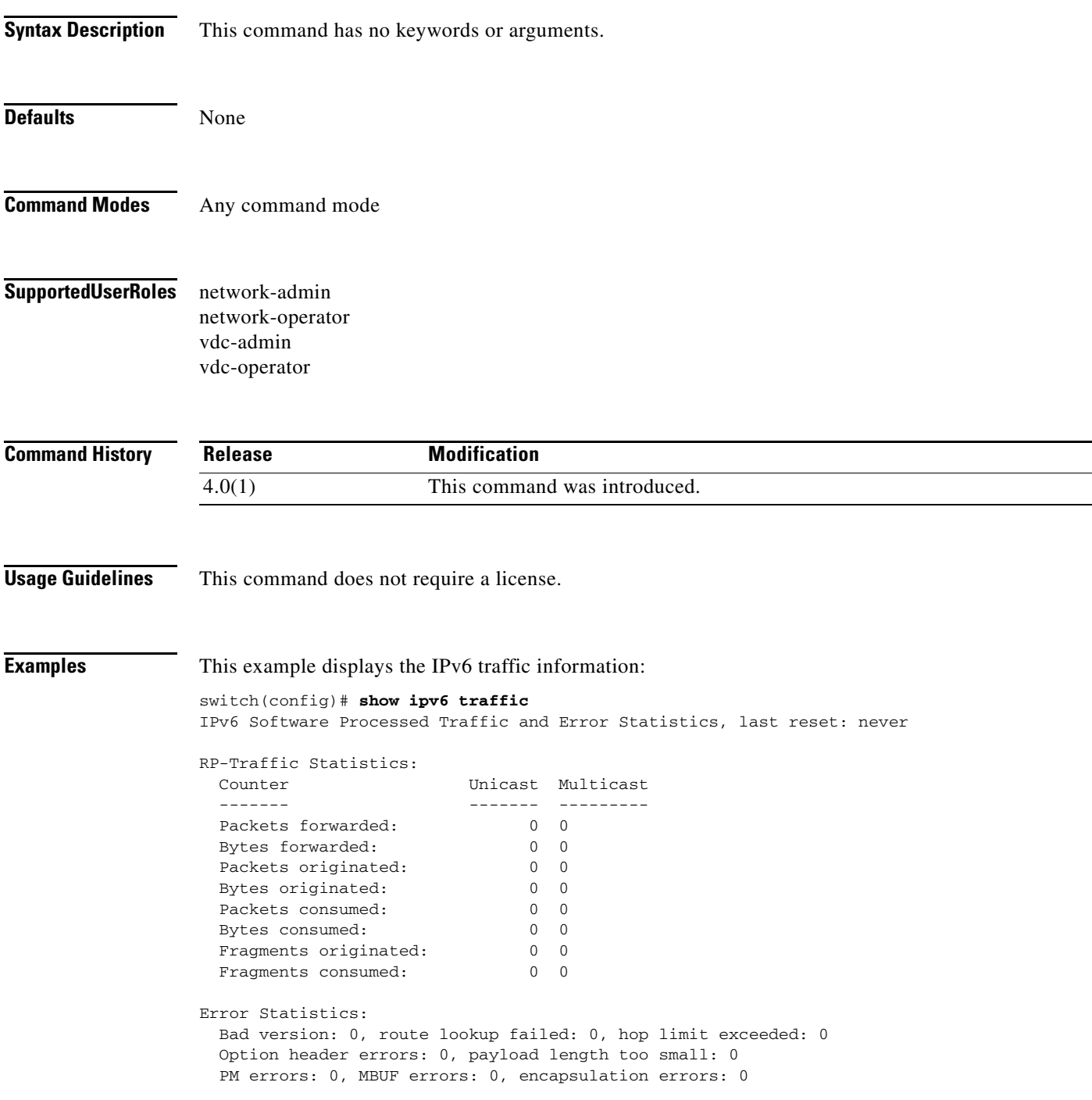

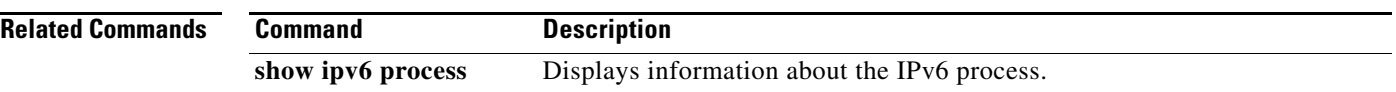
# **show isis adjacency**

To display adjacency information for Intermediate-System-to-Intermediate System (IS-IS), use the **show isis adjacency** command.

**show isis** [*instance-tag*] **adjacency** [*interface*] [**detail**] [**summary**] [**system-id** *sid*] [**vrf** *vrf-name*]

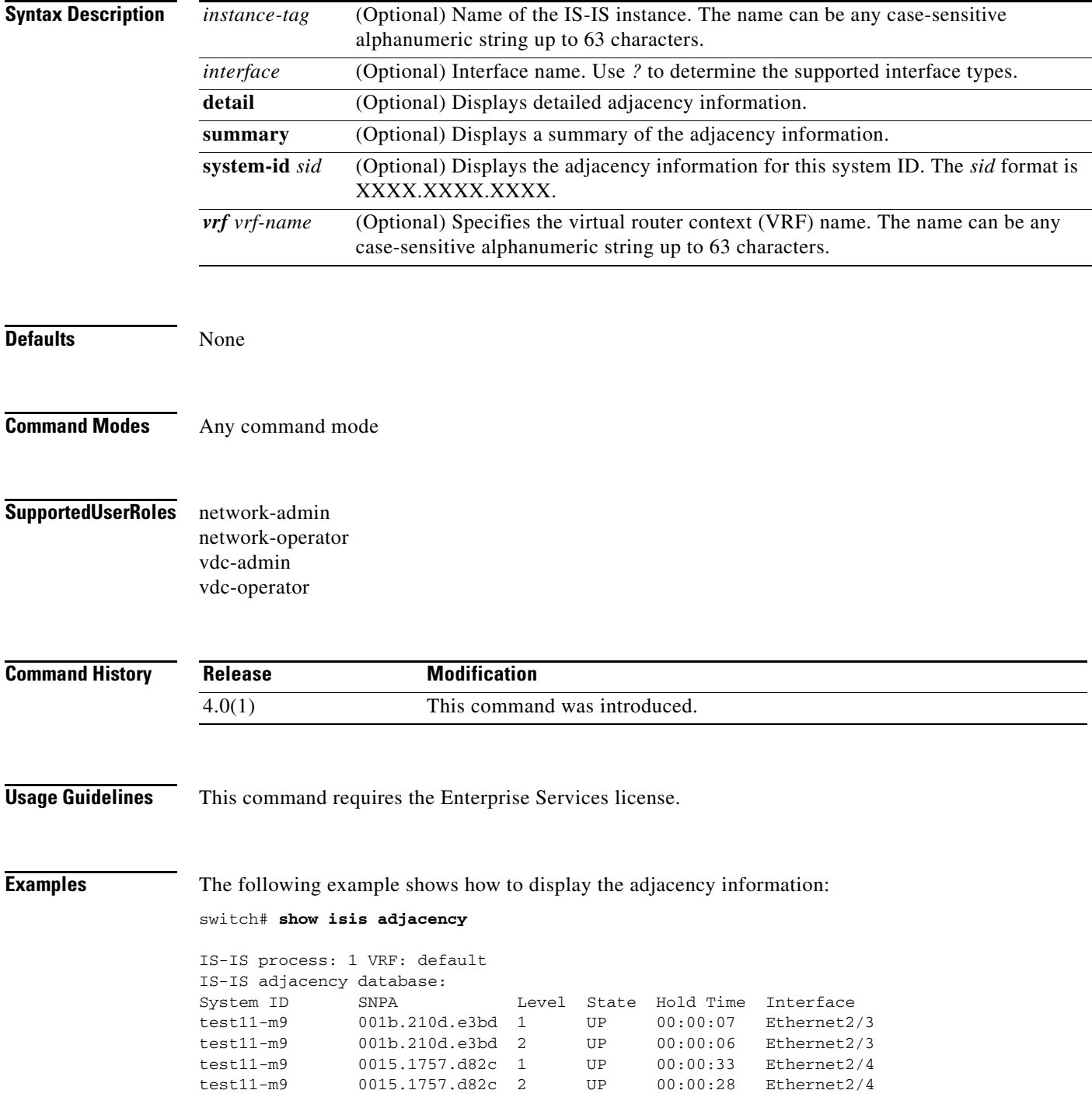

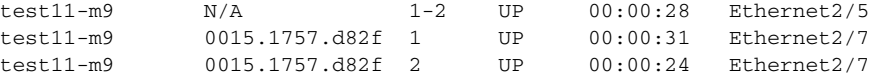

The following example shows how to display the adjacency information for Ethernet 2/3 and system ID test11-m9:

```
switch# show isis adjacency ethernet 2/3 system-id test1
IS-IS process: 1 VRF: default
IS-IS adjacency database for Ethernet2/3:
System ID SNPA Level State Hold Time Interface
test11-m9 001b.210d.e3bd 1 UP 00:00:08 Ethernet2/3
  Up/Down transitions: 1, Last transition: 00:06:44 ago
  Circuit Type: L1-2
  IPv4 Address: 23.1.1.9
  IPv6 Address: 0::
  Circuit ID: test11-m9.01, Priority: 64
test11-m9 001b.210d.e3bd 2 UP 00:00:06 Ethernet2/3
  Up/Down transitions: 1, Last transition: 00:06:37 ago
  Circuit Type: L1-2
  IPv4 Address: 23.1.1.9
  IPv6 Address: 0::
  Circuit ID: test11-m9.01, Priority: 64
```
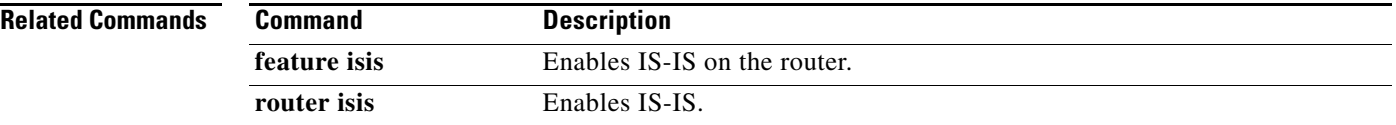

**The Contract of the Contract of the Contract of the Contract of the Contract of the Contract of the Contract of the Contract of the Contract of the Contract of the Contract of the Contract of the Contract of the Contract** 

#### *Send document comments to nexus7k-docfeedback@cisco.com*

# **show isis database**

To display database information for Intermediate-System-to-Intermediate System (IS-IS), use the **show isis database** command.

**show isis** [*instance-tag*] **database** [*lspid*] [**detail | summary**] [**level-1** | **level-2**] {[**adjacency** *sid*] | [{**ip** | **ipv6**} **prefix** *filter*] | [**router-id** *id*] | [**zero-sequence**]} [**vrf** *vrf-name*]

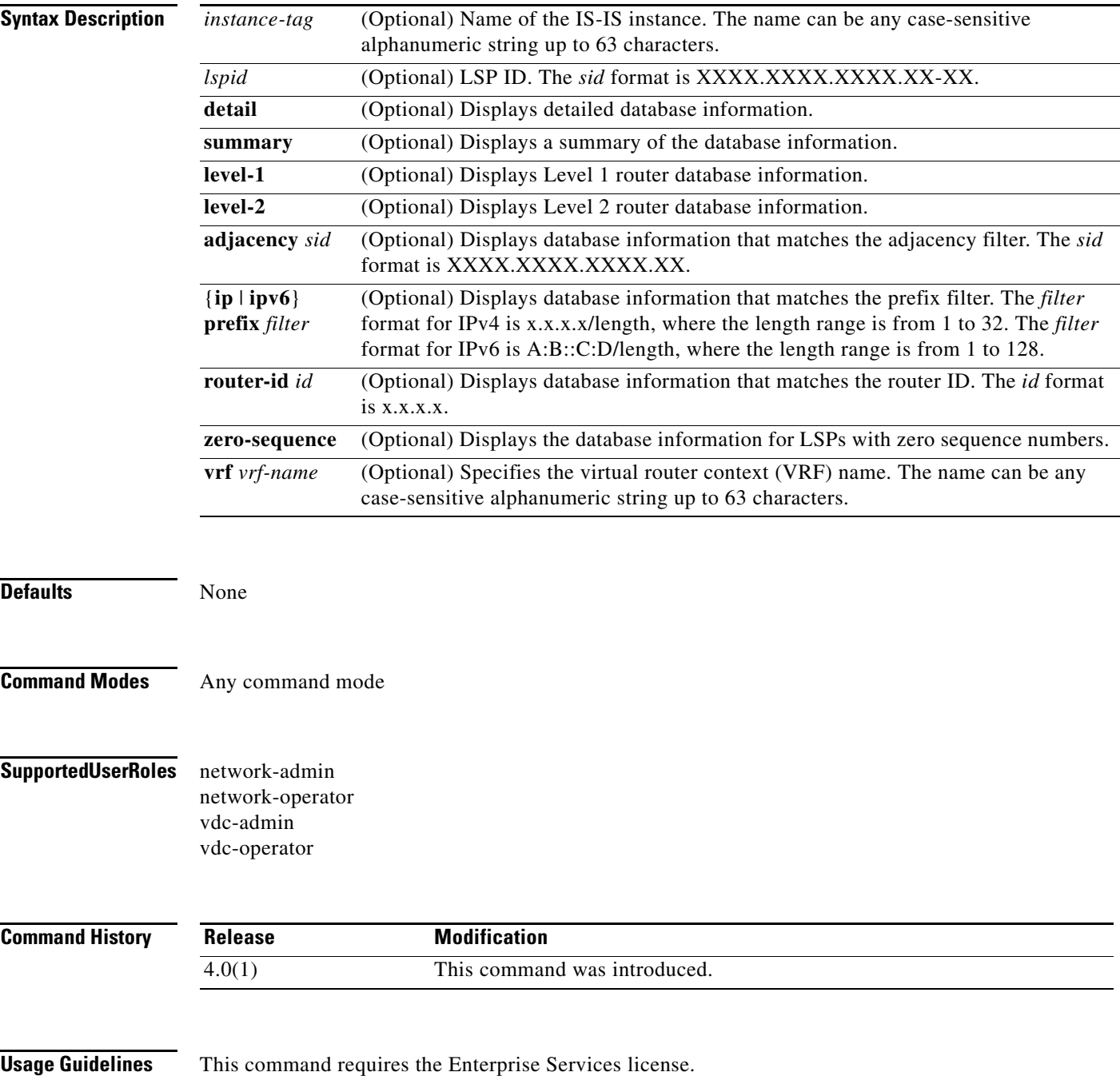

**Examples** The following example shows how to display the database information:

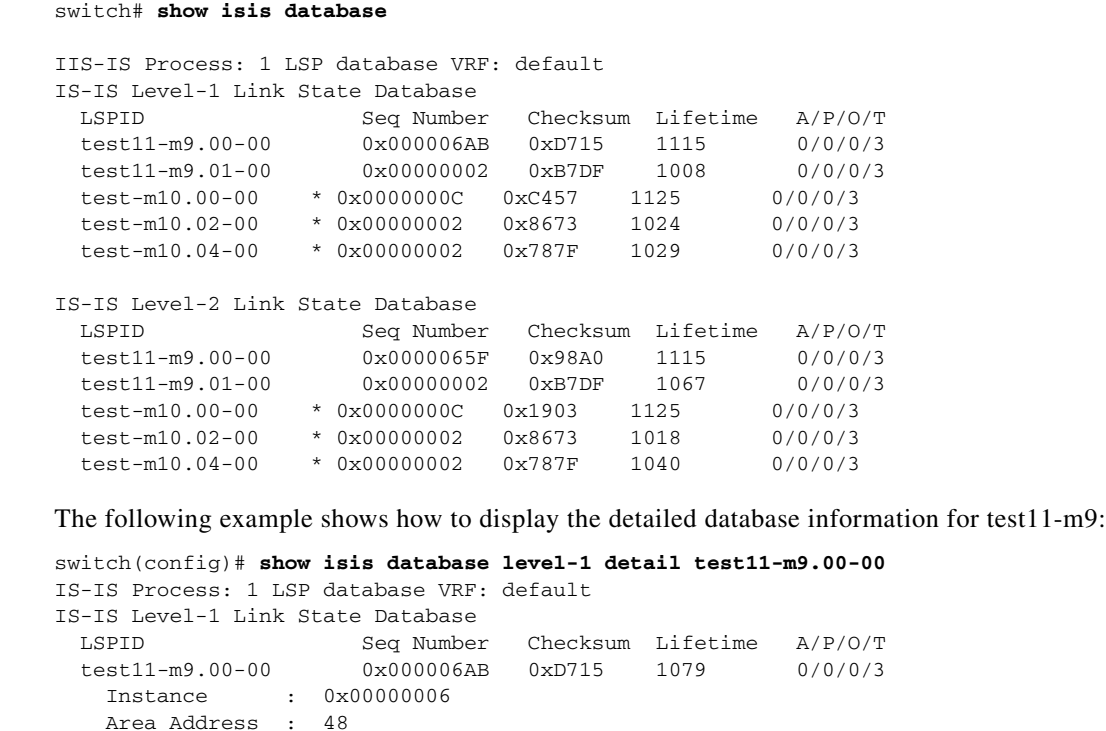

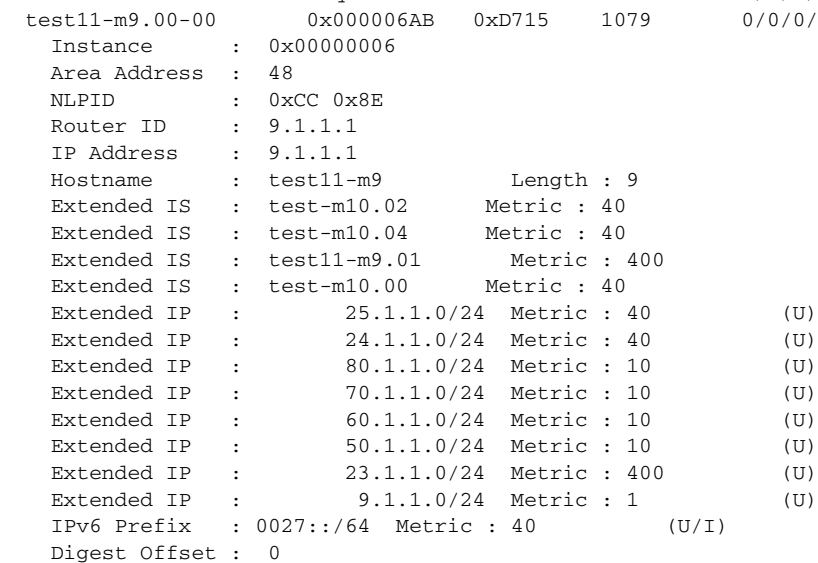

#### **Related Commands**

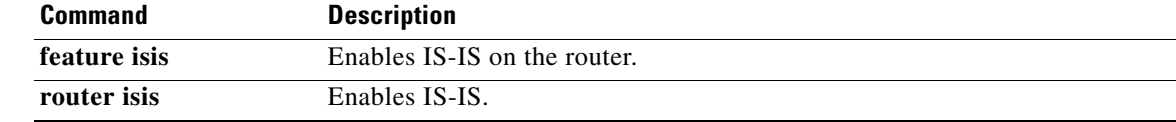

 $\mathbf{I}$ 

**The Contract of the Contract of the Contract of the Contract of the Contract of the Contract of the Contract of the Contract of the Contract of the Contract of the Contract of the Contract of the Contract of the Contract** 

### *Send document comments to nexus7k-docfeedback@cisco.com*

# **show isis hostname**

To display hostname information for Intermediate-System-to-Intermediate System (IS-IS), use the **show isis hostname** command.

**show isis** [*instance-tag*] **hostname** [**detail**] [**vrf** *vrf-name*]

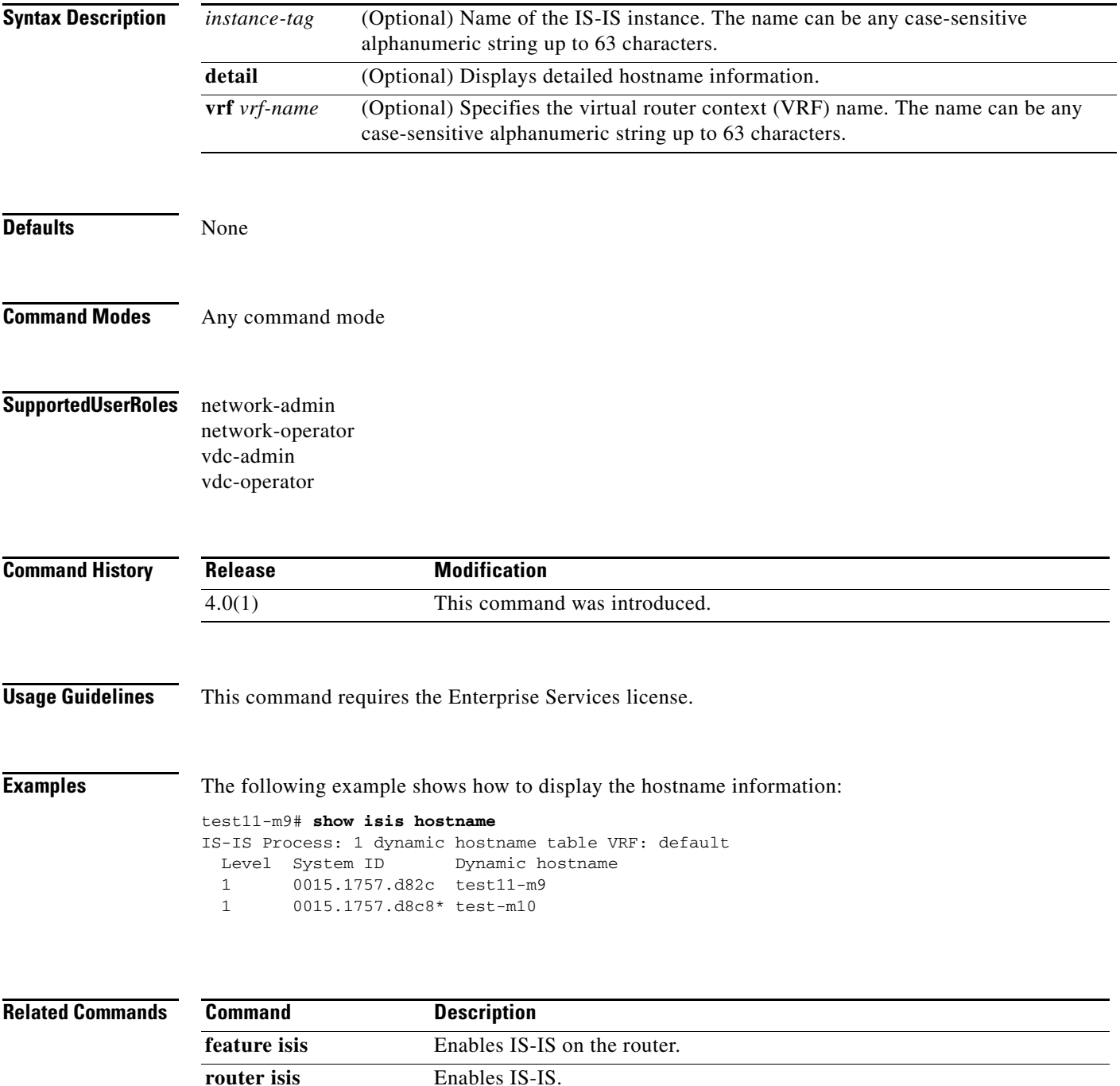

# **show isis interface**

To display interface information for Intermediate-System-to-Intermediate System (IS-IS), use the **show isis interface** command.

**show isis** [*instance-tag*] **interface** [*interface*] [**brief**] [**level-1** | **level-2**] [**vrf** *vrf-name*]

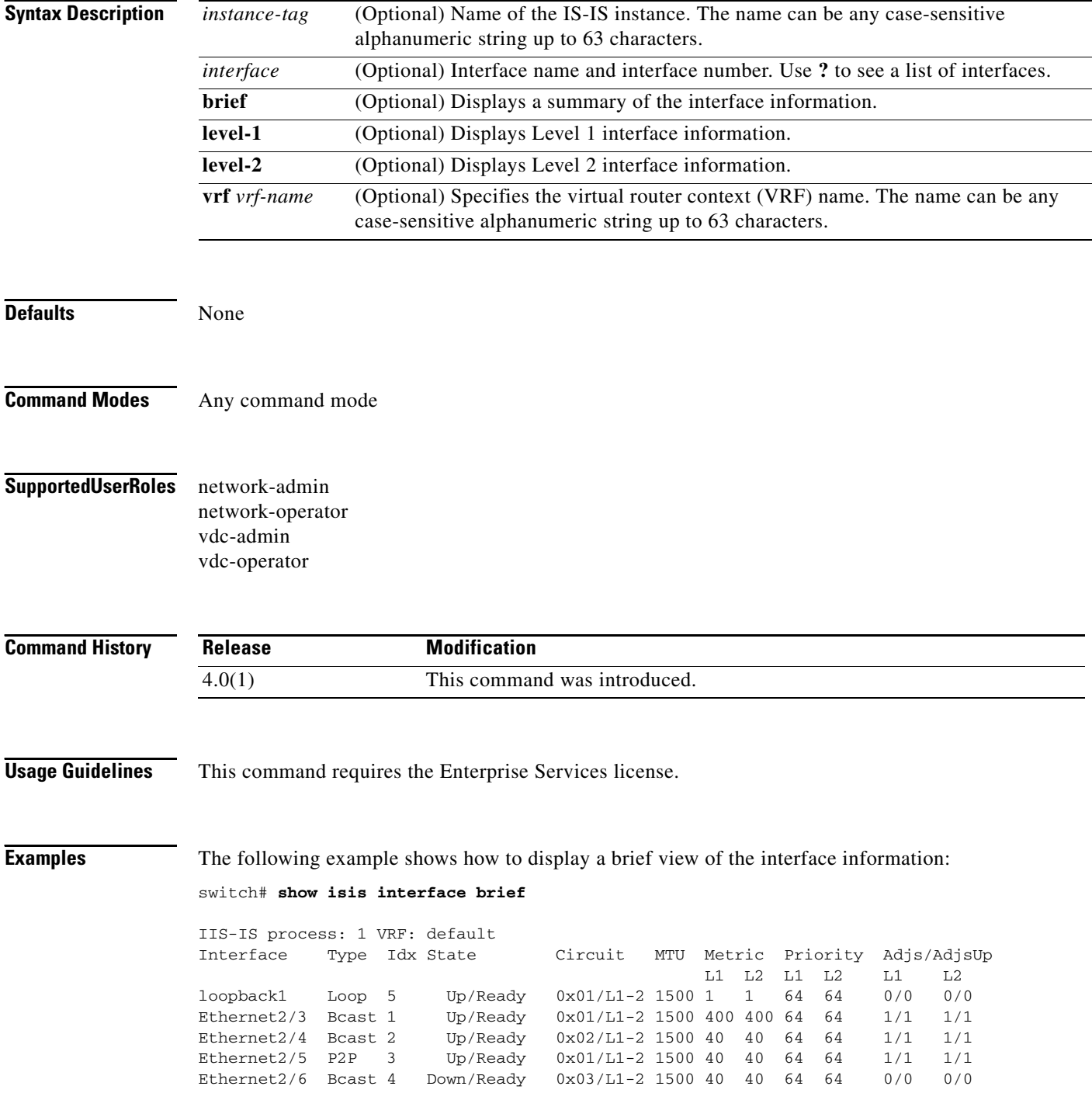

Ethernet2/7 Bcast 6 Up/Ready 0x04/L1-2 1500 40 40 64 64 1/1 1/1

The following example shows how to display the interface information for Ethernet 2/5:

```
switch# show isis interface ethernet 2/5
IS-IS process: 1 VRF: default
Ethernet2/5, Interface status: protocol-up/link-up/admin-up
  IP address: 192.0.2.1 IP subnet: 192.0.2.0/24
  IPv6 routing is disabled
  Index: 0x0003, Local Circuit ID: 0x01, Circuit Type: L1-2
  Extended Local Circuit ID: 0x1A084000, P2P Circuit ID: 0000.0000.0000.00
  Retx interval: 5, Retx throttle interval: 66 ms
  LSP interval: 33 ms, MTU: 1500
  P2P Adjs: 1, AdjsUp: 1, Priority 64
  Hello Interval: 10, Multi: 3, Next IIH: 00:00:08
  Level Adjs AdjsUp Metric CSNP Next CSNP Last LSP ID
  1 1 1 40 60 00:00:48 ffff.ffff.ffff.ff-ff
  2 1 1 40 60 00:00:19 ffff.ffff.ffff.ff-ff
```
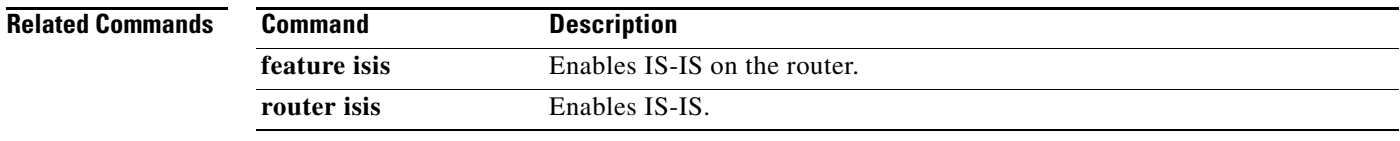

# **show isis ip route-map statistics redistribute**

To display statistics for route redistribution for Intermediate-System-to-Intermediate System (IS-IS), use the **show isis ip route-map statistics redistribute** command.

**show isis** [*instance-tag*] **ip route-map statistics redistribute** {**bgp** *id* | **direct** | **eigrp** *id* | **isis** *id* | **ospf** *id* | **rip** *id* | **static**} [**vrf** *vrf-name*]

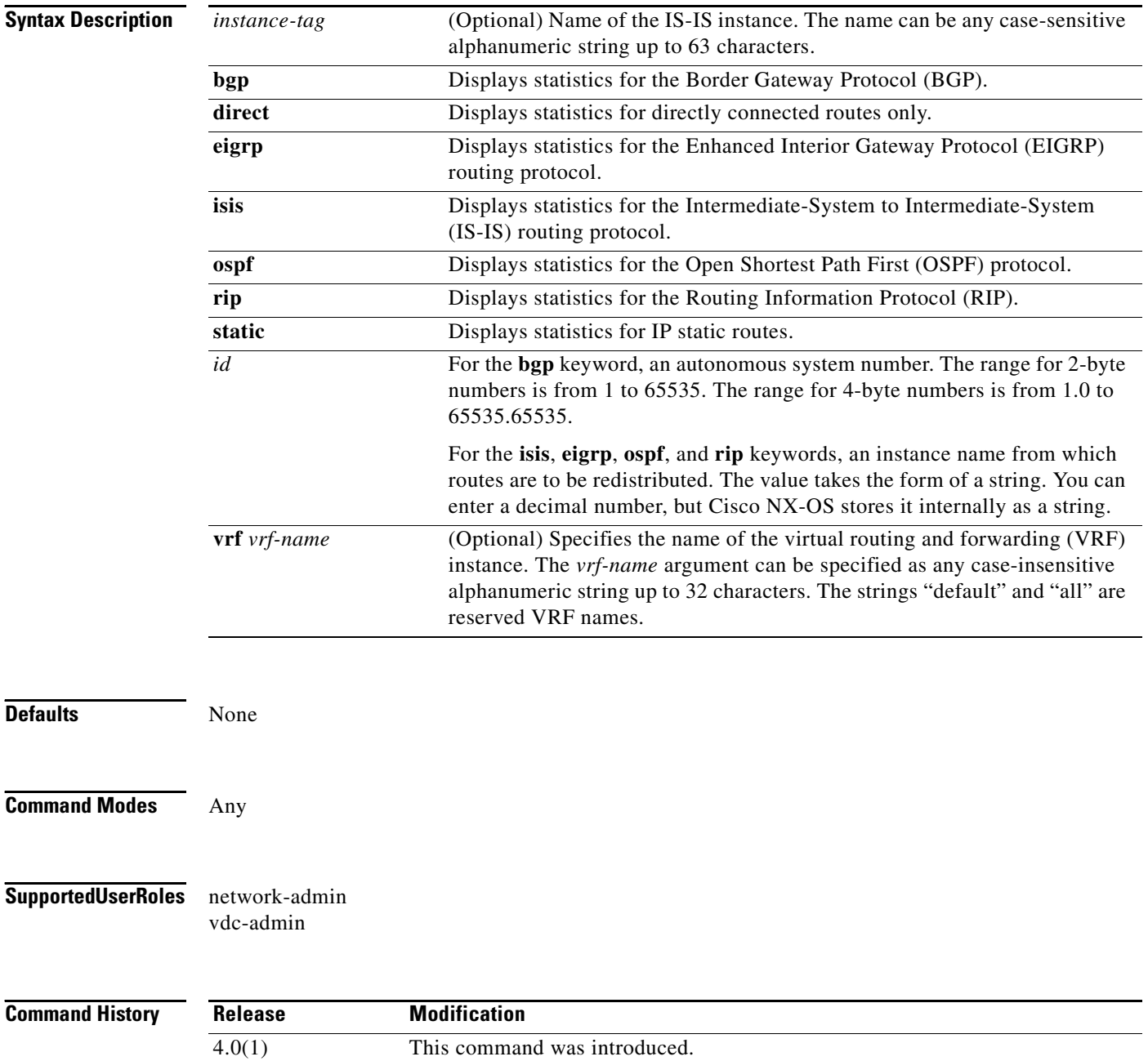

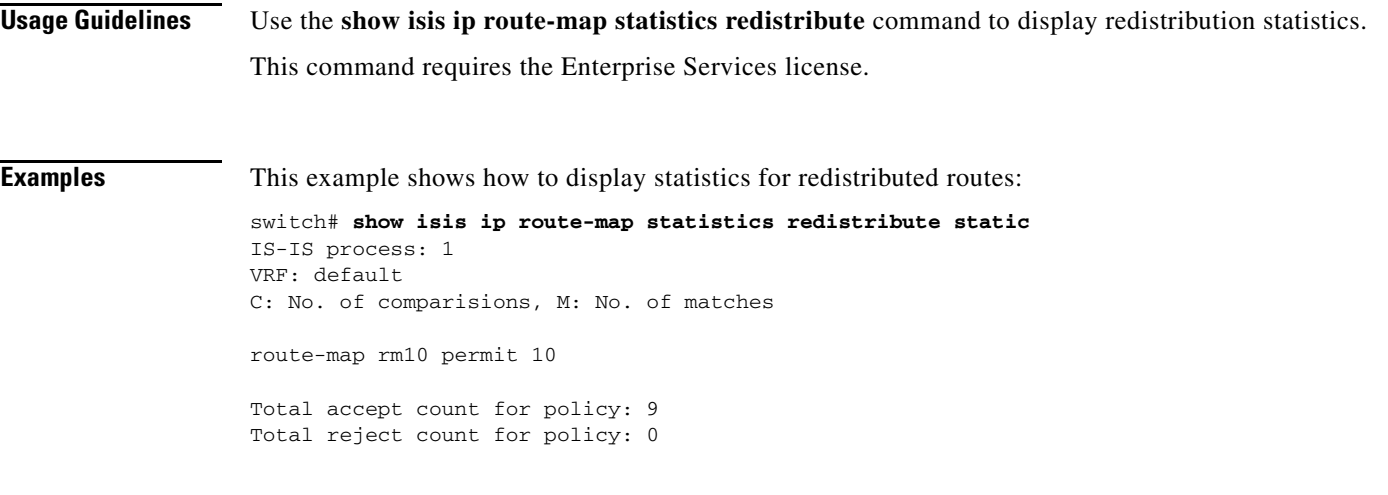

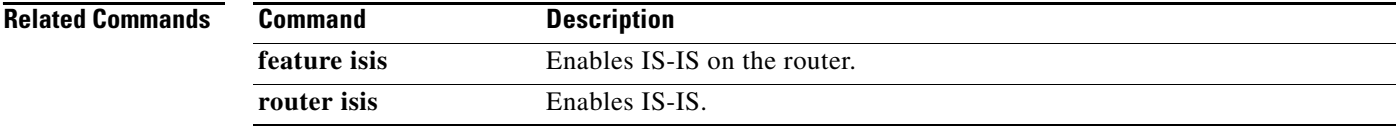

# **show isis mesh-group**

To display mesh groups for Intermediate-System-to-Intermediate System (IS-IS), use the **show isis mesh-group** command.

**show isis** [*instance-tag*] **mesh-group** [*number*] [**vrf** *vrf-name*]

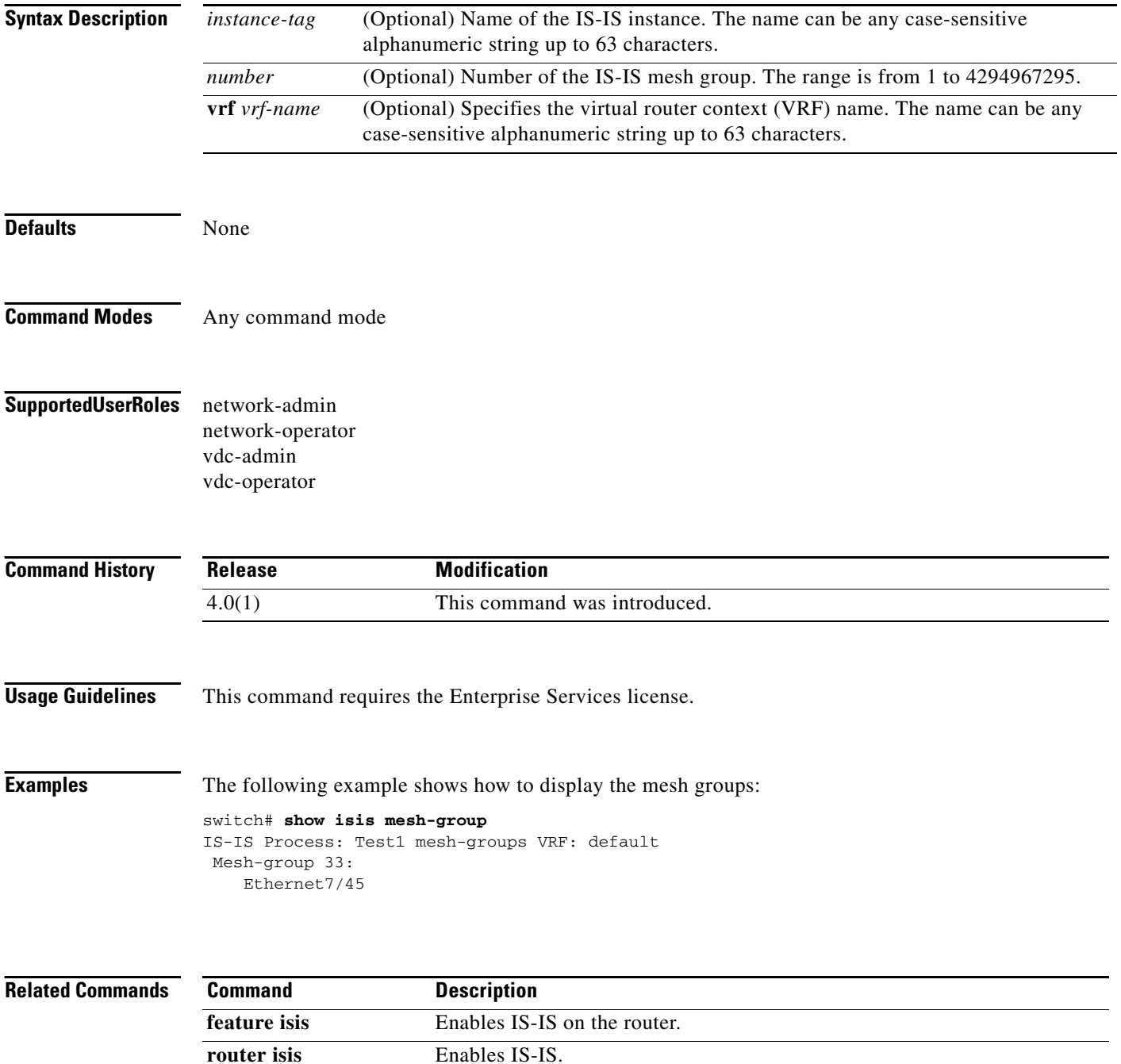

# **show isis protocol**

To display process-level information for Intermediate-System-to-Intermediate System (IS-IS), use the **show isis protocol** command.

**show isis** [*instance-tag*] [**protocol** ][**vrf** *vrf-name*]

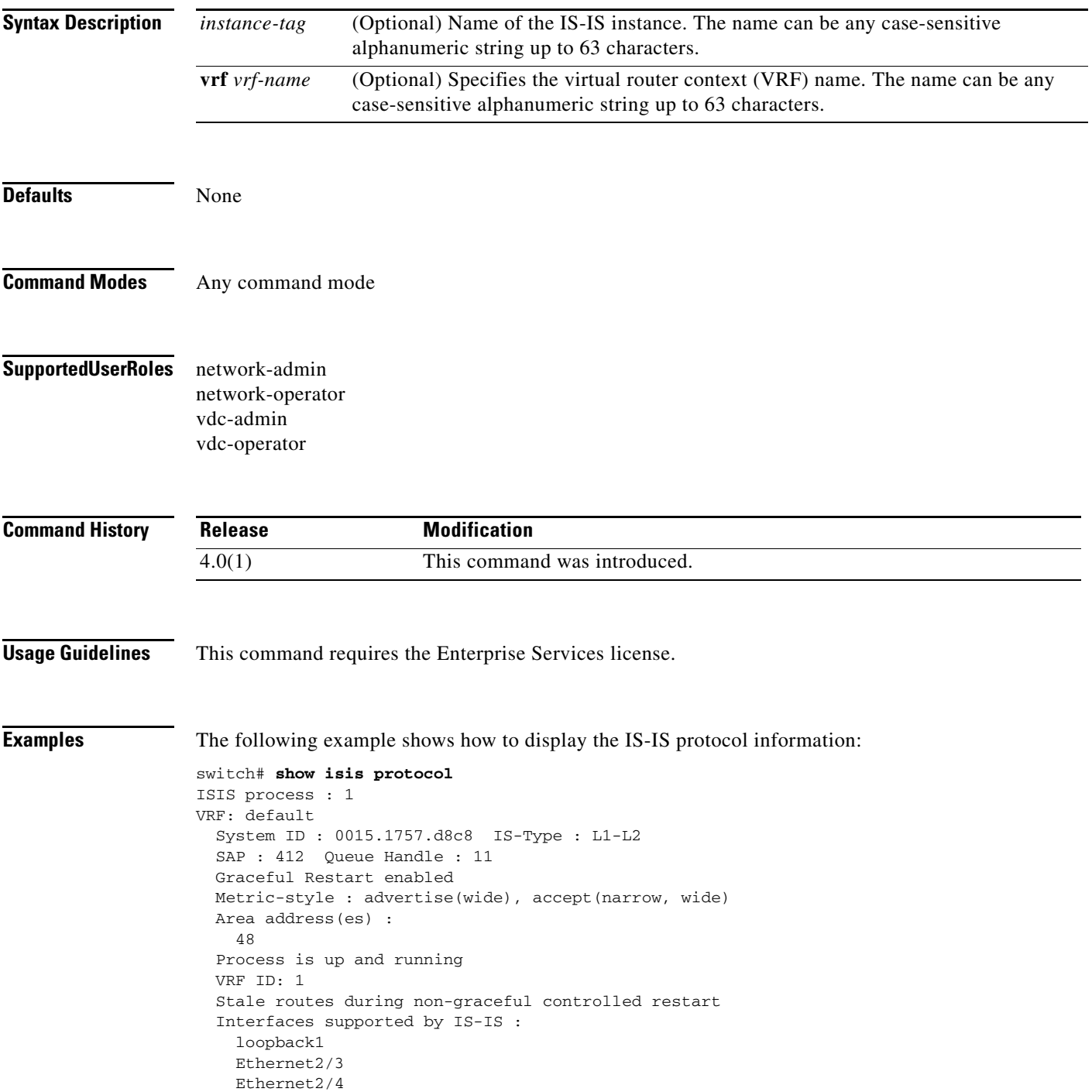

```
 Ethernet2/5
   Ethernet2/6
   Ethernet2/7
 Address family IPv4 unicast :
  Number of interface : 5
   Distance : 115
 Address family IPv6 unicast :
   Number of interface : 1
   Distance : 115
 L1 Next SPF: Inactive
 L2 Next SPF: Inactive
```
#### **Related Commands**

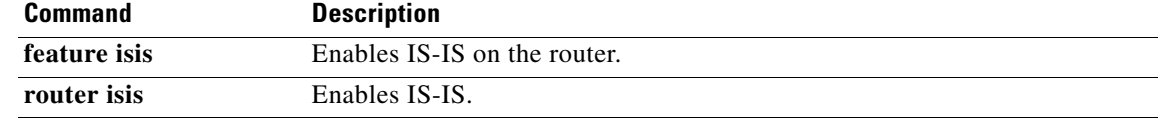

 $\mathbf{I}$ 

#### *Send document comments to nexus7k-docfeedback@cisco.com*

# **show isis redistribute route**

To display route redistribution information for Intermediate-System-to-Intermediate System (IS-IS), use the **show isis redistribute route** command.

**show isis** [*instance-tag*] [**ip** | **ipv6**] **redistribute route** [*address | prefix* [**longer-prefixes** [**summary**]] | **summary**] [**vrf** *vrf-name*]

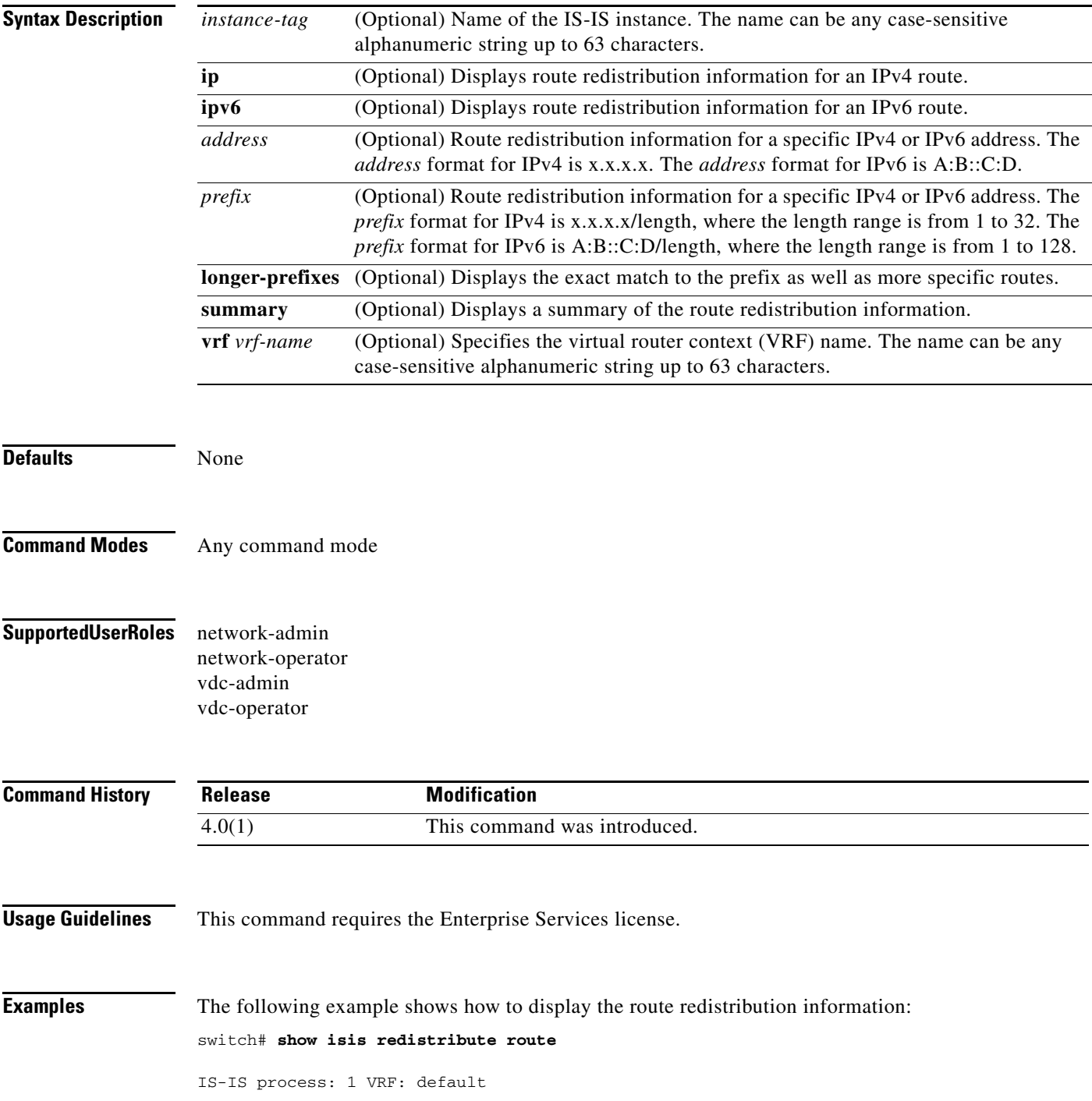

**Cisco Nexus 7000 Series NX-OS Unicast Routing Command Reference, Release 4.2**

IS-IS IPv4 redistribute route

```
100.1.1.1/32, static,
  Redistributed into L1, metric 10
  Redistributed into L2, metric 10
100.1.1.2/32, static,
  Redistributed into L1, metric 10
   Redistributed into L2, metric 10
100.1.1.3/32, static,
   Redistributed into L1, metric 10
  Redistributed into L2, metric 10
100.1.1.4/32, static,
  Redistributed into L1, metric 10
  Redistributed into L2, metric 10
100.2.0.0/16, static,
  Redistributed into L1, metric 10
  Redistributed into L2, metric 10
100.2.1.0/24, static,
   Redistributed into L1, metric 10
  Redistributed into L2, metric 10
100.2.1.1/32, static,
  Redistributed into L1, metric 10
   Redistributed into L2, metric 10
```
The following example shows how to display the route redistribution information for route 100.2.1.0:

test-m10(config)# **show isis redistribute route 100.2.1.0/16 longer-prefixes** IS-IS process: 1 VRF: default IS-IS IPv4 redistribute route

```
100.2.0.0/16, static,
   Redistributed into L1, metric 10
   Redistributed into L2, metric 10
100.2.1.0/24, static,
  Redistributed into L1, metric 10
  Redistributed into L2, metric 10
100.2.1.1/32, static,
  Redistributed into L1, metric 10
  Redistributed into L2, metric 10
```
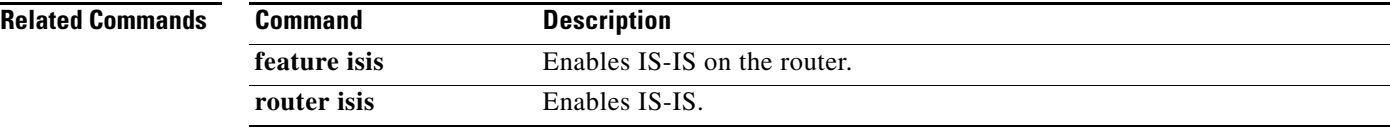

**The Contract of the Contract of the Contract of the Contract of the Contract of the Contract of the Contract of the Contract of the Contract of the Contract of the Contract of the Contract of the Contract of the Contract** 

#### *Send document comments to nexus7k-docfeedback@cisco.com*

# **show isis route**

To display route information for Intermediate-System-to-Intermediate System (IS-IS), use the **show isis route** command.

**show isis** [*instance-tag*] [**ip** | **ipv6**] **route** [*address | prefix* [**longer-prefixes** [**summary**]] [**detail** | **summary**] [**vrf** *vrf-name*]

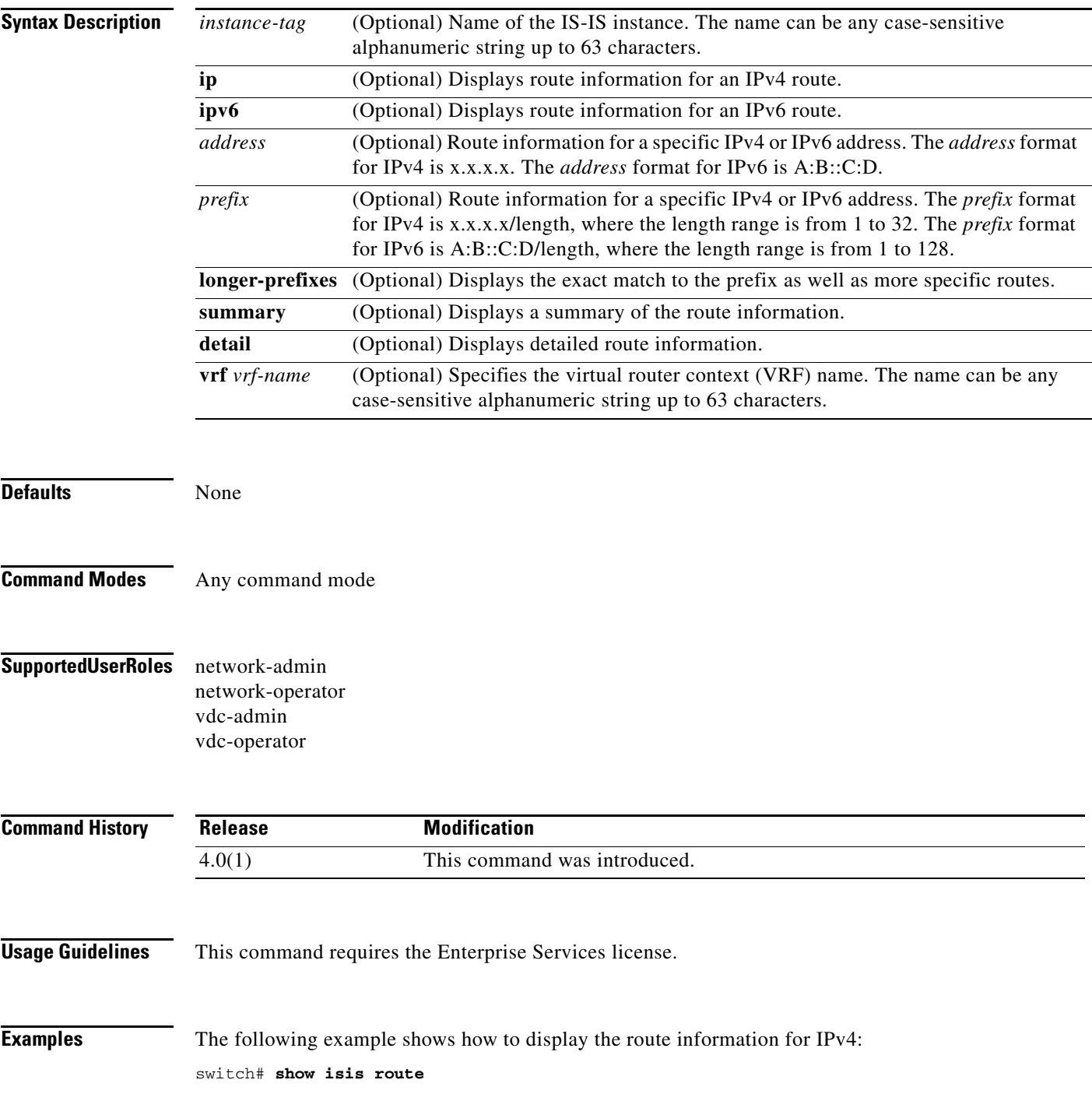

IS-IS IPv4 routing table 10.1.1.0/24, L1, direct \*via GigabitEthernet2/1, metric 40, L1, direct via GigabitEthernet2/1, metric 40, L2, direct 10.1.2.0/24, L1, direct \*via GigabitEthernet2/2, metric 40, L1, direct via GigabitEthernet2/2, metric 40, L2, direct 100.0.0.2/32, L1, direct \*via Loopback0, metric 1, L1, direct via Loopback0, metric 1, L2, direct

The following example shows how to display the route information for IPv6:

```
switch# show isis ipv6 route
IS-IS IPv6 routing table
3000:0010:0001::/48, L1, direct
    *via GigabitEthernet2/1, metric 40, L1, direct
     via GigabitEthernet2/1, metric 40, L2, direct
```
The following example shows how to display the route information for 10.0.0:

```
switch# show isis ip route 10.0.0.0/8 longer-prefixes
IS-IS IPv4 routing table
```

```
10.1.1.0/24, L1, direct
    *via GigabitEthernet2/1, metric 40, L1, direct
     via GigabitEthernet2/1, metric 40, L2, direct
10.1.2.0/24, L1, direct
    *via GigabitEthernet2/2, metric 40, L1, direct
     via GigabitEthernet2/2, metric 40, L2, direct
```
The following example shows how to display a summary of the route information for 10.0.0:

```
test-i1# show isis ip route 10.0.0.0/8 longer-prefixes summary
IS-IS IPv4 routing table
```

```
Total number of best routes : 2
Total number of paths : 4
Total number of best paths : 2
Total number of backup paths : 2
Best routes per level
 L1 total : 2
           direct : 2
Best paths per level
 L1 total : 2<br>direct : 2
           direct
Backup paths per level
 L2 total : 2
           direct : 2
Number of best routes per mask-length
  /24 : 2
```
Summary information for range 10.0.0.0/8

**Related Commands**

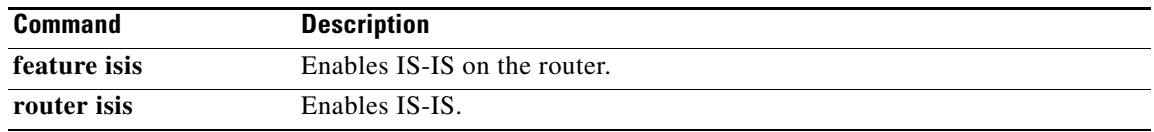

# **show isis route-map statistics distribute**

To display statistics for route distribution between Level-1 and Level-2 areas for Intermediate-System-to-Intermediate System (IS-IS), use the **show isis route-map statistics distribute**  command.

**show isis** [*instance-tag*] [**ip** | **ipv6**] **route-map statistics distribute** [**level-1** | **level-2**] **into** [**level-1** | **level-2**] [**vrf** *vrf-name*]

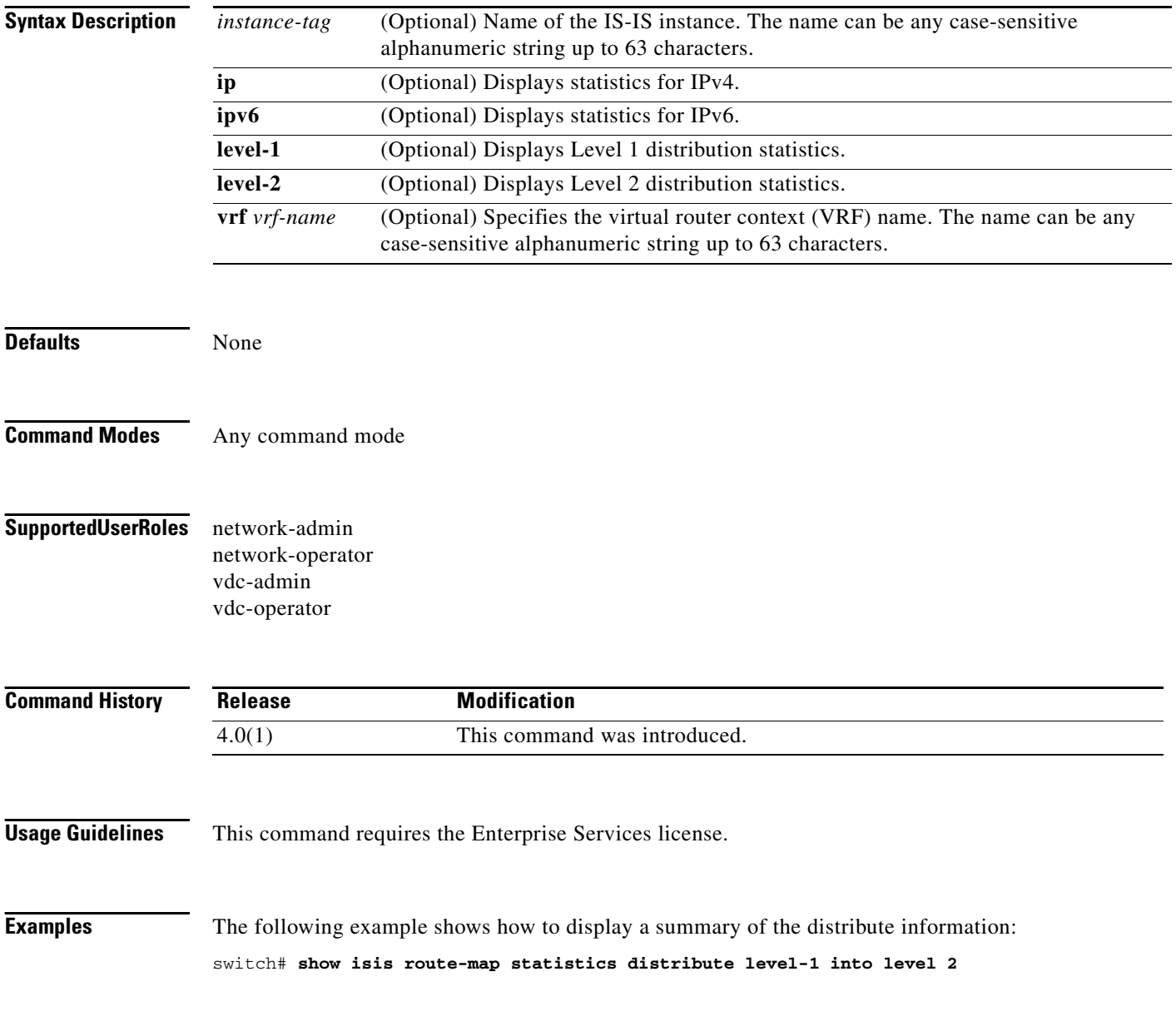

#### **Related Commands**

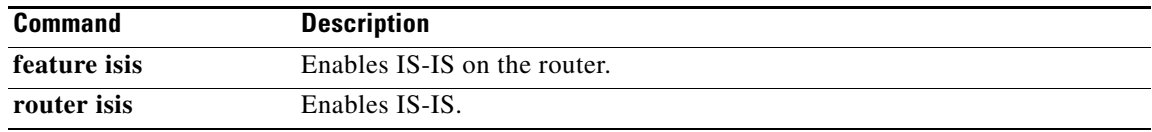

# **show isis rrm**

To display Retransmit-Routing-Message (RRM) information for Intermediate-System-to-Intermediate System (IS-IS), use the **show isis rrm** command.

**show isis** [*instance-tag*] **rrm** *interface* [**vrf** *vrf-name*]

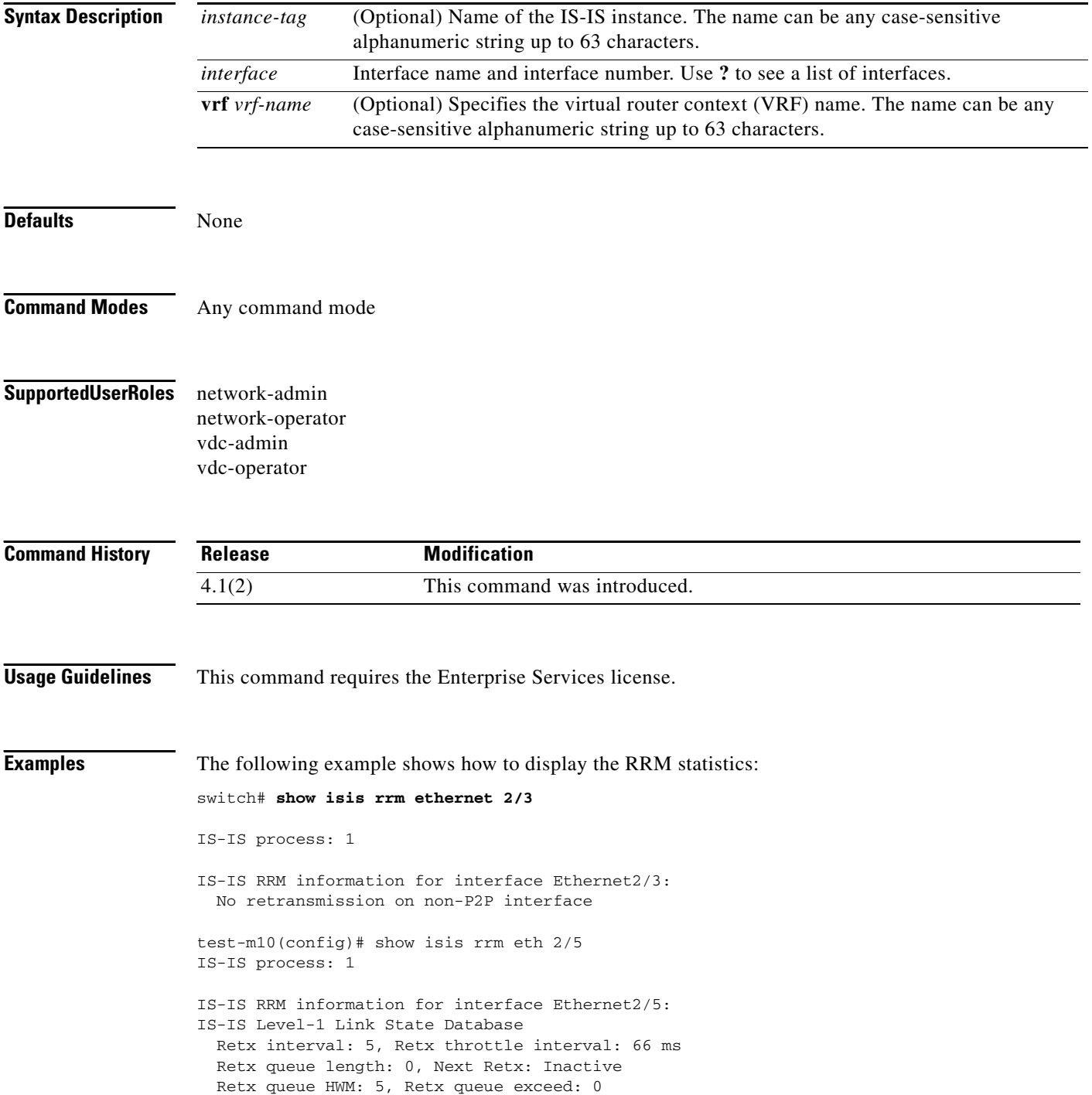

 LSPID Seq Number Checksum Lifetime A/P/O/T Ago IS-IS Level-2 Link State Database Retx interval: 5, Retx throttle interval: 66 ms Retx queue length: 0, Next Retx: Inactive Retx queue HWM: 5, Retx queue exceed: 0 LSPID Seq Number Checksum Lifetime A/P/O/T Ago

#### **Related Commands**

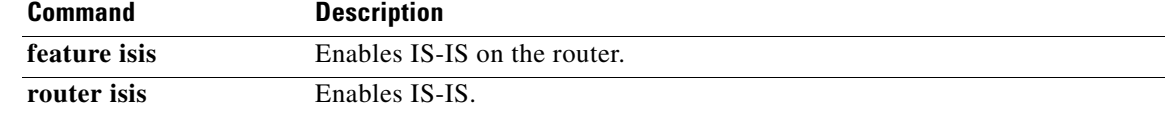

# **show isis spf-log**

To display shortest path first (SPF) information for Intermediate-System-to-Intermediate System (IS-IS), use the **show isis srm** command.

**show isis** [*instance-tag*] **spf-log** [**detail**] [**vrf** *vrf-name*]

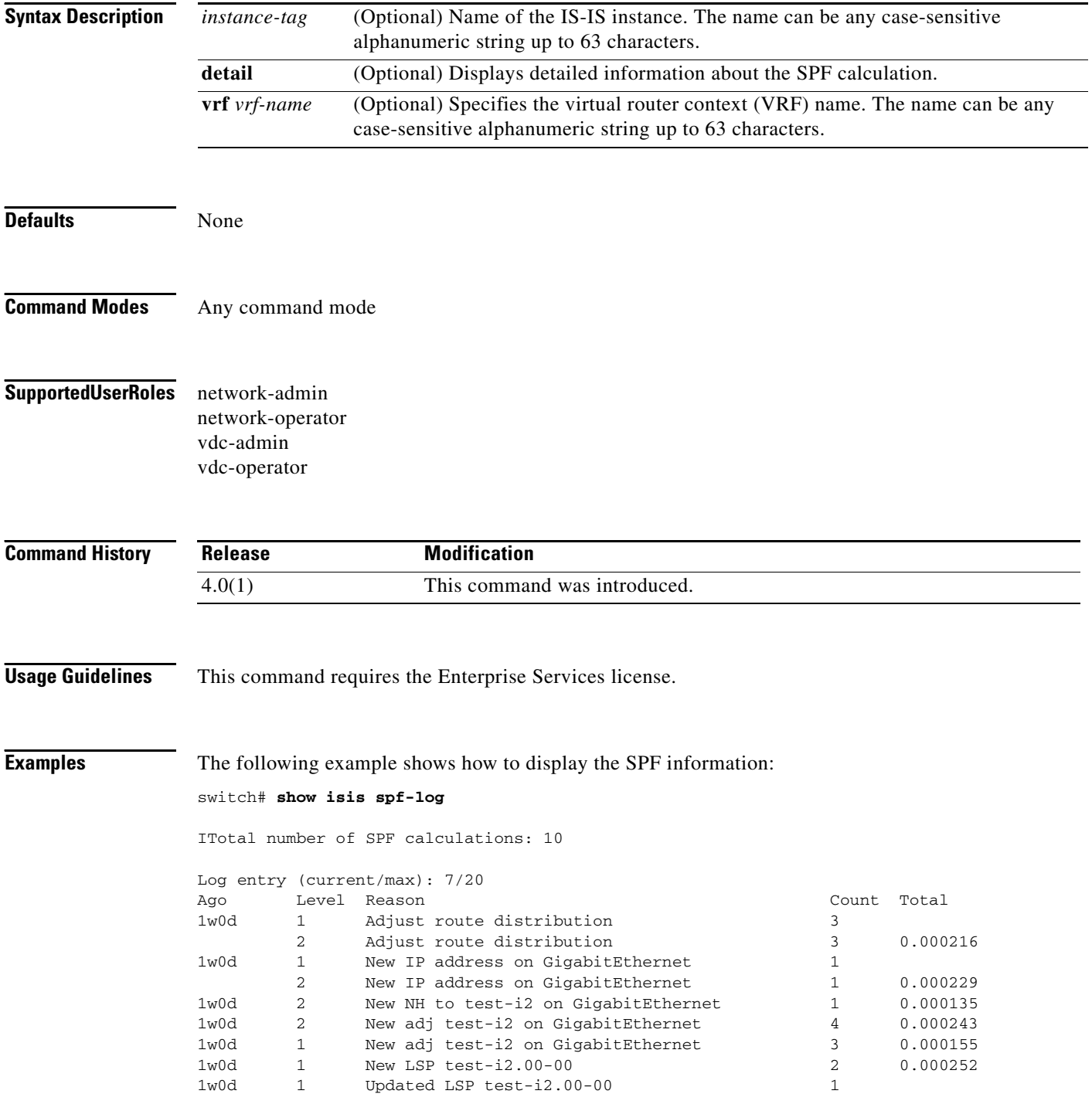

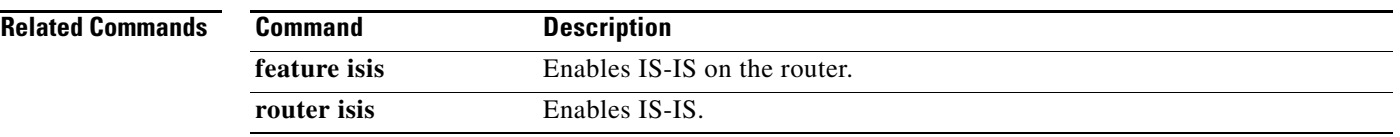

# **show isis srm**

To display Send-Routing-Message (SRM) information for Intermediate-System-to-Intermediate System (IS-IS), use the **show isis srm** command.

**show isis** [*instance-tag*] **srm** *interface* [**vrf** *vrf-name*]

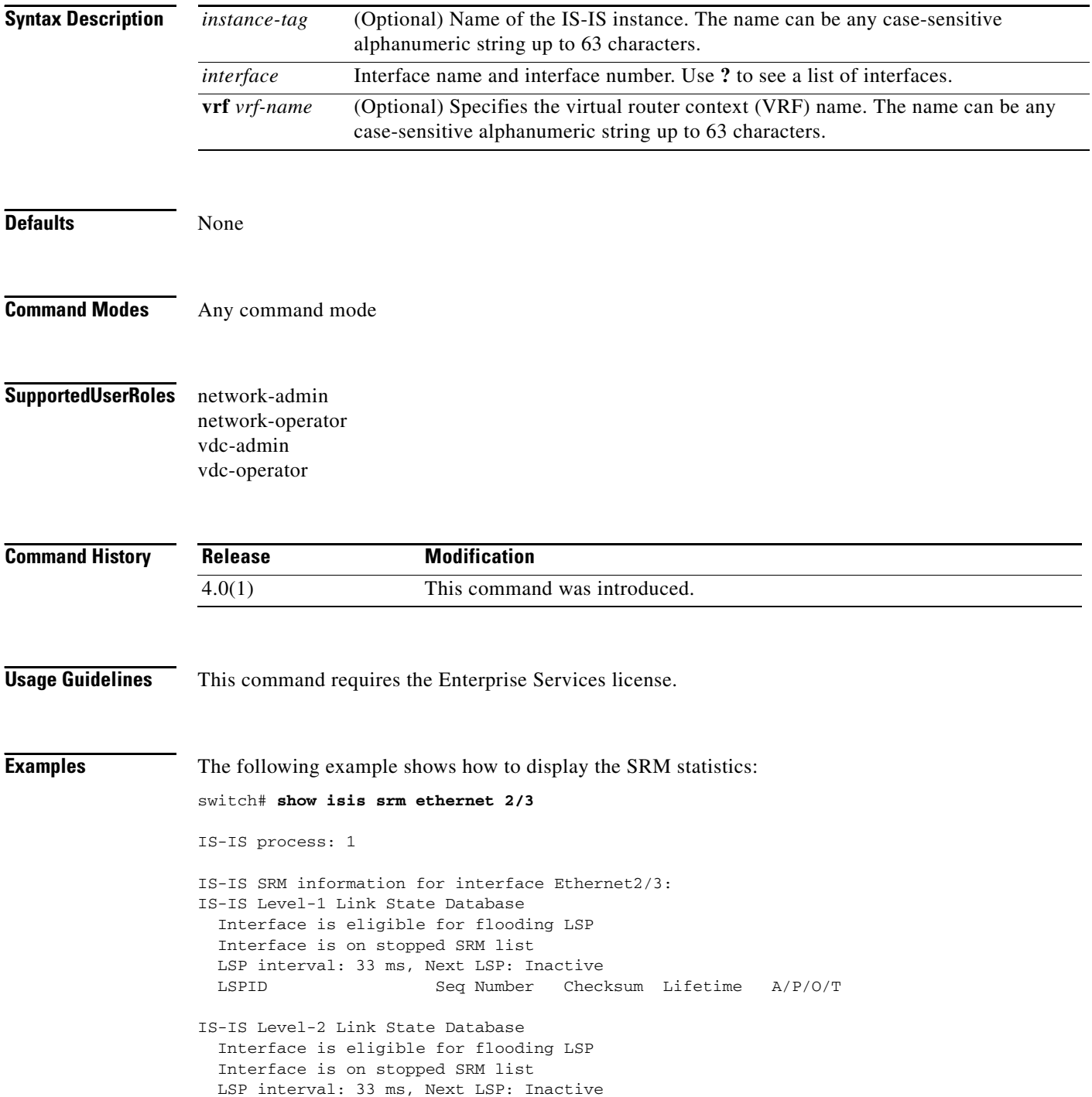

LSPID Seq Number Checksum Lifetime A/P/O/T

**Related Commands** 

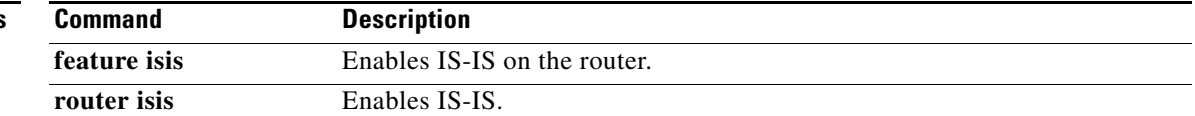

# **show isis ssn**

To display Send-Sequence-Number (SSN) information for Intermediate-System-to-Intermediate System (IS-IS), use the **show isis ssn** command.

**show isis** [*instance-tag*] **ssn** *interface* [**vrf** *vrf-name*]

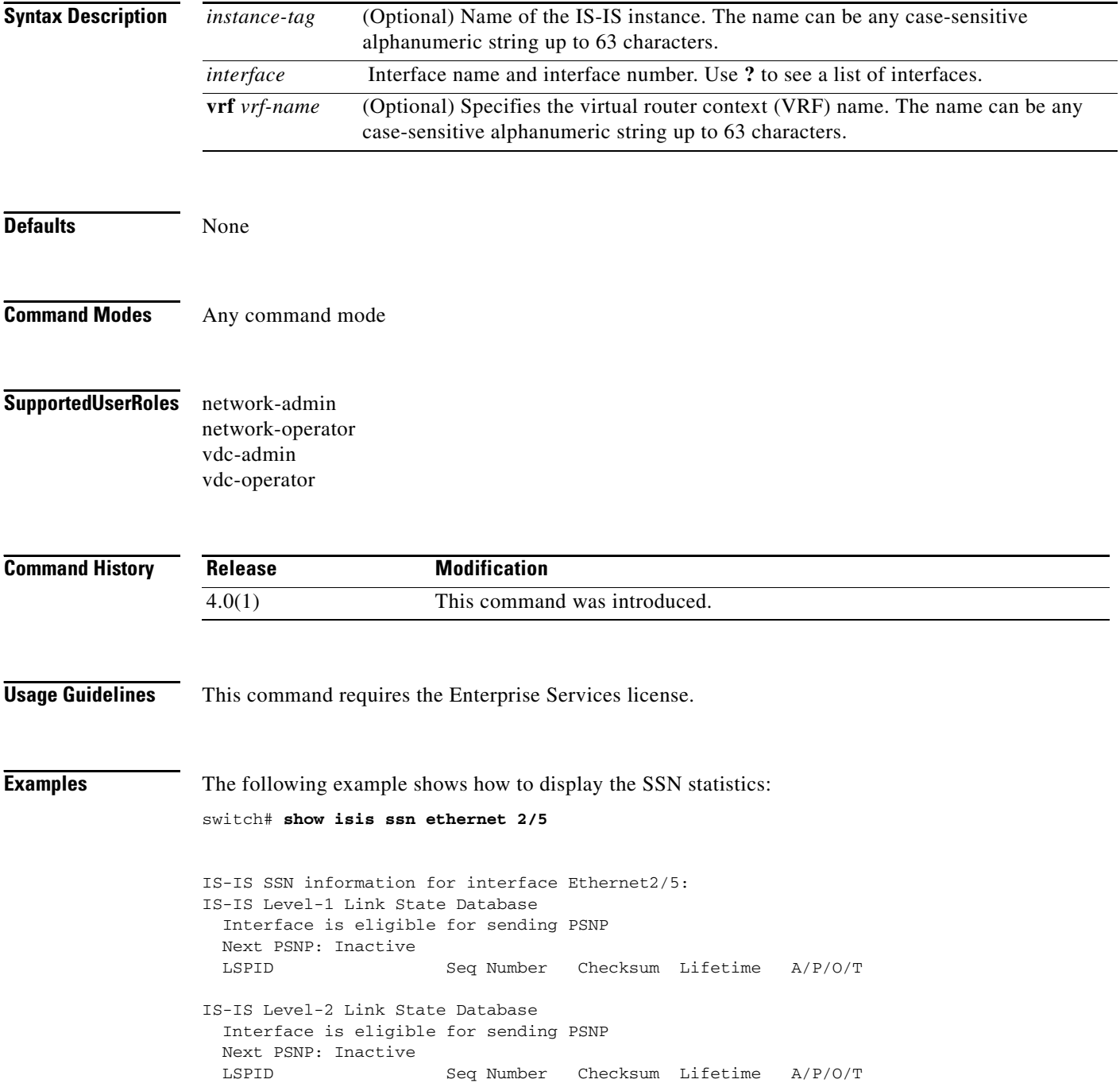

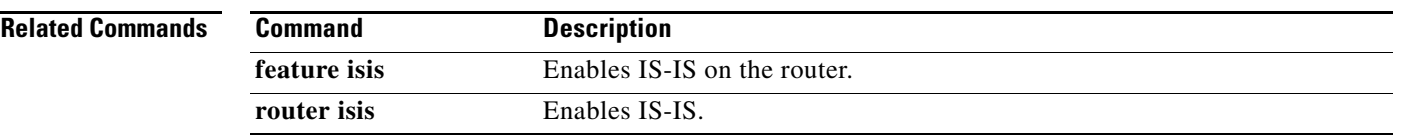

# **show isis statistics**

To display statistics for Intermediate-System-to-Intermediate System (IS-IS), use the **show isis statistics**  command.

**show isis** [*instance-tag*] **statistics** [*interface*] [**vrf** *vrf-name*]

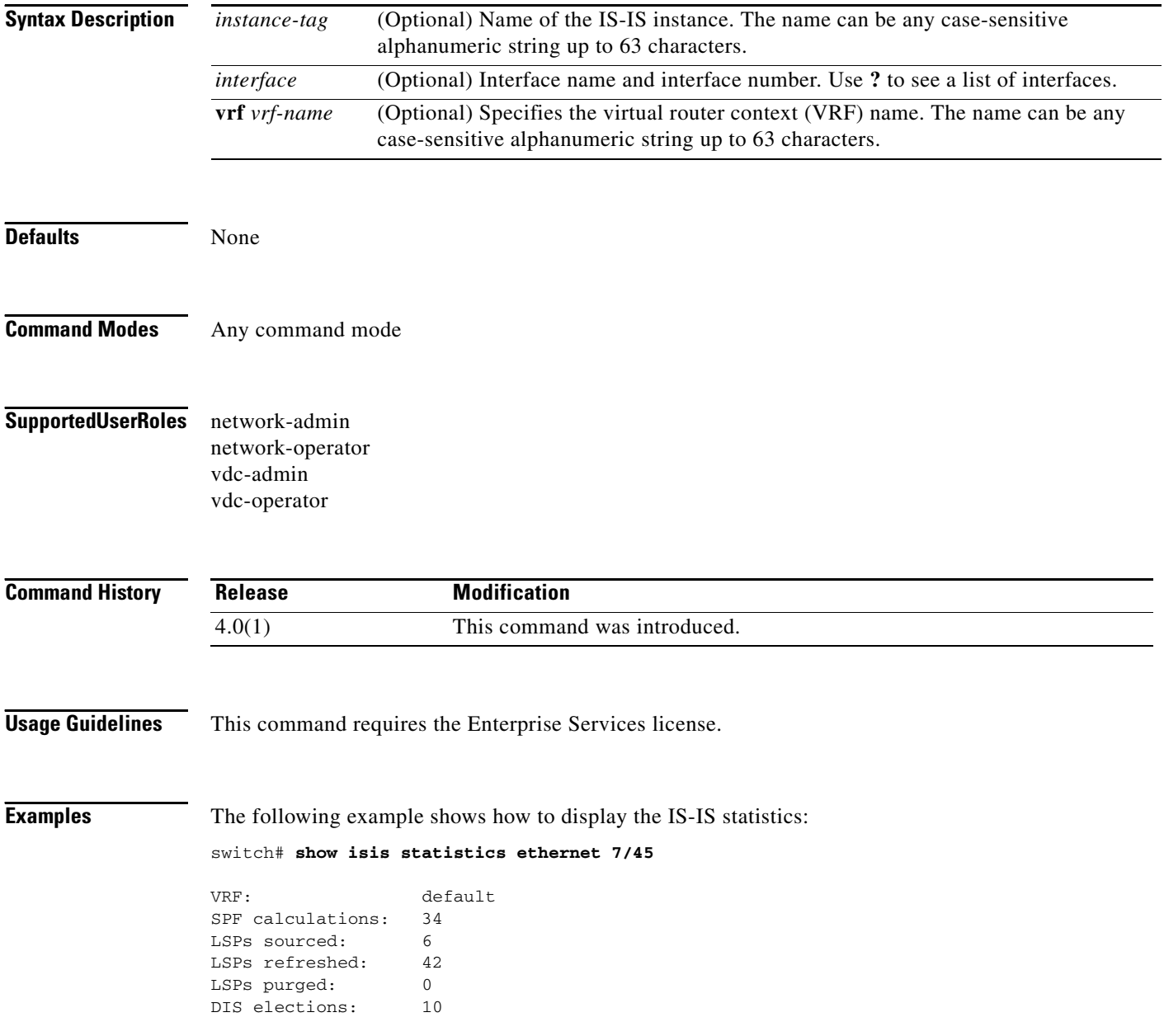

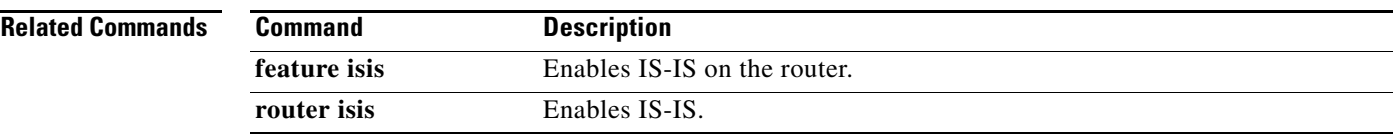

# **show isis summary-address**

To display summary address information for Intermediate-System-to-Intermediate System (IS-IS), use the **show isis summary-address** command.

**show isis** [*instance-tag*] [**ip** | **ipv6**] **summary-address** [*address | prefix*] [**vrf** *vrf-name*]

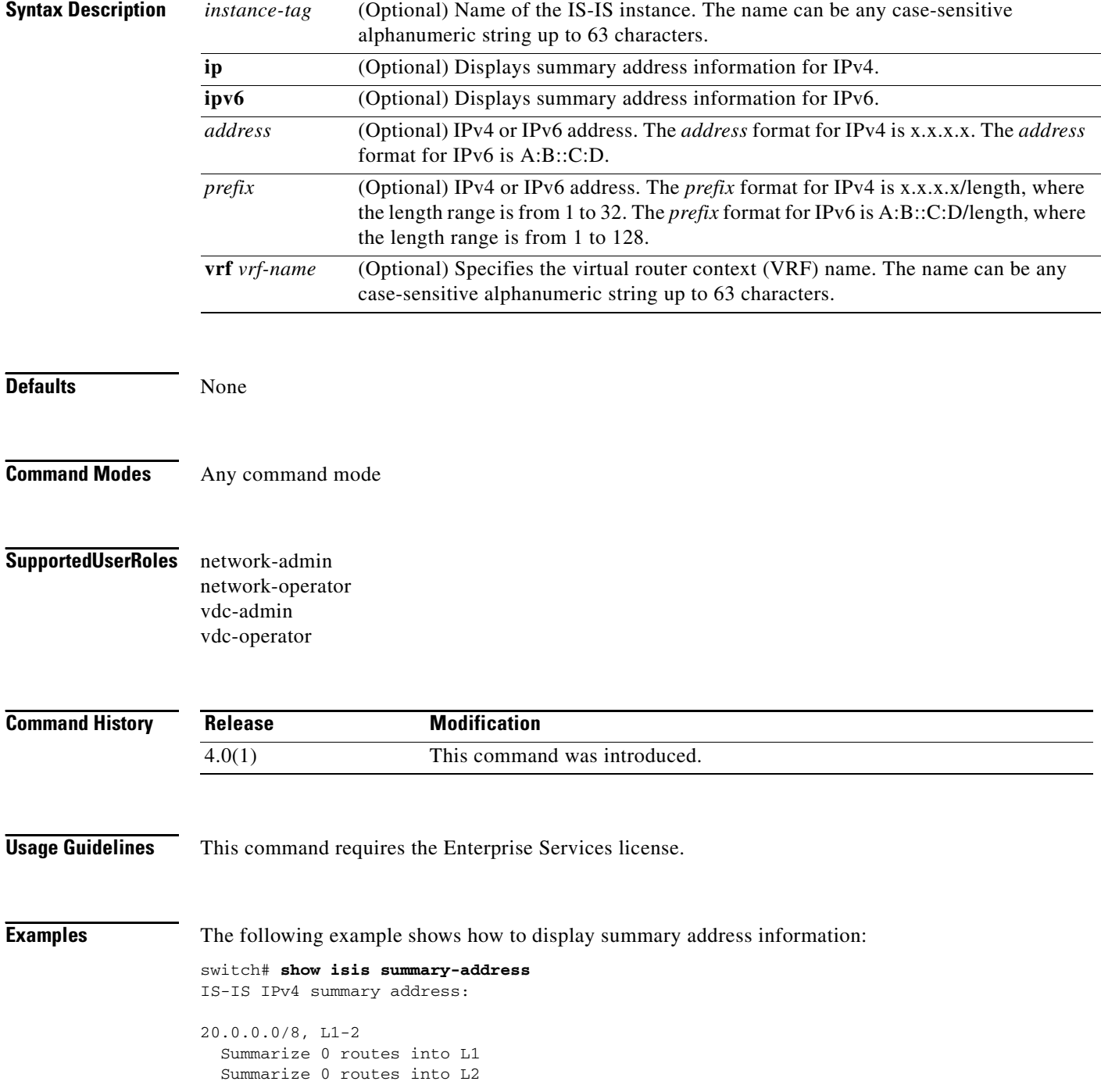

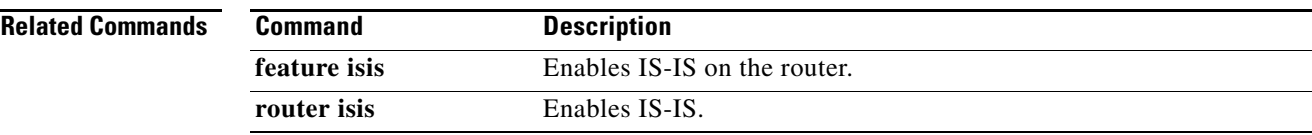

# **show isis traffic**

To display traffic statistics for Intermediate-System-to-Intermediate System (IS-IS), use the **show isis traffic** command.

**show isis** [*instance-tag*] **traffic** [*interface*] [**vrf** *vrf-name*]

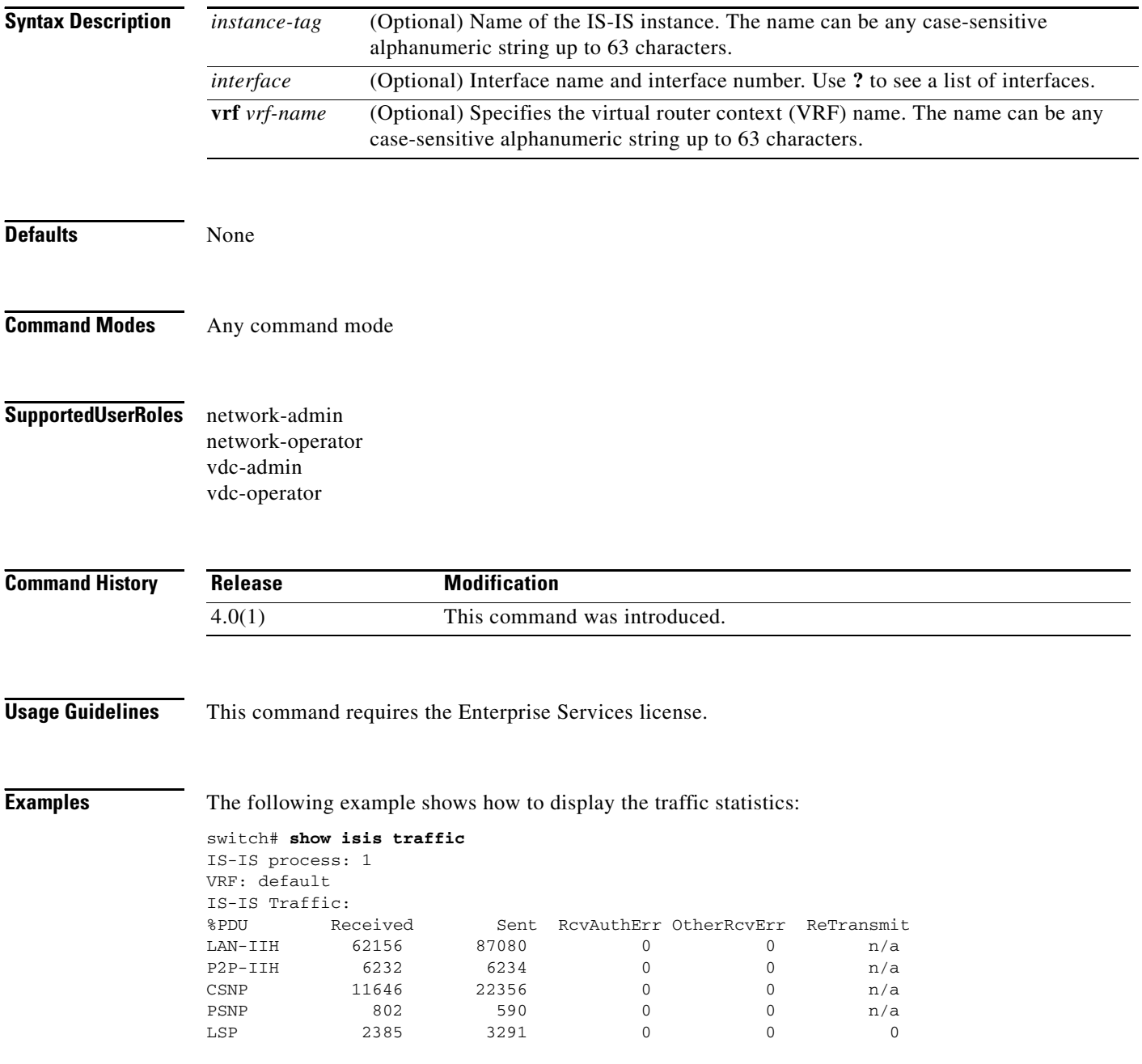

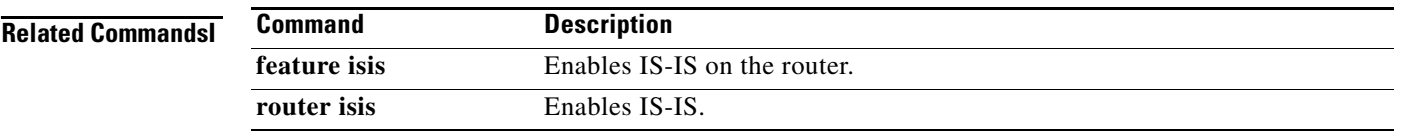

## **show ospfv3**

To display general information about Open Shortest Path First version 3 (OSPFv3) routing instances, use the **show ospfv3** command.

**show** [**ipv6**] **ospfv3** [*instance-tag*] [**vrf** *vrf-name*]

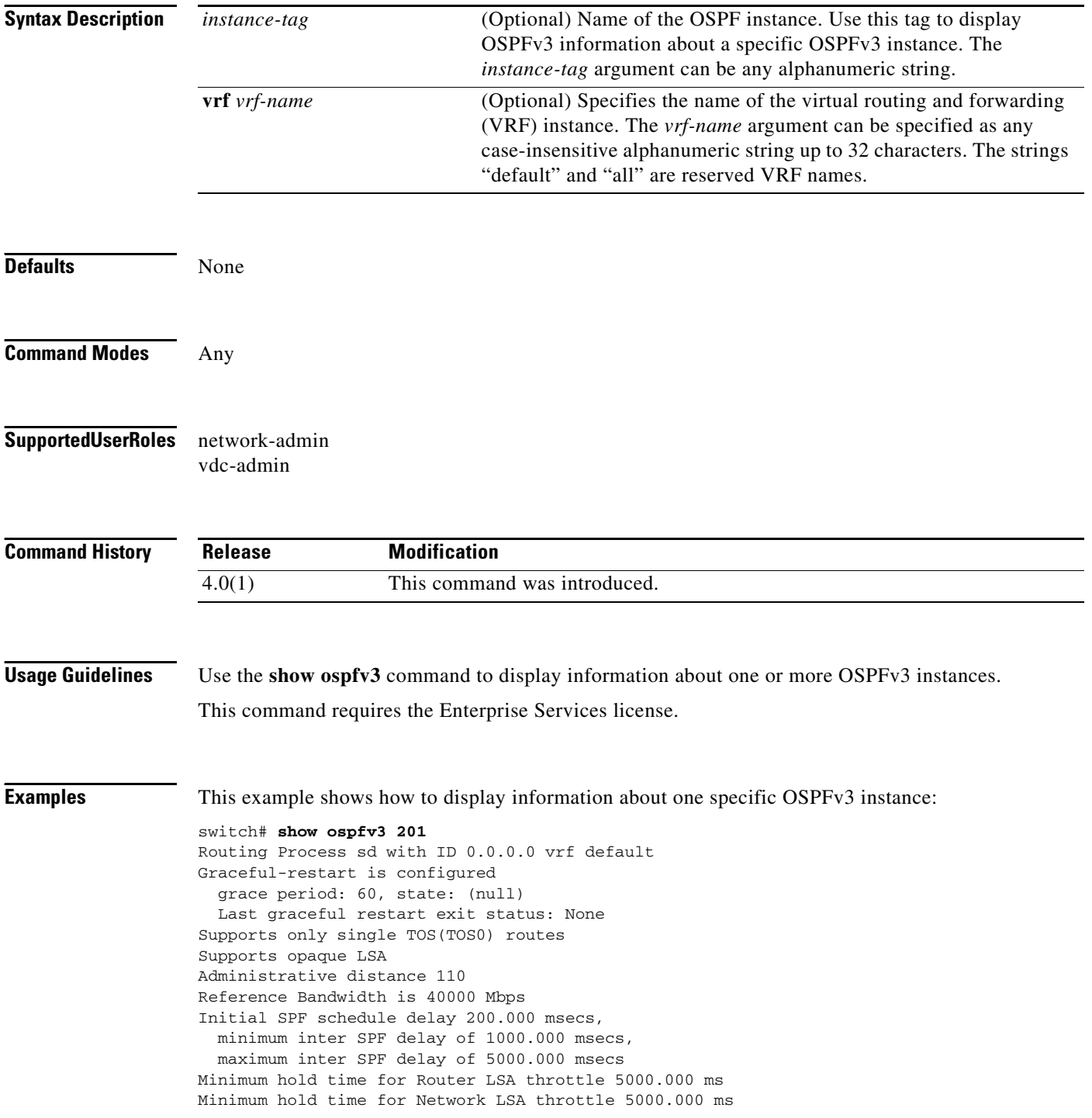

Minimum hold time for Intra-Area-Prefix LSA throttle 5000.000 ms Minimum hold time for Link LSA throttle 5000.000 ms Minimum LSA arrival 1000.000 msec Maximum paths to destination 8 Number of external LSAs 0, checksum sum 0 Number of areas is 2, 2 normal, 0 stub, 0 nssa Number of active areas is 0, 0 normal, 0 stub, 0 nssa Area BACKBONE(0) (Inactive) Area has existed for 01:13:04 Interfaces in this area: 1 Active interfaces: 0 SPF calculation has run 1 times Last SPF ran for 0.000433s Area ranges are Number of LSAs: 0, checksum sum 0 Area (33) (Inactive) Area has existed for 01:13:04 Interfaces in this area: 0 Active interfaces: 0 SPF calculation has run 1 times Last SPF ran for 0.000053s Area ranges are Number of LSAs: 0, checksum sum 0

[Table 1-10](#page-104-0) describes the significant fields shown in the display.

#### *Table 1-40 show ospfv3 Field Descriptions*

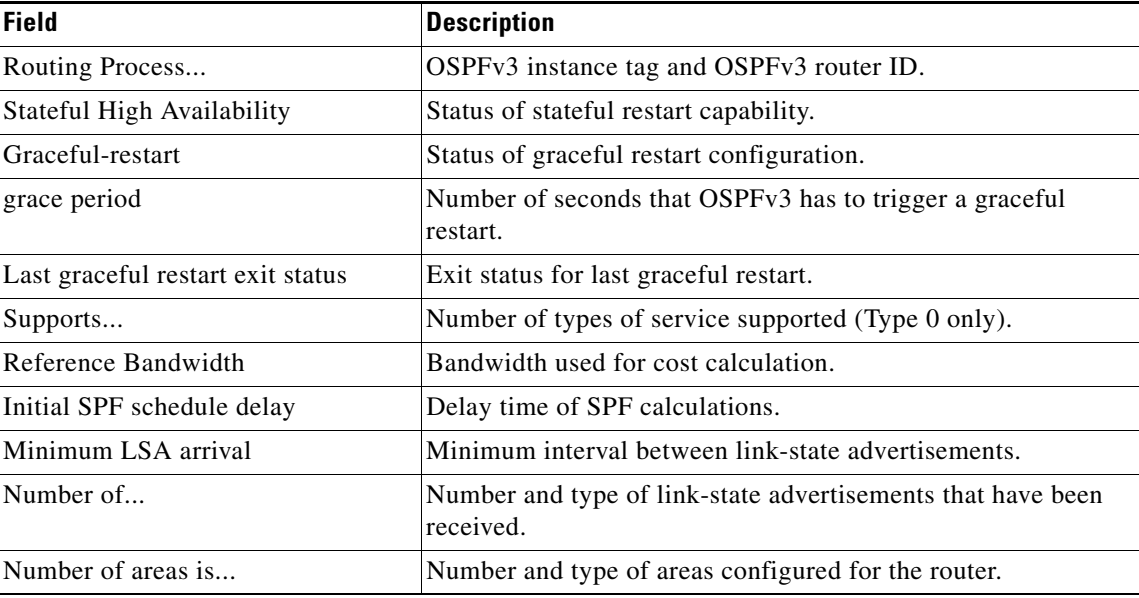

## **show ospfv3 border-routers**

To display the Open Shortest Path First version 3 (OSPFv3) routing table entries to an Area Border Router (ABR) and Autonomous System Boundary Router (ASBR), use the **show ospfv3 border-routers** command.

**show** [**ipv6**] **ospfv3** [*instance-tag*] **border-routers** [**vrf** *vrf-name*]

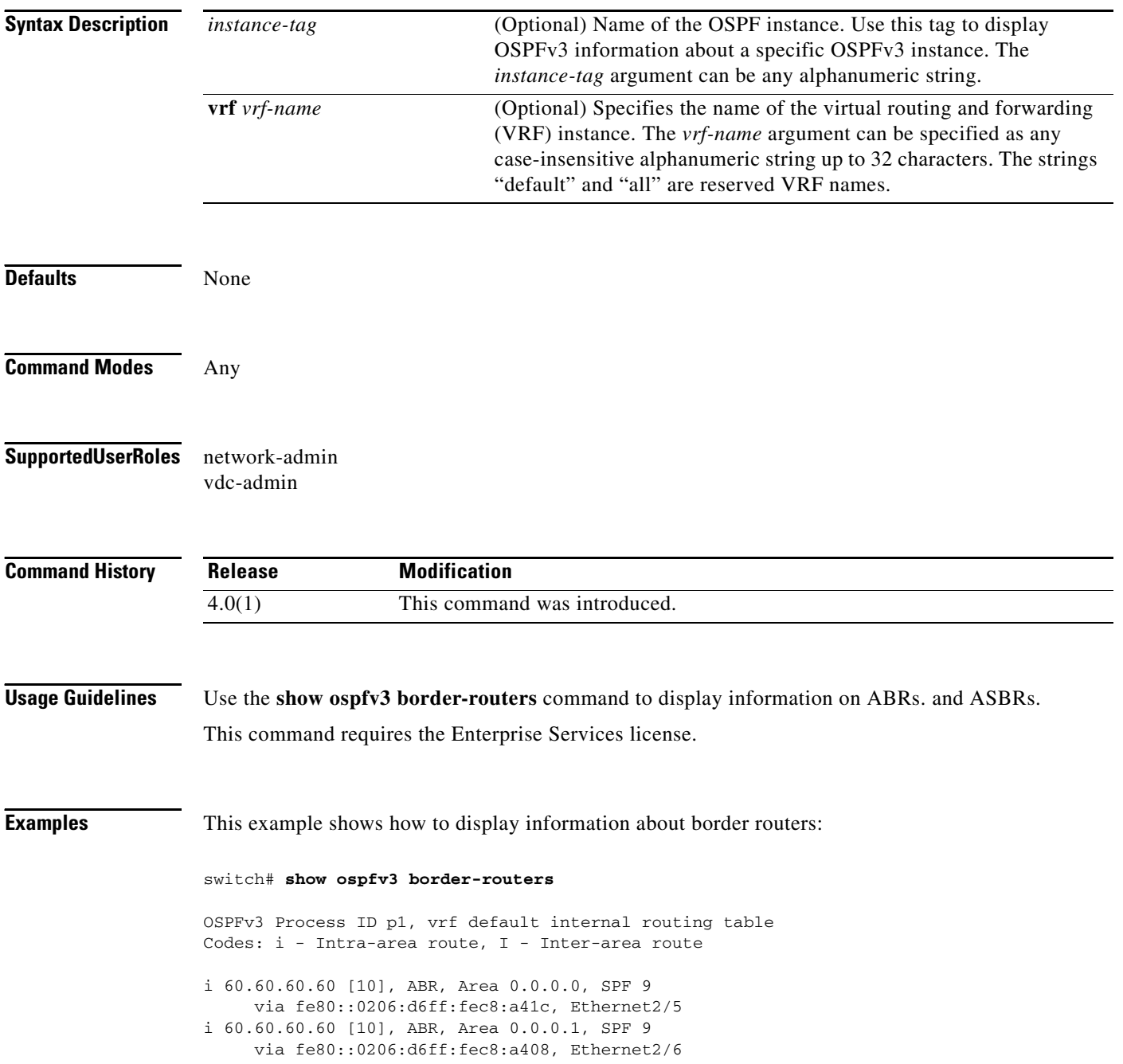
[Table 1-11](#page-106-0) describes the significant fields shown in the display.

| <b>Field</b>                    | <b>Description</b>                                                                        |
|---------------------------------|-------------------------------------------------------------------------------------------|
| 40.40.40.40                     | Router ID of the destination.                                                             |
| $[10]$                          | Cost of using this route.                                                                 |
| ABR                             | Router type of the destination; the type is either an ABR, ASBR,<br>or both.              |
| Area                            | Area ID of the area from which this route is learned.                                     |
| <b>SPF 71</b>                   | Internal number of the shortest path first (SPF) calculation that<br>installs this route. |
| via $fe80::0206:d6ff:fec8:a41c$ | Next hop toward the destination.                                                          |
| Ethernet <sub>2/1</sub>         | Interface type for the outgoing interface.                                                |

*Table 1-41 show ospfv3 border-routers Field Descriptions*

# **show ospfv3 database**

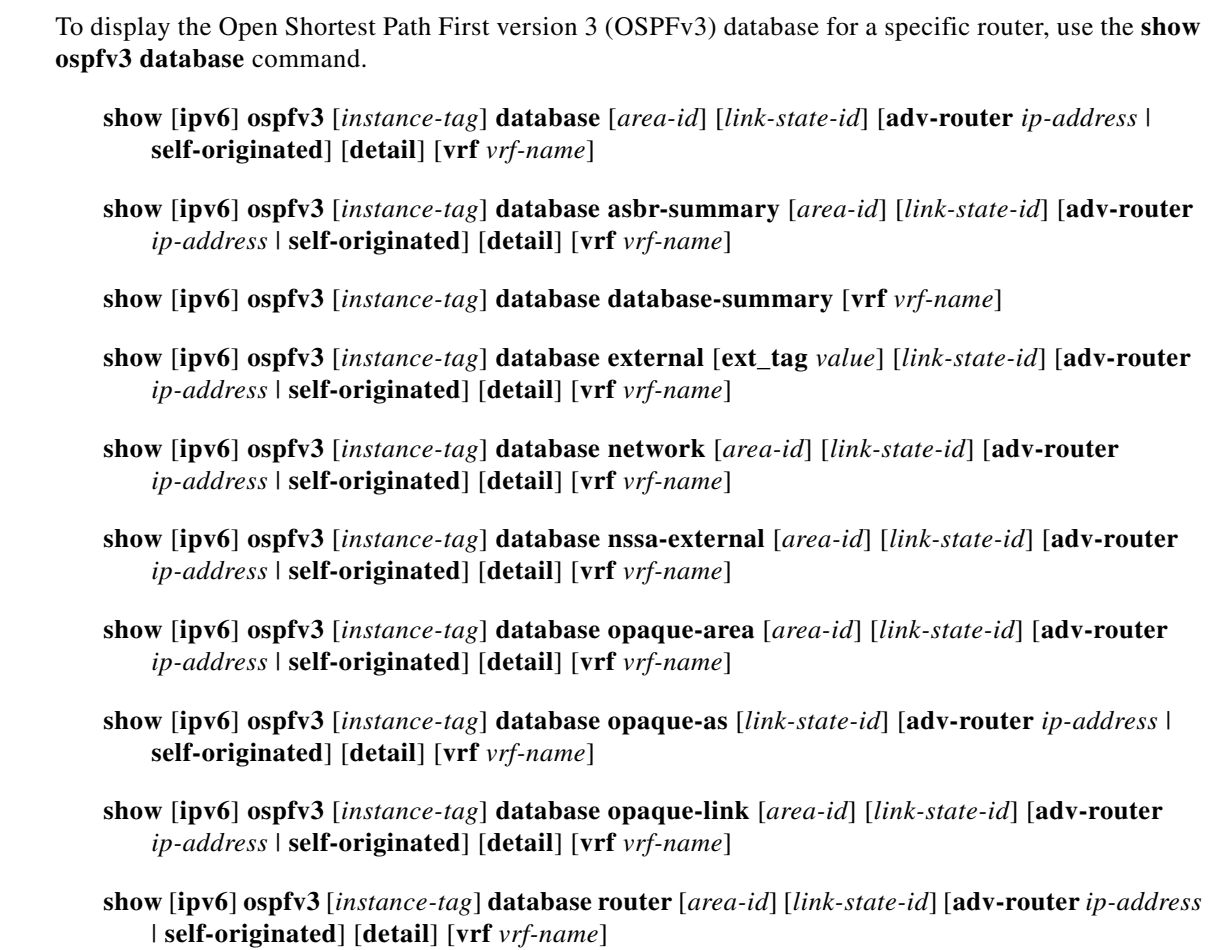

**show** [**ipv6**] **ospfv3** [*instance-tag*] **database summary** [*area-id*] [*link-state-id*] [**adv-router**  *ip-address* | **self-originated**] [**detail**] [**vrf** *vrf-name*]

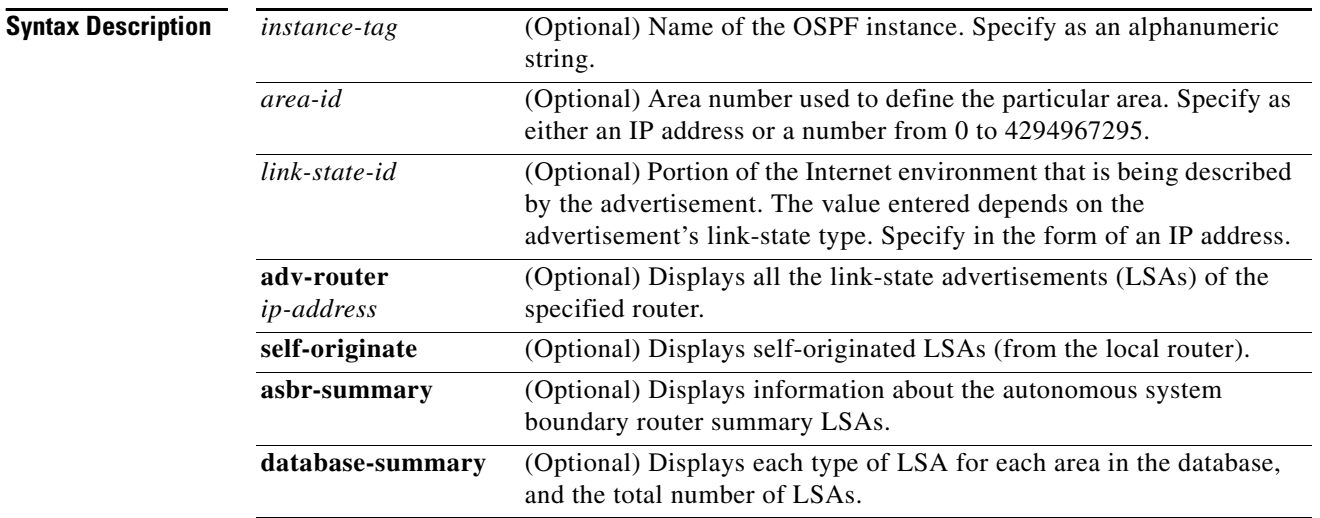

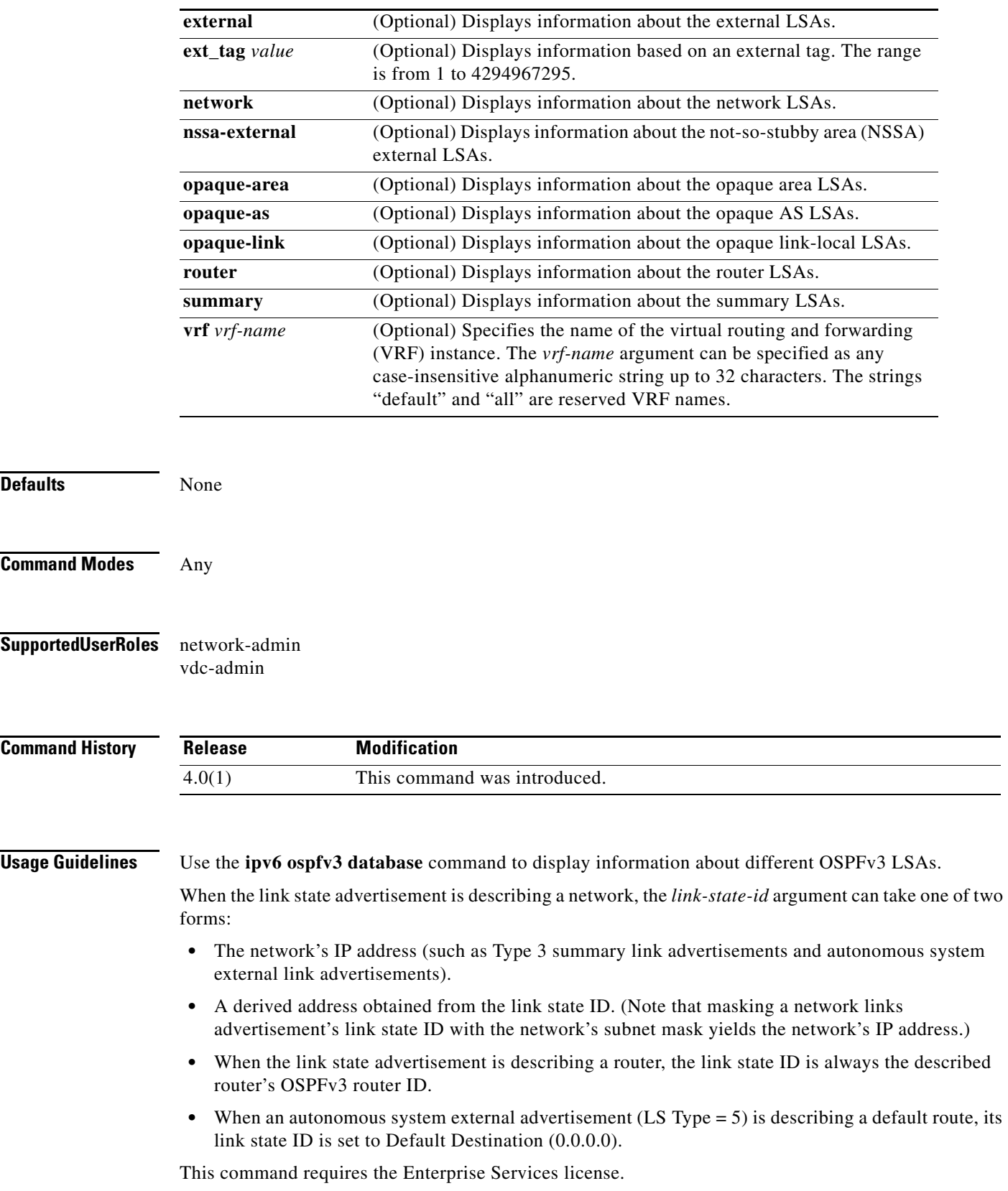

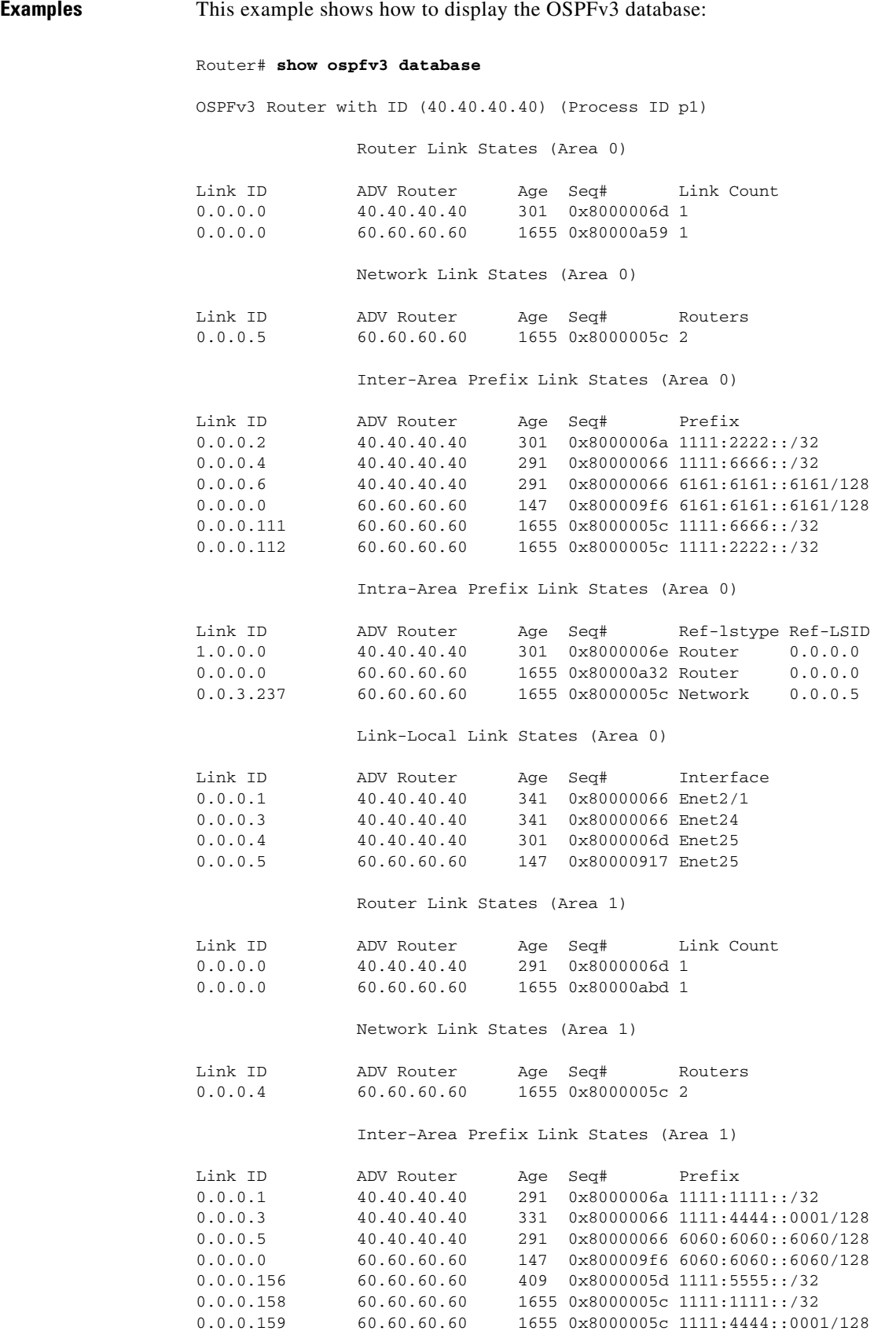

 $\blacksquare$ 

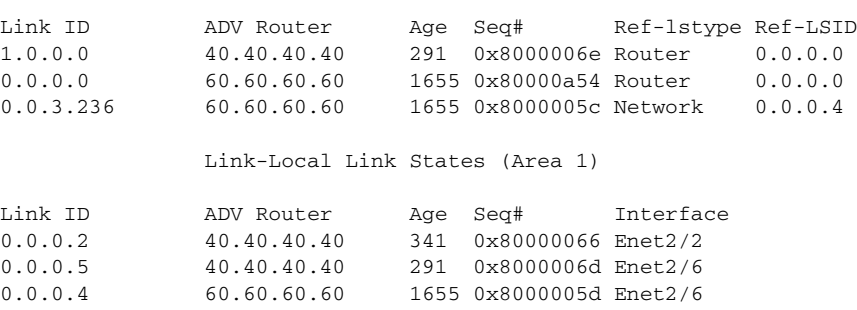

Intra-Area Prefix Link States (Area 1)

[Table 1-12](#page-109-0) describes the significant fields shown in the display.

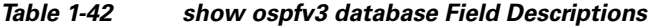

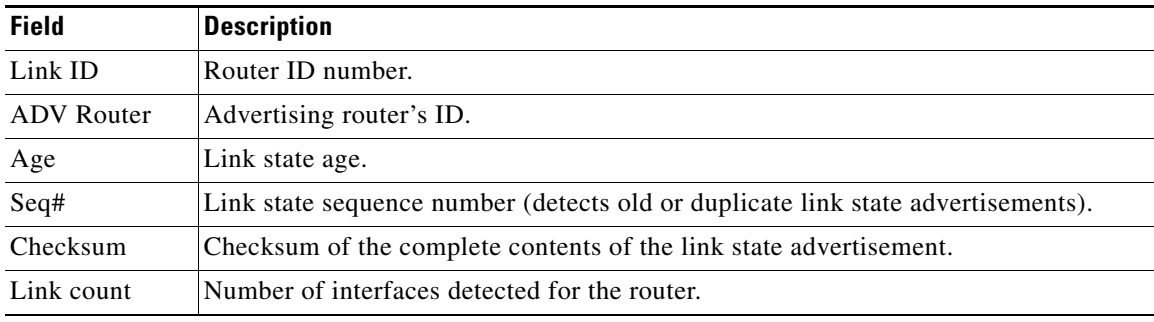

This example shows how to display a summary of autonomous system border routers:

```
Router# show ospfv3 database asbr-summary
```

```
OSPFv3 Router with id(192.168.239.66) (Process ID 300)
                 Displaying Summary ASB Link States(Area 0.0.0.0)
```

```
LS age: 1463
Options: (No TOS-capability)
LS Type: Summary Links(AS Boundary Router)
Link State ID: 172.16.245.1 (AS Boundary Router address)
Advertising Router: 172.16.241.5
LS Seq Number: 80000072
Checksum: 0x3548
Length: 28
Network Mask: 0.0.0.0 TOS: 0 Metric: 1
```
[Table 1-13](#page-110-0) describes the significant fields shown in the display.

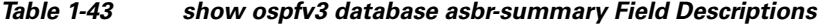

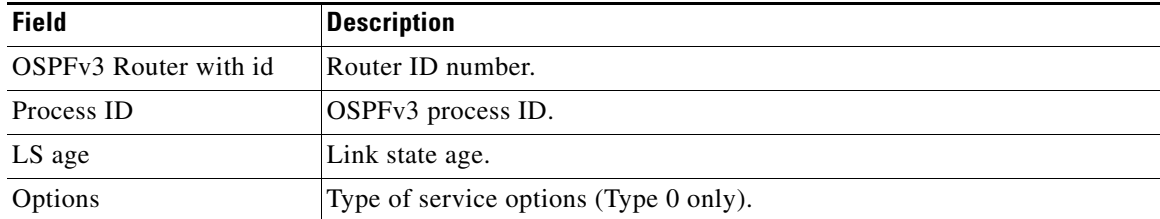

Г

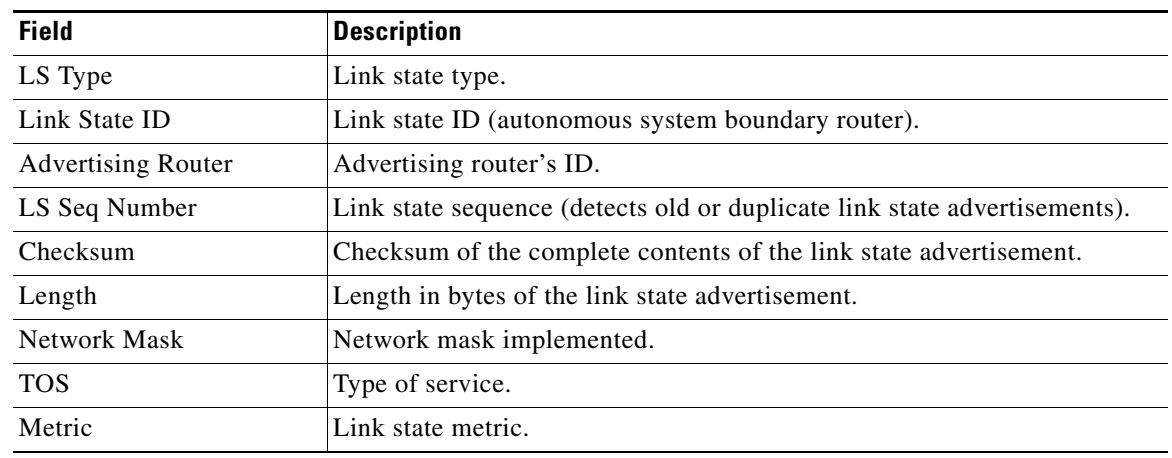

*Table 1-43 show ospfv3 database asbr-summary Field Descriptions (continued)*

This example shows how to display information about external links:

```
Router# show ospfv3 database external
```
OSPFv3 Router with id(192.168.239.66) (Autonomous system 300)

Displaying AS External Link States

```
LS age: 280
Options: (No TOS-capability)
LS Type: AS External Link
Link State ID: 10.105.0.0 (External Network Number)
Advertising Router: 172.16.70.6
LS Seq Number: 80000AFD
Checksum: 0xC3A
Length: 36
Network Mask: 255.255.0.0
       Metric Type: 2 (Larger than any link state path)
       TOS: 0
       Metric: 1
       Forward Address: 0.0.0.0
       External Route Tag: 0
```
[Table 1-14](#page-110-1) describes the significant fields shown in the display.

| <b>Field</b>              | <b>Description</b>                                   |
|---------------------------|------------------------------------------------------|
| OSPFv3 Router with id     | Router ID number.                                    |
| Autonomous system         | OSPFv3 autonomous system number (OSPFv3 process ID). |
| LS age                    | Link state age.                                      |
| Options                   | Type of service options (Type 0 only).               |
| LS Type                   | Link state type.                                     |
| Link State ID             | Link state ID (external network number).             |
| <b>Advertising Router</b> | Advertising router's ID.                             |

*Table 1-44 show ospfv3 database external Field Descriptions*

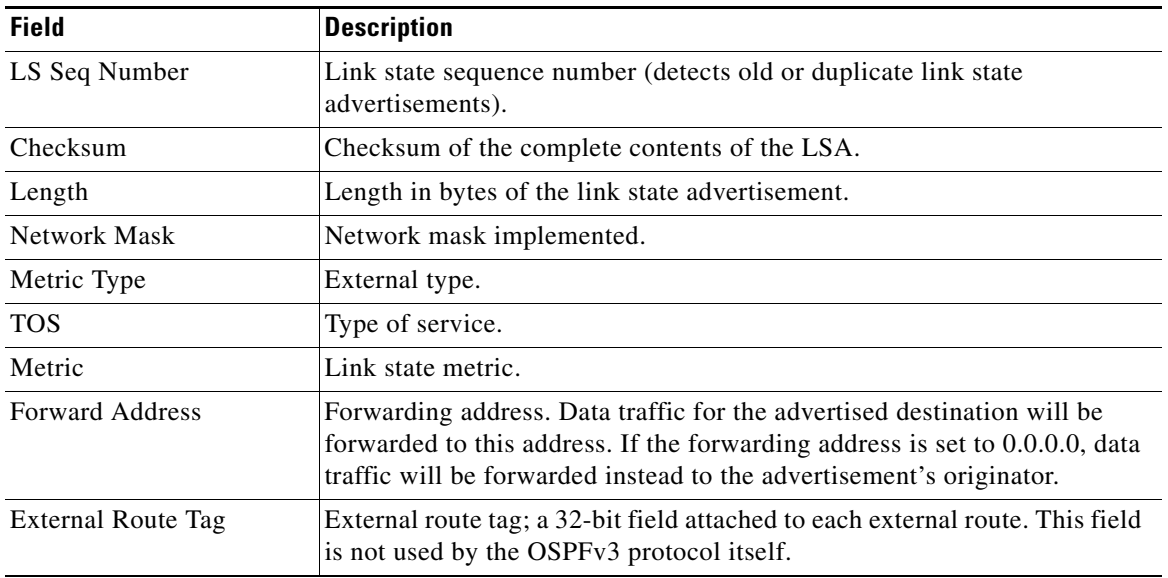

*Table 1-44 show ospfv3 database external Field Descriptions (continued)*

This example shows how to display a summary of the OSPFv3 database:

Router# **show ospfv3 database database-summary**

OSPFv3 Router with ID (100.0.0.1) (Process ID 1)

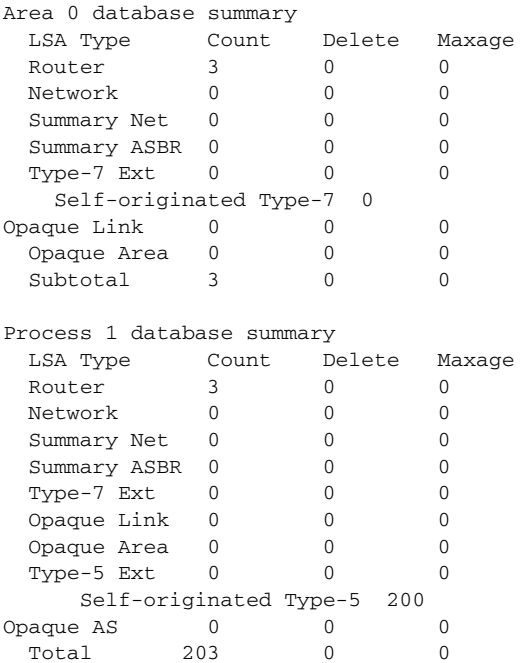

[Table 1-15](#page-112-0) describes the significant fields shown in the display.

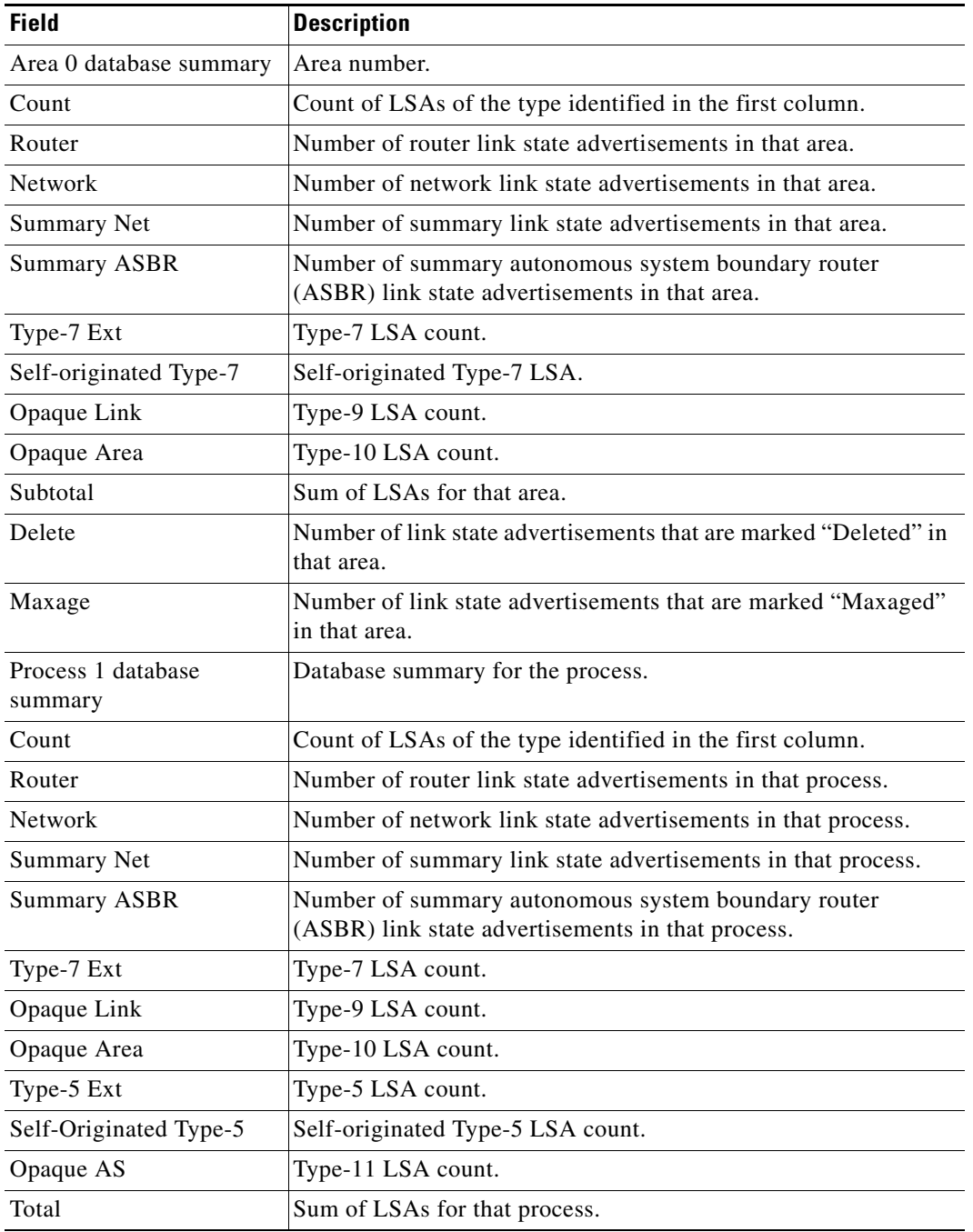

#### *Table 1-45 show ospfv3 database database-summary Field Descriptions*

 $\blacksquare$ 

 $\mathbf{I}$ 

### *Send document comments to nexus7k-docfeedback@cisco.com*

# **show ospfv3 interface**

To display Open Shortest Path First version 3 (OSPFv3)-related interface information, use the **show ospfv3 interface** command.

 **show** [**ipv6**] **ospfv3 interface** [*instance-tag*] [*interface*-*type interface-number*] [**brief**] [**vrf** *vrf-name*]

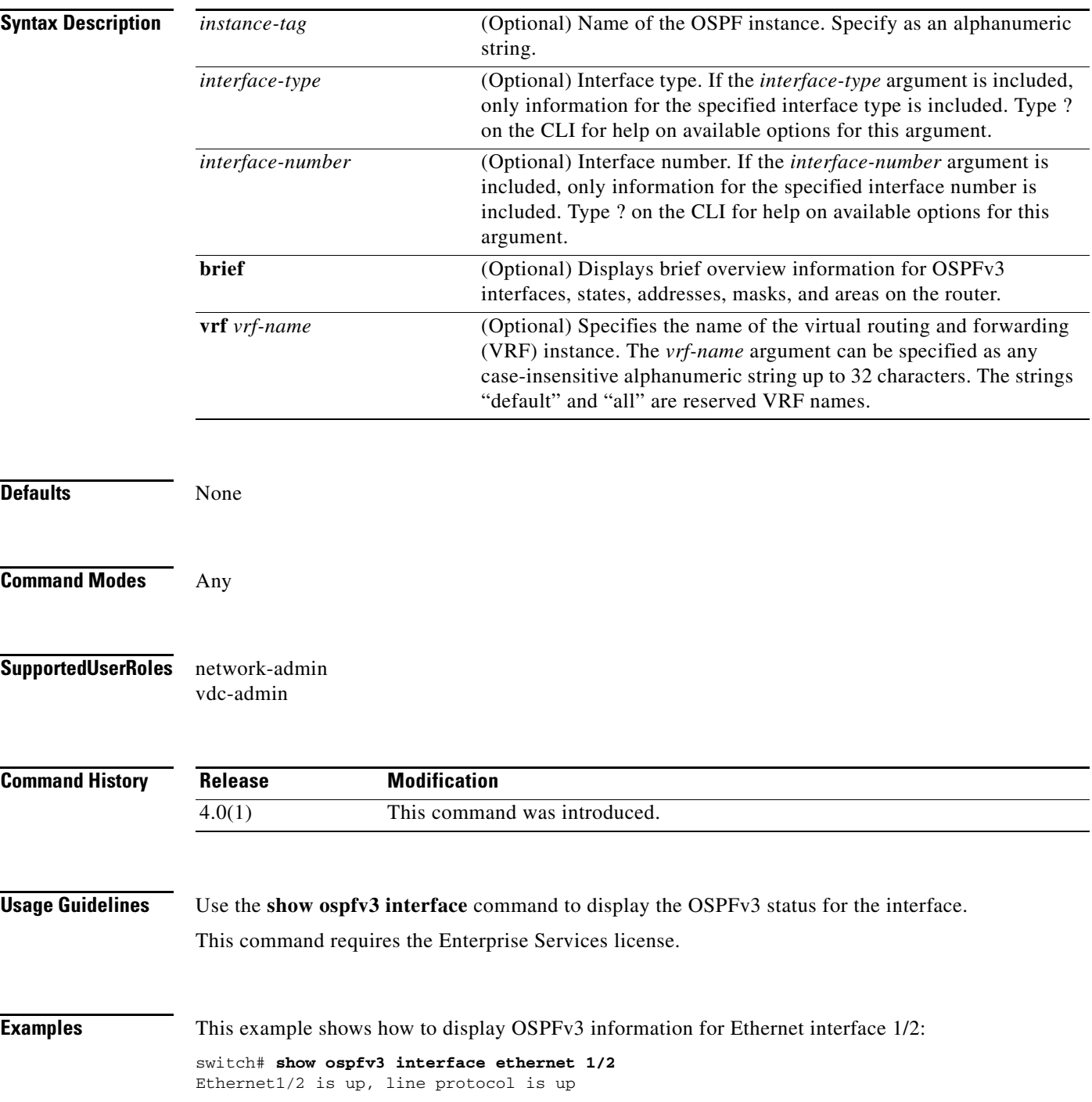

```
 IP address 192.0.2.1, Process ID 201 vrf default, area 10
 IPv6 address 2001:0DB8::1
 Process ID sd vrf default, Instance ID 0, area 0
 State DOWN, Network type P2P, cost 65535
 Index 1, Transmit delay 1 sec
 0 Neighbors, flooding to 0, adjacent with 0
 Timer intervals: Hello 10, Dead 40, Wait 40, Retransmit 5
 Number of link LSAs: 0, checksum sum 0
```
[Table 1-16](#page-114-0) describes the significant fields shown in the display.

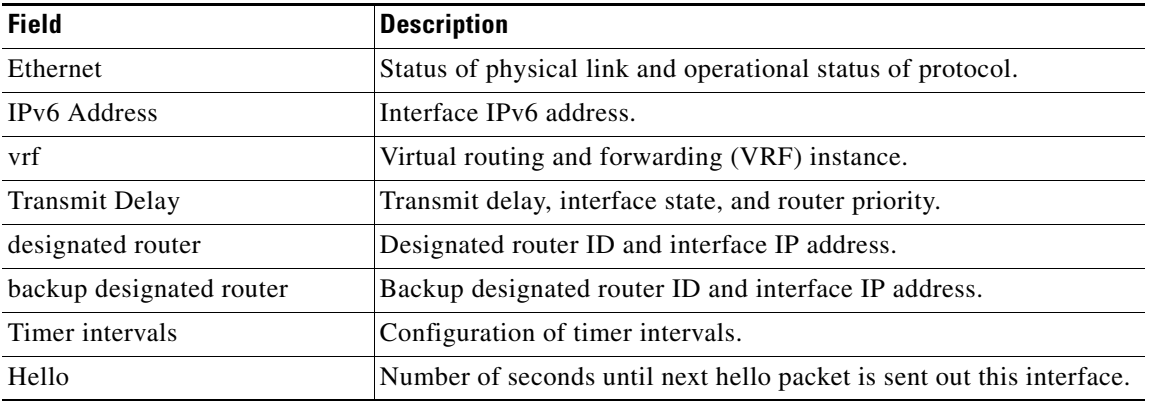

#### *Table 1-46 show ospfv3 interface Field Descriptions*

٦

# **show ospfv3 memory**

To display the memory usage statistics for the Open Shortest Path First version 3 (OSPFv3) protocol, use the **show ospfv3 memory** command.

**show** [**ipv6**] **ospfv3 memory**

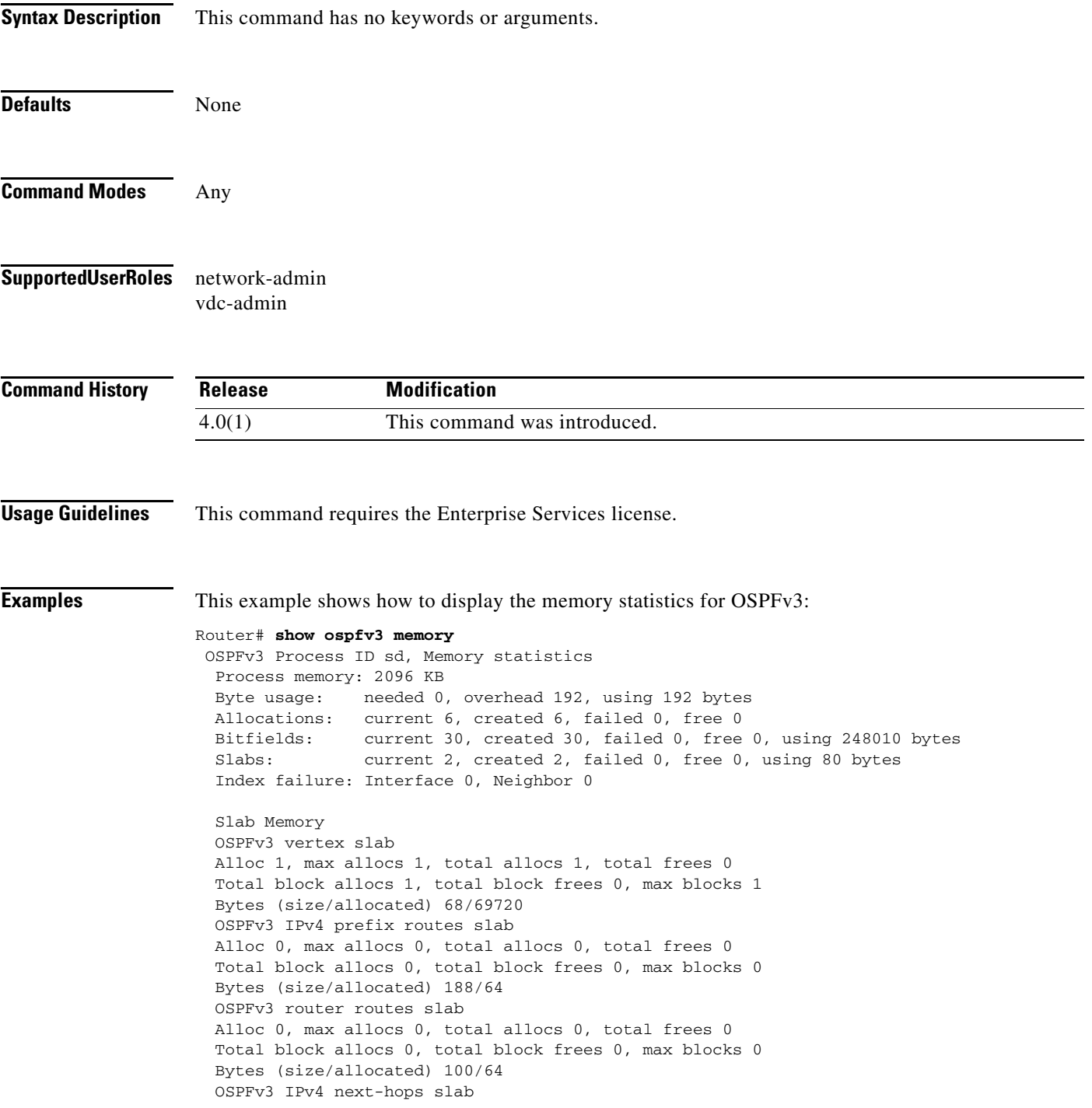

 Alloc 1, max allocs 1, total allocs 1, total frees 0 Total block allocs 1, total block frees 0, max blocks 1 Bytes (size/allocated) 32/262232

[Table 1-18](#page-120-0) describes the significant fields shown in the displays.

*Table 1-47 show ospfv3 memory Field Descriptions*

| <b>Field</b> | <b>Description</b> |
|--------------|--------------------|
|              |                    |
|              |                    |
|              |                    |
|              |                    |
|              |                    |
|              |                    |

# **show ospfv3 neighbors**

To display Open Shortest Path First version 3 (OSPFv3)-neighbor information on a per-interface basis, use the **show ospfv3 neighbor** command.

**show** [**ipv6**] **ospfv3** [*instance-tag*] **neighbors** [*interface*-*type interface-number*] [*neighbor-id*] [**detail**] [**summary**] [**vrf** *vrf-name*]

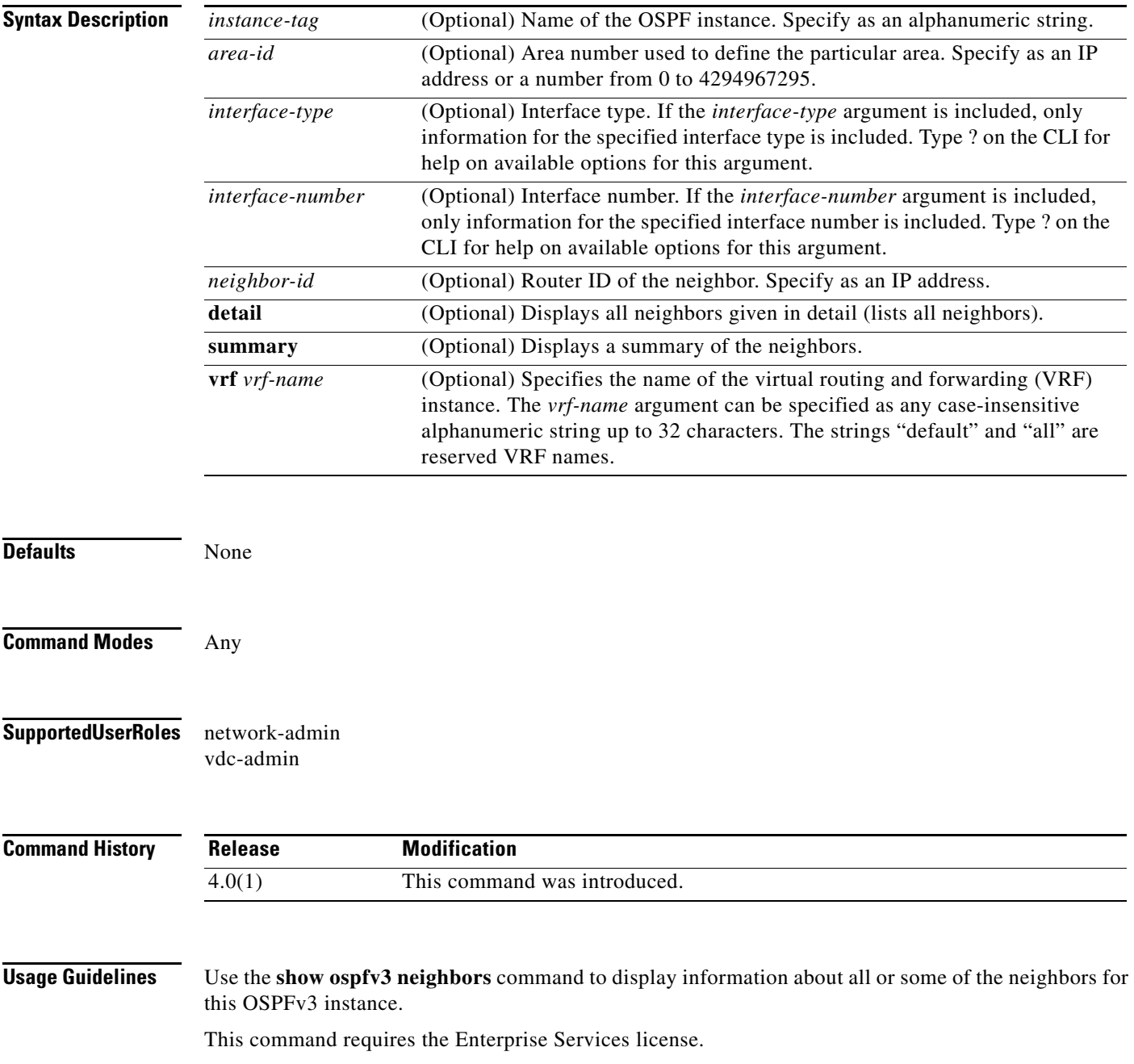

**Examples** This example shows how to display the summary information about the neighbor that matches the neighbor ID:

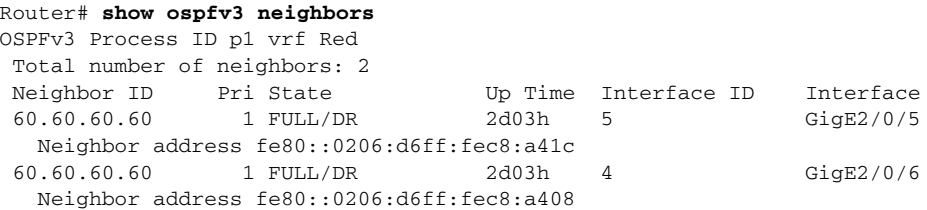

[Table 1-18](#page-120-0) describes the significant fields shown in the displays.

*Table 1-48 show ospfv3 neighbors Field Descriptions*

| <b>Field</b> | <b>Description</b>                                              |
|--------------|-----------------------------------------------------------------|
| Neighbor ID  | Neighbor router ID.                                             |
| Pri State    | OSPFv3 priority and state.                                      |
| Up Time      | Time since the OSPFv3 established adjacency with this neighbor. |

# **show ospfv3 policy statistics area**

To display Open Shortest Path First version 3 (OSPFv3) policy statistics for an area, use the **show ospfv3 policy statistics area** command.

**show** [**ipv6**] **ospfv3** [*instance-tag*] **policy statistics area** *area id* **filter-list** {**in** | **out**} [**vrf** *vrf-name*]

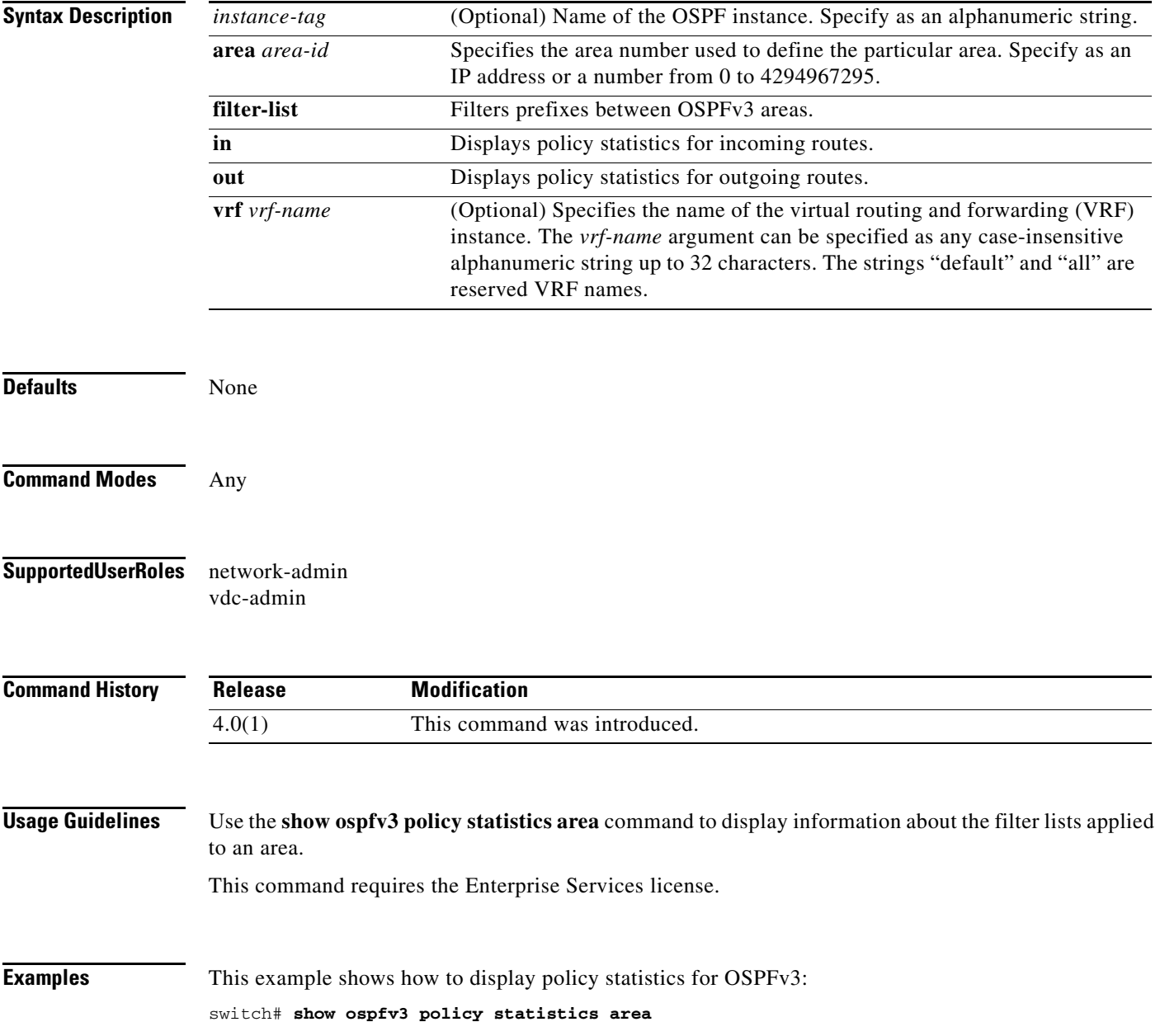

# **show ospfv3 policy statistics redistribute**

To display Open Shortest Path First version 3 (OSPFv3) policy statistics, use the **show ospfv3 policy statistics redistribute** command.

**show** [**ipv6**] **ospfv3** [*instance-tag*] **policy statistics redistribute** {**bgp** *id* **| direct** | **isis** *id* | **rip** *id* | **static**} [**vrf** *vrf-name*]

| <b>Syntax Description</b> | instance-tag               | (Optional) Name of the OSPF instance. Specify as an alphanumeric string.                                                                                                    |
|---------------------------|----------------------------|----------------------------------------------------------------------------------------------------|
|                           | bgp                        | Displays policy statistics for the Border Gateway Protocol (BGP).                                                                                                    |
|                           | direct                     | Displays policy statistics for directly connected routes only.                                                                                                    |
|                           | isis                       | Displays policy statistics for the Intermediate-System to<br>Intermediate-System (IS-IS) routing protocol.                                                                                                    |
|                           | rip                        | Displays policy statistics for the Routing Information Protocol (RIP).                                                                                                    |
|                           | static                     | Displays policy statistics for IP static routes.                                                                                                    |
|                           | id                         | For the bgp keyword, an autonomous system number. The range for 2-byte<br>numbers is from 1 to 65535. The range for 4-byte numbers is from 1.0 to<br>65535.65535.                                                                                                   |
|                           |                            | For the isis and rip keywords, an instance name from which routes are to be<br>redistributed. The value takes the form of a string. You can enter a decimal<br>number, but Cisco NX-OS stores it internally as a string.                                            |
|                           | vrf vrf-name               | (Optional) Specifies the name of the virtual routing and forwarding (VRF)<br>instance. The <i>vrf-name</i> argument can be specified as any case-insensitive<br>alphanumeric string up to 32 characters. The strings "default" and "all" are<br>reserved VRF names. |
| <b>Defaults</b>           | None                       |                                                                                                    |
| <b>Command Modes</b>      | Any                        |                                                                                                    |
| <b>SupportedUserRoles</b> | network-admin<br>vdc-admin |                                                                                                    |
| <b>Command History</b>    | Release                    | <b>Modification</b>                                                                                                    |
|                           | 4.0(1)                     | This command was introduced.                                                                                                    |
| <b>Usage Guidelines</b>   |                            | Use the show ospfv3 policy statistics redistribute command to display redistribution statistics.<br>This command requires the Enterprise Services license.                                                                                                    |

**Examples** This example shows how to display policy statistics for redistributed routes: switch# show ospfv3 policy statistics redistribute

# **show ospfv3 request-list**

To display a list of all link-state advertisements (LSAs) requested by a router, use the **show ospfv3 request-list** command.

**show** [**ipv6**] **ospfv3 request-list** *neighbor-id interface interface*-*number*

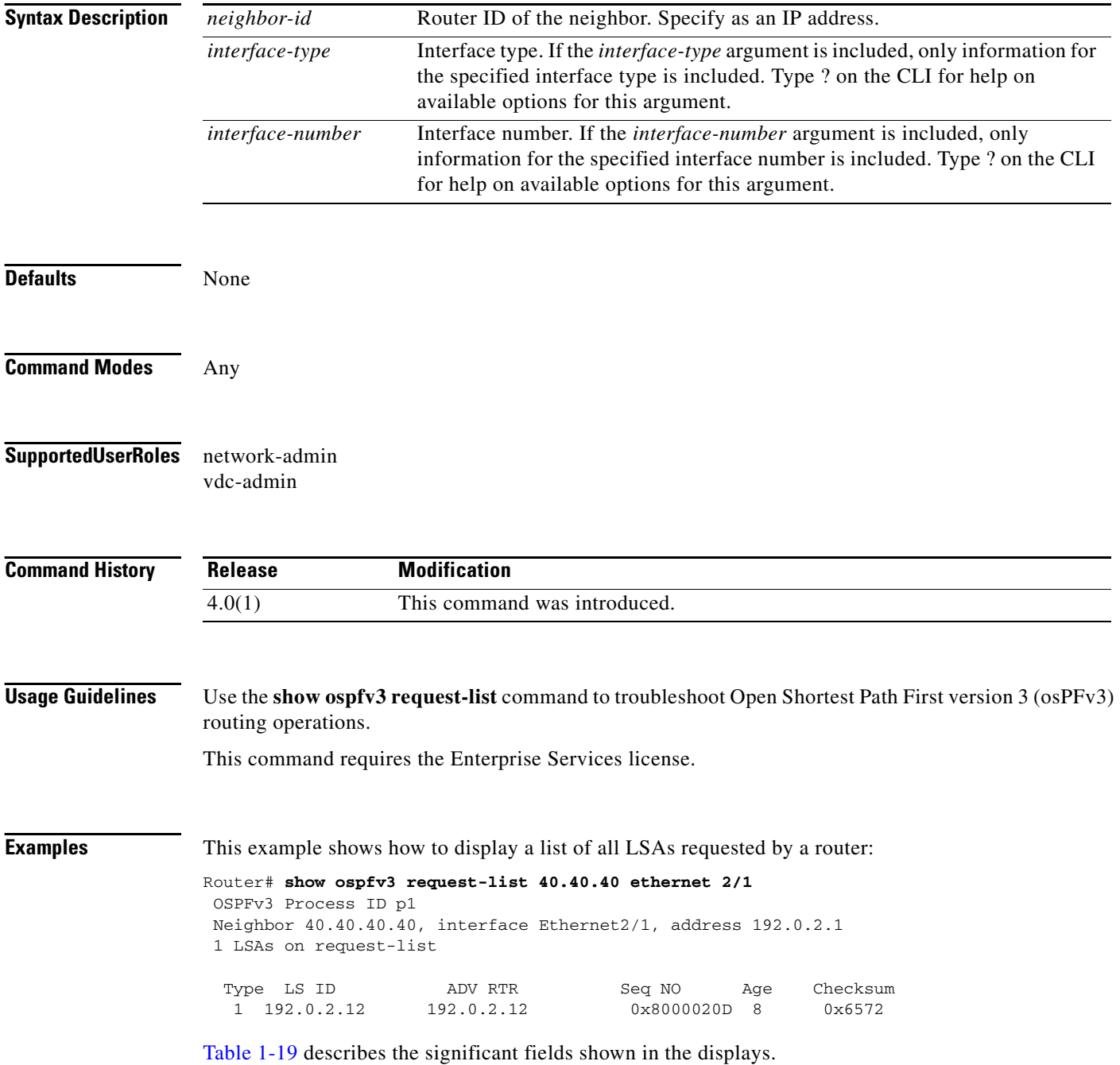

**Cisco Nexus 7000 Series NX-OS Unicast Routing Command Reference, Release 4.2**

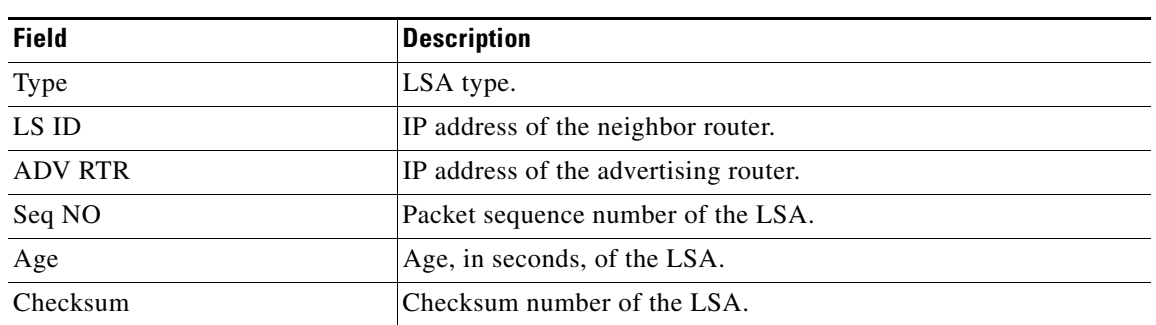

#### *Table 1-49 show ospfv3 request-list Field Descriptions*

# **show ospfv3 retransmission-list**

To display a list of all link-state advertisements (LSAs) waiting to be resent to neighbors, use the **show ospfv3 retransmission-list** command.

**show** [**ipv6**] **ospfv3 retransmission-list** *neighbor-id interface interface*-*number*

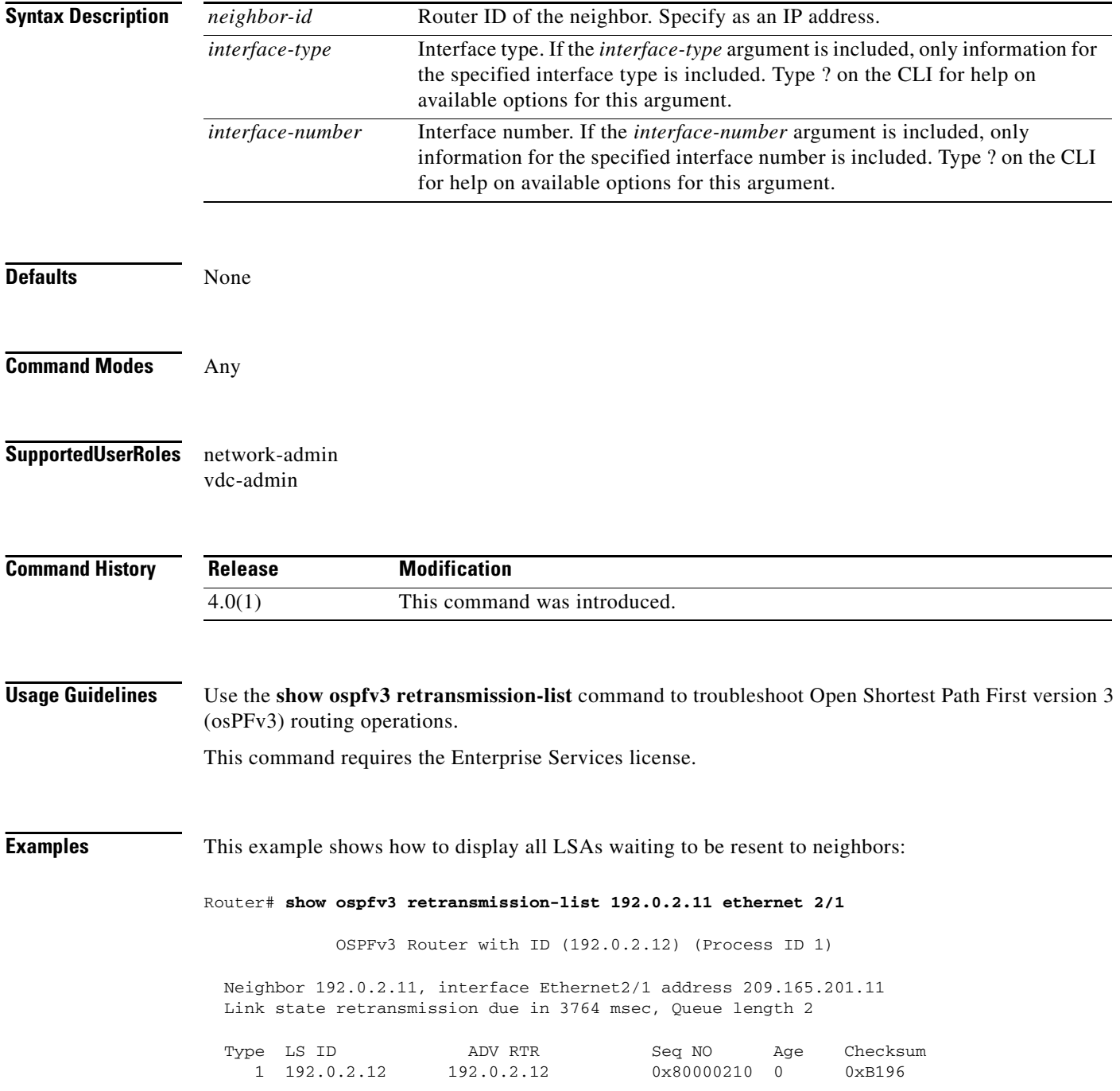

[Table 1-20](#page-128-0) describes the significant fields shown in the displays.

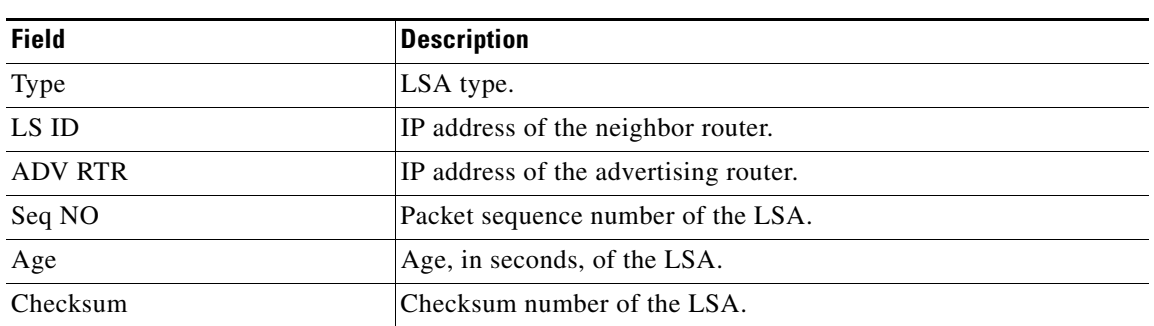

#### *Table 1-50 show ospfv3 retransmission-list Field Descriptions*

# **show ospfv3 routes**

To display the Open Shortest Path First version 3 (OSPFv3) topology table, use the **show ospfv3 routes**  command.

**show** [**ipv6**] **ospfv3** [*instance-tag*] **routes** [*prefix***/***length* | **summary**} [**vrf** *vrf-name*]

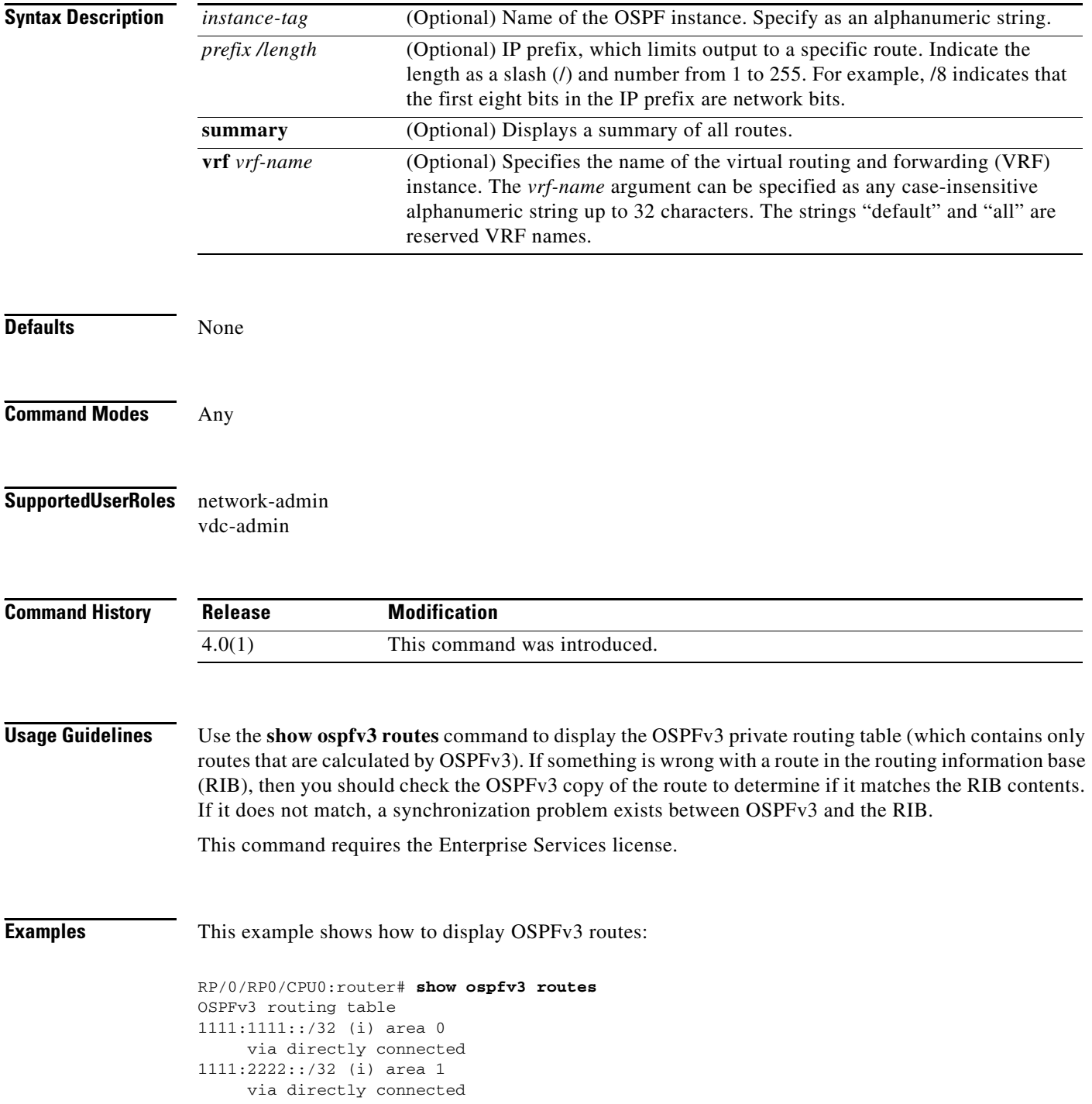

```
1111:4444::0001/128 (i) area 0
      via directly connected
1111:5555::/32 (i) area 0
1111:6666::/32 (i) area 1
      via directly connected
6060:6060::6060/128 (i) area 0
      via fe80::0206:d6ff:fec8:a41c/Enet2/5, cost 10
6161:6161::6161/128 (i) area 1
      via fe80::0206:d6ff:fec8:a408/Enet2/6, cost 10
```
[Table 1-21](#page-130-0) describes the significant fields shown in the display.

*Table 1-51 show ospfv3 route Field Descriptions*

| <b>Field</b>   | <b>Description</b>                                                                                                |
|----------------|----------------------------------------------------------------------------------------------------|
| 1111:1111::/32 | Router ID for the router that advertised this route.                                                              |
| V1a            | Packets destined for the given prefix are sent over the listed interface<br>or directly connected to this device. |

# **show ospfv3 statistics**

To display Open Shortest Path First version 3 (OSPFv3) shortest path first (SPF) calculation statistics, use the **show ospfv3 statistics** command.

**show** [**ipv6**] **ospfv3** [*instance-tag*] **statistics** [**vrf** *vrf-name*]

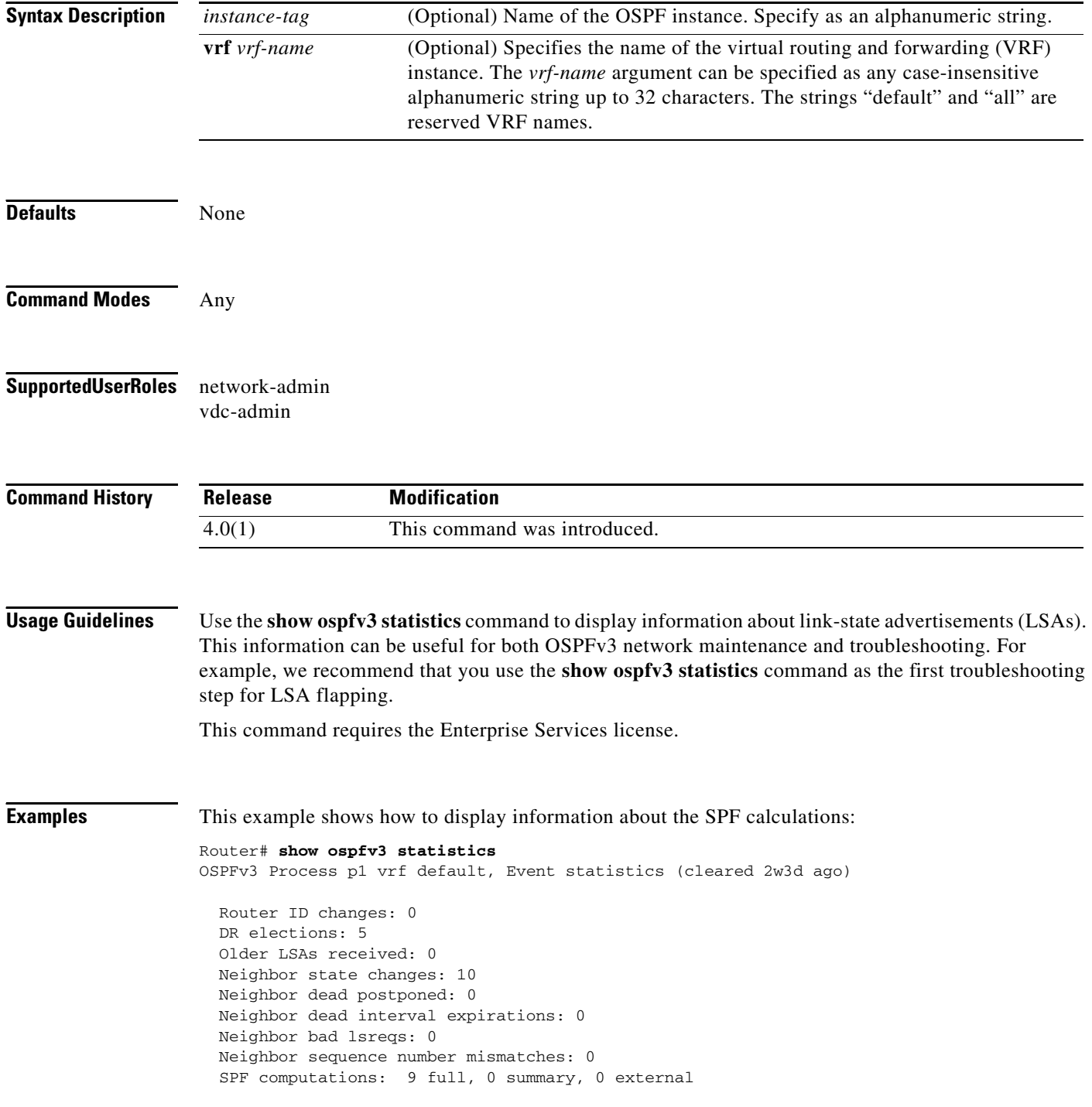

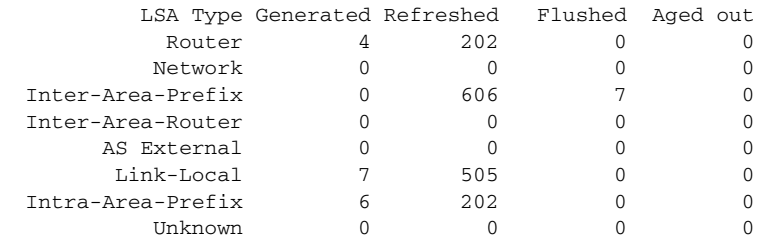

Following counters can not be reset:

 LSA deletions: 0 pending, 2 hwm, 16 deleted, 0 revived, 2 runs Hello queue: 0/200, hwm 2, drops 0 Flood queue: 0/100, hwm 2, drops 0 LSDB additions failed: 0

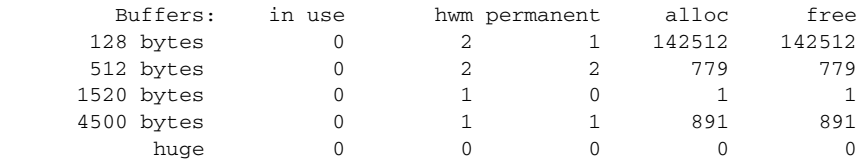

[Table 1-22](#page-132-0) describes the significant fields shown in the display.

#### *Table 1-52 show ospfv3 statistics Field Descriptions*

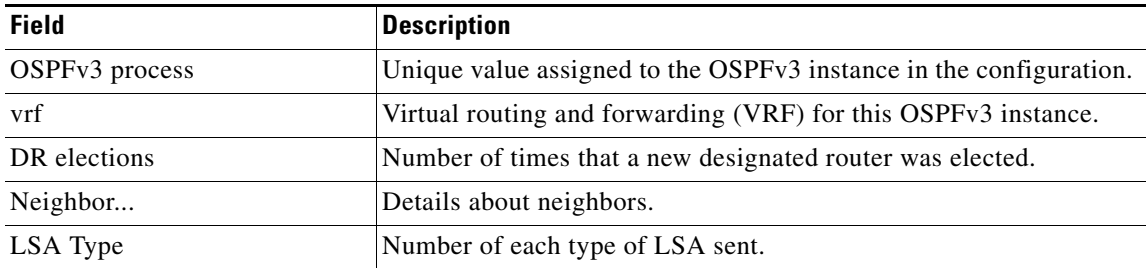

# **show ospfv3 summary-address**

To display a list of all summary address redistribution information configured in an Open Shortest Path First version 3 (OSPFv3) instance, use the **show ospfv3 summary-address** command.

**show** [**ipv6**] **ospfv3** [*instance-tag*] **summary-address** [**vrf** *vrf-name*]

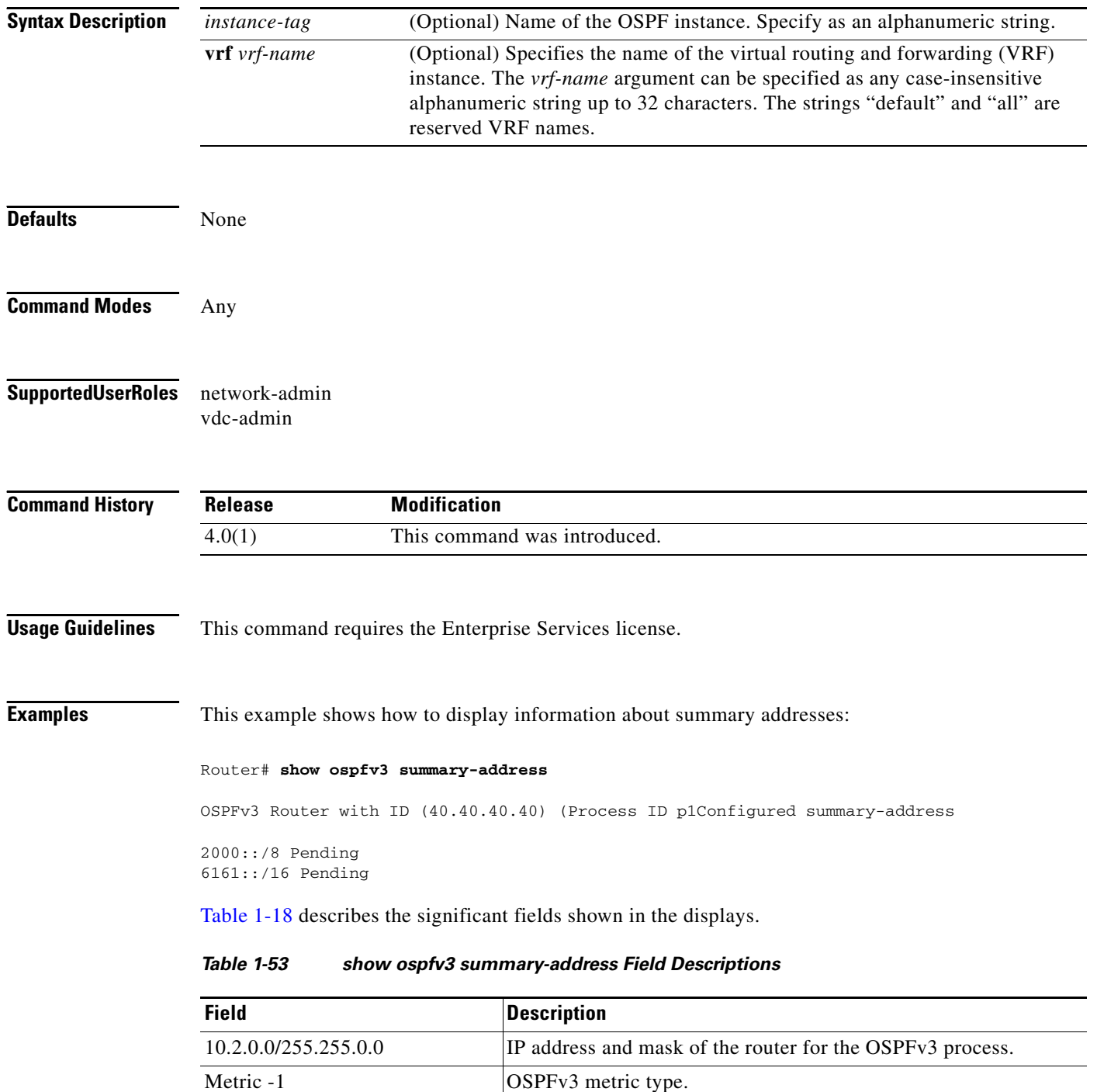

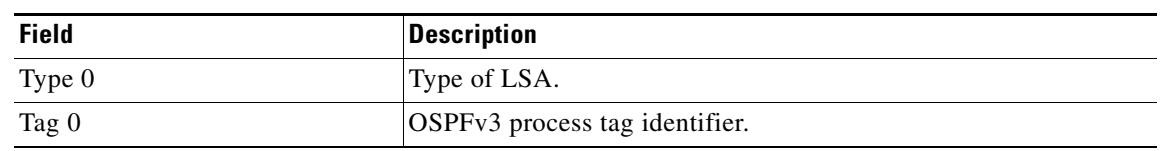

*Table 1-53 show ospfv3 summary-address Field Descriptions (continued)*

# **show ospfv3 traffic**

To display Open Shortest Path First version 3 (OSPFv3) traffic statistics, use the **show ospfv3 traffic** command.

**show** [**ipv6**] **ospfv3** [*instance-tag*] **traffic** [**vrf** *vrf-name*]

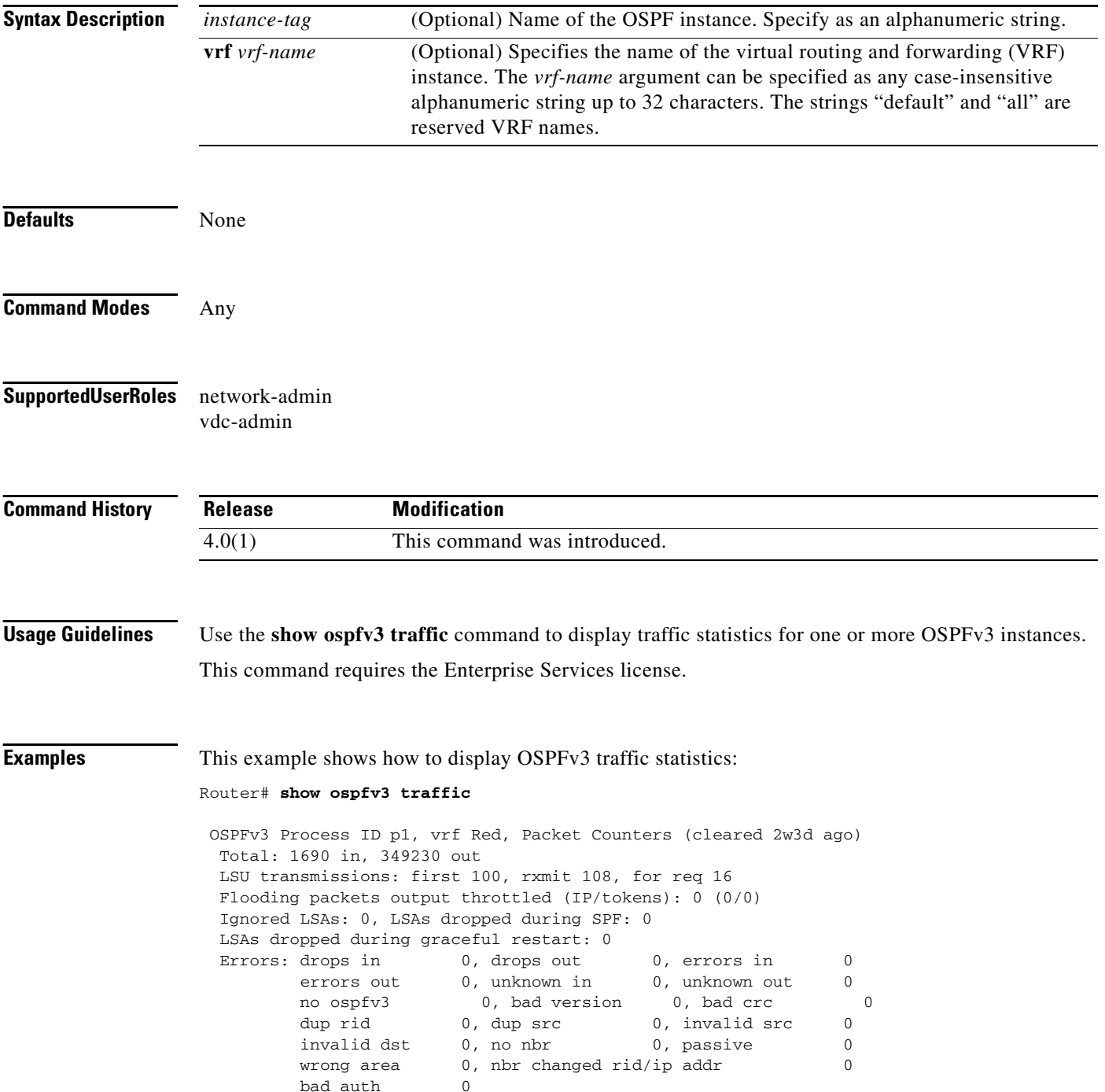

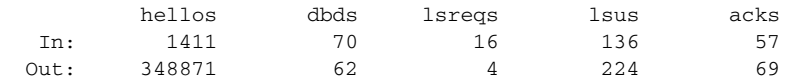

[Table 1-24](#page-136-0) describes the significant fields shown in the display.

*Table 1-54 show ospfv3 traffic Field Descriptions*

| <b>Field</b>            | <b>Description</b>                                                                      |
|-------------------------|-----------------------------------------------------------------------------------------|
| <b>OSPFv3</b> Process   | OSPFv3 instance tag for these traffic statistics.                                       |
| vrf                     | Virtual routing and forwarding (VRF) for this OSPFv3 instance.                          |
| Errors                  |                                                                                         |
| drops                   | Number of packets dropped.                                                              |
| bad version             | Number of packets received with bad version.                                            |
| dup rid                 | Number of packets with a duplicate router-id                                            |
| dup src                 | Number of packets with a duplicate source address                                       |
| no nbr                  | Number of packets from a router that is not a full neighbor.                            |
| nbr changed rid/ip addr | Number of packets with router-id/ip address pair not matching our<br>neighbor's values. |
| <i>s</i> req            | Number of packets of type LSREQ (LSA required)                                          |
| <b>lsacks</b>           | Number of packets of type LSACK (LSA acknowledged)                                      |

#### **Related Comma**

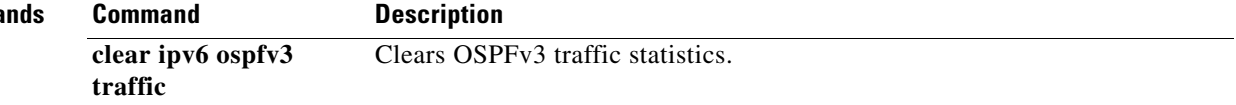

# **show ospfv3 virtual-links**

To display parameters and the current state of Open Shortest Path First version 3 (OSPFv3) virtual links, use the **show ospfv3 virtual-links** command.

**show** [**ipv6**] **ospfv3** [*instance-tag*] **virtual-links** [**brief**] [**vrf** *vrf-name*]

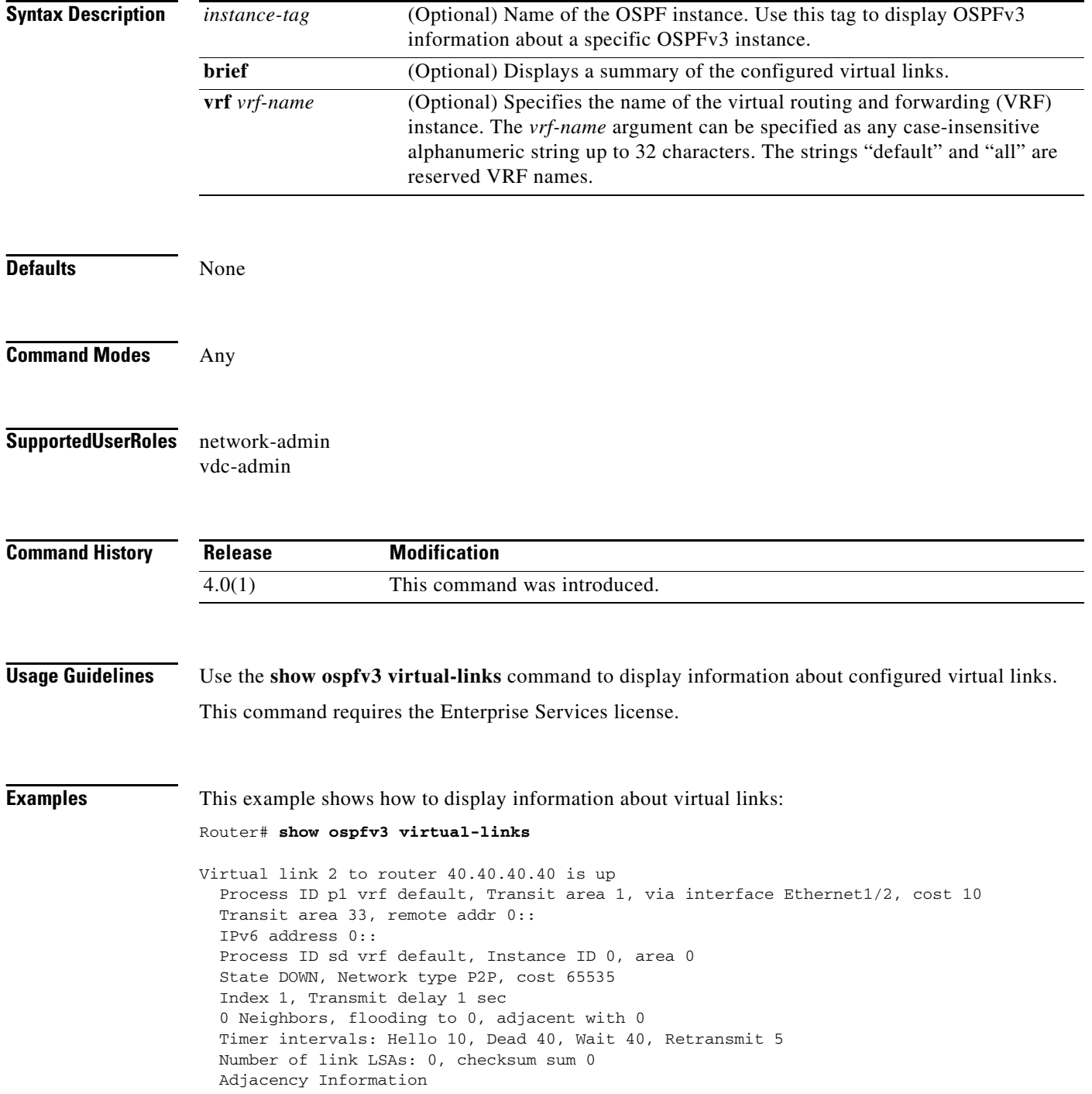

[Table 1-25](#page-138-0) describes the significant fields shown in the display.

*Table 1-55 show ospfv3 virtual-links Field Descriptions*

| <b>Field</b>                 | <b>Description</b>                                                      |
|------------------------------|-------------------------------------------------------------------------|
| Virtual Link                 | OSPFv3 neighbor and whether the link to that neighbor is up or<br>down. |
| vrf                          | Virtual routing and forwarding (VRF) for this OSPFv3 instance.          |
| Transit area                 | Transit area through which the virtual link is formed.                  |
| via interface                | Interface through which the virtual link is formed.                     |
| cost                         | Cost of reaching the OSPFv3 neighbor through the virtual link.          |
| Transmit delay               | Transmit delay (in seconds) on the virtual link.                        |
| Timer intervals              | Various timer intervals configured for the link.                        |
| Hello timer due in $0:00:04$ | Time when the next hello is expected from the neighbor.                 |

# **show routing**

To display routing information, use the **show routing** command.

**show routing** [**ip** | **ipv4** | **ipv6**] [*address* | *hostname | prefix* | *route-type* | **clients** | **hidden-nh interface** *type number* | **next-hop** *addr |* **recursive***-***next-hop** [*addr*]] [**vrf** *vrf-name*]

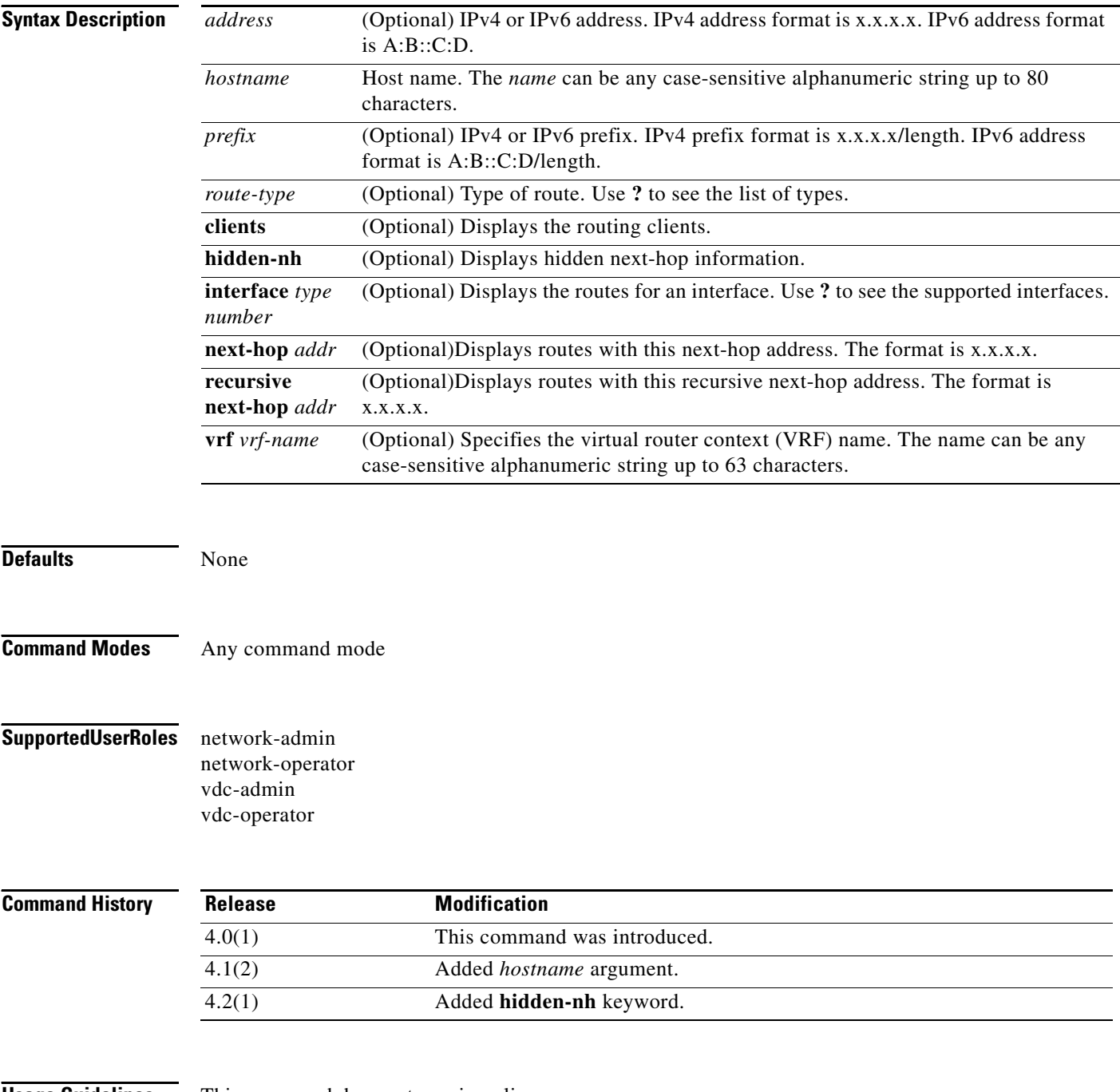

**Usage Guidelines** This command does not require a license.

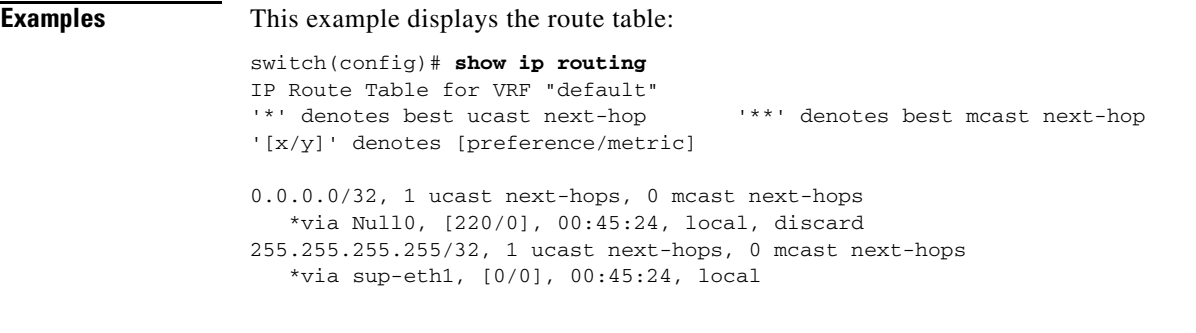

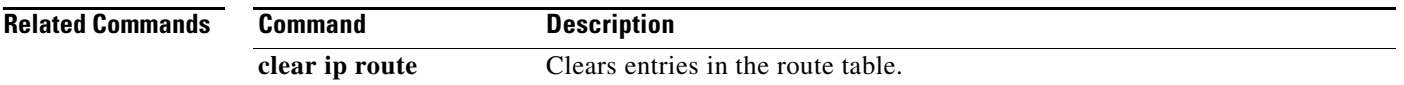

# **show routing memory estimate**

To display an estimate of routing memory requirements, use the **show routing memory estimate**  command.

**show routing memory estimate** *num-routes*|**next-hops** *num-hop-addresses*

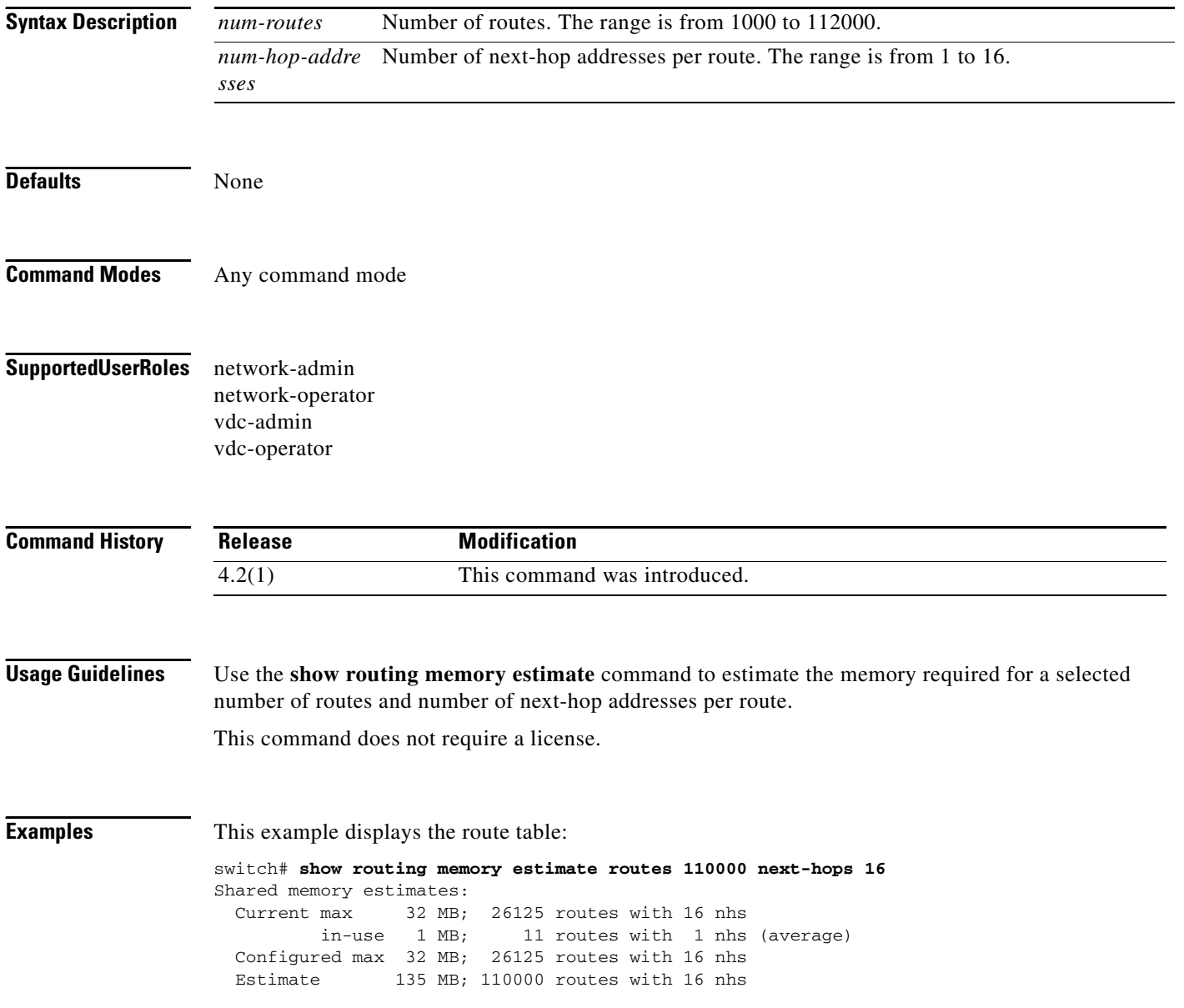

# **show routing-context**

To display the virtual routing and forwarding (VRF) scope for all EXEC commands, use the **show routing-context** command.

#### **show routing-context**

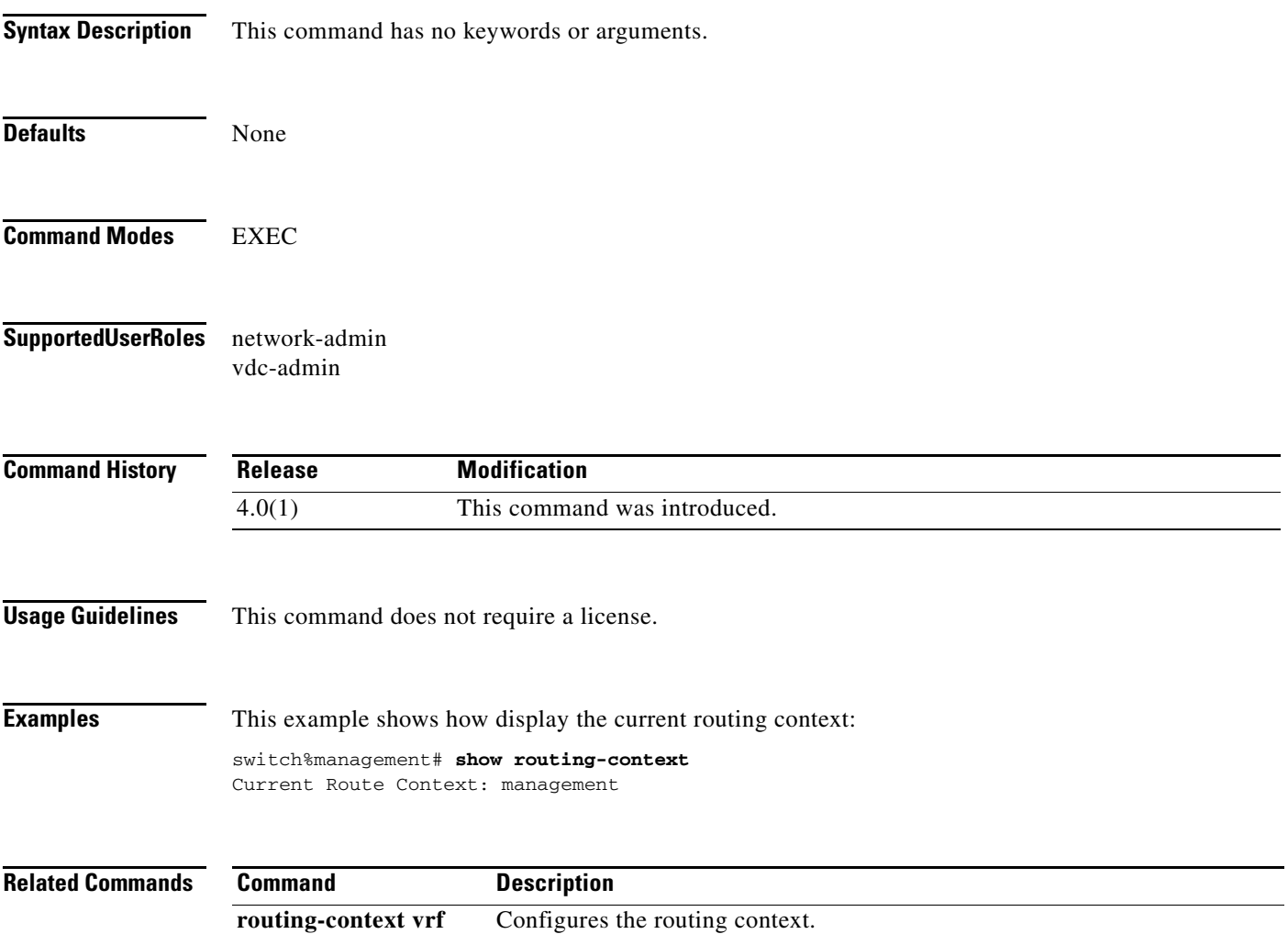

# **show routing hash**

To display the route selected for a particular source and destination address, use the **show routing hash**  command.

**show routing hash** source-*addr dest-addr* [*source-port dest-port*]] [**vrf** *vrf-name*]

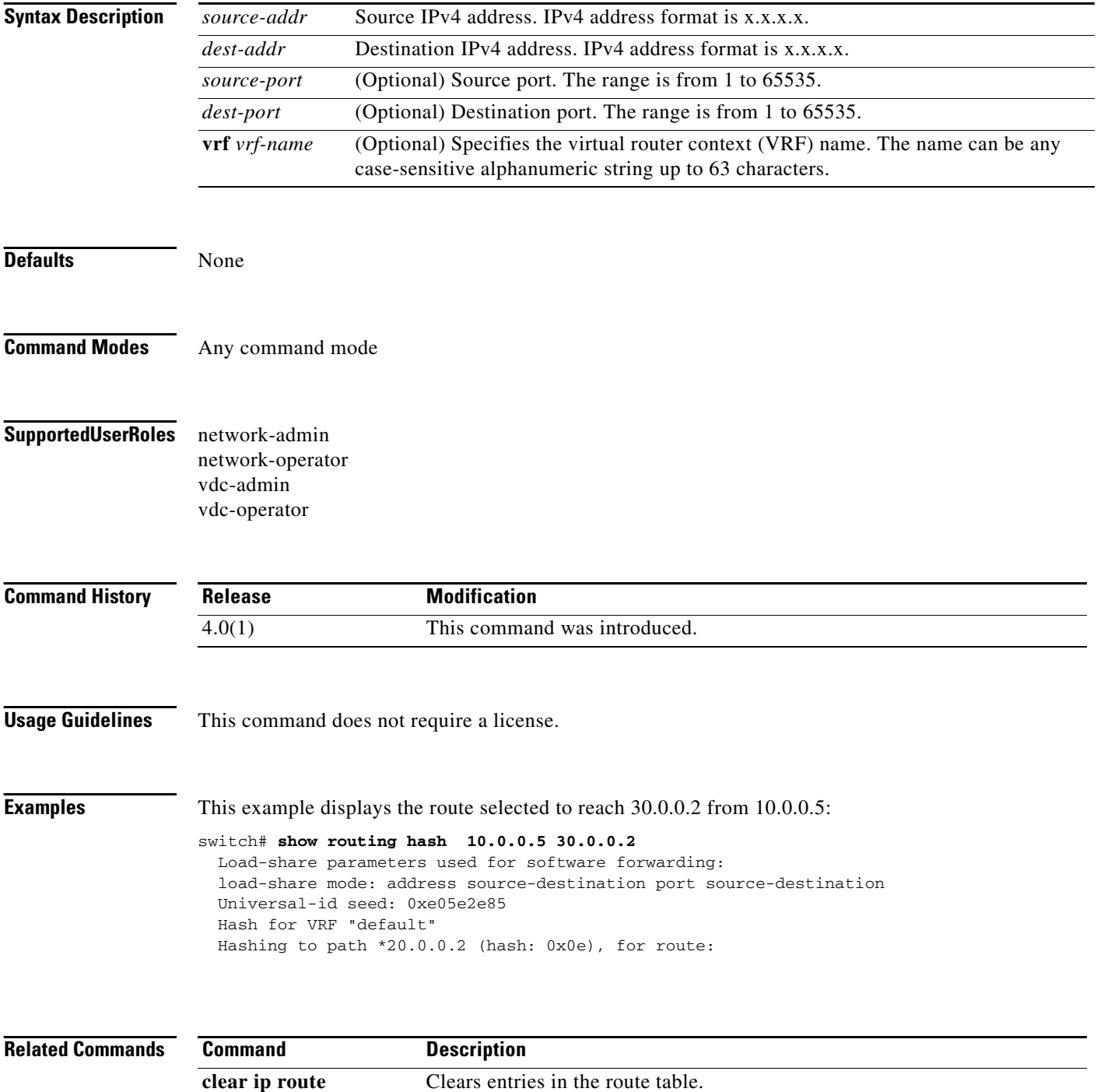
# **show sockets client**

To display information about the sockets clients , use the **show sockets client** command.

**show sockets client** [**pid** *id*] [**raw** | **tcp** | **udp** ] [**detail**]

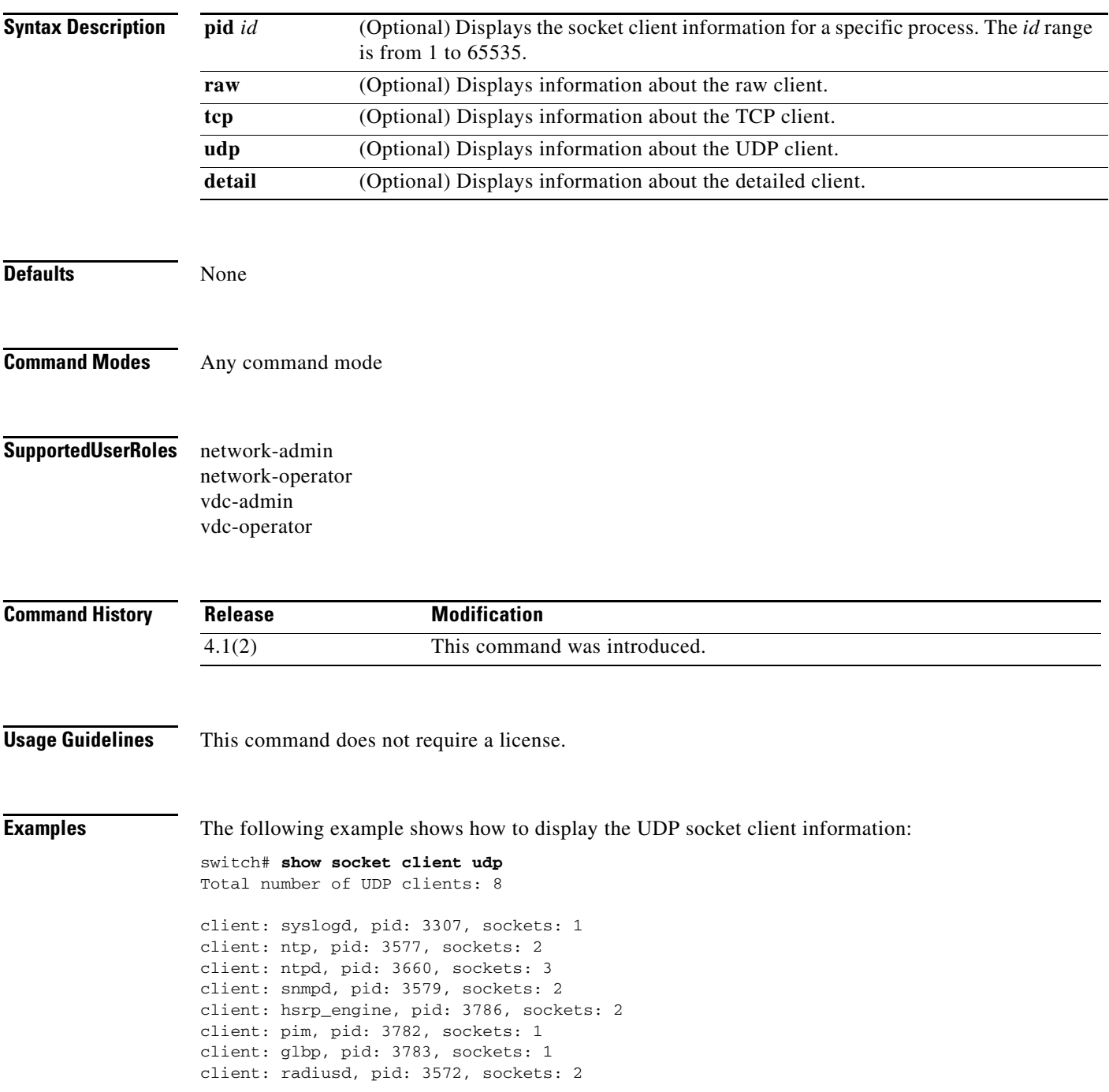

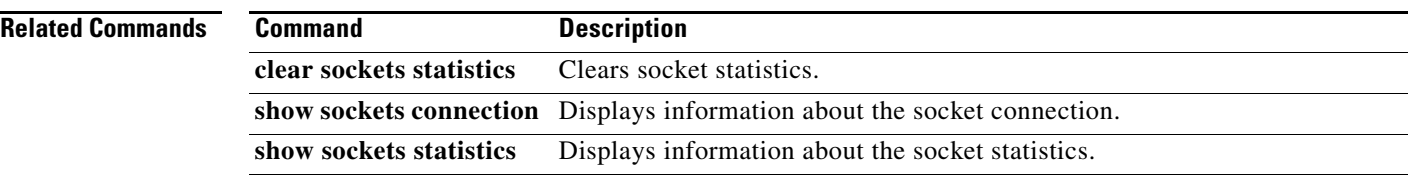

a ka

#### *Send document comments to nexus7k-docfeedback@cisco.com*

# **show sockets connection**

To display information about the sockets connection, use the **show sockets connection** command.

**show sockets connection** [**pid** *id*] [**local** *address |* **foreign** *addres |* **raw** | **tcp** | **udp** ] [**detail**]

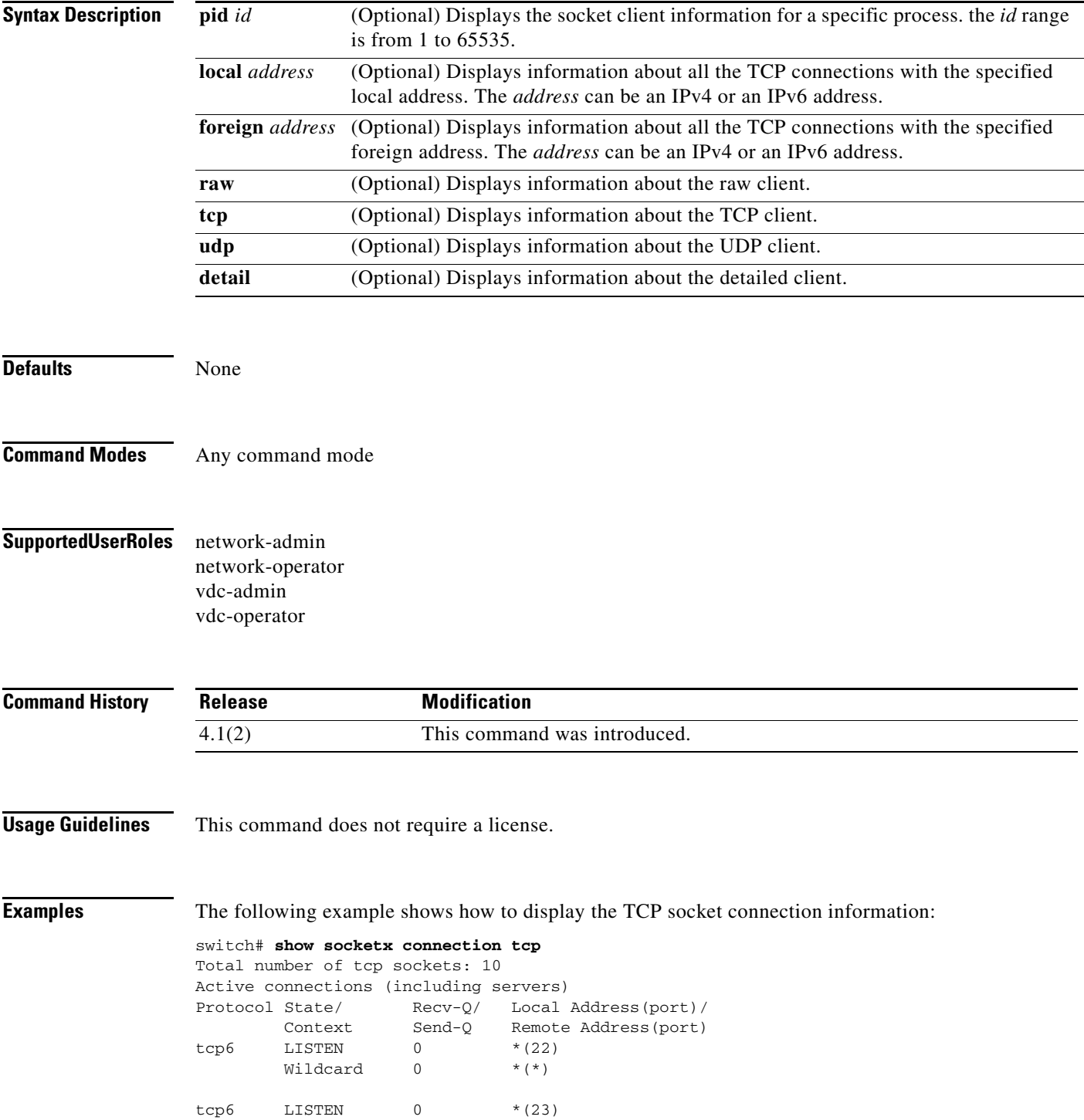

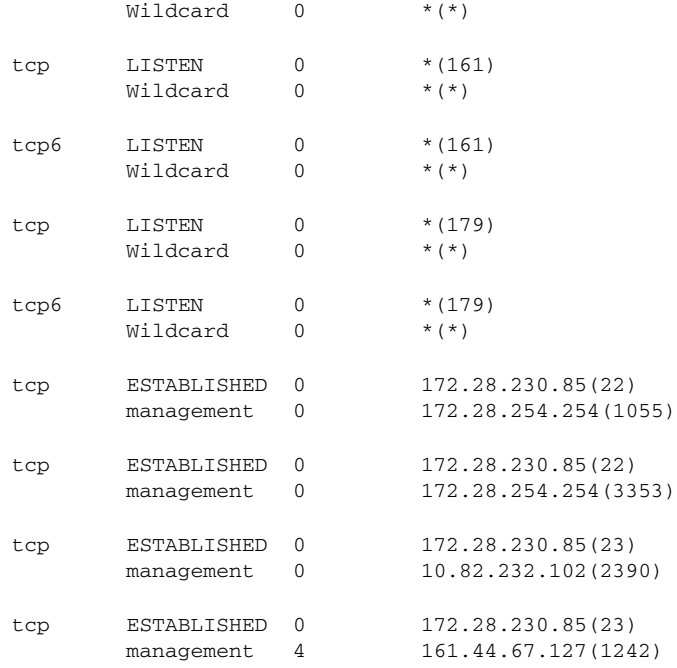

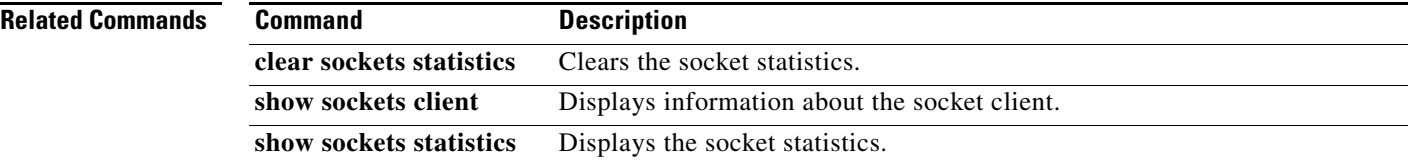

# **show sockets statistics**

To display the socket statistics, use the **show sockets statistics** command.

**show sockets statistics** [**all** | **raw** | **raw6** | **rawsum** | **tcp** | **tcp6** | **tcpsum** | **udp** | **udp6** | **udpsum**]

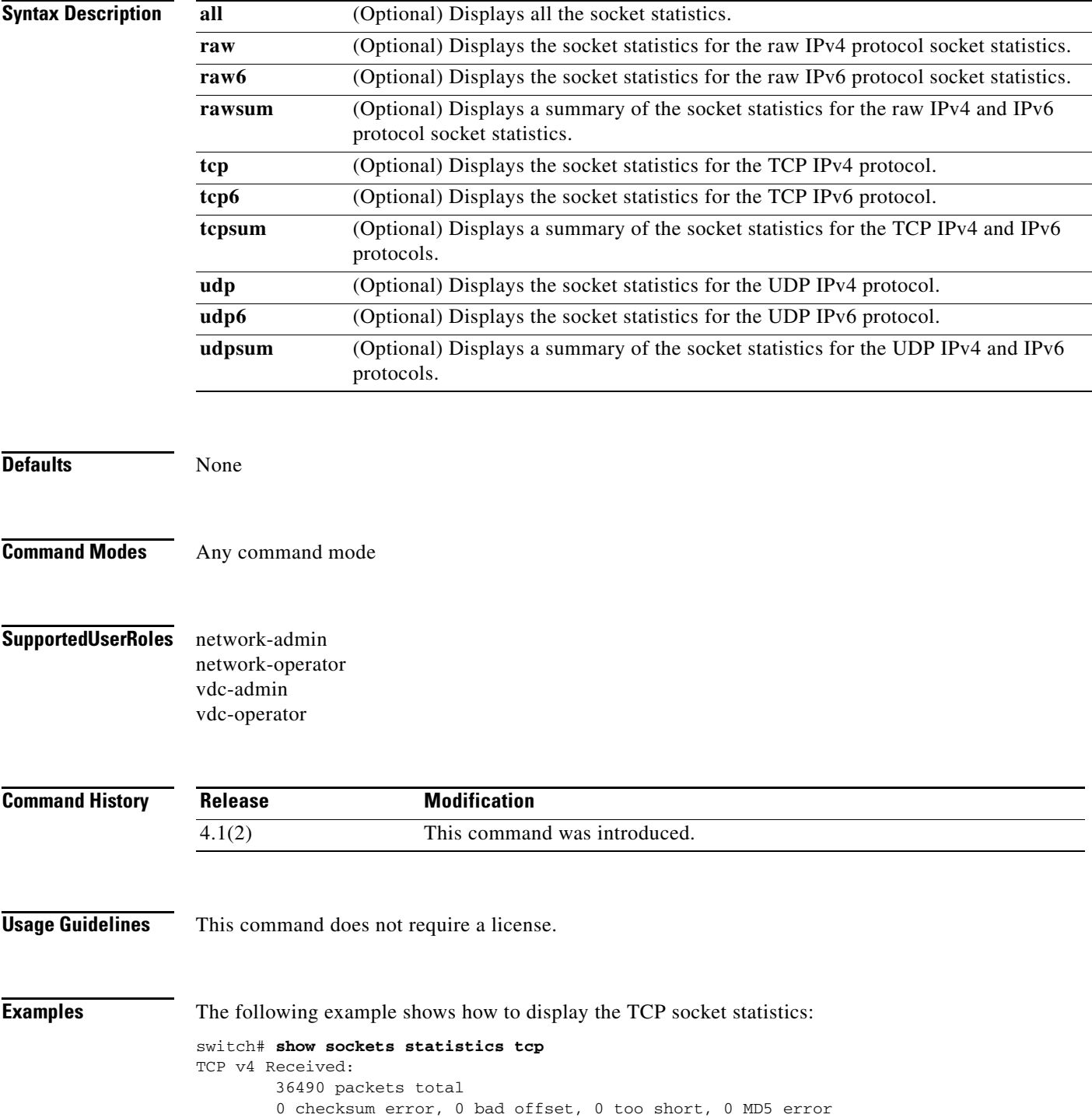

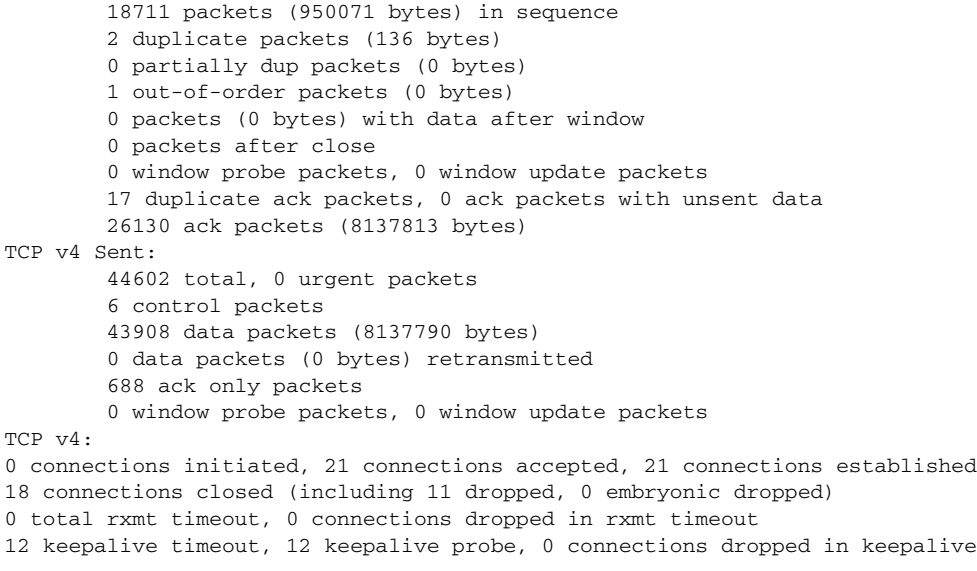

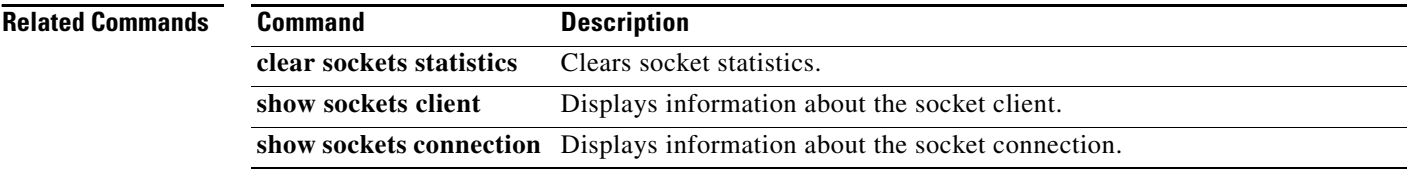

### **show track**

To show information about object tracking, use the **show track** command.

show track [*object-id*] [**interface** | {**ip** | **ipv6**} **route**] [**brief**]

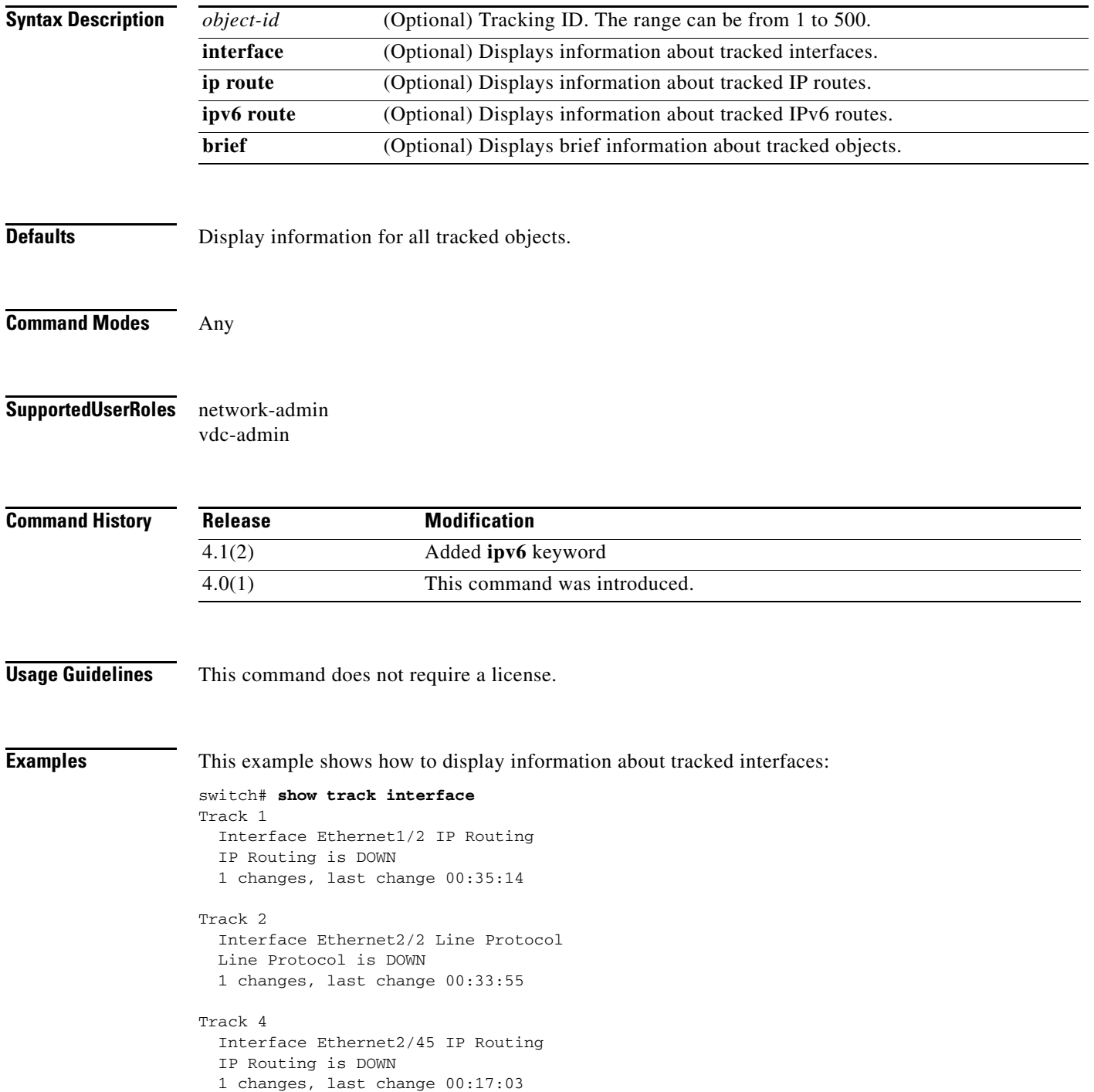

```
Track 6
  Interface Ethernet2/34 Line Protocol
  Line Protocol is DOWN
  1 changes, last change 00:15:12
```
This example shows how to display information about tracked IP routes:

```
switch# show track ip route
Track 3
  IP Route 10.10.10.0/8 Reachability
  Reachability is DOWN
  1 changes, last change 00:22:09
```
This example shows how to display brief information about tracked objects:

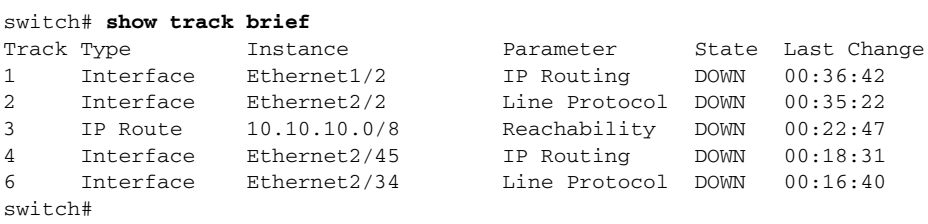

#### **Related Commands**

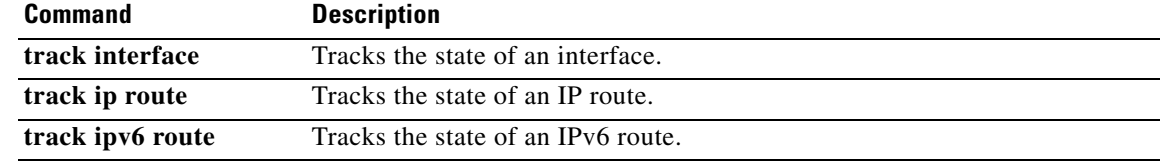

٦

# **show vrrp**

To show information about the Virtual Router Redundancy Protocol (VRRP), use the **show vrrp** command.

**show vrrp** [**detail** | **statistics**] [**interface** *if-number*] [**vr** *id*] [**master** | **backup** | **init**]

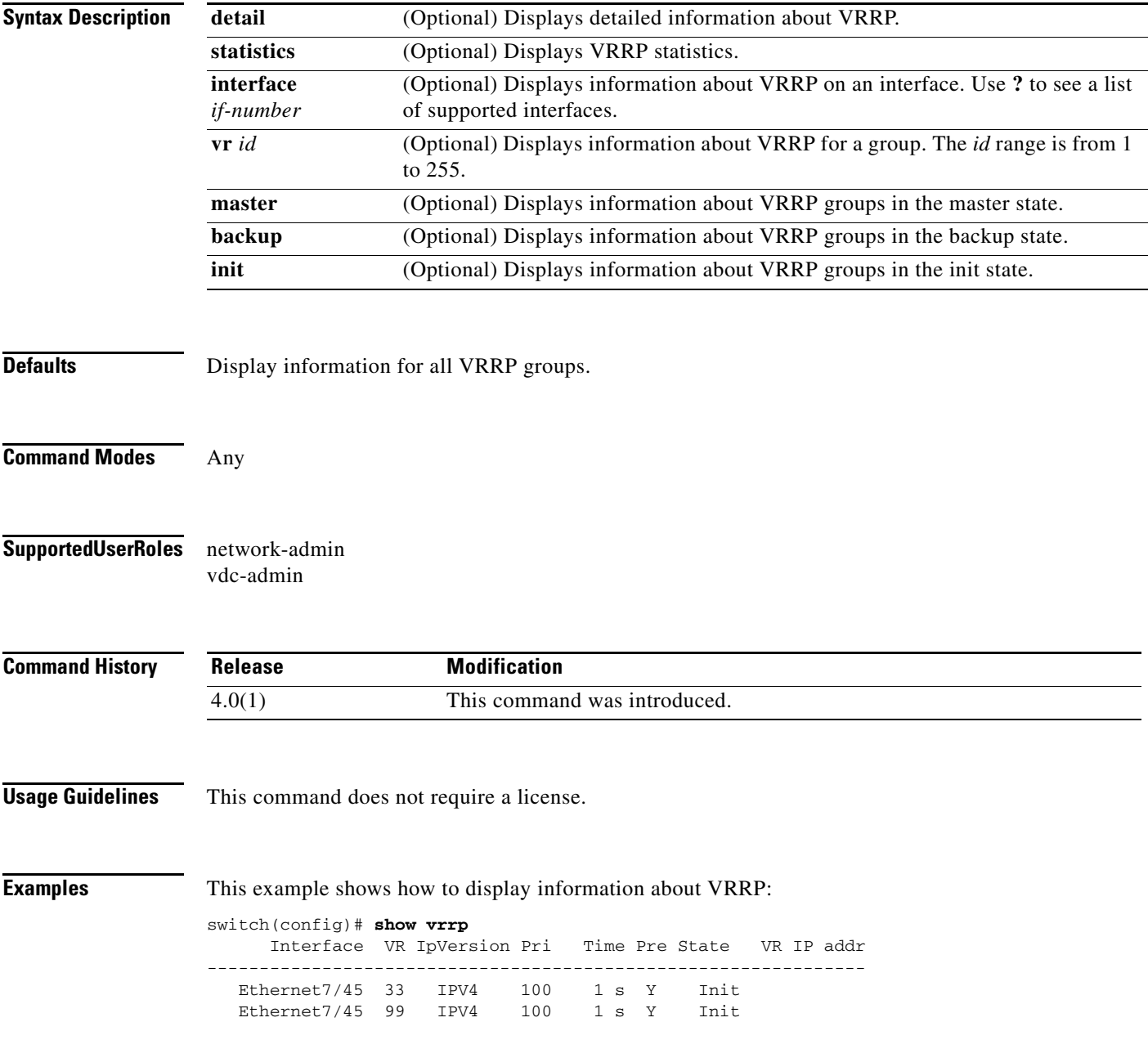

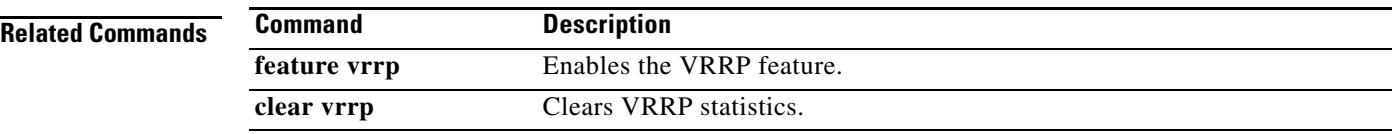